# **AWS Identity and Access Management**

**IAM User Guide**

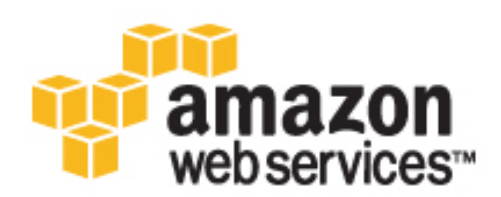

### **AWS Identity and Access Management: IAM User Guide**

Copyright © 2015 Amazon Web Services, Inc. and/or its affiliates. All rights reserved.

The following are trademarks of Amazon Web Services, Inc.: Amazon, Amazon Web Services Design, AWS, Amazon CloudFront, AWS CloudTrail, AWS CodeDeploy, Amazon Cognito, Amazon DevPay, DynamoDB, ElastiCache, Amazon EC2, Amazon Elastic Compute Cloud, Amazon Glacier, Amazon Kinesis, Kindle, Kindle Fire, AWS Marketplace Design, Mechanical Turk, Amazon Redshift, Amazon Route 53, Amazon S3, Amazon VPC, and Amazon WorkDocs. In addition, Amazon.com graphics, logos, page headers, button icons, scripts, and service names are trademarks, or trade dress of Amazon in the U.S. and/or other countries. Amazon's trademarks and trade dress may not be used in connection with any product or service that is not Amazon's, in any manner that is likely to cause confusion among customers, or in any manner that disparages or discredits Amazon.

All other trademarks not owned by Amazon are the property of their respective owners, who may or may not be affiliated with, connected to, or sponsored by Amazon.

### **Table of Contents**

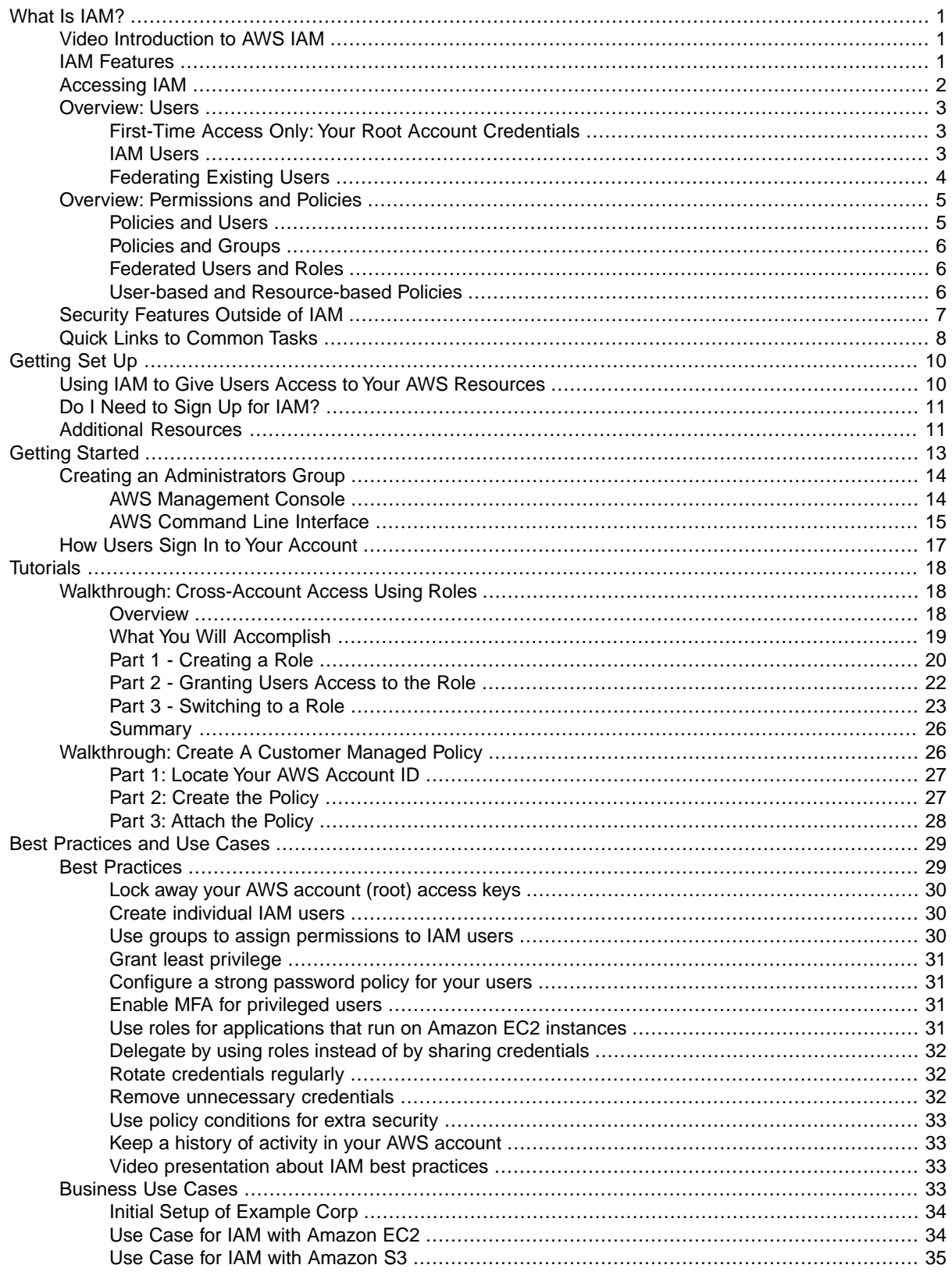

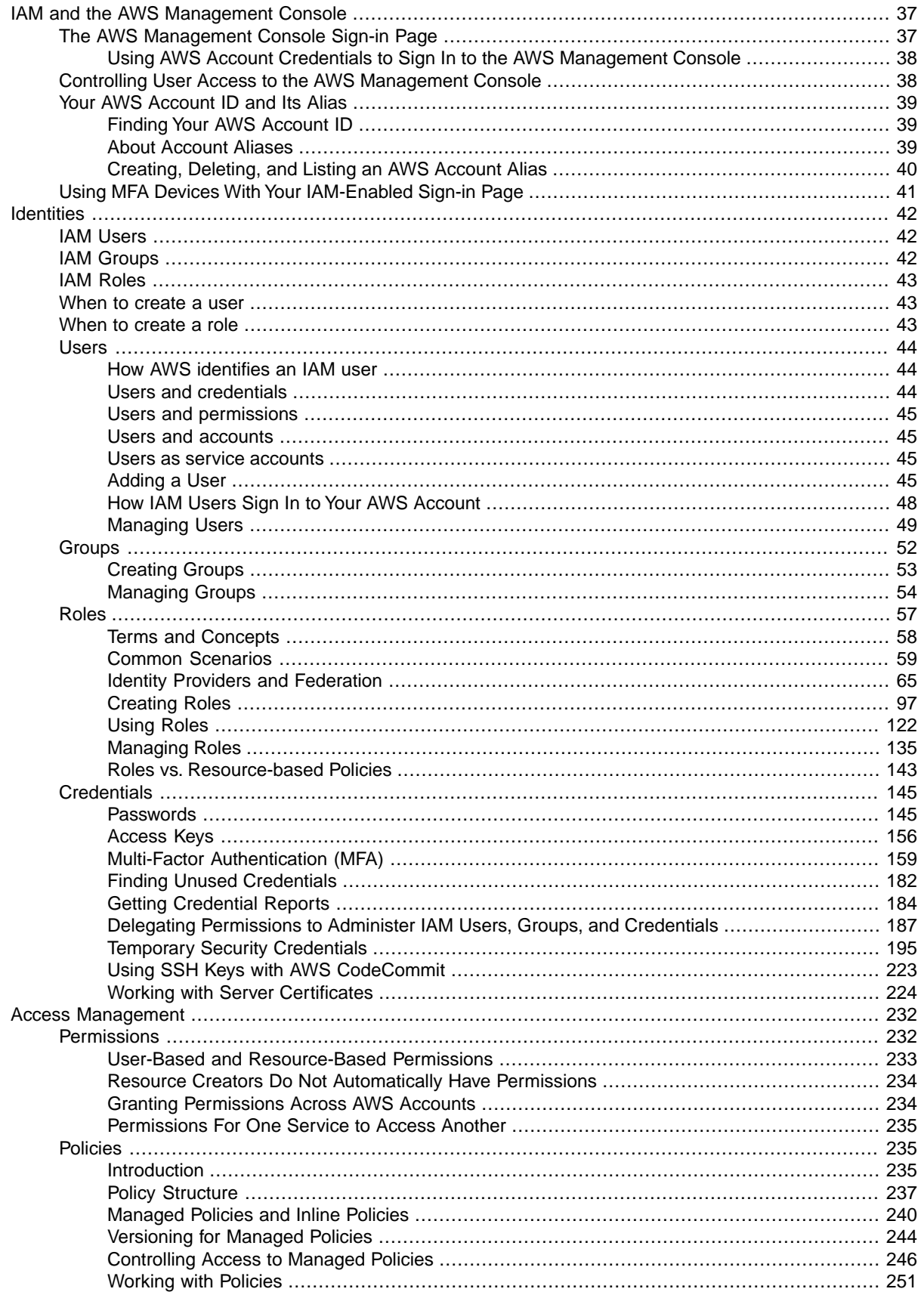

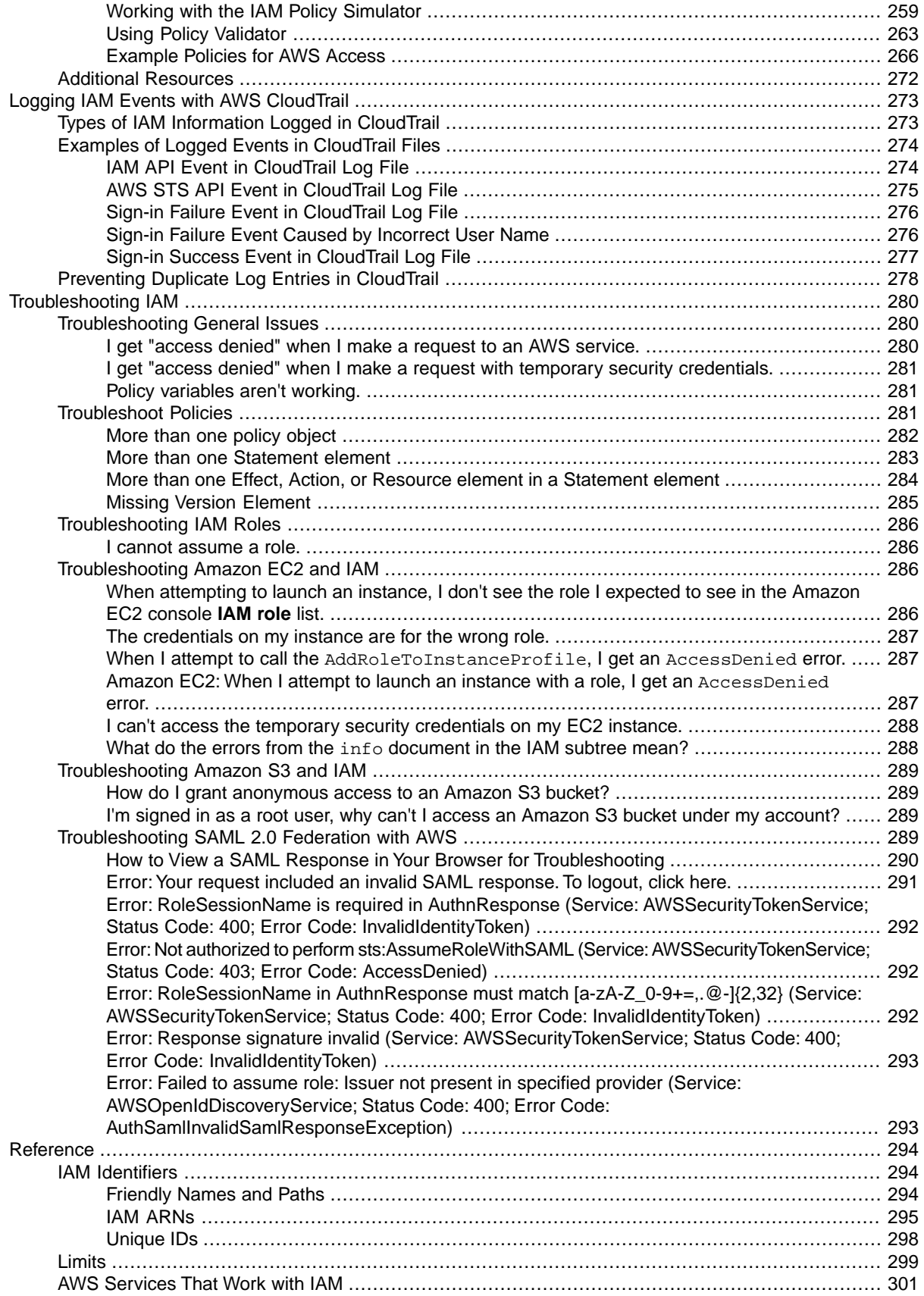

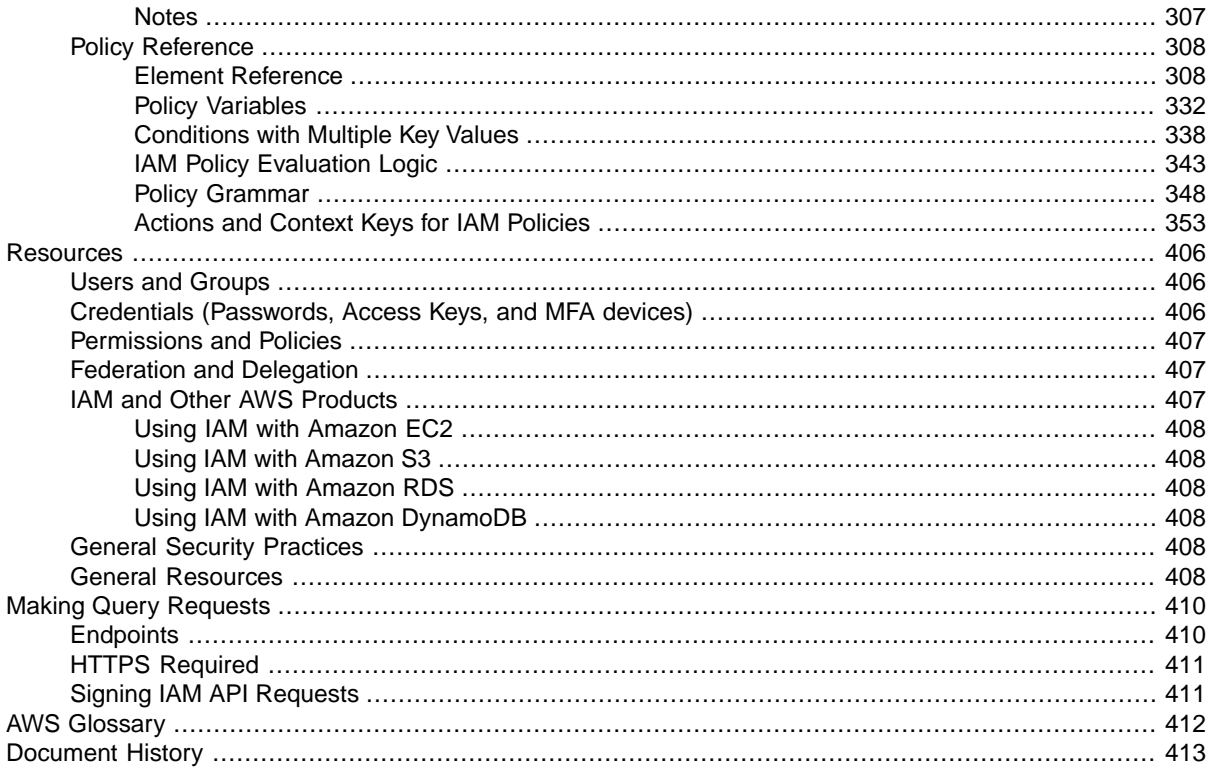

# <span id="page-6-0"></span>**What Is IAM?**

### **■** Follow us on Twitter

AWS Identity and Access Management (IAM) is a web service that helps you securely control access to AWS resources for your users.You use IAM to control who can use your AWS resources (*authentication*) and what resources they can use and in what ways (*authorization*).

#### **Topics**

- [Video Introduction to AWS IAM \(p.](#page-6-1) 1)
- [IAM Features \(p.](#page-6-2) 1)
- [Accessing IAM \(p.](#page-7-0) 2)
- [Overview of Identity Management: Users \(p.](#page-8-0) 3)
- [Overview of Access Management: Permissions and Policies \(p.](#page-10-0) 5)
- <span id="page-6-1"></span>• [Security Features Outside of IAM \(p.](#page-12-0) 7)
- [Quick Links to Common Tasks \(p.](#page-13-0) 8)

# **Video Introduction to AWS IAM**

<span id="page-6-2"></span>This short video (2:15) provides a brief introduction to AWS IAM.

[Video Introduction to AWS IAM](http://youtu.be/Ul6FW4UANGc)

# **IAM Features**

IAM gives you the following features:

#### **Shared access to your AWS account**

You can grant other people permission to administer and use resources in your AWS account without having to share your password or access key.

#### **Granular permissions**

You can grant different permissions to different people for different resources. For example, you might allow some users complete access to Amazon Elastic Compute Cloud (Amazon EC2), Amazon

Simple Storage Service (Amazon S3), Amazon DynamoDB, Amazon Redshift, and other AWS products. For other users, you might allow read-only access to just some S3 buckets, or permission to administer just some EC2 instances, or to access your billing information but nothing else.

#### **Secure access to AWS resources for applications that run on Amazon EC2**

You can use IAM features to securely give applications that run on EC2 instances the credentials that they need in order to access other AWS resources, like S3 buckets and RDS or DynamoDB databases.

#### **Multi-factor authentication (MFA)**

You can add two-factor authentication to your account and to individual users for extra security. With MFA you or your users must provide not only a password or access key to work with your account, but also a code from a specially configured device.

#### **Identity federation**

You can allow users who already have passwords elsewhere—for example, in your corporate network or with an Internet identity provider—to get temporary access to your AWS account.

#### **Identity information for assurance**

If you use [AWS CloudTrail](http://aws.amazon.com/cloudtrail/), you receive log records that include information about those who made requests for resources in your account. That information is based on IAM identities.

#### **Integrated with many AWS products**

For a list of AWS products that work with IAM, see [AWS Services That Work with IAM](#page-306-0) (p. [301\)](#page-306-0).

#### **Free to use**

AWS Identity and Access Management is a feature of your AWS account offered at no additional charge.You will be charged only for use of other AWS products by your IAM users. For information about the pricing of other AWS products, see the [Amazon Web Services pricing page.](http://aws.amazon.com/pricing/)

<span id="page-7-0"></span>AWS Security Token Service is an included feature of your AWS account offered at no additional charge.You are charged only for the use of other AWS services that are accessed by your AWS STS temporary security credentials. For information about the pricing of other AWS services, see the [Amazon Web Services pricing page.](http://aws.amazon.com/pricing/)

# **Accessing IAM**

You can work with AWS Identity and Access Management in any of the following ways.

#### **AWS Management Console**

The console is a browser-based interface to manage IAM and AWS resources. For more information about accessing IAM through the console, see [IAM and the AWS Management Console](#page-42-0) (p. [37\).](#page-42-0) For a tutorial that guides you through using the console, see [Creating an Administrators Group](#page-19-0) (p. [14\).](#page-19-0)

#### **AWS Command Line Tools**

You can use the AWS command line tools to issue commands at your system's command line to perform IAM and AWS tasks; this can be faster and more convenient than using the console. The command line tools are also useful if you want to build scripts that perform AWS tasks.

AWS provides two sets of command line tools: the [AWS Command Line Interface](http://aws.amazon.com/cli/) (AWS CLI) and the [AWS Tools for Windows PowerShell](http://aws.amazon.com/powershell/). For information about installing and using the AWS CLI, see the [AWS Command Line Interface User Guide](http://docs.aws.amazon.com/cli/latest/userguide/). For information about installing and using the Tools for Windows PowerShell, see the [AWS Tools for Windows PowerShell User Guide.](http://docs.aws.amazon.com/powershell/latest/userguide/)

#### **AWS SDKs**

AWS provides SDKs (software development kits) that consist of libraries and sample code for various programming languages and platforms (Java, Python, Ruby, .NET, iOS, Android, etc.). The SDKs provide a convenient way to create programmatic access to IAM and AWS. For example, the SDKs take care of tasks such as cryptographically signing requests, managing errors, and retrying requests automatically. For information about the AWS SDKs, including how to download and install them, see the [Tools for Amazon Web Services](http://aws.amazon.com/tools/) page.

#### **IAM HTTPS API**

You can access IAM and AWS programmatically by using the IAM HTTPS API, which lets you issue HTTPS requests directly to the service. When you use the HTTPS API, you must include code to digitally sign requests using your credentials. For more information, see [Calling the API by Making](#page-415-0) [HTTP Query Requests](#page-415-0) (p. [410\)](#page-415-0) and the [IAM API Reference.](http://docs.aws.amazon.com/IAM/latest/APIReference/)

# <span id="page-8-0"></span>**Overview of Identity Management: Users**

For greater security and organization, you can give access to your AWS account to specific users—identities that you create with custom permissions.You can further simplify access for those users by federating existing identities into AWS.

#### **Topics**

- First-Time Access Only: Your Root Account Credentials (p. 3)
- [IAM Users \(p.](#page-8-2) 3)
- <span id="page-8-1"></span>• [Federating Existing Users \(p.](#page-9-0) 4)

### **First-Time Access Only:Your Root Account Credentials**

When you create an AWS account, you create an account (or "root") identity, which you use to sign in to AWS.You can sign in to the AWS Management Console using this root identity—that is, the email address and password that you provided when creating the account. This combination of your email address and password is also called your *root account credentials*.

When you use your root account credentials, you have complete, unrestricted access to all resources in your AWS account, including access to your billing information and the ability to change your password. This level of access is necessary when you first set up your account. However, we recommend that you **don't** use root account credentials for everyday access.We especially recommend that you do not share your root account credentials with anyone, because doing so gives them unrestricted access to your account. It is not possible to restrict the permissions that are granted to the root account.

<span id="page-8-2"></span>The following sections explain how you can use IAM to create and manage user identity and permissions to provide secure, limited access to your AWS resources, both for yourself and for others who need to work with your AWS resources.

### **IAM Users**

The "identity" aspect of AWS Identity and Access Management (IAM) helps you with the question "Who is that user?", often referred to as *authentication*. Instead of sharing your root account credentials with others, you can create individual IAM users within your account that correspond to users in your organization. IAM users are not separate accounts; they are users within your account. Each user can have its own password for access to the AWS Management Console. You can also create an individual access key for each user so that the user can make programmatic requests to work with resources in your account. In the following figure, the users Brad, Jim, DevApp1, DevApp2, TestApp1, and TestApp2 have been added to a single AWS account. Each user has its own credentials.

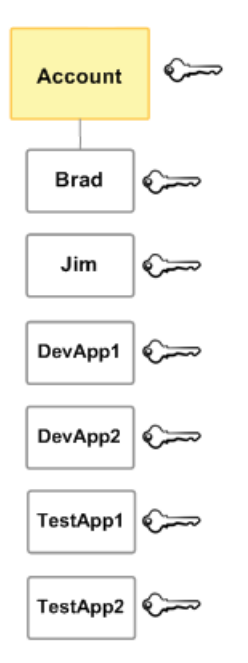

Notice that some of the users are actually applications (for example, DevApp1). An IAM user doesn't have to represent an actual person; you can create an IAM user in order to generate an access key for an application that runs in your corporate network and needs AWS access.

<span id="page-9-0"></span>We recommend that you create an IAM user for yourself and then assign yourself administrative permissions for your account.You can then sign in as that user to add more users as needed.

### **Federating Existing Users**

If your users already have a way to be authenticated—for example, by signing in to your corporate network—you can *federate* those user identities into AWS. A user who has already logged in replaces his or her existing identity with a temporary identity in your AWS account. This user can work in the AWS Management Console. Similarly, an application that the user is working with can make programmatic requests using permissions that you define.

Federation is particularly useful in these cases:

#### • **Your users already have identities in a corporate directory.**

If your corporate directory is compatible with Security Assertion Markup Language 2.0 (SAML 2.0), you can configure your corporate directory to provide single-sign on (SSO) access to the AWS Management Console for your users. For more information, see [Using Your Organization's Authentication System](http://docs.aws.amazon.com/STS/latest/UsingSTS/STSUseCases.html#id_roles_providers_saml) [and SAML to Grant Access to AWS Resources](http://docs.aws.amazon.com/STS/latest/UsingSTS/STSUseCases.html#id_roles_providers_saml) in the *Using Temporary Security Credentials* guide.

If your corporate directory is not compatible with SAML 2.0, you can create an identity broker application to provide single-sign on (SSO) access to the AWS Management Console for your users. For more information, see [Using Your Organization's Authentication System to Grant Access to AWS Resources](http://docs.aws.amazon.com/STS/latest/UsingSTS/STSUseCases.html#IdentityBrokerApplication) in the *Using Temporary Security Credentials* guide.

If your corporate directory is Microsoft Active Directory, you can use [AWS Directory Service](http://aws.amazon.com/directoryservice/) to establish trust between your corporate directory and your AWS account.

#### • **Your users already have Internet identities.**

If you are creating a mobile app or web-based app that can let users identify themselves through an Internet identity provider like Login with Amazon, Facebook, Google, or any OpenID Connect (OIDC) compatible identity provider, the app can use federation to access AWS. For more information, see [Creating a Mobile App with Third-Party Sign-In](http://docs.aws.amazon.com/STS/latest/UsingSTS/STSUseCases.html#id_roles_providers_oidc) in the *Using Temporary Security Credentials* guide.

**Tip**

To use identity federation with Internet identity providers, we recommend you use [Amazon](http://docs.aws.amazon.com/cognito/devguide/) [Cognito.](http://docs.aws.amazon.com/cognito/devguide/)

The following diagram shows how a user can use IAM to get temporary AWS security credentials to access resources in your AWS account.

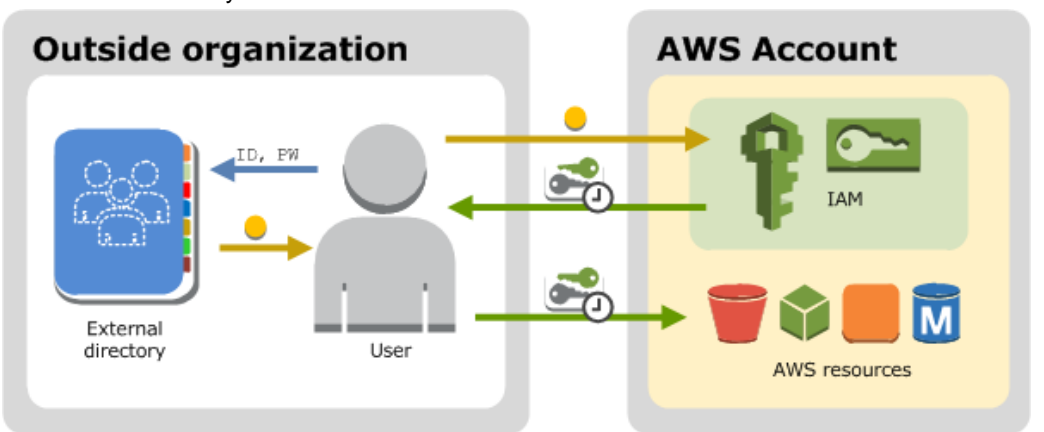

# <span id="page-10-0"></span>**Overview of Access Management: Permissions and Policies**

The "access management" aspect of AWS Identity and Access Management helps you with the question "What is the user allowed to do in my account?", often referred to as *authorization*. The basic tool for granting permissions in IAM is the policy.

#### **Topics**

- [Policies and Users \(p.](#page-10-1) 5)
- <span id="page-10-1"></span>• [Policies and Groups \(p.](#page-11-0) 6)
- [Federated Users and Roles \(p.](#page-11-1) 6)
- [User-based and Resource-based Policies \(p.](#page-11-2) 6)

### **Policies and Users**

By default, users can't access anything in your account. You grant permissions to a user by creating a *policy*, which is a document that lists the actions that a user can perform and the resources that the actions can affect. The following example shows a policy.

```
{
   "Version": "2012-10-17",
   "Statement": {
     "Effect": "Allow",
     "Action": "dynamodb:*",
     "Resource": "arn:aws:dynamodb:us-west-2:123456789012:table/Books"
```
 } }

This policy grants permission to perform all DynamoDB actions (dynamodb:\*) with the Books table in the account 123456789012. When you attach the policy to a user, that user then has those DynamoDB permissions. Typically, users in your account have different policies attached to them, policies that represent permissions that the users need in order to work in your AWS account.

<span id="page-11-0"></span>Any actions or resources that are not explicitly allowed are denied by default. For example, if this is the only policy attached to a user, the user is not allowed to perform DynamoDB actions on a different table. Similarly, the user is not allowed to perform any actions in Amazon EC2, Amazon S3, or in any other AWS product, because permissions to work with those products are not included in the policy.

### **Policies and Groups**

You can organize IAM users into *IAM groups* and attach a policy to a group. In that case, individual users still have their own credentials, but all the users in a group have the permissions that are attached to the group. Use groups for easier permissions management, and to follow our [IAM Best Practices](#page-34-1) (p. [29\)](#page-34-1).

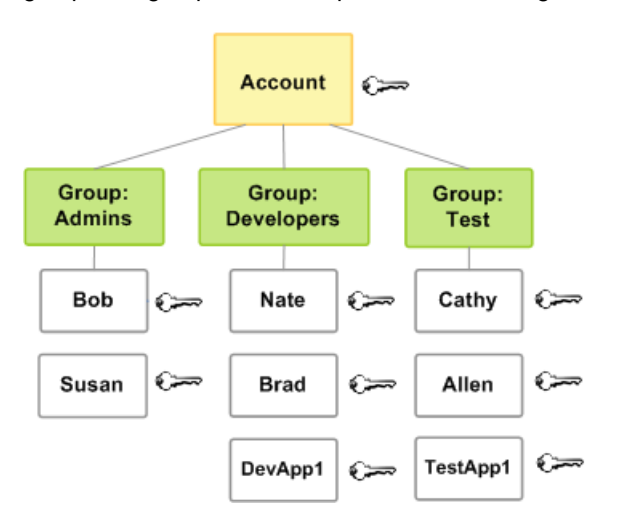

<span id="page-11-1"></span>Users or groups can have multiple policies attached to them that grant different permissions. In that case, the users' permissions are calculated based on the combination of policies. But the basic principle still applies: If the user has not been granted an explicit permission for an action and a resource, the user does not have those permissions.

### **Federated Users and Roles**

<span id="page-11-2"></span>Federated users don't have permanent identities in your AWS account the way that IAM users do. To assign permissions to federated users, you can create an entity referred to as a *role* and define permissions for the role. When a federated user signs in to AWS, the user is associated with the role and is granted the permissions that are defined in the role. For more information, see [Creating a Role for a Third-Party](#page-116-0) [Identity Provider \(Federation\)](#page-116-0) (p. [111\)](#page-116-0).

### **User-based and Resource-based Policies**

In the previous example, you saw a policy that you can attach to a user or to a group. When you create a *user-based* policy like that, you specify the actions that are permitted and the resource (EC2 instance, RDS database, etc.) that the user is allowed to access.

In some cases you can attach a policy to a resource in addition to attaching it to a user or group. For example, in Amazon S3, you can attach a policy to a bucket. A *resource-based policy* contains slightly different information than a user-based policy. In a resource-based policy you specify what actions are permitted and what resource is affected (just like a user-based policy). However, you also explicitly list who is allowed access to the resource. (In a user-based policy, the "who" is established by whomever the policy is attached to.)

The following example shows an S3 bucket policy that allows an IAM user named bob in AWS account 777788889999 to put objects into the bucket called example-bucket.

```
{
   "Version": "2012-10-17",
   "Statement": {
     "Effect": "Allow",
     "Principal": {"AWS": "arn:aws:iam::777788889999:user/bob"},
     "Action": [
       "s3:PutObject",
       "s3:PutObjectAcl"
     ],
     "Resource": "arn:aws:s3:::example-bucket/*"
   }
}
```
<span id="page-12-0"></span>Resource-based policies include a Principal element that specifies who is granted the permissions. In the preceding example, the Principal element is set to the [Amazon Resource Name](http://docs.aws.amazon.com/general/latest/gr/aws-arns-and-namespaces.html) (ARN) of an IAM user named bob in AWS account 777788889999 to indicate that the resource (in this case, the S3 bucket) is accessible to that IAM user but no one else.

# **Security Features Outside of IAM**

You use IAM to control access to tasks that are performed using the AWS Management Console, the [AWS Command Line Tools](http://aws.amazon.com/tools/#Command_Line_Tools), or service APIs using the [AWS SDKs](http://aws.amazon.com/tools/). Some AWS products have other ways to secure their resources as well. The following list provides some examples, though it is not exhaustive.

#### **Amazon EC2**

In Amazon Elastic Compute Cloud you log into an instance with a key pair (for Linux instances) or using a user name and password (for Microsoft Windows instances).

For more information, see the following documentation:

- [Getting Started with Amazon EC2 Linux Instances](http://docs.aws.amazon.com/AWSEC2/latest/UserGuide/EC2_GetStarted.html) in the *Amazon EC2 User Guide for Linux Instances*
- [Getting Started with Amazon EC2 Windows Instances](http://docs.aws.amazon.com/AWSEC2/latest/WindowsGuide/EC2Win_GetStarted.html) in the *Amazon EC2 User Guide for Microsoft Windows Instances*

#### **Amazon RDS**

In Amazon Relational Database Service you log into the database engine with a user name and password that are tied to that database.

For more information, see [Getting Started with Amazon RDS](http://docs.aws.amazon.com/AmazonRDS/latest/UserGuide/CHAP_GettingStarted.html) in the *Amazon Relational Database Service User Guide*.

#### **Amazon EC2 and Amazon RDS**

In Amazon EC2 and Amazon RDS you use security groups to control traffic to an instance or database.

For more information, see the following documentation:

- [Amazon EC2 Security Groups for Linux Instances](http://docs.aws.amazon.com/AWSEC2/latest/UserGuide/using-network-security.html) in the *Amazon EC2 User Guide for Linux Instances*
- [Amazon EC2 Security Groups for Windows Instances](http://docs.aws.amazon.com/AWSEC2/latest/WindowsGuide/using-network-security.html) in the *Amazon EC2 User Guide for Microsoft Windows Instances*
- [Amazon RDS Security Groups](http://docs.aws.amazon.com/AmazonRDS/latest/UserGuide/Overview.RDSSecurityGroups.html) in the *Amazon Relational Database Service User Guide*

#### **Amazon WorkSpaces**

In Amazon WorkSpaces, users sign in to a desktop with a user name and password.

For more information, see [Getting Started with Amazon WorkSpaces](http://docs.aws.amazon.com/workspaces/latest/adminguide/getting_started.html) in the *Amazon WorkSpaces Administration Guide*.

#### **Amazon WorkDocs**

In Amazon WorkDocs, users get access to shared documents by signing in with a user name and password.

For more information, see [Getting Started with Amazon WorkDocs](http://docs.aws.amazon.com/workdocs/latest/adminguide/getting_started.html) in the *Amazon WorkDocs Administration Guide*.

These access control methods are not part of IAM. IAM lets you control how these AWS products are administered—creating or terminating an Amazon EC2 instance, setting up new Amazon WorkSpaces desktops, and so on. That is, IAM helps you control the tasks that are performed by making requests to Amazon Web Services, and it helps you control access to the AWS Management Console. However, IAM does not help you manage security for tasks like signing in to an operating system (Amazon EC2), database (Amazon RDS), desktop (Amazon WorkSpaces), or collaboration site (Amazon WorkDocs).

<span id="page-13-0"></span>When you work with a specific AWS product, be sure to read the documentation to learn the security options for all the resources that belong to that product.

### **Quick Links to Common Tasks**

Use the following links to get help with common tasks associated with IAM.

#### **Sign in as an IAM user**

See [How IAM Users Sign In to Your AWS Account](#page-53-0) (p. [48\)](#page-53-0).

#### **Manage passwords for IAM users**

You need a password in order to access the AWS Management Console, including access to billing information.

For your AWS account, see [Changing the AWS Account \("root"\) Password](#page-151-0) (p. [146\)](#page-151-0).

For an IAM user, see [Managing Passwords for IAM Users](#page-155-0) (p. [150\).](#page-155-0)

#### **Manage permissions for IAM users**

You use policies to grant permissions to the IAM users in your AWS account. IAM users have no permissions when they are created, so you must add permissions to allow them to use AWS resources.

For more information, see [Working with Policies](#page-256-0) (p. [251\)](#page-256-0).

**List the users in your AWS account and get information about their credentials** See [the section called "Getting Credential Reports"](#page-189-0) (p. [184\)](#page-189-0).

#### **Add multi-factor authentication (MFA)**

To add a virtual MFA device for your AWS account, see [Enable a virtual MFA device for your AWS](#page-167-0) [root account \(AWS Management Console\)](#page-167-0) (p. [162\).](#page-167-0)

To add a virtual MFA device for an IAM user, see [Enable a virtual MFA device for an IAM user \(AWS](#page-166-0) [Management Console\)](#page-166-0) (p. [161\)](#page-166-0).

To add a hardware MFA device for your AWS account or an IAM user, see [Enabling a Hardware](#page-169-0) [MFA Device \(AWS Management Console\)](#page-169-0) (p. [164\)](#page-169-0).

#### **Get an access key**

You need an access key if you want to make AWS requests using the [AWS SDKs](http://aws.amazon.com/tools/), the [AWS Command](http://aws.amazon.com/tools/#Command_Line_Tools) [Line Tools,](http://aws.amazon.com/tools/#Command_Line_Tools) [Tools for Windows PowerShell](http://aws.amazon.com/powershell/)or the APIs.

#### **Important**

You can view and download your secret access key *only* when you create the access key. You cannot view or recover a secret access key later. However, if you lose your secret access key, you can create a new access key.

For your AWS account, see [Managing Access Keys for your AWS Account](http://docs.aws.amazon.com/general/latest/gr/managing-aws-access-keys.html).

For an IAM user, see [Managing Access Keys for IAM Users](#page-161-0) (p. [156\).](#page-161-0)

# <span id="page-15-0"></span>**Getting Set Up**

AWS Identity and Access Management (IAM) helps you securely control access to Amazon Web Services (AWS) and your account resources. IAM can also keep your account credentials private. With IAM, you can create multiple IAM users under the umbrella of your AWS account or enable temporary access through identity federation with your corporate directory. In some cases, you can also enable access to resources across AWS accounts.

Without IAM, however, you must either create multiple AWS accounts—each with its own billing and subscriptions to AWS products—or your employees must share the security credentials of a single AWS account. In addition, without IAM, you cannot control the tasks a particular user or system can do and what AWS resources they might use.

This guide provides a conceptual overview of IAM, describes business use cases, and explains AWS permissions and policies.

#### **Topics**

- <span id="page-15-1"></span>• [Using IAM to Give Users Access to Your AWS Resources \(p.](#page-15-1) 10)
- [Do I Need to Sign Up for IAM? \(p.](#page-16-0) 11)
- [Additional Resources \(p.](#page-16-1) 11)

# **Using IAM to Give Users Access to Your AWS Resources**

Here are the ways you can use IAM to control access to your AWS resources.

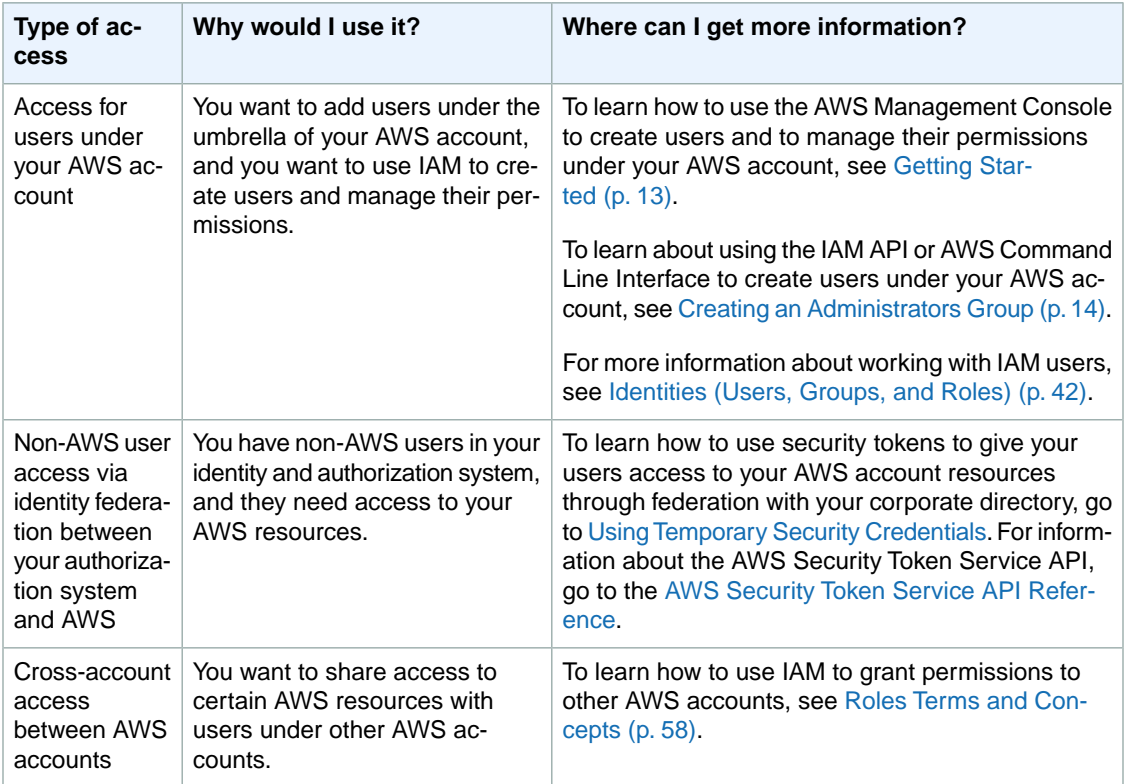

# <span id="page-16-0"></span>**Do I Need to Sign Up for IAM?**

If you don't already have an AWS account, you need to create one to use IAM.You don't need to specifically sign up to use IAM. There is no charge to use IAM.

#### **Note**

IAM works only with AWS products that are integrated with IAM. For a list of services that support IAM, see [AWS Services That Work with IAM](#page-306-0) (p. [301\).](#page-306-0)

#### **To sign up for AWS**

- 1. Open<http://aws.amazon.com/>, and then click **Sign Up**.
- <span id="page-16-1"></span>2. Follow the on-screen instructions.

Part of the sign-up procedure involves receiving a phone call and entering a PIN using the phone keypad.

## **Additional Resources**

Here are some resources to help you get things done with IAM.

- Manage your AWS account credentials: [AWS Security Credentials](http://docs.aws.amazon.com/general/latest/gr/aws-security-credentials.html) in the *AWS General Reference*
- Get started with and learn more about [What Is IAM? \(p.](#page-6-0) 1)
- Set up a command line interface (CLI) to use with IAM. For the cross-platform AWS CLI, see the [AWS](http://aws.amazon.com/documentation/cli/) [Command Line Interface Documentation](http://aws.amazon.com/documentation/cli/) and [IAM CLI reference.](http://docs.aws.amazon.com/cli/latest/reference/iam/index.html)You can also manage IAM with

Windows PowerShell; see the [AWS Tools for Windows PowerShell Documentation](http://aws.amazon.com/documentation/powershell/) and [IAM Windows](http://docs.aws.amazon.com/powershell/latest/reference/items/AWS_Identity_and_Access_Management_cmdlets.html) [PowerShell reference](http://docs.aws.amazon.com/powershell/latest/reference/items/AWS_Identity_and_Access_Management_cmdlets.html).

- Download an AWS SDK for convenient programmatic access to IAM: [Tools for Amazon Web Services](http://aws.amazon.com/tools/)
- Get the release notes: [Release Notes](http://aws.amazon.com/releasenotes/AWS%20Identity%20and%20Access%20Management)
- Get the FAQ: [AWS Identity and Access Management FAQ](http://aws.amazon.com/iam/faqs/)
- Get technical support: [AWS Support Center](https://console.aws.amazon.com/support/home#/)
- Get premium technical support: [AWS Premium Support Center](http://aws.amazon.com/premiumsupport/)
- Find definitions of AWS terms: [Amazon Web Services Glossary](http://docs.aws.amazon.com/general/latest/gr/glos-chap.html)
- Get community support: [IAM Discussion Forums](https://forums.aws.amazon.com/forum.jspa?forumID=76)
- Contact AWS: [Contact Us](http://aws.amazon.com/contact-us/)

# <span id="page-18-0"></span>**Getting Started**

This topic shows you how to give access to your AWS resources by creating users under your AWS account. First, you'll learn concepts you should understand before you create groups and users, and then you'll walk through how to perform the necessary tasks using the AWS Management Console. The first task is to set up an administrators group for your AWS account. Having an administrators group for your AWS account isn't required, but we strongly recommend it.

The following figure shows a simple example of an AWS account with three groups. A group is a collection of users who have similar responsibilities. In this example, one group is for administrators (it's called *Admins*). There's also a *Developers* group and a *Test* group. Each group has multiple users. Each user can be in more than one group, although the figure doesn't illustrate that. You can't put groups inside other groups.You use policies to grant permissions to groups.

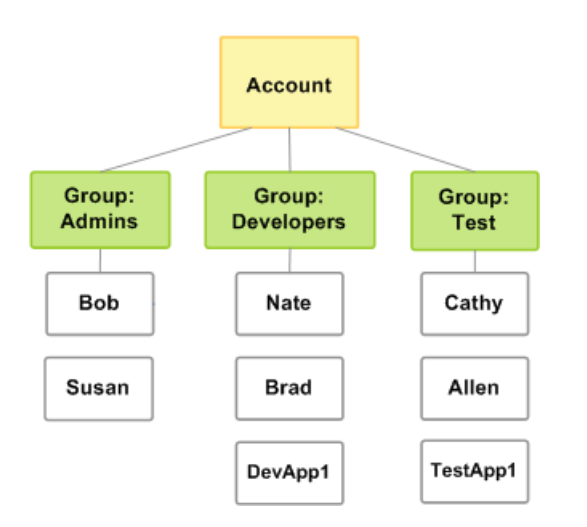

In the procedure that follows, you will perform the following tasks:

- Create an Administrators group and give the group permission to access all of your AWS account's resources.
- Create a user for yourself and add that user to the Administrators group.
- Create a password for your user so you can sign in to the AWS Management Console.

You will grant the Administrators group permission to access all your available AWS account resources. Available resources are any AWS products you use, or that you are signed up for. Users in the Administrators group can also access your AWS account information, *except* for your AWS account's security credentials.

#### **Topics**

- [Creating an Administrators Group \(p.](#page-19-0) 14)
- <span id="page-19-0"></span>• [How Users Sign In to Your Account \(p.](#page-22-0) 17)

## **Creating an Administrators Group**

### <span id="page-19-1"></span>**AWS Management Console**

This procedure describes how to create an IAM group named Administrators, grant the group full permissions for all AWS services, create an IAM user for yourself, and add the user to the Administrators group.

#### **To create the Administrators group**

- 1. Sign in to the AWS Management Console and open the IAM console at [https://](https://console.aws.amazon.com/iam/) [console.aws.amazon.com/iam/.](https://console.aws.amazon.com/iam/)
- 2. In the navigation pane, click **Groups**, and then click **Create New Group**.
- 3. In the **Group Name** box, type **Administrators**, and then click **Next Step**.
- 4. In the list of policies, select the check box next to the **AdministratorAccess** policy.You can use the **Filter** menu and the **Search** box to filter the list of policies.
- 5. Click **Next Step**, and then click **Create Group**.

Your new group is listed under **Group Name**.

#### **To create an IAM user for yourself, add the user to the Administrators group, and create a password for the user**

- 1. In the navigation pane, click **Users**, and then click **Create New Users**.
- 2. In box **1**, type a user name. Clear the check box next to **Generate an access key for each user**. Then click **Create**.
- 3. In the list of users, click the name (not the check box) of the user you just created.You can use the **Search** box to search for the user name.
- 4. In the **Groups** section, click **Add User to Groups**.
- 5. Select the check box next to the **Administrators** group. Then click **Add to Groups**.
- 6. Scroll down to the **Security Credentials** section. Under **Sign-In Credentials**, click **Manage Password**.
- 7. Select **Assign a custom password**.Then type a password in the **Password** and **Confirm Password** boxes. When you are finished, click **Apply**.

You have created an IAM group named Administrators, granted full permissions for all AWS services to the group, created an IAM user for yourself, and added the user to the group.You can use the same process to create more groups and users, and to give your users access to your AWS account resources. To learn about using policies to restrict users' permissions to specific AWS resources, go to [Access](#page-237-0) [Management](#page-237-0) (p. [232\)](#page-237-0) and [Example Policies for Administering AWS Resources](#page-271-0) (p. [266\).](#page-271-0)

### <span id="page-20-0"></span>**AWS Command Line Interface**

The first thing we recommend you do after creating an AWS account is to set up an administrators group. It's not required, but is highly recommended. Going forward, the users in the administrators group should set up the groups, users, and so on, for the AWS account, and all future key-based interaction should be through the AWS account's users and their own keys.

#### **Tip**

If you read through [Getting Started](#page-18-0) (p. [13\)](#page-18-0), you used the AWS Management Console to set up an administrators group for your AWS account. We've repeated the information here if you're interested in using a different interface than the one presented in *Getting Started*.

#### **Process for Setting Up an Administrators Group**

- 1. Create a group and give it a name (for example, *Admins*). For more information, see [Creating a](#page-20-1) [Group](#page-20-1) (p. [15\).](#page-20-1)
- 2. Attach a policy that gives the group administrative permissions—access to all AWS actions and resources. For more information, see [Attaching a Policy to the Group](#page-21-0) (p. [16\)](#page-21-0).
- <span id="page-20-1"></span>3. Add at least one user to the group. For more information, see [Creating an IAM User in Your AWS](#page-50-3) [Account](#page-50-3) (p. [45\).](#page-50-3)

### **Creating a Group**

This section shows how to create a group in the IAM system. For information about the limitations on the group's name and the maximum number of groups you can have, see [Limitations on IAM Entities and](#page-304-0) [Objects](#page-304-0) (p. [299\).](#page-304-0)

#### **To create an administrators group**

1. Enter the [aws iam create-group](http://docs.aws.amazon.com/cli/latest/reference/iam/create-group.html) command with the name you've chosen for the group. Optionally, you can include a path as part of the group name. For more information about paths, see [Friendly](#page-299-2) [Names and Paths](#page-299-2) (p. [294\).](#page-299-2)

In this example, you create a group named *Admins*.

```
aws iam create-group --group-name Admins
{
     "Group": {
         "Path": "/", 
         "CreateDate": "2014-06-05T20:29:53.622Z", 
         "GroupId":"ABCDEFGHABCDEFGHABCDE",
         "Arn": "arn:aws:iam::123456789012:group/Admins", 
         "GroupName": "Admins"
     }
}
```
2. Enter the [aws iam list-groups](http://docs.aws.amazon.com/cli/latest/reference/iam/list-groups.html) command to list the groups in your AWS account and confirm the group was created.

```
aws iam list-groups
{
     "Groups": [
          {
               "Path": "/",
```

```
 "CreateDate": "2014-06-05T20:29:53.622Z", 
             "GroupId":"ABCDEFGHABCDEFGHABCDE", 
             "Arn": "arn:aws:iam::123456789012:group/Admins", 
             "GroupName": "Admins"
 }
    ]
```
The response includes the Amazon Resource Name (ARN) for your new group.The ARN is a standard format that AWS uses to identify resources. The 12-digit number in the ARN is your AWS account ID. The friendly name you assigned to the group (Admins) appears at the end of the group's ARN.

### <span id="page-21-0"></span>**Attaching a Policy to the Group**

}

This section shows how to attach a policy that lets any user in the group perform any action on any resource in the AWS account.You do this by attaching the [AWS managed policy](#page-245-0) (p. [240\)](#page-245-0) called AdministratorAccess to the Admins group. For more information about policies, see [Access](#page-237-0) [Management](#page-237-0) (p. [232\)](#page-237-0).

#### **To add a policy giving full administrator permissions**

1. Enter the [aws iam attach-group-policy](http://docs.aws.amazon.com/cli/latest/reference/iam/attach-group-policy.html) command to attach the policy called AdministratorAccess to your Admins group. The command uses the ARN of the AWS managed policy called AdministratorAccess.

```
aws iam attach-group-policy --group-name Admins --policy-arn 
arn:aws:iam::aws:policy/AdministratorAccess
```
If the command is successful, there's no response.

2. Enter the [aws iam list-attached-group-policies](http://docs.aws.amazon.com/cli/latest/reference/iam/list-attached-group-policies.html) command to confirm the policy is attached to the Admins group.

aws iam list-attached-group-policies --group-name Admins

The response lists the names of the policies attached to the Admins group. A response like the following tells you that the policy named AdministratorAccess has been attached to the Admins group:

```
{
     "AttachedPolicies": [
         {
             "PolicyName": "AdministratorAccess",
             "PolicyArn": "arn:aws:iam::aws:policy/AdministratorAccess"
 }
     ],
     "IsTruncated": false
}
```
You can confirm the contents of a particular policy with the [aws iam get-policy](http://docs.aws.amazon.com/cli/latest/reference/iam/get-policy.html) command.

#### **Important**

<span id="page-22-0"></span>After you have the administrators group set up, you must add at least one user to it. For more information about adding users to a group, see [Creating an IAM User in Your AWS](#page-50-3) [Account](#page-50-3) (p. [45\).](#page-50-3)

# **How Users Sign In to Your Account**

After you create IAM users and passwords for each, users can sign in to the AWS Management Console for your AWS account with a special URL.

By default, the sign-in URL for your account includes your account ID.You can create a unique sign-in URL for your account so that the URL includes a name instead of an account ID. For more information, see [Your AWS Account ID and Its Alias](#page-44-0) (p. [39\)](#page-44-0).

The sign-in endpoint follows this pattern:

https://*AWS-account-ID-or-alias*.signin.aws.amazon.com/console

You can find the global sign-in URL for an account on the IAM console dashboard.

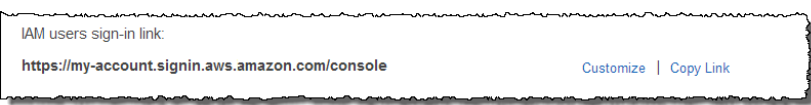

#### **Tip**

To create a bookmark for your account's unique sign-in page in your web browser, you should manually enter your account's sign-in URL in the bookmark entry. Don't use your web browser's "bookmark this page" feature.

IAM users in your account have access only to the AWS resources that you specify in the policy that is attached to the user or to an IAM group that the user belongs to.To work in the console, users must have permissions to perform the actions that the console performs, such as listing and creating AWS resources. For more information, see [Access Management](#page-237-0) (p. [232\)](#page-237-0) and [Example Policies for Administering AWS](#page-271-0) [Resources](#page-271-0) (p. [266\)](#page-271-0).

#### **Note**

If your organization has an existing identity system, you might want to create a single sign-on (SSO) option that gives users access to the AWS Management Console for your account without requiring them to have an IAM user identity and without requiring them to sign in separately to your organization's site and to AWS. For more information, see [Giving Federated Users Direct](http://docs.aws.amazon.com/STS/latest/UsingSTS/STSMgmtConsole.html) [Access to the AWS Management Console](http://docs.aws.amazon.com/STS/latest/UsingSTS/STSMgmtConsole.html) in the *[Using Temporary Security Credentials](http://docs.aws.amazon.com/STS/latest/UsingSTS/)* guide.

If users need programmatic access to work with your account, you can create an access key pair (an access key ID and a secret access key) for each user, as described in [Creating, Modifying, and Viewing](#page-162-0) [Access Keys \(AWS Management Console\)](#page-162-0) (p. [157\)](#page-162-0).

# <span id="page-23-0"></span>**Common Scenario Tutorials**

This section contains walkthroughs that present complete end-to-end procedures for common tasks that you can perform in IAM. They are intended for a lab-type environment, with sample company names, user names, and so on. Their purpose is to provide general guidance. They are not intended for direct use in your production environment without careful review and adaptation to the unique aspects of your organization's environment.

#### **Topics**

- [Walkthrough: Delegating Access Across AWS Accounts For Accounts You Own Using IAM](#page-23-1) [Roles \(p.](#page-23-1) 18)
- <span id="page-23-1"></span>• [Tutorial: Create and Attach Your First Customer Managed Policy \(p.](#page-31-1) 26)

# **Walkthrough: Delegating Access Across AWS Accounts For Accounts You Own Using IAM Roles**

In this walkthrough, you will learn how to use a role to delegate access to resources that are in different AWS accounts that you own.You'll share resources in one account with users in a different account. By setting up cross-account access in this way, you don't need to create individual IAM users in each account, and users don't have to sign out of one account and sign into another in order to access resources that are in different AWS accounts. After configuring the role, you'll see how to use the role from the AWS Management Console, the AWS CLI, and the API.

#### **Important**

<span id="page-23-2"></span>Switching roles using the AWS Management Console works only with accounts that you own. You can grant access to your account to a third party, but the third party will not be able to access your account using the console. Instead, the third party must access your account programmatically. For more information about this scenario, see [Providing access to third parties](http://docs.aws.amazon.com/IAM/latest/UserGuide/id_roles.html#roles-thirdparty), and [How to enable cross-account access to the AWS Management Console](https://blogs.aws.amazon.com/security/post/Tx70F69I9G8TYG/How-to-enable-cross-account-access-to-the-AWS-Management-Console) in the *AWS Security Blog*.

### **Overview**

Suppose that your organization has two AWS accounts: Production (account ID number 999999999999) and Development (account ID number 111111111111).The Production account is where live applications are managed, and the Development account is a sandbox where developers and testers can freely test applications. In each account, application information is stored in Amazon S3 buckets.

This walkthrough assumes that you are an administrator of both accounts.You manage IAM users in the Development account, where you have two IAM groups: Developers and Testers. Users in both groups have permissions to work in the Development account and access resources there. David is in the Developers group, and Teresa is in the Testers group.

From time to time, David or another developer must update the live applications in the Production account. In this walkthrough, we use an Amazon S3 bucket called productionapp to represent the production resources.You don't want to create additional IAM users for the developers in the Production account because as your organization grows, creating multiple IAM users for each developer would be costly to manage. Instead, you choose to delegate access to developers from the Development account.You establish trust between the two accounts, and allow only developers from the Development account to access the productionapp bucket in the Production account.

This walkthrough shows you how you can use an IAM roles to provide access to the productionapp bucket in the Production account to the Developers group while preventing access to the Testers group in the same account.

- For more information about IAM users and groups, see [Identities \(Users, Groups, and Roles\)](#page-47-0) (p. [42\)](#page-47-0) .
- <span id="page-24-0"></span>• For more information about Amazon S3 buckets, see [Create a Bucket with Amazon Simple Storage](http://docs.aws.amazon.com/AmazonS3/latest/gsg/CreatingABucket.html) [Service](http://docs.aws.amazon.com/AmazonS3/latest/gsg/CreatingABucket.html) in the *Amazon Simple Storage Service Getting Started Guide*.

### **What You Will Accomplish**

By the end of the walkthrough, you will have a role in the Production account (the trusting account) that allows users from the Development account (the trusted account) to access the productionapp bucket in the Production account. David can use the role in the AWS Management Console to access the productionapp bucket in the Production account. He can also access the bucket by using API calls that are authenticated by temporary credentials provided by the role. Similar attempts by Teresa to use the role fail.

The following list outlines the steps that you will complete:

1. [Part 1 - Creating a Role](#page-25-0) (p. [20\)](#page-25-0)

First, you use the AWS Management Console to establish trust between the Production and Development account by creating an IAM role named *UpdateApp*.When you create the role, you define the Development account as a trusted entity and specify a permissions policy that allows trusted users to update the productionapp bucket.

2. [Part 2 - Granting Users Access to the Role](#page-27-0) (p. [22\)](#page-27-0)

In this part of the walkthrough, you modify the IAM group policy so that testers are denied access to the UpdateAPP role. Because Testers have PowerUser access in this scenario, we must explicitly deny the ability to use the role.

3. [Part 3 - Switching to a Role](#page-28-0) (p. [23\)](#page-28-0)

Finally, as developer David, you use the UpdateAPP role to update the productionapp bucket in the Production account.You see how to access the role through the AWS console, the AWS CLI, and the API.

### <span id="page-25-0"></span>**Part 1 - Creating a Role**

To allow users from one AWS account to access resources in another AWS account, create a role that defines who can access it and what permissions it grants to users that switch to it.

In this part of the walkthrough, you create the role in the Production account and specify the Development account as a trusted entity.You also limit the role's permissions to only read and write access to the productionapp bucket. Anyone who is granted permission to use the role can read and write to the productionapp bucket.

Before you can create a role, you need the account ID of the Development AWS account. The account ID is a unique identifier assigned to each AWS account.

#### **To obtain the Development AWS account ID**

- 1. Go to the [Amazon Web Services website](http://aws.amazon.com/), hover over **My Account**, click **AWS Management Console**, and then sign in to the AWS Management Console for the Development account.
- 2. In navigation bar, click **Support**, then **Support Center**. The Account Number is in the upper-right corner immediately below the **Support** menu.The account ID is a 12-digit number. For this scenario, we pretend the Development account ID is 111111111111; however, you should use a valid account ID if you are reconstructing the scenario in your test environment.

#### **To create a role in the Production account that can be used by the Development account**

- 1. Sign in to the AWS Management Console as an administrator of the Production account, and open the IAM console.
- 2. Before creating the role, prepare the managed policy that defines the permissions that the role requires.You attach this policy to the role in a later step.

You want to set read and write access to the productionapp bucket. Although AWS provides some Amazon S3 managed policies, there isn't one that provides read and write access to a single Amazon S3 bucket, so you can create your own policy instead.

In the navigation pane on the left, click **Policies** and then click **Create Policy**.

- 3. Next to **Create Your Own Policy**, click **Select**.
- 4. Enter **read-write-app-bucket** for the policy name.
- 5. Add the following permissions to the policy document. Ensure that you replace the resource ARN (arn:aws:s3:::productionapp) with a real one appropriate to your environment.

```
{
   "Version": "2012-10-17",
   "Statement": [
     {
       "Effect": "Allow",
       "Action": "s3:ListAllMyBuckets",
       "Resource": "arn:aws:s3:::*"
     },
     {
       "Effect": "Allow",
       "Action": [
         "s3:ListBucket",
         "s3:GetBucketLocation"
        ],
       "Resource": "arn:aws:s3:::productionapp"
     },
```

```
 {
       "Effect": "Allow",
       "Action": [
         "s3:GetObject",
         "s3:PutObject",
         "s3:DeleteObject"
       ],
       "Resource": "arn:aws:s3:::productionapp/*"
     }
   ]
}
```
The ListBucket permission allows users to view objects in the productionapp bucket. The GetObject, PutObject, DeleteObject permissions allows users to view, update, and delete contents in the productionapp bucket.

#### 6. Click **Create Policy**.

The new policy appears in the list of managed policies.

- 7. In the navigation pane on the left, click **Roles** and then click **Create New Role**.
- 8. Enter **UpdateAPP** for the role name, and then click **Next Step**.
- 9. Under **Select Role Type**, select **Role for Cross-Account Access**, and then click the **Select** button next to **Provide access between AWS accounts you own**.
- 10. Enter the Development account ID.

For this walkthrough, we're using the example account ID **111111111111** for the Development account.You should use a valid account ID. If you use an invalid account ID, such as **111111111111**, IAM will not let you create the new role.

For now you do not need to require users to have multi-factor authentication (MFA) in order to assume the role, so leave that option unselected. If you select this option in your environment, then only users who signed in using a one-time password (OTP) from a multi-factor authentication program or device can assume the role. Note that the user cannot enter the OTP at when switching roles - it must be entered when the user initially signs in. For more information, see [Using Multi-Factor Authentication](#page-164-0) [\(MFA\) in AWS](#page-164-0) (p. [159\)](#page-164-0)

- 11. Click **Next Step** to set the permissions that will be associated with the role.
- 12. Select the box next to the policy that you created previously and then click **Next Step**.
- 13. The Review page appears so you can confirm the settings for the role before it's created. One very important item to note on this page is the link that you can send to your users who need to use this role. Users who click the link go straight to the **Switch Role** page with the **Account ID** and **Role Name** fields already filled in.You can also see this link later on the **Role Summary** page for any cross-account role.
- 14. After reviewing the role, click **Create Role**.

The UpdateAPP role is displayed in the list of roles.

Now, you must obtain the role's Amazon Resource Name (ARN), which is a unique identifier for the role. When you modify the Developers and Testers group's policy, you will specify the role's ARN to grant or deny permissions.

#### **To obtain the ARN for UpdateAPP**

- 1. In the navigation pane of the IAM console, click **Roles**.
- 2. From the list of roles, click the UpdateAPP role.
- 3. In the **Summary** section of the details pane, copy the **Role ARN** value.

The Production account has an account ID of 999999999999, so the role ARN is arn:aws:iam::999999999999:role/UpdateAPP. Ensure that you supply the real AWS account ID for your 'production' account.

At this point, you have established trust between the Production and Development accounts by creating a role in the Production account that identifies the Development account as a trusted principal.You also defined what users who switch to the UpdateApp role can do.

<span id="page-27-0"></span>Next, modify the permissions for the groups.

## **Part 2 - Granting Users Access to the Role**

At this point, both Testers and Developers group members have permissions that allow them to freely test applications in the Development account. Here are the steps required to add permissions to allow switching to the role.

#### **To modify the Developers group to allow them to switch to the UpdateApp role**

- 1. Sign in as an administrator in the Development account, and open the IAM console.
- 2. Click **Groups**, then select **Developers**.
- 3. Expand the **Permissions** section and then click **Attach Another Policy**.
- 4. Select **Custom Policy** and then click the **Select** button.
- 5. Enter a policy name like **allow-assume-S3-role-in-production**.
- 6. Add the following policy statement to allow the AssumeRole action on the UpdateAPP role in the Production account. Be sure that you change *PRODUCTION-ACCOUNT-ID* in the Resource element to the actual AWS account ID of the Production account.

```
{
   "Version": "2012-10-17",
   "Statement": {
     "Effect": "Allow",
     "Action": "sts:AssumeRole",
     "Resource": "arn:aws:iam::PRODUCTION-ACCOUNT-ID:role/UpdateAPP"
  }
}
```
The Allow effect explicitly allows the Developers group access to the UpdateAPP role in the Production account. Any developer who tries to access the role will succeed.

7. Click **Apply Policy** to add the policy to the Developer group.

In most environments, the following procedure is likely not needed. If, however, you use Power User permissions, then some groups might already have the ability to switch roles. The following procedures shows how to add a "Deny" permission to the Testers group to ensure that they cannot assume the role. If this procedure is not needed in your environment, then we recommend that you do not add it - "Deny" permissions make the overall permissions picture more complicated to manage and understand. Use "Deny" permissions only when there is not a better option.

#### **To modify the Testers group to deny permission to assume the UpdateApp role**

- 1. Click **Groups**., then select **Testers**.
- 2. Expand the **Permissions** section and then click **Attach Another Policy**.
- 3. Select **Custom Policy** and then click the **Select** button.
- 4. Enter a policy name like **deny-assume-S3-role-in-production**.

5. Add the following policy statement to deny the AssumeRole action on the UpdateAPP role. Be sure that you change *PRODUCTION-ACCOUNT-ID* in the Resource element to the actual AWS account ID of the Production account.

```
{
   "Version": "2012-10-17",
   "Statement": {
     "Effect": "Deny",
     "Action": "sts:AssumeRole",
     "Resource": "arn:aws:iam::PRODUCTION-ACCOUNT-ID:role/UpdateAPP"
  }
}
```
The Deny effect explicitly denies the Testers group access to the UpdateAPP role in the Production account. Any tester who tries to access the role will get an access denied message.

6. Click **Apply Policy** to add the policy to the Tester group.

The Developers group now has permissions to use the UpdateAPP role in the Production account. The Testers group is prevented from using the UpdateAPP role.

<span id="page-28-0"></span>Next, you'll learn how David, a developer, can access the productionapp bucket in the Production account by using the AWS Management Console, the AWS CLI commands, and the AssumeRole API call.

### **Part 3 - Switching to a Role**

After completing the first two parts of this walkthrough, you have a role that grants access to a resource in the Production account, and one group in the Development account whose users are allowed to use that role. The role is now ready to use, and this part discusses switching to the role from the AWS Management Console, the AWS CLI and the AWS API.

#### **Important**

Only IAM users can use a role. If you use AWS root account credentials, access is denied.

### **Switching Roles in the AWS Management Console**

If David needs to work with in the Production environment in the AWS Management Console, he can do so by using **Switch Role**. He specifies the account ID or alias and the role name, and his permissions immediately switch to those permitted by the role. He can then use the console to work with the productionapp bucket, but cannot work with any other resources in Production. While David is using the role, he also cannot make use of his power-user privileges in the Development account because only one set of permissions can be in effect at a time.

There are two ways that David might enter the Switch Role page

- David receives a link from his administrator that points to a pre-defined Switch Role configuration.The link is provided to the administrator on the final page of the **Create Role** wizard or on the **Role Summary** page for a cross-account role. Clicking this link takes David to the **Switch Role** page with the **Account ID** and **Role Name** fields already filled in. All David needs to do is click the **Switch Role** button and he's done.
- The administrator does not send the link in email, but instead sends the Account ID number and Role Name values. David must manually enter them to switch roles. This is illustrated in the following procedure.

#### **To use a role in the AWS Management Console**

- 1. David logs into the AWS console using his normal user that is in the Development group.
- 2. He clicks on the link provided to him by his administrator in email.This takes him to the **Switch Role** page with the Account ID or alias and the role name information already filled in.

—or—

He clicks on his name (the Identity menu) in the navigation bar, and then clicks **Switch Role**.

If this is the first time David tries to access the Switch Role page this way, he will first land on a first-run **Switch Role** page. This page provides additional information on how switching roles can enable users to manage resources across AWS accounts. David must click the **Switch Role** button on this page to complete the rest of this procedure.

3. Next, in order to access the role, David must manually enter the Production account ID number (999999999999) and the role name (UpdateApp).

Also, to help him stay aware of which role (and associated permissions) are currently active, he enters PRODUCTION in the **Display Name** text box, selects the red color option, and then clicks **Switch Role**.

- 4. David can now use the Amazon S3 console to work with the Amazon S3 bucket, or any other resource to which the UpdateApp role has permissions.
- 5. When he is done with the work he needs to do, David can return to his original permissions by clicking the **PRODUCTION** role display name in the navigation bar, and then clicking **Back to David @ 111111111111**.
- 6. The next time David wants to switch roles and selects the Identity menu in the navigation bar, he sees the PRODUCTION entry still there from last time. He can simply click that entry to switch roles immediately without having to reenter the account ID and role name.

### **Switching Roles with the AWS CLI**

If David needs to work with in the Production environment at the command line, he can do so by using the [AWS CLI.](http://aws.amazon.com/cli/) He runs the aws sts assume-role command and passes the role ARN to get temporary security credentials for that role. He then configures those credentials in environment variables so subsequent AWS CLI commands work using the role's permissions. While David is using the role, he cannot make use of his power-user privileges in the Development account because only one set of permissions can be in effect at a time.

Note that all access keys and tokens are examples only and cannot be used as shown. Replace with the appropriate values from your live environment.

#### **To use a role in the AWS CLI**

1. David opens a command prompt window, and confirms that the AWS CLI client is working by running the command:

aws help

#### **Note**

David's default environment uses the David user credentials from his default profile that he created with the aws configure command. For more information, see [Configuring the](http://docs.aws.amazon.com/cli/latest/userguide/cli-chap-getting-started.html#cli-quick-configuration) [AWS Command Line Interface](http://docs.aws.amazon.com/cli/latest/userguide/cli-chap-getting-started.html#cli-quick-configuration) in the *AWS Command Line Interface User Guide*.

2. He begins the switch role process by running the following command to switch to the UpdateApp role in the Production account. He got the role ARN from the administrator that created the role. The command requires that you provide a session name as well, you can choose any text you like for that.

```
aws sts assume-role --role-arn "arn:aws:iam::999999999999:role/UpdateApp" 
--role-session-name "David-ProdUpdate"
```
David then sees the following in the output:

```
{
     "Credentials": {
         "SecretAccessKey": "wJalrXUtnFEMI/K7MDENG/bPxRfiCYEXAMPLEKEY",
         "SessionToken": "AQoDYXdzEGcaEXAMPLE2gsY 
ULo+Im5ZEXAMPLEeYjs1M2FUIgIJx9tQqNMBEXAMPLE
CvSRyh0FW7jEXAMPLEW+vE/7s1HRpXviG7b+qYf4nD00EXAMPLEmj4wxS04L/uZEXAMPLE 
CihzFB5lTYLto9dyBgSDy
EXAMPLE9/g7QRUhZp4bqbEXAMPLENwGPyOj59pFA4lNKCIkVgkREXAMPLE 
jlzxQ7y52gekeVEXAMPLEDiB9ST3Uuysg
sKdEXAMPLE1TVastU1A0SKFEXAMPLEiywCC/Cs8EXAMPLEpZgOs+6hz4AP4KEXAMPLERbASP+4eZ 
ScEXAMPLEsnf87e
NhyDHq6ikBQ==",
         "Expiration": "2014-12-11T23:08:07Z",
         "AccessKeyId": "AKIAIOSFODNN7EXAMPLE"
     }
}
```
- 3. David sees the three pieces he needs in the Credentials section of the output.
	- AccessKeyId
	- SecretAccessKey
	- SessionToken

David needs to configure the AWS CLI environment to use these parameters in subsequent calls. For information about the various ways to configure your credentials, see [Configuring the AWS](http://docs.aws.amazon.com/cli/latest/userguide/cli-chap-getting-started.html#config-settings-and-precedence) [Command Line Interface.](http://docs.aws.amazon.com/cli/latest/userguide/cli-chap-getting-started.html#config-settings-and-precedence)You cannot use the aws configure command because it does not support capturing the session token. However, you can manually enter the information into a configuration file. Because these are temporary credentials with a relatively short expiration time, it is easiest to add them to the environment of your current command line session.

4. To add the three values to the environment, David cuts and pastes the output of the previous step into the following commands. Note that you might want to cut and paste into a simple text editor to address line wrap issues in the output of the session token. It must be entered as a single long string, even though it is shown line wrapped here for clarity.

```
set AWS_ACCESS_KEY_ID=AKIAIOSFODNN7EXAMPLE
set AWS_SECRET_ACCESS_KEY=wJalrXUtnFEMI/K7MDENG/bPxRfiCYEXAMPLEKEY
set AWS_SESSION_TOKEN=AQoDYXdzEGcaEXAMPLE2gsY 
ULo+Im5ZEXAMPLEeYjs1M2FUIgIJx9tQqNMBEXAMPLECvS
Ryh0FW7jEXAMPLEW+vE/7s1HRpXviG7b+qYf4nD00EXAMPLEmj4wxS04L/uZEXAMPLE 
CihzFB5lTYLto9dyBgSDyEXA
MPLEKEY9/g7QRUhZp4bqbEXAMPLENwGPyOj59pFA4lNKCIkVgkREXAMPLE 
jlzxQ7y52gekeVEXAMPLEDiB9ST3UusKd
EXAMPLE1TVastU1A0SKFEXAMPLEiywCC/Cs8EXAMPLEpZgOs+6hz4AP4KEXAMPLERbASP+4eZS 
cEXAMPLENhykxiHen
DHq6ikBO ==
```
At this point, any following commands will run under the permissions of the role identified by those credentials. In David's case, the UpdateApp role.

5. Run the command to access the resources in the Production account. In this example, David simply lists the contents of his S3 bucket with the following command.

aws s3 ls s3://productionapp

Because Amazon S3 bucket names are universally unique, there is no need to specify the account ID that owns the bucket. To access resources for other AWS services, refer to the AWS CLI documentation for that service for the commands and syntax required to reference its resources.

### **Using AssumeRole From the API**

When David needs to make an update to the Production account from code, he makes an AssumeRole call to assume the UpdateAPP role. The call returns temporary credentials that he can use to access the productionapp bucket in the Production account. With those credentials, David can make API calls to update the productionapp bucket but cannot make API calls to access any other resources in the Production account, even though he has power-user privileges in the Development account.

#### **To use a role by making API calls**

1. David calls AssumeRole as part of an application. He must specify the UpdateAPP ARN: arn:aws:iam::999999999999:role/UpdateAPP.

The response from the AssumeRole call includes the temporary credentials with an AccessKeyId, a SecretAccessKey, and an Expiration time that indicates when the credentials expire and you must request new ones.

<span id="page-31-0"></span>2. With the temporary credentials, David makes an  $s3:PutObject$  call to update the productionapp bucket. He would pass the credentials to the API call as the AuthParams parameter. Because the temporary role credentials have only read and write access to the productionapp bucket, any other actions in the Production account are denied.

For a code sample (using Python), see [Switching to an IAM Role \(API\)](#page-134-0) (p. [129\).](#page-134-0)

### **Summary**

<span id="page-31-1"></span>You have completed the cross-account API access walkthrough.You created a role to establish trust with another account and defined what actions trusted entities can take. Then, you modified a group policy to control which IAM users can access the role. As a result, developers from the Development account can make updates to the productionapp bucket in the Production account by using temporary credentials.

# **Tutorial: Create and Attach Your First Customer Managed Policy**

This walkthrough shows you how to get started with [managed policies](#page-245-0) (p. [240\)](#page-245-0). You'll create a [customer](#page-246-0) [managed policy](#page-246-0) (p. [241\)](#page-246-0) and attach it to IAM users in your AWS account using the AWS Management Console. To complete this walkthrough, you must already have created the following:

• An AWS account with one or more IAM users.

• The user name and password for an IAM user with administrative permissions—that is, permissions to perform all IAM actions.

To learn how to create an IAM user with administrative permissions, see [Creating an Administrators](#page-19-0) [Group](#page-19-0) (p. [14\)](#page-19-0).

In this tutorial you use the AWS Management Console to create a customer managed policy and then attach that policy to all IAM users in your AWS account.The policy you create allows IAM users to change (but not delete) their own passwords and manage (create, update, or delete) their own access keys using the AWS Management Console.

#### **Topics**

- [Part 1: Locate Your AWS Account ID \(p.](#page-32-0) 27)
- [Part 2: Create the Policy \(p.](#page-32-1) 27)
- <span id="page-32-0"></span>• [Part 3: Attach the Policy \(p.](#page-33-0) 28)

### **Part 1: Locate Your AWS Account ID**

In this part of the tutorial you locate and note the 12-digit account ID for your AWS account. If you already know your 12-digit account ID, you can move on to [Part 2 \(p.](#page-32-1) 27) of this tutorial.

- 1. Sign in to the AWS Management Console.
- 2. In the navigation bar, click **Support** and then click **Support Center**.
- 3. In the content pane, in the Support Center title bar, find your account ID.Your account ID is the 12-digit number following the text **Account Number**.

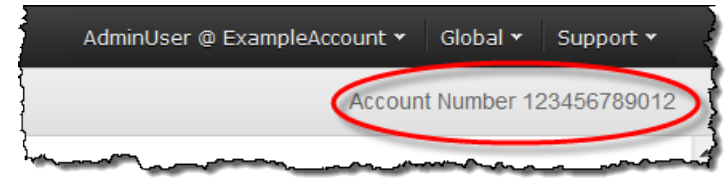

<span id="page-32-1"></span>Copy your account ID and save it where you can easily find it again for the next part of the tutorial. After you have saved your account ID, you are ready to move on to [Part 2](#page-32-1) (p. [27\)](#page-32-1).

### **Part 2: Create the Policy**

Next, you create a customer managed policy that allows IAM users to change their own passwords and manage their own access keys using the AWS Management Console.

- 1. Open the IAM console at https://console.aws.amazon.com/iam/.
- 2. In the navigation pane, click **Policies**.
- 3. In the content pane, click **Create Policy**.
- 4. Next to **Create Your Own Policy**, click **Select**.
- 5. In the **Policy Name** field, enter **UsersManageOwnCredentials**.
- 6. In the **Policy Document** field, paste the following policy.

```
{
   "Version": "2012-10-17",
   "Statement": [
     {
```

```
 "Effect": "Allow",
       "Action": [
         "iam:ChangePassword",
         "iam:CreateAccessKey",
         "iam:DeleteAccessKey",
         "iam:ListAccessKeys",
         "iam:UpdateAccessKey",
         "iam:GetLoginProfile",
         "iam:UpdateLoginProfile"
       ],
       "Resource": "arn:aws:iam::YOUR-ACCOUNT-ID-HERE:user/${aws:username}"
     },
     {
       "Effect": "Allow",
       "Action": "iam:ListUsers",
       "Resource": "*"
     }
   ]
}
```
After pasting the policy, replace YOUR-ACCOUNT-ID-HERE with your own 12-digit AWS account ID. This is the account ID you noted in [Part 1](#page-32-0) (p. [27\)](#page-32-0) of this tutorial.

7. Click **Validate Policy** and ensure that no errors display in a red box at the top of the screen. Correct any that are reported.

**Note** If **Use autoformatting** is selected, the policy is reformatted whenever you open a policy or click **Validate Policy**.

8. After you paste your own account ID into the policy, click **Create Policy**.

<span id="page-33-0"></span>You have successfully created a policy that allows IAM users to change their own passwords and manage their own access keys using the AWS Management Console. Next, you attach this policy to all of your IAM users to give them the permissions defined in this policy.

### **Part 3: Attach the Policy**

Next you attach the policy named UsersManageOwnCredentials to every IAM user in your AWS account.

- 1. In the IAM console, in the navigation pane, click **Policies**.
- 2. At the top of the policy list, in the search box, type **UsersManageOwnCredentials**, then click the **UsersManageOwnCredentials** policy in the list.
- 3. Scroll down to the **Attached Entities** section, then click **Attach**.
- 4. Click **All Types** to display the filter menu, then click **Users**.
- 5. In the top row of the list, select the check box to select all IAM users in your AWS account.
- 6. Click **Attach Policy**.

You have attached the policy to all IAM users in your account, which means they now have permission to change their own passwords and manage their own access keys using the AWS Management Console.

# <span id="page-34-0"></span>**IAM Best Practices and Use Cases**

To get the greatest benefits from IAM, take time to learn the recommended best practices. One way to do this is to see how IAM is used in real-world scenarios to work with other AWS services.

#### **Topics**

- <span id="page-34-1"></span>• [IAM Best Practices \(p.](#page-34-1) 29)
- [Business Use Cases \(p.](#page-38-3) 33)

## **IAM Best Practices**

### ■ Follow us on Twitter

To help secure your AWS resources, follow these recommendations for the AWS Identity and Access Management (IAM) service.

#### **Topics**

- [Lock away your AWS account \(root\) access keys \(p.](#page-35-0) 30)
- [Create individual IAM users \(p.](#page-35-1) 30)
- [Use groups to assign permissions to IAM users \(p.](#page-35-2) 30)
- [Grant least privilege \(p.](#page-36-0) 31)
- [Configure a strong password policy for your users \(p.](#page-36-1) 31)
- [Enable MFA for privileged users \(p.](#page-36-2) 31)
- [Use roles for applications that run on Amazon EC2 instances \(p.](#page-36-3) 31)
- [Delegate by using roles instead of by sharing credentials \(p.](#page-37-0) 32)
- [Rotate credentials regularly \(p.](#page-37-1) 32)
- [Remove unnecessary credentials \(p.](#page-37-2) 32)
- [Use policy conditions for extra security \(p.](#page-38-0) 33)
- [Keep a history of activity in your AWS account \(p.](#page-38-1) 33)
- [Video presentation about IAM best practices \(p.](#page-38-2) 33)

### <span id="page-35-0"></span>**Lock away your AWS account (root) access keys**

You use an access key (an access key ID and secret access key) to make programmatic requests to AWS. However, do not use your AWS account (root) access key. The access key for your AWS account gives full access to all your resources for all AWS services, including your billing information.You cannot restrict the permissions associated with your AWS account access key.

Therefore, protect your AWS account access key like you would your credit card numbers or any other sensitive secret. Here are some ways to do that:

- If you don't already have an access key for your AWS account, don't create one unless you absolutely need to. Instead, use your account email address and password to sign in to the [AWS Management](https://console.aws.amazon.com/console/home) [Console](https://console.aws.amazon.com/console/home) and create an IAM user for yourself that has administrative privileges, as explained in the next section.
- If you do have an access key for your AWS account, delete it. If you must keep it, rotate (change) the access key regularly.To delete or rotate your AWS account access keys, go to the [Security Credentials](https://console.aws.amazon.com/iam/home?#security_credential) [page](https://console.aws.amazon.com/iam/home?#security_credential) in the AWS Management Console and sign in with your account's email address and password. You can manage your access keys in the **Access Keys** section.
- Never share your AWS account password or access keys with anyone. The remaining sections of this document discuss various ways to avoid having to share your account credentials with other users and to avoid having to embed them in an application.
- Use a strong password to help protect account-level access to the AWS Management Console. For information about managing your AWS account password, see [Changing the AWS Account \("root"\)](#page-151-0) [Password](#page-151-0) (p. [146\)](#page-151-0).
- <span id="page-35-1"></span>• Enable AWS multifactor authentication (MFA) on your AWS account. For more information, see [Using](#page-164-0) [Multi-Factor Authentication \(MFA\) in AWS](#page-164-0) (p. [159\)](#page-164-0).

### **Create individual IAM users**

Don't use your AWS root account credentials to access AWS, and don't give your credentials to anyone else. Instead, create individual users for anyone who needs access to your AWS account. Create an IAM user for yourself as well, give that user administrative privileges, and use that IAM user for all your work. For information about how to do this, see [Creating an Administrators Group](#page-19-0) (p. [14\).](#page-19-0)

<span id="page-35-2"></span>By creating individual IAM users for people accessing your account, you can give each IAM user a unique set of security credentials.You can also grant different permissions to each IAM user. If necessary, you can change or revoke an IAM user's permissions any time. (If you give out your AWS root credentials, it can be difficult to revoke them, and it is impossible to restrict their permissions.)

#### **Note**

Before you set permissions for individual IAM users, though, see the next point about groups.

### **Use groups to assign permissions to IAM users**

Instead of defining permissions for individual IAM users, it's usually more convenient to create groups that relate to job functions (administrators, developers, accounting, etc.), define the relevant permissions for each group, and then assign IAM users to those groups. All the users in an IAM group inherit the permissions assigned to the group. That way, you can make changes for everyone in a group in just one place. As people move around in your company, you can simply change what IAM group their IAM user belongs to.

For more information, see the following:

- [Creating an Administrators Group \(p.](#page-19-0) 14)
- [Managing IAM Groups](#page-59-0) (p. [54\)](#page-59-0)
# **Grant least privilege**

When you create IAM policies, follow the standard security advice of granting *least privilege*—that is, granting only the permissions required to perform a task. Determine what users need to do and then craft policies for them that let the users perform *only* those tasks.

It's more secure to start with a minimum set of permissions and grant additional permissions as necessary, rather than starting with permissions that are too lenient and then trying to tighten them later.

Defining the right set of permissions requires some research to determine what is required for the specific task, what actions a particular service supports, and what permissions are required in order to perform those actions.

For more information, see the following:

- [Access Management](#page-237-0) (p. [232\)](#page-237-0)
- Policy topics for individual services, which provide examples of how to write policies for service-specific resources. Examples:
	- [Using IAM to Control Access to DynamoDB Resources](http://docs.aws.amazon.com/amazondynamodb/latest/developerguide/UsingIAMWithDDB.html) in the *Amazon DynamoDB Developer Guide*
	- [Using Bucket Policies and User Policies](http://docs.aws.amazon.com/AmazonS3/latest/dev/using-iam-policies.html) in the *Amazon Simple Storage Service Developer Guide*
	- [Access Control List \(ACL\) Overview](http://docs.aws.amazon.com/AmazonS3/latest/dev/acl-overview.html) in the *Amazon Simple Storage Service Developer Guide*

# **Configure a strong password policy for your users**

If you allow users to change their own passwords, require that they create strong passwords and that they rotate their passwords periodically. On the [Account Settings](https://console.aws.amazon.com/iam/home?#account_settings) page of the IAM console, you can create a password policy for your account. You can use the password policy to define password requirements, such as minimum length, whether it requires non-alphabetic characters, how frequently it must be rotated, and so on.

For more information, see [Setting an Account Password Policy for IAM Users](#page-152-0) (p. [147\).](#page-152-0)

# **Enable MFA for privileged users**

For extra security, enable multifactor authentication (MFA) for privileged IAM users (users who are allowed access to sensitive resources or APIs). With MFA, users have a device that generates a unique authentication code (a one-time password, or OTP) and users must provide both their normal credentials (like their user name and password) and the OTP. The MFA device can either be a special piece of hardware, or it can be a virtual device (for example, it can run in an app on a smartphone).

For more information, see [Using Multi-Factor Authentication \(MFA\) in AWS](#page-164-0) (p. [159\).](#page-164-0)

### **Use roles for applications that run on Amazon EC2 instances**

Applications that run on an Amazon EC2 instance need credentials in order to access other AWS services. To provide credentials to the application in a secure way, use IAM *roles*. A role is an entity that has its own set of permissions, but that isn't a user or group. Roles also don't have their own permanent set of credentials the way IAM users do. In the case of Amazon EC2, IAM dynamically provides temporary credentials to the EC2 instance, and these credentials are automatically rotated for you.

When you launch an EC2 instance, you can specify a role for the instance as a launch parameter. Applications that run on the EC2 instance can use the role's credentials when they access AWS resources. The role's permissions determine what the application is allowed to do.

For more information, see [Using an IAM Role to Grant Permissions to Applications Running on Amazon](#page-135-0) [EC2 Instances](#page-135-0) (p. [130\)](#page-135-0).

# **Delegate by using roles instead of by sharing credentials**

You might need to allow users from another AWS account to access resources in your AWS account. If so, don't share security credentials, such as access keys, between accounts. Instead, use IAM roles. You can define a role that specifies what permissions the IAM users in the other account are allowed, and from which AWS accounts the IAM users are allowed to assume the role.

For more information, see [Roles Terms and Concepts](#page-63-0) (p. [58\).](#page-63-0)

# **Rotate credentials regularly**

Change your own passwords and access keys regularly, and make sure that all IAM users in your account do as well. That way, if a password or access key is compromised without your knowledge, you limit how long the credentials can be used to access your resources.You can apply a password policy to your account to require all your IAM users to rotate their passwords, and you can choose how often they must do so.

For more information about setting a password policy in your account, see [Setting an Account Password](#page-152-0) [Policy for IAM Users](#page-152-0) (p. [147\).](#page-152-0)

For more information about rotating access keys for IAM users, see [Rotating Access Keys \(AWS CLI,](#page-163-0) [Tools for Windows PowerShell, and AWS API\)](#page-163-0) (p. [158\).](#page-163-0)

### **Remove unnecessary credentials**

Remove IAM user credentials (that is, passwords and access keys) that are not needed. For example, an IAM user that is used for an application does not need a password (passwords are necessary only to sign in to AWS websites). Similarly, if a user does not and will never use access keys, there's no reason for the user to have them.

You can generate and download a credential report that lists all IAM users in your account and the status of their various credentials, including passwords, access keys, and MFA devices. For passwords and access keys, the credential report shows how recently the credentials have been used. Passwords and access keys that have not been used recently might be good candidates for removal.

For more information about IAM credential reports, see [the section called "Getting Credential](#page-189-0) [Reports"](#page-189-0) (p. [184\)](#page-189-0).

In addition to using credential reports, you can also determine when a password or access key was last used by using these IAM APIs:

- [ListUsers](http://docs.aws.amazon.com/IAM/latest/APIReference/API_ListUsers.html) (AWS CLI command: [aws iam list-users](http://docs.aws.amazon.com/cli/latest/reference/iam/list-users.html))
- [GetUser](http://docs.aws.amazon.com/IAM/latest/APIReference/API_GetUser.html) (AWS CLI command: [aws iam get-user](http://docs.aws.amazon.com/cli/latest/reference/iam/get-user.html))
- [GetAccessKeyLastUsed](http://docs.aws.amazon.com/IAM/latest/APIReference/API_GetAccessKeyLastUsed.html) (AWS CLI command: [aws iam get-access-key-last-used](http://docs.aws.amazon.com/cli/latest/reference/iam/get-access-key-last-used.html))

### **Use policy conditions for extra security**

To the extent that it's practical, define the conditions under which your IAM policies allow access to a resource. For example, you can write conditions to specify a range of allowable IP addresses that a request must come from, or you can specify that a request is allowed only within a specified date range or time range.You can also set conditions that require the use of SSL or MFA (multifactor authentication). For example, you can require that a user has authenticated with an MFA device in order to be allowed to terminate an Amazon EC2 instance.

For more information, see [Condition](#page-324-0) (p. [319\)](#page-324-0) in the IAM Policy Elements Reference.

# **Keep a history of activity in your AWS account**

Take advantage of the logging features available in AWS services. By examining log files of activity in your AWS account, you can see what actions users have taken in your account and what resources have been used, along with details like the time and date of actions, what the source IP was for an action, which actions failed due to inadequate permissions, and so on.

Logging is supported in multiple ways. [AWS CloudTrail](http://aws.amazon.com/cloudtrail/) provides logging across AWS services. [Amazon](http://aws.amazon.com/cloudwatch/) [CloudWatch](http://aws.amazon.com/cloudwatch/) is a monitoring service for your AWS cloud resources and the applications you run on AWS, and you can set alarms in CloudWatch based on metrics that you define. Amazon S3 and Amazon CloudFront have their own logging solutions.

For more information, see the following topics in the AWS documentation:

- [AWS CloudTrail User Guide](http://docs.aws.amazon.com/awscloudtrail/latest/userguide/)
- [Amazon CloudWatch Developer Guide](http://docs.aws.amazon.com/AmazonCloudWatch/latest/DeveloperGuide/)
- [Server Access Logging](http://docs.aws.amazon.com/AmazonS3/latest/dev/ServerLogs.html) in the *Amazon Simple Storage Service Developer Guide*.
- [Access Logs](http://docs.aws.amazon.com/AmazonCloudFront/latest/DeveloperGuide/AccessLogs.html) in the *Amazon CloudFront Developer Guide*.

### **Video presentation about IAM best practices**

The following video includes a conference presentation that covers these best practices and shows additional details about how to work with the features discussed here.

[AWS re:Invent 2014 | \(SEC305\) IAM Best Practices](https://www.youtube.com/watch?v=ZhvXW-ILyPs)

# **Business Use Cases**

A simple business use case for IAM can help you understand basic ways you might implement the service to control the AWS access your users have. The use case is described in general terms, without the mechanics of how you'd use the IAM API to achieve the results you want.

This use case looks at two typical ways a fictional company called Example Corp might use IAM—first, with Amazon Elastic Compute Cloud (Amazon EC2), and then with Amazon Simple Storage Service (Amazon S3).

For more information about using IAM with other services from AWS, see [AWS Services That Work with](#page-306-0) [IAM](#page-306-0) (p. [301\).](#page-306-0)

#### **Topics**

- [Initial Setup of Example Corp \(p.](#page-39-0) 34)
- [Use Case for IAM with Amazon EC2 \(p.](#page-39-1) 34)

• [Use Case for IAM with Amazon S3 \(p.](#page-40-0) 35)

# <span id="page-39-0"></span>**Initial Setup of Example Corp**

Joe is the founder of Example Corp. Upon starting the company, he creates his own AWS account and uses AWS products by himself. Then he hires employees to work as developers, admins, testers, managers, and system administrators.

Joe uses the AWS Management Console with the AWS account's security credentials to create a user for himself called *Joe*, and a group called *Admins*. He gives the Admins group permissions to perform all actions on all the AWS account's resources (that is, root privileges), and then he adds the Joe user to the Admins group. For a step-by-step guide to creating an Administrators group and an IAM user for yourself, then adding your user to the Administrators group, see [Creating an Administrators Group](#page-19-0) (p. [14\)](#page-19-0).

At this point, Joe can stop using the AWS account's credentials to interact with AWS, and instead he begins using only his user credentials.

<span id="page-39-1"></span>Joe also creates a group called *AllUsers* so he can easily apply any account-wide permissions to all users in the AWS account. He adds himself to the group. He then creates a group called *Developers*, a group called *Testers*, a group called *Managers*, and a group called *SysAdmins*. He creates users for each of his employees, and puts the users in their respective groups. He also adds them all to the AllUsers group. For information about creating groups, see [Creating IAM Groups](#page-58-0) (p. [53\)](#page-58-0). For information about creating users, see [Creating an IAM User in Your AWS Account](#page-50-0) (p. [45\)](#page-50-0). For information about adding users to groups, see [Managing IAM Groups](#page-59-0) (p. [54\).](#page-59-0)

### **Use Case for IAM with Amazon EC2**

A company like Example Corp typically uses IAM to interact with services like Amazon EC2.To understand this part of the use case, you need to have a basic understanding of Amazon EC2. For more information about Amazon EC2, go to the [Amazon EC2 User Guide for Linux Instances.](http://docs.aws.amazon.com/AWSEC2/latest/UserGuide/)

### **Amazon EC2 Permissions for the Groups**

To provide "perimeter" control, Joe attaches a policy to the AllUsers group that denies any AWS request from a user if the originating IP address is outside Example Corp's corporate network.

At Example Corp, different groups require different permissions:

- **System Administrators** Need permission to create and manage AMIs, instances, snapshots, volumes, security groups, and so on. Joe attaches a policy to the SysAdmins group that gives members of the group permission to use all the Amazon EC2 actions.
- **Developers** Need the ability to work with instances only. Joe therefore attaches a policy to the Developers group that allows developers to call DescribeInstances, RunInstances, StopInstances, StartInstances, and TerminateInstances.

#### **Note**

Amazon EC2 uses SSH keys, Windows passwords, and security groups to control who has access to the operating system of specific Amazon EC2 instances. There's no method in the IAM system to allow or deny access to the operating system of a specific instance.

• **Managers** – Should not be able to perform any Amazon EC2 actions except listing the Amazon EC2 resources currently available. Therefore, Joe attaches a policy to the Managers group that only lets them call Amazon EC2 "Describe" APIs.

For examples of what these policies might look like, see [Example Policies for Administering AWS](#page-271-0) [Resources](#page-271-0) (p. [266\)](#page-271-0) and [Using AWS Identity and Access Management](http://docs.aws.amazon.com/AWSEC2/latest/UserGuide/index.html?UsingIAM.html) in the *Amazon EC2 User Guide for Linux Instances*.

### **User's Role Change**

At some point, one of the developers, Don, changes roles and becomes a manager. Joe moves Don from the Developers group to the Managers group. Now that he's in the Managers group, Don's ability to interact with Amazon EC2 instances is limited. He can't launch or start instances. He also can't stop or terminate existing instances, even if he was the user who launched or started the instance. He can list only the instances that Example Corp users have launched.

### <span id="page-40-0"></span>**Use Case for IAM with Amazon S3**

Companies like Example Corp would also typically use IAM with Amazon S3. Joe has created an Amazon S3 bucket for the company called *example\_bucket*.

### **Creation of Other Users and Groups**

As employees, Don and Mary each need to be able to create their own data in the company's bucket, as well as read and write shared data that all developers will work on. To enable this, Joe logically arranges the data in example\_bucket using an Amazon S3 key prefix scheme as shown in the following figure.

```
/example_bucket
     /home
          /don
          /mary
     /share
          /developers
          /managers
```
Joe divides the master /example\_bucket into a set of home directories for each employee, and a shared area for groups of developers and managers.

Now Joe creates a set of policies to assign permissions to the users and groups:

- **Home directory access for Don** Joe attaches a policy to Don that lets him read, write, and list any objects with the Amazon S3 key prefix /example\_bucket/home/don/
- **Home directory access for Mary** Joe attaches a policy to Mary that lets her read, write, and list any objects with the Amazon S3 key prefix /example\_bucket/home/mary/
- **Shared directory access for the Developers group** Joe attaches a policy to the group that lets developers read, write, and list any objects in /example\_bucket/share/developers/
- **Shared directory access for the Managers group** Joe attaches a policy to the group that lets managers read, write, and list objects in /example\_bucket/share/managers/

#### **Note**

Amazon S3 doesn't automatically give a user who creates a bucket or object permission to perform other actions on that bucket or object.Therefore, in your IAM policies, you must explicitly give users permission to use the Amazon S3 resources they create.

For examples of what these policies might look like, see [Access Control](http://docs.aws.amazon.com/AmazonS3/latest/dev/UsingAuthAccess.html) in the *Amazon Simple Storage Service Developer Guide*. For information on how policies are evaluated at run time, see [IAM Policy](#page-348-0) [Evaluation Logic](#page-348-0) (p. [343\).](#page-348-0)

### **User's Role Change**

At some point, one of the developers, Don, changes roles and becomes a manager. We'll assume he no longer needs access to the documents in the share/developers directory. Joe, as an admin, moves Don to the Managers group and out of the Developers group. With just that simple reassignment, Don automatically gets all permissions granted to the Managers group, but can no longer access data in the share/developers directory.

### **Integration with a Third-Party Business**

Organizations often work with partner companies, consultants, and contractors. Example Corp has a partner called the Widget Company, and a Widget Company employee named Natalie needs to put data into a bucket for Example Corp's use. Joe creates a group called *WidgetCo* and a user named Natalie and adds Natalie to the WidgetCo group. Joe also creates a special bucket called *example\_partner\_bucket* for Natalie to use.

Joe updates existing policies or adds new ones to accommodate the partner Widget Company. For example, Joe can create a new policy that denies members of the WidgetCo group the ability to use any actions other than write. This policy would be necessary only if there's a broad policy that gives all users access to a wide set of Amazon S3 actions.

# **IAM and the AWS Management Console**

The AWS Management Console provides a web-based way to administer AWS services.You can sign in to the console and create, list, and perform other tasks with AWS services for your account, such as starting and stopping Amazon EC2 instances and Amazon RDS databases, creating Amazon DynamoDB tables, creating IAM users, and so on.

If you're the account owner, you can sign in to the console directly. If you've created IAM users in your account, assigned passwords to those users, and given the users permissions, they can sign in to the console using a URL that's specific to your account.

This section provides information about the IAM-enabled AWS Management Console sign-in page and explains how to create a unique sign-in URL for your account. For information about creating user passwords, see [Credentials \(Passwords, Access Keys, and MFA devices\)](#page-150-0) (p. [145\).](#page-150-0)

#### **Note**

If your organization has an existing identity system, you might want to create a single sign-on (SSO) option that gives users access to the AWS Management Console for your account without requiring them to have an IAM user identity and without requiring them to sign in separately to your organization's site and to AWS. For more information, see [Giving Federated Users Direct](http://docs.aws.amazon.com/STS/latest/UsingSTS/STSMgmtConsole.html) [Access to the AWS Management Console](http://docs.aws.amazon.com/STS/latest/UsingSTS/STSMgmtConsole.html) in the *[Using Temporary Security Credentials](http://docs.aws.amazon.com/STS/latest/UsingSTS/)* guide.

#### **Topics**

- [The AWS Management Console Sign-in Page \(p.](#page-42-0) 37)
- <span id="page-42-0"></span>• [Controlling User Access to the AWS Management Console \(p.](#page-43-0) 38)
- [Your AWS Account ID and Its Alias \(p.](#page-44-0) 39)
- [Using MFA Devices With Your IAM-Enabled Sign-in Page \(p.](#page-46-0) 41)

# **The AWS Management Console Sign-in Page**

Users who want to use the AWS Management Console must sign in to your AWS account through a unique sign-in page that's specific to your account.You provide your users with the URL they need to access the sign-in page.You can find the URL for your account on the dashboard of the IAM console.

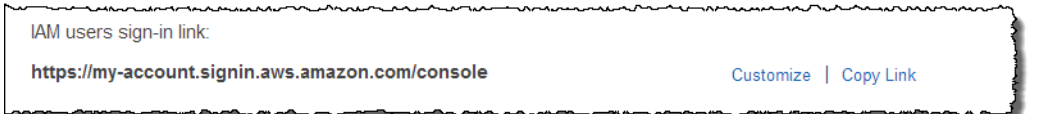

#### **Important**

In addition to providing users with a URL to your unique sign-in page, before users can sign in to your page, you must provide each user with a password and, if appropriate, an MFA device. For detailed information about passwords and MFA devices, see [Credentials \(Passwords, Access](#page-150-0) [Keys, and MFA devices\)](#page-150-0) (p. [145\)](#page-150-0) and [Using Multi-Factor Authentication \(MFA\) in AWS](#page-164-0) (p. [159\)](#page-164-0).

**Tip**

To locate your AWS account ID, go to the AWS [AWS Security Credentials](https://console.aws.amazon.com/iam/home?#security_credential) page. Your account ID is in the **Account Identifiers** section.

The unique sign-in page URL is created automatically when you begin using IAM.

https://*My\_AWS\_Account\_ID*.signin.aws.amazon.com/console/

You don't have to do anything extra to use this sign-in web page.

You can also customize the unique sign-in URL for your account if you want the URL to contain your company name (or other friendly identifier) instead of your AWS account ID. For more information about customizing the unique sign-in URL, see [Your AWS Account ID and Its Alias](#page-44-0) (p. [39\).](#page-44-0)

#### **Tip**

To create a bookmark for your account's unique sign-in page in your web browser, you should manually enter your account's sign-in URL in the bookmark entry. Don't use your web browser's "bookmark this page" feature.

### **Using AWS Account Credentials to Sign In to the AWS Management Console**

When users sign in to your AWS account, they sign in via a unique sign-in page. For their convenience, this sign-in page uses a cookie to remember user status so that the next time a user goes to the AWS Management Console, the AWS Management Console uses the unique sign-in page by default.

<span id="page-43-0"></span>If you want to sign in to the AWS Management Console using your AWS account credentials instead of IAM user credentials, go to the unique sign-in page and then click **Sign in using root account credentials**. The Amazon Web Services sign-in page appears, from which you can sign in using your AWS account credentials.

# **Controlling User Access to the AWS Management Console**

Users who sign in to your AWS account through the sign-in page can access your AWS resources through the AWS Management Console to the extent that you grant them permission. The following list shows the ways you can grant users access to your AWS account resources through the AWS Management Console. It also shows how users can access other AWS account features through the AWS website.

#### **Note**

There is no charge to use IAM.

#### **The AWS Management Console**

You create a password for each user who needs access to the AWS Management Console. Users access the console via your IAM-enabled AWS account sign-in page. For information about accessing the sign-in page, see [The AWS Management Console Sign-in Page \(p.](#page-42-0) 37). For information about creating passwords, see [Credentials \(Passwords, Access Keys, and MFA devices\)](#page-150-0) (p. [145\)](#page-150-0).

#### **Your AWS resources, such as Amazon EC2 instances, Amazon S3 buckets, and so on**

Even if your users have passwords, they still need permission to access your AWS resources.When you create a user, that user has no permissions by default. To give your users the permissions they need, you attach policies to them. If you have many users who will be performing the same tasks with the same resources, you can assign those users to a group, then assign the permissions to that group. For information about creating users and groups, see [Identities \(Users, Groups, and](#page-47-0) [Roles\)](#page-47-0) (p. [42\).](#page-47-0) For information about using policies to set permissions, see [Access](#page-237-0) [Management](#page-237-0) (p. [232\)](#page-237-0).

#### **AWS Discussion Forums**

Anyone can read the posts on the [AWS Discussion Forums.](https://forums.aws.amazon.com/) Users who want to post questions or comments to the AWS Discussion Forum can do so using their user name.The first time a user posts to the AWS Discussion Forum, the user is prompted to enter a nickname and email address for use only by that user in the AWS Discussion Forums.

#### **Your AWS account billing and usage information**

You can grant users access your AWS account billing and usage information. For more information, see [Controlling Access to Your Billing Information](http://docs.aws.amazon.com/awsaccountbilling/latest/aboutv2/control-access-billing.html) in the *AWS Billing and Cost Management User Guide*.

#### **Your AWS account profile information**

Users cannot access your AWS account profile information.

#### **Your AWS account security credentials**

Users cannot access your AWS account security credentials.

#### **Note**

<span id="page-44-0"></span>IAM policies control access regardless of the interface. For example, you could provide a user with a password to access the AWS Management Console, and the policies for that user (or any groups the user belongs to) would control what the user can do in the AWS Management Console. Or, you could provide the user with AWS access keys for making API calls to AWS, and the policies would control which actions the user could call through a library or client that uses those access keys for authentication.

# **Your AWS Account ID and Its Alias**

### **Finding Your AWS Account ID**

To find your AWS account ID number in the AWS Management Console, click on **Support** in the navigation bar in the upper-right, and then click **Support Center**.Your currently signed in account ID appears below the **Support** menu.

### **About Account Aliases**

If you want the URL for your sign-in page to contain your company name (or other friendly identifier) instead of your AWS account ID, you can create an alias for your AWS account ID. This section provides information about AWS account aliases and lists the API actions you use to create an alias.

Your sign-in page URL has the following format, by default.

https://*your\_AWS\_Account\_ID*.signin.aws.amazon.com/console/

If you create an AWS account alias for your AWS account ID, your sign-in page URL will look like the following example.

https://*youralias*.signin.aws.amazon.com/console/

#### **Note**

The original URL containing your AWS account ID remains active after you create your AWS account alias.

#### **Tip**

To create a bookmark for your account's unique sign-in page in your web browser, you should manually enter your account's sign-in URL in the bookmark entry. Don't use your web browser's "bookmark this page" feature.

# **Creating, Deleting, and Listing an AWS Account Alias**

You can use the AWS Management Console, the IAM API, or the command line interface to create or delete your AWS account alias.

#### **Important**

Your AWS account cannot have more than one alias. If you create a new alias for your AWS account, the new alias overwrites the old alias, and the URL containing the old alias will no longer work.

### **AWS Management Console**

#### **To create or remove an account alias**

- 1. Sign in to the AWS Management Console and open the IAM console at [https://](https://console.aws.amazon.com/iam/) [console.aws.amazon.com/iam/.](https://console.aws.amazon.com/iam/)
- 2. On the navigation pane, select **Dashboard**.
- 3. Find the IAM users sign-in link.
- 4. To create the alias, click **Customize**, enter the name you want to use for your alias, then click **Yes, Create**.
- 5. To remove the alias, click **Customize**, and then click **Yes, Delete**. The sign-in URL reverts to using your AWS account ID.

### **API or CLI**

The following table lists the API actions or command line interface (CLI) commands to use to create, delete, or list an AWS account ID sign-in page alias.

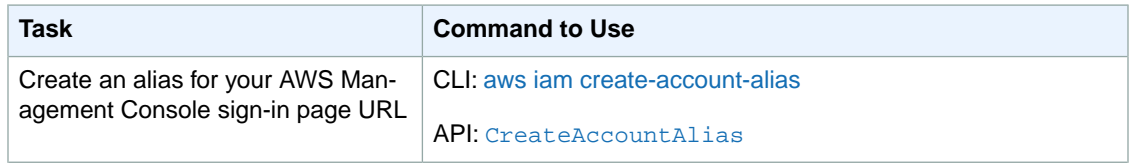

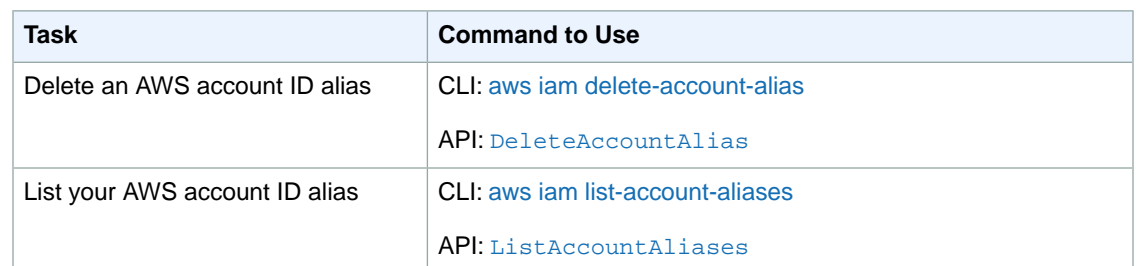

#### **Note**

<span id="page-46-0"></span>The alias must be unique across all Amazon Web Services products. It must contain only digits, lowercase letters, and hyphens. For more information on limitations on AWS account entities, see [Limitations on IAM Entities and Objects](#page-304-0) (p. [299\).](#page-304-0)

# **Using MFA Devices With Your IAM-Enabled Sign-in Page**

IAM users with multi-factor authentication (MFA) devices must use their MFA device to sign in to the AWS Management Console. The user must select **I have an MFA Token**, then enter an MFA code in addition to a user name and password. See the following image for an example.

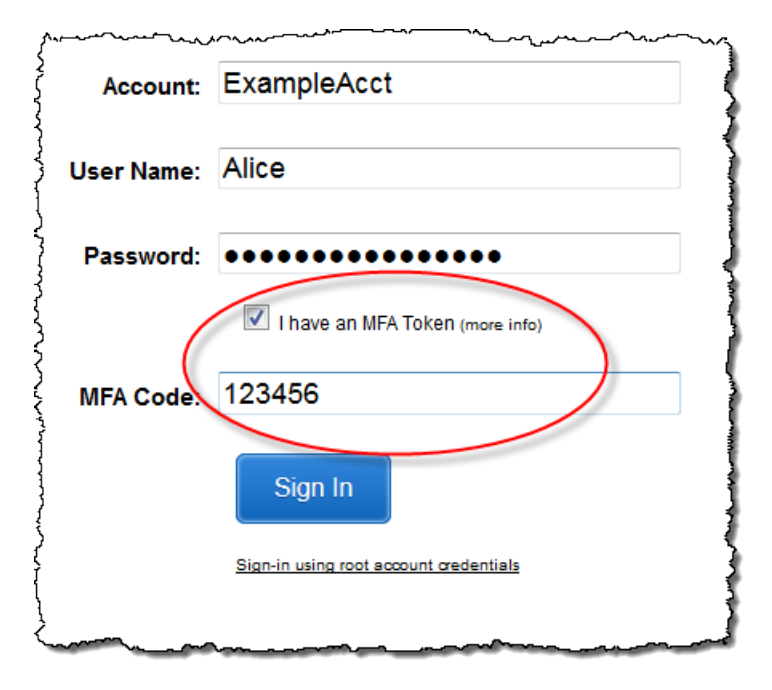

In most cases, the user will be able to use the AWS Management Console after entering the required information. However, it's possible for an MFA device to get out of synchronization. If after several unsuccessful tries a user cannot sign in to the AWS Management Console, the user will be prompted to synchronize the MFA device. The user can follow the on-screen prompts to synchronize the MFA device. For information about how you can synchronize a device on behalf of a user in your AWS account, see [Synchronize MFA devices](#page-173-0) (p. [168\).](#page-173-0)

# <span id="page-47-0"></span>**Identities (Users, Groups, and Roles)**

This section describes *IAM identities*, which you create to provide authentication for people and processes in your AWS account. This section also describes IAM *groups*, which are collections of IAM users that you can manage as a unit. Identities represent the user, and can be authenticated and then authorized to perform actions in AWS. Each of these can be associated with one or more *[policies](#page-237-0)* (p. [232\)](#page-237-0) to determine what actions a user, role, or member of a group can do with which AWS resources and under what conditions.

# **[IAM Users \(p.](#page-49-0) 44)**

An IAM *[user](#page-49-0)* (p. [44\)](#page-49-0) is an entity that you create in AWS to represent the person or service using it when interacting with AWS. A primary use for IAM users is to give people you work with the ability to sign in to the AWS Management Console for interactive tasks and to make programmatic requests to AWS services using the API or CLI. A user in AWS consists of a name, a password to sign into the AWS Management Console, and up to two access keys that can be used with the API or CLI.

# **[IAM Groups \(p.](#page-57-0) 52)**

An IAM *[group](#page-57-0)* [\(p.](#page-57-0) 52) is a collection of IAM users.You can use groups to specify permissions for a collection of users, which can make those permissions easier to manage for those users. For example, you could have a group called *Admins* and give that group the types of permissions that administrators typically need. Any user in that group automatically has the permissions that are assigned to the group. If a new user joins your organization and should have administrator privileges, you can assign the appropriate permissions by adding the user to that group. Similarly, if a person changes jobs in your organization, instead of editing that user's permissions, you can remove him or her from the old groups and add him or her to the appropriate new groups. Note that a group is not truly an identity because it cannot be identified as a Principal in an access policy. It is only a way to attach policies to multiple users at one time.

# **[IAM Roles \(p.](#page-62-0) 57)**

An IAM *[role](#page-62-0)* (p. [57\)](#page-62-0) is very similar to a user, in that it is an identity with permission policies that determine what the identity can and cannot do in AWS. However, a role does not have any credentials (password or access keys) associated with it. Instead of being uniquely associated with one person, a role is intended to be assumable by anyone who needs it. An IAM user can assume a role to temporarily take on different permissions for a specific task. A role can be assigned to a [federated user \(p.](#page-70-0) 65) who signs in by using an external identity provider instead of IAM. AWS uses details passed by the identity provider to determine which role is mapped to the federated user.

# **When to create an IAM user**

Because an IAM user is just an identity with specific permissions in your account, you might not need to create an IAM user for every occasion on which you need credentials. In many cases, you can take advantage of IAM *roles* and their temporary security credentials instead of using the long-term credentials associated with an IAM user.

• **You created an AWS account and you're the only person who works in your account.**

It's possible to work with AWS using the credentials for your root account, but we don't recommend it. Instead, we strongly recommend that you create an IAM user for yourself and use the credentials for that user when you work with AWS. For more information, see [IAM Best Practices](#page-34-0) (p. [29\).](#page-34-0)

• **Other people in your group need to work in your AWS account, and your group is using no other identity mechanism.**

Create IAM users for the individuals who need access to your AWS resources, assign appropriate permissions to each user, and give each user his or her own credentials. We strongly recommend that you never share credentials among multiple users.

• **You want to use the [command-line interface](http://docs.aws.amazon.com/cli/latest/userguide/cli-chap-welcome.html) (CLI) to work with AWS.**

The CLI needs credentials that it can use to make calls to AWS. Create an IAM user and give that user permissions to run the CLI commands you need. Then configure the CLI on your computer to use the access key credentials associated with that IAM user.

# **When to Create an IAM Role**

Create an IAM role in the following situations:

#### **You're creating an application that runs on an Amazon Elastic Compute Cloud (Amazon EC2) instance and that application makes requests to AWS.**

Don't create an IAM user and pass the user's credentials to the application or embed the credentials in the application. Instead, create an IAM role that you attach to the EC2 instance to give applications running on the instance temporary security credentials.The credentials have the permissions specified in the policies attached to the role. For details, see [Using an IAM Role to Grant Permissions to](#page-135-0) [Applications Running on Amazon EC2 Instances](#page-135-0) (p. [130\)](#page-135-0).

#### **You're creating an app that runs on a mobile phone and that makes requests to AWS.**

Don't create an IAM user and distribute the user's access key with the app. Instead, use an identity provider like Login with Amazon, Amazon Cognito, Facebook, or Google to authenticate users and map the users to an IAM role. The app can use the role to get temporary security credentials that have the permissions specified by the policies attached to the role. For more information, see the following:

• [Amazon Cognito Overview](http://docs.aws.amazon.com/mobile/sdkforandroid/developerguide/cognito-auth.html#d0e840) in the *AWS SDK for Android Developer Guide*

- [Amazon Cognito Overview](http://docs.aws.amazon.com/mobile/sdkforios/developerguide/cognito-auth.html#d0e664) in the *AWS SDK for iOS Developer Guide*
- [About Web Identity Federation \(p.](#page-70-1) 65)

**Users in your company are authenticated in your corporate network and want to be able to use AWS without having to sign in again—that is, you want to allow users to federate into AWS.** Don't create IAM users. Configure a federation relationship between your enterprise identity system and AWS.You can do this in two ways:

- If your company's identity system is compatible with SAML 2.0, you can establish trust between your company's identity system and AWS. For more information, see [About SAML 2.0-based](#page-76-0) [Federation](#page-76-0) (p. [71\)](#page-76-0).
- Create and use a custom proxy server that translates user identities from the enterprise into IAM roles that provide temporary AWS security credentials. For more information, see [Creating a URL](#page-95-0) [that Enables Federated Users to Access the AWS Management Console \(Custom Federation](#page-95-0) [Broker\) \(p.](#page-95-0) 90).

# <span id="page-49-0"></span>**IAM Users**

An IAM *user* is an entity that you create in AWS to represent the person or service that uses it to interact with AWS. A user in AWS consists of a name and credentials.

### **How AWS identifies an IAM user**

When you create a user, IAM creates these ways to identify that user:

- A "friendly name" for the user, which is the name that you specified when you created the user, such as Bob or Alice. These are the names you see in the AWS Management Console.
- An Amazon Resource Name (ARN) for the user. You use the ARN when you need to uniquely identify the user across all of AWS, such as when you specify the user as a **Principal** in an IAM policy for an Amazon S3 bucket. An ARN for an IAM user might look like the following:

arn:aws:iam::*account-ID-without-hyphens*:user/Bob

• A unique identifier for the user. This ID is returned only when you use the API, Tools for Windows PowerShell, or AWS CLI to create the user; you do not see this ID in the console.

For more information about these identifiers, see [IAM Identifiers](#page-299-0) (p. [294\)](#page-299-0).

### **Users and credentials**

User credentials can consist of the following:

- A password that the user can type to sign in to interactive sessions such as the AWS Management Console.
- One or two access keys than can be used to make programmatic calls to AWS when using the API in program code or at a command prompt when using the AWS CLI or the AWS PowerShell tools.

A brand new IAM user has no password and no access key (neither an access key ID nor a secret access key)—no credentials of any kind. You create the type of credentials for an IAM user based on what the user will be doing.

You can enhance the security of the user's credentials by enabling [multi-factor authentication \(MFA\)](#page-164-0) (p. [159\)](#page-164-0) for the user. With MFA, users have to provide both the credentials that are part of their user identity (a password or access key) and a temporary numeric code that's generated on a hardware device or by an application on a smartphone or tablet.

### **Users and permissions**

A brand new IAM user also has no [permissions](#page-237-0) (p. [232\)](#page-237-0) to do anything. By default, the user is not authorized to perform any AWS actions or to access any AWS resources. An advantage of having individual IAM users is that you can assign permissions individually to each user.You might assign administrative permissions to a few users, who then can administer your AWS resources and can even create and manage other IAM users. In most cases, however, you want to limit a user's permissions to just the tasks (AWS actions) and resources that the user needs for his or her job. Imagine a user named Dave. When you create the IAM user Dave, you create a password for that user and attach permissions to the IAM user that let him launch a specific Amazon EC2 instance and read (GET) information from a table in an Amazon RDS database.

# **Users and accounts**

Each IAM user is associated with one and only one AWS account. Because users are defined within your AWS account, they don't need to have a payment method on file with AWS. Any AWS activity performed by users in your account is billed to your account.

There's a limit to the number of IAM users you can have in an AWS account. For more information, see [Limitations on IAM Entities and Objects](#page-304-0) (p. [299\)](#page-304-0).

An IAM user doesn't necessarily have to represent an actual person. An IAM user is really just an identity with associated credentials and permissions. You might create an IAM user to represent an application that needs credentials in order to make requests to AWS.This is typically referred to as a "service account". An application might have its own service account in your AWS account, and its own set of permissions, the same way that processes have their own service accounts defined in an operating system like Windows or Linux.

### **Users as service accounts**

<span id="page-50-0"></span>An IAM user doesn't necessarily have to represent an actual person. An IAM user is really just an identity with associated credentials and permissions. You might create an IAM user to represent an application that needs credentials in order to make requests to AWS.This is typically referred to as a "service account." An application might have its own service account in your AWS account, and its own set of permissions, the same way that processes have their own service accounts defined in an operating system like Windows or Linux.

### **Creating an IAM User in Your AWS Account ■** Follow us on Twitter

You can create one or more IAM users in your AWS account. You might create an IAM user when someone joins your organization, or when you have a new application that needs to make API calls to AWS.

#### **Topics**

- [Creating an IAM User \(AWS Management Console\) \(p.](#page-51-0) 46)
- [Creating an IAM User \(AWS CLI, Windows PowerShell, or API\) \(p.](#page-52-0) 47)

In outline, the process of creating a user consists of these steps:

- 1. Create the user in the AWS Management Console or from an AWS CLI, Tools for Windows PowerShell, or IAM API command.
- 2. (Optional) Add the user to one or more groups. We recommend that you put your users in groups and manage their policies and permissions through those groups rather than directly on the users.
- 3. If the user needs to access AWS resources from the AWS Management Console, [create a password](#page-155-0) [for the user](#page-155-0) (p. [150\)](#page-155-0) and [attach a policy to the user or group](#page-257-0) (p. [252\)](#page-257-0) that grants permissions to perform the actions that you want to allow.
- 4. If the user needs to make API calls or use the AWS CLI or the Tools for Windows PowerShell, create an access key (an access key ID and a secret access key) for that user.This is the only time the secret key is available.
- 5. (Optional) Configure [multi-factor authentication \(MFA\)](#page-164-0) (p. [159\)](#page-164-0) for the user, which requires the user to provide a temporary code each time he or she signs into the AWS Management Console.
- 6. Provide the user with the information needed to sign-in. This includes the credentials and the URL for the web page where the user enters those credentials. For more information, see [How IAM Users Sign](#page-53-0) [In to Your AWS Account](#page-53-0) (p. [48\).](#page-53-0)
- 7. (Optional) Give users permissions to manage their own security credentials. (By default, users do not have permissions to manage their own credentials.) For more information, see [Permitting IAM Users](#page-158-0) [to Change Their Own Passwords](#page-158-0) (p. [153\)](#page-158-0).

<span id="page-51-0"></span>For information about the permissions that you need in order to create a user, see [Delegating Permissions](#page-192-0) [to Administer IAM Users, Groups, and Credentials](#page-192-0) (p. [187\)](#page-192-0).

### **Creating an IAM User (AWS Management Console)**

Follow these steps to use the console to create IAM users:

#### **To create one or more IAM users with the AWS Management Console**

- 1. Sign in to the AWS Management Console and open the IAM console at [https://](https://console.aws.amazon.com/iam/) [console.aws.amazon.com/iam/.](https://console.aws.amazon.com/iam/)
- 2. In the navigation pane, click **Users** and then click **Create New Users**.
- 3. Type the user names for the users you want to create.You can create up to five users at one time.

#### **Note**

User names can use only a combination of alphanumeric characters and these characters: plus  $(+)$ , equal  $(=)$ , comma  $(,)$ , period  $(.)$ , at  $(@)$ , and hyphen  $(.)$ . For more information about limitations on IAM entities, see [Limitations on IAM Entities and Objects](#page-304-0) (p. [299\).](#page-304-0)

- 4. If the users require access to the API, AWS CLI, Tools for Windows PowerShell, then they must have access keys. To generate access key for new users at this time, select **Generate an access key for each user**. Then click **Create**.
- 5. The confirmation page offers the chance to download the access key IDs and secret keys for the new users. To see these keys, click **Show User Security Credentials**. To save the access keys for the new user or users, click **Download Credentials**.Then save the access key IDs and secret access keys to a CSV file.

#### **Important**

This is your only opportunity to view or download the keys, and you must provide this information to your users before they can use the AWS API. If you don't download and save them now, you will need to create new access keys for the users later. Save the user's new access key ID and secret access key in a safe and secure place. **You will not have access to the secret access keys again after this step.**

- 6. (Optional) Give the user permission to manage his or her own security credentials. For more information, see [Allow Users to Manage Their Own Passwords and Access Keys](#page-195-0) (p. [190\)](#page-195-0).
- 7. (Optional) Create a password if the user needs to access the AWS Management Console. For more information, see [Creating, Changing, or Deleting an IAM User Password \(AWS Management](#page-156-0) [Console\)](#page-156-0) (p. [151\).](#page-156-0)
- 8. (Optional) Make the user a member of a group that has policies attached that provide the appropriate permissions for this user to access AWS resources.We recommend that you use groups rather than attaching policies directly to users. For more information, see [Attaching Managed Policies](#page-257-0) (p. [252\)](#page-257-0).
- 9. Provide the user with the sign-in information:
	- User name,
	- Password and/or access keys
	- URL to the sign-in page for the owner account

For the URL, use the following example, substituting the correct account ID number or account alias:

https://*AWS-account-ID or alias*.signin.aws.amazon.com/console

For more information, see [How IAM Users Sign In to Your AWS Account](#page-53-0) (p. [48\)](#page-53-0).

### <span id="page-52-0"></span>**Creating an IAM User (AWS CLI, Windows PowerShell, or API)**

Follow these steps to use the AWS CLI, Tools for Windows PowerShell or AWS API to create a user.

#### **To create an IAM user from the AWS CLI, Windows PowerShell, or API**

- 1. **Create a user.**
	- AWS CLI: [aws iam create-user](http://docs.aws.amazon.com/cli/latest/reference/iam/create-user.html)
	- Tools for Windows PowerShell: [New-IAMUser](http://docs.aws.amazon.com/powershell/latest/reference/Index.html?page=New-IAMUser.html&tocid=New-IAMUser)
	- IAM API: [CreateUser](http://docs.aws.amazon.com/IAM/latest/APIReference/API_CreateUser.html)
- 2. (Optional) **Give the user a password**.This is required if the user needs to use the AWS Management Console.You will also need to give the user th[eURL of your account's sign-in page.](#page-53-0) (p. [48\)](#page-53-0)
	- AWS CLI: [aws iam create-login-profile](http://docs.aws.amazon.com/cli/latest/reference/iam/create-login-profile.html)
	- Tools for Windows PowerShell: [New-IAMLoginProfile](http://docs.aws.amazon.com/powershell/latest/reference/Index.html?page=New-IAMLoginProfile.html&tocid=New-IAMLoginProfile)
	- IAM API: [CreateLoginProfile](http://docs.aws.amazon.com/IAM/latest/APIReference/API_CreateLoginProfile.html)
- 3. (Optional) **Create an access key for the user**.This is required if the user needs to programmatically access AWS resources.
	- AWS CLI: [aws iam create-access-key](http://docs.aws.amazon.com/cli/latest/reference/iam/create-access-key.html)
	- Tools for Windows PowerShell: [New-IAMAccessKey](http://docs.aws.amazon.com/powershell/latest/reference/Index.html?page=New-IAMAccessKey.html&tocid=New-IAMAccessKey)
	- IAM API: [CreateAccessKey](http://docs.aws.amazon.com/IAM/latest/APIReference/API_CreateAccessKey.html)

#### **Important**

This is your only opportunity to view or download the keys, and you must provide this information to your users before they can use the AWS API. If you don't download and save them now, you will need to create new access keys for the users later. Save the user's new access key ID and secret access key in a safe and secure place. **You will not have access to the secret access keys again after this step.**

- 4. **Add the user to one or more groups.** The groups that you specify should have policies attached that grant the appropriate permissions for the user.
	- AWS CLI: [aws iam add-user-to-group](http://docs.aws.amazon.com/cli/latest/reference/iam/add-user-to-group.html)
	- Tools for Windows PowerShell: [Add-IAMUserToGroup](http://docs.aws.amazon.com/powershell/latest/reference/Index.html?page=Add-IAMUserToGroup.html&tocid=Add-IAMUserToGroup)
- IAM API: [AddUserToGroup](http://docs.aws.amazon.com/IAM/latest/APIReference/API_AddUserToGroup.html)
- 5. (Optional) **Attach a policy to the user** that defines the user's permissions. **Note:** We recommend that you manage user permissions by adding the user to a group and attaching a policy to the group instead of attaching directly to a user.
	- AWS CLI: [aws iam attach-user-policy](http://docs.aws.amazon.com/cli/latest/reference/iam/attach-user-policy.html)
	- Tools for Windows PowerShell: [Register-IAMUserPolicy](http://docs.aws.amazon.com/powershell/latest/reference/Index.html?page=Register-IAMUserPolicy.html&tocid=Register-IAMUserPolicy)
	- IAM API: [AttachUserPolicy](http://docs.aws.amazon.com/IAM/latest/APIReference/API_AttachUserPolicy.html)
- <span id="page-53-0"></span>6. (Optional) **Give the user permission to manage his or her own security credentials**. For more information, see [Allow Users to Manage Their Own Passwords and Access Keys](#page-195-0) (p. [190\)](#page-195-0).

### **How IAM Users Sign In to Your AWS Account**

After you create IAM users and passwords for each, users can sign in to the AWS Management Console for your AWS account with a special URL.

By default, the sign-in URL for your account includes your account ID.You can create a unique sign-in URL for your account so that the URL includes a name instead of an account ID. For more information, see [Your AWS Account ID and Its Alias](#page-44-0) (p. [39\)](#page-44-0).

The sign-in endpoint follows this pattern:

```
https://AWS-account-ID-or-alias.signin.aws.amazon.com/console
```
You can find the global sign-in URL for an account on the IAM console dashboard.

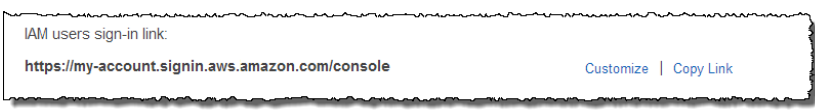

#### **Tip**

To create a bookmark for your account's unique sign-in page in your web browser, you should manually enter your account's sign-in URL in the bookmark entry. Don't use your web browser's "bookmark this page" feature.

IAM users in your account have access only to the AWS resources that you specify in the policy that is attached to the user or to an IAM group that the user belongs to.To work in the console, users must have permissions to perform the actions that the console performs, such as listing and creating AWS resources. For more information, see [Access Management](#page-237-0) (p. [232\)](#page-237-0) and [Example Policies for Administering AWS](#page-271-0) [Resources](#page-271-0) (p. [266\)](#page-271-0).

#### **Note**

If your organization has an existing identity system, you might want to create a single sign-on (SSO) option that gives users access to the AWS Management Console for your account without requiring them to have an IAM user identity and without requiring them to sign in separately to your organization's site and to AWS. For more information, see [Giving Federated Users Direct](http://docs.aws.amazon.com/STS/latest/UsingSTS/STSMgmtConsole.html) [Access to the AWS Management Console](http://docs.aws.amazon.com/STS/latest/UsingSTS/STSMgmtConsole.html) in the *[Using Temporary Security Credentials](http://docs.aws.amazon.com/STS/latest/UsingSTS/)* guide.

If users need programmatic access to work with your account, you can create an access key pair (an access key ID and a secret access key) for each user, as described in [Creating, Modifying, and Viewing](#page-162-0) [Access Keys \(AWS Management Console\)](#page-162-0) (p. [157\)](#page-162-0).

### **Managing IAM Users**

Amazon Web Services offers multiple tools for managing the IAM users in your AWS account.

#### **Topics**

- [Listing IAM Users \(p.](#page-54-0) 49)
- [Renaming an IAM User \(p.](#page-54-1) 49)
- <span id="page-54-0"></span>• [Deleting an IAM User \(p.](#page-55-0) 50)

### **Listing IAM Users**

You can list the IAM users in your AWS account or in a specific IAM group, and list all the groups that a user is in. For information about the permissions that you need in order to list users, see [Delegating](#page-192-0) [Permissions to Administer IAM Users, Groups, and Credentials](#page-192-0) (p. [187\).](#page-192-0)

#### **To list all the users in the account**

• [AWS Management Console](https://console.aws.amazon.com/iam/): In the navigation pane, click **Users**. The console displays the users in your AWS account.

#### **Note**

The AWS Management Console can display up to 1000 users. If you have more than 1000 users in your AWS account, you can use one of the following methods to list all the users in your account.

- AWS CLI: [aws iam list-users](http://docs.aws.amazon.com/cli/latest/reference/iam/list-users.html)
- Tools for Windows PowerShell: [Get-IAMUsers](http://docs.aws.amazon.com/powershell/latest/reference/Index.html?page=Get-IAMUsers.html&tocid=Get-IAMUsers)
- AWS API: [ListUsers](http://docs.aws.amazon.com/IAM/latest/APIReference/API_ListUsers.html)

#### **To list the users in a specific group**

- [AWS Management Console](https://console.aws.amazon.com/iam/): In the navigation pane, click **Groups**, click the name of the group, and then open the **Users** section.
- AWS CLI: [aws iam get-group](http://docs.aws.amazon.com/cli/latest/reference/iam/get-group.html)
- Tools for Windows PowerShell: [Get-IAMGroup](http://docs.aws.amazon.com/powershell/latest/reference/Index.html?page=Get-IAMGroup.html&tocid=Get-IAMGroup)
- AWS API: [GetGroup](http://docs.aws.amazon.com/IAM/latest/APIReference/API_GetGroup.html)

#### **To list all the groups that a user is in**

- [AWS Management Console](https://console.aws.amazon.com/iam/): In the navigation pane, click **Users**, click the user name, and then open the **Groups** section.
- <span id="page-54-1"></span>• AWS CLI: [aws iam list-groups-for-user](http://docs.aws.amazon.com/cli/latest/reference/iam/list-groups-for-user.html)
- Tools for Windows PowerShell: [Get-IAMGroupForUser](http://docs.aws.amazon.com/powershell/latest/reference/Index.html?page=Get-IAMGroupForUser.html&tocid=Get-IAMGroupForUser)
- AWS API: [ListGroupsForUser](http://docs.aws.amazon.com/IAM/latest/APIReference/API_ListGroupsForUser.html)

### **Renaming an IAM User**

To change a user's name or path, you must use the AWS CLI, Tools for Windows PowerShell, or AWS API. There is no option in the console to rename a user. For information about the permissions that you need in order to rename a user, see [Delegating Permissions to Administer IAM Users, Groups, and](#page-192-0) [Credentials](#page-192-0) (p. [187\).](#page-192-0)

When you change a user's name or path, the following happens:

- Any policies attached to the user stay with the user under the new name.
- The user stays in the same groups under the new name.
- The unique ID for the user remains the same. For more information about unique IDs, see [Unique](#page-303-0) [IDs](#page-303-0) (p. [298\)](#page-303-0).
- Any resource or role policies that refer to the user *as a principal* (the user is being granted access) are automatically updated to use the new name or path. For example, any queue-based policies in Amazon SQS or resource-based policies in Amazon S3 are automatically updated to use the new name and path.

IAM does not automatically update policies that refer to the user *as a resource* to use the new name or path; you must manually do that. For example, imagine that user Bob has a policy attached to him that lets him manage his security credentials. If an administrator renames Bob to Robert, the administrator also needs to update that policy to change the resource from this:

arn:aws:iam::*account-ID-without-hyphens*:user/division\_abc/subdivision\_xyz/Bob

to this:

arn:aws:iam::*account-ID-without-hyphens*:user/division\_abc/subdivision\_xyz/Robert

This is true also if an administrator changes the path; the administrator needs to update the policy to reflect the new path for the user.

#### **To rename a user**

- AWS CLI: [aws iam update-user](http://docs.aws.amazon.com/cli/latest/reference/iam/update-user.html)
- <span id="page-55-0"></span>• Tools for Windows PowerShell: [Update-IAMUser](http://docs.aws.amazon.com/powershell/latest/reference/Index.html?page=Update-IAMUser.html&tocid=Update-IAMUser)
- AWS API: [UpdateUser](http://docs.aws.amazon.com/IAM/latest/APIReference/API_UpdateUser.html)

### **Deleting an IAM User**

You might delete an IAM user from your account if someone quits your company. If the user is only temporarily away from your company, you can disable the user's credentials instead of deleting the user entirely from the AWS account. That way, you can prevent the user from accessing the AWS account's resources during the absence but you can re-enable the user later.

For more information about disabling credentials, see [Managing Access Keys for IAM Users](#page-161-0) (p. [156\)](#page-161-0). For information about the permissions that you need in order to delete a user, see [Delegating Permissions](#page-192-0) [to Administer IAM Users, Groups, and Credentials](#page-192-0) (p. [187\)](#page-192-0).

#### <span id="page-55-1"></span>**Topics**

- [Deleting an IAM User \(AWS Management Console\) \(p.](#page-55-1) 50)
- [Deleting an IAM User \(AWS CLI and Tools for Windows PowerShell\) \(p.](#page-56-0) 51)

#### **Deleting an IAM User (AWS Management Console)**

When you use the AWS Management Console to delete an IAM user, IAM deletes the following information:

• The user

- Any group memberships—that is, the user is removed from any IAM groups that the user was a member of
- Any password associated with the user
- Any access keys belonging to the user
- All inline policies embedded in the user (policies that are applied to a user via group permissions are not affected)

#### **Note**

Any managed policies attached to the user are detached from the user when the user is deleted. Managed policies are not deleted when you delete a user.

• Any associated MFA device

#### **To use the AWS Management Console to delete an IAM user**

- 1. Sign in to the AWS Management Console and open the IAM console at [https://](https://console.aws.amazon.com/iam/) [console.aws.amazon.com/iam/.](https://console.aws.amazon.com/iam/)
- 2. In the navigation pane, click **Users**, and then select the check box next to the user name.
- 3. From the **User Actions** list at the top of the page, select **Delete User**.
- <span id="page-56-0"></span>4. Click **Yes, Delete**.

#### **Deleting an IAM User (AWS CLI and Tools for Windows PowerShell)**

Unlike the AWS Management Console, when you delete a user with the AWS CLI or Tools for Windows PowerShell you have to delete the items attached to the user manually. This procedure illustrates the process. For a complete PowerShell code snippet, see the example in [Remove-IAMUser](http://docs.aws.amazon.com/powershell/latest/reference/Index.html?page=Remove-IAMAccessKey.html&tocid=Remove-IAMAccessKey).

#### **To use the AWS CLI to delete a user from your account**

1. Delete the user's keys and certificates. This helps ensure that the user can't access your AWS account's resources anymore. Note that when you delete a security credential, it's gone forever and can't be retrieved.

[aws iam delete-access-key](http://docs.aws.amazon.com/cli/latest/reference/iam/delete-access-key.html) and [aws iam delete-signing-certificate](http://docs.aws.amazon.com/cli/latest/reference/iam/delete-signing-certificate.html)

2. Delete the user's password, if the user has one.

[aws iam delete-login-profile](http://docs.aws.amazon.com/cli/latest/reference/iam/delete-login-profile.html)

3. Deactivate the user's MFA device, if the user has one.

[aws iam deactivate-mfa-device](http://docs.aws.amazon.com/cli/latest/reference/iam/deactivate-mfa-device.html)

4. Detach any policies that are attached to the user.

[aws iam list-attached-user-policies](http://docs.aws.amazon.com/cli/latest/reference/iam/list-attached-user-policies.html) (to list the policies attached to the user) and [aws iam](http://docs.aws.amazon.com/cli/latest/reference/iam/detach-user-policy.html) [detach-user-policy](http://docs.aws.amazon.com/cli/latest/reference/iam/detach-user-policy.html) (to detach the policies)

5. Get a list of any groups the user was in, and remove the user from those groups.

[aws iam list-groups-for-user](http://docs.aws.amazon.com/cli/latest/reference/iam/list-groups-for-user.html) and [aws iam remove-user-from-group](http://docs.aws.amazon.com/cli/latest/reference/iam/remove-user-from-group.html)

6. Delete the user.

[aws iam delete-user](http://docs.aws.amazon.com/cli/latest/reference/iam/delete-user.html)

#### **To use the Tools for Windows PowerShell to delete a user from your account**

1. Delete the user's keys and certificates. This helps ensure that the user can't access your AWS account's resources anymore. Note that when you delete a security credential, it's gone forever and can't be retrieved.

[Remove-IAMAccessKey](http://docs.aws.amazon.com/powershell/latest/reference/Index.html?page=Remove-IAMAccessKey.html&tocid=Remove-IAMAccessKey) and [Remove-IAMSigningCertificate](http://docs.aws.amazon.com/powershell/latest/reference/Index.html?page=Remove-IAMSigningCertificate.html&tocid=Remove-IAMSigningCertificate)

2. Delete the user's password, if the user has one.

[Remove-IAMLoginProfile](http://docs.aws.amazon.com/powershell/latest/reference/Index.html?page=Remove-IAMLoginProfile.html&tocid=Remove-IAMLoginProfile)

3. Deactivate the user's MFA device, if the user has one.

[Disable-IAMMFADevice](http://docs.aws.amazon.com/powershell/latest/reference/Index.html?page=Disable-IAMMFADevice.html&tocid=Disable-IAMMFADevice)

4. Detach any policies that are attached to the user.

[Get-IAMAttachedUserPolicies](http://docs.aws.amazon.com/powershell/latest/reference/Index.html?page=Get-IAMAttachedUserPolicies.html&tocid=Get-IAMAttachedUserPolicies) (to list the policies attached to the user) and [Remove-IAMUserPolicy](http://docs.aws.amazon.com/powershell/latest/reference/Index.html?page=Remove-IAMUserPolicy.html&tocid=Remove-IAMUserPolicy) (to detach the policies).

5. Get a list of any groups the user was in, and remove the user from those groups.

[Get-IAMGroupForUser](http://docs.aws.amazon.com/powershell/latest/reference/Index.html?page=Remove-IAMGroupForUser.html&tocid=Remove-IAMGroupForUser) and [Remove-IAMUserFromGroup.](http://docs.aws.amazon.com/powershell/latest/reference/Index.html?page=Remove-IAMUserFromGroup.html&tocid=Remove-IAMUserFromGroup)

<span id="page-57-0"></span>6. Delete the user.

[Remove-IAMUser](http://docs.aws.amazon.com/powershell/latest/reference/Index.html?page=Remove-IAMUser.html&tocid=Remove-IAMUser)

# **IAM Groups**

An IAM *[group](#page-57-0)* [\(p.](#page-57-0) 52) is a collection of IAM users. Groups let you specify permissions for multiple users, which can make it easier to manage the permissions for those users. For example, you could have a group called *Admins* and give that group the types of permissions that administrators typically need. Any user in that group automatically has the permissions that are assigned to the group. If a new user joins your organization and needs administrator privileges, you can assign the appropriate permissions by adding the user to that group. Similarly, if a person changes jobs in your organization, instead of editing that user's permissions, you can remove him or her from the old groups and add him or her to the appropriate new groups.

Note that a group is not truly an "identity" in IAM because it cannot be identified as a  $Principle1$  in a permission policy. It is simply a way to attach policies to multiple users at one time.

Following are some important characteristics of groups:

- A group can contain many users, and a user can belong to multiple groups.
- Groups can't be nested; they can contain only users, not other groups.
- There's no default group that automatically includes all users in the AWS account. If you want to have a group like that, you need to create it and assign each new user to it.
- There's a limit to the number of groups you can have, and a limit to how many groups a user can be in. For more information, see [Limitations on IAM Entities and Objects](#page-304-0) (p. [299\).](#page-304-0)

The following diagram shows a simple example of a small company. The company owner creates an Admins group for users to create and manage other users as the company grows. The Admins group creates a Development group and a Test group. Each of these groups consists of users (humans and applications) that interact with AWS (Jim, Brad, DevApp1, and so on). Each user has an individual set of security credentials. In this example, each user belongs to a single group. However, users can belong to multiple groups.

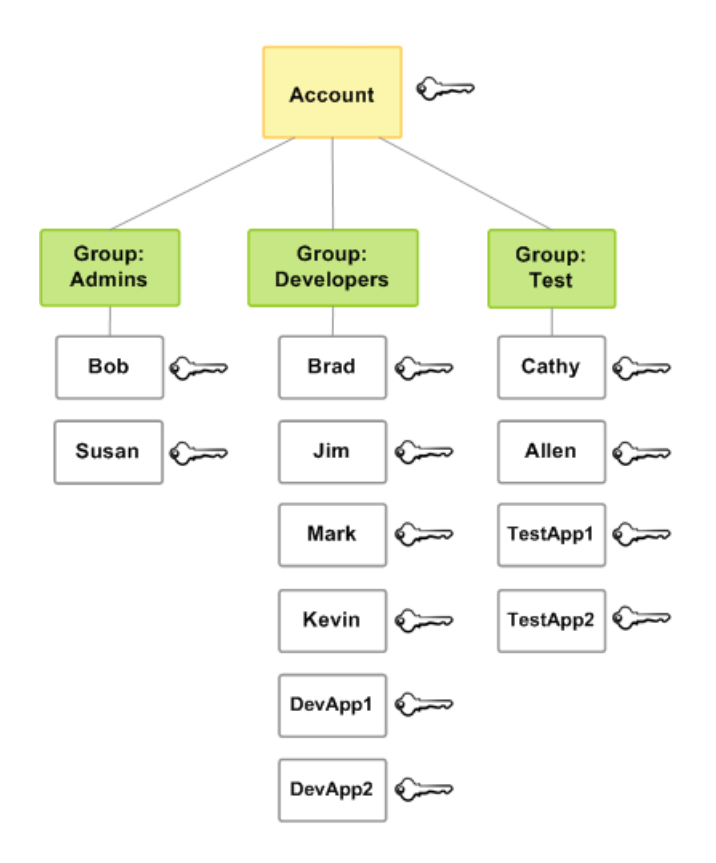

# <span id="page-58-0"></span>**Creating IAM Groups**

To set up a group, you need to create the group, give it permissions based on the type of work that you expect the users in the group to do, and then add users to the group.

For information about the permissions that you need in order to create a group, see [Delegating Permissions](#page-192-0) [to Administer IAM Users, Groups, and Credentials](#page-192-0) (p. [187\)](#page-192-0).

#### **To create an IAM group and attach policies (AWS Management Console)**

- 1. Sign in to the AWS Management Console and open the IAM console at [https://](https://console.aws.amazon.com/iam/) [console.aws.amazon.com/iam/.](https://console.aws.amazon.com/iam/)
- 2. In the navigation pane, click **Groups** and then click **Create New Group**.
- 3. In the **Group Name** box, type the name of the group and then click **Next Step**.
- 4. In the list of policies, select the check box for each policy that you want to apply to all members of the group. Then click **Next Step**.
- 5. Click **Create Group**.

For an example of how to set up an Administrators group, see [Creating an Administrators Group](#page-19-0) (p. [14\)](#page-19-0).

#### **To create IAM groups and attach policies (AWS CLI,Tools for Windows PowerShell, AWS API)**

Use one of the following commands to create a group:

- AWS CLI: [aws iam create-group](http://docs.aws.amazon.com/cli/latest/reference/iam/create-group.html)
- Tools for Windows PowerShell: [New-IAMGroup](http://docs.aws.amazon.com/powershell/latest/reference/Index.html?page=New-IAMGroup.html&tocid=New-IAMGroup)

• AWS API: [CreateGroup](http://docs.aws.amazon.com/IAM/latest/APIReference/API_CreateGroup.html)

# <span id="page-59-0"></span>**Managing IAM Groups**

Amazon Web Services offers multiple tools for managing IAM groups. For information about the permissions that you need in order to add and remove users in a group, see [Delegating Permissions to Administer](#page-192-0) [IAM Users, Groups, and Credentials](#page-192-0) (p. [187\).](#page-192-0)

#### **Topics**

- [Listing IAM Groups \(p.](#page-59-1) 54)
- [Adding and Removing Users in an IAM Group \(p.](#page-59-2) 54)
- [Attaching a Policy to an IAM Group \(p.](#page-60-0) 55)
- [Renaming an IAM Group \(p.](#page-60-1) 55)
- <span id="page-59-1"></span>• [Deleting an IAM Group \(p.](#page-61-0) 56)

### **Listing IAM Groups**

You can list all the groups in your account, list the users in a group, and list the groups a user belongs to. If you use the AWS CLI, Tools for Windows PowerShell, or AWS API, you can list all the groups with a particular path prefix

#### **To list all the groups in your account**

- [AWS Management Console](https://console.aws.amazon.com/iam/): In the navigation pane, click **Groups**.
- AWS CLI: [aws iam list-groups](http://docs.aws.amazon.com/cli/latest/reference/iam/list-groups.html)
- Tools for Windows PowerShell: [Get-IAMGroups](http://docs.aws.amazon.com/powershell/latest/reference/Index.html?page=Get-IAMGroups.html&tocid=Get-IAMGroups)
- AWS API: [ListGroups](http://docs.aws.amazon.com/IAM/latest/APIReference/API_ListGroups.html)

#### **To list the users in a specific group**

- [AWS Management Console](https://console.aws.amazon.com/iam/): In the navigation pane, click **Groups**, click the name of the group, and then open the **Users** section.
- AWS CLI: [aws iam get-group](http://docs.aws.amazon.com/cli/latest/reference/iam/get-group.html)
- Tools for Windows PowerShell: [Get-IAMGroup](http://docs.aws.amazon.com/powershell/latest/reference/Index.html?page=Get-IAMGroup.html&tocid=Get-IAMGroup)
- AWS API: [GetGroup](http://docs.aws.amazon.com/IAM/latest/APIReference/API_GetGroup.html)

#### **To list all the groups that a user is in**

- [AWS Management Console](https://console.aws.amazon.com/iam/): In the navigation pane, click **Users**, click the user name, and then open the **Groups** section.
- <span id="page-59-2"></span>• AWS CLI: [aws iam list-groups-for-user](http://docs.aws.amazon.com/cli/latest/reference/iam/list-groups-for-user.html)
- Tools for Windows PowerShell: [Get-IAMGroupForUser](http://docs.aws.amazon.com/powershell/latest/reference/Index.html?page=Get-IAMGroupForUser.html&tocid=Get-IAMGroupForUser)
- AWS API: [ListGroupsForUser](http://docs.aws.amazon.com/IAM/latest/APIReference/API_ListGroupsForUser.html)

### **Adding and Removing Users in an IAM Group**

At any time, you can add users to or remove users from an IAM group.This is useful as people enter and leave your organization.

#### **To add a user to an IAM group**

- [AWS Management Console:](https://console.aws.amazon.com/iam/) In the navigation pane, choose **Groups** and then choose the name of the group. Open the **Users** section and choose **Add Users to Group**. Select the users you want to add and then choose **Add Users**.
- AWS CLI: [aws iam add-user-to-group](http://docs.aws.amazon.com/cli/latest/reference/iam/add-user-to-group.html)
- Tools for Windows PowerShell: [Add-IAMUserToGroup](http://docs.aws.amazon.com/powershell/latest/reference/Index.html?page=Add-IAMUserToGroup.html&tocid=Add-IAMUserToGroup)
- AWS API: [AddUserToGroup](http://docs.aws.amazon.com/IAM/latest/APIReference/API_AddUserToGroup.html)

#### **To remove a user from an IAM group**

- [AWS Management Console:](https://console.aws.amazon.com/iam/) In the navigation pane, choose **Groups** and then choose the name of the group. Open the **Users** section and choose **Remove Users from Group**. Select the users you want to add and then choose **Remove Users**.
- AWS CLI: [aws iam remove-user-from-group](http://docs.aws.amazon.com/cli/latest/reference/iam/remove-user-from-group.html)
- Tools for Windows PowerShell: [Remove-IAMUserFromGroup](http://docs.aws.amazon.com/powershell/latest/reference/Index.html?page=Remove-IAMUserFromGroup.html&tocid=Remove-IAMUserFromGroup)
- <span id="page-60-0"></span>• AWS API: [RemoveUserFromGroup](http://docs.aws.amazon.com/IAM/latest/APIReference/API_RemoveUserFromGroup.html)

### **Attaching a Policy to an IAM Group**

You can attach an [AWS managed policy](#page-245-0) (p. [240\)](#page-245-0)—that is, a prewritten policy provided by AWS—to a group, as explained in the following steps. To attach a customer managed policy—that is, a policy with custom permissions that you create—you must first create the policy. For information about creating customer managed policies, see [Creating Customer Managed Policies](#page-258-0) (p. [253\).](#page-258-0)

For more information about permissions and policies, see [Access Management](#page-237-0) (p. [232\)](#page-237-0).

#### **To attach a policy to a group (AWS Management Console)**

- 1. Sign in to the AWS Management Console and open the IAM console at [https://](https://console.aws.amazon.com/iam/) [console.aws.amazon.com/iam/.](https://console.aws.amazon.com/iam/)
- 2. In the navigation pane, select **Policies**.
- 3. In the list of policies, select the check box next to the name of the policy to attach.You can use the **Filter** menu and the **Search** box to filter the list of policies.
- 4. Click **Policy Actions**, then click **Attach**.
- 5. Click **All Types** in the **Filter** menu, then click **Groups**.
- 6. Select the check box next to the name of the group to attach the policy to, then click **Attach Policy**.

#### **To attach a policy to a group (AWS CLI,Tools for Windows PowerShell, API)**

- <span id="page-60-1"></span>• AWS CLI: [aws iam attach-group-policy](http://docs.aws.amazon.com/cli/latest/reference/iam/attach-group-policy.html)
- Tools for Windows PowerShell: [Register-IAMGroupPolicy](http://docs.aws.amazon.com/powershell/latest/reference/Index.html?page=Register-IAMGroupPolicy.html&tocid=Register-IAMGroupPolicy)
- AWS API: [AttachGroupPolicy](http://docs.aws.amazon.com/IAM/latest/APIReference/API_AttachGroupPolicy.html)

### **Renaming an IAM Group**

When you change a group's name or path, the following happens:

- Any policies attached to the group stay with the group under the new name.
- The group retains all its users under the new name.
- The unique ID for the group remains the same. For more information about unique IDs, see [Unique](#page-303-0) [IDs](#page-303-0) (p. [298\)](#page-303-0).

IAM does not automatically update policies that refer to the group as a resource to use the new name; you must manually do that. For example, let's say Bob is the manager of the testing part of the organization, and he has a policy attached to his IAM user entity that lets him add and remove users from the Test group. If an an admin changes the name of the group to  $Test_1$  (or changes the path for the group), the admin also needs to update the policy attached to Bob to use the new name (or new path). Otherwise Bob won't be able to add and remove users from the group.

#### **To change the name of an IAM group**

- [AWS Management Console](https://console.aws.amazon.com/iam/): In the navigation pane, click **Groups** and then select the check box next to the group name. From the **Group Actions** list at the top of the page, select **Edit Group Name**.Type the new group name and then click **Yes, Edit**.
- AWS CLI: [aws iam update-group](http://docs.aws.amazon.com/cli/latest/reference/iam/update-group.html)
- Tools for Windows PowerShell: [Update-IAMGroup](http://docs.aws.amazon.com/powershell/latest/reference/Index.html?page=Update-IAMGroup.html&tocid=Update-IAMGroup)
- <span id="page-61-0"></span>• AWS API: [UpdateGroup](http://docs.aws.amazon.com/IAM/latest/APIReference/API_UpdateGroup.html)

### **Deleting an IAM Group**

When you delete a group in the AWS Management Console, the console automatically removes all group members, detaches all attached managed policies, and deletes all inline policies.

In contrast, when you use the AWS CLI, Tools for Windows PowerShell, or AWS API to delete a group, you must first remove the users in the group, delete any inline policies embedded in the group, and detach any managed policies attached to the group before you can delete the group.

#### **To delete an IAM group (AWS Management Console)**

- 1. Sign in to the AWS Management Console and open the IAM console at [https://](https://console.aws.amazon.com/iam/) [console.aws.amazon.com/iam/.](https://console.aws.amazon.com/iam/)
- 2. In the navigation pane, select **Groups**.
- 3. In the list of groups, select the check box next to the name of the group to delete.You can use the **Filter** menu and the **Search** box to filter the list of policies.
- 4. Click **Group Actions**, then click **Delete Group**.
- 5. In the confirmation box, click **Yes, Delete**.

#### **To delete an IAM group (AWS CLI,Tools for Windows PowerShell, AWSAPI)**

- 1. Remove all users from the group.
	- CLI: [aws iam get-group](http://docs.aws.amazon.com/cli/latest/reference/iam/get-group.html) (to get the list of users in the group), and [aws iam remove-user-from-group](http://docs.aws.amazon.com/cli/latest/reference/iam/remove-user-from-group.html) (to remove a user from the group)
	- Tools for Windows PowerShell:

```
(Get-IAMGroup -GroupName "GroupToDelete").Users | Remove-IAMUserFromGroup
 -GroupName "GroupToDelete" -Force
```
- AWS API: [GetGroup](http://docs.aws.amazon.com/IAM/latest/APIReference/API_GetGroup.html) (to get the list of users in the group), and [RemoveUserFromGroup](http://docs.aws.amazon.com/IAM/latest/APIReference/API_RemoveUserFromGroup.html) (to remove a user from the group)
- 2. Delete all inline policies embedded in the group.
	- CLI: [aws iam list-group-policies](http://docs.aws.amazon.com/cli/latest/reference/iam/list-group-policies.html) (to get a list of the group's inline policies), and [aws iam](http://docs.aws.amazon.com/cli/latest/reference/iam/delete-group-policy.html) [delete-group-policy](http://docs.aws.amazon.com/cli/latest/reference/iam/delete-group-policy.html) (to delete the group's inline policies)

• Tools for Windows PowerShell:

```
Get-IAMGroupPolicies -GroupName "GroupToReplace" | % { Remove-IAMGroupPolicy
  -GroupName "GroupToReplace" -PolicyName $_ -Force}
```
- AWS API: [ListGroupPolicies](http://docs.aws.amazon.com/IAM/latest/APIReference/API_ListGroupPolicies.html) (to get a list of the group's inline policies), and [DeleteGroupPolicy](http://docs.aws.amazon.com/IAM/latest/APIReference/API_DeleteGroupPolicy.html) (to delete the group's inline policies)
- 3. Detach all managed policies attached to the group.
	- CLI: [aws iam list-attached-group-policies](http://docs.aws.amazon.com/cli/latest/reference/iam/list-attached-group-policies.html) (to get a list of the managed policies attached to the group), and [aws iam detach-group-policy](http://docs.aws.amazon.com/cli/latest/reference/iam/detach-group-policy.html) (to detach a managed policy from the group)
	- Tools for Windows PowerShell:

```
Get-IAMAttachedUserPolicies -UserName "UserToDelete" | % { Unregister-
IAMUserPolicy -PolicyArn $_.PolicyArn -UserName -UserName "UserToDelete" 
-Force }
```
- AWS API: [ListAttachedGroupPolicies](http://docs.aws.amazon.com/IAM/latest/APIReference/API_ListAttachedGroupPolicies.html) (to get a list of the managed policies attached to the group'), and [DetachGroupPolicy](http://docs.aws.amazon.com/IAM/latest/APIReference/API_DetachGroupPolicy.html) (to detach a managed policy from the group)
- <span id="page-62-0"></span>4. Delete the group.
	- CLI: [aws iam delete-group](http://docs.aws.amazon.com/cli/latest/reference/iam/delete-group.html)
	- Tools for Windows PowerShell: [Remove-IAMGroup](http://docs.aws.amazon.com/powershell/latest/reference/Index.html?page=Remove-IAMGroup.html&tocid=Remove-IAMGroup)
	- AWS API: [DeleteGroup](http://docs.aws.amazon.com/IAM/latest/APIReference/API_DeleteGroup.html)

# **IAM Roles**

An IAM *role* is similar to a user, in that it is an AWS identity with permission policies that determine what the identity can and cannot do in AWS. However, instead of being uniquely associated with one person, a role is intended to be assumable by anyone who needs it. Also, a role does not have any credentials (password or access keys) associated with it. Instead, if a user is assigned to a role, access keys are created dynamically and provided to the user.

You can use roles to delegate access to users, applications, or services that don't normally have access to your AWS resources. For example, you might want to grant users in your AWS account access to resources they don't usually have, or grant users in one AWS account access to resources in another account. Or you might want to allow a mobile app to use AWS resources, but not want to embed AWS keys within the app (where they can be difficult to rotate and where users can potentially extract them). Sometimes you want to give AWS access to users who already have identities defined outside of AWS, such as in your corporate directory. Or, you might want to grant access to your account to third parties so that they can perform an audit on your resources.

For these scenarios, you can delegate access to AWS resources using an *IAM role*.This section introduces roles and the different ways you can use them, when and how to choose among approaches, and how to create, manage, switch to (or assume), and delete roles.

#### **Topics**

• [Roles Terms and Concepts \(p.](#page-63-0) 58)

- [Common Scenarios for Roles: Users, Applications, and Services \(p.](#page-64-0) 59)
- [Identity Providers and Federation \(p.](#page-70-0) 65)
- [Creating IAM Roles \(p.](#page-102-0) 97)
- [Using IAM Roles \(p.](#page-127-0) 122)
- [Managing IAM Roles \(p.](#page-140-0) 135)
- [How IAM Roles Differ from Resource-based Policies \(p.](#page-148-0) 143)

### <span id="page-63-0"></span>**Roles Terms and Concepts**

Here are some basic terms to help you get started with roles.

#### **Role**

A role is essentially a set of permissions that grant access to actions and resources in AWS. These permissions are attached to the role, not to an IAM user or group. Roles can be used by the following:

- An IAM user in the same AWS account as the role
- An IAM user in a different AWS account as the role
- A web service offered by AWS such as Amazon Elastic Compute Cloud (Amazon EC2)
- An external user authenticated by an external identity provider (IdP) service that is compatible with SAML 2.0 or OpenID Connect, or a custom-built identity broker.

#### **Delegation**

Delegation is granting permission to someone that allows access to resources that you control. This involves setting up a trust between the account that owns the resource (the trusting account), and the account that contains the users that need to access the resource (the trusted account). The trusted and trusting accounts can be any of the following:

- The same account.
- Two accounts that are both under your (organization's) control.
- Two accounts owned by different organizations.

To delegate permission to access a resource, you [create an IAM role](#page-102-1) (p. [97\)](#page-102-1) that has two policies (p. ?) attached. The *permissions policy* grants the user of the role the needed permissions to carry out the desired tasks on the resource. The *trust policy* specifies which trusted accounts are allowed to grant its users permissions to assume the role. The trust policy on the role in the trusting account is one-half of the permissions. The other half is a permissions policy attached to the user in the trusted account that [allows that user to switch to, or assume the role](#page-127-1) (p. [122\).](#page-127-1) A user who assumes a role temporarily gives up his or her own permissions and instead takes on the permissions of the role. When the user exits, or stops using the role, the original user permissions are restored. A additional parameter called [external ID](#page-108-0) (p. [103\)](#page-108-0) helps ensure secure use of roles between accounts that are not controlled by the same organization.

#### **Federation**

Federation is creating a trust relationship between an external identity provider and AWS. Users can sign in to a web identity provider, such as **Login with Amazon**, **Facebook**, **Google**, or any IdP that is compatible with **OpenID Connect** (OIDC). Users can also sign in to an enterprise identity system that is compatible with Security Assertion Markup Language (SAML) 2.0, such as Microsoft Active Directory Federation Services. When you use OIDC and SAML 2.0 to configure a trust relationship between these external identity providers and AWS, the user is assigned to an IAM role and receives temporary credentials that enable the user to access your AWS resources.

#### **Policy**

An IAM [policy](#page-313-0) (p. [308\)](#page-313-0) is a document in [JSON](http://www.json.org) format in which you define the permissions for a role. The document is written according to the rules of the [IAM Policy Language](#page-313-0) (p. [308\)](#page-313-0).

When you create a role, you create two separate policies for it: a *trust policy*, which specifies who is allowed to assume the role (the trusted entity, or *principal*; see the next term), and the *permissions policy*, which defines what actions and resources the principal is allowed to use.

#### **Principal**

A principal is an entity in AWS that can perform actions and access resources. A principal can be an AWS account (the "root" user), an IAM user, or a role.You can grant permissions to access a resource in one of two ways:

- You can attach a permissions policy to a user (directly, or indirectly through a group) or to a role.
- For those services that support resource-based policies, you can identify the principal in the Principal element of a policy attached to the resource.

If you reference an AWS account as principal, it generally means any principal defined within that account.

#### **Cross-account access**

Granting access to resources in one account to a trusted principal in a different account is often referred to as *cross-account access*. Roles are the primary way to grant cross-account access. However, with some of the web services offered by AWS you can attach a policy directly to a resource (instead of using a role as a proxy).These are called resource-based policies, and you can use them to grant principals in another AWS account access to the resource. The following services support resource-based policies for the specified resources: Amazon Simple Storage Service (S3) buckets, Amazon Glacier vaults, Amazon Simple Notification Service (SNS) topics, and Amazon Simple Queue Service (SQS) queues. For more information, see [How IAM Roles Differ from Resource-based](#page-148-0) [Policies](#page-148-0) (p. [143\).](#page-148-0)

### <span id="page-64-0"></span>**Common Scenarios for Roles: Users, Applications, and Services**

As with most AWS features, you generally have two ways to use a role: interactively in the IAM console, or programmatically with the AWS CLI, Tools for Windows PowerShell, or API.

- IAM users in your account using the IAM console can *switch to* a role to temporarily use the permissions of the role in the console. The users give up their original permissions and take on the permissions assigned to the role. When the users exit the role, their original permissions are restored.
- An application or a service offered by AWS (like Amazon EC2) can *assume* a role by requesting temporary security credentials for a role with which to make programmatic requests to AWS.You use a role this way so that you don't have to share or maintain long-term security credentials (for example, by creating an IAM user) for each entity that requires access to a resource.

#### **Note**

This guide uses the phrases *switch to a role* and *assume a role* interchangeably.

The simplest way to use roles is to grant your IAM users permissions to switch to roles that you create within your own or another AWS account. They can switch roles easily using the IAM console to use permissions that you don't ordinarily want them to have, and then exit the role to surrender those permissions. This can help prevent *accidental* access to or modification of sensitive resources.

For more complex uses of roles, such as granting access to applications and services, or federated external users, you can call the AssumeRole API. This API call returns a set of temporary credentials that the application can use in subsequent API calls. Actions attempted with the temporary credentials have only the permissions granted by the associated role. An application doesn't have to "exit" the role the way a user in the console does; rather the application simply stops using the temporary credentials and resumes making calls with the original credentials.

Federated users sign in by using credentials from an identity provider (IdP). AWS then provides temporary credentials to the trusted IdP to pass on to the user for including in subsequent AWS resource requests. Those credentials provide the permissions granted to the assigned role.

This section provides overviews of the following scenarios:

- [Provide access for an IAM user in one AWS account that you own to access resources in another](#page-65-0) [account that you own](#page-65-0) (p. [60\)](#page-65-0)
- [Provide access to IAM users in AWS accounts owned by third parties \(p.](#page-67-0) 62)
- [Provide access for services offered by AWSto AWS resources](#page-67-1) (p. [62\)](#page-67-1)
- <span id="page-65-0"></span>• [Provide access for externally authenticated users \(identity federation\) \(p.](#page-68-0) 63)

### **Providing Access to an IAM User in Another AWS Account That You Own**

You can grant your IAM users permission to switch to roles within your AWS account or to roles defined in other AWS accounts that you own.

#### **Note**

If you want to grant access to an account that you do not own or control, see [Providing Access](#page-67-0) [to IAM Users in AWS Accounts Owned by Third Parties](#page-67-0) (p. [62\)](#page-67-0) later in this topic.

Imagine that you have Amazon Elastic Compute Cloud (Amazon EC2) instances that are critical to your organization. Instead of directly granting your users permission to terminate the instances, you can create a role with those privileges and allow administrators to switch to the role when they need to terminate an instance. This adds the following layers of protection to the instances:

- You must explicitly grant your users permission to assume the role.
- Your users must actively switch to the role using the AWS Management Console.
- You can add multi-factor authentication (MFA) protection to the role so that only users who sign in with an MFA device can assume the role.

We recommend using this approach to enforce the *principle of least access*, that is, restricting the use of elevated permissions to only those times when they are needed for specific tasks. With roles you can help prevent accidental changes to sensitive environments, especially if you combine them with [auditing](#page-278-0) (p. [273\)](#page-278-0) to help ensure that roles are only used when needed.

When you create a role for this purpose, you specify the accounts by ID whose users need access in the Principal element of the role's trust policy.You can then grant specific users in those other accounts permissions to switch to the role.

A user in one account can switch to a role in the same or a different account. While using the role, the user can perform only the actions and access only the resources permitted by the role; their original user permissions are suspended. When the user exits the role, the original user permissions are restored.

For another example, imagine that your organization has multiple AWS accounts to isolate a development environment from a production environment. Users in the development account might occasionally need to access resources in the production account, such as when you are promoting an update from the development environment to the production environment. Although you could create separate identities (and passwords) for users who work in both accounts, managing credentials for multiple accounts makes identity management difficult. In the following figure, all users are managed in the development account, but some developers require limited access to the production account. The development account has two groups: Testers and Developers, and each group has its own policy.

#### **Use a role to delegate permissions to a user in a different account**

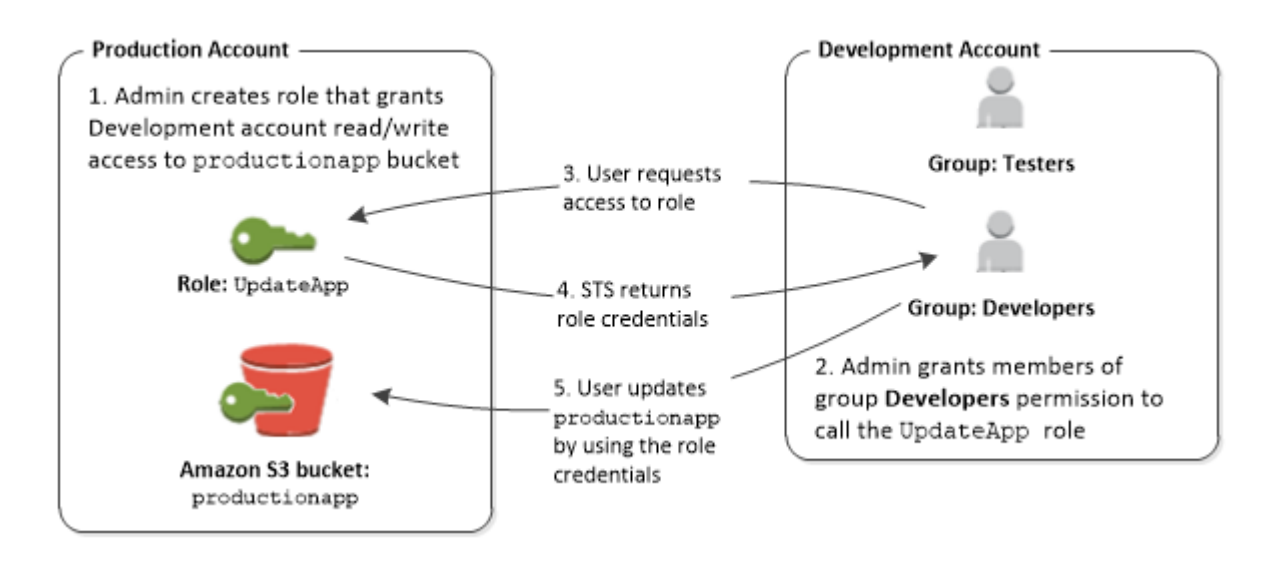

1. In the production account an administrator uses IAM to create the UpdateAPP role in that account. In the role, the administrator defines a trust policy that specifies the development account as a  $Principle1$ , meaning that authorized users from the development account can use the UpdateAPP role. The administrator also defines a permissions policy for the role that specifies that users of the role have read and write permissions to the Amazon Simple Storage Service (S3) bucket named productionapp.

The administrator then shares the account number and name of the role (for AWS console users) or the Amazon Resource Name (ARN) (for AWS CLI, Tools for Windows PowerShell, or AWS API access) of the role with anyone who needs to assume the role. The role ARN might look like arn:aws:iam::123456789012:role/UpdateAPP, where the role is named UpdateAPP and the role was created in account number 123456789012.

#### **Note**

The administrator can optionally configure the role so that users who assume the role must first be authenticated using multi-factor authentication (MFA). For more information, see [Configuring MFA-Protected API Access](#page-175-0) (p. [170\).](#page-175-0)

- 2. In the development account an administrator grants members of the Developers group permission to switch to the role. This is done by granting the Developers group permission to call the AWS Security Token Service (AWS STS) AssumeRole API for the UpdateAPP role. Any IAM user that belongs to the Developers group in the development account can now switch to the UpdateAPP role in the production account. Other users who are not in the developer group do not have permission to switch to the role and therefore cannot access the S3 bucket in the production account.
- 3. The user requests switches to the role:
	- AWS console: The user clicks the account name in the navigation bar and chooses**Switch Role**. The user specifies the account ID (or alias) and role name. Alternatively, the user can click on a link sent in email by the administrator. The link takes the user to the **Switch Role** page with the details already filled in.
	- AWS API/Tools for Windows PowerShell/AWS CLI: A user in the Developers group of the development account calls the AssumeRole function to obtain credentials for the UpdateAPP role. The user specifies the ARN of the UpdateAPP role as part of the call. If a user in the Testers group makes the same request, the request fails because Testers do not have permission to call AssumeRole for the UpdateAPP role ARN.
- 4. AWS STS returns temporary credentials:
- AWS console: AWS STS verifies the request with the role's trust policy to ensure that the request is from a trusted entity (which it is: the development account). After verification, AWS STS returns [temporary security credentials](http://docs.aws.amazon.com/STS/latest/UsingSTS/Welcome.html) to the AWS console.
- API/CLI: AWS STS verifies the request against the role's trust policy to ensure that the request is from a trusted entity (which it is: the Development account). After verification, AWS STS returns [temporary security credentials](http://docs.aws.amazon.com/STS/latest/UsingSTS/Welcome.html) to the application.
- 5. The temporary credentials allow access to the AWS resource:
	- AWS console: The AWS console uses the temporary credentials on behalf of the user on all subsequent console actions, in this case, to read and write to the productionapp bucket. The console cannot access any other resource in the production account. When the user exits the role, the user's permissions revert to the original permissions held before switching to the role.
	- API/CLI: The application uses the temporary security credentials to update the productionapp bucket. With the temporary security credentials, the application can only read from and write to the productionapp bucket and cannot access any other resource in the Production account. The application does not have to exit the role, but instead stops using the temporary credentials and uses the original credentials in subsequent API calls.

<span id="page-67-0"></span>For details about creating a role to delegate access to IAM users that you control, see [Creating a Role](#page-102-1) [to Delegate Permissions to an IAM User](#page-102-1) (p. [97\).](#page-102-1)

### **Providing Access to IAM Users in AWS Accounts Owned by Third Parties**

When third parties require access to your organization's AWS resources, you can use roles to delegate access to them. For example, a third party might provide a service for managing your AWS resources. With IAM roles, you can grant these third parties access to your AWS resources without sharing your AWS security credentials. Instead, they can assume a role that you create to access your AWS resources.

Third parties must provide you with the following information for you to create a role that they can assume:

- The third party's AWS account ID. You specify their AWS account ID as the Principal when you define the trust policy for the role.
- An external ID that the third party uses to uniquely associate you with your role. You specify this third party-provided ID as a condition when you define the trust policy for the role. For more information about the external ID, see [About the External ID](http://docs.aws.amazon.com/STS/latest/UsingSTS/sts-delegating-externalid.html).
- The permissions that the third party requires to work with your AWS resources. You specify these permissions when defining the role's access policy. This policy defines what actions they can take and what resources they can access.

After you create the role, you must provide the role's Amazon Resource Name (ARN) to the third party. They require your role's ARN in order to use the role.

<span id="page-67-1"></span>For details about creating a role to delegate access to IAM users that are owned by a third-party, see [How to Use an External ID When Granting Access to Your AWS Resources to a Third Party](#page-108-0) (p. [103\)](#page-108-0)

#### **Important**

When you grant third parties access to your AWS resources, they can access any resource that you give them permissions to and their use of your resources is billed to you. Ensure that you limit their use of your resources appropriately.

### **Providing Access to an AWS Service**

Some AWS services use roles to control what the service can access. Each service is different in terms of how it uses roles and how the roles are assigned to the service. When an AWS service such as an

EC2 instance that runs your application, needs to access an AWS resource, such as an S3 bucket or a DynamoDB table, the service must have security credentials that grant permissions to the resource. Do not embed or pass IAM user credentials directly into an instance, because distributing and rotating long-term credentials to multiple instances is challenging to manage and a potential security risk. A better strategy is to create a role that is assigned to the Amazon EC2 instance when it is launched. AWS automatically provides temporary security credentials for the Amazon EC2 instance to use on behalf of its applications. For more information, see [Using an IAM Role to Grant Permissions to Applications](#page-135-0) [Running on Amazon EC2 Instances](#page-135-0) (p. [130\).](#page-135-0)

See the [AWS documentation](http://docs.aws.amazon.com/) for each service to see if it uses roles and how to assign a role for the service to use.

<span id="page-68-0"></span>For details about creating a role to delegate access to a service offered by AWS, see [Creating a Role to](#page-111-0) [Delegate Permissions to an AWS Service](#page-111-0) (p. [106\)](#page-111-0).

### **Providing Access to Externally Authenticated Users (Identity Federation)**

Your users might already have identities outside of AWS, such as in your corporate directory. If those users need to work with AWS resources (or work with applications that access those resources), then those users also need AWS security credentials.You can use an IAM role to specify permissions for users whose identity is federated from your organization or a third-party identity provider (IdP).

#### **Federating Users of a Mobile or Web-based App with Amazon Cognito**

If you create a mobile or web-based app that accesses AWS resources, the app needs security credentials in order to make programmatic requests to AWS. For most mobile application scenarios, we recommend that you use [Amazon Cognito](http://aws.amazon.com/cognito/).You can use this service with the [AWS Mobile SDK for iOS](http://aws.amazon.com/sdkforios/) and the [AWS](http://aws.amazon.com/sdkforandroid/) [Mobile SDK for Android and Fire OS](http://aws.amazon.com/sdkforandroid/) to create unique identities for users and authenticate them for secure access to your AWS resources. Amazon Cognito supports the same identity providers as those listed in next section, and it also supports [developer authenticated identities](http://mobile.awsblog.com/post/Tx1YVAQ4NZKBWF5/Amazon-Cognito-Announcing-Developer-Authenticated-Identities) and unauthenticated (guest) access. Amazon Cognito also provides APIs for synchronizing user data so that it is preserved as users move between devices. For more information, see [Using Amazon Cognito for Mobile Apps](#page-71-0) (p. [66\).](#page-71-0)

#### **Federating Users with Public Identity Service Providers or OpenID Connect**

Whenever possible, use Amazon Cognito for mobile and web-based application scenarios. Amazon Cognito does most of the behind-the-scenes work with public identity provider services for you. It works with the same third-party services and also supports anonymous sign-ins. However, for more advanced scenarios, you can work directly with a third-party service like Login with Amazon, Facebook, Google, or any IdP that is compatible with OpenID Connect (OIDC). For more information about using web identity federation using one of these services, see [About Web Identity Federation](#page-70-1) (p. [65\).](#page-70-1)

#### **Federating users with SAML 2.0**

If your organization already uses an identity provider software package that supports SAML 2.0 (Security Assertion Markup Language 2.0), you can create trust between your organization as an identity provider (IdP) and AWS as the service provider.You can then use SAML to provide your users with federated single-sign on (SSO) to the AWS Management Console or federated access to call AWS APIs. For example, if your company uses Microsoft Active Directory and Active Directory Federation Services, then you can federate using SAML 2.0. For more information about federating users with SAML 2.0, see [About](#page-76-0) [SAML 2.0-based Federation](#page-76-0) (p. [71\).](#page-76-0)

#### **Federating users by creating a custom identity broker application**

If your identity store is not compatible with SAML 2.0, then you can build a custom identity broker application to perform a similar function.The broker application authenticates users, requests temporary credentials for users from AWS, and then provides them to the user to access AWS resources.

For example, Example Corp. has many employees who need to run internal applications that access the company's AWS resources. The employees already have identities in the company identity and authentication system, and Example Corp. doesn't want to create a separate IAM user for each company employee.

Bob is a developer at Example Corp. To enable Example Corp. internal applications to access the company's AWS resources, Bob develops a custom identity broker application. The application verifies that employees are signed into the existing Example Corp. identity and authentication system, which might use LDAP, Active Directory, or another system.The identity broker application then obtains temporary security credentials for the employees. This scenario is similar to the previous one (a mobile app that uses a custom authentication system), except that the applications that need access to AWS resources all run within the corporate network, and the company has an existing authentication system.

To get temporary security credentials, the identity broker application calls either AssumeRole or GetFederationToken to obtain temporary security credentials, depending on how Bob wants to manage the policies for users and when the temporary credentials should expire. (For more information about the differences between these APIs, see [Ways to Get Temporary Security Credentials](http://docs.aws.amazon.com/STS/latest/UsingSTS/Welcome.html#AccessingSTS) and [Controlling](http://docs.aws.amazon.com/STS/latest/UsingSTS/TokenPermissions.html) [Permissions for Temporary Security Credentials.](http://docs.aws.amazon.com/STS/latest/UsingSTS/TokenPermissions.html)) The call returns temporary security credentials consisting of an AWS access key ID, a secret access key, and a session token. The identity broker application makes these temporary security credentials available to the internal company application. The app can then use the temporary credentials to make calls to AWS directly. The app caches the credentials until they expire, and then requests a new set of temporary credentials. The following figure illustrates this scenario.

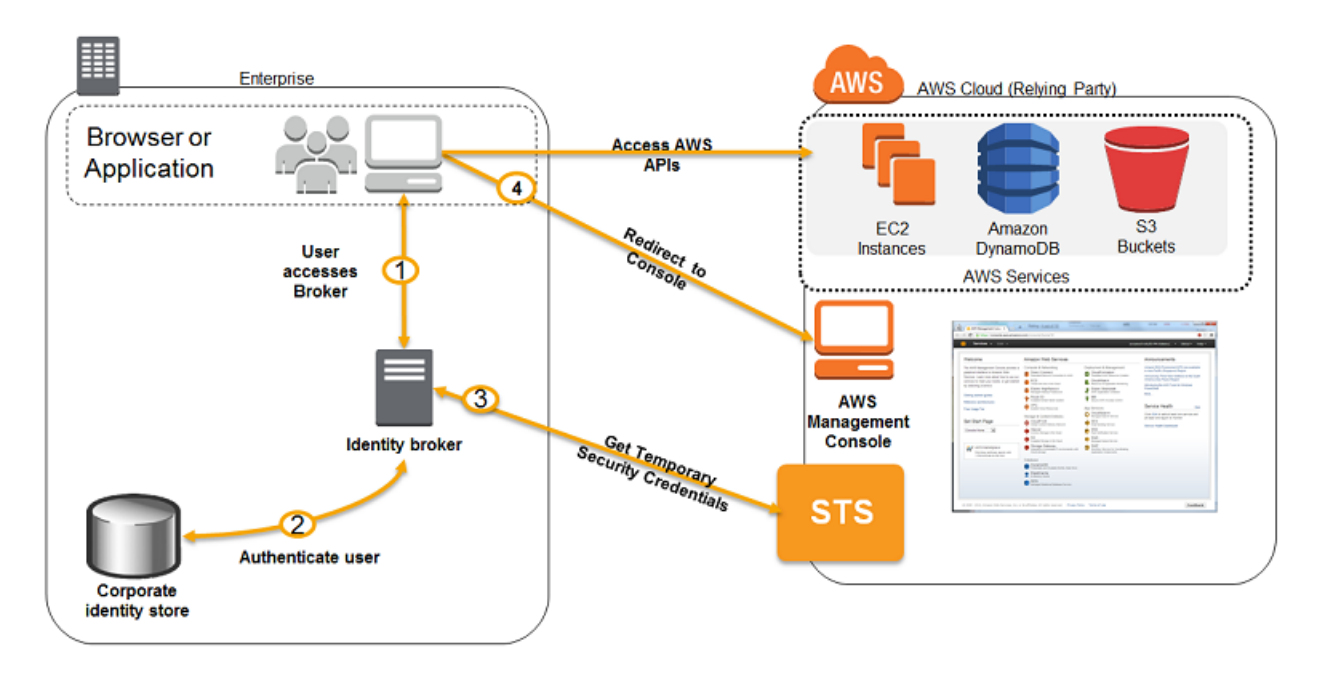

#### **Sample workflow using a custom identity broker application**

This scenario has the following attributes:

- The identity broker application has permissions to access IAM's token service (STS) API to create temporary security credentials.
- The identity broker application is able to verify that employees are authenticated within the existing authentication system.
- Users are able to get a temporary URL that gives them access to the AWS Management Console (which is referred to as single sign-on).

To see a sample application similar to the identity broker application that is described in this scenario, go to [Identity Federation Sample Application for an Active Directory Use Case](http://aws.amazon.com/code/1288653099190193) at *AWS Sample Code & Libraries*. For information about creating temporary security credentials, see[Requesting Temporary](#page-202-0) [Security Credentials](#page-202-0) (p. [197\).](#page-202-0) For more information about federated users getting access to the AWS Management Console, see [Enabling SAML 2.0 Federated Users to Access the AWS Management](#page-93-0) [Console](#page-93-0) (p. [88\)](#page-93-0).

### <span id="page-70-0"></span>**Identity Providers and Federation**

If you already manage user identities outside of AWS, you can use IAM *identity providers* instead of creating IAM users in your AWS account. With an identity provider (IdP), you can manage your user identities outside of AWS and give these external user identities permissions to use AWS resources in your account. This is useful if your organization already has its own identity system, such as a corporate user directory. It is also useful if you are creating a mobile app or web application that requires access to AWS resources.

When you use an IdP, you don't have to create custom sign-in code or manage your own user identities; the IdP provides that for you.Your external users sign in through a well-known identity provider, such as Login with Amazon, Facebook, Google, and many others. You can give those external identities permissions to use AWS resources in your account. Identity providers help keep your AWS account secure because you don't have to distribute or embed long-term security credentials, such as IAM access keys, in your application.

To use an IdP, you create an IAM identity provider entity to establish a trust relationship between your AWS account and the IdP. IAM supports IdPs that are compatible with [OpenID Connect \(OIDC\)](http://openid.net/connect/) or [SAML](https://wiki.oasis-open.org/security) [2.0 \(Security Assertion Markup Language 2.0\).](https://wiki.oasis-open.org/security) For more information about using one of these IdPs with AWS, see the following sections:

- [About Web Identity Federation \(p.](#page-70-1) 65)
- <span id="page-70-1"></span>• [About SAML 2.0-based Federation \(p.](#page-76-0) 71)

For details about creating the identity provider entity in IAM to establish a trust relationship between a compatible IdP and AWS, see [Creating IAM Identity Providers \(p.](#page-80-0) 75)

### **About Web Identity Federation**

Imagine that you are creating a mobile app that accesses AWS resources, such as a game that runs on a mobile device and stores player and score information using Amazon S3 and DynamoDB.

When you write such an app, you'll make requests to AWS services that must be signed with an AWS access key. However, we **strongly** recommend that you do **not** embed or distribute long-term AWS credentials with apps that a user downloads to a device, even in an encrypted store. Instead, build your app so that it requests temporary AWS security credentials dynamically when needed using *web identity federation*.The supplied temporary credentials map to an AWS role that has only the permissions needed to perform the tasks required by the mobile app.

With web identity federation, you don't need to create custom sign-in code or manage your own user identities. Instead, users of your app can sign in using a well-known identity provider (IdP) —such as Login with Amazon, Facebook, Google, or any other [OpenID Connect \(OIDC\)](http://openid.net/connect/)-compatible IdP, receive an authentication token, and then exchange that token for temporary security credentials in AWS that map to an IAM role with permissions to use the resources in your AWS account. Using an IdP helps you keep your AWS account secure, because you don't have to embed and distribute long-term security credentials with your application.

For most scenarios, we recommend that you use [Amazon Cognito](https://aws.amazon.com/cognito/) because it acts as an identity broker and does much of the federation work for you. For details, see the following section, [Using Amazon](#page-71-0) [Cognito for Mobile Apps](#page-71-0) (p. [66\)](#page-71-0).

If you don't use Amazon Cognito, then you must write code that interacts with a web IdP (Login with Amazon, Facebook, Google, or any other OIDC-compatible IdP) and then calls the AssumeRoleWithWebIdentity API to trade the authentication token you get from those IdPs for AWS temporary security credentials. If you have already used this approach for existing apps, you can continue to use it.

#### **Topics**

- [Using Amazon Cognito for Mobile Apps \(p.](#page-71-0) 66)
- [Using Web Identity Federation APIs for Mobile Apps \(p.](#page-73-0) 68)
- [Identifying Users with Web Identity Federation \(p.](#page-74-0) 69)
- <span id="page-71-0"></span>• [Additional Resources for Web Identity Federation \(p.](#page-76-1) 71)

#### **Using Amazon Cognito for Mobile Apps**

The preferred way to use web identity federation is to use [Amazon Cognito.](https://aws.amazon.com/cognito/) For example, Adele the developer is building a game for a mobile device where user data such as scores and profiles is stored in Amazon S3 and Amazon DynamoDB. Adele could also store this data locally on the device and use Amazon Cognito to keep it synchronized across devices. She knows that for security and maintenance reasons, long-term AWS security credentials should not be distributed with the game. She also knows that the game might have a large number of users. For all of these reasons, she does not want to create new user identities in IAM for each player. Instead, she builds the game so that users can sign in using an identity that they've already established with a well-known identity provider, such as **Login with Amazon**, **Facebook**, **Google**, or any **OpenID Connect** (OIDC)-compatible identity provider. Her game can take advantage of the authentication mechanism from one of these providers to validate the user's identity.

To enable the mobile app to access her AWS resources, Adele first registers for a developer ID with her chosen IdPs. She also configures the application with each of these providers. In her AWS account that contains the Amazon S3 bucket and DynamoDB table for the game, Adele uses Amazon Cognito to create IAM roles that precisely define permissions that the game needs. If she is using an OIDC IdP, she also creates an IAM OIDC identity provider entity to establish trust between her AWS account and the IdP.

In the app's code, Adele calls the sign-in interface for the IdP that she configured previously. The IdP handles all the details of letting the user sign in, and the app gets an OAuth access token or OIDC ID token from the provider. Adele's app can trade this authentication information for a set of temporary security credentials that consist of an AWS access key ID, a secret access key, and a session token. The app can then use these credentials to access web services offered by AWS. The app is limited to the permissions that are defined in the role that it assumes.

The following figure shows a simplified flow for how this might work, using Login with Amazon as the IdP. For Step 2, the app can also use Facebook, Google, or any OIDC-compatible identity provider, but that's not shown here.
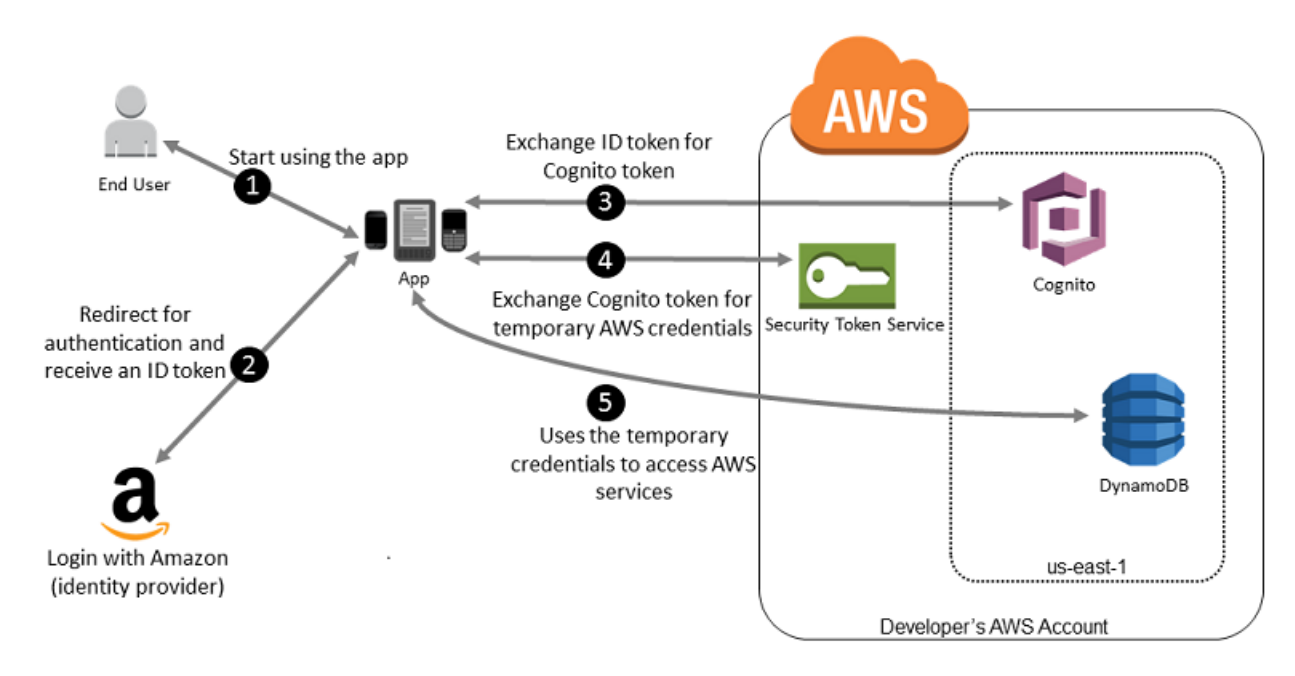

#### **Sample workflow using Amazon Cognito to federate users for a mobile application**

- 1. A customer starts your app on a mobile device. The app asks the user to sign in.
- 2. The app uses Login with Amazon resources to accept the user's credentials.
- 3. The app uses Cognito APIs to exchange the Login with Amazon ID token for a Cognito token.
- 4. The app requests temporary security credentials from AWS STS, passing the Cognito token.
- 5. The temporary security credentials can be used by the app to access any AWS resources required by the app to operate.The role associated with the temporary security credentials and its assigned policies determines what can be accessed.

Use the following process to configure your app to use Amazon Cognito to authenticate users and give your app access to AWS resources. For specific steps to accomplish this scenario, consult the documentation for Amazon Cognito.

- 1. (Optional) Sign up as a developer with Login with Amazon, Facebook, Google, or any other OpenID Connect (OIDC)–compatible identity provider and configure one or more apps with the provider. This step is optional because Amazon Cognito also supports unauthenticated (guest) access for your users.
- 2. Go to [Amazon Cognito in the AWS Management Console.](https://console.aws.amazon.com//cognito/home) Use the Amazon Cognito wizard to create an identity pool, which is a container that Amazon Cognito uses to keep end user identities organized for your apps.You can share identity pools between apps. When you set up an identity pool, Amazon Cognito creates one or two IAM roles (one for authenticated identities, and one for unauthenticated "guest" identities) that define permissions for Amazon Cognito users.
- 3. Download and integrate the [AWS SDK for iOS](http://aws.amazon.com//sdkforios/) or the [AWS SDK for Android](http://aws.amazon.com//sdkforandroid/) with your app, and import the files required to use Amazon Cognito.
- 4. Create an instance of the Amazon Cognito credentials provider, passing the identity pool ID, your AWS account number, and the Amazon Resource Name (ARN) of the roles that you associated with the identity pool. The Amazon Cognito wizard in the AWS Management Console provides sample code to help you get started.
- 5. When your app accesses an AWS resource, pass the credentials provider instance to the client object, which passes temporary security credentials to the client. The permissions for the credentials are based on the role or roles that you defined earlier.

For more information, see the following:

- [Amazon Cognito Identity](http://docs.aws.amazon.com/mobile/sdkforandroid/developerguide/cognito-auth.html) in the *AWS SDK for Android Developer Guide*.
- [Amazon Cognito Identity](http://docs.aws.amazon.com/mobile/sdkforios/developerguide/cognito-auth.html) in the *AWS SDK for iOS Developer Guide*.

## **Using Web Identity Federation APIs for Mobile Apps**

For best results, use Amazon Cognito as your identity broker for almost all web identity federation scenarios. Amazon Cognito is easy to use and provides additional capabilities like anonymous (unauthenticated) access, and synchronizing user data across devices and providers. However, if you have already created an app that uses web identity federation by manually calling the AssumeRoleWithWebIdentity API, you can continue to use it and your apps will still work fine.

#### **Note**

To help understand how web identity federation works, you can use the [Web Identity Federation](https://web-identity-federation-playground.s3.amazonaws.com/index.html) [Playground](https://web-identity-federation-playground.s3.amazonaws.com/index.html). This interactive website lets you walk through the process of authenticating via Login with Amazon, Facebook, or Google, getting temporary security credentials, and then using those credentials to make a request to AWS.

The process for using web identity federation *without* Amazon Cognito follows this general outline:

1. Sign up as a developer with the IdP and configure your app with the IdP, who gives you a unique ID for your app. (Different IdPs use different terminology for this process. This outline uses the term *configure* for the process of identifying your app with the IdP.) Each IdP gives you an app ID that's unique to that IdP, so if you configure the same app with multiple IdPs, your app will have multiple app IDs.You can configure multiple apps with each provider.

The following external links provide information about using some of the commonly used identity providers:

- [Login with Amazon Developer Center](https://login.amazon.com/)
- [Add Facebook Login to Your App or Website](https://developers.facebook.com/docs/facebook-login/v2.1) on the Facebook developers site.
- [Using OAuth 2.0 for Login \(OpenID Connect\)](https://developers.google.com/accounts/docs/OAuth2Login) on the Google developers site.

#### **Note**

Although Amazon Cognito and Google are based on OIDC technology, you don't have to create an identity provider entity in IAM to use them. Support for Amazon Cognito and Google are built-in to AWS.

- 2. If you use an IdP that is compatible with OIDC, then create an identity provider entity for it in IAM.
- 3. In IAM, [create one or more roles](#page-116-0) (p. [111\)](#page-116-0). For each role, define who can assume the role (the trust policy) and what permissions the app's users are to have (the permissions policy).Typically, you create one role for each IdP that an app supports. For example, you might create a role that is assumed by an app when the user signs in through Login with Amazon, a second role for the same app where the user signs in through Facebook, and a third role for the app where the user signs in through Google. For the trust relationship, specify the IdP (like Amazon.com) as the **Principal** (the trusted entity), and include a Condition that matches the IdP assigned app ID. Examples of roles for different providers are described later in this topic.
- 4. In your application, authenticate your users with the IdP. The specifics of how to do this vary both according to which IdP you're using (Login with Amazon, Facebook, or Google) and on which platform your app. For example, an Android app's method of authentication can differ from that of an iOS app or a JavaScript-based web app.

Typically, if the user is not already signed in, the IdP takes care of displaying a sign-in page. After the IdP authenticates the user, the IdP returns an authentication token with information about the user to your app. The information included depends on what the IdP exposes and what information the user is willing to share. You can use this information in your app.

- 5. In your app, make an *unsigned* call to the AssumeRoleWithWebIdentity action to request temporary security credentials. In the request, you pass the IdP's authentication token and specify the Amazon Resource Name (ARN) for the IAM role that you created for that IdP. AWS verifies that the token is trusted and valid and if so, returns temporary security credentials to your app that have the permissions for the role that you name in the request. The response also includes metadata about the user from the IdP, such as the unique user ID that the IdP associates with the user.
- 6. Using the temporary security credentials from the AssumeRoleWithWebIdentity response, your app makes signed requests to AWS APIs. The user ID information from the identity provider can distinguish users in your app—for example, you can put objects into Amazon S3 folders that include the user ID as prefixes or suffixes. This lets you create access control policies that lock the folder so only the user with that ID can access it. For more information, see [Identifying Users with Web Identity](#page-74-0) [Federation](#page-74-0) (p. [69\)](#page-74-0) later in this topic.
- 7. Your app should cache the temporary security credentials so that you do not have to get new ones each time the app needs to make a request to AWS. By default, the credentials are good for one hour. When the credentials expire (or before then), you make another call to AssumeRoleWithWebIdentity to obtain a new set of temporary security credentials. Depending on the IdP and how they manage their tokens, you might have to refresh the IdP's token before you make a new call to AssumeRoleWithWebIdentity, since the IdP's tokens also usually expire after a fixed time. If you use the AWS SDK for iOS or the AWS SDK for Android, you can use the [AmazonSTSCredentialsProvider](http://mobile.awsblog.com/post/Tx26HMWE5RIMZYB/Using-the-AmazonCredentialsProvider-Protocol-in-the-AWS-SDK-for-iOS) action, which manages the IAM temporary credentials, including refreshing them as required.

## <span id="page-74-0"></span>**Identifying Users with Web Identity Federation**

When you create access policies in IAM, it's often useful to be able to specify permissions based on configured apps and on the ID of users who have authenticated using an identity provider. For example, your mobile app that's using web identity federation might keep information in Amazon S3 using a structure like this:

```
myBucket/app1/user1
myBucket/app1/user2
myBucket/app1/user3
...
myBucket/app2/user1
myBucket/app2/user2
myBucket/app2/user3
...
```
You might also want to additionally distinguish these paths by provider. In that case, the structure might look like the following (only two providers are listed to save space):

```
myBucket/Amazon/app1/user1
myBucket/Amazon/app1/user2
myBucket/Amazon/app1/user3
...
myBucket/Amazon/app2/user1
myBucket/Amazon/app2/user2
myBucket/Amazon/app2/user3
myBucket/Facebook/app1/user1
myBucket/Facebook/app1/user2
myBucket/Facebook/app1/user3
...
myBucket/Facebook/app2/user1
myBucket/Facebook/app2/user2
```
myBucket/Facebook/app2/*user3* ...

For these structures, app1 and app2 represent different apps, such as different games, and each user of the app has a distinct folder. The values for  $app1$  and  $app2$  might be friendly names that you assign (for example, mynumbersgame) or they might be the app IDs that the providers assign when you configure your app. If you decide to include provider names in the path, those can also be friendly names like Cognito, Amazon, Facebook, and Google.

You can typically create the folders for app1 and app2 through the AWS Management Console, since the application names are static values. That's true also if you include the provider name in the path, since the provider name is also a static value. In contrast, the user-specific folders (*user1*, *user2*, *user3*, etc.) have to be created at run time from the app, using the user ID that's available in the SubjectFromWebIdentityToken value that is returned by the request to AssumeRoleWithWebIdentity.

To write policies that allow exclusive access to resources for individual users, you can match the complete folder name, including the app name and provider name, if you're using that. You can then include the following provider-specific context keys that reference the user ID that the provider returns:

- cognito-identity.amazonaws.com:sub
- www.amazon.com:user\_id
- graph.facebook.com:id
- accounts.google.com:sub

For OIDC providers, use the fully qualified URL of the OIDC provider with the subcontext key, like the following example:

• *server.example.com*:sub

The following example shows an access policy that grants access to a bucket in Amazon S3 only if the prefix for the bucket matches the string:

myBucket/Amazon/mynumbersgame/*user1*

The example assumes that the user is signed in using Login with Amazon, and that the user is using an app called mynumbersgame. The user's unique ID is presented as an attribute called user\_id.

```
{
   "Version": "2012-10-17",
   "Statement": [
     {
       "Effect": "Allow",
       "Action": ["s3:ListBucket"],
       "Resource": ["arn:aws:s3:::myBucket"],
       "Condition": {"StringLike": {"s3:prefix": ["Amazon/mynumber 
sgame/${www.amazon.com:user_id}/*"]}}
     },
     {
       "Effect": "Allow",
       "Action": [
         "s3:GetObject",
         "s3:PutObject",
         "s3:DeleteObject"
       ],
```

```
 "Resource": [
        "arn:aws:s3:::myBucket/amazon/mynumbersgame/${www.amazon.com:user_id}",
        "arn:aws:s3:::myBucket/amazon/mynumbersgame/${www.amazon.com:user_id}/*"
       ]
     }
   ]
}
```
You would create similar policies for users who sign in using Amazon Cognito, Facebook, Google, or another OpenID Connect–compatible IdP. Those policies would use a different provider name as part of the path as well as different app IDs.

For more information about the web identity federation keys available for condition checks in policies, see [Available Keys for Web Identity Federation](#page-328-0) (p. [323\)](#page-328-0).

## **Additional Resources for Web Identity Federation**

The following resources can help you learn more about web identity federation:

- [Amazon Cognito Identity](http://docs.aws.amazon.com/mobile/sdkforandroid/developerguide/cognito-auth.html) in the *AWS SDK for Android Developer Guide* and [Amazon Cognito Identity](http://docs.aws.amazon.com/mobile/sdkforios/developerguide/cognito-auth.html) in the *AWS SDK for iOS Developer Guide*.
- The [Web Identity Federation Playground](https://web-identity-federation-playground.s3.amazonaws.com/index.html) is an interactive website that lets you walk through the process of authenticating via Login with Amazon, Facebook, or Google, , getting temporary security credentials, and then using those credentials to make a request to AWS.
- The entry [Web Identity Federation using the AWS SDK for .NET](http://blogs.aws.amazon.com/net/post/Tx2KW5KYMRE681I/Web-Identity-Federation-using-the-AWS-SDK-for-NET) on the AWS .NET Development blog walks through how to use web identity federation with Facebook and includes code snippets in C# that show how to call AssumeRoleWithWebIdentity and how to use the temporary security credentials from that API call to access an S3 bucket.
- The [AWS SDK for iOS](https://aws.amazon.com/sdkforios/) and the [AWS SDK for Android](https://aws.amazon.com/sdkforandroid/) contain sample apps. These apps include code that shows how to invoke the identity providers and then how to use the information from these providers to get and use temporary security credentials.
- <span id="page-76-0"></span>• The article [Web Identity Federation with Mobile Applications](http://aws.amazon.com/articles/4617974389850313) discusses web identity federation and shows an example of how to use web identity federation to get access to content in Amazon S3.

## **About SAML 2.0-based Federation**

AWS supports identity federation with [SAML 2.0 \(Security Assertion Markup Language 2.0\),](https://wiki.oasis-open.org/security) an open standard that many identity providers (IdPs) use. This feature enables federated single sign-on (SSO), so users can log into the AWS Management Console or call the AWS APIs without you having to create an IAM user for everyone in your organization. By using SAML, you can simplify the process of configuring federation with AWS, because you can use the IdP's service instead of [writing custom identity proxy code](http://docs.aws.amazon.com/STS/latest/UsingSTS/CreatingFedTokens.html).

IAM federation supports these use cases:

- **Web-based single sign-on (WebSSO) to the AWS Management Console from your organization**. Users can sign in to a portal in your organization, select an option to go to AWS, and be redirected to the console without having to provide additional sign-in information. For more information, see [Enabling](#page-93-0) [SAML 2.0 Federated Users to Access the AWS Management Console](#page-93-0) (p. [88\)](#page-93-0) and [Creating a URL that](#page-95-0) [Enables Federated Users to Access the AWS Management Console \(Custom Federation Broker\)](#page-95-0) (p. [90\)](#page-95-0).
- Federated access to allow a user or application in your organization to call AWS APIs. You use a SAML assertion (as part of the authentication response) that is generated in your organization to get temporary security credentials.This scenario is similar to other federation scenarios that IAM supports, like those described in [Requesting Temporary Security Credentials](#page-202-0) (p. [197\)](#page-202-0) and [About Web Identity](#page-70-0)

[Federation](#page-70-0) (p. [65\)](#page-70-0). However, SAML 2.0–based identity providers in your organization handle many of the details at run time for performing authentication and authorization checking.

## <span id="page-77-0"></span>**Using SAML-Based Federation for Access to AWS**

Imagine that in your organization, you want to provide a way for users to copy data from their computers to a backup folder. You build an application that users can run on their computers. On the back end, the application reads and writes objects in an S3 bucket. Users don't have direct access to AWS. Instead, the application communicates with an identity provider (IdP) to authenticate the user. The IdP gets the user information from your organization's identity store (such as an LDAP directory) and then generates a SAML assertion that includes authentication and authorization information about that user.The application then uses that assertion to make a call to the [AssumeRoleWithSAML](http://docs.aws.amazon.com/STS/latest/APIReference/API_AssumeRoleWithSAML.html) API to get temporary security credentials. The app can then use those credentials to access a folder in the S3 bucket that's specific to the user.

The following diagram illustrates the flow.

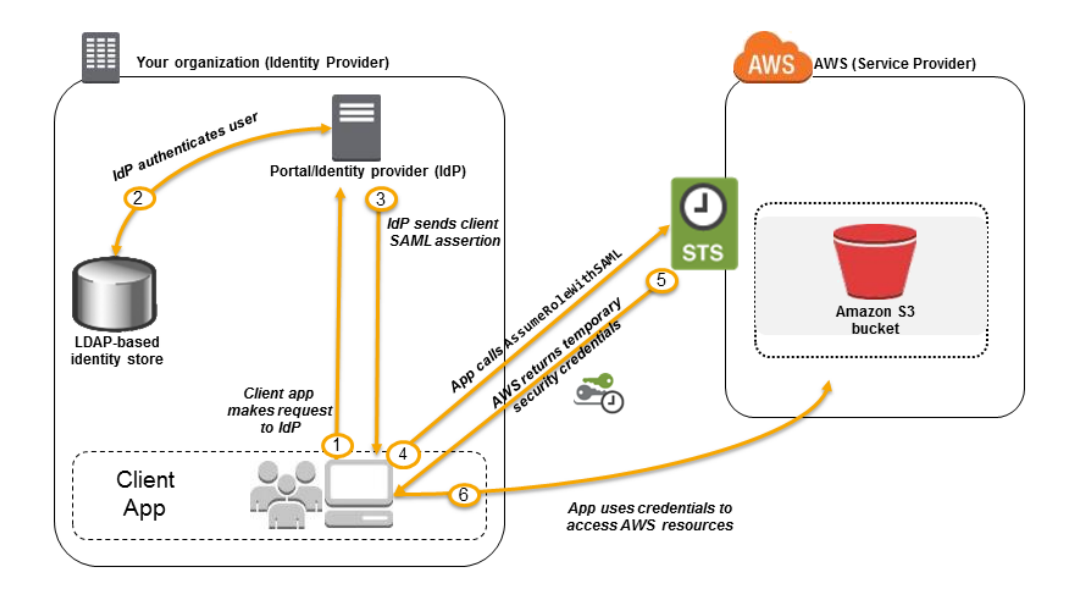

- 1. A user in your organization uses a client app to request authentication from your organization's IdP.
- 2. The IdP authenticates the user.
- 3. The IdP constructs and sends a SAML assertion to the client app.
- 4. The client app calls the AWS STS [AssumeRoleWithSAML](http://docs.aws.amazon.com/STS/latest/APIReference/API_AssumeRoleWithSAML.html) API, passing the ARN of the SAML provider, the ARN of the role to assume, and the SAML assertion that was provided by the IdP in the previous step.
- 5. The API response to the client app includes temporary security credentials.
- 6. The client app uses the temporary security credentials to call Amazon S3 APIs.

### **Overview of Configuring SAML 2.0-Based Federation**

Before you can use SAML 2.0-based federation as described in the preceding scenario and diagram, you must configure your organization's IdP and your AWS account to trust each other.The general process for configuring this trust is described in the following steps. Inside your organization, you must have an [IdP that supports SAML 2.0](#page-88-0) (p. [83\)](#page-88-0), like Microsoft Active Directory Federation Service (AD FS, part of Windows Server), Shibboleth, or another compatible SAML 2.0 provider.

1. You begin by registering AWS with your IdP. In your organization's IdP you register AWS as a service provider (SP) by using the SAML metadata document that you get from the following URL:

https://signin.aws.amazon.com/static/saml-metadata.xml

- <span id="page-78-0"></span>2. Using your organization's IdP, you generate an equivalent metadata XML file that can describe your IdP as an identity provider to AWS. It must include the issuer name, a creation date, an expiration date, and keys that AWS can use to validate authentication responses (assertions) from your organization.
- <span id="page-78-2"></span><span id="page-78-1"></span>3. In the IAM console, you create a SAML identity provider entity. As part of this process, you upload the SAML metadata document that was produced by the IdP in your organization in step [2](#page-78-0) (p. [73\).](#page-78-0) For more information, see [Creating SAML Identity Providers](#page-85-0) (p. [80\).](#page-85-0)
- 4. In IAM, you create one or more IAM roles. In the role's trust policy, you set the SAML provider as the principal, which establishes a trust relationship between your organization and AWS. The role's permission policy establishes what users from your organization are allowed to do in AWS. For more information, see [Creating a Role for a Third-Party Identity Provider \(Federation\)](#page-116-0) (p. [111\).](#page-116-0)
- 5. In your organization's IdP, you define assertions that map users or groups in your organization to the IAM roles. Note that different users and groups in your organization might map to different IAM roles. The exact steps for performing the mapping depend on what IdP you're using. In the [earlier](#page-77-0) [scenario](#page-77-0) (p. [72\)](#page-77-0) of an Amazon S3 folder for users, it's possible that all users will map to the same role that provides Amazon S3 permissions. For more information, see [Configuring SAML Assertions for](#page-89-0) [the Authentication Response](#page-89-0) (p. [84\).](#page-89-0)
- 6. In the application that you're creating, you call the AWS Security Token Service AssumeRoleWithSAML API, passing it the ARN of the SAML provider you created in step  $3$  (p. [73\)](#page-78-1), the ARN of the role to assume that you created in step  $4$  (p. [73\),](#page-78-2) and the SAML assertion about the current user that you get from your IdP. AWS makes sure that the request to assume the role comes from the IdP referenced in the SAML provider.

For more information, see [AssumeRoleWithSAML](http://docs.aws.amazon.com/STS/latest/APIReference/API_AssumeRoleWithSAML.html) in the *AWS Security Token Service API Reference*.

<span id="page-78-3"></span>7. If the request is successful, the API returns a set of temporary security credentials, which your application can use to make signed requests to AWS.Your application has information about the current user and can access user-specific folders in Amazon S3, as described in the previous scenario.

#### **Overview of the Role to Allow SAML-Federated Access to Your AWS Resources**

The role or roles that you create in IAM define what federated users from your organization are allowed to do in AWS.When you create the trust policy for the role, you specify the SAML provider that you created earlier as the Principal. You can additionally scope the trust policy with a Condition to allow only users that match certain SAML attributes to access the role. For example, you can specify that only users whose SAML affiliation is staff (as asserted by https://openidp.feide.no) are allowed to access the role, as illustrated by the following sample policy:

```
{
   "Version": "2012-10-17",
   "Statement": [{
     "Effect": "Allow",
     "Principal": {"AWS": "arn:aws:sts::ACCOUNT-ID-WITHOUT-HYPHENS:saml-pro 
vider/ExampleOrgSSOProvider"},
     "Action": "sts:AssumeRoleWithSAML",
     "Condition": {
       "StringEquals": {
         "saml:aud": "https://signin.aws.amazon.com/saml",
         "saml:iss": "https://openidp.feide.no"
       },
       "ForAllValues:StringLike": {"saml:edupersonaffiliation": ["staff"]}
     }
```
 }] }

For more information about the SAML keys that you can check in a policy, see [Available Keys for](http://docs.aws.amazon.com/IAM/latest/UserGuide/reference_policies_elements.html#condition-keys-saml) [SAML-Based Federation](http://docs.aws.amazon.com/IAM/latest/UserGuide/reference_policies_elements.html#condition-keys-saml).

For the access policy in the role, you specify permissions as you would for any role. For example, if users from your organization are allowed to administer Amazon Elastic Compute Cloud instances, you must explicitly allow Amazon EC2 actions in the permissions policy, such as those in the **AmazonEC2FullAccess** managed policy.

#### **Uniquely Identifying Users in SAML-Based Federation**

When you create access policies in IAM, it's often useful to be able to specify permissions based on the identity of users. For example, for users who have been federated using SAML, an application might want to keep information in Amazon S3 using a structure like this:

myBucket/app1/*user1* myBucket/app1/*user2* myBucket/app1/*user3*

You can create the bucket (myBucket) and folder (app1) through the Amazon S3 console or the AWS CLI, since those are static values. However, the user-specific folders (*user1*, *user2*, *user3*, etc.) have to be created at run time using code, since the value that identifies the user isn't known until the first time the user signs in through the federation process.

To write policies that reference user-specific details as part of a resource name, the user identity has to be available in SAML keys that can be used in policy conditions. The following keys are available for SAML 2.0–based federation for use in IAM policies. You can use the values returned by the following keys to create unique user identifiers for resources like Amazon S3 folders.

• saml:namequalifier. This key contains a hash value that represents the combination of the saml:doc and  $s$ aml:iss values. It is used as a namespace qualifier; the combination of  $s$ aml:namequalifier and  $s$ aml: sub uniquely identifies a user. The following pseudocode shows how this value is calculated. In this pseudocode + indicates concatenation, SHA1 represents a function that produces a message digest using SHA-1, and Base64 represents a function that produces Base-64 encoded version of the hash output.

Base64(SHA1(saml:doc + saml:iss))

- saml: sub (string). This is the subject of the claim, which includes a value that uniquely identifies an individual user within an organization (for example, \_cbb88bf52c2510eabe00c1642d4643f41430fe25e3).
- saml: sub type (string). This key can be persistent or transient. A value of persistent indicates that the value in saml: sub is the same for a user across all sessions. If the value is transient, the user has a different saml: sub value for each session.

The following example shows an access policy that uses the preceding keys to grant permissions to a user-specific folder in Amazon S3. The policy assumes that the Amazon S3 objects are identified using a prefix that includes both saml:namequalifier and saml:sub. Notice that the Condition element includes a test to be sure that  $s$ aml: $sub$ type is set to persistent. If it is set to transient, the saml: sub value for the user can be different for each session, and the combination of values should not be used to identity user-specific folders.

```
{
   "Version": "2012-10-17",
   "Statement": {
     "Effect": "Allow",
     "Action": [
       "s3:GetObject",
       "s3:PutObject",
       "s3:DeleteObject"
     ],
     "Resource": [
      "arn:aws:s3:::exampleorgBucket/backup/${saml:namequalifier}/${saml:sub}",
      "arn:aws:s3:::exampleorgBucket/backup/${saml:namequalifier}/${saml:sub}/*"
     ],
     "Condition": {"StringEquals": {"saml:sub_type": "persistent"}}
   }
}
```
For more information about mapping assertions from the IdP to policy keys, see [Configuring SAML](#page-89-0) [Assertions for the Authentication Response](#page-89-0) (p. [84\).](#page-89-0)

## **Creating IAM Identity Providers**

When you want to configure federation with an external identity provider service (IdP), you create an *identity provider* in the IAM console to inform AWS about the IdP and its configuration. This establishes "trust" between your AWS account and the IdP. The following topics include details about how to create an identity provider in IAM for each of the IdP types.

#### <span id="page-80-0"></span>**Topics**

- [Creating OpenID Connect \(OIDC\) Identity Providers \(p.](#page-80-0) 75)
- [Creating SAML Identity Providers \(p.](#page-85-0) 80)

## **Creating OpenID Connect (OIDC) Identity Providers**

*OIDC identity providers* are entities in IAM that describe an identity provider (IdP) service that supports the [OpenID Connect](http://openid.net/connect/) (OIDC) standard.You use an OIDC identity provider when you want to establish trust between an OIDC-compatible IdP—such as Google, Salesforce, and many others—and your AWS account. This is useful if you are creating a mobile app or web application that requires access to AWS resources, but you don't want to create custom sign-in code or manage your own user identities. For more information about this scenario, see [the section called "About Web Identity Federation"](#page-70-0) (p. [65\)](#page-70-0).

You can create and manage an OIDC identity provider using the AWS Management Console, the AWS Command Line Interface, the Tools for Windows PowerShell, or the IAM API.

#### **Topics**

- <span id="page-80-1"></span>• [Creating and Managing an OIDC Provider \(AWS Management Console\) \(p.](#page-80-1) 75)
- [Creating and Managing an OIDC Identity Provider \(AWS CLI, Tools for Windows PowerShell, and](#page-81-0) [IAM API\) \(p.](#page-81-0) 76)
- [Obtaining the Thumbprint for an OpenID Connect Identity Provider \(p.](#page-82-0) 77)

#### **Creating and Managing an OIDC Provider (AWS Management Console)**

Follow these instructions to create and manage an OIDC provider in the AWS Management Console.

#### **To create an OIDC identity provider**

- <span id="page-81-1"></span>1. Before you create an OIDC identity provider in IAM, you must register your application with the IdP to receive a *client ID*. The client ID (also known as *audience*) is a unique identifier for your app that is issued to you when you register your app with the IdP. For more information about obtaining a client ID, see the documentation for your IdP.
- 2. Open the IAM console at<https://console.aws.amazon.com/iam/>.
- 3. In the navigation pane, click **Identity Providers**, and then click **Create Provider**.
- 4. For **Provider Type**, click **Choose a provider type**, and then choose **OpenID Connect**.
- 5. For **Provider URL**, type the URL of the IdP.The URL is case-sensitive and must begin with **https://**. Within your AWS account, each OIDC identity provider must use a unique URL.
- 6. For **Audience**, type the client ID of the application that you registered with the IdP and received in [Step 1](#page-81-1) (p. [76\)](#page-81-1), and that will make requests to AWS. If you have additional client IDs (also known as *audiences*) for this IdP, you can add them later on the provider detail page. Click **Next Step**.
- 7. Use the **Thumbprint** to verify the server certificate of your IdP. To learn how, see [Obtaining the](#page-82-0) [Thumbprint for an OpenID Connect Identity Provider](#page-82-0) (p. [77\)](#page-82-0). Click **Create**.
- 8. In the confirmation message at the top of the screen, click **Do this now** to go to the **Roles** tab to create a role for this identity provider. For more information about creating a role for an OIDC identity provider, see [Creating a Role for a Third-Party Identity Provider \(Federation\)](#page-116-0) (p. [111\)](#page-116-0). OIDC identity providers must have a role in order to access your AWS account. To skip this step and create the role later, click **Close**.

#### **To add or remove a thumbprint or client ID (also known as audience) for an OIDC identity provider**

- 1. Open the IAM console at<https://console.aws.amazon.com/iam/>.
- 2. In the navigation pane, click **Identity Providers**, then click the name of the identity provider that you want to update.
- 3. To add a thumbprint or audience, click **Add a Thumbprint** or **Add an Audience**. To remove a thumbprint or audience, click **Remove** next to the item that you want to remove.

#### **Note**

An OIDC identity provider must have at least 1 and can have a maximum of 5 thumbprints. An OIDC identity provider must have at least 1 and can have a maximum of 100 audiences. When you are done, click **Save Changes**.

#### **To delete an OIDC identity provider**

- 1. Open the IAM console at<https://console.aws.amazon.com/iam/>.
- <span id="page-81-0"></span>2. In the navigation pane, click **Identity Providers**.
- 3. Select the check box next to the identity provider that you want to delete.
- 4. Click **Delete Providers**.

#### **Creating and Managing an OIDC Identity Provider (AWS CLI,Tools for Windows PowerShell, and IAM API)**

Use the following commands to create and manage an OIDC provider.

#### **To create a new OIDC provider**

- AWS CLI: [aws iam create-open-id-connect-provider](http://docs.aws.amazon.com/cli/latest/reference/iam/create-open-id-connect-provider.html)
- Tools for Windows PowerShell: [New-IAMOpenIDConnectProvider](http://docs.aws.amazon.com/powershell/latest/reference/Index.html?page=New-IAMOpenIDConnectProvider.html&tocid=New-IAMOpenIDConnectProvider)
- IAM API: [CreateOpenIDConnectProvider](http://docs.aws.amazon.com/IAM/latest/APIReference/API_CreateOpenIDConnectProvider.html)

#### **To add a new client ID to an existing OIDC provider**

- AWS CLI: [aws iam add-client-id-to-open-id-connect-provider](http://docs.aws.amazon.com/cli/latest/reference/iam/add-client-id-to-open-id-connect-provider.html)
- Tools for Windows PowerShell: [Add-IAMClientIDToOpenIDConnectProvider](http://docs.aws.amazon.com/powershell/latest/reference/Index.html?page=Add-IAMClientIDToOpenIDConnectProvider.html&tocid=Add-IAMClientIDToOpenIDConnectProvider)
- IAM API: [AddClientIDToOpenIDConnectProvider](http://docs.aws.amazon.com/IAM/latest/APIReference/API_AddClientIDToOpenIDConnectProvider.html)

#### **To remove a client ID from an existing OIDC provider**

- AWS CLI: [aws iam remove-client-id-from-open-id-connect-provider](http://docs.aws.amazon.com/cli/latest/reference/iam/remove-client-id-from-open-id-connect-provider.html)
- Tools for Windows PowerShell: [Remove-IAMClientIDToOpenIDConnectProvider](http://docs.aws.amazon.com/powershell/latest/reference/Index.html?page=Remove-IAMClientIDFromOpenIDConnectProvider.html&tocid=Remove-IAMClientIDFromOpenIDConnectProvider)
- IAM API: [RemoveClientIDFromOpenIDConnectProvider](http://docs.aws.amazon.com/IAM/latest/APIReference/API_RemoveClientIDFromOpenIDConnectProvider.html)

#### **To update the list of server certificate thumbprints for an existing OIDC provider**

- AWS CLI: [aws iam update-open-id-connect-provider-thumbprint](http://docs.aws.amazon.com/cli/latest/reference/iam/update-open-id-connect-provider-thumbprint.html)
- Tools for Windows PowerShell: [Update-IAMOpenIDConnectProviderThumbprint](http://docs.aws.amazon.com/powershell/latest/reference/Index.html?page=Update-IAMOpenIDConnectProviderThumbprint.html&tocid=Update-IAMOpenIDConnectProviderThumbprint)
- IAM API: [UpdateOpenIDConnectProviderThumbprint](http://docs.aws.amazon.com/IAM/latest/APIReference/API_UpdateOpenIDConnectProviderThumbprint.html)

#### **To get a list of all the OIDC providers in your AWS account**

- AWS CLI: [aws iam list-open-id-connect-providers](http://docs.aws.amazon.com/cli/latest/reference/iam/list-open-id-connect-providers.html)
- Tools for Windows PowerShell: [Get-IAMOpenIDConnectProviders](http://docs.aws.amazon.com/powershell/latest/reference/Index.html?page=Get-IAMOpenIDConnectProviders.html&tocid=Get-IAMOpenIDConnectProviders)
- IAM API: [ListOpenIDConnectProviders](http://docs.aws.amazon.com/IAM/latest/APIReference/API_ListOpenIDConnectProviders.html)

#### **To get detailed information about an OIDC provider**

- AWS CLI: [aws iam get-open-id-connect-provider](http://docs.aws.amazon.com/cli/latest/reference/iam/get-open-id-connect-provider.html)
- Tools for Windows PowerShell[Get-IAMOpenIDConnectProvider](http://docs.aws.amazon.com/powershell/latest/reference/Index.html?page=Get-IAMOpenIDConnectProvider.html&tocid=Get-IAMOpenIDConnectProvider):
- IAM API: [GetOpenIDConnectProvider](http://docs.aws.amazon.com/IAM/latest/APIReference/API_GetOpenIDConnectProvider.html)

#### **To delete an OIDC provider**

- <span id="page-82-0"></span>• AWS CLI: [aws iam delete-open-id-connect-provider](http://docs.aws.amazon.com/cli/latest/reference/iam/delete-open-id-connect-provider.html)
- Tools for Windows PowerShell: [Remove-IAMOpenIDConnectProvider](http://docs.aws.amazon.com/powershell/latest/reference/Index.html?page=Remove-IAMOpenIDConnectProvider.html&tocid=Remove-IAMOpenIDConnectProvider)
- IAM API: [DeleteOpenIDConnectProvider](http://docs.aws.amazon.com/IAM/latest/APIReference/API_DeleteOpenIDConnectProvider.html)

#### **Obtaining the Thumbprint for an OpenID Connect Identity Provider**

When you [create an OpenID Connect \(OIDC\) identity provider](#page-80-0) (p. [75\)](#page-80-0) in IAM, you must supply a thumbprint for the identity provider (IdP). The thumbprint is a signature for the unique server certificate that is used by the OIDC-compatible IdP.When you create an OIDC identity provider in IAM, you are trusting identities authenticated by that IdP with access to your AWS account. By supplying the OIDC IdP's thumbprint, you assert to AWS that you wish to trust a particular OIDC IdP with this access.

When you create an OIDC identity provider with [the AWS Command Line Interface, the Tools for Windows](#page-81-0) [PowerShell, or the IAM API](#page-81-0) (p. [76\)](#page-81-0), you must obtain the thumbprint manually and supply it to AWS.When you create an OIDC identity provider with [the IAM console](#page-80-0) (p. [75\)](#page-80-0), the console attempts to fetch the thumbprint for you. We recommend that you also obtain the thumbprint for your OIDC IdP manually and verify that the thumbprint obtained by the IAM console matches the one you expect for your OIDC provider.

You use a web browser and the OpenSSL command line tool to obtain the thumbprint for an OIDC provider. For more information, see the following sections.

#### **To obtain the thumbprint for an OIDC IdP**

- 1. Before you can obtain the thumbprint for an OIDC IdP, you need to obtain the OpenSSL command-line tool.You use this tool to download the OIDC IdP's certificate chain and produce a thumbprint of the final certificate in the certificate chain. If you need to install and configure OpenSSL, follow the instructions at [Install OpenSSL](#page-84-0) (p. [79\)](#page-84-0) and [Configure OpenSSL](#page-84-1) (p. [79\).](#page-84-1)
- 2. Start with the OIDC IdP's URL (for example, https://server.example.com), and then add /.well-known/openid-configuration to form the URL for the IdP's configuration document, like the following:

**https://***server.example.com***/.well-known/openid-configuration**

Open this URL in a web browser, replacing *server.example.com* with your IdP's server name.

- <span id="page-83-0"></span>3. In the document displayed in your web browser, find "jwks\_uri". (Use your web browser's **Find** feature to locate this text on the page.) Immediately following the text  $\frac{1}{y}w$  is  $\frac{1}{x}w$  you will see a colon (:) followed by a URL. Copy the fully qualified domain name of the URL. Do not include the https:// or any path that comes after the top-level domain.
- 4. Use the OpenSSL command line tool to execute the following command. Replace *keys.example.com* with the domain name you obtained in [Step 3](#page-83-0) (p. [78\).](#page-83-0)

openssl s\_client -showcerts -connect *keys.example.com*:443

5. In your command window, scroll up until you see a certificate similar to the following example. If you see more than one certificate, find the last certificate that is displayed (at the bottom of the command output).

```
-----BEGIN CERTIFICATE-----
MIICiTCCAfICCQD6m7oRw0uXOjANBgkqhkiG9w0BAQUFADCBiDELMAkGA1UEBhMC
VVMxCzAJBgNVBAgTAldBMRAwDgYDVQQHEwdTZWF0dGxlMQ8wDQYDVQQKEwZBbWF6
b24xFDASBgNVBAsTC0lBTSBDb25zb2xlMRIwEAYDVQQDEwlUZXN0Q2lsYWMxHzAd
BgkqhkiG9w0BCQEWEG5vb25lQGFtYXpvbi5jb20wHhcNMTEwNDI1MjA0NTIxWhcN
MTIwNDI0MjA0NTIxWjCBiDELMAkGA1UEBhMCVVMxCzAJBgNVBAgTAldBMRAwDgYD
VQQHEwdTZWF0dGxlMQ8wDQYDVQQKEwZBbWF6b24xFDASBgNVBAsTC0lBTSBDb25z
b2xlMRIwEAYDVQQDEwlUZXN0Q2lsYWMxHzAdBgkqhkiG9w0BCQEWEG5vb25lQGFt
YXpvbi5jb20wgZ8wDQYJKoZIhvcNAQEBBQADgY0AMIGJAoGBAMaK0dn+a4GmWIWJ
21uUSfwfEvySWtC2XADZ4nB+BLYgVIk60CpiwsZ3G93vUEIO3IyNoH/f0wYK8m9T
rDHudUZg3qX4waLG5M43q7Wgc/MbQITxOUSQv7c7ugFFDzQGBzZswY6786m86gpE
Ibb3OhjZnzcvQAaRHhdlQWIMm2nrAgMBAAEwDQYJKoZIhvcNAQEFBQADgYEAtCu4
nUhVVxYUntneD9+h8Mg9q6q+auNKyExzyLwaxlAoo7TJHidbtS4J5iNmZgXL0Fkb
FFBjvSfpJIlJ00zbhNYS5f6GuoEDmFJl0ZxBHjJnyp378OD8uTs7fLvjx79LjSTb
NYiytVbZPQUQ5Yaxu2jXnimvw3rrszlaEXAMPLE=
-----END CERTIFICATE-----
```
Copy the certificate (including the -----BEGIN CERTIFICATE----- and -----END CERTIFICATE----- lines) and paste it into a text file. Then save the file with the file name **certificate.crt**.

6. Use the OpenSSL command-line tool to execute the following command.

```
openssl x509 -in certificate.crt -fingerprint -noout
```
Your command window displays the certificate thumbprint, which looks similar to the following example:

SHA1 Fingerprint=99:0F:41:93:97:2F:2B:EC:F1:2D:DE:DA:52:37:F9:C9:52:F2:0D:9E

Remove the colon characters (:) from this string to produce the final thumbprint, like this:

990F4193972F2BECF12DDEDA5237F9C952F20D9E

7. If you are creating the IAM identity provider with the AWS CLI, Tools for Windows PowerShell, or the IAM API, supply this thumbprint when creating the provider.

If you are creating the OIDC provider in the IAM console, compare this thumbprint to the thumbprint that you see in the console on the **Verify Provider Information** page when creating an OIDC provider.

#### **Important**

If the thumbprint you obtained does not match the one you see in the console, you should not create the OIDC provider in IAM. Instead, you should wait a while and then try again to create the OIDC provider, ensuring that the thumbprints match before you create the provider. If the thumbprints still do not match after a second attempt, use the [IAM Forum](https://forums.aws.amazon.com/forum.jspa?forumID=76) to contact AWS.

#### <span id="page-84-0"></span>**Install OpenSSL**

If you don't already have OpenSSL installed, follow the instructions in this section.

#### **To install OpenSSL on Linux or Unix**

- 1. Go to [OpenSSL: Source, Tarballs](http://www.openssl.org/source/) (http://www.openssl.org/source/).
- 2. Download the latest source and build the package.

#### **To install OpenSSL on Windows**

- 1. Go to [OpenSSL: Binary Distributions](http://www.openssl.org/related/binaries.html) (http://www.openssl.org/related/binaries.html).
- 2. Click **OpenSSL for Windows** to see a page with links to the Windows downloads.
- 3. If it is not already installed on your system, select the **Microsoft Visual C++ 2008 Redistributables** link appropriate for your environment and click **Download**. Follow the instructions provided by the **Microsoft Visual C++ 2008 Redistributable Setup Wizard**.

#### **Note**

If you are not sure whetherf the Microsoft Visual C++ 2008 Redistributables is already installed on your system, you can try installing OpenSSL first.The OpenSSL installer displays an alert if the Microsoft Visual C++ 2008 Redistributables is not yet installed. Make sure you install the architecture (32-bit or 64-bit) that matches the version of OpenSSL that you install.

- <span id="page-84-1"></span>4. After you have installed the Microsoft Visual C++ 2008 Redistributables, select the appropriate version of the OpenSSL binaries for your environment and save the file locally. Start the **OpenSSL Setup Wizard**.
- 5. Follow the instructions described in the **OpenSSL Setup Wizard**.

#### **Configure OpenSSL**

Before you use OpenSSL commands, you must configure the operating system so that it has information about the location where OpenSSL is installed.

#### **To configure OpenSSL on Linux or Unix**

1. At the command line, set the OpenSSL\_HOME variable to the location of the OpenSSL installation:

export OpenSSL\_HOME=*path\_to\_your\_OpenSSL\_installation*

2. Set the path to include the OpenSSL installation:

```
export PATH=$PATH:$OpenSSL_HOME/bin
```
#### **Note**

Any changes you make to environment variables with the export command are valid only for the current session.You can make persistent changes to the environment variables by setting them in your shell configuration file. For more information, see the documentation for your operating system.

#### **To configure OpenSSL on Windows**

- 1. Open a **Command Prompt** window.
- 2. Set the OpenSSL\_HOME variable to the location of the OpenSSL installation:

set OpenSSL\_HOME=*path\_to\_your\_OpenSSL\_installation*

3. Set the OpenSSL\_CONF variable to the location of the configuration file in your OpenSSL installation:

set OpenSSL\_CONF=*path\_to\_your\_OpenSSL\_installation*\bin\openssl.cfg

4. Set the path to include the OpenSSL installation:

set Path=%Path%;%OpenSSL\_HOME%\bin

#### **Note**

Any changes you make to Windows environment variables in a **Command Prompt** window are valid only for the current command line session.You can make persistent changes to the environment variables by setting them as system properties. The exact procedures depends on what version of Windows you're using. (For example, in Windows 7, open **Control Panel**, **System and Security**, **System**.Then choose **Advanced system settings**, **Advanced** tab, **Environment Variables**.) For more information, see the Windows documentation.

### <span id="page-85-0"></span>**Creating SAML Identity Providers**

A SAML 2.0 identity provider is an entity in IAM that describes an identity provider (IdP) service that supports the [SAML 2.0 \(Security Assertion Markup Language 2.0\)](https://wiki.oasis-open.org/security) standard. You use a SAML identity provider when you want to establish trust between an SAML-compatible IdP such as Shibboleth or Active Directory Federation Services so that users in your organization can access AWS resources. SAML identity providers in IAM are used as principals in an IAM trust policy.

For more information about this scenario, see [About SAML 2.0-based Federation](#page-76-0) (p. [71\).](#page-76-0)

You can create and manage a SAML identity provider in the AWS Management Console or with AWS CLI, Tools for Windows PowerShell, or AWS API calls.

After you create a SAML provider, you must create one or more IAM roles. A role is an identity in AWS that doesn't have its own credentials (as a user does) but is, in this context, dynamically assigned to a

federated user that is authenticated by your organization's identity provider (IdP). The role permits your organization's IdP to request temporary security credentials for access to AWS.The policies assigned to the role determine what the federated users are allowed to do in AWS.To create a role for SAML federation, see [Creating a Role for a Third-Party Identity Provider \(Federation\)](#page-116-0) (p. [111\)](#page-116-0).

Finally, after you create the role, you complete the SAML trust by configure your IdP with information about AWS and the role(s) that you want your federated users to use. This is referred to as configuring relying party trust between your IdP and AWS. To configure relying party trust, see [Configuring your](#page-87-0) [SAML 2.0 IdP with Relying Party Trust and Adding Claims](#page-87-0) (p. [82\)](#page-87-0).

#### **Topics**

- [Creating and Managing a SAML Identity Provider \(AWS Management Console\) \(p.](#page-86-0) 81)
- [Managing a SAML Provider \(AWS CLI, Tools for Windows PowerShell and AWS API\) \(p.](#page-86-1) 81)
- [Configuring your SAML 2.0 IdP with Relying Party Trust and Adding Claims \(p.](#page-87-0) 82)
- [Integrating Third-Party SAML Solution Providers with AWS \(p.](#page-88-0) 83)
- <span id="page-86-0"></span>• [Configuring SAML Assertions for the Authentication Response \(p.](#page-89-0) 84)

#### **Creating and Managing a SAML Identity Provider (AWS Management Console)**

<span id="page-86-2"></span>You can use the AWS Management Console to create and delete SAML identity providers.

#### **To create a SAML identity provider**

- 1. Before you can create a SAML identity provider, you need the SAML metadata document that you get from the IdP that includes the issuer's name, expiration information, and keys that can be used to validate the SAML authentication response (assertions) that are received from the IdP.To generate the metadata document, use the identity management software your organization uses as its IdP. For instructions on how to configure many of the available IdPs to work with AWS, including how to generate the required SAML metadata document, see [Integrating Third-Party SAML Solution Providers](#page-88-0) [with AWS](#page-88-0) (p. [83\)](#page-88-0).
- 2. Sign in to the AWS Management Console and open the IAM console at [https://](https://console.aws.amazon.com/iam/) [console.aws.amazon.com/iam/.](https://console.aws.amazon.com/iam/)
- 3. In the navigation pane, click **Identity Providers** and then click **Create Provider**.
- 4. For **Provider Type**, click **Choose a provider type** and click **SAML**.
- 5. Type a name for the identity provider.
- 6. For **Metadata Document**, click **Choose File**, specify the SAML metadata document that you downloaded in [Step 1](#page-86-2) (p. [81\)](#page-86-2), and click **Open**. Click **Next Step**.
- 7. Verify the information you have provided, and click **Create**.

#### **To delete a SAML provider**

- 1. Sign in to the AWS Management Console and open the IAM console at [https://](https://console.aws.amazon.com/iam/) [console.aws.amazon.com/iam/.](https://console.aws.amazon.com/iam/)
- <span id="page-86-1"></span>2. In the navigation pane, click **Identity Providers**.
- 3. Select the check box next to the identity provider that you want to delete.
- 4. Click **Delete Providers**.

#### **Managing a SAML Provider (AWS CLI,Tools for Windows PowerShell and AWS API)**

Use the following commands to create and manage a SAML provider.

#### **To create an identity provider and upload a metadata document**

- AWS CLI: [aws iam create-saml-provider](http://docs.aws.amazon.com/cli/latest/reference/iam/create-saml-provider.html)
- Tools for Windows PowerShell: [New-IAMSAMLProvider](http://docs.aws.amazon.com/powershell/latest/reference/Index.html?page=New-IAMSAMLProvider.html&tocid=New-IAMSAMLProvider)
- AWS API: [CreateSAMLProvider](http://docs.aws.amazon.com/IAM/latest/APIReference/API_CreateSAMLProvider.html)

#### **To upload a new metadata document for an IdP**

- AWS CLI: [aws iam update-saml-provider](http://docs.aws.amazon.com/cli/latest/reference/iam/update-saml-provider.html)
- Tools for Windows PowerShell: [Update-IAMSAMLProvider](http://docs.aws.amazon.com/powershell/latest/reference/Index.html?page=Update-IAMSAMLProvider.html&tocid=Update-IAMSAMLProvider)
- AWS API: [UpdateSAMLProvider](http://docs.aws.amazon.com/IAM/latest/APIReference/API_UpdateSAMLProvider.html)

#### **To get information about a specific provider, such as the ARN, creation date, and expiration**

- AWS CLI: [aws iam get-saml-provider](http://docs.aws.amazon.com/cli/latest/reference/iam/get-saml-provider.html)
- Tools for Windows PowerShell: [Get-IAMSAMLProvider](http://docs.aws.amazon.com/powershell/latest/reference/Index.html?page=Get-IAMSAMLProvider.html&tocid=Get-IAMSAMLProvider)
- AWS API: [GetSAMLProvider](http://docs.aws.amazon.com/IAM/latest/APIReference/API_GetSAMLProvider.html)

#### **To list information for all IdPs, such as the ARN, creation date, and expiration**

- AWS CLI: [aws iam list-saml-providers](http://docs.aws.amazon.com/cli/latest/reference/iam/list-saml-providers.html)
- Tools for Windows PowerShell: [Get-IAMSAMLProviders](http://docs.aws.amazon.com/powershell/latest/reference/Index.html?page=Get-IAMSAMLProviders.html&tocid=Get-IAMSAMLProviders)
- AWS API: [ListSAMLProviders](http://docs.aws.amazon.com/IAM/latest/APIReference/API_ListSAMLProviders.html)

#### **To delete an IdP**

- AWS CLI: [aws iam delete-saml-provider](http://docs.aws.amazon.com/cli/latest/reference/iam/delete-saml-provider.html)
- <span id="page-87-0"></span>• Tools for Windows PowerShell: [Remove-IAMSAMLProvider](http://docs.aws.amazon.com/powershell/latest/reference/Index.html?page=Remove-IAMSAMLProvider.html&tocid=Remove-IAMSAMLProvider)
- AWS API: [DeleteSAMLProvider](http://docs.aws.amazon.com/IAM/latest/APIReference/API_DeleteSAMLProvider.html)

#### **Configuring your SAML 2.0 IdP with Relying Party Trust and Adding Claims**

When you create a SAML provider and the role for SAML access in IAM, you are essentially telling AWS about the identity provider (IdP) and what its users are allowed to do.Your next step is to then tell the IdP about AWS as a service provider.This is called adding *relying party trust* between your IdP and AWS. The exact process for adding relying party trust depends on what IdP you're using; for details, see the documentation for your identity management software.

Many IdPs allow you to specify a URL from which the IdP can read an XML document that contains relying party information and certificates. For AWS, you can use https://signin.aws.amazon.com/static/saml-metadata.xml

If you can't specify a URL directly, then download the XML document from the preceding URL and import it into your IdP software.

You also need to create appropriate claim rules in your IdP that specify AWS as a relying party. When the IdP sends a SAML response to the AWS endpoint, it includes a SAML *assertion* that contains one or more *claims*. A claim is information about the user and its groups. A claim rule maps that information into SAML attributes. This lets you make sure that SAML authentication responses from your IdP contain the necessary attributes that AWS uses in IAM policies to check permissions for federated users. For more information, see the following topics:

• [Overview of the Role to Allow SAML-Federated Access to Your AWS Resources \(p.](#page-78-3) 73). This topic discusses using SAML-specific keys in IAM policies and how to use them to restrict permissions for SAML-federated users.

- [Configuring SAML Assertions for the Authentication Response](#page-89-0) (p. [84\)](#page-89-0). This topic discusses how to configure SAML claims that include information about the user. The claims are bundled into a SAML assertion and included in the SAML response that is sent to AWS.You must ensure that the information needed by AWS policies is included in the SAML assertion in a form that AWS can recognize and use.
- [Integrating Third-Party SAML Solution Providers with AWS](#page-88-0) (p. [83\)](#page-88-0). This topic provides links to documentation provided by third-party organizations about how to integrate identity solutions with AWS.

#### <span id="page-88-0"></span>**Integrating Third-Party SAML Solution Providers with AWS**

The following links help you configure third-party SAML 2.0 identity provider solutions to work with AWS federation.

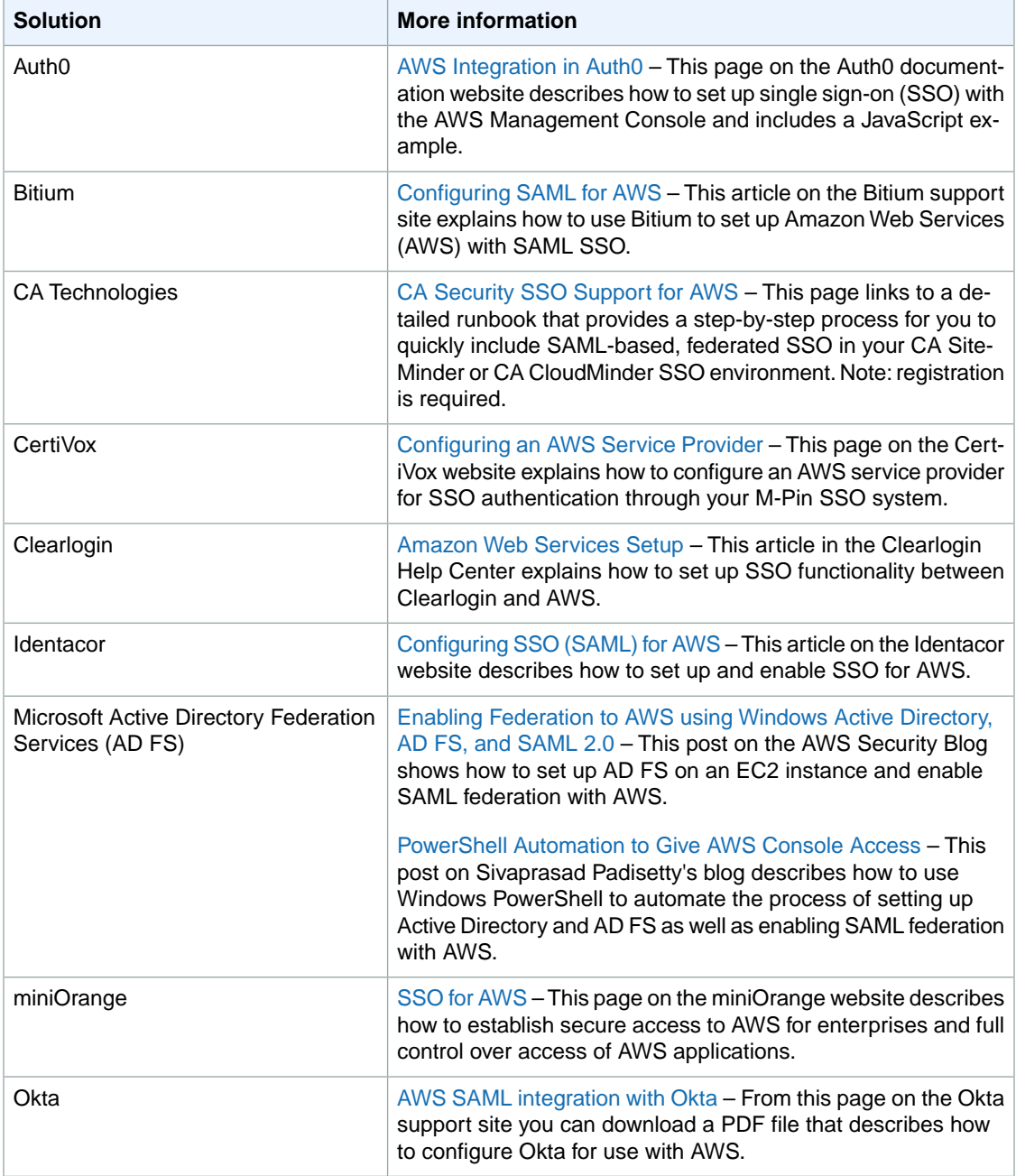

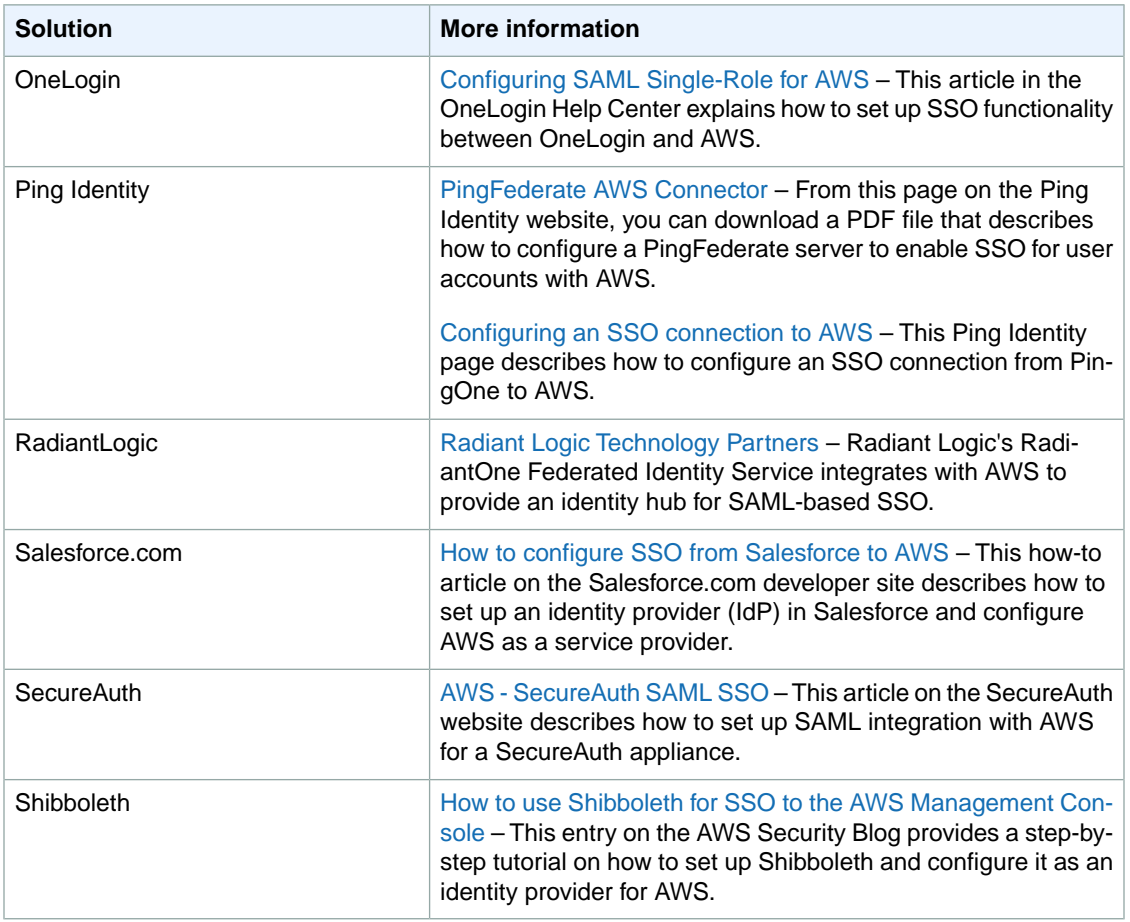

<span id="page-89-0"></span>For more details, see the [IAM Partners](http://aws.amazon.com/iam/partners/) page on the AWS website.

#### **Configuring SAML Assertions for the Authentication Response**

In your organization, after a user's identity has been verified, the IdP sends an authentication response to the AWS SAML endpoint at https://signin.aws.amazon.com/saml. This response is a POST request that includes a SAML token that adheres to the [HTTP POST Binding for SAML 2.0](http://docs.oasis-open.org/security/saml/v2.0/saml-bindings-2.0-os.pdf) standard and that contains the following elements, or *claims*. All of these claim elements are required.You configure these claims in your SAML-compatible IdP. Refer to the documenation for your IdP for instructions on how to enter these claims.

When the IdP sends the response containing the claims to AWS, many of incoming claims map to AWS context keys that can be checked in IAM policies using the Condition element. A listing of the available mappings follows in the section [Mapping SAML Attributes to AWS Policy Keys \(p.](#page-91-0) 86).

#### **Subject and NameID**

The following excerpt shows an example. Substitute your own values for the marked ones.The value of the Recipient attribute inside the SubjectConfirmationData element must match the AWS endpoint (https://signin.aws.amazon.com/saml), as shown in the following example.

```
<Subject>
```

```
 <NameID Format="urn:oasis:names:tc:SAML:2.0:nameid-format:persistent">
    _cbb88bf52c2510eabe00c1642d4643f41430fe25e3
 </NameID>
```

```
 <SubjectConfirmation Method="urn:oasis:names:tc:SAML:2.0:cm:bearer">
    <SubjectConfirmationData NotOnOrAfter="2013-11-05T02:06:42.876Z" Recip 
ient="https://signin.aws.amazon.com/saml"/>
  </SubjectConfirmation>
</Subject>
```
#### **AudienceRestriction and Audience**

The value of the Audience element must match one of the following two values, either https://signin.aws.amazon.com/saml or urn:amazon:webservices.The following sample excerpt shows both of the possible values for the Audience element, but your IdP's authentication response only needs to contain one.

#### **Important**

This value is tested in your policies against the saml: aud attribute and must match exactly.

```
<Conditions>
  <AudienceRestriction>
     <Audience>https://signin.aws.amazon.com/saml</Audience>
     <Audience>urn:amazon:webservices</Audience>
   </AudienceRestriction>
</Conditions>
```
#### **An attribute with Name set to https://aws.amazon.com/SAML/Attributes/Role**

This attribute contains one or more AttributeValue elements that list the IAM role and SAML identity provider to which the user is mapped by your IdP.The role and identity provider are specified as a comma-delimited pair of ARNs in the same format as the RoleArn and PrincipalArn parameters that are passed to [AssumeRoleWithSAML.](http://docs.aws.amazon.com/STS/latest/APIReference/API_AssumeRoleWithSAML.html) The attribute must contain at least one role-provider pair, and can contain multiple pairs. If the attribute contains multiple pairs, then the user is asked to select which role to assume when he or she uses WebSSO to sign into the AWS Management Console.

```
<Attribute Name="https://aws.amazon.com/SAML/Attributes/Role">
  <AttributeValue>arn:aws:iam::account-number:role/role-
name1,arn:aws:iam::account-number:saml-provider/provider-name</AttributeValue>
```

```
 <AttributeValue>arn:aws:iam::account-number:role/role-
name2,arn:aws:iam::account-number:saml-provider/provider-name</AttributeValue>
```

```
 <AttributeValue>arn:aws:iam::account-number:role/role-
name3,arn:aws:iam::account-number:saml-provider/provider-name</AttributeValue>
</Attribute>
```
**An attribute with Name set to https://aws.amazon.com/SAML/Attributes/RoleSessionName** The attribute value provides an identifier for the AWS temporary credentials that are issued for SSO and is used to display user information in the AWS console. This value must be between 2 and 32 characters long, can contain only alphanumeric characters, underscores, and the following characters: +=,.@-. It cannot contain spaces. The value is typically a user ID (bobsmith) or an email address (bobsmith@exampsle.com); it should not be a value like a user's display name (Bob Smith) that includes a space.

```
<Attribute Name="https://aws.amazon.com/SAML/Attributes/RoleSessionName">
   <AttributeValue>user-id-name</AttributeValue>
</Attribute>
```
#### <span id="page-91-0"></span>**Mapping SAML Attributes to AWS Policy Keys**

The tables in this section list commonly used SAML attributes and how they map to policy condition context keys in AWS.

In the eduPerson and eduOrg attributes table, values are typed either as strings or as lists of strings. For string values, you can test these values in policies using StringEquals or StringLike conditions. For list-of-string values, you use the ForAnyValue and ForAllValues [policy set operators](#page-343-0) (p. [338\)](#page-343-0) to test the values in policies.

#### **Note**

You should include only one claim per AWS context key. If you include more than one, only one claim will be mapped.

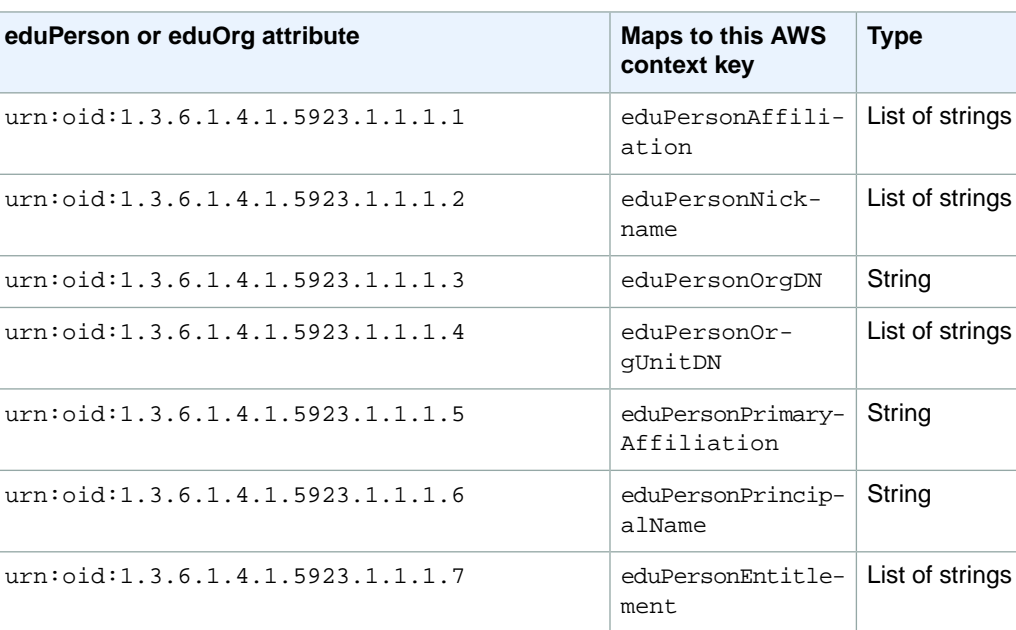

#### **eduPerson and eduOrg Attributes**

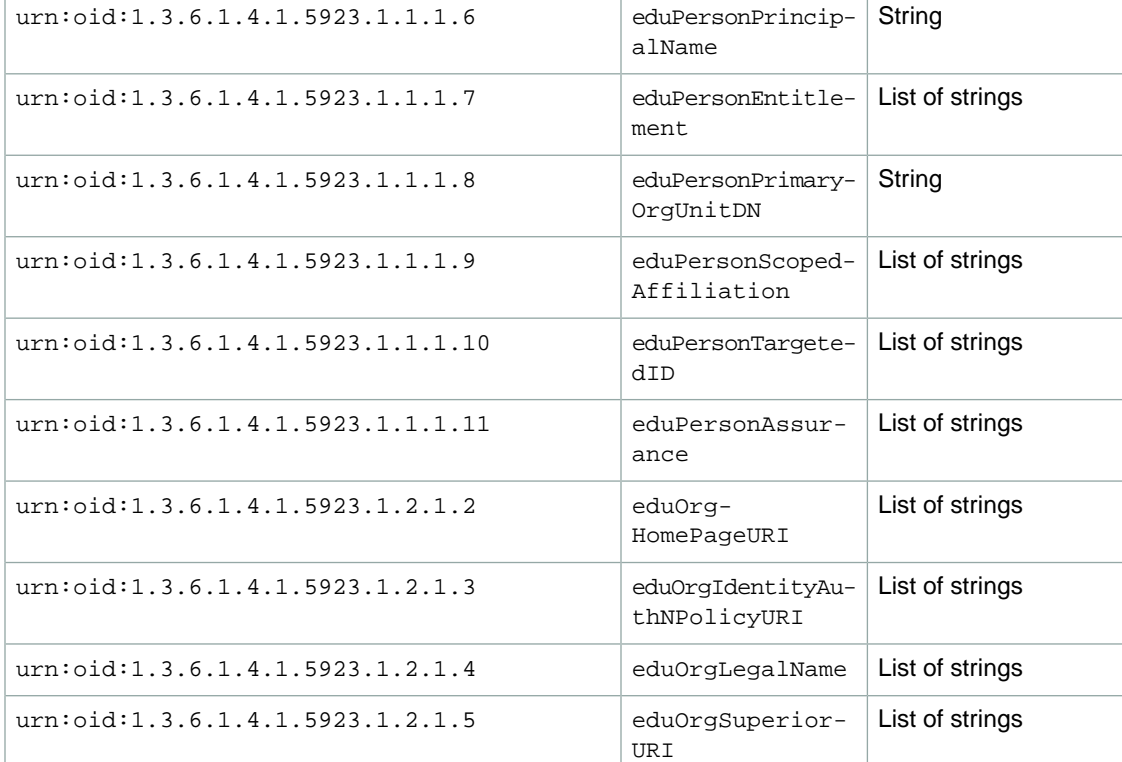

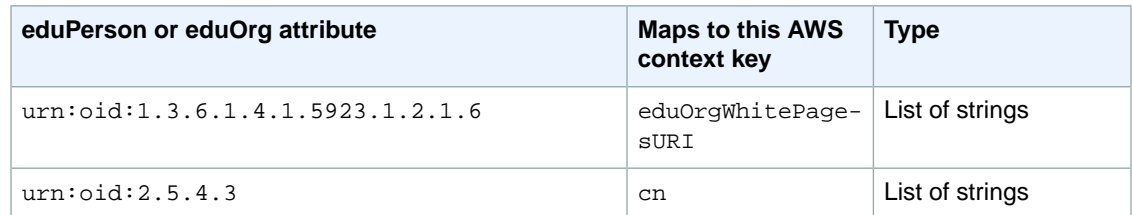

## **Active Directory Attributes**

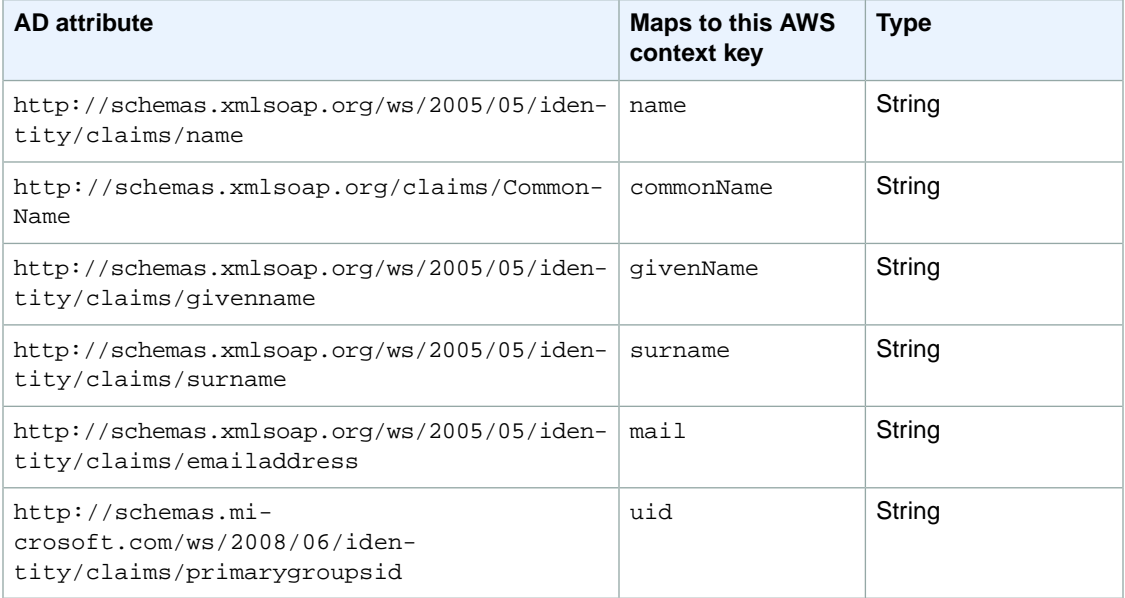

#### **X.500 Attributes**

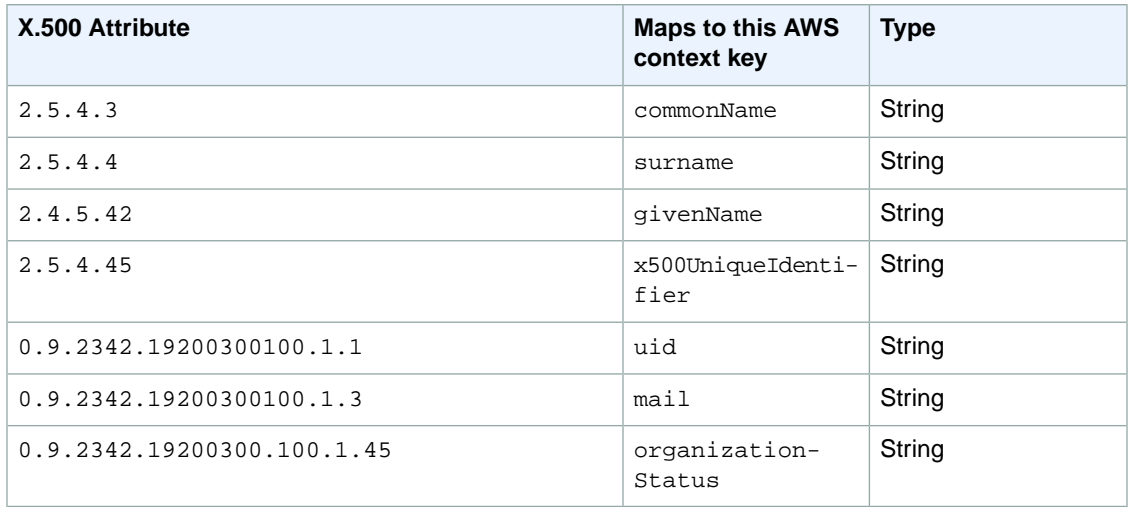

## <span id="page-93-0"></span>**Enabling SAML 2.0 Federated Users to Access the AWS Management Console**

You can use a role to configure your SAML 2.0-compliant IdP and AWS to permit your federated users to access the AWS Management Console. The role grants the user permissions to carry out tasks in the console. If instead you want to give SAML federated users other ways to access AWS, see one of these topics:

- AWS CLI: [Switching to an IAM Role \(AWS Command Line Interface\)](#page-130-0) (p. [125\)](#page-130-0)
- Tools for Windows PowerShell: [Switching to an IAM Role \(Tools for Windows PowerShell\)](#page-132-0) (p. [127\)](#page-132-0)
- AWS API: [Switching to an IAM Role \(API\)](#page-134-0) (p. [129\)](#page-134-0)

## **Overview**

The following diagram illustrates the flow for SAML-enabled single sign-on.

#### **Note**

This specific use of SAML differs from the more general one illustrated at [About SAML 2.0-based](#page-76-0) [Federation](#page-76-0) (p. [71\)](#page-76-0) because this workflow opens the AWS Management Console on behalf of the user. This requires the use of the AWS SSO endpoint instead of directly calling the AssumeRoleWithSAML API. The endpoint calls the API for the user and returns a URL that automatically redirects the user's browser to the AWS Management Console.

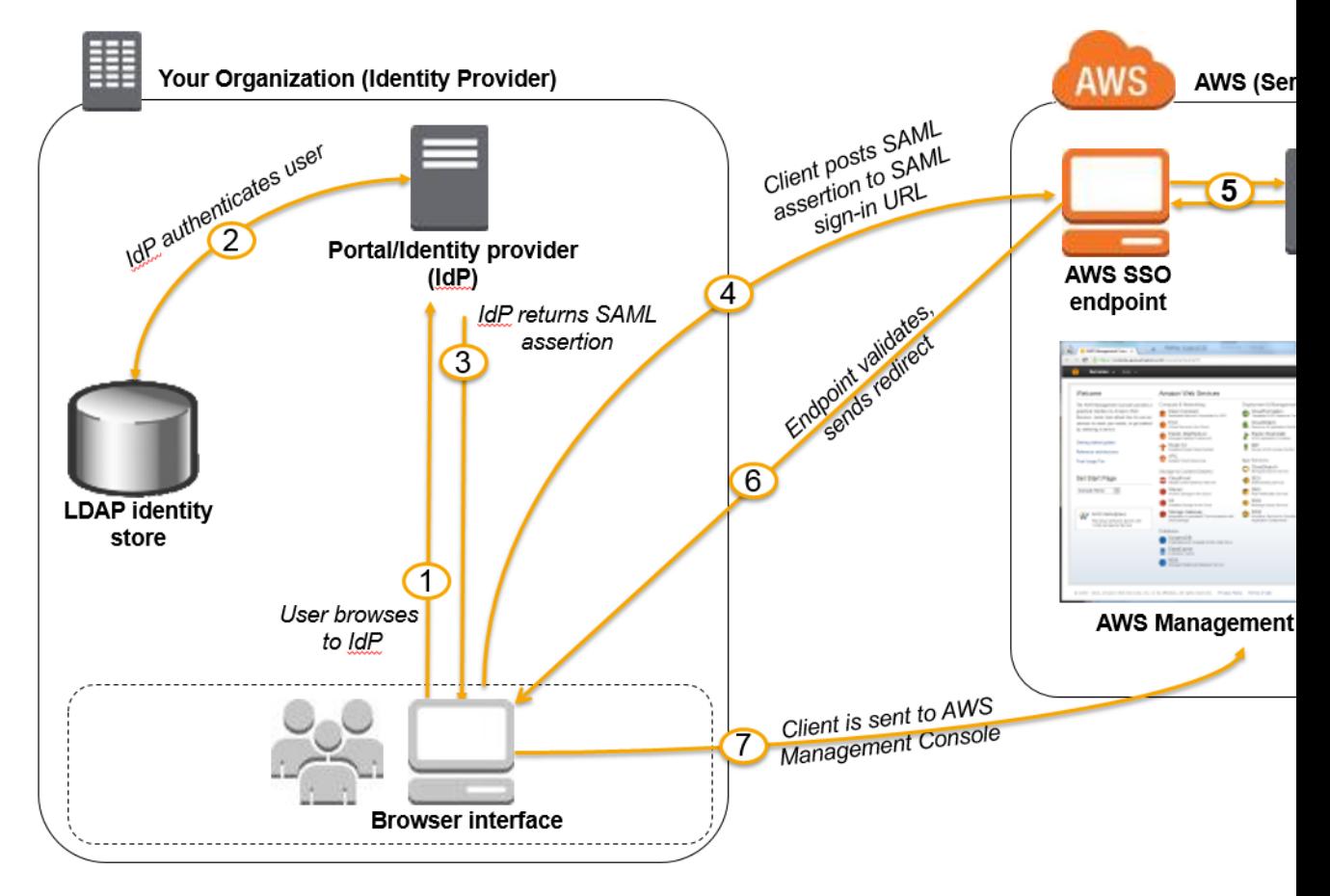

The diagram illustrates the following steps:

- 1. The user browses to your organization's portal and selects the option to go to the AWS Management Console. In your organization, the portal is typically a function of your identity provider (IdP) that handles the exchange of trust between your organization and AWS. For example, in Active Directory Federation Services, the portal URL is: https://*ADFSServiceName*/adfs/ls/IdpInitiatedSignOn.aspx
- 2. The portal verifies the user's identity in your organization.
- 3. The portal generates a SAML authentication response that includes assertions that identify the user and include attributes about the user. The portal sends this response to the client browser.
- 4. The client browser is redirected to the AWS single sign-on endpoint and posts the SAML assertion. The endpoint calls the [AssumeRoleWithSAML](http://docs.aws.amazon.com/STS/latest/APIReference/API_AssumeRoleWithSAML.html) API action to request temporary security credentials and creates a console sign-in URL that uses those credentials.
- 5. AWS sends the sign-in URL back to the client as a redirect.
- 6. The client browser is redirected to the AWS Management Console. If the SAML authentication response includes attributes that map to multiple IAM roles, the user is first prompted to select the role to use for access to the console.

From the user's perspective, the process happens transparently: The user starts at your organization's internal portal and ends up at the AWS Management Console, without ever having to supply any AWS credentials.

Consult the following sections for an overview of how to configure this behavior along with links to detailed steps.

#### **Configure your network as a SAML provider for AWS**

Inside your organization's network, you configure your identity store (such as Windows Active Directory) to work with a SAML-based identity provider (IdP) like Windows Active Directory Federation Services, Shibboleth, etc. Using your IdP, you generate a metadata document that describes your organization as an identity provider and includes authentication keys.You also configure your organization's portal to route user requests for the AWS Management Console to the AWS SAML endpoint for authentication using SAML assertions. How you configure your IdP to produce the metadata.xml file depends on your IdP. Refer to your IdP's documentation for instructions, or see [Integrating Third-Party SAML Solution](#page-88-0) [Providers with AWS](#page-88-0) (p. [83\)](#page-88-0) for links to the web documentation for many of the SAML providers supported.

#### **Create a SAML provider in IAM**

Next, you sign in to the AWS Management Console and go to the IAM console. There you create a new SAML provider, which is an entity in IAM that holds information about your organization's identity provider. As part of this process, you upload the metadata document produced by the IdP software in your organization in the previous section.

For details, see [Creating SAML Identity Providers](#page-85-0) (p. [80\)](#page-85-0).

#### **Configure permissions in AWS for your federated users**

The next step is to create an IAM role that establishes a trust relationship between your organization's IdP and IAM and that identities your organization's IdP as a principal (trusted entity) for purposes of federation. The role also defines what users authenticated by your organization's IdP are allowed to do in AWS.You can use the IAM console to create this role. When you create the trust policy that indicates who can assume the role, you specify the SAML provider that you created earlier in IAM along with one or more SAML attributes that a user must match to be allowed to assume the role. For example, you can specify that only users whose SAML eduPersonOrgDN value is ExampleOrg will be allowed to sign in. The role wizard automatically adds a condition to test the  $s$ aml: aud attribute to make sure that the role is assumed only for sign-in to the AWS Management Console.The trust policy for the role might look like this:

```
{
   "Version": "2012-10-17",
   "Statement": [{
     "Effect": "Allow",
     "Principal": {"Federated": "arn:aws:iam::ACCOUNT-ID-WITHOUT-HYPHENS:saml-
provider/ExampleOrgSSOProvider"},
    "Action": "sts:AssumeRoleWithSAML",
     "Condition": {"StringEquals": {
       "saml:edupersonorgdn": "ExampleOrg",
       "saml:aud": "https://signin.aws.amazon.com/saml"
     }}
  }]
}
```
For the [access policy](#page-237-0) (p. [232\)](#page-237-0) in the role, you specify permissions as you would for any role, user, or group. For example, if users from your organization are allowed to administer Amazon EC2 instances, you explicitly allow Amazon EC2 actions in the access policy.You can do this by assigning a [managed](#page-256-0) [policy](#page-256-0) (p. [251\),](#page-256-0) such as the **Amazon EC2 Full Access** managed policy.

For details about creating a role for a SAML IdP, see [Creating a Role for SAML 2.0 Federation \(AWS](#page-122-0) [Management Console\)](#page-122-0) (p. [117\)](#page-122-0).

#### **Finish configuring the SAML IdP and create assertions for the SAML authentication response**

After you create the role, inform your SAML IdP about AWS as a service provider by installing the saml-metadata.xml file found at [https://signin.aws.amazon.com/static/saml-metadata.xml.](https://signin.aws.amazon.com/static/saml-metadata.xml) How you install that file depends on your IdP. Some providers give you the option to type the URL, whereupon the IdP gets and installs the file for you. Others require you to download the file from the URL and then provide it as a local file. Refer to your IdP documentation for details, or see [Integrating Third-Party SAML Solution](#page-88-0) [Providers with AWS](#page-88-0) (p. [83\)](#page-88-0) for links to the web documentation for many of the supported SAML providers.

<span id="page-95-0"></span>You also configure the information that you want the IdP to pass as SAML attributes to AWS as part of the authentication response. This information appears in AWS as condition context keys that you can evaluate in your policies to ensure that only authorized users in the right contexts are granted permissions to access your AWS resources. For details, see [Configuring SAML Assertions for the Authentication](#page-89-0) [Response](#page-89-0) (p. [84\).](#page-89-0)

## **Creating a URL that Enables Federated Users to Access the AWS Management Console (Custom Federation Broker)**

You can write and run code to create a URL that lets users who sign in to your organization's network securely access the AWS Management Console. The URL includes a sign-in token that you get from AWS and that authenticates the user to AWS.

#### **Note**

If your organization uses an identity provider (IdP) that is compatible with SAML, such as Microsoft's Active Directory Federation Services or open-source Shibboleth, you can set up access to the AWS Management Console without writing code. For details, see [Enabling SAML](#page-93-0) [2.0 Federated Users to Access the AWS Management Console](#page-93-0) (p. [88\)](#page-93-0).

To enable your organization's users to access the AWS Management Console, you can create a custom "identity broker" that performs the following steps:

1. Verify that the user is authenticated by your local identity system.

- 2. Call the AWS Security Token Service (AWS STS) [AssumeRole](http://docs.aws.amazon.com/STS/latest/APIReference/API_AssumeRole.html) (recommended) or [GetFederationToken](http://docs.aws.amazon.com/STS/latest/APIReference/API_GetFederationToken.html) APIs to obtain temporary security credentials for the user. The credentials are associated with permissions that control what the user can do.
- 3. Call an AWS federation endpoint and supply the temporary security credentials to get a sign-in token.
- 4. Construct a URL for the console that includes the token.
- 5. Give the URL to the user or invoke the URL on the user's behalf.

The URL that the federation endpoint provides is valid for 15 minutes after it is created. The temporary security credentials associated with the URL are valid for the duration you specified when you created them, starting from the time they were created.

#### **Important**

Keep in mind that the URL grants access to your AWS resources through the AWS Management Console to the extent that you have enabled permissions in the associated temporary security credentials. For this reason, you should treat the URL as a secret.We recommend returning the URL through a secure redirect, for example, by using a 302 HTTP response status code over an SSL connection. For more information about the 302 HTTP response status code, go to [RFC](http://www.ietf.org/rfc/rfc2616.txt) [2616, section 10.3.3.](http://www.ietf.org/rfc/rfc2616.txt)

To view a sample application that shows you how you can implement a single sign-on solution, go to [AWS Management Console federation proxy sample use case](http://aws.amazon.com/code/4001165270590826) in the *AWS Sample Code & Libraries*.

To complete these tasks, you can use the [HTTPS Query API for AWS Identity and Access Management](http://docs.aws.amazon.com/IAM/latest/APIReference/) [\(IAM\)](http://docs.aws.amazon.com/IAM/latest/APIReference/) and the [AWS Security Token Service \(AWS STS\)](http://docs.aws.amazon.com/STS/latest/APIReference/). Or, you can use programming languages, such as Java, Ruby, or C#, along with the appropriate [AWS SDK.](http://aws.amazon.com/tools/) Each of these methods is described in the following sections.

#### **Topics**

- [Example Code Using IAM Query APIs \(p.](#page-96-0) 91)
- [Example Code Using Python \(p.](#page-98-0) 93)
- <span id="page-96-0"></span>• [Example Code Using Java \(p.](#page-99-0) 94)
- [Example Showing How to Construct the URL \(Ruby\) \(p.](#page-101-0) 96)

## **Example Code Using IAM Query APIs**

You can construct a URL that gives your federated users direct access to the AWS Management Console. This task uses the IAM and AWS STS HTTPS Query API. For more information about making query requests, see [Making Query Requests.](http://docs.aws.amazon.com/IAM/latest/UserGuide//IAM_UsingQueryAPI.html)

#### **Note**

The following procedure contains examples of text strings. To enhance readability, line breaks have been added to some of the longer examples. When you create these strings for your own use, you should omit any line breaks.

#### **To give a federated user access to your resources from the AWS Management Console**

- 1. Authenticate the user in your identity and authorization system.
- 2. Obtain temporary security credentials for the user. The temporary credentials consist of an access key ID, a secret access key, and a security token. For more information about creating temporary credentials, see [Temporary Security Credentials](#page-200-0) (p. [195\)](#page-200-0).

To get temporary credentials, you call either the AWS STS [AssumeRole](http://docs.aws.amazon.com/STS/latest/APIReference/API_AssumeRole.html) API (recommended) or the [GetFederationToken](http://docs.aws.amazon.com/STS/latest/APIReference/API_GetFederationToken.html) API. For more information about the differences between these APIs, see [Understanding the API options for securely delegating access to your AWS account](http://blogs.aws.amazon.com//security/post/Tx1DM54S2Q7TC8U/Understanding-the-API-options-for-securely-delegating-access-to-your-AWS-account)

#### **Important**

When you create temporary security credentials, you must specify the permissions the credentials grants to the user who holds them. For any of the APIs that begin with AssumeRole\*, you use an IAM role to assign permissions. For the other APIs, the mechanism varies with the API. For more details, see [Controlling Permissions for Temporary](#page-214-0) [Security Credentials](#page-214-0) (p. [209\)](#page-214-0).

3. After you obtain the temporary security credentials, build them into a JSON "session" string to exchange them for a sign-in token. The following example shows how to encode the credentials. You replace the placeholder text with the appropriate values from the credentials that you receive in the previous step.

```
{"sessionId":"*** temporary access key ID ***",
"sessionKey":"*** temporary secret access key ***",
"sessionToken":"*** security token ***"}
```
- <span id="page-97-0"></span>4. [URL encode](https://en.wikipedia.org/wiki/Percent-encoding) the session string from the previous step. Because the information that you are encoding is sensitive, we recommend that you avoid using a web service for this encoding. Instead, use a locally installed function or feature in your development toolkit to securely encode this information, such as the urllib.quote\_plus function in Python, the URLEncoder.encode function in Java, or the CGI.escape function in Ruby, as shown in the examples later in this topic.
- 5. Send your request to the AWS federation endpoint at the following address:

https://signin.aws.amazon.com/federation

The request must include the Action and Session parameters, as shown in the following example:

```
Action = getSigninToken
Session = *** the URL encoded JSON string created in steps 3 & 4 ***
```
The following is an example of what your request might look like. The lines are wrapped here for readability, but you should submit it as a one-line string.

```
https://signin.aws.amazon.com/federation?
Action=getSigninToken
&Session=%7B%22sessionId%22%3A%22ASIAEXAMPLEMDLUUAEYQ%22%2C%22sessionKey%22
%3A%22tpSl9thxr2PkEXAMPLETAnVLVGdwC5zXtGDr%2FqWi%22%2C%22sessionToken%22%3A
%22AQoDYXdzEXAMPLE4BrM96BJ7btBQRrAcCjQIbg55555555OBT7y8h2YJ7woJkRzsLpJBpklC
qPXxS2AjRorJAm%2BsBtv1YXlZF%2FfHljgORxOevE388GdGaKRfO9W4DxK4HU0fIpwL%2BQ7oX
2Fj%2BJa%2FAb5u0cL%2BzI1P5rJuDzH%2F0pWEiYfiWXXH20rWruXVXpIIO%2FPhMHlV3Jw%2B
gDc4ZJ0WItuLPsuyP7BVUXWLcAVyTFbxyLy36FBSXF1z8a%2FvJN7utcj0mJRGIiIZSV7FQuepa
WP5YARYMrOUMqBB3v308LKBU8Z0xYe2%2FqthrLXf1nX0njbU%2FJTrct%2BEdG9PRb3907qa5n
VbnnnxdVQJ3mPgQchAZpDI9LsDDbGsa67JHUyFYnyUUUkMRfe7G70gjvbz9gQ%EXAMPLE
```
The response from the federation endpoint is a JSON document with an SigninToken value. It will look similar to the following example.

{"SigninToken":"*\*\*\* the SigninToken string \*\*\**"}

6. Finally, create the URL that your federated users can use to access the AWS Management Console. The URL is the same federation URL endpoint that you used in [Step 5 \(p.](#page-97-0) 92), plus the following parameters:

```
?Action = login
&Issuer = *** the form-urlencoded URL for your internal sign-in page ***
&Destination = *** the form-urlencoded URL to the desired AWS console page
 ***
&SigninToken = *** the value of SigninToken received in the previous step 
***
```
The following example shows what the final URL might look like. The URL is valid for 15 minutes from the time it is created. The temporary security credentials associated with the URL are valid for the duration you specify when you initially request them. See the documentation for the API that you use to request the credentials [\(AssumeRole](http://docs.aws.amazon.com/STS/latest/APIReference/API_AssumeRole.html) or [GetFederationToken\)](http://docs.aws.amazon.com/STS/latest/APIReference/API_GetFederationToken.html) for details about how to specify duration.

```
https://signin.aws.amazon.com/federation
?Action=login
&Issuer=https%3A%2F%2Fexample.com
&Destination=https%3A%2F%2Fconsole.aws.amazon.com%2Fs
&SigninToken=VCQgs5qZZt3Q6fn8Tr5EXAMPLEmLnwB7JjUc-SHwnUUWabcRdnWsi4DBn-dvC
CZ85wrD0nmldUcZEXAMPLE-vXYH4Q__mleuF_W2BE5HYexbe9y4Of-kje53SsjNNecATfjIzpW1
WibbnH6YcYRiBoffZBGExbEXAMPLE5aiKX4THWjQKC6gg6alHu6JFrnOJoK3dtP6I9a6hi6yPgm
iOkPZMmNGmhsvVxetKzr8mx3pxhHbMEXAMPLETv1pij0rok3IyCR2YVcIjqwfWv32HU2Xlj471u
3fU6uOfUComeKiqTGX974xzJOZbdmX_t_lLrhEXAMPLEDDIisSnyHGw2xaZZqudm4mo2uTDk9Pv
9l5K0ZCqIgEXAMPLEcA6tgLPykEWGUyH6BdSC6166n4M4JkXIQgac7_7821YqixsNxZ6rsrpzwf
nQoS14O7R0eJCCJ684EXAMPLEZRdBNnuLbUYpz2Iw3vIN0tQgOujwnwydPscM9F7foaEK3jwMkg
Apeb1-6L_OB12MZhuFxx55555EXAMPLEhyETEd4ZulKPdXHkgl6T9ZkIlHz2Uy1RUTUhhUxNtSQ
nWc5xkbBoEcXqpoSIeK7yhje9Vzhd61AEXAMPLElbWeouACEMG6-Vd3dAgFYd6i5FYoyFrZLWvm
0LSG7RyYKeYN5VIzUk3YWQpyjP0RiT5KUrsUi-NEXAMPLExMOMdoODBEgKQsk-iu2ozh6r8bxwC
RNhujg
```
## <span id="page-98-0"></span>**Example Code Using Python**

The following example shows how to use Python to programmatically construct a URL that gives federated users direct access to the AWS Management Console. The example uses the [AWS SDK for Python](https://aws.amazon.com/tools/) [\(Boto\)](https://aws.amazon.com/tools/).

The code uses the [AssumeRole](http://docs.aws.amazon.com/STS/latest/APIReference/API_AssumeRole.html) API to obtain temporary security credentials.

```
import urllib, json
import requests # 'pip install requests'
from boto.sts import STSConnection # AWS SDK for Python (Boto) 'pip install 
boto'
# Step 1: Authenticate user in your own identity system.
# Step 2: Using the access keys for an IAM user in your AWS account,
# call "AssumeRole" to get temporary access keys for the federated user
# Note: Calls to AWS STS AssumeRole must be signed using the access key ID 
# and secret access key of an IAM user or using existing temporary credentials.
# The credentials can be in EC2 instance metadata, in environment variables, 
# or in a configuration file, and will be discovered automatically by the 
# STSConnection() function. For more information, see the Python SDK docs:
# http://boto.readthedocs.org/en/latest/boto_config_tut.html
sts_connection = STSConnection()
```

```
assumed_role_object = sts_connection.assume_role(
     role_arn="arn:aws:iam::ACCOUNT-ID-WITHOUT-HYPHENS:role/ROLE-NAME",
     role_session_name="AssumeRoleSession"
)
# Step 3: Format resulting temporary credentials into JSON
json_string_with_temp_credentials = '{'
json_string_with_temp_credentials += '"sessionId":"' + assumed_role_object.cre 
dentials.access_key + '",'
json_string_with_temp_credentials += '"sessionKey":"' + assumed_role_object.cre 
dentials.secret_key + '",'
json_string_with_temp_credentials += '"sessionToken":"' + assumed_role_object.cre 
dentials.session_token + '"'
json_string_with_temp_credentials += '}'
# Step 4. Make request to AWS federation endpoint to get sign-in token. Pass 
# the action and JSON document with temporary credentials as parameters.
request_parameters = "?Action=getSigninToken"
request_parameters += "&Session=" + urllib.quote_plus(json_string_with_temp_cre 
dentials)
request_url = "https://signin.aws.amazon.com/federation" + request_parameters
r = requests.get(request_url)
# Returns a JSON document with a single element named SigninToken.
signin_token = json.loads(r.text)
# Step 5: Create URL where users can use the sign-in token to sign in to 
# the console. This URL must be used within 15 minutes after the
# sign-in token was issued.
request_parameters = "?Action=login" 
request_parameters += "&Issuer=Example.org" 
request_parameters += "&Destination=" + urllib.quote_plus("https://con 
sole.aws.amazon.com/")
request_parameters += "&SigninToken=" + signin_token["SigninToken"]
request_url = "https://signin.aws.amazon.com/federation" + request_parameters
# Send final URL to stdout
print request_url
```
### <span id="page-99-0"></span>**Example Code Using Java**

The following example shows how to use Java to programmatically construct a URL that gives federated users direct access to the AWS Management Console. The following code snippet uses the [AWS SDK](http://aws.amazon.com/documentation/sdkforjava/) [for Java.](http://aws.amazon.com/documentation/sdkforjava/)

```
import java.net.URLEncoder;
import java.net.URL;
import java.net.URLConnection;
import java.io.BufferedReader;
import java.io.InputStreamReader;
// Available at http://www.json.org/java/index.html
import org.json.JSONObject;
import com.amazonaws.auth.AWSCredentials;
import com.amazonaws.auth.BasicAWSCredentials;
import com.amazonaws.services.securitytoken.AWSSecurityTokenServiceClient;
import com.amazonaws.services.securitytoken.model.Credentials;
```

```
import com.amazonaws.services.securitytoken.model.GetFederationTokenRequest;
import com.amazonaws.services.securitytoken.model.GetFederationTokenResult;
/* Calls to AWS STS APIs must be signed using the access key ID 
    and secret access key of an IAM user or using existing temporary 
    credentials. The credentials should not be embedded in code. For 
    this example, the code looks for the credentials in a 
    standard configuration file.
*/
AWSCredentials credentials = 
   new PropertiesCredentials(
         AwsConsoleApp.class.getResourceAsStream("AwsCredentials.properties"));
AWSSecurityTokenServiceClient stsClient = 
  new AWSSecurityTokenServiceClient(credentials);
GetFederationTokenRequest getFederationTokenRequest = 
  new GetFederationTokenRequest();
getFederationTokenRequest.setDurationSeconds(3600);
getFederationTokenRequest.setName("UserName");
// A sample policy for accessing Amazon Simple Notification Service (Amazon 
SNS) in the console.
String policy = "{\"Version\":\"2012-10-17\",\"Statement\":[{\"Ac
tion\":\"sns:*\"," +
  "\backslash "Effect\backslash "Allow\backslash",\backslash "Resource\backslash "*\backslash "}\}";
getFederationTokenRequest.setPolicy(policy);
GetFederationTokenResult federationTokenResult = 
   stsClient.getFederationToken(getFederationTokenRequest);
Credentials federatedCredentials = federationTokenResult.getCredentials();
// The issuer parameter specifies your internal sign-in
// page, for example https://mysignin.internal.mycompany.com/.
// The console parameter specifies the URL to the destination console of the
// AWS Management Console. This example goes to Amazon SNS. 
// The signin parameter is the URL to send the request to.
String issuerURL = "https://mysignin.internal.mycompany.com/";
String consoleURL = "https://console.aws.amazon.com/sns";
String signInURL = "https://signin.aws.amazon.com/federation";
// Create the sign-in token using temporary credentials,
// including the access key ID, secret access key, and security token.
String sessionJson = String.format(
   "{\"%1$s\":\"%2$s\",\"%3$s\":\"%4$s\",\"%5$s\":\"%6$s\"}",
   "sessionId", federatedCredentials.getAccessKeyId(),
   "sessionKey", federatedCredentials.getSecretAccessKey(),
   "sessionToken", federatedCredentials.getSessionToken());
String getSigninTokenURL = signInURL + "?Action=getSigninToken" +
   "&SessionType=json&Session=" + URLEncoder.encode(sessionJson,
   "UTF-8");
URL url = new URL(getSigninTokenURL);
URLConnection conn = url.openConnection ();
BufferedReader bufferReader = new BufferedReader(new
```

```
 InputStreamReader(conn.getInputStream())); 
String returnContent = bufferReader.readLine();
String signinToken = new JSONObject(returnContent).getString("SigninToken");
String signinTokenParameter = "&SigninToken=" + 
  URLEncoder.encode(signinToken,"UTF-8");
// The issuer parameter is optional, but recommended. Use it to direct users
// to your sign-in page when their session expires.
String issuerParameter = "&Issuer=" + URLEncoder.encode(issuerURL, "UTF-8");
String destinationParameter = "&Destination=" + 
  URLEncoder.encode(consoleURL,"UTF-8");
String loginURL = signInURL + "?Action=login" + signinTokenParameter + 
   issuerParameter + destinationParameter;
```
## <span id="page-101-0"></span>**Example Showing How to Construct the URL (Ruby)**

The following example shows how to use Ruby to programmatically construct a URL that gives federated users direct access to the AWS Management Console. This code snippet uses the [AWS SDK for Ruby.](http://aws.amazon.com/documentation/sdkforruby/)

```
require 'rubygems'
require 'json'
require 'open-uri'
require 'cgi'
require 'aws-sdk'
# Create a new AWS::STS instance. 
# 
# Note: Calls to AWS STS APIs must be signed using an access key ID 
# and secret access key. The credentials can be in EC2 instance metadata 
# or in environment variables and will be automatically discovered by
# the default credentials provider in the AWS Ruby SDK. 
sts = AWS::STS.new 
# The following policy grants permissions to work
# in the AWS SNS console.
policy = AWS::STS::Policy.new
policy.allow(:actions => "sns:*",:resources => :any)
# The following call creates a temporary session that returns 
# temporary security credentials and a session token.
session = sts.new_federated_session(
   "UserName",
   :policy => policy,
   :duration => 3600)
# The issuer value is the URL where users are directed (such as
# to your internal sign-in page) when their session expires.
#
# The console value specifies the URL to the destination console.
# This example goes to the Amazon SNS console.
#
# The sign-in value is the URL of the AWS STS federation endpoint.
issuer_url = "https://mysignin.internal.mycompany.com/"
console_url = "https://console.aws.amazon.com/sns"
signin_url = "https://signin.aws.amazon.com/federation"
```

```
# Create a block of JSON that contains the temporary credentials
# (including the access key ID, secret access key, and session token).
session_json = {
   :sessionId => session.credentials[:access_key_id],
   :sessionKey => session.credentials[:secret_access_key],
   :sessionToken => session.credentials[:session_token]
}.to_json
# Call the federation endpoint, passing the parameters
# created earlier and the session information as a JSON block. 
# The request returns a sign-in token that's valid for 15 minutes.
get_signin_token_url = signin_url + "?Action=getSigninToken" + 
   "&SessionType=json&Session=" + CGI.escape(session_json)
returned_content = URI.parse(get_signin_token_url).read
# Extract the sign-in token from the information returned
# by the federation endpoint.
signin_token = JSON.parse(returned_content)['SigninToken']
signin_token_param = "&SigninToken=" + CGI.escape(signin_token)
# Create the URL to give to the user, which includes the
# sign-in token and the URL of the console to open.
# The "issuer" parameter is optional but recommended.
issuer_param = "&Issuer=" + CGI.escape(issuer_url)
destination_param = "&Destination=" + CGI.escape(console_url)
login_url = signin_url + "?Action=login" + signin_token_param + 
   issuer_param + destination_param
```
# **Creating IAM Roles**

To create a role, you can use the AWS Management Console, the AWS CLI, the Tools for Windows PowerShell, or the IAM API.

If you use the AWS Management Console, a wizard guides you through the steps for creating a role.The wizard has slightly different steps depending on whether you're creating a role for an AWS service, for an AWS account, or for a federated user.

#### **Topics**

- [Creating a Role to Delegate Permissions to an IAM User \(p.](#page-102-0) 97)
- <span id="page-102-0"></span>• [Creating a Role to Delegate Permissions to an AWS Service \(p.](#page-111-0) 106)
- [Creating a Role for a Third-Party Identity Provider \(Federation\) \(p.](#page-116-0) 111)
- [Examples of Policies for Delegating Access \(p.](#page-124-0) 119)

## **Creating a Role to Delegate Permissions to an IAM User**

You can use IAM roles to delegate access to your AWS resources. With IAM roles, you can establish trust relationships between your *trusting* account and other AWS *trusted* accounts. The trusting account owns the resource to be accessed and the trusted account contains the users who need access to the resource. After you create the trust relationship, an IAM user or an application from the trusted account can use the AWS Security Token Service (AWS STS) [AssumeRole](http://docs.aws.amazon.com/STS/latest/APIReference/API_AssumeRole.html) API action to obtain temporary security credentials that enable access to AWS resources in your account. The accounts can both be controlled by you, or the account with the users can be controlled by a third party. If the other account with the users is in an AWS account that you do not control, then you can use the  $ext{extrandID}$  attribute and a unique identifier supplied by the third-party account to help ensure that access occurs only in the correct contexts.

For more information, see [How to Use an External ID When Granting Access to Your AWS Resources](#page-108-0) [to a Third Party](#page-108-0) (p. [103\).](#page-108-0)

For information about how to use roles to delegate permissions, see [Roles Terms and Concepts](#page-63-0) (p. [58\)](#page-63-0).

#### **Topics**

- [Creating a Role \(AWS Management Console\) \(p.](#page-103-0) 98)
- [Creating a Role \(AWS Command Line Interface\) \(p.](#page-104-0) 99)
- [Creating a Role \(Tools for Windows PowerShell\) \(p.](#page-106-0) 101)
- [Creating a Role \(AWS API\) \(p.](#page-107-0) 102)
- <span id="page-103-0"></span>• [How to Use an External ID When Granting Access to Your AWS Resources to a Third Party \(p.](#page-108-0) 103)

## **Creating a Role (AWS Management Console)**

You can use the AWS Management Console to create a role that an IAM user can switch to.

#### **To create a role (AWS Management Console)**

- 1. Sign in to the AWS Management Console and open the IAM console at [https://](https://console.aws.amazon.com/iam/) [console.aws.amazon.com/iam/.](https://console.aws.amazon.com/iam/)
- 2. In the navigation pane of the console, click **Roles** and then click **Create New Role**.
- 3. For **Role name**, type a role name to help identify the purpose of this role. Role names must be unique within your AWS account. After you enter the name, click **Next Step**.

Role names have character limitations. The number of roles in an AWS account and the policy size for policies attached to roles are also limited. For more information, see [Limitations on IAM Entities](#page-304-0) [and Objects](#page-304-0) (p. [299\).](#page-304-0) Note that you cannot edit the name of the role after it is created.

- 4. On the **Select Role Type** page, select the **Role for Cross-Account Access** section, and then select the type of role that you want to create:
	- Select **Provide access between AWS accounts you own** if you are the administrator of both the user account and the resource account, or both accounts belong to the same company. This is also the option to select when the users, role, and resource to be accessed are all in the same account.
	- Select **Allows IAM users from a 3rd party AWS account to access this account** if you are the administrator of the account that owns the resource and you want to grant permissions to users from an account that you do not control. This option requires you to specify an external ID (which the third party must provide to you) to provide additional control over the circumstances in which the third party can use the role to access your resources. For more information, see [How to Use](#page-108-0) [an External ID When Granting Access to Your AWS Resources to a Third Party](#page-108-0) (p. [103\)](#page-108-0).

#### **Important**

Selecting this option enables access to the role only through the AWS CLI, Tools for Windows PowerShell, or the AWS API.This is because you cannot use the AWS console to switch to a role that has an externalID condition in its trust policy. However, you can create this kind of access programmatically by writing a script or an application using the relevant SDK. For more information and a sample script, see [How to enable cross-account](https://blogs.aws.amazon.com/security/post/Tx70F69I9G8TYG/How-to-enable-cross-account-access-to-the-AWS-Management-Console) [access to the AWS Management Console](https://blogs.aws.amazon.com/security/post/Tx70F69I9G8TYG/How-to-enable-cross-account-access-to-the-AWS-Management-Console) in the *AWS Security Blog*.

5. On the next page, specify the AWS account ID to which you want to grant access to your resources.

The administrator of the specified trusted account can grant permission to assume this role to any IAM user in the trusted account.To do this, the administrator attaches a policy to the user or a group that grants permission for the sts:AssumeRole action and that specifies the role's ARN as the Resource.

- 6. If you selected **Allows IAM users from a 3rd party AWS account to access this account** on the **Select Role Type** page, type the external ID provided by the administrator of the third party account. This automatically adds a condition to the trust policy that allows the user to assume the role only if the request includes the correct sts: External ID. For more information, see [How to Use an External](#page-108-0) [ID When Granting Access to Your AWS Resources to a Third Party](#page-108-0) (p. [103\).](#page-108-0)
- 7. If you want to restrict the role to users who sign in by using multi-factor authentication (MFA) device, select the **Require MFA** option. This adds a condition to the role's trust policy that checks for an MFA sign-in. A user who wants to assume the role must sign in with a temporary one-time password from a configured MFA device. Users without MFA authentication cannot assume the role. For more information about MFA, see [Using Multi-Factor Authentication \(MFA\) in AWS](#page-164-0) (p. [159\)](#page-164-0)
- 8. Click **Next Step**.
- 9. On the **Attach Policy** page, select one or more permissions policies to attach to the role to specify what actions can be done on specific resources (similar to setting permissions for IAM groups). For information about managing permissions by using policies, see [Overview of AWS IAM](#page-237-0) [Permissions](#page-237-0) (p. [232\).](#page-237-0)

The permissions that you specify are available to any entity that uses the role. By default, a role has no permissions.

Select the box next to the policy that assigns the permissions that you want the users to have, and then click **Attach Policy**.You can choose to select no policies at this time, create the policies later, and then attach them to the role.

- 10. Click **Next Step** to review the role settings. Note the link provided for you to give to users who can use the role. When the user clicks this link, the user is taken directly to the **Switch Role** page with the **Account ID** and **Role Name** already filled in.The user is asked for credentials if he or she is not already signed in. The user can optionally set a **Display Name** and can select a **Display Color**. When the user clicks **Switch Role**, the user immediately begins operating with the new permissions.
- 11. Click **Create Role** to complete the creation of the role.

#### **Important**

Remember that this is only the first half of the configuration required.You must also enable individual users in the trusted account with permissions to switch to the role. For more information about this step, see [Granting a User Permissions to Switch Roles](#page-127-0) (p. [122\)](#page-127-0).

<span id="page-104-0"></span>After you create the role and grant it permissions to perform AWS tasks or access AWS resources, the user can switch to the role. For more information, see [Switching to a Role \(AWS Management](#page-129-0) [Console\)](#page-129-0) (p. [124\)](#page-129-0).

## **Creating a Role (AWS Command Line Interface)**

Creating a role from the AWS CLI involves multiple steps. When you use the console to create a role, many of the steps are done for you, but with the AWS CLI you must explicitly perform each step yourself. You must create the policy and assign a permissions policy to the role.

#### **To create a role for cross-account access (AWS CLI)**

Use the following commands:

- Create a role: [aws iam create-role](http://docs.aws.amazon.com/cli/latest/reference/iam/create-role.html)
- Attach a managed access policy to the role: [aws iam attach-role-policy](http://docs.aws.amazon.com/cli/latest/reference/iam/attach-role-policy.html)

-or-

Create an inline access policy for the role: [aws iam put-role-policy](http://docs.aws.amazon.com/cli/latest/reference/iam/put-role-policy.html)

The following example shows both steps in a simple environment. The example assumes that you are using a client computer running Windows, and have already configured your command line interface with your account credentials and region. For more information, see [Configuring the AWS Command Line](http://docs.aws.amazon.com/cli/latest/userguide/cli-chap-getting-started.html) [Interface.](http://docs.aws.amazon.com/cli/latest/userguide/cli-chap-getting-started.html)

The sample trust policy referenced in the first command contains the following JSON code to enable users in the account 123456789012 to assume the role, but only if the user provides MFA authentication. For more information about MFA, see [Using Multi-Factor Authentication \(MFA\) in AWS](#page-164-0) (p. [159\)](#page-164-0)

```
{
   "Version": "2012-10-17",
   "Statement": {
     "Effect": "Allow",
     "Principal": { "AWS": "arn:aws:iam::123456789012:root" },
     "Action": "sts:AssumeRole",
     "Condition": { "Bool": { "aws:MultiFactorAuthPresent": "true" } }
   }
}
```
The managed policy referenced in the second command is assumed to already exists in IAM and allows the user who assumes the role to perform only the ListBucket action on an S3 bucket named example\_bucket. The policy looks like this:

```
{
   "Version": "2012-10-17",
   "Statement": {
     "Effect": "Allow",
     "Action": "s3:ListBucket",
     "Resource": "arn:aws:s3:::example_bucket"
   }
}
```
The commands to run are the following:

```
# Create the role and attach the trust policy that allows users in an account 
to switch to the role.
aws iam create-role --role-name Test-UserAccess-Role --assume-role-policy-docu 
ment file://C:\policies\trustpolicyforacct123456789012.json
# Attach the permissions policy (in this example a managed policy) to the role
 to specify what it is allowed to do.
aws iam attach-role-policy --role-name Test-UserAccess-Role --policy-arn 
arn:aws:iam::123456789012:role/PolicyForRole
```
#### **Important**

Remember that this is only the first half of the configuration required.You must also enable individual users in the trusted account with permissions to switch to the role. For more information about this step, see [Granting a User Permissions to Switch Roles](#page-127-0) (p. [122\).](#page-127-0)

<span id="page-106-0"></span>After you create the role and grant it permissions to perform AWS tasks or access AWS resources, the user can switch to the role. For more information, see [Switching to an IAM Role \(AWS Command Line](#page-130-0) [Interface\)](#page-130-0) (p. [125\).](#page-130-0)

## **Creating a Role (Tools for Windows PowerShell)**

Creating a role using the Tools for Windows PowerShell involves multiple steps.When you use the console to create a role, many of the steps are done for you, but with the Windows PowerShell cmdlets you must explicitly perform each step yourself. You must create the policy, and assign an access policy to the role.

#### **To create a role for cross-account access (Tools for Windows PowerShell)**

Use the following commands:

- Create a role: [New-IAMRole](http://docs.aws.amazon.com/powershell/latest/reference/Index.html?page=New-IAMRole.html&tocid=New-IAMRole)
- Attach a managed access policy to the role: [Register-IAMRolePolicy](http://docs.aws.amazon.com/powershell/latest/reference/Index.html?page=Register-IAMRolePolicy.html&tocid=Register-IAMRolePolicy)

-or-

Create an inline access policy for the role: [Write-IAMRolePolicy](http://docs.aws.amazon.com/powershell/latest/reference/Index.html?page=Write-IAMRolePolicy.html&tocid=Write-IAMRolePolicy)

The following example shows both steps in a simple environment. The example assumes that you have already configured your Tools for Windows PowerShell with your account credentials and region. For more information, see [Using AWS Credentials](http://docs.aws.amazon.com/powershell/latest/userguide/specifying-your-aws-credentials.html) in the *AWS Tools for Windows PowerShell User Guide*.

The sample trust policy file referenced in the first command contains the following JSON code to enable users in the account 123456789012 to assume the role, but only if the user provides MFA authentication. For more information about MFA, see [Using Multi-Factor Authentication \(MFA\) in AWS](#page-164-0) (p. [159\)](#page-164-0)

```
{
   "Version": "2012-10-17",
   "Statement": {
     "Effect": "Allow",
     "Principal": { "AWS": "arn:aws:iam::123456789012:root" },
     "Action": "sts:AssumeRole",
     "Condition": { "Bool": { "aws:MultiFactorAuthPresent": "true" } }
   }
}
```
The managed policy referenced in the second command is assumed to already exists in IAM and allows the user who assumes the role to perform only the ListBucket action on an S3 bucket named example\_bucket. The policy looks like this:

```
{
   "Version": "2012-10-17",
   "Statement": {
     "Effect": "Allow",
     "Action": "s3:ListBucket",
     "Resource": "arn:aws:s3:::example_bucket"
 }
}
```
The commands to run are the following:

```
# Create the role and attach the trust policy that allows users in an account 
to switch to the role.
New-IAMRole -RoleName Test-UserAccess-Role -AssumeRolePolicyDocument (Get-Content
 -raw C:\policies\trustpolicyforacct123456789012.json)
# Attach the permissions policy (in this example a managed policy) to the role
 to specify what it is allowed to do.
Register-IAMRolePolicy -RoleName Test-UserAccess-Role --policy-arn 
arn:aws:iam::123456789012:role/PolicyForRole
```
#### **Important**

Remember that this is only the first half of the configuration required.You must also enable individual users in the trusted account with permissions to switch to the role. For more information about this step, see [Granting a User Permissions to Switch Roles](#page-127-0) (p. [122\).](#page-127-0)

<span id="page-107-0"></span>After you create the role and grant it permissions to perform AWS tasks or access AWS resources, the user can switch to the role. For more information, see [Switching to an IAM Role \(Tools for Windows](#page-132-0) [PowerShell\)](#page-132-0) (p. [127\)](#page-132-0).

## **Creating a Role (AWS API)**

You can use API calls to create a role that an IAM user can switch to.

#### **To create a role in code using the API**

Use the following commands:

• Create a role: [CreateRole](http://docs.aws.amazon.com/IAM/latest/APIReference/API_CreateRole.html)

For the role's trust policy, you can specify a file location.

• Attach a managed access policy to the role: [AttachRolePolicy](http://docs.aws.amazon.com/IAM/latest/APIReference/API_AttachRolePolicy.html)

-or-

Create an inline access policy for the role: [PutRolePolicy](http://docs.aws.amazon.com/IAM/latest/APIReference/API_PutRolePolicy.html)

#### **Important**

Remember that this is only the first half of the configuration required.You must also enable individual users in the trusted account with permissions to switch to the role. For more information about this step, see [Granting a User Permissions to Switch Roles](#page-127-0) (p. [122\).](#page-127-0)

After you create the role and grant it permissions to perform AWS tasks or access AWS resources, the user can switch to the role. For more information, see [Switching to an IAM Role \(API\)](#page-134-0) (p. [129\)](#page-134-0).

For more information about MFA, see [Using Multi-Factor Authentication \(MFA\) in AWS](#page-164-0) (p. [159\).](#page-164-0)
## **How to Use an External ID When Granting Access to Your AWS Resources to a Third Party**

At times, you need to give a third party access to your AWS resources (delegate access). One important aspect of this scenario is the *External ID*, an optional piece of information that you can use in an IAM role trust policy to designate who can assume the role.

For example, let's say that you decide to hire a third-party company called Example Corp to monitor your AWS account and help optimize costs. In order to track your daily spending, Example Corp needs to access your AWS resources. Example Corp also monitors many other AWS accounts for other customers.

Although you could give Example Corp access to an IAM user and its long-term credentials in your AWS account, you should choose instead to go with the highly recommended best practice of using an IAM role. An IAM role provides a mechanism to allow a third party to access your AWS resources without needing to share long-term credentials (for example, an IAM user's access key).

You can use an IAM role to establish a trusted relationship between your AWS account and the account belonging to Example Corp. After this relationship is established, one of Example Corp's IAM users or applications in the trusted AWS account can call the AWS STS [AssumeRole](http://docs.aws.amazon.com/STS/latest/APIReference/API_AssumeRole.html) API to obtain temporary security credentials that can then be used to access AWS resources in your account.

#### **Note**

For more information about the AssumeRole and other AWS APIs that you can call to obtain temporary security credentials, see [Requesting Temporary Security Credentials](#page-202-0) (p. [197\).](#page-202-0)

Here's a more detailed breakdown of this scenario:

- 1. You hire Example Corp, so they create a unique customer identifier for you.They give you your unique customer ID and their AWS account number.You need this information to create an IAM role in the next step.
- 2. You sign in to AWS and create an IAM role that gives Example Corp access to your resources. Like any IAM role, the role has two policies, an access policy and a trust policy. The role's trust policy specifies who can assume the role. In our sample scenario, the policy specifies the AWS account number of Example Corp as the  $Principle$  and  $P$ . This allows identities from that account to assume the role. In addition, you add an [Condition](http://docs.aws.amazon.com/IAM/latest/UserGuide/reference_policies_elements.html#Condition) element to the trust policy that tests the ExternalID context key to ensure that it matches the unique customer ID that Example Corp assigned to you when you hired the company. For example:

```
 "Principal": {"AWS": "Example Corp's AWS Account ID"},
     "Condition": {"StringEquals": {"sts:ExternalId": "Unique ID Assigned by 
Example Corp"}}
```
- 3. The access policy for the role specifies what the role allows someone to do. For example, you could specify that the role allows someone to manage only your Amazon EC2 and Amazon RDS resources but not your IAM users or groups. In our sample scenario, you use the access policy to give Example Corp read-only access to all of the resources in your account.
- 4. After you create the role, you provide the Amazon Resource Name (ARN) of the role to Example Corp.
- 5. When Example Corp needs to access your AWS resources, someone from the company calls the AWS sts:AssumeRole API. The call includes the ARN of the role to assume and the ExternalID parameter that corresponds to your customer ID.

All of this results in the request being authorized only if the role ARN and the external ID are correct, and if the request comes from someone using Example Corp's AWS account. If the request succeeds, it provides temporary security credentials that Example Corp can use to access the AWS resources that your role allows.

In other words, when a role policy includes an external ID, anyone who wants to assume the role must not only be specified as a principal in the role, but must also include the correct external ID.

#### **Why Do You Need to Use an External ID?**

In abstract terms, the external ID allows the user that is assuming the role to assert the circumstances in which they are operating. It also provides a way for the account owner to permit the role to be assumed only under specific circumstances. The primary function of the external ID is to address and prevent the "confused deputy" problem.

#### **The Confused Deputy Problem**

To continue the previous example, Example Corp requires access to certain resources in your AWS account. But in addition to you, Example Corp has other customers and needs a way to access each customer's AWS resources. Instead of asking its customers for their AWS account access keys, which are secrets that should never be shared, Example Corp requests a role ARN from each customer. But if another Example Corp customer were able to guess or obtain your role ARN, that customer could then use your role ARN to gain access to your AWS resources by way of Example Corp.This form of privilege escalation is known as the confused deputy problem.

The following diagram illustrates the confused deputy problem.

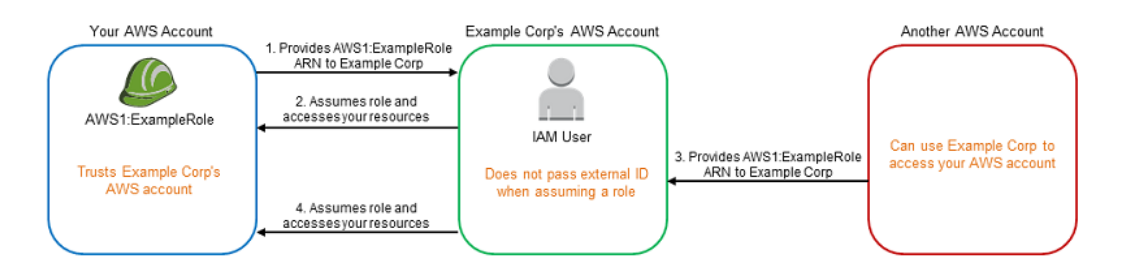

This diagram assumes the following:

- **AWS1** is your AWS account.
- **AWS1:ExampleRole** is a role in your account.This role's trust policy trusts Example Corp by specifying Example Corp's AWS account as the one that can assume the role.

Here's what happens:

- 1. When you start using Example Corp's service, you provide the ARN of **AWS1:ExampleRole** to Example Corp.
- 2. Example Corp uses that role ARN to obtain temporary security credentials to access resources in your AWS account. In this way, you are trusting Example Corp as a "deputy" that can act on your behalf.
- 3. Another AWS customer also starts using Example Corp's service, and this customer also provides the ARN of **AWS1:ExampleRole** for Example Corp to use. Presumably the other customer learned or guessed the **AWS1:ExampleRole**, which isn't a secret.
- 4. When the other customer asks Example Corp to access AWS resources in (what it claims to be) its account, Example Corp uses **AWS1:ExampleRole** to access resources in your account

This is how the other customer could gain unauthorized access to your resources. Because this other customer was able to trick Example Corp into unwittingly acting on your resources, Example Corp is now a "confused deputy."

#### **How Does the External ID Prevent the Confused Deputy Problem?**

You address the confused deputy problem by including the ExternalID condition check in the role's trust policy. The "deputy" company inserts a unique external ID value for each customer into the request for AWS credentials. The external ID is a customer ID value that must be unique among Example Corp's customers and is out of the control of Example Corp's customers. This is why you get it from Example Corp and you don't come up with it on your own. This helps prevent one customer from successfully impersonating another customer. Example Corp always inserts the customer's assigned external ID, so you should never see a request coming from Example Corp with any external ID except your own.

In our scenario, imagine Example Corp's unique identifier for you is "12345," and its identifier for the other customer is "67890." These identifiers are simplified for this scenario. Generally, these identifiers are GUIDs. Assuming that these identifiers are unique among Example Corp's customers, they are sensible values to use for the external ID.

Example Corp gives the external ID value of "12345" to you. You must then add a Condition element to the role's trust policy that requires the sts: ExternalID value to be 12345, like this:

```
{
   "Version": "2012-10-17",
   "Statement": {
     "Effect": "Allow",
     "Action": "sts:AssumeRole",
     "Principal": {"AWS": "Example Corp's AWS Account ID"},
     "Condition": {"StringEquals": {"sts:ExternalId": "12345"}}
   }
}
```
The Condition element in this policy allows Example Corp to assume the role only when the AssumeRole API call includes the external ID value of "12345". Example Corp makes sure that whenever it assumes a role on behalf of a customer, it always includes that customer's external ID value in the AssumeRole call. As shown in the following diagram, even if another customer supplies Example Corp with your ARN, it cannot control the external ID that Example Corp includes in its request to AWS. This helps prevent an unauthorized customer from gaining access to your resources:

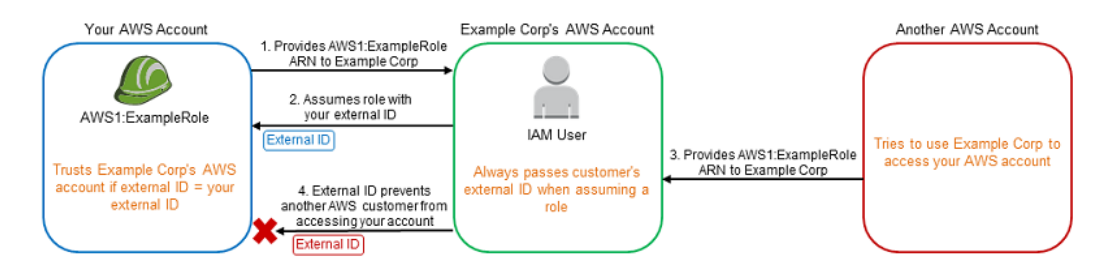

- 1. As before, when you start using Example Corp's service, you provide the ARN of **AWS1:ExampleRole** to Example Corp.
- 2. When Example Corp uses that role ARN to assume the role **AWS1:ExampleRole**, Example Corp includes your external ID ("12345") in the AssumeRole API call. The external ID matches the role's trust policy, so the AssumeRole API call succeeds and Example Corp obtains temporary security credentials to access resources in your AWS account.
- 3. Another AWS customer also starts using Example Corp's service, and as before, this customer also provides the ARN of **AWS1:ExampleRole** for Example Corp to use.
- 4. But this time, when Example Corp attempts to assume the role **AWS1:ExampleRole**, it provides the external ID associated with the other customer ("67890"), and the other customer has no way to change this. Example Corp does this because the request to use the role came from the other customer, so "67890" indicates the circumstance in which Example Corp is acting. Because you added a condition

with your own external ID ("12345") to the trust policy of **AWS1:ExampleRole**, the AssumeRole API call fails, and the other customer is prevented from gaining unauthorized access resources in your account (indicated by the red "X" in the diagram).

The external ID helps prevent any other customer from tricking Example Corp into unwittingly accessing your resources—it mitigates the confused deputy problem.

#### **When Should I Use the External ID?**

Use an external ID in the following situations:

- If you are an AWS account owner and you have configured a role for a third party that accesses other AWS accounts in addition to yours, you should ask the third party for an external ID that it includes when it assumes your role. Then you check for that external ID in your role's trust policy to ensure that the external party can assume your role only when it is acting on your behalf.
- If you are in the position of assuming roles on behalf of different customers like Example Corp in our previous scenario, then you should assign a unique external ID to each of your customers and instruct them to add the external ID to their role's trust policy.You must then ensure that you always include the correct external ID in your requests to assume roles.

You probably already have a unique identifier for each of your customers, and this unique ID is sufficient for use as an external ID. The external ID is not a special value that you need to create explicitly, or track separately, just for this purpose.

You should always specify the external ID in your AssumeRole API calls. In addition when a customer gives you a role ARN, test whether you can assume the role both with and without the correct external ID. If you can assume the role without the correct external ID, don't store the customer's role ARN in your system until your customer has updated the role trust policy to require the correct external ID. In this way you help your customers to do the right thing, which helps to keep both of you protected against the confused deputy problem.

## **Creating a Role to Delegate Permissions to an AWS Service**

You create a role for an AWS service when you want to grant permissions to a service like Amazon EC2, AWS Data Pipeline, Amazon Elastic Transcoder, or AWS OpsWorks. These services can access AWS resources, so you create a role to determine what the service is allowed to do with those resources. In many scenarios, you can select an AWS managed policy that contains predefined permissions. However, if you have requirements that are not covered by an AWS managed policy, you can create a custom managed policy or start with a copy of an AWS managed policy.

For information about how roles enable you to delegate permissions, see [Roles Terms and](#page-63-0) [Concepts](#page-63-0) (p. [58\)](#page-63-0).

#### **Topics**

- <span id="page-111-0"></span>• [Creating a Role for an AWS Service \(AWS Management Console\) \(p.](#page-111-0) 106)
- [Creating a Role for a Service \(AWS Command Line Interface\) \(p.](#page-112-0) 107)
- [Creating a Role for a Service \(Tools for Windows PowerShell\) \(p.](#page-114-0) 109)
- [Creating a Role for a Service \(AWS API\) \(p.](#page-115-0) 110)

## **Creating a Role for an AWS Service (AWS Management Console)**

You can use the AWS Management Console to create an IAM role for a service.

#### **To create a role for an AWS service using the AWS Console**

- 1. In the navigation pane of the console, click **Roles**, and then click **Create New Role**.
- 2. For **Role name**, type a role name that can help you identify the purpose of this role. Role names must be unique within your AWS account. After you type the name, click **Next Step** at the bottom of the page.

Because various entities might reference the role, you cannot change the name of the role after it has been created.

- 3. Expand the **AWS Service Roles** section, and then select the service that you want to allow to assume this role.
- 4. Select the check box for a managed policy that grants the permissions that you want the service to have. If the policy does not yet exist, then you can skip this step, create the policy later, and then attach it to the role.
- <span id="page-112-0"></span>5. Click **Next Step** to review the role. Then click **Create Role**.

## **Creating a Role for a Service (AWS Command Line Interface)**

Creating a role from the AWS CLI involves multiple steps. When you use the console to create a role, many of the steps are done for you, but with the AWS CLI you must explicitly perform each step yourself. You must create the policy and assign an access policy to the role. If the service you are working with is Amazon EC2, then you must also create an instance profile and add the role to it.

To create a role for an AWS service from the AWS CLI, use the following commands:

- Create a role: [aws iam create-role](http://docs.aws.amazon.com/cli/latest/reference/iam/create-role.html)
- Attach a managed access policy to the role: [aws iam attach-role-policy](http://docs.aws.amazon.com/cli/latest/reference/iam/attach-role-policy.html)

or

{

Create an inline access policy for the role: [aws iam put-role-policy](http://docs.aws.amazon.com/cli/latest/reference/iam/put-role-policy.html)

If you are going to use the role with Amazon EC2 or another AWS service that uses Amazon EC2, you must store the role in an instance profile. An instance profile is a container for a role that can be attached to an Amazon EC2 instance when launched. An instance profile can contain only one role. If you create the role using the AWS Management Console, the instance profile is created for you with the same name as the role. For more information about instance profiles, see [Using Instance Profiles](#page-139-0) (p. [134\).](#page-139-0) For information about how to launch an EC2 instance with a role, see [Using IAM roles with Amazon EC2](http://docs.aws.amazon.com/AWSEC2/latest/UserGuide/UsingIAM.html#UsingIAMrolesWithAmazonEC2Instances) [instances](http://docs.aws.amazon.com/AWSEC2/latest/UserGuide/UsingIAM.html#UsingIAMrolesWithAmazonEC2Instances) in the *Amazon EC2 User Guide for Linux Instances*.

To create an instance profile and add a role to it from the AWS CLI, use the following commands:

- Create an instance profile: [aws iam create-instance-profile](http://docs.aws.amazon.com/cli/latest/reference/iam/create-instance-profile.html)
- Add the role to the instance profile: [aws iam add-role-to-instance-profile](http://docs.aws.amazon.com/cli/latest/reference/iam/add-role-to-instance-profile.html)

The following example shows all four steps. The example assumes that you are running on a client computer running Windows and have already configured your command line interface with your account credentials and region. For more information, see [Configuring the AWS Command Line Interface](http://docs.aws.amazon.com/cli/latest/userguide/cli-chap-getting-started.html).

The sample trust policy referenced in the first command contains the following JSON code to enable the Amazon EC2 service to assume the role.

```
 "Version": "2012-10-17",
   "Statement": {
     "Effect": "Allow",
     "Principal": {"Service": "ec2.amazonaws.com"},
     "Action": "sts:AssumeRole"
   }
}
```
The sample access policy referenced in the second command allows the role to perform only the ListBucket action on an S3 bucket named example\_bucket.

```
{
   "Version": "2012-10-17",
   "Statement": {
     "Effect": "Allow",
     "Action": "s3:ListBucket",
     "Resource": "arn:aws:s3:::example_bucket"
   }
}
```
The AWS CLI commands to run for this example are the following:

```
# Create the role and attach the trust policy that enables EC2 to assume this 
role.
aws iam create-role --role-name Test-Role-for-EC2 --assume-role-policy-document
 file://C:\policies\trustpolicyforec2.json
# Embed the permissions policy (in this example an inline policy) to the role 
to specify what it is allowed to do.
aws iam put-role-policy --role-name Test-Role-for-EC2 --policy-name Permissions-
Policy-For-Ec2 --policy-document file://c:\policies\permissionspolicyforec2.json
# Create the instance profile required by EC2 to contain the role
aws iam create-instance-profile --instance-profile-name EC2-ListBucket-S3
# Finally, add the role to the instance profile
aws iam add-role-to-instance-profile --instance-profile-name EC2-ListBucket-S3
 --role-name Test-Role-for-EC2
```
When you launch the EC2 instance, specify the instance profile name in the **Configure Instance Details** page if you use the AWS console, or the --iam-instance-profile parameter if you use the aws ec2 run-instances CLI command.

## <span id="page-114-0"></span>**Creating a Role for a Service (Tools for Windows PowerShell)**

Creating a role using the Tools for Windows PowerShell involves multiple steps.When you use the console to create a role, many of the steps are done for you, but with the Windows PowerShell cmdlets you must explicitly perform each step yourself. You must create the policy and assign an access policy to the role. If the service you are working with is Amazon EC2, then you must also create an instance profile and add the role to it.

To create a role for an AWS service using the Tools for Windows PowerShell, use the following commands:

- Create a role: [New-IAMRole](http://docs.aws.amazon.com/powershell/latest/reference/Index.html?page=New-IAMRole.html&tocid=New-IAMRole)
- Attach a managed access policy to the role: [Register-IAMRolePolilcy](http://docs.aws.amazon.com/powershell/latest/reference/Index.html?page=Register-IAMRolePolilcy.html&tocid=Register-IAMRolePolilcy)

or

Create an inline access policy for the role: [Write-IAMRolePolicy](http://docs.aws.amazon.com/powershell/latest/reference/Index.html?page=Write-IAMRolePolilcy.html&tocid=Write-IAMRolePolilcy)

If you are going to use the role with Amazon EC2 or another AWS service that uses Amazon EC2, you must store the role in an instance profile. An instance profile is a container for a role. An instance profile can contain only one role. If you create the role in the AWS Management Console, the instance profile is created for you with the same name as the role. For more information about instance profiles, see [Using Instance Profiles](#page-139-0) (p. [134\)](#page-139-0). For information about how to launch an EC2 instance with a role, see [Using IAM roles with Amazon EC2 instances](http://docs.aws.amazon.com/AWSEC2/latest/UserGuide/UsingIAM.html#UsingIAMrolesWithAmazonEC2Instances) in the *Amazon EC2 User Guide for Linux Instances*.

- Create an instance profile: [New-IAMInstanceProfile](http://docs.aws.amazon.com/powershell/latest/reference/Index.html?page=New-IAMInstanceProfile.html&tocid=New-IAMInstanceProfile)
- Add the role to the instance profile: [Add-IAMRoleToInstanceProfile](http://docs.aws.amazon.com/powershell/latest/reference/Index.html?page=Add-IAMRoleToInstanceProfile.html&tocid=Add-IAMRoleToInstanceProfile)

The following example shows all four steps. The example assumes that you are running on a client computer running Windows, and have already configured your command line interface with your account credentials and region. For more information, see [Using AWS Credentials](http://docs.aws.amazon.com/powershell/latest/userguide/specifying-your-aws-credentials.html) in the *AWS Tools for Windows PowerShell User Guide*.

The sample trust policy referenced in the first command contains the following JSON code to enable the Amazon EC2 service to assume the role.

```
{
   "Version": "2012-10-17",
   "Statement": {
     "Effect": "Allow",
     "Principal": {"Service": "ec2.amazonaws.com"},
     "Action": "sts:AssumeRole"
   }
}
```
The sample access policy referenced in the second command allows the role to perform only the ListBucket action on an S3 bucket named example\_bucket.

```
{
   "Version": "2012-10-17",
   "Statement": {
     "Effect": "Allow",
     "Action": "s3:ListBucket",
     "Resource": "arn:aws:s3:::example_bucket"
   }
}
```
The Tools for Windows PowerShell commands to run for this example are the following:

```
# Create the role and attach the trust policy that enables EC2 to assume this 
role.
New-IAMRole -RoleName Test-Role-for-EC2 -AssumeRolePolicyDocument (Get-Content
 -raw C:\policies\trustpolicyforec2.json)
# Create an permissions policy (in this example an inline policy) for the role
 to specify what it is allowed to do.
Write-IAMRolePolicy -RoleName Test-Role-for-EC2 -PolicyName Permissions-Policy-
For-Ec2 -PolicyDocument (Get-Content -raw c:\policies\permissionspolicy 
forec2.json)
# The following two lines are only needed when the role is for the EC2 service
# Create the instance profile required by EC2 to contain the role
New-IAMInstanceProfile -InstanceProfileName EC2-ListBucket-S3
# Finally, add the role to the instance profile
Add-IAMRoleToInstanceProfile -InstanceProfileName EC2-ListBucket-S3 -RoleName 
Test-Role-for-EC2
```
<span id="page-115-0"></span>When you launch the EC2 instance, specify the instance profile name in the **Configure Instance Details** page if you use the AWS console, or the -InstanceProfile\_Name or -InstanceProfile\_Arn parameter if you use the New-EC2Instance Windows PowerShell cmdlet.

## **Creating a Role for a Service (AWS API)**

To create a role in code that uses the API, use the following commands.

• Create a role: [CreateRole](http://docs.aws.amazon.com/IAM/latest/APIReference/API_CreateRole.html)

For the role's trust policy, you can specify a file location.

• Attach a managed access policy to the role: [AttachRolePolicy](http://docs.aws.amazon.com/IAM/latest/APIReference/API_AttachRolePolicy.html)

or

Create an inline access policy for the role: [PutRolePolicy](http://docs.aws.amazon.com/IAM/latest/APIReference/API_PutRolePolicy.html)

If you are going to use the role with Amazon EC2 or another AWS service that uses Amazon EC2, you must store the role in an instance profile. An instance profile is a container for a role. Each instance profile can contain only one role. If you create the role in the AWS Management Console, the instance profile is created for you with the same name as the role. For more information about instance profiles, see

[Using Instance Profiles](#page-139-0) (p. [134\)](#page-139-0). For information about how to launch an Amazon EC2 instance with a role, see [Using IAM roles with Amazon EC2 instances](http://docs.aws.amazon.com/AWSEC2/latest/UserGuide/UsingIAM.html#UsingIAMrolesWithAmazonEC2Instances) in the *Amazon EC2 User Guide for Linux Instances*.

- Create an instance profile: [CreateInstanceProfile](http://docs.aws.amazon.com/IAM/latest/APIReference/API_CreateInstanceProfile.html)
- <span id="page-116-0"></span>• Add the role to the instance profile: [AddRoleToInstanceProfile](http://docs.aws.amazon.com/IAM/latest/APIReference/API_AddRoleToInstanceProfile.html)

## **Creating a Role for a Third-Party Identity Provider (Federation)**

Identity federation provides access to AWS resources to users by means of a third-party identity provider (IdP).To set up identity federation, you configure the provider and then create an IAM role that determines what permissions a federated user will have. For more information about federation and identity providers, see [Identity Providers and Federation](#page-70-0) (p. [65\).](#page-70-0)

### **Creating a Role for Federated Users (AWS Management Console)**

The steps for creating a role for federated users depends on your choice of third-party providers:

- To create a role for users federated with a Web Identity or OpenID Connect (OIDC) IdP, see [Creating](#page-118-0) [a Role for Web Identity or OpenID Connect Federation \(AWS Management Console\)](#page-118-0) (p. [113\).](#page-118-0)
- To create a role for users federated with a SAML 2.0 IdP, see [Creating a Role for SAML 2.0 Federation](#page-122-0) [\(AWS Management Console\)](#page-122-0) (p. [117\).](#page-122-0)

### **Creating a Role for Federated Access (AWS Command Line Interface)**

The steps to create a role for the supported identity providers (OIDC or SAML) from the AWS CLI are identical; —the difference is in the contents of the trust policy that you create in the prerequisite steps. Begin by following the steps in the **Prerequisites** section for the type of provider you are using:

- For an OIDC provider, follow the steps in [Prerequisites for an OIDC provider](#page-118-1) (p. [113\).](#page-118-1)
- For a SAML provider, follow the steps in [Prerequisites for a SAML provider](#page-122-1) (p. [117\).](#page-122-1)

Creating a role from the AWS CLI involves multiple steps. When you use the console to create a role, many of the steps are done for you, but with the CLI you must explicitly perform each step yourself.You must create the trust policy first, create the role, and then assign an access policy to the role.

#### **To create a role using the AWS CLI**

Use the following commands:

- To create a role: [aws iam create-role](http://docs.aws.amazon.com/cli/latest/reference/iam/create-role.html)
- To attach an access policy to the role:

[aws iam attach-role-policy](http://docs.aws.amazon.com/cli/latest/reference/iam/attach-role-policy.html) to attach an existing managed policy

or

[aws iam put-role-policy](http://docs.aws.amazon.com/cli/latest/reference/iam/put-role-policy.html) to create an inline policy

The following example shows all the steps in a simple environment. The example assumes that you are running the AWS CLI on a computer running Windows, and have already configured the AWS CLI with your credentials. For more information, see [Configuring the AWS Command Line Interface](http://docs.aws.amazon.com/cli/latest/userguide/cli-chap-getting-started.html).

The commands to run are the following:

# Create the role and attach the trust policy that enables users in an account to assume the role. aws iam create-role --role-name Test-CrossAcct-Role --assume-role-policy-document file://C:\policies\trustpolicyforcognitofederation.json # Attach the permissions policy to the role to specify what it is allowed to do. aws iam put-role-policy --role-name Test-CrossAcct-Role --policy-name Perms-Policy-For-CognitoFederation --policy-document file://c:\policies\permspolicy forcognitofederation.json

### **Creating a Role for Federated Access (Tools for Windows PowerShell)**

The steps to create a role for the supported identity providers (OIDC or SAML) is identical; the difference is in the contents of the trust policy you create in the prerequisite steps. Follow the steps in the **Prerequisites** section for the type of provider you are using:

- For an OIDC provider, follow the steps in [Prerequisites for an OIDC provider](#page-118-1) (p. [113\).](#page-118-1)
- For a SAML provider, follow the steps in [Prerequisites for a SAML provider](#page-122-1) (p. [117\).](#page-122-1)

Creating a role using the Tools for Windows PowerShell involves multiple steps.When you use the console to create a role, many of the steps are done for you, but with the Tools for Windows PowerShell you must explicitly perform each step yourself.You must create the trust policy first, create the role, and then assign an access policy to the role.

#### **To create a role using the Tools for Windows PowerShell**

Use the following commands:

- To create a role: [New-IAMRole](http://docs.aws.amazon.com/powershell/latest/reference/Index.html?page=New-IAMRole.html&tocid=New-IAMRole)
- To attach an access policy to the role:

[Register-IAMRolePolicy](http://docs.aws.amazon.com/powershell/latest/reference/Index.html?page=Register-IAMRolePolicy.html&tocid=Register-IAMRolePolicy) to attach an existing managed policy

-or-

[Write-IAMRolePolicy](http://docs.aws.amazon.com/powershell/latest/reference/Index.html?page=Write-IAMRolePolicy.html&tocid=Write-IAMRolePolicy) to create an inline policy

The following example shows all of the steps in a simple environment. The example assumes that you have already configured the Tools for Windows PowerShell with your credentials. For more information, see [Using AWS Credentials](http://docs.aws.amazon.com/powershell/latest/userguide/specifying-your-aws-credentials.html).

The commands to run are the following:

```
# Create the role and attach the trust policy that enables users in an account
  to assume the role.
New-IAMRole -RoleName Test-Federation-Role -AssumeRolePolicyDocument (Get-Content
  -Raw C:\policies\trustpolicyforfederation.json)
# Attach a managed permissions policy to the role to specify what it is allowed
  to do.
Register-IAMRolePolicy -RoleName Test-Federation-Role -PolicyArn 
arn:aws:iam::aws:policy/PolicyForFederation
```
## **Creating a Role for Federated Access (IAM API)**

Before you create the role, you must follow the steps in the Prerequisites section for the type of provider you are using:

- For an OIDC provider, follow the steps in [Prerequisites for an OIDC provider](#page-118-1) (p. [113\).](#page-118-1)
- For a SAML provider, follow the steps in [Prerequisites for a SAML provider](#page-122-1) (p. [117\).](#page-122-1)

#### **To create a role for identity federation using the IAM API**

Use the following commands:

- To create a role: [CreateRole](http://docs.aws.amazon.com/IAM/latest/APIReference/API_CreateRole.html)
- To attach an access policy to the role:

[AttachRolePolicy](http://docs.aws.amazon.com/IAM/latest/APIReference/API_AttachRolePolicy.html) to attach an existing managed policy

or

<span id="page-118-0"></span>[PutRolePolicy](http://docs.aws.amazon.com/IAM/latest/APIReference/API_PutRolePolicy.html) to create an inline policy

## **Creating a Role for Web Identity or OpenID Connect Federation (AWS Management Console)**

<span id="page-118-1"></span>Before you can create a role for web identity federation, you must first complete the following prerequisite steps.

#### **To prepare to create a role for web identity federation**

- 1. Begin by signing up as a developer with an IdP (or more than one).You also configure your app with the provider; when you do, the provider gives you an application or audience ID that's unique to your app. (Providers use different terminology for this process. This guide uses the term *configure* for the process of identifying your app with the provider.) Each provider gives you an app ID that's unique to that provider, so if you configure the same app with multiple providers, your app will have multiple app IDs.You can configure multiple apps with each provider. The following external links provide information about using one of the identity providers:
	- [Login with Amazon Developer Center](https://login.amazon.com/)
	- [Add Facebook Login to Your App or Website](https://developers.facebook.com/docs/facebook-login/v2.1) on the Facebook developers site.
	- [Using OAuth 2.0 for Login \(OpenID Connect\)](https://developers.google.com/accounts/docs/OAuth2Login) on the Google developers site.
- <span id="page-118-2"></span>2. After getting the required information from the identity provider, you can create an *identity provider* in IAM. For more information, see [Creating OpenID Connect \(OIDC\) Identity Providers](#page-80-0) (p. [75\).](#page-80-0)
- 3. Prepare the policies for the role that the IdP-authenticated users will assume. As with any role, a role for the mobile app contains two policies. One is the trust policy that specifies who can assume the role (the trusted entity or principal). The other policy (the access policy) specifies the actual AWS actions and resources that the mobile app is allowed or denied access to (similar to user or resource policies).

For web identity providers, we recommend that you use [Amazon Cognito](http://aws.amazon.com/cognito/) to manage identities. In that case, the trust policy for the role must include a Statement similar to the following:

#### {

```
 "Version": "2012-10-17",
   "Statement": {
     "Effect": "Allow",
     "Principal": {"Federated": "cognito-identity.amazonaws.com"},
     "Action": "sts:AssumeRoleWithWebIdentity",
     "Condition": {
       "StringEquals": {"cognito-identity.amazonaws.com:aud": "us-east-
1:12345678-abcd-abcd-abcd-123456"},
       "ForAnyValue:StringLike": {"cognito-identity.amazonaws.com:amr": "un 
authenticated"}
    }
 }
}
```
Replace us-east-1:12345678-abcd-abcd-abcd-123456 with the actual identity pool ID that Amazon Cognito assigned to you.

If you manually configure a web identity IdP, then the trust policy must grant an Allow effect for the sts:AssumeRoleWithWebIdentity action. In this role, you use two values that ensure that only your application can assume the role:

• For the Principal element, use the string {"Federated":*providerUrl*}. For OpenID Connect (OIDC) IdPs, the *providerUrl* is the fully qualified URL of the [OIDC identity provider \(p.](#page-70-1) 65) that you created in [Step 2](#page-118-2) (p. [113\).](#page-118-2) The following are acceptable ways to specify the principal for some common IdPs:

```
"Principal":{"Federated":"cognito-identity.amazonaws.com"}
"Principal":{"Federated":"www.amazon.com"}
"Principal":{"Federated":"graph.facebook.com"}
```
- "Principal":{"Federated":"accounts.google.com"}
- In the Condition element, use a StringEquals condition to test whether the identity pool ID (for Amazon Cognito) or the app ID—also known as the client ID or audience—(for other providers) in the request matches the app ID that you got when you configured the app with the IdP. This ensures the request is coming from your app. In the Condition element of the policy, you can test the app ID you have against the following policy variables; which one you use depends on the IdP you are using:

```
"Condition": {"StringEquals": {"cognito-identity.amazonaws.com:aud":
"us-east:12345678-ffff-ffff-ffff-123456"}}
"Condition": {"StringEquals": {"www.amazon.com:app_id":
"amzn1.application-oa2-123456"}}
"Condition": {"StringEquals": {"graph.facebook.com:app_id":
"111222333444555"}}
```

```
"Condition": {"StringEquals": {"accounts.google.com:aud":
"666777888999000"}}
```
For OIDC providers, use the fully qualified URL of the OIDC IdP with the aud context key, like the following example:

```
"Condition": {"StringEquals": {"server.example.com:aud":
"appid_from_oidc_idp"}}
```
Notice that the values for the principal in the role are specific to an IdP. A role can specify only one principal. Therefore, if the mobile app allows users to sign in from3 more than one IdP, you must create a role for each IdP that you want to support.

#### **Note**

Because the policy for the trusted entity uses [policy variables](http://docs.aws.amazon.com/IAM/latest/UserGuide/reference_policies_variables.html) that represent the IdP and the app ID, you must set the policy's Version element to 2012-10-17 or a later supported version.

The following example shows a trust policy for a role designed for a mobile app if the user signs in from Login with Amazon. In the example, *amzn1.application-oa2-123456* represents the app ID that Amazon assigned when you configured the app using Login with Amazon.

```
{
  "Version": "2012-10-17",
  "Id": "RoleForLoginWithAmazon",
  "Statement": [{
    "Effect": "Allow",
    "Principal": {"Federated": "www.amazon.com"},
    "Action": "sts:AssumeRoleWithWebIdentity",
    "Condition": {"StringEquals": {"www.amazon.com:app_id": "amzn1.applica 
tion-oa2-123456"}}
  }]
}
```
The following example shows a policy for a role that the mobile app could assume if the user has signed in from Facebook. In this example, *111222333444555* represents the app ID assigned by Facebook.

```
{
   "Version": "2012-10-17",
   "Id": "RoleForFacebook",
   "Statement": [{
     "Effect": "Allow",
     "Principal": {"Federated": "graph.facebook.com"},
     "Action": "sts:AssumeRoleWithWebIdentity",
     "Condition": {"StringEquals": {"graph.facebook.com:app_id": 
"111222333444555"}}
  }]
}
```
The following example shows a policy for a role that the mobile app could assume if the user has signed in from Google. In this example, *666777888999000* represents the app ID assigned by Google.

{ "Version": "2012-10-17",

```
 "Id": "RoleForGoogle",
   "Statement": [{
     "Effect": "Allow",
     "Principal": {"Federated": "accounts.google.com"},
     "Action": "sts:AssumeRoleWithWebIdentity",
     "Condition": {"StringEquals": {"accounts.google.com:aud": 
"666777888999000"}}
  }]
}
```
The following example shows a policy for a role that the mobile app could assume if the application is using Amazon Cognito. In this example, *us-east:12345678-ffff-ffff-ffff-123456* represents the identity pool ID assigned by Amazon Cognito.

```
{
   "Version": "2012-10-17",
   "Id": "RoleForCognito",
   "Statement": [{
     "Effect": "Allow",
     "Principal": {"Federated": "cognito-identity.amazonaws.com"},
     "Action": "sts:AssumeRoleWithWebIdentity",
     "Condition": {"StringEquals": {"cognito-identity.amazonaws.com:aud": 
"us-east:12345678-ffff-ffff-ffff-123456"}}
  }]
}
```
After you complete the prerequisites, you can create the role itself.The following procedure describes how to create the role for web identity/OIDC federation in the AWS Management Console. To create a role using the AWS CLI, Tools for Windows PowerShell, or AWS API, see the procedures at [Creating](#page-116-0) [a Role for a Third-Party Identity Provider \(Federation\)](#page-116-0) (p. [111\).](#page-116-0)

#### **To create an IAM role for web identity federation (IAM console)**

If you are using Amazon Cognito, you should use the Amazon Cognito console to set up the roles. Otherwise, use the IAM console to create a role for web identity federation.

- 1. Open the IAM console at<https://console.aws.amazon.com/iam/>.
- 2. In the navigation pane, click **Roles** and then click **Create New Role**.
- 3. For **Role Name**, type a role name that can help you identify the purpose of this role. Role names must be unique within your AWS account. Because various entities might reference the role, you cannot edit the name of the role after you create it. After you type the name, click **Next Step** at the bottom of the page.
- 4. Select **Role for Identity Provider Access** and then click the **Select** button for **Grant access to web identity providers**.
- 5. In the **Identity Provider** list, select the identity provider that you're creating the role for:
	- Select **Amazon Cognito** if you're creating a role for Amazon Cognito.

#### **Note**

You only need to manually create a role for use with Amazon Cognito when you are working on an advanced scenario. Otherwise, Amazon Cognito can create roles for you for standard scenarios. For more information about Amazon Cognito, see [Amazon Cognito](http://docs.aws.amazon.com/mobile/sdkforios/developerguide/cognito-auth.html) [Identity](http://docs.aws.amazon.com/mobile/sdkforios/developerguide/cognito-auth.html) in the *AWS Mobile SDK for iOS Developer Guide* and [Amazon Cognito Identity](http://docs.aws.amazon.com/mobile/sdkforandroid/developerguide/cognito-auth.html) in the *AWS Mobile SDK for Android Developer Guide*.

• If you're creating a role for an individual web identity provider, select the name of the provider.

#### **Note**

You must create a separate role for each identity provider that you want to support.

- 6. Enter the application ID that identifies your application. The name of the box for the ID changes depending on which provider you select.
	- If you're creating a role for Amazon Cognito, enter the ID of the identity pool you have created for your Amazon Cognito applications into the **Identity Pool ID** box.
	- If you're creating a role for an individual web identity provider, enter or select the client ID that the provider gave you when you registered your application with the provider.
- 7. (Optional) Click **Add Conditions** to create additional conditions that must be met before users of your application can use the permissions granted by the role. For example, you can add a condition that grants access to AWS resources only for a specific user ID.
- 8. Click **Next Step** to review the role's **Trust Policy Document** and then click **Next Step**.
- 9. Select the managed policy that assigns the permissions that you want the federated users to have, and then click **Next Step**.
- <span id="page-122-0"></span>10. Review the role and then click **Create Role**.

## **Creating a Role for SAML 2.0 Federation (AWS Management Console)**

By using identity federation, you can provide access to AWS resources for users who sign in using a third-party identity provider (IdP). To configure identity federation, you configure the provider and then you create an IAM role that determines what permissions a federated user will have. For more information about federation and identity providers, see [Identity Providers and Federation](#page-70-0) (p. [65\).](#page-70-0)

The role-creation wizard in the IAM console provides two paths. One path is for creating a role for single sign-on (SSO) to the AWS Management Console. The other path is for creating a role that can be assumed programmatically. The following procedures describes both paths. The roles created by both are similar, but the path for SSO creates a role whose trust policy includes a condition that explicitly ensures that the SAML audience (aud attribute) is set to the AWS sign-in endpoint for SAML (https://signin.aws.amazon.com/saml).

#### <span id="page-122-1"></span>**Topics**

<span id="page-122-2"></span>Before you can create a role for SAML 2.0 federation, you must first complete the following prerequisite steps:

#### **To prepare to create a role for SAML 2.0 federation**

- 1. Before you create a role for SAML-based federation, you must create a SAML provider in IAM. For more information, see [Creating SAML Identity Providers](#page-85-0) (p. [80\)](#page-85-0).
- 2. Prepare the policies for the role that the SAML 2.0–authenticated users will assume. As with any role, a role for the SAML federation contains two policies. One is the trust policy that specifies who can assume the role (the trusted entity, or principal). The other policy (the access policy) specifies the actual AWS actions and resources that the federated user is allowed or denied access to (similar to a user or resource policy).

For SAML 2.0 providers, the policy must include a Statement element similar to the following:

The trust policy must grant an Allow effect for the sts:AssumeRoleWithSAML action. In this role, you use two values that ensure that the role can be assumed only by your application:

- For the Principal element, use the string {"Federated":*ARNofIdentityProvider*}. Replace *ARNofIdentityProvider* with the ARN of the [SAML identity provider](#page-76-0) (p. [71\)](#page-76-0) that you created in [Step 1](#page-122-2) (p. [117\)](#page-122-2).
- For the Condition element, use a String Equals condition to test that the saml: aud attribute from the SAML response an matches the SAML federation endpoint for AWS.

#### **Note**

Because the policy for the trusted entity uses [policy variables](http://docs.aws.amazon.com/IAM/latest/UserGuide/reference_policies_variables.html) that represent values in the SAML response, you must set the policy's Version element to 2012-10-17 or a later supported version.

The following example shows a trust policy for a role designed for a SAML federated user:

```
{
   "Version": "2012-10-17",
   "Statement": {
     "Effect": "Allow",
     "Action": "sts:AssumeRoleWithSAML",
    "Principal": {"Federated": "arn:aws:iam::ACCOUNT-ID-WITHOUT-HYPHENS:saml-
provider/PROVIDER-NAME"},
     "Condition": {"StringEquals": {"SAML:aud": "ht 
tps://signin.aws.amazon.com/saml"}}
   }
}
```
Replace the principal ARN with the actual ARN for the SAML provider that you created in IAM. It will have your own account ID and the actual provider name.

After completing the prerequisite steps, you can create the role itself.

#### **To create a role for SAML-based federation using the IAM console**

- 1. Make sure you've created a SAML provider in IAM, as described in [About SAML 2.0-based](#page-76-0) [Federation](#page-76-0) (p. [71\)](#page-76-0).
- 2. In the navigation pane of the console, click **Roles** and then click **Create New Role**.
- 3. For **Role Name**, type a role name that can help you identify the purpose of this role. Role names must be unique within your AWS account. After you type the name, click **Next Step** at the bottom of the page.

Because various entities might reference the role, you cannot edit the name of the role after it has been created.

- 4. Click **Role for Identity Provider Access**.
- 5. Select the type of role that you're creating: **Grant Web Single Sign-On (SSO) access to SAML identity providers** or **Grant API access to SAML identity providers**.
- 6. In the **SAML Provider** list, select the provider that you're creating the role for.
- 7. If you're creating a role for API access, select an attribute from the **Attribute** list. Then in the **Value** box, type a value that will be included in the role. This restricts access to the role to users from the identity provider whose SAML authentication response (assertion) includes the attributes you select. You must specify at least one attribute, which ensures that your role is scoped to a subset of users at your organization.

If you're creating a role for SAML single sign-on, the SAML:aud attribute is automatically added and set to the URL of the AWS SAML endpoint (https://signin.aws.amazon.com/saml).

8. To add more attribute-related conditions to the trust policy, click **Add Conditions**, select the additional condition, specify a value, and then click **Add Condition**.

The list displays a selected set of the most commonly used SAML attributes. IAM supports additional attributes that you can use to create conditions. (For a list of the supported attributes, see [Available](http://docs.aws.amazon.com/IAM/latest/UserGuide/reference_policies_elements.html#condition-keys-saml) [Keys for SAML Federation](http://docs.aws.amazon.com/IAM/latest/UserGuide/reference_policies_elements.html#condition-keys-saml) in the topic [IAM Policy Elements Reference](#page-313-0) (p. [308\).](#page-313-0)) If you need to create a condition for a supported SAML attribute that's not displayed in the list, you can manually add that condition in the next step.

- 9. Click **Next Step**.The wizard displays the trust policy for the role in an editable box.The policy includes the condition or conditions based on what you entered.
- 10. When you've reviewed the policy and finished making any changes, click **Next Step** again.
- 11. By default, roles have no permissions. Select the managed policy that assigns the permissions that you want the federated users to have, and then click **Next Step**.
- 12. Review the role and then click **Create Role**.

<span id="page-124-2"></span>After you create the role, you complete the SAML trust by configuring your identity provider software with information about AWS and the role(s) that you want your federated users to use. This is referred to as configuring relying party trust between your IdP and AWS. For more information, see [Configuring your](#page-87-0) [SAML 2.0 IdP with Relying Party Trust and Adding Claims](#page-87-0) (p. [82\)](#page-87-0).

## **Examples of Policies for Delegating Access**

The following examples show how you can allow or grant an AWSaccount access to the resources in another AWS account.

#### **Topics**

{

- [Using Roles to Delegate Access to Another AWS Account's Resources \(p.](#page-124-0) 119)
- [Using a Resource-based Policy to Delegate Access to an Amazon S3 Bucket in Another](#page-124-1) [Account \(p.](#page-124-1) 119)
- <span id="page-124-0"></span>• [Using a Resource-based Policy to Delegate Access to an Amazon SQS Queue in Another](#page-125-0) [Account \(p.](#page-125-0) 120)
- [Cannot Delegate Access When the Account is Denied Access \(p.](#page-126-0) 121)

## <span id="page-124-1"></span>**Using Roles to Delegate Access to Another AWS Account's Resources**

For a complete walkthrough that shows how to use IAM roles to grant users in one account access to AWS resources that are in another account, see [Walkthrough: Delegating Access Across AWS Accounts](#page-23-0) [For Accounts You Own Using IAM Roles](#page-23-0) (p. [18\).](#page-23-0)

## **Using a Resource-based Policy to Delegate Access to an Amazon S3 Bucket in Another Account**

In this example, account A uses a resource-based policy (an Amazon S3 [bucket policy\)](http://docs.aws.amazon.com/AmazonS3/latest/dev/UsingBucketPolicies.html) to grant account B full access to account A's S3 bucket.Then account B creates an IAM user policy to delegate that access to account A's bucket to one of the users in account B.

The S3 bucket policy in account A might look like the following policy. In this example, account A's S3 bucket is named *mybucket*, and account B's account number is 111122223333. It does not specify any individual users or groups in account B, only the account itself.

```
 "Version": "2012-10-17",
 "Statement": {
```

```
 "Sid": "AccountBAccess1",
     "Effect": "Allow",
     "Principal": {"AWS": "111122223333"},
     "Action": "s3:*",
     "Resource": [
       "arn:aws:s3:::mybucket",
       "arn:aws:s3:::mybucket/*"
     ]
   }
}
```
Alternatively, account A can use Amazon S3 [Access Control Lists \(ACLs\)](http://docs.aws.amazon.com/AmazonS3/latest/dev/S3_ACLs_UsingACLs.html) to grant account B access to an S3 bucket or a single object within a bucket. In that case, the only thing that changes is how account A grants access to account B. Account B still uses a policy to delegate access to an IAM group in account B, as described in the next part of this example. For more information about controlling access on S3 buckets and objects, go to [Access Control](http://docs.aws.amazon.com/AmazonS3/latest/dev/UsingAuthAccess.html) in the *Amazon Simple Storage Service Developer Guide*.

The following policy sample completes the example above and shows the IAM group (or user) policy that the administrator of account B might create to delegate read access to a group or user in account B. Even thought the policy above grants access to account B, individual groups and users in account B cannot access the resource until a group or user policy explicitly grants permissions to the resource. The permissions in this policy can only be a subset of those in the cross-account policy above. Account B cannot grant more permissions to its groups and users than account A granted to account B in the first policy. In this policy, the Action element is explicitly defined to allow only List actions, and the Resource element of this policy matches the Resource for the bucket policy implemented by account A.

To implement this policy account B uses IAM to attach it to the appropriate user (or group) in account B.

```
\{ "Version": "2012-10-17",
   "Statement": {
     "Effect": "Allow",
     "Action": "s3:List*",
     "Resource": [
       "arn:aws:s3:::mybucket",
       "arn:aws:s3:::mybucket/*"
     ]
   }
}
```
## <span id="page-125-0"></span>**Using a Resource-based Policy to Delegate Access to an Amazon SQS Queue in Another Account**

In the following example, account A has an Amazon SQS queue that uses a resource-based policy attached to the queue to grant queue access to account B. Then account B uses an IAM group policy to delegate access to a group in account B.

The following example queue policy gives account B permission to perform the SendMessage and ReceiveMessage actions on account A's queue named *queue1*, but only between noon and 3:00 p.m. on November 30, 2014. Account B's account number is 1111-2222-3333. Account A uses Amazon SQS to implement this policy.

```
{
   "Version": "2012-10-17",
   "Statement": {
```

```
 "Effect": "Allow",
   "Principal": {"AWS": "111122223333"},
   "Action": [
     "sqs:SendMessage",
     "sqs:ReceiveMessage"
   ],
   "Resource": ["arn:aws:sqs:*:123456789012:queue1"],
   "Condition": {
     "DateGreaterThan": {"aws:CurrentTime": "2014-11-30T12:00Z"},
     "DateLessThan": {"aws:CurrentTime": "2014-11-30T15:00Z"}
   }
 }
```
Account B's policy for delegating access to a group in account B might look like the following example. Account B uses IAM to attach this policy to a group (or user).

```
{
   "Version": "2012-10-17",
   "Statement": {
     "Effect": "Allow",
     "Action": "sqs:*",
     "Resource": "arn:aws:sqs:*:123456789012:queue1"
   }
}
```
}

<span id="page-126-0"></span>In the preceding IAM user policy example, account B uses a wildcard to grant its user access to all Amazon SQS actions on account A's queue. But, because account B can delegate access only to the extent that account B has been granted access, the account B group that has the second policy can access the queue only between noon and 3:00 p.m. on November 30, 2014, and the user can only perform the SendMessage and ReceiveMessage actions, as defined in account A's Amazon SQS queue policy.

### **Cannot Delegate Access When the Account is Denied Access**

By default, other AWS accounts and their users cannot access your AWS account resources. But if you use a policy to explicitly deny an AWS account access to your resources, the deny propagates to the users under that account whether or not the users have existing policies granting them access. This means that an AWS account cannot delegate access to another account's resources if the other account has explicitly denied access to the user's parent account.

For example, account A writes a bucket policy on account A's S3 bucket that explicitly denies account B access to account A's bucket. But account B writes an IAM user policy that grants a user in account B access to account A's bucket.The explicit deny applied to account A's S3 bucket propagates to the users in account B and overrides the IAM user policy granting access to the user in account B. (For detailed information how permissions are evaluated, see [IAM Policy Evaluation Logic](#page-348-0) (p. [343\)](#page-348-0).)

Account A's bucket policy might look like the following policy. In this example, account A's S3 bucket is named *mybucket*, and account B's account number is 1111-2222-3333. Account A uses Amazon S3 to implement this policy.

```
{
  "Version": "2012-10-17",
   "Statement": {
     "Sid": "AccountBDeny",
     "Effect": "Deny",
     "Principal": {"AWS": "111122223333"},
```

```
 "Action": "s3:*",
     "Resource": "arn:aws:s3:::mybucket/*"
 }
}
```
To implement the following IAM user policy, account B uses IAM to attach it to the a user in account B.

```
{
    "Version": "2012-10-17",
    "Statement":{
       "Effect":"Allow",
       "Action":"s3:*",
       "Resource":"arn:aws:s3:::mybucket/*"
    }
}
```
Account A's bucket policy explicitly denies account B access to *mybucket*. Because you only delegate a subset of permissions that have been granted to you, account B's IAM user policy granting the user in account B access to account A's bucket has no effect. The user in account B cannot access account A's bucket.

# **Using IAM Roles**

Before an IAM user, application, or service can use a role that you created, you must grant permissions to switch to the role.You can use any policy attached to one of an IAM user's groups or to the user itself to grant the necessary permissions. This section describes how to grant users permission to use a role, and then how the user can switch to a role using the AWS Management Console, the Tools for Windows PowerShell, the AWS Command Line Interface (AWS CLI) and the [AssumeRole](http://docs.aws.amazon.com/STS/latest/APIReference/API_AssumeRole.html) API.

#### **Topics**

- [Granting a User Permissions to Switch Roles \(p.](#page-127-0) 122)
- [Switching to a Role \(AWS Management Console\) \(p.](#page-129-0) 124)
- [Switching to an IAM Role \(AWS Command Line Interface\) \(p.](#page-130-0) 125)
- <span id="page-127-0"></span>• [Switching to an IAM Role \(Tools for Windows PowerShell\) \(p.](#page-132-0) 127)
- [Switching to an IAM Role \(API\) \(p.](#page-134-0) 129)
- [Using an IAM Role to Grant Permissions to Applications Running on Amazon EC2 Instances \(p.](#page-135-0) 130)

## **Granting a User Permissions to Switch Roles**

When you [create a role for cross-account access](http://docs.aws.amazon.com/IAM/latest/UserGuide/id_roles_create-for-user.html), you establish trust from the account that owns the role and the resources (trusting account) to the account that contains the users (trusted account). To do this, you specify the trusted account number as the Principal in the role's trust policy.That allows *potentially* any user in the trusted account to assume the role. To complete the configuration, the administrator of the trusted account must give specific groups or users in that account permission to switch to the role.

To grant a user permission to switch to a role, you create a new policy for the user or edit an existing policy to add the required elements.You can then send the users a link that takes the user to the **Switch Role** page with all the details already filled in. Alternatively, you can provide the user with the account ID number or account alias that contains the role and the role name.The user then goes to the **Switch Role** page and adds the details manually. For details on how a user switches roles, see [Switching to a Role](#page-129-0) [\(AWS Management Console\)](#page-129-0) (p. [124\).](#page-129-0)

#### **Note**

This topic sometimes discusses policies for a *user*, because we are ultimately granting permissions to a user to accomplish a task. However, it is [best practice not to grant permissions directly to](#page-35-0) [an individual user](#page-35-0) (p. [30\).](#page-35-0) For easier management, we recommend assigning policies and granting permissions to IAM groups and then making the users members of the appropriate groups.

## **Creating or Editing the Policy**

A policy that grants a user permission to assume a role must include a statement with the Allow effect on the sts:AssumeRole action and the Amazon Resource Name (ARN) of the role in a Resource element, as shown in the following example. Users that get the policy (either through group membership or directly attached) are allowed to switch to the specified role.

#### **Note**

Note that if Resource is set to  $\star$ , the user can assume any role in any account that trusts the user's account (the role's trust policy specifies the user's account as  $Principal$ ). As a best practice, we recommend that you follow the [principle of least privilege](http://en.wikipedia.org/wiki/Principle_of_least_privilege) and specify the complete ARN for only the role(s) that the user needs.

The following example shows a policy that lets the user assume roles in only one account and additionally specifies by wildcard (\*) that the user can only switch to a role in that account if the role name begins with the letters "Test" followed by any other combination of characters.

```
{
   "Version": "2012-10-17",
   "Statement": {
     "Effect": "Allow",
     "Action": "sts:AssumeRole",
     "Resource": "arn:aws:iam::ACCOUNT-ID-WITHOUT-HYPHENS:role/Test*"
   }
}
```
#### **Note**

The permissions that the role grants to the user do not add to the permissions already granted to the user. When a user switches to a role, the user temporarily gives up his or her original permissions in exchange for those granted by the role. When the user exits the role, then the original user permissions are automatically restored. For example, if the user's permissions allow working with Amazon EC2 instances, but the role's permissions policy does not grant those permissions, then while using the role the user cannot work with Amazon EC2 instances in the console, and temporary credentials obtained via AssumeRole do not work with Amazon EC2 instances programmatically.

## **Providing Information to the User**

After you create a role and grant your user permissions to switch to it, you must provide the user with the role name and the account ID number or account alias that contains the role.You can make things easier for your users by sending them a link that is preconfigured with the account ID and role name. You can see the role link on the final page of the **Create Role** wizard or in the **Role Summary** page for any cross-account enabled role.

#### **Note**

If you create the role with the AWS CLI , Tools for Windows PowerShell,or the AWS API, then you can create the role with a *path* in addition to a name. If you do so, then you must provide the complete path and role name to your users to type on the **Switch Role** page of the AWS Management Console. For example: division\_abc/subdivision\_efg/role\_XYZ.

You can also use the following format to manually construct the link. Substitute your account ID or alias and the role name for the two parameters in the request:

https://signin.aws.amazon.com/switchrole?account=*YourAccountIDorAliasHere*&roleName=*pathIfAny/YourRoleNameHere*

If your users [sign in to a specific region](#page-42-0) (p. [37\)](#page-42-0), then you can use the following format for the link:

https://*YourRegion*.signin-reg.aws.amazon.com/switchrole?account=*YourAccountIDorAliasHere*&roleName=*pathIfAny/YourRoleNameHere*

We recommend that you direct your users to the topic [Switching to a Role \(AWS Management](#page-129-0) [Console\)](#page-129-0) (p. [124\)](#page-129-0) to step them through the process.

#### **Note**

For security purposes, you can use AWS CloudTrail to audit role switching. If CloudTrail is turned on for the account, IAM logs actions that are performed with the role's temporary security credentials. For more information, see [CloudTrail Event Reference](http://docs.aws.amazon.com/awscloudtrail/latest/userguide/event_reference_top_level.html) in the *AWS CloudTrail User Guide*.

## <span id="page-129-0"></span>**Switching to a Role (AWS Management Console)**

A *role* specifies a set of permissions that you can use to access AWS resources that you need. In that sense, it is similar to a [user in AWS Identity and Access Management](http://docs.aws.amazon.com/IAM/latest/UserGuide/id.html) (IAM). When you sign in as a user, you get a specific set of permissions. However, you don't sign in to a role, but once signed in you can switch to a role. This temporarily sets aside your original user permissions and instead gives you the permissions assigned to the role. The role can be in your own account or any other AWS account. For more information about roles, their benefits, and how to create them, see [IAM Roles](#page-62-0) (p. [57\)](#page-62-0), and [Creating](#page-102-0) [IAM Roles](#page-102-0) (p. [97\).](#page-102-0)

#### **Important**

The permissions of your IAM user and any roles that you switch to are not cumulative. Only one set of permissions is active at a time. When you switch to a role, you temporarily give up your user permissions and work with the permissions that are assigned to the role. When you exit the role, your user permissions are automatically restored.

This section describes how to use the IAM console to switch to a role:

- If your administrator provides you with a link, click the link and then skip to step [Step 5](#page-130-1) (p. [125\)](#page-130-1) in the following procedure.The link takes you to the appropriate web page and fills in the account ID (or alias) and the role name for you.
- If your administrator instead provides you with the account and role information, then use the following the steps to switch roles.

#### **To switch to a role**

- 1. Sign in to the AWS Management Console and open the IAM console at [https://](https://console.aws.amazon.com/iam/) [console.aws.amazon.com/iam/.](https://console.aws.amazon.com/iam/)
- 2. In the IAM console, click your user name in the navigation bar in the upper right. It typically looks like this: *username***@***account\_ID\_number\_or\_alias*.
- 3. For **Identity**, select **Switch Role**. If this is the first time selecting this option, a page appears with more information. After reading it, click **Switch Role**. If you clear your browser cookies, this page can appear again.
- 4. On the **Switch Role** page, type the account ID number or the account alias and the name of the role that was provided by your administrator.

#### **Note**

If your administrator created the role with a path, such as division\_abc/subdivision\_efg/roleToDoXYZ, then you must type that complete path and name in the **Role** box. If you type only the role name, the attempt to switch role fails.

- <span id="page-130-1"></span>5. (Optional) Type text that you want to appear in the navigation bar in place of your user name when this role is active. A name is suggested, based on the account and role information, but you can change it to whatever has meaning for you.You can also select a color to highlight the display name. The name and color can help remind you when this role is active, which changes your permissions. For example, for a role that gives you access to the test environment, you might specify a **Display Name** of **Test** and select the green **Display Color**. For the role that gives you access to production, you might specify a **Display Name** of **Production** and select red as the **Display Color**.
- 6. Click **Switch Role**. The display name and color replace your user name in the navigation bar, and you can start using the permissions that the role grants you.

#### **Tip**

The last several roles that you used appear on the **Identity** menu. The next time you need to switch to one of those roles, you can simply click the desired role.You only need to enter the account and role information manually if the role is not displayed on the Identity menu.

#### **To stop using a role**

- 1. In the IAM console, select your role's **Display Name** on the right side of the navigation bar.
- <span id="page-130-0"></span>2. Select **Back to** *UserName*. The role and its permissions are deactivated, and the permissions associated with your IAM user and groups are automatically restored.

## **Switching to an IAM Role (AWS Command Line Interface)**

A *role* specifies a set of permissions that you can use to access AWS resources that you need. In that sense, it is similar to a [user in AWS Identity and Access Management](http://docs.aws.amazon.com/IAM/latest/UserGuide/id.html) (IAM). When you sign in as a user, you get a specific set of permissions. However, you don't sign in to a role, but once signed in you can switch to a role. This temporarily sets aside your original user permissions and instead gives you the permissions assigned to the role. The role can be in your own account or any other AWS account. For more information about roles, their benefits, and how to create and configure them, see [IAM Roles](#page-62-0) (p. [57\)](#page-62-0), and [Creating IAM Roles](#page-102-0) (p. [97\).](#page-102-0)

#### **Important**

The permissions of your IAM user and any roles that you switch to are not cumulative. Only one set of permissions is active at a time. When you switch to a role, you temporarily give up your user permissions and work with the permissions that are assigned to the role. When you exit the role, your user permissions are automatically restored.

This section describes how to switch roles when you work at the command line with the AWS Command Line Interface.

Imagine that you have an account in the development environment and you occasionally need to work with the production environment at the command line with the [AWS CLI.](http://aws.amazon.com/cli/)You already have one access key credential set available to you.These can be an access key pair assigned to your standard IAM user; or, if you signed-in as a federated user, they can be the access key pair for the role initially assigned to you.You can use these credentials to run the aws sts assume-role command, which passes the ARN of a new role as a parameter.The command returns temporary security credentials for the requested role.You can then store those credentials in environment variables so subsequent AWS CLI commands work with the role's permissions to access resources in production. While you use the role, you cannot make use of your user privileges in the development account because only one set of permissions can be in effect at a time.

#### **Note**

For security purposes, you can use AWS CloudTrail to audit the use of roles in the account.The command aws sts assume-role must include a --role-session-name parameter with a value between 2 and 32 characters long that can include letters, numbers, and the  $=$  , .  $\infty$ characters.The role session name is used in CloudTrail logs to identify actions that are performed with the temporary security credentials. For more information, see [CloudTrail Event Reference](http://docs.aws.amazon.com/awscloudtrail/latest/userguide/eventreference.html) in the *AWS CloudTrail User Guide*.

Note that all access keys and tokens are examples only and cannot be used as shown. Replace with the appropriate values from your live environment.

#### <span id="page-131-1"></span>**To switch to a role from the AWS CLI**

1. Open a command prompt and configure your default profile to use the access key from your IAM user or from your federated role. If you have previously used the AWS CLI, then is likely already done.

```
$ aws configure
AWS Access Key ID [None]: AKIAIOSFODNN7EXAMPLE
AWS Secret Access Key [None]: wJalrXUtnFEMI/K7MDENG/bPxRfiCYEXAMPLEKEY
Default region name [None]: us-west-2
Default output format [None]: json
```
For more information, see [Configuring the AWS Command Line Interface](http://docs.aws.amazon.com/cli/latest/userguide/cli-chap-getting-started.html#cli-quick-configuration) in the *AWS Command Line Interface User Guide*.

2. Retrieve credentials for the new role by running the following command to switch to the *RoleName* role in the 123456789012 account. You get the role ARN from the account administrator who created the role. The command requires that you provide a session name as well.You can choose any text for that.

aws sts assume-role --role-arn "arn:aws:iam::*123456789012*:role/*RoleName*" - -role-session-name "*MyRoleSessionName*"

You see output similar to the following, with the AccessKeyId, SecretAccessKey, and SessionToken elements that you need in the following steps.

```
{
     "Credentials": {
         "AccessKeyId": "AKIAIOSFODNN7EXAMPLE",
         "SecretAccessKey": "wJalrXUtnFEMI/K7MDENG/bPxRfiCYEXAMPLEKEY",
         "SessionToken": "AQoDYXdzEGcaEXAMPLE2gsY 
ULo+Im5ZEXAMPLEeYjs1M2FUIgIJx9tQqNMBEXAMPLE
CvSRyh0FW7jEXAMPLEW+vE/7s1HRpXviG7b+qYf4nD00EXAMPLEmj4wxS04L/uZEXAMPLE 
CihzFB5lTYLto9dyBgSDy
EXAMPLE9/g7QRUhZp4bqbEXAMPLENwGPyOj59pFA4lNKCIkVgkREXAMPLE 
jlzxQ7y52gekeVEXAMPLEDiB9ST3Uuysg
sKdEXAMPLE1TVastU1A0SKFEXAMPLEiywCC/Cs8EXAMPLEpZgOs+6hz4AP4KEXAMPLERbASP+4eZ 
ScEXAMPLEsnf87e
NhyDHq6ikBQ==",
         "Expiration": "2014-12-11T23:08:07Z"
     }
}
```
<span id="page-131-0"></span>3. You must configure the AWS CLI environment to use these parameters in subsequent calls. For information about the various ways to configure your credentials, see [Configuring the AWS Command](http://docs.aws.amazon.com/cli/latest/userguide/cli-chap-getting-started.html#config-settings-and-precedence) [Line Interface](http://docs.aws.amazon.com/cli/latest/userguide/cli-chap-getting-started.html#config-settings-and-precedence). You cannot use the aws configure command because it does not support capturing the session token. However, you can manually enter the information into a configuration file. Because

these are temporary credentials with a relatively short expiration time, it is easiest to add them as an environment variable of your current command line session.

For example, you can cut and paste the values from the previous output to construct commands similar to the following sample. Note that you might want to cut and paste into a simple text editor to prevent line wraps in the output of the session token.You must type each set command as a single long string, even though it is shown here with wrapped lines for clarity. The specific command that you use to set an environment variable varies by operating system. Set in Windows command prompt, export in Bash shells, etc.

```
export AWS_ACCESS_KEY_ID=AKIAIOSFODNN7EXAMPLE
export AWS_SECRET_ACCESS_KEY=wJalrXUtnFEMI/K7MDENG/bPxRfiCYEXAMPLEKEY
export AWS_SESSION_TOKEN=AQoDYXdzEGcaEXAMPLE2gsY 
ULo+Im5ZEXAMPLEeYjs1M2FUIgIJx9tQqNMBEXAMPLE
CvSRyh0FW7jEXAMPLEW+vE/7s1HRpXviG7b+qYf4nD00EXAMPLEmj4wxS04L/uZEXAMPLE 
CihzFB5lTYLto9dyBgSDy
EXAMPLEKEY9/g7QRUhZp4bqbEXAMPLENwGPyOj59pFA4lNKCIkVgkREXAMPLE 
jlzxQ7y52gekeVEXAMPLEDiB9ST3Uu
sKdEXAMPLE1TVastU1A0SKFEXAMPLEiywCC/Cs8EXAMPLEpZgOs+6hz4AP4KEXAMPLERbASP+4eZ 
ScEXAMPLENhykxi
HenDHq6ikBQ==
```
After you run those commands, the AWS CLI runs any following commands under the specified permissions of the role.

- 4. Run a command to access resources now accessible to you through the new role.
- 5. To return to your original credentials, delete the environment variables that you created in [Step](#page-131-0) [3](#page-131-0) (p. [126\)](#page-131-0). Again, this command is operating-system specific. Succesive commands will revert to using the credentials in your default profile, which you configured in [Step 1](#page-131-1) (p. [126\)](#page-131-1).

```
unset AWS_ACCESS_KEY_ID
unset AWS_SECRET_ACCESS_KEY
unset AWS_SESSION_TOKEN
```
## **Switching to an IAM Role (Tools for Windows PowerShell)**

A *role* specifies a set of permissions that you can use to access AWS resources that you need. In that sense, it is similar to a [user in AWS Identity and Access Management](http://docs.aws.amazon.com/IAM/latest/UserGuide/id.html) (IAM). When you sign in as a user, you get a specific set of permissions. However, you don't sign in to a role, but once signed in you can switch to a role. This temporarily sets aside your original user permissions and instead gives you the permissions assigned to the role. The role can be in your own account or any other AWS account. For more information about roles, their benefits, and how to create and configure them, see [IAM Roles](#page-62-0) (p. [57\)](#page-62-0), and [Creating IAM Roles](#page-102-0) (p. [97\).](#page-102-0)

#### **Important**

The permissions of your IAM user and any roles that you switch to are not cumulative. Only one set of permissions is active at a time. When you switch to a role, you temporarily give up your user permissions and work with the permissions that are assigned to the role. When you exit the role, your user permissions are automatically restored.

This section describes how to switch roles when you work at the command line with the AWS Tools for Windows PowerShell.

Imagine that you have an account in the development environment and you occasionally need to work with the production environment at the command line using the [Tools for Windows PowerShell](http://aws.amazon.com/powershell/). You already have one access key credential set available to you. These can be an access key pair assigned to your standard IAM user; or, if you signed-in as a federated user, they can be the access key pair for the role initially assigned to you. You can use these credentials to run the Use-STSRole cmdlet that passes the ARN of a new role as a parameter. The command returns temporary security credentials for the requested role.You can then use those credentials in subsequent PowerShell commands with the role's permissions to access resources in production. While you use the role, you cannot make use of your user privileges in the Development account because only one set of permissions can be in effect at a time.

#### **Note**

For security purposes, you can use AWS CloudTrail to audit the use of roles in the account.The cmdlet Use-STSRole must include a -RoleSessionName parameter with a value between 2 and 32 characters long that can include letters, numbers, and the  $=$  ,  $\omega$  - characters. The role session name identifies actions in CloudTrail logs that are performed with the temporary security credentials. For more information, see [CloudTrail Event Reference](http://docs.aws.amazon.com/awscloudtrail/latest/userguide/eventreference.html) in the *AWS CloudTrail User Guide*.

Note that all access keys and tokens are examples only and cannot be used as shown. Replace with the appropriate values from your live environment.

#### **To switch to a role from the Tools for Windows PowerShell**

1. Open a PowerShell command prompt and configure the default profile to use the access key from your current IAM user or from your federated role. If you have previously used the Tools for Windows PowerShell , then this is likely already done.

```
PS C:\> Set-AWSCredentials -AccessKey AKIAIOSFODNN7EXAMPLE -SecretKey 
wJalrXUtnFEMI/K7MDENG/bPxRfiCYEXAMPLEKEY -StoreAs MyMainUserProfile
PS C:\> Initialize-AWSDefaults -ProfileName MyMainUserProfile -Region us-
west-2
```
For more information, see [Using AWS Credentials](http://docs.aws.amazon.com/powershell/latest/userguide/specifying-your-aws-credentials.html) in the *AWS Tools for Windows PowerShell User Guide*.

2. To retrieve credentials for the new role, run the following command to switch to the *RoleName* role in the 123456789012 account. You get the role ARN from the account administrator who created the role. The command requires that you provide a session name as well.You can choose any text for that. The following command requests the credentials and then captures the Credentials property object from the returned results object and stores it in the \$Creds variable.

```
$Creds = (Use-STSRole -RoleArn "arn:aws:iam::123456789012:role/RoleName" 
-RoleSessionName "MyRoleSessionName").Credentials
```
\$Creds is an object that now contains the AccessKeyId, SecretAccessKey, and SessionToken elements that you need in the following steps. The following sample commands illustrate typical values:

```
PS C:\> $Creds.AccessKeyId
AKIAIOSFODNN7EXAMPLE
PS C:\> $Creds.SecretAccessKey
wJalrXUtnFEMI/K7MDENG/bPxRfiCYEXAMPLEKEY
PS C:\> $Creds.SessionToken
AQoDYXdzEGcaEXAMPLE2gsYULo+Im5ZEXAMPLEeYjs1M2FUIgIJx9tQqNM 
BEXAMPLECvSRyh0FW7jEXAMPLEW+vE/7s1HRp
XviG7b+qYf4nD00EXAMPLEmj4wxS04L/uZEXAMPLECihzFB5lTYLto9dyBgS 
DyEXAMPLE9/g7QRUhZp4bqbEXAMPLENwGPy
```

```
Oj59pFA4lNKCIkVgkREXAMPLEjlzxQ7y52gekeVEXAMPLEDiB9ST3UuysgsK 
dEXAMPLE1TVastU1A0SKFEXAMPLEiywCC/C
s8EXAMPLEpZgOs+6hz4AP4KEXAMPLERbASP+4eZScEXAMPLEsnf87eNhyDHq6ikBQ==
PS C:\> $Creds.Expiration
Thursday, June 18, 2015 2:28:31 PM
```
3. To use these credentials for any subsequent command, include them with the -Credentials parameter. For example, the following command uses the credentials from the role and works only if the role is granted the iam:ListRoles permission and can therefore run the Get-IAMRoles cmdlet:

```
get-iamroles -Credential $Creds
```
<span id="page-134-0"></span>4. To return to your original credentials, simply stop using the -Credentials \$Creds parameter and allow PowerShell to revert to the credentials that are stored in the default profile.

## **Switching to an IAM Role (API)**

A *role* specifies a set of permissions that you can use to access AWS resources that you need. In that sense, it is similar to a [user in AWS Identity and Access Management](http://docs.aws.amazon.com/IAM/latest/UserGuide/id.html) (IAM). An application assumes a role to receive permissions to carry out required tasks and interact with AWS resources. The role can be in your own account or any other AWS account. For more information about roles, their benefits, and how to create and configure them, see [IAM Roles \(p.](#page-62-0) 57), and [Creating IAM Roles \(p.](#page-102-0) 97).

This section describes how to switch roles from within code that uses the AWS API.

Note that all access keys and tokens are examples only and cannot be used as shown. Replace with the appropriate values from your live environment.

To assume a role, an application calls the AWS STS [AssumeRole](http://docs.aws.amazon.com/STS/latest/APIReference/API_AssumeRole.html) API and passes the ARN of the role to use.The AssumeRole API returns a set of temporary security credentials that you can use in subsequent AWS API calls to access resources in the account that owns the role. The temporary credentials have whatever permissions are defined in the role's access policy. The call to AssumeRole can optionally pass a supplemental policy that can further restrict (filter) the permissions of the temporary security credentials that the AssumeRole API returns.

#### **Note**

For security purposes, you can use AWS CloudTrail to audit the use of roles in the account.The call to AssumeRole must include a role session name between 2 and 32 characters long that can include letters, numbers, and the  $=$ , . $@-$  characters. The role session name is used in CloudTrail logs to identify actions performed by the temporary security credentials. For more information, see [CloudTrail Event Reference](http://docs.aws.amazon.com/awscloudtrail/latest/userguide/eventreference.html) in the *AWS CloudTrail User Guide*.

The following example in Python (using the [AWS SDK for Python \(Boto\)\)](https://aws.amazon.com/tools/) shows how to call AssumeRole and how to use the temporary security credentials returned by AssumeRole to list all Amazon S3 buckets in the account that owns the role.

```
import boto
from boto.sts import STSConnection
from boto.s3.connection import S3Connection
# The calls to AWS STS AssumeRole must be signed with the access key ID
# and secret access key of an existing IAM user or using existing temporary
```

```
# credentials. (You cannot call AssumeRole with the access key for the root 
# account.) The credentials can be in environment variables or in a 
# configuration file and will be discovered automatically by the 
# STSConnection() function. For more information, see the Python SDK 
# documentation: http://boto.readthedocs.org/en/latest/boto_config_tut.html
# Create an STSConnection object that represents a live connection to AWS.
sts_connection = STSConnection()
# Call the assume_role method of the STSConnection object and pass the role
# ARN and a role session name.
assumedRoleObject = sts_connection.assume_role(
     role_arn="arn:aws:iam::account-of-role-to-assume:role/name-of-role",
     role_session_name="AssumeRoleSession1"
)
# Use the temporary credentials that AssumeRole returns to call Amazon S3 
# and list all buckets in the account that owns the role (the trusting account).
# Create a connection to Amazon S3 and pass the access key, secret access key,
 and 
# session token. 
s3_connection = S3Connection(
    aws_access_key_id=assumedRoleObject.credentials.access_key,
     aws_secret_access_key=assumedRoleObject.credentials.secret_key,
    security_token=assumedRoleObject.credentials.session_token
)
# Use the Amazon S3 connection object that is now configured with the credentials
 to
# access your S3 buckets. 
bucketList = s3_connection.get_all_buckets()
for bucket in bucketList:
 print bucket.name
```
## <span id="page-135-0"></span>**Using an IAM Role to Grant Permissions to Applications Running on Amazon EC2 Instances**

Applications that run on an EC2 instance must include AWS credentials in their AWS API requests.You could have your developers store AWS credentials directly within the EC2 instance and allow applications in that instance to use those credentials. But developers would then have to manage the credentials and ensure that they securely pass the credentials to each instance and update each EC2 instance when it's time to rotate the credentials. That's a lot of additional work.

Instead, you can and should use an IAM role to manage *temporary* credentials for applications that run on an EC2 instance. When you use a role, you don't have to distribute long-term credentials to an EC2 instance. Instead, the role supplies temporary permissions that applications can use when they make calls to other AWS resources. When you launch an EC2 instance, you specify an IAM role to associate with the instance. Applications that run on the instance can then use the role-supplied temporary credentials to sign API requests.

Using roles to grant permissions to applications that run on EC2 instances requires a bit of extra configuration. An application running on an EC2 instance is abstracted from AWS by the virtualized operating system. Because of this extra separation, an additional step is needed to assign an AWS role and its associated permissions to an EC2 instance and make them available to its applications.This extra step is the creation of an *[instance profile](http://docs.aws.amazon.com/IAM/latest/UserGuide/id_roles_use_switch-role-ec2_instance-profiles.html)* that is attached to the instance. The instance profile contains the role and can provide the role's credentials to an application that runs on the instance.Those credentials can then be used in the application's API calls to access resources and to limit access to only those resources that the role specifies. Note that only one role can be assigned to an EC2 instance at a time, and all applications on the instance share the same role and permissions.

Using roles in this way has several benefits. Because role credentials are temporary and rotated automatically, you don't have to manage credentials, and you don't have to worry about long-term security risks. In addition, if you use a single role for multiple instances, you can make a change to that one role and the change is propagated automatically to all the instances.

#### **Important**

A role is assigned to an EC2 instance when you launch it. It cannot be assigned to an instance that is already running. If you need to add a role to an instance that is already running, you can create an image of the instance, and then launch a new instance from the image with the desired role assigned.

## **How Do Roles for EC2 Instances Work?**

In the following figure, a developer runs an application on an EC2 instance that requires access to the S3 bucket named photos. An administrator creates the Get-pics role. The role includes policies that grant read permissions for the bucket and that allow the developer to launch the role with an EC2 instance. When the application runs on the instance, it can use the role's temporary credentials to access the photos bucket. The administrator doesn't have to grant the developer permission to access the photos bucket, and the developer never has to share or manage credentials.

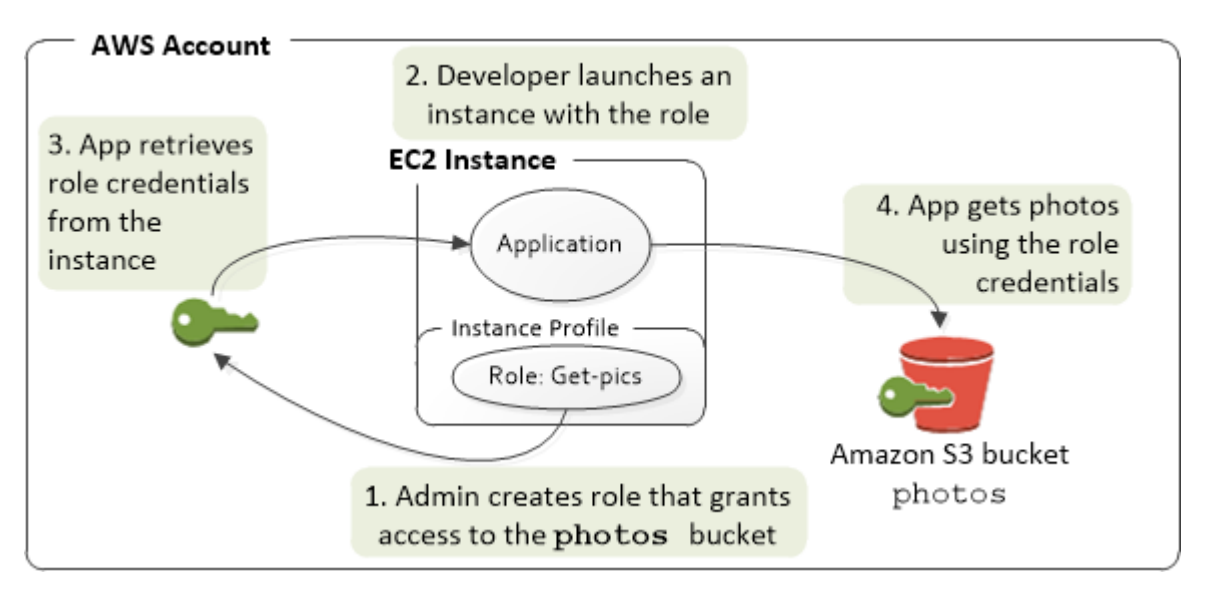

#### **Application on an EC2 instance accessing an AWS resource**

- 1. The administrator uses IAM to create the **Get-pics** role. In the role's trust policy, the administrator specifies that only EC2 instances can assume the role. In the role's access policy, the administrator specifies read-only permissions for the photos bucket.
- 2. A developer launches an EC2 instance and assigns the Get-pics role to that instance.

#### **Note**

If you use the IAM console, the instance profile is managed for you and is mostly transparent to you. However, if you use the AWS CLI or API to create and manage the role and EC2 instance, then you must create the instance profile and assign the role to it as separate steps. Then, when you launch the instance, you must specify the instance profile name instead of the role name.

3. When the application runs, it uses the AWS API to request credentials from its host EC2 instance. These are [temporary security credentials](#page-200-0) (p. [195\)](#page-200-0) that represent the role and are valid for a limited period of time.

With some [AWS SDKs,](http://aws.amazon.com/tools/) the developer can use a provider that manages the temporary security credentials transparently. (The documentation for individual AWS SDKs describes the features supported by that SDK for managing credentials.)

Alternatively, the application can get the temporary credentials directly from the [instance metadata](http://docs.aws.amazon.com/AWSEC2/latest/UserGuide/AESDG-chapter-instancedata.html) of the EC2 instance. Credentials and related values are available from the iam/security-credentials/*role-name* category (in this case, iam/security-credentials/Get-pics) of the metadata. If the application gets the credentials from the instance metadata, it can cache the credentials.

4. Using the retrieved credentials, the application accesses the photo bucket. Because of the policy attached to the **Get-pics** role, the application has read-only permissions.

The temporary security credentials that are available on the instance are automatically rotated before they expire so that a valid set is always available. The application just needs to make sure that it gets a new set of credentials from the instance metadata before the current ones expire. If the AWS SDK manages credentials, the application doesn't need to include additional logic to refresh the credentials. However, if the application gets temporary security credentials from the instance metadata and has cached them, it should get a refreshed set of credentials every hour, or at least 15 minutes before the current set expires. The expiration time is included in the information that ois returned in the iam/security-credentials/*role-name* category.

## **Permissions Required for Using Roles with Amazon EC2**

To launch an instance with a role, the developer must have permission to launch EC2 instances and permission to pass IAM roles.

The following sample policy allows users to use the AWS Management Console to launch an instance with a role. The policy includes wildcards (\*) to allow a user to pass any role and to perform all Amazon EC2 actions.The ListInstanceProfiles action allows users to view all of the roles that are available in the AWS account.

**Example Policy that grants a user permission to use the Amazon EC2 console to launch an instance with any role**

```
{
   "Version": "2012-10-17",
   "Statement": [{
     "Effect": "Allow",
     "Action": [
        "iam:PassRole",
        "iam:ListInstanceProfiles",
        "ec2:*"
    \mathbf{1},
      "Resource": "*"
   }]
}
```
#### **Restricting Which Roles Can Be Passed to EC2 Instances (Using PassRole)**

You can use the PassRole permission to restrict which role a user can pass to an EC2 instance when the user launches the instance. This helps prevent the user from running applications that have more permissions than the user has been granted—that is, from being able to obtain elevated privileges. For example, imagine that user Alice has permissions only to launch EC2 instances and to work with Amazon S3 buckets, but the role she passes to an EC2 instance has permissions to work with IAM and Amazon DynamoDB. In that case, Alice might be able to launch the instance, log into it, get temporary security credentials, and then perform IAM or DynamoDB actions that she's not authorized for.

To restrict which roles a user can pass to an EC2 instance, you create a policy that allows the PassRole action.You then attach the policy to the user (or to an IAM group that the user belongs to) who will launch EC2 instances. In the Resource element of the policy, you list the role or roles that the user is allowed to pass to EC2 instances. When the user launches an instance and associates a role with it, Amazon EC2 checks whether the user is allowed to pass that role. Of course, you should also ensure that the role that the user can pass does not include more permissions than the user is supposed to have.

#### **Note**

PassRole is not an API action in the same way that RunInstances or ListInstanceProfiles is. Instead, it's a permission that Amazon EC2 checks when an instance is launched and when a role is added to an instance profile.

#### **Example policy that grants a user permission to launch an EC2 instance with a specific role**

The following sample policy allows users to use the Amazon EC2 API to launch an instance with a role. The Resource element specifies the Amazon Resource Name (ARN) of a role. By specifying the ARN, the policy grants the user the permission to pass only the Get-pics role. If the user tries to specify a different role when launching an instance, the action fails.

```
{
   "Version": "2012-10-17",
   "Statement": [
     {
       "Effect": "Allow",
       "Action": "ec2:RunInstances",
       "Resource": "*"
     },
     {
       "Effect": "Allow",
       "Action": "iam:PassRole",
       "Resource": "arn:aws:iam::ACCOUNT-ID-WITHOUT-HYPHENS:role/Get-pics"
     }
   ]
}
```
## **How Do I Get Started?**

To understand how roles work with EC2 instances, you need to use the IAM console to create a role, launch an EC2 instance that uses that role, and then examine the running instance. You can examine the [instance metadata](http://docs.aws.amazon.com/AWSEC2/latest/UserGuide/AESDG-chapter-instancedata.html) to see how the role credentials are made available to an instance. You can also see how an application that runs on an instance can use the role. Use the following resources to learn more.

•

- SDK walkthroughs. The AWS SDK documentation includes walkthroughs that show an application running on an EC2 instance that uses role credentials to read an Amazon S3 bucket. Each of the following walkthroughs presents similar steps with a different programming language:
	- [Using IAM Roles for EC2 Instances with the SDK for Java](http://docs.aws.amazon.com/AWSSdkDocsJava/latest/DeveloperGuide/java-dg-hands-off-secret-management.html) in the *AWS SDK for Java Developer Guide*
	- [Using IAM Roles for EC2 Instances with the SDK for .NET](http://docs.aws.amazon.com/AWSSdkDocsNET/latest/V3/DeveloperGuide/index.htmlnet-dg-hands-off-secret-management.html) in the *AWS SDK for .NET Developer Guide*
	- [Using IAM Roles for EC2 Instances with the SDK for Ruby](http://docs.aws.amazon.com/AWSSdkDocsRuby/latest/DeveloperGuide/ruby-dg-hands-off-secret-management.html) in the *AWS SDK for Ruby Developer Guide*

The walkthroughs provide complete step-by-step instructions for creating and compiling the example program, creating the role, launching the instance, connecting to the instance, deploying the example program, and testing it.

## **Related Information**

For more information about creating roles or roles for EC2 instances, see the following information:

- For more information about [using IAM roles with Amazon EC2 instances](http://docs.aws.amazon.com/AWSEC2/latest/UserGuide/UsingIAM.html#UsingIAMrolesWithAmazonEC2Instances), go to the *Amazon EC2 User Guide for Linux Instances*.
- To create a role, see [Creating IAM Roles](#page-102-0) (p. [97\)](#page-102-0)
- For more information about using temporary security credentials, see [Temporary Security](#page-200-0) [Credentials](#page-200-0) (p. [195\)](#page-200-0).
- If you work with the IAM API or CLI, you must create and manage IAM instance profiles. For more information about instance profiles, see [Using Instance Profiles](#page-139-0) (p. [134\)](#page-139-0).
- <span id="page-139-0"></span>• For more information about role credentials in the instance metadata, see [Retrieving Security Credentials](http://docs.aws.amazon.com/AWSEC2/latest/UserGuide/iam-roles-for-amazon-ec2.html#instance-metadata-security-credentials) [from Instance Metadata](http://docs.aws.amazon.com/AWSEC2/latest/UserGuide/iam-roles-for-amazon-ec2.html#instance-metadata-security-credentials) in the Amazon EC2 User Guide for Linux Instances.

## **Using Instance Profiles**

An instance profile is a container for an IAM role that you can use to pass role information to an EC2 instance when the instance starts.

#### **Managing Instance Profiles using the AWS Management Console**

If you use the AWS Management Console to create a role, the console automatically creates an instance profile and gives it the same name as the role. When you then use the Amazon EC2 console to launch an instance with an IAM role, you can select a role to associate with the instance. In the console, the list that's displayed is actually a list of instance profile names.

#### **Managing Instance Profiles using the AWS CLI,Tools for Windows PowerShell, and AWS API**

If you manage your roles from the AWS CLI, Tools for Windows PowerShell, or the AWS API, you create roles and instance profiles as separate actions. You can give the roles and instance profiles different names, so you have to know the names of your instance profiles as well as the names of roles they contain so that you can choose the correct instance profile when you launch an EC2 instance.

#### **Note**

An instance profile can contain only one IAM role. However, a role can be included in multiple instance profiles.

You can use the following commands to work with instance profiles in an AWS account.

#### **Create an instance profile**

- AWS CLI: [aws iam create-instance-profile](http://docs.aws.amazon.com/cli/latest/reference/iam/create-instance-profile.html)
- Tools for Windows PowerShell: [New-IAMInstanceProfile](http://docs.aws.amazon.com/powershell/latest/reference/Index.html?page=New-IAMInstanceProfile.html&tocid=New-IAMInstanceProfile)
- AWS API: [CreateInstanceProfile](http://docs.aws.amazon.com/IAM/latest/APIReference/API_CreateInstanceProfile.html)

#### **Add a role to an instance profile**

- AWS CLI: [aws iam add-role-to-instance-profile](http://docs.aws.amazon.com/cli/latest/reference/iam/add-role-to-instance-profile.html)
- Tools for Windows PowerShell: [Add-IAMRoleToInstanceProfile](http://docs.aws.amazon.com/powershell/latest/reference/Index.html?page=Add-IAMRoleToInstanceProfile.html&tocid=Add-IAMRoleToInstanceProfile)
- AWS API: [AddRoleToInstanceProfile](http://docs.aws.amazon.com/IAM/latest/APIReference/API_AddRoleToInstanceProfile.html)

#### **List instance profiles**

- AWS CLI:[aws iam list-instance-profiles](http://docs.aws.amazon.com/cli/latest/reference/iam/list-instance-profiles.html), [aws iam list-instance-profiles-for-role](http://docs.aws.amazon.com/cli/latest/reference/iam/list-instance-profiles-for-role.html)
- Tools for Windows PowerShell: [Get-IAMInstanceProfiles](http://docs.aws.amazon.com/powershell/latest/reference/Index.html?page=Get-IAMInstanceProfiles.html&tocid=Get-IAMInstanceProfiles)
- AWS API: [ListInstanceProfiles](http://docs.aws.amazon.com/IAM/latest/APIReference/API_ListInstanceProfiles.html), [ListInstanceProfilesForRole](http://docs.aws.amazon.com/IAM/latest/APIReference/API_ListInstanceProfilesForRole.html)

#### **Get information about an instance profile**

- AWS CLI: [aws iam get-instance-profile](http://docs.aws.amazon.com/cli/latest/reference/iam/get-instance-profile.html)
- Tools for Windows PowerShell: [Get-IAMInstanceProfile](http://docs.aws.amazon.com/powershell/latest/reference/Index.html?page=Get-IAMInstanceProfile.html&tocid=Get-IAMInstanceProfile)
- AWS API: [GetInstanceProfile](http://docs.aws.amazon.com/IAM/latest/APIReference/API_GetInstanceProfile.html)

#### **Remove a role from an instance profile**

- AWS CLI: [aws iam remove-role-from-instance-profile](http://docs.aws.amazon.com/cli/latest/reference/iam/remove-role-from-instance-profile.html)
- Tools for Windows PowerShell: [Remove-IAMRoleFromInstanceProfile](http://docs.aws.amazon.com/powershell/latest/reference/Index.html?page=Remove-IAMRoleFromInstanceProfile.html&tocid=Remove-IAMRoleFromInstanceProfile)
- AWS API: [RemoveRoleFromInstanceProfile](http://docs.aws.amazon.com/IAM/latest/APIReference/API_RemoveRoleFromInstanceProfile.html)

#### **Delete an instance profile**

- AWS CLI: [aws iam delete-instance-profile](http://docs.aws.amazon.com/cli/latest/reference/iam/delete-instance-profile.html)
- Tools for Windows PowerShell: [Remove-IAMInstanceProfile](http://docs.aws.amazon.com/powershell/latest/reference/Index.html?page=Remove-IAMInstanceProfile.html&tocid=Remove-IAMInstanceProfile)
- AWS API: [DeleteInstanceProfile](http://docs.aws.amazon.com/IAM/latest/APIReference/API_DeleteInstanceProfile.html)

# **Managing IAM Roles**

Occasionally you need to modify or delete the roles that you have created. To change a role you can modify the policies associated with the role, change who can access the role, and edit the permissions that the role grants to users.You can also delete roles that are no longer needed.You can manage your roles from the AWS Management Console, the AWS CLI, and the API.

#### <span id="page-140-0"></span>**Topics**

- [Modifying a Role \(p.](#page-140-0) 135)
- [Deleting Roles or Instance Profiles \(p.](#page-145-0) 140)

## **Modifying a Role**

You can change modify a role in the following ways:

- To change who can use a role, modify the role's trust policy.
- To change the permissions allowed by the role, modify the role's permissions policy (or policies).

You can use the AWS Management Console, the [AWS Command Line Tools](http://aws.amazon.com/tools/#Command_Line_Tools), the Tools for Windows PowerShell, or the IAM API to make these changes.

#### **Topics**

- [Modifying a Role \(AWS Management Console\) \(p.](#page-141-0) 136)
- [Modifying a Role \(AWS Command Line Tools or the IAM API\) \(p.](#page-142-0) 137)

## <span id="page-141-0"></span>**Modifying a Role (AWS Management Console)**

You can use the AWS Management Console to modify a role.

#### **To change which trusted principals can access the role**

- 1. In the navigation pane of the IAM console, choose **Roles**.
- 2. In the list of roles in your account, choose the name of the role that you want to modify.
- 3. Under **Trust Relationships**, choose **Edit Trust Relationship**.
- 4. Edit the trust policy as needed. To add additional trusted principals, specify them in the Principal element. Remember that policies are written in the [JSON](http://www.json.org) format, and JSON arrays are surrounded by square brackets [ ] and separated by commas. As an example, the following policy snippet shows how to reference two AWS accounts in the Principal element:

```
"Principal": {
  "AWS": [
     "arn:aws:iam::111122223333:root",
     "arn:aws:iam::444455556666:root"
  ]
},
```
Remember that adding an account to the trust policy of a role is only half of establishing the trust relationship. By default, no users in the trusted accounts can assume the role until the administrator for that account grants the users the permission to assume the role by adding the Amazon Resource Name (ARN) of the role to an Allow element for the sts: AssumeRole action. For more information, see the next procedure and the topic [Granting a User Permissions to Switch Roles](#page-127-0) (p. [122\).](#page-127-0)

If your role can be used by one or more trusted services rather than AWS accounts, then the policy might contain an element similar to the following:

```
"Principal": {
   "Service": [
     "opsworks.amazonaws.com",
     "ec2.amazonaws.com"
   ]
},
```
5. When you are done editing, choose **Update Trust Policy** to save your changes.

For more information about policy structure and syntax, see [Overview of IAM Policies](#page-240-0) (p. [235\)](#page-240-0) and the [IAM Policy Elements Reference](#page-313-0) (p. [308\).](#page-313-0)

#### **To allow users in a trusted external account to use the role**

For more information and detail about this procedure, see [Granting a User Permissions to Switch](#page-127-0) [Roles](#page-127-0) (p. [122\).](#page-127-0)

- 1. Sign in to the trusted external AWS account.
- 2. Decide whether to attach the permissions to a user or to a group. In the navigation pane of the IAM console, choose **Users** or **Groups** accordingly.
- 3. Choose the name of the user or group to which you want to grant access.
- 4. Do one of the following:
	- To edit a *customer* managed policy, choose the name of the policy. If you see the **Welcome to Managed Policies** page, you chose an AWS managed policy.You cannot edit an AWS managed

policy. For more information about the difference between AWS managed policies and customer managed policies, see [Managed Policies and Inline Policies](#page-245-0) (p. [240\)](#page-245-0).

- To edit an inline policy, choose **Edit Policy** next to the name of the policy.
- 5. In the policy editor, add a new Statement element that specifies the following:

```
{
   "Effect": "Allow",
   "Action": "sts:AssumeRole",
  "Resource": "arn:aws:iam::AWS account ID that contains the role:role/role
 name"
}
```
Replace the values in red with the actual values from the ARN of the role in the original account that users in this trusted external account can use.

Remember that you can have only one Statement keyword. However, a statement can have several elements in an array, with elements separated by commas in their own curly braces { } and all of the elements surrounded by square brackets [ ].

6. Follow the prompts on screen to finish editing the policy.

For more information about editing customer managed policies in the AWS Management Console, see [Editing Customer Managed Policies](#page-258-0) (p. [253\)](#page-258-0).

For more information about editing inline policies in the AWS Management Console, see [Working](#page-262-0) [with Inline Policies using the AWS Management Console](#page-262-0) (p. [257\).](#page-262-0)

#### **To change the permissions allowed by a role**

- 1. In the navigation pane of the IAM console, choose **Roles**.
- 2. Choose the name of the role to modify.
- 3. Do one of the following:
	- To edit an existing customer managed policy, choose the name of the policy.

#### **Note**

If you see the **Welcome to Managed Policies** page, you have chosen an AWS managed policy.You cannot edit an AWS managed policy. For more information about the difference between AWS managed policies and customer managed policies, see [Managed Policies](#page-245-0) [and Inline Policies](#page-245-0) (p. [240\).](#page-245-0)

- To attach an existing managed policy, choose **Attach Policy**.
- To edit an existing inline policy, choose **Edit Policy** next to the name of the policy.
- To embed a new inline policy, choose **Create Role Policy**.

<span id="page-142-0"></span>For example policies that delegate permissions through roles, see [Examples of Policies for Delegating](#page-124-2) [Access](#page-124-2) (p. [119\)](#page-124-2).

For more information about permissions, see [Overview of IAM Policies](#page-240-0) (p. [235\).](#page-240-0)

## **Modifying a Role (AWS Command Line Tools or the IAM API)**

You can use the AWS Command Line Interface or IAM API to modify a role.

#### **To change the trusted principals that can access the role**

- 1. If you don't know the name of the role that you want to modify, use one of the following commands to list the roles in your account:
	- AWS CLI: [aws iam list-roles](http://docs.aws.amazon.com/cli/latest/reference/iam/list-roles.html)
	- AWS Tools for Windows PowerShell: [Get-IAMRoles](http://docs.aws.amazon.com/powershell/latest/reference/Index.html?page=Get-IAMRoles.html&tocid=Get-IAMRoles)
	- IAM API: [ListRoles](http://docs.aws.amazon.com/IAM/latest/APIReference/API_ListRoles.html)
- 2. (Optional) To view the current trust policy for a role, use one of the following commands:
	- AWS CLI: [aws iam get-role](http://docs.aws.amazon.com/cli/latest/reference/iam/get-role.html)
	- AWS Tools for Windows PowerShell: [Get-IAMRole](http://docs.aws.amazon.com/powershell/latest/reference/Index.html?page=Get-IAMRole.html&tocid=Get-IAMRole)
	- IAM API: [GetRole](http://docs.aws.amazon.com/IAM/latest/APIReference/API_GetRole.html)
- 3. To modify the trusted principals that can access the role, create a text file with the updated trust policy.You can use any text editor to construct the policy.

For example, the following policy snippet shows how to reference two AWS accounts in the Principal element:

```
"Principal": {
   "AWS": [
     "arn:aws:iam::111122223333:root",
     "arn:aws:iam::444455556666:root"
   ]
},
```
Remember that adding an account to the trust policy of a role is only half of establishing the trust relationship. By default, no users in the trusted accounts can assume the role until the administrator for that account grants the users the permission to assume the role. To do this, the administrator must add the Amazon Resource Name (ARN) of the role to to an Allow element for the sts:AssumeRole action. For more information, see the next procedure and the topic [Granting a](#page-127-0) [User Permissions to Switch Roles](#page-127-0) (p. [122\).](#page-127-0)

- 4. To update the trust policy, use one of the following commands:
	- AWS CLI: [aws iam update-assume-role-policy](http://docs.aws.amazon.com/cli/latest/reference/iam/update-assume-role-policy.html)
	- AWS Tools for Windows PowerShell: [Update-IAMAssumeRolePolicy](http://docs.aws.amazon.com/powershell/latest/reference/Index.html?page=Update-IAMAssumeRolePolicy.html&tocid=Update-IAMAssumeRolePolicy)
	- IAM API: [UpdateAssumeRolePolicy](http://docs.aws.amazon.com/IAM/latest/APIReference/API_UpdateAssumeRolePolicy.html)

#### **To allow users in a trusted external account to use the role**

For more information and detail about this procedure, see [Granting a User Permissions to Switch](#page-127-0) [Roles](#page-127-0) (p. [122\).](#page-127-0)

1. Begin by creating a policy that grants permissions to assume the role. For example, the following policy contains the minimum necessary permissions:

```
 "Version": "2012-10-17",
 "Statement": {
```
{
```
 "Effect": "Allow",
     "Action": "sts:AssumeRole",
    "Resource": "arn:aws:iam::AWS account ID that contains the role:role/role
 name"
   }
}
```
Create a JSON file that contains a policy similar to the preceding example. Replace the values in red with the actual values from the ARN of the role that users are allowed to assume. After you have created the policy, use one of the following commands to upload it to IAM:

- AWS CLI: [aws iam create-policy](http://docs.aws.amazon.com/cli/latest/reference/iam/create-policy.html)
- AWS Tools for Windows PowerShell: [New-IAMPolicy](http://docs.aws.amazon.com/powershell/latest/reference/Index.html?page=New-IAMPolicy.html&tocid=New-IAMPolicy)
- IAM API: [CreatePolicy](http://docs.aws.amazon.com/IAM/latest/APIReference/API_CreatePolicy.html)

The output of this command contains the ARN of the policy. Make note of this ARN because you will need to use it in a later step.

- 2. Decide which user or group to attach the policy to. If you don't know the name of the user or group that you want to modify, use one of the following commands to list the users or group in your account:
	- AWS CLI: [aws iam list-users](http://docs.aws.amazon.com/cli/latest/reference/iam/list-users.html) or [aws iam list-groups](http://docs.aws.amazon.com/cli/latest/reference/iam/list-groups.html)
	- AWS Tools for Windows PowerShell: [Get-IAMUsers](http://docs.aws.amazon.com/powershell/latest/reference/Index.html?page=Get-IAMUsers.html&tocid=Get-IAMUsers) or [Get-IAMGroups](http://docs.aws.amazon.com/powershell/latest/reference/Index.html?page=Get-IAMGroups.html&tocid=Get-IAMGroups)
	- IAM API: [ListUsers](http://docs.aws.amazon.com/IAM/latest/APIReference/API_ListUsers.html) or [ListGroups](http://docs.aws.amazon.com/IAM/latest/APIReference/API_ListGroups.html)
- 3. Use one of the following commands to attach the policy that you created in a previous step to the user or group:
	- AWS CLI: [aws iam attach-user-policy](http://docs.aws.amazon.com/cli/latest/reference/iam/attach-user-policy.html) or [aws iam attach-group-policy](http://docs.aws.amazon.com/cli/latest/reference/iam/attach-group-policy.html)
	- AWS Tools for Windows PowerShell: [Register-IAMUserPolicy](http://docs.aws.amazon.com/powershell/latest/reference/Index.html?page=Register-IAMUserPolicy.html&tocid=Register-IAMUserPolicy) or [Register-IAMGroupPolicy](http://docs.aws.amazon.com/powershell/latest/reference/Index.html?page=Register-IAMGroupPolicy.html&tocid=Register-IAMGroupPolicy)
	- IAM API: [AttachUserPolicy](http://docs.aws.amazon.com/IAM/latest/APIReference/API_AttachUserPolicy.html) or [AttachGroupPolicy](http://docs.aws.amazon.com/IAM/latest/APIReference/API_AttachGroupPolicy.html)

#### **To change the permissions allowed by a role**

- 1. (Optional) To view the current permissions associated with a role, use the following commands:
	- AWS CLI: [aws iam list-role-policies](http://docs.aws.amazon.com/cli/latest/reference/iam/list-role-policies.html) (to list inline policies) and [aws iam list-attached-role-policies](http://docs.aws.amazon.com/cli/latest/reference/iam/list-attached-role-policies.html) (to list managed policies)
	- AWS Tools for Windows PowerShell: [Get-IAMRolePolicies](http://docs.aws.amazon.com/powershell/latest/reference/Index.html?page=Get-IAMRolePolicies.html&tocid=Get-IAMRolePolicies) (to list inline policies) and [Get-IAMAttachedRolePolicies](http://docs.aws.amazon.com/powershell/latest/reference/Index.html?page=Get-IAMAttachedRolePolicies.html&tocid=Get-IAMAttachedRolePolicies) (to list managed policies)
	- IAM API: [ListRolePolicies](http://docs.aws.amazon.com/IAM/latest/APIReference/API_ListRolePolicies.html) (to list inline policies) and [ListAttachedRolePolicies](http://docs.aws.amazon.com/IAM/latest/APIReference/API_ListAttachedRolePolicies.html) (to list managed policies)
- 2. The command to update permissions for the role differs depending on whether you are updating a managed policy or an inline policy.

To update a managed policy use one of the following commands to create a new version of the managed policy:

- AWS CLI: [aws iam create-policy-version](http://docs.aws.amazon.com/cli/latest/reference/iam/create-policy-version.html)
- AWS Tools for Windows PowerShell: [New-IAMPolicyVersion](http://docs.aws.amazon.com/powershell/latest/reference/Index.html?page=New-IAMPolicyVersion.html&tocid=New-IAMPolicyVersion)

• IAM API: [CreatePolicyVersion](http://docs.aws.amazon.com/IAM/latest/APIReference/API_CreatePolicyVersion.html)

To update an inline policy, use one of the following commands:

- AWS CLI: [aws iam put-role-policy](http://docs.aws.amazon.com/cli/latest/reference/iam/put-role-policy.html)
- AWS Tools for Windows PowerShell: [Write-IAMRolePolicy](http://docs.aws.amazon.com/powershell/latest/reference/Index.html?page=Write-IAMRolePolicy.html&tocid=Write-IAMRolePolicy)
- IAM API: [PutRolePolicy](http://docs.aws.amazon.com/IAM/latest/APIReference/API_PutRolePolicy.html)

# **Deleting Roles or Instance Profiles**

If you no longer need a role, we recommend that you delete the role and its associated permissions so that you don't have an unused entity that is not actively monitored or maintained.

If the role was associated with an EC2 instance, then you can also remove the role from the instance profile and then delete the instance profile.

#### **Caution**

Make sure you do not have any Amazon EC2 instances running with the role or instance profile you are about to delete. Deleting a role or instance profile that is associated with a running instance will break any applications running on the instance.

#### **Topics**

- [Deleting a Role \(AWS Management Console\) \(p.](#page-145-0) 140)
- [Deleting a Role \(AWS CLI\) \(p.](#page-146-0) 141)
- [Deleting a Role \(Tools for Windows PowerShell\) \(p.](#page-147-0) 142)
- <span id="page-145-0"></span>• [Deleting a Role \(AWS API\) \(p.](#page-147-1) 142)
- [Related Information \(p.](#page-148-0) 143)

# **Deleting a Role (AWS Management Console)**

When you use the AWS Management Console to delete a role, IAM also automatically deletes the policies associated with the role as well as any Amazon EC2 instance profile that contains the role.

#### **Important**

If a role is associated with an Amazon EC2 instance profile, and the role and the instance profile have the exact same name, then you must use the AWS console to delete the role and the instance profile.This happens automatically if you create them in the console. If you created the role from the AWS CLI, Tools for Windows PowerShell, or the AWS API, then the role and the instance profile might have different names, and you cannot use the console to delete them. Instead, you must use the AWS CLI, Tools for Windows PowerShell, or AWS API to first remove the role from the instance profile and then (as a separate step) delete the role.

## **To delete a role**

- 1. In the navigation pane of the IAM console, click **Roles**.
- 2. Select the check box for role or roles you want to delete.
- 3. For **Role Actions**, choose **Delete Role**.
- 4. Review your changes, and then click **Yes, Delete**.

#### **Note**

You cannot use the console to delete an instance profile, except when you delete it as part of the process of deleting a role as described in the preceding procedure. To delete an instance

profile without also deleting the role, you must use the AWS CLI, Tools for Windows PowerShell, or AWS API. For more information, see the following sections.

# <span id="page-146-0"></span>**Deleting a Role (AWS CLI)**

When you use the AWS CLI to delete a role, you must first delete the policies associated with the role. Also, if you want to delete the associated instance profile that contains the role, you must delete it separately.

### **To delete a role**

1. If you don't know the name of the role that you want to delete, type the following command to list the roles in your account:

aws iam list-roles

A list of roles with their Amazon Resource Name (ARN) is displayed. Use the role name, not the ARN, to refer to roles with the CLI commands. For example, if a role has the following ARN: arn:aws:iam::123456789012:role/myrole, you refer to the role as **myrole**.

- 2. Remove the role from all instance profiles that the role is in.
	- a. To list all instance profiles that the role is associated with, type the following command:

```
aws iam list-instance-profiles-for-role --role-name role-name
```
b. To remove the role from an instance profile, type the following command for each instance profile:

```
aws iam remove-role-from-instance-profile --instance-profile-name in 
stance-profile-name --role-name role-name
```
- 3. Delete all policies that are associated with the role.
	- a. To list all policies that are in the role, type the following command:

aws iam list-role-policies --role-name *role-name*

b. To delete each policy from the role, type the following command for each policy:

```
aws iam delete-role-policy --role-name role-name --policy-name policy-
name
```
4. Type the following command to delete the role:

```
aws iam delete-role --role-name role-name
```
5. If you do not plan to reuse the instance profiles that were associated with the role, you can type the following command to delete them:

```
aws iam delete-instance-profile --instance-profile-name instance-profile-
name
```
# <span id="page-147-0"></span>**Deleting a Role (Tools for Windows PowerShell)**

When you use Windows PowerShell to delete a role, you must first delete the policies associated with the role. Also, if you want to delete the associated instance profile that contains the role, you must delete it separately.

### **To delete a role**

1. If you don't know the name of the role that you want to delete, type the following command to list the roles in your account:

PS C:\> Get-IAMRoles | Select RoleName

Use the role name, not the ARN, to refer to roles with the PowerShell cmdlets. For example, if a role has the following ARN: arn:aws:iam::123456789012:role/myrole, you refer to the role as **myrole**.

2. Remove the role from all instance profiles that the role is in. The following command gets the list of all instance profiles that contain the role, removes the role from each instance profile in the list, and then deletes the now empty instance profiles. If you plan to reuse the instance profiles, then you can omit the last cmdlet in the command.

PS C:\> Get-IAMInstanceProfileForRole -RoleName *RoleName* | Remove-IAMRole FromInstanceProfile -RoleName *RoleName* | Remove-IAMInstanceProfile

3. Delete all policies that are associated with the role. The following command gets the list all policies that are attached to the role and detaches each one.

```
PS C:\> Get-IAMAttachedRolePolicies -RoleName RoleName | Unregister-IAMRole 
Policy -RoleName RoleName
```
<span id="page-147-1"></span>4. Type the following command to delete the role:

```
PS C:\> Remove-IAMRole -RoleName RoleName
```
# **Deleting a Role (AWS API)**

When you use the IAM API to delete a role, you must first delete the policies associated with the role. Also, if you want to delete the associated instance profile that contains the role, you must delete it separately.

### **To delete a role**

1. To list all instance profiles that a role is in, call **[ListInstanceProfilesForRole](http://docs.aws.amazon.com/IAM/latest/APIReference/API_ListInstanceProfilesForRole.html)**.

To remove the role from all instance profiles that the role is in, call **[RemoveRoleFromInstanceProfile](http://docs.aws.amazon.com/IAM/latest/APIReference/API_RemoveRoleFromInstanceProfile.html)**.You must pass the role name and instance profile name.

If you are not going to reuse an instance profile that was associated with the role, you call **[DeleteInstanceProfile](http://docs.aws.amazon.com/IAM/latest/APIReference/API_DeleteInstanceProfile.html)** to delete it.

2. To list all policies for a role, call **[ListRolePolicies](http://docs.aws.amazon.com/IAM/latest/APIReference/API_ListRolePolicies.html)**.

To delete all policies that are associated with the role, call **[DeleteRolePolicy](http://docs.aws.amazon.com/IAM/latest/APIReference/API_DeleteRolePolicy.html)**.You must pass the role name and policy name.

<span id="page-148-0"></span>3. Call **[DeleteRole](http://docs.aws.amazon.com/IAM/latest/APIReference/API_DeleteRole.html)** to delete the roll.

# **Related Information**

For general information about instance profiles, see [Using Instance Profiles](#page-139-0) (p. [134\)](#page-139-0).

# **How IAM Roles Differ from Resource-based Policies**

For some AWS services, you can grant cross-account access to your resources. To do this, you attach a policy directly to the resource that you want to share, instead of using a role as a proxy. The resource that you want to share must support [resource-based policies](#page-238-0) (p. [233\)](#page-238-0). Unlike a user-based policy, a resource-based policy specifies who (in the form of a list of AWS account ID numbers) can access that resource.

Cross-account access with a resource-based policy has an advantage over a role. With a resource that is accessed through a resource-based policy, the user still works in the trusted account and does not have to give up his or her user permissions in place of the role permissions. In other words, the user continues to have access to resources in the trusted account at the same time as he or she has access to the resource in the trusting account. This is useful for tasks such as copying information to or from the shared resource in the other account.

The disadvantage is that not all services support resource-based policies. Resource-based policies are supported by the following AWS services and resources:

- **Amazon S3 buckets** The policy is attached to the bucket, but the policy controls access to both the bucket and the objects in it. For more information, go to [Access Control](http://docs.aws.amazon.com/AmazonS3/latest/dev/UsingAuthAccess.html) in the *Amazon Simple Storage Service Developer Guide*.
- **Amazon Simple Notification Service (Amazon SNS) topics** For more information, go to [Managing](http://docs.aws.amazon.com/sns/latest/dg/AccessPolicyLanguage.html) [Access to Your Amazon SNS Topics](http://docs.aws.amazon.com/sns/latest/dg/AccessPolicyLanguage.html) in the *Amazon Simple Notification Service Developer Guide*.
- **Amazon Simple Queue Service (Amazon SQS) queues** For more information, go to [Appendix:](http://docs.aws.amazon.com/AWSSimpleQueueService/latest/SQSDeveloperGuide/AccessPolicyLanguage.html) [The Access Policy Language](http://docs.aws.amazon.com/AWSSimpleQueueService/latest/SQSDeveloperGuide/AccessPolicyLanguage.html) in the *Amazon Simple Queue Service Developer Guide*.
- **Amazon Glacier vaults** For more information, go to [Amazon Glacier Access Control with Vault](http://docs.aws.amazon.com/amazonglacier/latest/dev/vault-access-policy.html) [Access Policies](http://docs.aws.amazon.com/amazonglacier/latest/dev/vault-access-policy.html) in the *Amazon Glacier Developer Guide*.

# **About Delegating AWS Permissions in a Resource-based Policy**

After a resource grants your AWS account permissions as a principal in its resource-based policy, you can then delegate permissions to specific users or groups under your AWS account.You attach a policy to the user or group that you want to delegate the permissions to. Note that you can only delegate permissions equivalent to, or less than, the permissions granted to your account by the resource owning account. For example, if your account is granted full access to the resources of another AWS account, then you can delegate full access, list access, or any other partial access to users under your AWS account. If, on the other hand, your account is granted list access only, then you can delegate only list access. If you try to delegate more permissions than your account has, your users will still have only list

access only. This is illustrated in the following figure. For information about attaching a policy to a user or group, see [Working with Policies](#page-256-0) (p. [251\)](#page-256-0).

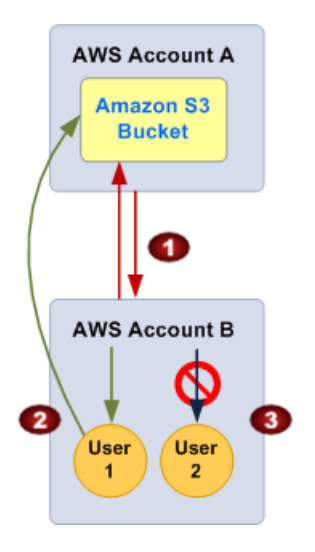

- 1. Account A gives account B full access to account A's S3 bucket by naming account B as a principal in the policy. As a result, account B is authorized to perform any action on account A's bucket, and the account B administrator can delegate access to its users in account B.
- 2. The account B administrator grants user 1 read-only access to account A's S3 bucket. User 1 can view the objects in account A's bucket. The level of access account B can delegate is equivalent to, or less than, the access the account has. In this case, the full access granted to account B is filtered to read only for user 1.
- 3. The account B administrator does not give access to user 2. Because users by default do not have any permissions except those that are explicitly granted, user 2 does not have access to account A's Amazon S3 bucket.

## **Important**

In the preceding example, if account B had used wildcards (\*) to give user 1 full access to all its resources, user 1 would automatically have access to any resources that account B has access to, including access granted by other accounts to those accounts' resources. In this case, user 1 would have access to any Account A resources granted to account B, in addition to those explicitly granted to user 1.

IAM evaluates a user's permissions at the time the user makes a request. Therefore, if you use wildcards (\*) to give users full access to your resources, users are able to access any resources that your AWS account has access to, even resources you add or gain access to after creating the user's policy.

For information about permissions, policies, and the access policy language that you use to write policies, see [Access Management](#page-237-0) (p. [232\).](#page-237-0)

## **Important**

Give access only to entities you trust, and give the minimum amount of access necessary. Whenever the trusted entity is another AWS account, that account can in turn delegate access to any of its IAM users. The trusted AWS account can delegate access only to the extent that it has been granted access; it cannot delegate more access than the account itself has been granted.

# <span id="page-150-1"></span>**Credentials (Passwords, Access Keys, and MFA devices)**

AWS offers many strategies to help you administer your users' credentials in IAM—that is, their passwords, access keys, and multi-factor authentication (MFA) devices.

To access your AWS account resources, users must have credentials. To use the [AWS Management](http://console.aws.amazon.com/console/home) [Console,](http://console.aws.amazon.com/console/home) users must have a password. To use the [AWS Command Line Interface](http://aws.amazon.com/cli/) (AWS CLI), or the Tools for Windows PowerShell, or to make API calls, users must have an access key (an access key ID and secret access key). Users who access your resources only through the API, CLI, or PowerShell do not need a password.

For extra security, you can enable multi-factor authentication (MFA) for users. To add security, MFA requires users to enter an authentication code from a hardware device or virtual device and provide a password or access key as well.

Take advantage of the following options to administer passwords, access keys, and MFA devices:

- **[Manage passwords for your AWS root account and IAMusers](#page-150-0) (p. [145\)](#page-150-0).** Create and change the passwords that permit access to the AWS Management Console. Set a password policy to enforce a minimum password complexity. Allow users to change their own passwords.
- **[Manage access keys for your AWS root account and IAM users](#page-161-0) (p. [156\)](#page-161-0).** Create and update access keys for programmatic access to the resources in your account.
- **[Enable multi-factor authentication \(MFA\) for the AWS account](#page-164-0) (p. [159\)](#page-164-0).** When MFA is enabled, you must retrieve an authentication code from a hardware device or virtual device before you can sign in to your account from the AWS Management Console.
- **[Find unused passwords and access keys](#page-187-0) (p. [182\).](#page-187-0)** Anyone who has a password or access keys for your account or an IAM user in your account has access to your AWS resources. The security [best](http://docs.aws.amazon.com/general/latest/gr/aws-access-keys-best-practices.html) [practice](http://docs.aws.amazon.com/general/latest/gr/aws-access-keys-best-practices.html) is to remove passwords and access keys when users no longer need them.
- **[Download a credential report for your account](#page-189-0) (p. [184\).](#page-189-0)**You can generate and download a credential report that lists all IAM users in your account and the status of their various credentials, including passwords, access keys, and MFA devices. For passwords and access keys, the credential report shows how recently the password or access key has been used.
- **[Delegate permissions to administer users, groups, roles, and credentials in your AWS](#page-192-0) [account](#page-192-0) (p. [187\).](#page-192-0)**
- <span id="page-150-0"></span>• **[Generate temporary security credentials for your applications and users](#page-200-0) (p. [195\)](#page-200-0).** Temporary credentials improve the security of your account by issuing credentials to approved applications when needed, which removes the need to embed and rotate long term credentials in your code. Temporary credentials are also the foundation of [IAM roles](#page-62-0) (p. [57\)](#page-62-0) and [allow access to users from external identity](#page-70-0) [providers](#page-70-0) (p. [65\)](#page-70-0).

# **Managing Passwords**

You can manage passwords for your AWS account and for IAM users in your account. IAM users need passwords in order to access the AWS Management Console. Users do not need passwords to access AWS resources programmatically by using the AWS CLI, Tools for Windows PowerShell, the AWS SDKs or APIs. For those environments, users need [access keys](#page-161-0) (p. [156\)](#page-161-0) instead.

#### **Topics**

- [Changing the AWS Account \("root"\) Password \(p.](#page-151-0) 146)
- [Setting an Account Password Policy for IAM Users \(p.](#page-152-0) 147)
- [Managing Passwords for IAM Users \(p.](#page-155-0) 150)
- [Permitting IAM Users to Change Their Own Passwords \(p.](#page-158-0) 153)
- [How IAM Users Change Their Own Password \(p.](#page-159-0) 154)

# <span id="page-151-0"></span>**Changing the AWS Account ("root") Password**

You can change the password for the AWS account (the "root" user). You must be signed in as the root user in order to change the root password.

## **To change the password for the AWS root account**

1. Use your AWS account email address and password to sign in to the [AWS Management Console.](https://console.aws.amazon.com//console/home)

### **Note**

If you previously signed in to the console with IAM user credentials, your browser might remember this preference and open your account-specific sign-in page.You cannot use the user sign-in page to sign in with your root account credentials. If you see the user sign-in page, click **Sign in using root account credentials** near the bottom of the page to return to the root account sign-in page.

2. In the upper right corner of the console, click the arrow next to the account name or number and then click **Security Credentials**. If a prompt appears, click **Continue to Security Credentials**.

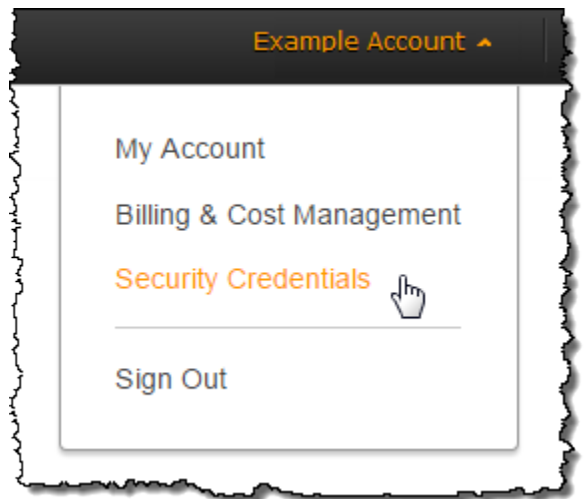

3. On the **Your Security Credentials** page, expand the **Password** section and then click **Click here**.

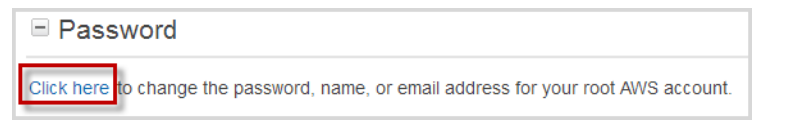

4. On the **Password** line click **Edit** to change your password.

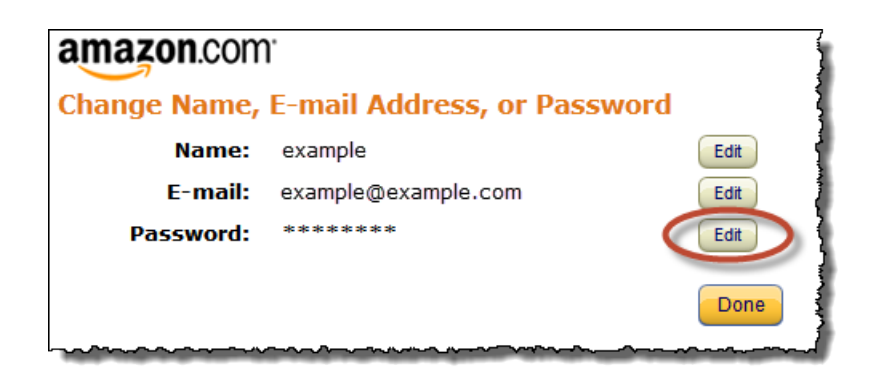

# <span id="page-152-0"></span>**Setting an Account Password Policy for IAM Users**

You can set a password policy on your AWS account to specify complexity requirements and mandatory rotation periods for your IAM users' passwords.You can use a password policy to do these things:

- Set a minimum password length.
- Require specific character types, including uppercase letters, lowercase letters, numbers, and nonalphanumeric characters. Be sure to remind your users that passwords are case sensitive.
- Allow all IAM users to change their own passwords.

### **Note**

When you allow your IAM users to change their own passwords, IAM automatically allows them to view the password policy. IAM users need permission to view the account's password policy in order to create a password that complies with the policy.

- Require IAM users to change their password after a specified period of time (enable password expiration).
- Prevent IAM users from reusing previous passwords.
- Force IAM users to contact an account administrator when the user has allowed his or her password to expire.

When you create or change a password policy, most of the password policy settings are enforced the next time your users change their passwords, but some of the settings are enforced immediately. For example:

- When you set minimum length and character type requirements, the settings are enforced the next time your users change their passwords. Users are not forced to change their existing passwords, even if the existing passwords do not adhere to the updated password policy.
- When you set a password expiration period, the expiration period is enforced immediately. For example, when you set a password expiration period of 90 days, all IAM users that currently have an existing password that is more than 90 days old are forced to change their password at next sign-in.

For information about the permissions that you need in order to set a password policy, see [Permitting](#page-158-0) [IAM Users to Change Their Own Passwords](#page-158-0) (p. [153\).](#page-158-0)

The IAM password policy does not apply to the AWS root account password.

For enhanced security, use password policies together with multi-factor authentication (MFA). For more information about MFA, see [Using Multi-Factor Authentication \(MFA\) in AWS](#page-164-0) (p. [159\)](#page-164-0).

## **Topics**

- [Password Policy Options \(p.](#page-153-0) 148)
- [Setting a Password Policy \(AWS Management Console\) \(p.](#page-154-0) 149)

• [Setting a Password Policy \(AWS CLI, Tools for Windows PowerShell, or AWS API\) \(p.](#page-154-1) 149)

# <span id="page-153-0"></span>**Password Policy Options**

The following list describes the options that are available when you configure a password policy for your account.

#### **Minimum password length**

You can specify the minimum number of characters allowed in an IAM user password.You can enter any number from 6 to 128.

#### **Require at least one uppercase letter**

You can require that IAM user passwords contain at least one uppercase character from the ISO basic Latin alphabet (A to Z).

#### **Require at least one lowercase letter**

You can require that IAM user passwords contain at least one lowercase character from the ISO basic Latin alphabet (a to z).

### **Require at least one number**

You can require that IAM user passwords contain at least one numeric character (0 to 9).

#### **Require at least one nonalphanumeric character**

You can require that IAM user passwords contain at least one of the following nonalphanumeric characters:

! @ # \$ % ^ & \* ( ) \_ + - = [ ] { } | '

### **Allow users to change their own password**

You can permit all IAM users in your account to use the IAM console to change their own passwords, as described in [Permitting IAM Users to Change Their Own Passwords](#page-158-0) (p. [153\).](#page-158-0)

Alternatively, you can let only some users manage passwords, either for themselves or for others. To do so, you clear the **Allow users to change their own password** check box. For more information about using policies to limit who can manage passwords, see [Permitting IAM Users to Change Their](#page-158-0) [Own Passwords](#page-158-0) (p. [153\)](#page-158-0).

#### **Note**

When you allow your IAM users to change their own passwords, IAM automatically allows them to view the password policy. IAM users need permission to view the account's password policy in order to create a password that complies with the policy.

#### **Enable password expiration**

You can set IAM user passwords to be valid for only the specified number of days. You specify the number of days that passwords remain valid after they are set. For example, when you enable password expiration and set the password expiration period to 90 days, an IAM user can use a password for up to 90 days. After 90 days, the password expires and the IAM user must set a new password before accessing the AWS Management Console.You can choose a password expiration period between 1 and 1095 days, inclusive.

# **Note**

The AWS Management Console warns IAM users when they are within 15 days of password expiration. IAM users can change their password at any time (as long as they have been given permission to do so). When they set a new password, the rotation period for that password starts over. An IAM user can have only one valid password at a time.

#### **Prevent password reuse**

You can prevent IAM users from reusing a specified number of previous passwords.You can set the number of previous passwords from 1 to 24, inclusive.

#### **Password expiration requires administrator reset**

You can prevent IAM users from choosing a new password after their current password has expired. For example, if the password policy specifies a password expiration period, but an IAM user fails to choose a new password before the expiration period ends, the IAM user cannot set a new password. In that case, the IAM user must request a password reset from an account administrator in order to regain access to the AWS Management Console. If you leave this check box cleared and an IAM user allows her or his password to expire, the user will be required to set a new password before accessing the AWS Management Console.

#### **Caution**

Before you enable this option, be sure your AWS account has more than one user with administrative permissions (that is, permission to reset IAM user passwords). When this option is enabled and one administrator's password expires, a second administrator is required to reset the expired password of the first administrator.

# <span id="page-154-0"></span>**Setting a Password Policy (AWS Management Console)**

You can use the AWS Management Console to create, change, or delete a password policy. As part of managing the password policy, you can let all users manage their own passwords.

## **To create or change a password policy**

- 1. Sign in to the AWS Management Console and open the IAM console at [https://](https://console.aws.amazon.com/iam/) [console.aws.amazon.com/iam/.](https://console.aws.amazon.com/iam/)
- 2. In the navigation pane, click **Account Settings**.
- 3. In the **Password Policy** section, select the options you want to apply to your password policy.
- 4. Click **Apply Password Policy**.

## **To delete a password policy**

- 1. Sign in to the AWS Management Console and open the IAM console at [https://](https://console.aws.amazon.com/iam/) [console.aws.amazon.com/iam/.](https://console.aws.amazon.com/iam/)
- <span id="page-154-1"></span>2. In the navigation pane, click **Account Settings**, and then in the **Password Policy** section, click **Delete Password Policy**.

# **Setting a Password Policy (AWS CLI,Tools for Windows PowerShell, or AWS API)**

To manage an account password policy from the AWS CLI, Tools for Windows PowerShell, or AWS APIs, use the following commands:

#### **To create or change a password policy**

- AWS CLI: [aws iam update-account-password-policy](http://docs.aws.amazon.com/cli/latest/reference/iam/update-account-password-policy.html)
- Tools for Windows PowerShell: [Update-IAMAccountPasswordPolicy](http://docs.aws.amazon.com/powershell/latest/reference/Index.html?page=Update-IAMAccountPasswordPolicy.html&tocid=Update-IAMAccountPasswordPolicy)
- AWS API: [UpdateAccountPasswordPolicy](http://docs.aws.amazon.com/IAM/latest/APIReference/API_UpdateAccountPasswordPolicy.html)

## **To retrieve the password policy**

- AWS CLI: [aws iam get-account-password-policy](http://docs.aws.amazon.com/cli/latest/reference/iam/get-account-password-policy.html)
- Tools for Windows PowerShell: [Get-IAMAccountPasswordPolicy](http://docs.aws.amazon.com/powershell/latest/reference/Index.html?page=Get-IAMAccountPasswordPolicy.html&tocid=Get-IAMAccountPasswordPolicy)
- AWS API: [GetAccountPasswordPolicy](http://docs.aws.amazon.com/IAM/latest/APIReference/API_GetAccountPasswordPolicy.html)

# **To delete a password policy**

- AWS CLI: [aws iam delete-account-password-policy](http://docs.aws.amazon.com/cli/latest/reference/iam/get-account-password-policy.html)
- Tools for Windows PowerShell: [Remove-IAMAccountPasswordPolicy](http://docs.aws.amazon.com/powershell/latest/reference/Index.html?page=Remove-IAMAccountPasswordPolicy.html&tocid=Remove-IAMAccountPasswordPolicy)

• AWS APII: [DeleteAccountPasswordPolicy](http://docs.aws.amazon.com/IAM/latest/APIReference/API_DeleteAccountPasswordPolicy.html)

# <span id="page-155-0"></span>**Managing Passwords for IAM Users**

IAM users who work with your AWS resources from the AWS Management Console must have a password in order to sign in.You can create, change, or delete a password for an IAM user in your AWS account.

After you have assigned a password to a user, the user can sign in to the AWS Management Console using the sign-in URL for your account, which looks like this:

https://*12-digit-AWS-account-ID*.signin.aws.amazon.com/console

For more information about how IAM users sign in to the AWS Management Console, see [The AWS](#page-42-0) [Management Console Sign-in Page](#page-42-0) (p. [37\)](#page-42-0).

In addition to manually creating individual passwords for your IAM users, you can create a password policy that applies to all IAM user passwords in your AWS account.You can use a password policy to do these things:

- Set a minimum password length.
- Require specific character types, including uppercase letters, lowercase letters, numbers, and nonalphanumeric characters. Be sure to remind your users that passwords are case sensitive.
- Allow all IAM users to change their own passwords.

#### **Note**

When you allow your IAM users to change their own passwords, IAM automatically allows them to view the password policy. IAM users need permission to view the account's password policy in order to create a password that complies with the policy.

- Require IAM users to change their password after a specified period of time (enable password expiration).
- Prevent IAM users from reusing previous passwords.
- Force IAM users to contact an account administrator when the user has allowed his or her password to expire.

For information about managing your account's password policy, see [Setting an Account Password Policy](#page-152-0) [for IAM Users](#page-152-0) (p. [147\)](#page-152-0).

Even if your users have their own passwords, they still need permissions to access your AWS resources. By default, a user has no permissions.To give your users the permissions they need, you assign policies to them or to the groups they belong to. For information about creating users and groups, see [Identities](#page-47-0) [\(Users, Groups, and Roles\)](#page-47-0) (p. [42\).](#page-47-0) For information about using policies to set permissions, see [Access](#page-237-0) [Management](#page-237-0) (p. [232\)](#page-237-0).

You can grant users permission to change their own passwords. For more information, see [Permitting](#page-158-0) [IAM Users to Change Their Own Passwords](#page-158-0) (p. [153\)](#page-158-0). For information about how users access your account sign-in page, see [The AWS Management Console Sign-in Page](#page-42-0) (p. [37\)](#page-42-0).

#### **Topics**

- [Creating, Changing, or Deleting an IAM User Password \(AWS Management Console\) \(p.](#page-156-0) 151)
- [Creating, Changing, or Deleting an IAM User Password \(AWS CLI, Tools for Windows PowerShell,](#page-157-0) [and AWS API\) \(p.](#page-157-0) 152)

# <span id="page-156-0"></span>**Creating, Changing, or Deleting an IAM User Password (AWS Management Console)**

You can use the AWS Management Console to manage passwords for your IAM users.

## **To use the console to set a password for an IAM user that currently has no password**

- 1. Sign in to the AWS Management Console and open the IAM console at [https://](https://console.aws.amazon.com/iam/) [console.aws.amazon.com/iam/.](https://console.aws.amazon.com/iam/)
- 2. In the navigation pane, click **Users**.
- 3. Click the name of the user whose password you want to create.
- 4. Expand the **Security Credentials** section, and then click **Manage Password**.
- 5. Choose whether to create a custom password or to have IAM generate a password:
	- To create a custom password, select **Assign a custom password**, and type the password.

### **Note**

The password that you create must meet the account's [password policy](#page-152-0)  $(p. 147)$ , if one is currently set.

• To have IAM generate a password, select **Assign an auto-generated password**.

To require the user to choose a new password when he or she signs in, select **Require user to change password at next sign-in**, and then click **Apply**.

### **Important**

If you select the **Require user to change password at next sign-in** option, make sure the user has permission to change his or her password. For more information, see [Permitting](#page-158-0) [IAM Users to Change Their Own Passwords](#page-158-0) (p. [153\)](#page-158-0).

6. If you select the option to auto-generate a password, click **Download Credentials** to save the password as a CSV file to your computer.

#### **Important**

For security reasons, you cannot access the password after completing this step, but you can create a new password at any time.

## **To use the console to change an IAM user's password**

- 1. Sign in to the AWS Management Console and open the IAM console at [https://](https://console.aws.amazon.com/iam/) [console.aws.amazon.com/iam/.](https://console.aws.amazon.com/iam/)
- 2. In the navigation pane, click **Users**.
- 3. Click the name of the user whose password you want to change.
- 4. Expand the **Security Credentials** section, and then click **Manage Password**.
- 5. Choose whether to replace the existing password with a custom password or to have IAM generate a new password:
	- To create a custom password, select **Replace existing password with new custom password**, and then type the password.

#### **Note**

The password that you create must meet the account's [password policy](#page-152-0)  $(p. 147)$ , if one is currently set.

• To have IAM generate a password, select **Replace existing password with new auto-generated password**.

To require users to choose a new password when they sign in, select **Require user to change password at next sign-in**, and then click **Apply**.

#### **Important**

If you select the **Require user to change password at next sign-in** option, make sure the user has permission to change his or her password. For more information, see [Permitting](#page-158-0) [IAM Users to Change Their Own Passwords](#page-158-0) (p. [153\)](#page-158-0).

6. If you selected the option to auto-generate a password, click **Download Credentials** to save the password as a CSV file to your computer.

#### **Important**

You will not be able to access the password again after completing this step, but you can create a new password at any time.

# **To delete an IAM user's password using the console**

- 1. Sign in to the AWS Management Console and open the IAM console at [https://](https://console.aws.amazon.com/iam/) [console.aws.amazon.com/iam/.](https://console.aws.amazon.com/iam/)
- 2. In the navigation pane, click **Users**.
- 3. Click the name of the user whose password you want to delete.
- 4. Expand the **Security Credentials** section, and then click **Manage Password**.
- <span id="page-157-0"></span>5. Click **Remove existing password**, and then click **Apply**.

## **Important**

When you remove a user's password, the user cannot sign in to the AWS Management Console. If the user has active access keys, they continue to function and allow access through the AWS CLI, Tools for Windows PowerShell, or AWS API function calls.

# **Creating, Changing, or Deleting an IAM User Password (AWS CLI,Tools for Windows PowerShell, and AWS API)**

To manage passwords for IAM users, use the following commands:

#### **To create a password**

- AWS CLI: [aws iam create-login-profile](http://docs.aws.amazon.com/cli/latest/reference/iam/create-login-profile.html)
- Tools for Windows PowerShell: [New-IAMLoginProfile](http://docs.aws.amazon.com/powershell/latest/reference/Index.html?page=New-IAMLoginProfile.html&tocid=New-IAMLoginProfile)
- AWS API: [CreateLoginProfile](http://docs.aws.amazon.com/IAM/latest/APIReference/API_CreateLoginProfile.html)

#### **To determine whether a user has a password**

- AWS CLI: [aws iam get-login-profile](http://docs.aws.amazon.com/cli/latest/reference/iam/get-login-profile.html)
- Tools for Windows PowerShell: [Get-IAMLoginProfile](http://docs.aws.amazon.com/powershell/latest/reference/Index.html?page=Get-IAMLoginProfile.html&tocid=Get-IAMLoginProfile)
- AWS API: [GetLoginProfile](http://docs.aws.amazon.com/IAM/latest/APIReference/API_GetLoginProfile.html)

#### **To determine when a user's password was last used**

- AWS CLI: [aws iam get-user](http://docs.aws.amazon.com/cli/latest/reference/iam/get-user.html)
- Tools for Windows PowerShell: [Get-IAMUser](http://docs.aws.amazon.com/powershell/latest/reference/Index.html?page=Get-IAMUser.html&tocid=Get-IAMUser)
- AWS API: [GetUser](http://docs.aws.amazon.com/IAM/latest/APIReference/API_GetUser.html)

## **To change a user's password**

- AWS CLI: [aws iam update-login-profile](http://docs.aws.amazon.com/cli/latest/reference/iam/update-login-profile.html)
- Tools for Windows PowerShell: [Update-IAMLoginProfile](http://docs.aws.amazon.com/powershell/latest/reference/Index.html?page=Update-IAMLoginProfile.html&tocid=Update-IAMLoginProfile)
- AWS API: [UpdateLoginProfile](http://docs.aws.amazon.com/IAM/latest/APIReference/API_UpdateLoginProfile.html)

### **To delete a user's password**

- AWS CLI: [aws iam delete-login-profile](http://docs.aws.amazon.com/cli/latest/reference/iam/delete-login-profile.html)
- Tools for Windows PowerShell: [Remove-IAMLoginProfile](http://docs.aws.amazon.com/powershell/latest/reference/Index.html?page=Remove-IAMLoginProfile.html&tocid=Remove-IAMLoginProfile)
- AWS API: [DeleteLoginProfile](http://docs.aws.amazon.com/IAM/latest/APIReference/API_DeleteLoginProfile.html)

### **Note**

<span id="page-158-0"></span>If you use the AWS CLI, Tools for Windows PowerShell, or AWS API to delete a user from your AWS account, you must first delete the password as a separate step in the process of removing the user. For more information, see [Deleting an IAM User \(AWS CLI and Tools for Windows](#page-56-0) [PowerShell\)](#page-56-0) (p. [51\)](#page-56-0).

# **Permitting IAM Users to Change Their Own Passwords**

You can grant IAM users the permission to change their own passwords for signing in to the AWS Management Console.You can do this in one of two ways:

- [Allow all IAM users in the account to change their own passwords](#page-158-1) (p. [153\).](#page-158-1)
- [Allow only selected IAM users to change their own passwords](#page-158-2) (p. [153\)](#page-158-2). In this scenario, you disable the option for all users to change their own passwords and you use an IAM policy to grant permissions to only some users to change their own passwords and optionally other credentials like their own access keys.

## <span id="page-158-1"></span>**Important**

We recommend that you [set a password policy](#page-152-0) (p. [147\)](#page-152-0) so that users create strong passwords.

#### **To allow all IAM users change their own passwords**

- 1. Sign in to the AWS Management Console and open the IAM console at [https://](https://console.aws.amazon.com/iam/) [console.aws.amazon.com/iam/.](https://console.aws.amazon.com/iam/)
- 2. In the navigation pane, click **Account Settings**.
- 3. In the **Password Policy** section, select **Allow users to change their own password**, and then click **Apply Password Policy**.
- 4. Point users to the following instructions that show how they can change their passwords: [How IAM](#page-159-0) [Users Change Their Own Password](#page-159-0) (p. [154\)](#page-159-0).

<span id="page-158-2"></span>For information about the AWS CLI, Tools for Windows PowerShell, and API commands that you can use to change the account's password policy (which includes letting all users change their own passwords), see [Setting a Password Policy \(AWS CLI, Tools for Windows PowerShell, or AWS API\)](#page-154-1) (p. [149\).](#page-154-1)

## **To allow selected IAM users change their own passwords**

- 1. Sign in to the AWS Management Console and open the IAM console at [https://](https://console.aws.amazon.com/iam/) [console.aws.amazon.com/iam/.](https://console.aws.amazon.com/iam/)
- 2. In the navigation pane, click **Account Settings**.
- 3. In the **Account Settings** section, make sure that **Allow users to change their own password** is not selected. If this chekc box is selected, all users can change their own passwords. (See the previous procedure.)
- 4. Create the users who should be able to change their own password, if they do not already exist. For details, see [Creating an IAM User in Your AWS Account](#page-50-0) (p. [45\).](#page-50-0)
- 5. Create an IAM group for the users who should be allowed to change their passwords, and then add the users from the previous step to the group. For details, see [Creating an Administrators Group](#page-19-0) (p. [14\)](#page-19-0) and [Managing IAM Groups](#page-59-0) (p. [54\).](#page-59-0)

This step is optional, but it's a best practice to use groups to manage permissions so that you can add and remove users and change the permissions for the group as a whole.

6. Assign the following policy to the group. For details, see [Working with Policies](#page-256-0) (p. [251\).](#page-256-0)

```
{
   "Version": "2012-10-17",
   "Statement": {
     "Effect": "Allow",
     "Action": [
       "iam:ChangePassword",
       "iam:GetAccountPasswordPolicy"
     ],
     "Resource": "*"
   }
}
```
This policy grants access to the [ChangePassword](http://docs.aws.amazon.com/IAM/latest/APIReference/API_ChangePassword.html) action, which lets users change their passwords from the console, the AWS CLI, Tools for Windows PowerShell, or the API. It also grants access to the [GetAccountPasswordPolicy](http://docs.aws.amazon.com/IAM/latest/APIReference/API_GetAccountPasswordPolicy.html) action, which lets the user view the current password policy; this permission is required so that the user can display the **Change Password** page in the console. The user must be able to read the current password policy to ensure the changed password meets the requirements of the policy.

7. Point users to the following instructions that show how they can change their passwords: [How IAM](#page-159-0) [Users Change Their Own Password](#page-159-0) (p. [154\)](#page-159-0).

# **For More Information**

For more information on managing credentials, see the following topics:

- [Permitting IAM Users to Change Their Own Passwords](#page-158-0) (p. [153\)](#page-158-0)
- [Managing Passwords](#page-150-0) (p. [145\)](#page-150-0)
- <span id="page-159-0"></span>• [Setting an Account Password Policy for IAM Users](#page-152-0) (p. [147\)](#page-152-0)
- [Working with Policies](#page-256-0) (p. [251\)](#page-256-0)
- [How IAM Users Change Their Own Password](#page-159-0) (p. [154\)](#page-159-0)

# **How IAM Users Change Their Own Password**

If users have been granted permission to change their own passwords, they can use a special page in the AWS Management Console to do this.They can also use the command line interface or the IAM API.

For information about the permissions that users need in order to change their own passwords, see the following topics:

- [Permitting IAM Users to Change Their Own Passwords](#page-158-0) (p. [153\)](#page-158-0)
- [Permitting IAM Users to Change Their Own Passwords](#page-158-0) (p. [153\)](#page-158-0)

#### **Topics**

- [How Users Change Their Own Password \(AWS Management Console\) \(p.](#page-160-0) 155)
- [How Users Change Their Own Password \(AWS CLI, Tools for Windows PowerShell, and AWS](#page-160-1) [API\) \(p.](#page-160-1) 155)

# <span id="page-160-0"></span>**How Users Change Their Own Password (AWS Management Console)**

The following procedure describes how an IAM user can use the AWS Management Console to change his or her own password.

## **To use the console to change your own password as an IAM user**

1. Type the [special URL for your account](#page-22-0) (p. [17\)](#page-22-0) into your browser's address bar. Then use your IAM user name and password to sign in to the console. The URL looks like this, if you use the global sign-in endpoint:

https://*your\_AWS\_Account\_ID*.signin.aws.amazon.com/console/

Otherwise, it looks like this, if you are using one of the regional sign-in endpoints:

https://*your\_AWS\_Account\_ID*.*your\_region*.signin-reg.aws.amazon.com/console/

To get the URL for your sign-in page, contact your administrator.

2. In the navigation bar of the console, click the arrow next to your user name and then click **Security Credentials**.

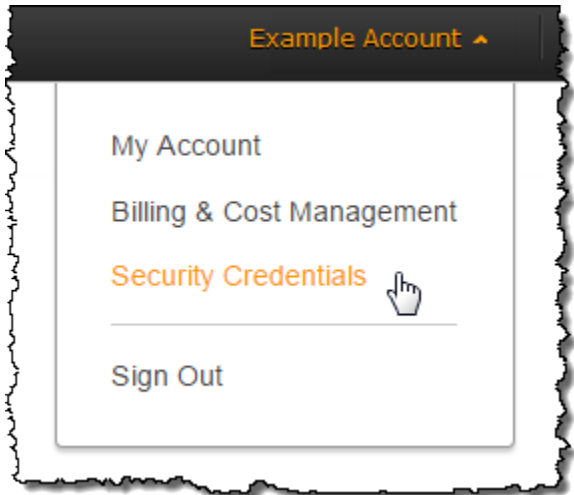

<span id="page-160-1"></span>3. For **Old Password**, type your current password. Type a new password in the **New Password** and **Confirm New Password** boxes. Then click **Change Password**.

#### **Note**

If the account has a password policy, the new password must meet the requirements of that policy. For more information, see [Setting an Account Password Policy for IAM Users](#page-152-0) (p. [147\).](#page-152-0)

# **How Users Change Their Own Password (AWS CLI,Tools for Windows PowerShell, and AWS API)**

As an IAM user, you can use the AWS CLI, Tools for Windows PowerShell, or AWS API to change your own password.

#### **To change your own IAM password, use the following commands**

- AWS CLI: [aws iam change-password](http://docs.aws.amazon.com/cli/latest/reference/iam/change-password.html)
- Tools for Windows PowerShell: [Edit-IAMPassword](http://docs.aws.amazon.com/powershell/latest/reference/Index.html?page=Edit-IAMPassword.html&tocid=Edit-IAMPassword)
- <span id="page-161-0"></span>• AWS API: [ChangePassword](http://docs.aws.amazon.com/IAM/latest/APIReference/API_ChangePassword.html)

# **Managing Access Keys for IAM Users**

# **■** Follow us on Twitter

## **Note**

If you found this topic because you are trying to configure the Product Advertising API to sell Amazon products on your web site, see these topics:

- [Getting Started with the Product Advertising API](http://docs.aws.amazon.com/AWSECommerceService/latest/GSG/GettingStarted.html)
- [Getting Started as a Product Advertising API Developer](http://docs.aws.amazon.com/AWSECommerceService/latest/DG/CHAP_GettingStarted.html)

Users need their own access keys to make programmatic calls to AWS from the [AWS Command Line](http://aws.amazon.com/cli/) [Interface](http://aws.amazon.com/cli/) (AWS CLI), [Tools for Windows PowerShell](http://aws.amazon.com/documentation/powershell), the [AWS SDKs,](http://aws.amazon.com/tools/) or direct HTTP calls using the APIs for individual AWS services. To fill this need, you can create, modify, view, or rotate access keys (access key IDs and secret access keys) for IAM users.

When you create an access key, IAM returns the access key ID and secret access key. You should save these in a secure location and give them to the user.

#### **Important**

To ensure the security of your AWS account, the secret access key is accessible only at the time you create it. If a secret access key is lost, you must delete the access key for the associated user and create a new key. For more details, see [Retrieving Your IAM Access Keys](#page-164-1) (p. [159\).](#page-164-1)

By default, when you create an access key, its status is Active, which means the user can use the access key for AWS CLI, Tools for Windows PowerShell, and API calls. Each user can have two active access keys, which is useful when you must rotate the user's access keys.You can disable a user's access key, which means it can't be used for API calls.You might do this while you're rotating keys or to revoke API access for a user.

You can delete an access key at any time. However, when you delete an access key, it's gone forever and cannot be retrieved. (You can always create new keys.)

You can give your users permission to list, rotate, and manage their own keys. For more information, see [Allow Users to Manage Their Own Passwords and Access Keys](#page-195-0) (p. [190\).](#page-195-0)

For more information about the credentials used with AWS and IAM, see [Credentials \(Passwords, Access](#page-150-1) [Keys, and MFA devices\)](#page-150-1) (p. [145\),](#page-150-1) and [Types of Security Credentials](http://docs.aws.amazon.com/general/latest/gr/aws-sec-cred-types.html) in the *Amazon Web Services General Reference*.

## **Topics**

- [Creating, Modifying, and Viewing Access Keys \(AWS Management Console\) \(p.](#page-162-0) 157)
- [Creating, Modifying, and Viewing Access Keys \(AWS CLI, Tools for Windows PowerShell, and AWS](#page-162-1) [API\) \(p.](#page-162-1) 157)
- [Rotating Access Keys \(AWS CLI, Tools for Windows PowerShell, and AWS API\) \(p.](#page-163-0) 158)
- [Retrieving Your IAM Access Keys \(p.](#page-164-1) 159)

# <span id="page-162-0"></span>**Creating, Modifying, and Viewing Access Keys (AWS Management Console)**

You can use the AWS Management Console to manage the access keys of IAM users.

#### **To list a user's access keys**

- 1. Sign in to the AWS Management Console and open the IAM console at [https://](https://console.aws.amazon.com/iam/) [console.aws.amazon.com/iam/.](https://console.aws.amazon.com/iam/)
- 2. In the navigation pane, click **Users**.
- 3. Click the name of the desired user, and then scroll down to the **Security Credentials** section. The user's access keys and the status of each key is displayed.

#### **Note**

Only the user's access key ID is visible. The secret access key can only be retrieved when creating the key.

### **To create, modify, or delete a user's access keys**

- 1. Sign in to the AWS Management Console and open the IAM console at [https://](https://console.aws.amazon.com/iam/) [console.aws.amazon.com/iam/.](https://console.aws.amazon.com/iam/)
- 2. In the navigation pane, click **Users**.
- 3. Click the name of the desired user, then scroll down to the **Security Credentials** section.
- 4. If needed, expand the Access Keys section and do any of the following:
	- To create an access key, click **Create Access Key** and then click **Download Credentials** to save the access key ID and secret access key to a CSV file on your computer. Store the file in a secure location. You will not have access to the secret access key again after this dialog box closes. After you have downloaded the CSV file, click **Close**.
	- To disable an active access key, click **Make Inactive**.
	- To reenable an inactive access key, click **Make Active**.
	- To delete an access key, click **Delete** and then click **Delete** to confirm.

# <span id="page-162-1"></span>**Creating, Modifying, and Viewing Access Keys (AWS CLI, Tools for Windows PowerShell, and AWS API)**

To manage a user's access keys from the AWS CLI, Tools for Windows PowerShell, or the AWS API, use the following commands:

#### **To create an access key**

- AWS CLI: [aws iam create-access-key](http://docs.aws.amazon.com/cli/latest/reference/iam/create-access-key.html)
- Tools for Windows PowerShell: [New-IAMAccessKey](http://docs.aws.amazon.com/powershell/latest/reference/Index.html?page=New-IAMAccessKey.html&tocid=New-IAMAccessKey)
- AWS API: [CreateAccessKey](http://docs.aws.amazon.com/IAM/latest/APIReference/API_CreateAccessKey.html)

#### **To disable or reenable an access key**

- AWS CLI: [aws iam update-access-key](http://docs.aws.amazon.com/cli/latest/reference/iam/update-access-key.html)
- Tools for Windows PowerShell: [Update-IAMAccessKey](http://docs.aws.amazon.com/powershell/latest/reference/Index.html?page=Update-IAMAccessKey.html&tocid=Update-IAMAccessKey)
- AWS API: [UpdateAccessKey](http://docs.aws.amazon.com/IAM/latest/APIReference/API_UpdateAccessKey.html)

#### **To list a user's access keys**

- AWS CLI: [aws iam list-access-keys](http://docs.aws.amazon.com/cli/latest/reference/iam/list-access-keys.html)
- Tools for Windows PowerShell: [Get-IAMAccessKey](http://docs.aws.amazon.com/powershell/latest/reference/Index.html?page=Get-IAMAccessKey.html&tocid=Get-IAMAccessKey)
- AWS API: [ListAccessKeys](http://docs.aws.amazon.com/IAM/latest/APIReference/API_ListAccessKeys.html)

#### **To determine when an access key was most recently used**

- AWS CLI: [aws iam get-access-key-last-used](http://docs.aws.amazon.com/cli/latest/reference/iam/get-access-key-last-used.html)
- Tools for Windows PowerShell: [Get-IAMAccessKeyLastUsed](http://docs.aws.amazon.com/powershell/latest/reference/Index.html?page=Get-IAMAccessKeyLastUsed.html&tocid=Get-IAMAccessKeyLastUsed)
- AWS API: [GetAccessKeyLastUsed](http://docs.aws.amazon.com/IAM/latest/APIReference/API_GetAccessKeyLastUsed.html)

#### **To delete an access key**

- AWS CLI: [aws iam delete-access-key](http://docs.aws.amazon.com/cli/latest/reference/iam/delete-access-key.html)
- Tools for Windows PowerShell: [Remove-IAMAccessKey](http://docs.aws.amazon.com/powershell/latest/reference/Index.html?page=Remove-IAMAccessKey.html&tocid=Remove-IAMAccessKey)
- <span id="page-163-0"></span>• AWS API: [DeleteAccessKey](http://docs.aws.amazon.com/IAM/latest/APIReference/API_DeleteAccessKey.html)

# **Rotating Access Keys (AWS CLI,Tools for Windows PowerShell, and AWS API)**

As a security best practice, we recommend that you, an administrator, regularly rotate (change) the access keys for IAM users in your account. If your users have the necessary permissions, they can rotate their own access keys. For information about how to give your users permissions to rotate their own access keys, see [Allow Users to Manage Their Own Passwords and Access Keys](#page-195-0) (p. [190\).](#page-195-0)

You can also apply a password policy to your account to require that all of your IAM users periodically rotate their passwords,. You can choose how often they must do so. For more information, see [Setting](#page-152-0) [an Account Password Policy for IAM Users](#page-152-0) (p. [147\).](#page-152-0)

#### **Important**

If you regularly use the AWS root account credentials, we recommend that you also regularly rotate them. The account password policy does not apply to the AWS root account credentials. IAM users cannot manage credentials for the AWS root account, so you must use the AWS root account's credentials (not a user's) to change the AWS root account credentials. Note that we recommend against using the AWS root account for everyday work in AWS.

The following steps describe the general process for rotating an access key without interrupting your applications. These steps show the AWS CLI, Tools for Windows PowerShell and AWS API commands for rotating access keys. You can also perform these tasks using the console; for details, see [Creating,](#page-162-0) [Modifying, and Viewing Access Keys \(AWS Management Console\)](#page-162-0) (p. [157\),](#page-162-0) in the section above.

- <span id="page-163-2"></span><span id="page-163-1"></span>1. While the first access key is still active, create a second access key, which will be active by default. At this point, the user has two active access keys.
	- AWS CLI: [aws iam create-access-key](http://docs.aws.amazon.com/cli/latest/reference/iam/create-access-key.html)
	- Tools for Windows PowerShell: [New-IAMAccessKey](http://docs.aws.amazon.com/powershell/latest/reference/Index.html?page=New-IAMAccessKey.html&tocid=New-IAMAccessKey)
	- AWS API: [CreateAccessKey](http://docs.aws.amazon.com/IAM/latest/APIReference/API_CreateAccessKey.html)
- 2. Update all applications and tools to use the new access key.
- 3. Determine if the first access key is still in use:
	- AWS CLI: [aws iam get-access-key-last-used](http://docs.aws.amazon.com/cli/latest/reference/iam/get-access-key-last-used.html)
	- Tools for Windows PowerShell: [Get-IAMAccessKeyLastUsed](http://docs.aws.amazon.com/powershell/latest/reference/Index.html?page=Get-IAMAccessKeyLastUsed.html&tocid=Get-IAMAccessKeyLastUsed)
	- AWS API: [GetAccessKeyLastUsed](http://docs.aws.amazon.com/IAM/latest/APIReference/API_GetAccessKeyLastUsed.html)

One approach is to wait several days and then check the old access key for any use before proceeding.

- 4. Even if step [3](#page-163-1) (p. [158\)](#page-163-1) indicates no use of the old key, we recommend that you do not immediately delete the first access key. Instead, change the state of the first access key to Inactive.
	- AWS CLI: [aws iam update-access-key](http://docs.aws.amazon.com/cli/latest/reference/iam/update-access-key.html)
	- Tools for Windows PowerShell: [Update-IAMAccessKey](http://docs.aws.amazon.com/powershell/latest/reference/Index.html?page=Update-IAMAccessKey.html&tocid=Update-IAMAccessKey)
	- AWS API: [UpdateAccessKey](http://docs.aws.amazon.com/IAM/latest/APIReference/API_UpdateAccessKey.html)
- 5. Use only the new access key to confirm that your applications are working. Any applications and tools that still use the original access key will stop working at this point because they no longer have access to AWS resources. If you find such an application or tool, you can switch its state back to Active to re-enable the first access key. Then return to step  $2$  (p. [158\)](#page-163-2) and update this application to use the new key.
- 6. After you wait some period of time to ensure that all applications and tools have been updated, you can delete the first access key.
	- AWS CLI: [aws iam delete-access-key](http://docs.aws.amazon.com/cli/latest/reference/iam/delete-access-key.html)
	- Tools for Windows PowerShell: [Remove-IAMAccessKey](http://docs.aws.amazon.com/powershell/latest/reference/Index.html?page=Remove-IAMAccessKey.html&tocid=Remove-IAMAccessKey)
	- AWS API: [DeleteAccessKey](http://docs.aws.amazon.com/IAM/latest/APIReference/API_DeleteAccessKey.html)

For more information, see the following:

- [How to rotate access keys for IAM users](http://blogs.aws.amazon.com//security/post/Tx15CIT22V4J8RP/How-to-rotate-access-keys-for-IAM-users).This entry on the *AWS Security Blog* provides more information on key rotation.
- <span id="page-164-1"></span>• [IAM Best Practices](#page-34-0) (p. [29\)](#page-34-0). This page provides general recommendations for helping to secure your AWS resources.

# **Retrieving Your IAM Access Keys**

For security reasons, and just as with passwords, you **cannot** retrieve the secret access key part of an access key pair after you create it. If you lose it, it cannot be recovered and you must create a new access key.

To create a new access key, see [Creating, Modifying, and Viewing Access Keys \(AWS Management](#page-162-0) [Console\)](#page-162-0) (p. [157\)](#page-162-0).

<span id="page-164-0"></span>Just as with passwords, you should follow [best practice](#page-37-0) (p. [32\)](#page-37-0) and periodically change your AWS access keys. In AWS, you change access keys by *rotating* them.This means that you create a new one, configure your application(s) to use the new key, and then delete the old one.You are allowed to have two access key pairs active at the same time for just this reason. For more information, see [Rotating Access Keys](#page-163-0) [\(AWS CLI, Tools for Windows PowerShell, and AWS API\)](#page-163-0) (p. [158\).](#page-163-0)

# **Using Multi-Factor Authentication (MFA) in AWS** ■ Follow us on Twitter

For increased security, we recommend that you configure multi-factor authentication (MFA) to help protect your AWS resources. MFA adds extra security because it requires users to enter a unique authentication code from an approved authentication device when they access AWS websites or services.

For MFA to work, you must assign an MFA device (hardware or virtual) to the IAM user or the AWS root account. Each MFA device assigned to a user must be unique; a user cannot enter a code from another user's device to authenticate. This section shows you how to set up and enable a new MFA device, as well as how to synchronize and deactivate existing devices, and what to do when a device is lost or stops working.

# **Note**

When you enable an MFA device for the root account, it affects only the root account credentials. IAM users in the account are distinct identities with their own credentials, and each identity has its own MFA configuration.To learn how to enable MFA for IAM users, see [Enable a virtual MFA](#page-166-0) [device for an IAM user \(AWS Management Console\)](#page-166-0) (p. [161\).](#page-166-0)

### **Topics**

- [Creating and Configuring MFA Devices \(p.](#page-165-0) 160)
- [Checking MFA Status \(p.](#page-172-0) 167)
- [Synchronize MFA devices \(p.](#page-173-0) 168)
- [Deactivating MFA devices \(p.](#page-174-0) 169)
- [What If an MFA Device Is Lost or Stops Working? \(p.](#page-175-0) 170)
- [Configuring MFA-Protected API Access \(p.](#page-175-1) 170)
- [Sample Policies with MFA Conditions \(p.](#page-181-0) 176)
- [Sample Code: Requesting Credentials with Multi-factor Authentication \(p.](#page-184-0) 179)

<span id="page-165-0"></span>For answers to commonly asked questions about AWS MFA, go to the [AWS Multi-Factor Authentication](http://aws.amazon.com/iam/faqs/#MFA_FAQs) [FAQs.](http://aws.amazon.com/iam/faqs/#MFA_FAQs)

# **Creating and Configuring MFA Devices**

The following high-level procedure describes how to set up and use an MFA device, and provides links to related information.

1. *Get an MFA device.* The device can be a hardware MFA device or a virtual MFA device. A virtual device is a TOTP (time-based one-time password) application that you can install on a mobile device, such as a tablet or smartphone.

If you want to use a hardware device, you can find information about where to purchase AWS supported devices at [http://aws.amazon.com/iam/details/mfa/.](http://aws.amazon.com/iam/details/mfa/)

For more information about using a virtual MFA device, see [Enabling a Virtual Multi-factor Authentication](#page-166-1) [\(MFA\) Device](#page-166-1) (p. [161\).](#page-166-1) For a list of some supported apps that you can use as virtual MFA devices, see the **Virtual MFA Applications** section at<http://aws.amazon.com/iam/details/mfa/>.

#### **Note**

You can enable only one MFA device per AWS root account or IAM user.

2. *Enable the MFA device.* Enabling a device has two steps. First, you define the device in IAM. To do this, you create an MFA device entity in IAM. Second, you associate the MFA device entity with the IAM user.You can perform these tasks in the AWS Management Console, the AWS CLI, Tools for Windows PowerShell or the IAM API.

For information about enabling an MFA device, see the following topics:

- Physical MFA device: [Enabling a Hardware MFA Device \(AWS Management Console\)](#page-169-0) (p. [164\)](#page-169-0)
- Virtual MFA device: [Enabling a Virtual Multi-factor Authentication \(MFA\) Device](#page-166-1) (p. [161\)](#page-166-1)
- 3. *Use the MFA device when you log in to or access AWS resources.* To access an AWS website, you need an MFA code from the device in addition to the usual user name and password. To access MFA-protected APIs, you need an MFA code, the identifier for the MFA device (the device serial number of a physical device or the ARN of a virtual device), and the usual access key ID and secret access key.

## **Topics**

• [Enabling a Virtual Multi-factor Authentication \(MFA\) Device \(p.](#page-166-1) 161)

- [Enabling a Hardware MFA Device \(AWS Management Console\) \(p.](#page-169-0) 164)
- [Enable and manage virtual MFA devices \(AWS CLI, Tools for Windows PowerShell, or AWS](#page-171-0) [API\) \(p.](#page-171-0) 166)

# <span id="page-166-1"></span>**Enabling a Virtual Multi-factor Authentication (MFA) Device**

A virtual MFA device uses a software application to generate a six-digit authentication code that is compatible with the time-based one-time password (TOTP) standard, as described in [RFC 6238.](http://tools.ietf.org/html/rfc6238) The app can run on mobile hardware devices, including smartphones. With most virtual MFA applications, you can host more than one virtual MFA device, which makes them more convenient than hardware MFA devices. However, you should be aware that because a virtual MFA might be run on a less secure device such as a smartphone, a virtual MFA might not provide the same level of security as a hardware MFA device.

An MFA device can be associated with only one AWS account or IAM user. Although some virtual MFA software applications appear to support multiple accounts, each account you add represents a single virtual MFA device, and that one virtual device can still associate with only one account or user.

For a list of virtual MFA apps that you can use on smartphones and tablets (including Google Android, Apple iPhone and iPad, and Windows Phone), go to the **Virtual MFA Applications** section at [http://](http://aws.amazon.com/iam/details/mfa/) [aws.amazon.com/iam/details/mfa/.](http://aws.amazon.com/iam/details/mfa/) Note that AWS requires a virtual MFA app that produces a six-digit OTP.

Use the following steps to enable and manage MFA devices from the AWS Management Console. To enable and manage MFA devices at the command line, or to use the API, see [Enable and manage virtual](#page-171-0) [MFA devices \(AWS CLI, Tools for Windows PowerShell, or AWS API\)](#page-171-0) (p. [166\)](#page-171-0).

### **Important**

<span id="page-166-0"></span>We recommend that when you configure a virtual MFA device to use with AWS that you save a copy of the QR code or the secret key **in a secure place**. That way, if you lose the phone or have to reinstall the MFA software application for any reason, you can reconfigure the app to use the same virtual MFA and not need to create a new virtual MFA in AWS for the user or root account.

## **Enable a virtual MFA device for an IAM user (AWS Management Console)**

You can use IAM in the AWS Management Console to enable a virtual MFA device for an IAM user in your account.

## **Note**

You must have physical access to the hardware that will host the user's virtual MFA device in order to configure MFA. For example, if you are configuring MFA for a user who will use a virtual MFA device running on a smartphone, you must have the smartphone available in order to finish the wizard. Because of this, you might want to let users configure and manage their own virtual MFA devices. In that case you must grant users the permissions to perform the necessary IAM actions. For more information and for an example of an IAM policy that grants these permissions, see [Allow Users to Manage Only Their Own Virtual MFA Devices](#page-198-0) (p. [193\)](#page-198-0).

## **To enable a virtual MFA device for a user**

- 1. Sign in to the AWS Management Console and open the IAM console at [https://](https://console.aws.amazon.com/iam/) [console.aws.amazon.com/iam/.](https://console.aws.amazon.com/iam/)
- 2. In the navigation pane, choose **Users**.
- 3. In the **User Name** list, choose the name of the intended MFA user.
- 4. Scroll down to the **Security Credentials** section, and then choose **Manage MFA Device**.
- 5. In the **Manage MFA Device** wizard, choose **A virtual MFA device**, and then choose **Next Step**.

IAM generates and displays configuration information for the virtual MFA device, including a QR code graphic. The graphic is a representation of the 'secret configuration key' that is available for manual entry on devices that do not support QR codes.

- 6. Open your virtual MFA application. (For a list of apps that you can use for hosting virtual MFA devices, see [Virtual MFA Applications.](http://aws.amazon.com/iam/details/mfa/#Virtual_MFA_Applications)) If the virtual MFA application supports multiple accounts (multiple virtual MFA devices), choose the option to create a new account (a new virtual MFA device).
- 7. Determine whether the MFA app supports QR codes, and then do one of the following:
	- Use the app to scan the QR code. For example, you might choose the camera icon or choose an option similar to **Scan code**, and then use the device's camera to scan the code.
	- In the **Manage MFA Device** wizard, choose **Show secret key for manual configuration**, and then type the secret configuration key into your MFA application.

When you are finished, the virtual MFA device starts generating one-time passwords.

8. In the **Manage MFA Device** wizard, in the **Authentication Code 1** box, type the one-time password that currently appears in the virtual MFA device. Wait up to 30 seconds for the device to generate a new one-time password. Then type the second one-time password into the **Authentication Code 2** box. Choose **Active Virtual MFA**.

<span id="page-167-0"></span>The virtual MFA device is now ready for use with AWS. For information about using MFA with the AWS Management Console, see [Using MFA Devices With Your IAM-Enabled Sign-in Page](#page-46-0) (p. [41\)](#page-46-0).

# **Enable a virtual MFA device for your AWS root account (AWS Management Console)**

You can use IAM in the AWS Management Console to configure and enable a virtual MFA device for your AWS root account.

#### **Important**

To manage MFA devices for the AWS account, you must be signed in to AWS using your root account credentials.You cannot manage MFA devices for the root account using other credentials.

## **To configure and enable a virtual MFA device for use with your root account**

- 1. Sign in to the AWS Management Console and open the IAM console at [https://](https://console.aws.amazon.com/iam/) [console.aws.amazon.com/iam/.](https://console.aws.amazon.com/iam/)
- 2. Do one of the following:
	- **Option 1**: Choose **Dashboard**, and under **Security Status**, expand **Activate MFA on your root account**.
	- **Option 2**: On the right side of the navigation bar, choose your account name, and click **Security Credentials**. If necessary, click **Continue to Security Credentials**.Then expand the **Multi-Factor Authentication (MFA)** section on the page.

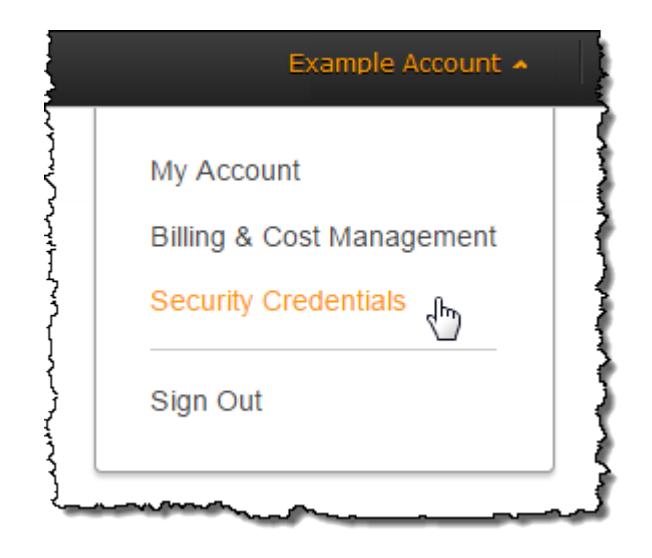

- 3. Click **Manage MFA** or **Activate MFA**, depending on which option you chose in the preceding step.
- 4. In the wizard, select **A virtual MFA device** and then click **Next Step**.
- 5. Confirm that a virtual MFA application is installed on the device, and then click **Next Step**. IAM generates and displays configuration information for the virtual MFA device, including a QR code graphic. The graphic is a representation of the secret configuration key that is available for manual entry on devices that do not support QR codes.
- 6. With the **Manage MFA Device** wizard still open, open the virtual MFA application on the device.
- 7. If the virtual MFA software supports multiple accounts (multiple virtual MFA devices), then select the option to create a new account (a new virtual device).
- 8. The easiest way to configure the application is to use the application to scan the QR code. If you cannot scan the code, you can type the configuration information manually.
	- To use the QR code to configure the virtual MFA device, follow the app instructions for scanning the code. For example, you might need to tap the camera icon or tap a command like **Scan account barcode**, and then use the device's camera to scan the QR code.
	- If you cannot scan the code, type the configuration information manually by typing the **Secret Configuration Key** value into the application. For example, to do this in the AWS Virtual MFA application, choose **Manually add account**, and then type the secret configuration key and choose **Create**.

#### **Important**

Make a secure backup of the QR code or secret configuration key, or make sure that you enable multiple virtual MFA devices for your account. If the virtual MFA device is unavailable (for example, if you lose the smartphone where the virtual MFA device is hosted), you will not be able to sign in to your account and you will have to contact customer service to remove MFA protection for the account.

### **Note**

The QR code and secret configuration key generated by IAM are tied to your AWS account and cannot be used with a different account. They can, however, be reused to configure a new MFA device for your account in case you lose access to the original MFA device.

The device starts generating six-digit numbers.

9. In the **Manage MFA Device** wizard, in the **Authentication Code 1** box, type the six-digit number that's currently displayed by the MFA device.Wait up to 30 seconds for the device to generate a new number, and then type the new six-digit number into the **Authentication Code 2** box.

10. Click **Next Step**, and then click **Finish**.

The device is ready for use with AWS. For information about using MFA with the AWS Management Console, see [Using MFA Devices With Your IAM-Enabled Sign-in Page](#page-46-0) (p. [41\)](#page-46-0).

## **Installing the AWS Virtual MFA Mobile Application**

To download and install the AWS Virtual MFA application, go to the [Amazon Appstore for Android](http://www.amazon.com/gp/feature.html/ref=sa_menu_adr_amz4?ie=UTF8&docId=1000645111) and locate the AWS Virtual MFA application. Download the application and follow the on-screen instructions to complete the installation.

For information about configuring and enabling the AWS Virtual MFA device for use with AWS, see [Enabling a Virtual Multi-factor Authentication \(MFA\) Device](#page-166-1) (p. [161\)](#page-166-1).

To open the [Amazon Appstore for Android](http://www.amazon.com/gp/feature.html?ie=UTF8&docId=1000645111) on a smartphone, scan this code with any QR code reader application.

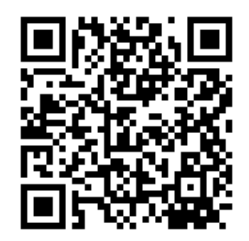

# <span id="page-169-0"></span>**Enabling a Hardware MFA Device (AWS Management Console)**

You can enable a hardware MFA device from the AWS Management ConsoleAWS Management Console, the command line, or the IAM API.The following procedure shows you how to use the AWS Management Console to enable the device for a user under your AWS account. To enable an MFA device for your root account, see [Enable a virtual MFA device for your AWS root account \(AWS Management Console\)](#page-167-0) (p. [162\)](#page-167-0). You can enable one MFA device per account or IAM user.

## **Note**

If you want to enable the device from the command line, use [aws iam enable-mfa-device](http://docs.aws.amazon.com/cli/latest/reference/iam/enable-mfa-device.html). To enable the MFA device with the IAM API, use the [EnableMFADevice](http://docs.aws.amazon.com/IAM/latest/APIReference/API_EnableMFADevice.html) action.

## **To use the AWS Management Console to enable a hardware MFA device for an IAM user**

- 1. Sign in to the AWS Management Console and open the IAM console at [https://](https://console.aws.amazon.com/iam/) [console.aws.amazon.com/iam/.](https://console.aws.amazon.com/iam/)
- 2. In the navigation pane, click **Users**.
- 3. Click the name of the user for whom you want to enable MFA, and then open the **Security Credentials** section.
- 4. Click **Manage MFA Device**.
- 5. In the **Manage MFA Device** wizard, select **A hardware MFA device** and then click **Next Step**.
- 6. Type the device serial number. The serial number is usually on the back of the device.
- 7. In the **Authentication Code 1** box, type the six-digit number displayed by the MFA device. You might need to press the button on the front of the device to display the number.

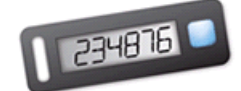

- 8. Wait 30 seconds while the device refreshes the code, and then type the next six-digig number into the **Authentication Code 2** box.You might need to press the button on the front of the device again to display the second number.
- 9. Click **Next Step**.

The device is ready for use with AWS. For information about using MFA with the AWS Management Console, see [Using MFA Devices With Your IAM-Enabled Sign-in Page](#page-46-0) (p. [41\)](#page-46-0).

### **To use the AWS Management Console to enable the MFA device for your AWS root account**

1. Sign in to the AWS Management Console and open the IAM console at [https://](https://console.aws.amazon.com/iam/) [console.aws.amazon.com/iam/.](https://console.aws.amazon.com/iam/)

#### **Important**

To manage MFA devices for the AWS account, you must use your root account credentials to sign in to AWS.You cannot manage MFA devices for the root account using other credentials.

- 2. Do one of the following:
	- **Option 1**: Click **Dashboard**, and under **Security Status**, expand **Activate MFA on your root account**.
	- **Option 2**: On the right side of the navigation bar, click on your account name, and then choose **Security Credentials**. If necessary, choose **Continue to Security Credentials**.Then expand the **Multi-Factor Authentication (MFA)** section on the page.

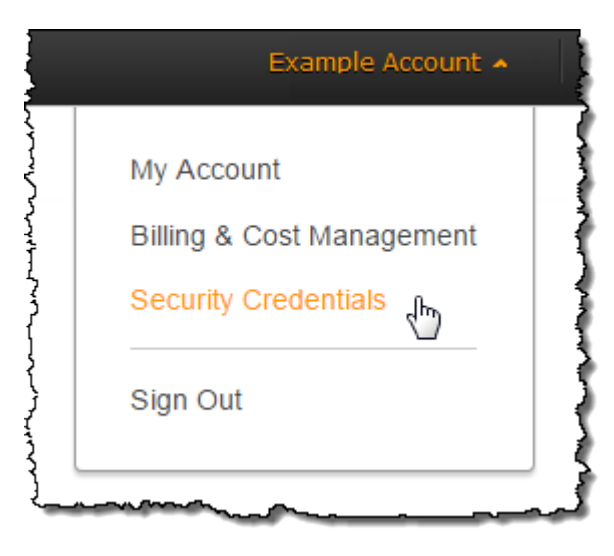

- 3. Click **Manage MFA** or **Activate MFA**, depending on which option you chose in the preceding step.
- 4. In the wizard, select **A hardware MFA device** and then click **Next Step**.
- 5. In the **Serial Number** box, type the serial number that is found on the back of the MFA device.
- 6. In the **Authentication Code 1** box, type the six-digit number displayed by the MFA device.You might need to press the button on the front of the device to display the number.

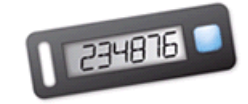

- 7. Wait 30 seconds while the device refreshes the code, and then type the next six-digit number into the **Authentication Code 2** box. You might need to press the button on the front of the device again to display the second number.
- 8. Choose **Next Step**. The MFA device is now associated with the AWS account.

The next time you use your AWS account credentials to sign in, you must type a code from the MFA device.

# <span id="page-171-0"></span>**Enable and manage virtual MFA devices (AWS CLI,Tools for Windows PowerShell, or AWS API)**

The following list shows the command line commands or API actions to use to enable a virtual MFA device. Note that when you enable an MFA device from the AWS Management Console, the console performs many of these steps for you. If you instead create a virtual device using the AWS CLI, Tools for Windows PowerShell, or AWS API, then you must perform the steps manually and in the correct order. For example, to create a virtual MFA device, you must create the IAM object, extract the code as either a string or a QR code graphic, and then sync the device and associate it with an IAM user. See the **Examples** section of [New-IAMVirtualMFADevice](http://docs.aws.amazon.com/powershell/latest/reference/Index.html?page=New-IAMVirtualMFADevice.html&tocid=New-IAMVirtualMFADevice) for more details. For a physical device, you skip the creation step and go directly to syncing the device and associating it with the user.

#### **To create the virtual device entity in IAM to represent a virtual MFA device**

These commands provide an ARN for the device that is used in place of a serial number in many of the following commands.

- AWS CLI: [aws iam create-virtual-mfa-device](http://docs.aws.amazon.com/cli/latest/reference/iam/create-virtual-mfa-device.html)
- Tools for Windows PowerShell: [New-IAMVirtualMFADevice](http://docs.aws.amazon.com/powershell/latest/reference/Index.html?page=New-IAMVirtualMFADevice.html&tocid=New-IAMVirtualMFADevice)
- AWS API: [CreateVirtualMFADevice](http://docs.aws.amazon.com/IAM/latest/APIReference/API_CreateVirtualMFADevice.html)

#### **To enable an MFA device for use with AWS**

These commands synchronize the device with AWS and associates it with a user or the root account. If the device is virtual, use the ARN of the virtual device as the serial number.

- AWS CLI [aws iam enable-mfa-device](http://docs.aws.amazon.com/cli/latest/reference/iam/enable-mfa-device.html)
- Tools for Windows PowerShell: [Enable-IAMMFADevice](http://docs.aws.amazon.com/powershell/latest/reference/Index.html?page=Enable-IAMMFADevice.html&tocid=Enable-IAMMFADevice)
- AWS API: [EnableMFADevice](http://docs.aws.amazon.com/IAM/latest/APIReference/API_EnableMFADevice.html)

#### **To deactivate a device**

These commands disassociate the device from the user and deactivates it. If the device is virtual, use the ARN of the virtual device as the serial number.You must also separately delete the virtual device entity.

- AWS CLI: [aws iam deactivate-mfa-device](http://docs.aws.amazon.com/cli/latest/reference/iam/deactivate-mfa-device.html)
- Tools for Windows PowerShell: [Disable-IAMMFADevice](http://docs.aws.amazon.com/powershell/latest/reference/Index.html?page=Disable-IAMMFADevice.html&tocid=Disable-IAMMFADevice)
- AWS API: [DeactivateMFADevice](http://docs.aws.amazon.com/IAM/latest/APIReference/API_DeactivateMFADevice.html)

#### **To list virtual MFA device entities**

- AWS CLI: [aws iam list-virtual-mfa-devices](http://docs.aws.amazon.com/cli/latest/reference/iam/list-virtual-mfa-devices.html)
- Tools for Windows PowerShell: [Get-IAMVirtualMFADevice](http://docs.aws.amazon.com/powershell/latest/reference/Index.html?page=Get-IAMVirtualMFADevice.html&tocid=Get-IAMVirtualMFADevice)
- AWS API: [ListVirtualMFADevices](http://docs.aws.amazon.com/IAM/latest/APIReference/API_ListVirtualMFADevices.html)

#### **To resynchronize an MFA device**

Use these commands if the devices is generating codes that are not accepted by AWS. If the device is virtual, use the ARN of the virtual device as the serial number.

- AWS CLI: [aws iam resync-mfa-device](http://docs.aws.amazon.com/cli/latest/reference/iam/resync-mfa-device.html)
- Tools for Windows PowerShell: [Sync-IAMMFADevice](http://docs.aws.amazon.com/powershell/latest/reference/Index.html?page=Sync-IAMMFADevice.html&tocid=Sync-IAMMFADevice)
- AWS API: [ResyncMFADevice](http://docs.aws.amazon.com/IAM/latest/APIReference/API_ResyncMFADevice.html)

## **To delete a virtual MFA device entity in IAM**

After the device is disassociated from the user, you can delete the device entity.

- AWS CLI: [aws iam delete-virtual-mfa-device](http://docs.aws.amazon.com/cli/latest/reference/iam/delete-virtual-mfa-device.html)
- Tools for Windows PowerShell: [Remove-IAMVirtualMFADevice](http://docs.aws.amazon.com/powershell/latest/reference/Index.html?page=Remove-IAMVirtualMFADevice.html&tocid=Remove-IAMVirtualMFADevice)
- <span id="page-172-0"></span>• AWS API: [DeleteVirtualMFADevice](http://docs.aws.amazon.com/IAM/latest/APIReference/API_DeleteVirtualMFADevice.html)

# **Checking MFA Status**

Use the IAM console to verify that an MFA device is enabled and configured for the root account or IAM user. In this section, you'll learn how to check whether a root account or IAM user has a valid MFA device enabled.

## **To check the MFA status of a root account**

- 1. Sign in to the AWS Management Console with your AWS account (root) credentials and then open the IAM console at [https://console.aws.amazon.com/iam/.](https://console.aws.amazon.com/iam/)
- 2. Check under **Security Status** to see whether MFA is enabled or disabled. If MFA has not been

activated, an alert symbol (**4)** is displayed next to **Activate MFA on your root account**.

If you want to enable MFA for the account, see [Enable a virtual MFA device for your AWS root account](#page-167-0) [\(AWS Management Console\)](#page-167-0) (p. [162\)](#page-167-0) or [Enabling a Hardware MFA Device \(AWS Management](#page-169-0) [Console\)](#page-169-0) (p. [164\)](#page-169-0).

## **To check the MFA status of an IAM user**

- 1. Open the IAM console at<https://console.aws.amazon.com/iam/>.
- 2. In the navigation pane, choose **Users**.
- 3. Choose the name of the user whose MFA status you want to check, and then open the **Security Credentials** section.
- 4. If no MFA device is active for the user, the console displays **No** next to **Multi-Factor Authentication Device**. If the user has an MFA device enabled, the **Multi-Factor Authentication Device** item shows a value for the device.

The **Multi-Factor Authentication Device** is either the ARN for a virtual device, such as arn:aws:iam::123456789012:mfa/user, or the device serial number of a hardware device (usually the number from the back of the device), such as GAHT12345678.

If you want to change the current setting, click **Manage MFA Device** For virtual device information, see [Enabling a Virtual Multi-factor Authentication \(MFA\) Device](#page-166-1) (p. [161\)](#page-166-1). For hardware device information, see [Enabling a Hardware MFA Device \(AWS Management Console\)](#page-169-0) (p. [164\)](#page-169-0).

# <span id="page-173-0"></span>**Synchronize MFA devices**

An MFA device can get out of synchronization. If the device is not synchronized when the user tries to use it, the user's sign-in attempt fails. If the user uses the MFA device to sign in to the AWS Management Console, IAM prompts the user to resynchronize the device.

# **IAM Console**

#### **To use the console to resynchronize an MFA device for a user**

- 1. Sign in to the AWS Management Console and open the IAM console at [https://](https://console.aws.amazon.com/iam/) [console.aws.amazon.com/iam/.](https://console.aws.amazon.com/iam/)
- 2. In the navigation pane, choose **Users**, and then choose the name of the user whose MFA device needs to be resynchronized.
- 3. Scroll down to the **Security Credentials** section, and then click **Manage MFA Device**.
- 4. In the **Manage MFA Device** wizard, select **Resynchronize MFA device**, and then click **Next Step**.
- 5. Type the next two sequentially generated codes from the device into **Authentication Code 1** and **Authentication Code 2**. Then click **Next Step**.

# **AWS CLI**

AWS CLI: [aws iam resync-mfa-device](http://docs.aws.amazon.com/cli/latest/reference/iam/resync-mfa-device.html)

• Virtual MFA device: specify Amazon Resource Name (ARN) of device as SerialNumber.

```
$ aws iam resync-mfa-device --user-name Bob --serial-number 
arn:aws:iam::123456789012:mfa/BobsMFA --authentication-code-1 123456 --authen 
tication-code-2 987654
```
• Physical MFA device: specify physical device's serial number as  $SerialNumber$ . The format is vendor specific.

```
PS C:\>Sync-IAMMFADevice -SerialNumber ABCD12345678 -AuthenticationCode1 123456
  -AuthenticationCode2 987654 -UserName Bob
```
# **Tools for Windows PowerShell**

Tools for Windows PowerShell: [Sync-IAMMFADevice](http://docs.aws.amazon.com/powershell/latest/reference/Index.html?page=Sync-IAMMFADevice.html&tocid=Sync-IAMMFADevice)

• Virtual MFA device: specify Amazon Resource Name (ARN) of device as SerialNumber.

```
PS C:\>Sync-IAMMFADevice -UserName Bob -SerialNumber 
arn:aws:iam::123456789012:mfa/BobsMFA -AuthenticationCode1 123456 -Authentic 
ationCode2 987654
```
• Physical MFA device: specify physical device's serial number as  $SerialNumber$ . The format is vendor specific.

```
PS C:\>Sync-IAMMFADevice -UserName Bob -SerialNumber ABCD12345678 -Authentic 
ationCode1 123456 -AuthenticationCode2 987654
```
# **IAM API**

For those that prefer to work with the API, IAM has an API call that performs synchronization. In this case, we recommend that you give your MFA users permission to access this API call.You should build a tool based on that API call that lets your users resynchronize their devices whenever they need to.

<span id="page-174-0"></span>IAM API: [ResyncMFADevice](http://docs.aws.amazon.com/IAM/latest/APIReference/API_ResyncMFADevice.html)

# **Deactivating MFA devices**

You can deactivate an MFA device to disable it temporarily.

# **Note**

If you use the API or CLI to delete a user from your AWS account, you must deactivate or delete the user's MFA device as part of the process of removing the user. For more information about deleting users, see [Managing IAM Users](#page-54-0) (p. [49\).](#page-54-0)

# **To use the console to deactivate an MFA device for a user**

- 1. Sign in to the AWS Management Console and open the IAM console at [https://](https://console.aws.amazon.com/iam/) [console.aws.amazon.com/iam/.](https://console.aws.amazon.com/iam/)
- 2. In the navigation pane, choose **Users**, and then choose the name of the user whose MFA device you want to delete.
- 3. Scroll down to the **Security Credentials** section, and then choose **Manage MFA Device**.
- 4. In the **Manage MFA Device** wizard, select **Deactivate MFA device**, and then select **Next Step**.

The device is removed from AWS and cannot be used to sign in or authenticate requests until it is reactivated and associated with an AWS user or root account.

# **To deactivate the MFA device for your AWS root account**

1. Use your root credentials to sign in to the [AWS Management Console](https://console.aws.amazon.com//iam/home).

# **Important**

To manage MFA devices for the AWS account, you must sign in to AWS with your root account credentials.You cannot manage MFA devices for the root account with other credentials.

2. On the navigation bar, choose your account name, and then choose **Security Credentials**. If a prompt appears, choose **Continue to Security Credentials**.

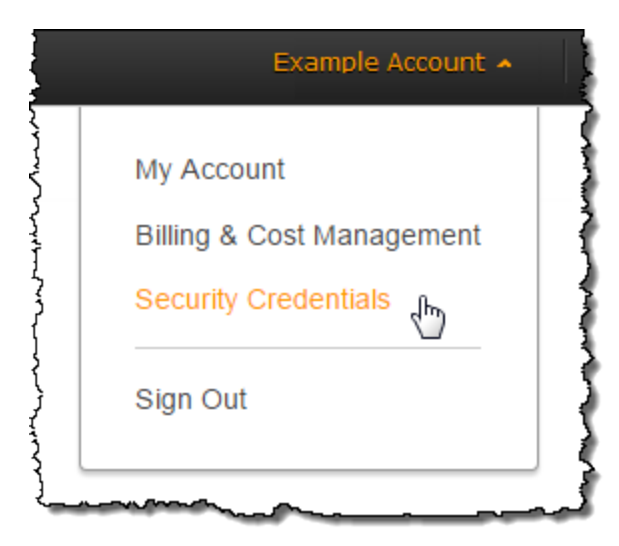

- 3. Expand the **Multi-Factor Authentication (MFA)** section.
- 4. In the row for the MFA device that you want to deactivate, choose **Deactivate**.

The MFA device is deactivated for the AWS account.

**To use the AWS CLI,Tools for Windows PowerShell, or AWS API to deactivate an MFA device for a user**

- AWS CLI: [aws iam deactivate-mfa-device](http://docs.aws.amazon.com/cli/latest/reference/iam/deactivate-mfa-device.html)
- Tools for Windows PowerShell: [Disable-IAMMFADevice](http://docs.aws.amazon.com/powershell/latest/reference/Index.html?page=Disable-IAMMFADevice.html&tocid=Disable-IAMMFADevice)
- <span id="page-175-0"></span>• AWS API: [DeactivateMFADevice](http://docs.aws.amazon.com/IAM/latest/APIReference/API_DeactivateMFADevice.html)

# **What If an MFA Device Is Lost or Stops Working?**

If an MFA device stops working, is lost, or is destroyed, and you can't sign in to the AWS Management Console, then you need to deactivate the device. AWS can help you deactivate the device. The way that you get help depends on whether an MFA device is assigned to the root account or to a user within an AWS account.

#### **Note**

If the device appears to be functioning properly, but you cannot use it to access your AWS resources, then it simply might be out of synchronization with the AWS system. For information about synchronizing an MFA device, see [Synchronize MFA devices](#page-173-0) (p. [168\).](#page-173-0)

### **To get help for an MFA device associated with an AWS root account**

- 1. Go to the AWS [Contact Us](https://aws-portal.amazon.com/gp/aws/html-forms-controller/contactus/aws-token-support-v2) page for help with disabling AWS MFA so that you can temporarily access secure pages on the AWS website and the AWS Management Console with just your user name and password.
- 2. [Change your AWS password](#page-159-0) (p. [154\)](#page-159-0) in case an attacker has stolen the authentication device and might also have your current password.
- 3. If you are using a hardware MFA device, contact the third-party provider for help fixing or replacing the device. If the device is a virtual MFA device, delete the old MFA virtual device entity in IAM for the device before creating a new one.
- 4. After you have the new physical MFA device or you have deleted the old entry from the mobile device, return to the AWS website and activate the MFA device to reenable AWS MFA for your AWS account. To manage a hardware MFA for your AWS account, go to the [AWS Security Credentials](https://console.aws.amazon.com//iam/home?#security_credential) page.

## **To get help for an MFA device associated with an IAM user**

<span id="page-175-1"></span>• Contact the system administrator or other person who gave you the user name and password for the IAM user. The administrator must deactivate the MFA device as described in [Deactivating MFA](#page-174-0) [devices](#page-174-0) (p. [169\).](#page-174-0)

# **Configuring MFA-Protected API Access**

With IAM policies, you can specify which APIs a user is allowed to call. In some cases, you might want the additional security of requiring a user to be authenticated with AWS multi-factor authentication (MFA) before the user is allowed to perform particularly sensitive actions.

For example, you might have a policy that allows a user to perform the Amazon EC2 RunInstances, DescribeInstances, and StopInstances actions. But you might want to restrict a destructive action like TerminateInstances and ensure that users can perform that action only if they authenticate with an AWS MFA device.

### **Topics**

- [Overview \(p.](#page-176-0) 171)
- [Scenario: MFA Protection for Cross-Account Delegation \(p.](#page-178-0) 173)
- [Scenario: MFA Protection for Access to APIs in the Current Account \(p.](#page-179-0) 174)
- [Scenario: MFA Protection for Resources That Have Resource-based Policies \(p.](#page-180-0) 175)

# <span id="page-176-0"></span>**Overview**

Adding MFA protection to APIs involves these tasks:

- 1. The administrator configures an AWS MFA device for each user who needs to make API requests that require MFA authentication.This process is described at [Creating and Configuring MFA Devices](#page-165-0) (p. [160\).](#page-165-0)
- 2. The administrator creates policies for the users that include a Condition element that checks whether the user authenticated withg an AWS MFA device.
- 3. The user calls one of the STS APIs that support the MFA parameters [AssumeRole](http://docs.aws.amazon.com/STS/latest/APIReference/API_AssumeRole.html) or [GetSessionToken,](http://docs.aws.amazon.com/STS/latest/APIReference/API_GetSessionToken.html) depending on the scenario for MFA protection, as explained later. As part of the call, the user includes the device identifier for the device that's associated with the user, as well as the time-based one-time password (TOTP) that the device generates. In either case, the user gets back temporary security credentials that the user can then use to make additional requests to AWS.

## **Note**

MFA protection for a service's APIs is available only if the service supports temporary security credentials. For a list of these services, see [Using Temporary Security Credentials to Access](http://docs.aws.amazon.com/STS/latest/UsingSTS/UsingTokens.html) [AWS.](http://docs.aws.amazon.com/STS/latest/UsingSTS/UsingTokens.html)

If authorization fails, AWS returns an "Access Denied" error message (as it does for any unauthorized access).With MFA-protected API policies in place, AWS denies access to the APIs specified in the policies if the user attempts to use an API without valid MFA authentication or if the timestamp of the request for the API is outside of the allowed range specified in the policy. The user must be reauthenticated with MFA by requesting new temporary security credentials with an MFA code and device serial number.

# **IAM Policies with MFA Conditions**

Policies with MFA conditions can be attached to the following:

- An IAM user or group
- A resource such as an Amazon S3 bucket, Amazon SQS queue, or Amazon SNS topic
- The trust policy of an IAM role that can be assumed by a user

You can use an MFA condition in a policy to check the following properties:

- Existence—To simply verify that the user did authenticate with MFA, check that the aws:MultiFactorAuthPresent key is True in a bool condition.
- Duration—If you want to grant access only within a specified time after MFA authentication, use a numeric condition type to compare the aws: MultiFactorAuthAge key's age to a value (such as 3600 seconds). Note that the aws:MultiFactorAuthAge key is not present if MFA was not used.

The following example shows the trust policy of an IAM role that includes an MFA condition to test for the existence of MFA authentication. With this policy, users from the AWS account specified in the Principal element (replace ACCOUNT-B-ID with a valid AWS account ID) can assume the role that this policy is attached to, but only if the user is MFA authenticated.

```
{
   "Version": "2012-10-17",
   "Statement": {
     "Effect": "Allow",
     "Principal": {"AWS": "ACCOUNT-B-ID"},
     "Action": "sts:AssumeRole",
     "Condition": {"Bool": {"aws:MultiFactorAuthPresent": "true"}}
   }
}
```
For more information on the condition types for MFA, see [Available Keys for Conditions](#page-326-0) (p. [321\),](#page-326-0) [Numeric](#page-332-0) [Conditions](#page-332-0) (p. [327\),](#page-332-0) and [Existence of Condition Keys](#page-336-0) (p. [331\)](#page-336-0)

### **Choosing Between GetSessionToken and AssumeRole**

AWS STS provides two APIs that let users pass MFA information: GetSessionToken and AssumeRole. The API that the user calls to get temporary security credentials depends on which of the following scenarios applies.

Use GetSessionToken for these scenarios:

- Call APIs that access resources in the same AWS account as the IAM user who makes the request. Note that temporary credentials from a GetSessionToken request can access IAM and STS APIs *only* if you include MFA information in the request for credentials. Because temporary credentials returned by GetSessionToken include MFA information, you can check for MFA in individual API calls made by the credentials.
- Access to resources that are protected with resource-based policies that include an MFA condition.

Use AssumeRole for these scenarios:

• Call APIs that access resources in the same or a different AWS account. The API calls can include any IAM or STS API. Note that to protect access you enforce MFA at the time when the user assumes the role. The temporary credentials returned by AssumeRole do not include MFA information in the context, so you cannot check individual API calls for MFA.This is why you must use GetSessionToken to restrict access to resources protected by resource-based policies.

Details about how to implement these scenarios are provided later in this document.

## **Important Points About MFA-Protected API Access**

It's important to understand the following aspects of MFA protection for APIs:

- MFA protection is available only with temporary security credentials, which must be obtained with AssumeRole or GetSessionToken.
- You cannot use MFA-protected API access with root account credentials.
- Federated users cannot be assigned an MFA device for use with AWS services, so they cannot access AWS resources controlled by MFA. (See next point.)
- Other AWS STS APIs that return temporary credentials do not support MFA. For AssumeRoleWithWebIdentity and AssumeRoleWithSAML, the user is authenticated by an external provider and AWS cannot determine whether that provider required MFA. For GetFederationToken, MFA is not necessarily associated with a specific user.
- Similarly, long-term credentials (IAM user access keys and root account access keys) cannot be used with MFA-protected API access because they don't expire.
- AssumeRole and GetSessionToken can also be called without MFA information. In that case, the caller gets back temporary security credentials, but the session information for those temporary credentials does not indicate that the user authenticated with MFA.
- To establish MFA protection for APIs, you add MFA conditions to policies. If a policy doesn't include the condition for MFAs, the policy does not enforce the use of MFA. For cross-account delegation, if the role's trust policy doesn't include an MFA condition then there is no MFA protection for the API calls that are made with the role's temporary security credentials.
- When you allow another AWS account to access resources in your account, *even when you require multi-factor authentication*, the security of your resources depends on the configuration of the trusted account—that is, the other account (not yours). Any identity in the trusted account that has permission to create virtual MFA devices can construct an MFA claim to satisfy that part of your role's trust policy. Before you allow another account's access to your AWS resources that require multi-factor authentication, you should ensure that the trusted account's owner follows security best practices and restricts access to sensitive APIs—such as MFA device-management APIs—to specific, trusted identities.
- <span id="page-178-0"></span>• If a policy includes an MFA condition, a request is denied if users have not been MFA authenticated, or if they provide an invalid MFA device identifier or invalid TOTP.

# **Scenario: MFA Protection for Cross-Account Delegation**

In this scenario, you want to delegate access to IAM users in another account, but only if the users are authenticated with an AWS MFA device. (For more information about cross-account delegation, see [Roles](#page-63-0) [Terms and Concepts](#page-63-0) (p. [58\).](#page-63-0)

Imagine that you have account A (the trusting account that owns the resource to be accessed), with the IAM user Alice, who has administrator permission. She wants to grant access to user Bob in account B (the trusted account), but wants to make sure that Bob is authenticated with MFA before he assumes the role.

1. In the trusting account A, Alice creates an IAM role named CrossAccountRole and sets the principal in the role's trust policy to the account ID of account B. The trust policy grants permission to the AWS STS AssumeRole action. Alice also adds an MFA condition to the trust policy, as in the following example.

```
{
   "Version": "2012-10-17",
   "Statement": {
     "Effect": "Allow",
     "Principal": {"AWS": "ACCOUNT-B-ID"},
     "Action": "sts:AssumeRole",
     "Condition": {"Bool": {"aws:MultiFactorAuthPresent": "true"}}
  }
}
```
2. Alice adds an access policy to the role that specifies what the role is allowed to do. The access policy for a role with MFA protection is no different than any other role-access policy. The following example shows the policy that Alice adds to the role; it allows an assuming user to perform any DynamoDB action on the table Books in account A.

## **Note**

{

The access policy does not include an MFA condition. It is important to understand that the MFA authentication is used only to determine whether a user can assume the role. Once the user has assumed the role, no further MFA checks are made.

"Version": "2012-10-17",

```
 "Statement": [{
     "Effect": "Allow",
     "Action": ["dynamodb:*"],
     "Resource": ["arn:aws:dynamodb:region:ACCOUNT-A-ID:table/Books"]
   }]
}
```
- 3. In trusted account B, the administrator makes sure that IAM user Bob is configured with an AWS MFA device and that he knows the ID of the device—that is, the serial number if it's a hardware MFA device, or the device's ARN if it's a virtual MFA device.
- 4. In account B, the administrator attaches the following policy to user Bob (or a group that he's a member of) that allows him to call the AssumeRole action.The resource is set to the ARN of the role that Alice created in step 1. Notice that this policy does not contain an MFA condition.

```
{
   "Version": "2012-10-17",
   "Statement": [{
     "Effect": "Allow",
     "Action": ["sts:AssumeRole"],
     "Resource": ["arn:aws:iam::ACCOUNT-A-ID:role/CrossAccountRole"]
   }]
}
```
5. In account B, Bob (or an application that Bob is running) calls AssumeRole. The API call includes the ARN of the role to assume (arn:aws:iam::*ACCOUNT-A-ID*:role/CrossAccountRole), the ID of the MFA device, and the current TOTP that Bob gets from his device.

When Bob calls AssumeRole, AWS determines whether he has valid credentials, including the requirement for MFA. If so, Bob successfully assumes the role and can perform any DynamoDB action on the table named Books in account A while using the role's temporary credentials.

<span id="page-179-0"></span>For an example of a program that calls AssumeRole, see [Calling AssumeRole with MFA Authentication](#page-186-0) [\(Python\)](#page-186-0) (p. [181\)](#page-186-0).

# **Scenario: MFA Protection for Access to APIs in the Current Account**

In this scenario, you want to make sure that a user in your AWS account can access sensitive API actions only when the user is authenticated using an AWS MFA device.

Imagine that you have account A that contains a group of developers who need to work with EC2 instances. Ordinary developers can work with the instances, but they are not granted permissions for the ec2:StopInstances Or ec2:TerminateInstances actions. You want to limit those "destructive" privileged actions to just a few trusted users, so you add MFA protection to the policy that allows these sensitive Amazon EC2 actions.

In this scenario, one of those trusted users is user Carol. User Alice is an administrator in account A.

- 1. Alice makes sure that Carol is configured with an AWS MFA device and that Carol knows the ID of the device—the serial number if it's a hardware MFA device, or the device's ARN if it's a virtual MFA device.
- 2. Alice creates a group named EC2-Admins and adds user Carol to the group.
- 3. Alice attaches the following policy to the EC2-Admins group. This policy grants users permission to call the Amazon EC2 StopInstances and TerminateInstances actions only if the user has authenticated using MFA.
```
{
   "Version": "2012-10-17",
   "Statement": [{
     "Effect": "Allow",
     "Action": [
       "ec2:StopInstances",
       "ec2:TerminateInstances"
     ],
     "Resource": ["*"],
     "Condition": {"Bool": {"aws:MultiFactorAuthPresent": "true"}}
  }]
}
```
- 4. If user Carol needs to stop or terminate an Amazon EC2 instance, she (or an application that she is running) calls GetSessionToken passing the ID of the MFA device and the current TOTP that Carol gets from her device.
- 5. User Carol (or an application that Carol is using) uses the temporary credentials provided by GetSessionToken to call the Amazon EC2 StopInstances or StopInstances action.

For an example of a program that calls GetSessionToken, see [Calling GetSessionToken with MFA](#page-184-0) [Authentication \(Python and C#\)](#page-184-0) (p. [179\)](#page-184-0) later in this document.

## **Scenario: MFA Protection for Resources That Have Resource-based Policies**

In this scenario, you are the owner of an S3 bucket, an SQS queue, or an SNS topic and you want to make sure that any user from any AWS account who accesses the resource is authenticated by an AWS MFA device.

This scenario illustrates a way to provide cross-account MFA protection without requiring users to assume a role first. If the user is authenticated by MFA and is able to get temporary security credentials from GetSessionToken, and if the user's account is trusted by the resource's policy, the user can access the resource.

Imagine that you are in account A and you create an S3 bucket.You want to grant access to this bucket to users who are in several different AWSWS accounts, but only if those users are authenticated with MFA.

In this scenario, user Alice is an administrator in account A. User Charlie is an IAM user in account C.

- 1. In account A, Alice creates a bucket named Account-A-bucket.
- 2. Alice adds the bucket policy to the bucket. The policy allows any user in account A, account B, or account C to perform the S3 PutObject and DeleteObject actions in the bucket.The policy includes an MFA condition.

```
{
   "Version": "2012-10-17",
   "Statement": [{
     "Effect": "Allow",
     "Principal": {"AWS": [
       "ACCOUNT-A-ID",
       "ACCOUNT-B-ID",
       "ACCOUNT-C-ID"
     ]},
     "Action": [
       "s3:PutObject",
```

```
 "s3:DeleteObject"
     ],
     "Resource": ["arn:aws:s3:::ACCOUNT-A-BUCKET-NAME/*"],
     "Condition": {"Bool": {"aws:MultiFactorAuthPresent": "true"}}
   }]
}
```
### **Note**

Amazon S3 offers an MFA Delete feature for *root* account access (only).You can enable Amazon S3 MFA Delete when you set the versioning state of the bucket. Amazon S3 MFA Delete cannot be applied to an IAM user, and is managed independently from MFA-protected API access. An IAM user with permission to delete a bucket cannot delete a bucket with Amazon S3 MFA Delete enabled. For more information on Amazon S3 MFA Delete, see [MFA](http://docs.aws.amazon.com/AmazonS3/latest/dev/MultiFactorAuthenticationDelete.html) [Delete.](http://docs.aws.amazon.com/AmazonS3/latest/dev/MultiFactorAuthenticationDelete.html)

- 3. In account C, an administrator makes sure that user Charlie is configured with an AWS MFA device and that he knows the ID of the device—the serial number if it's a hardware MFA device, or the device's ARN if it's a virtual MFA device.
- 4. In account C, Charlie (or an application that he is running) calls GetSessionToken.The call includes the ID or ARN of the MFA device and the current TOTP that Charlie gets from his device.
- 5. Charlie (or an application that he is using) uses the temporary credentials returned by GetSessionToken to call the Amazon S3 PutObject action to upload a file to Account-A-bucket.

For an example of a program that calls GetSessionToken, see [Calling GetSessionToken with MFA](#page-184-0) [Authentication \(Python and C#\)](#page-184-0) (p. [179\)](#page-184-0) later in this document.

#### **Note**

The temporary credentials that AssumeRole returns won't work in this case because although the user can provide MFA information to assume a role, the temporary credentials returned by AssumeRole don't include the MFA information that is required in order to meet the MFA condition in the policy.

# **Sample Policies with MFA Conditions**

The following examples show additional ways that MFA conditions can be added to policies.

#### **Note**

The following examples show policies attached directly to an IAM user or group in your own AWS account. To adapt the example to MFA-protect APIs across accounts, you use IAM roles instead and put the MFA condition check in the role trust policy, not in the role access policy. For more information, see [Scenario: MFA Protection for Cross-Account Delegation](#page-178-0) (p. [173\)](#page-178-0).

#### **Topics**

- [Example 1: Granting Access After Recent MFA Authentication \(GetSessionToken\) \(p.](#page-181-0) 176)
- <span id="page-181-0"></span>• [Example 2: Denying Access to Specific APIs Without Valid MFA Authentication](#page-182-0) [\(GetSessionToken\) \(p.](#page-182-0) 177)
- [Example 3: Denying Access to Specific APIs Without Recent Valid MFA Authentication](#page-183-0) [\(GetSessionToken\) \(p.](#page-183-0) 178)

# **Example 1: Granting Access After Recent MFA Authentication (GetSessionToken)**

The following example shows a policy attached to a user or group that grants Amazon EC2 access only if the user was authenticated with MFA within the last hour (3600 seconds).

```
{
   "Version": "2012-10-17",
   "Statement": [{
     "Effect": "Allow",
     "Action": ["ec2:*"],
     "Resource": ["*"],
     "Condition": {"NumericLessThan": {"aws:MultiFactorAuthAge": "3600"}}
  }]
}
```
# <span id="page-182-0"></span>**Example 2: Denying Access to Specific APIs Without Valid MFA Authentication (GetSessionToken)**

The following example shows a policy attached to a user or group that grants access to the entire Amazon EC2 API, but denies access to StopInstances and TerminateInstances if the user is not authenticated with MFA. The policy requires three statements to achieve the intended effect. The first statement (containing "Sid": "AllowAllActionsForEC2") allows all Amazon EC2 actions.The second statement (containing "Sid": "DenyStopAndTerminateWhenMFAIsFalse") denies the StopInstances and TerminateInstances actions when MFA authentication context is false.The third statement (containing "Sid": "DenyStopAndTerminateWhenMFAIsNotPresent") denies the StopInstances and TerminateInstances actions when MFA authentication context is not present. The third statement is important because in some cases—for example, when using the AWS Command Line Interface with an IAM user access key instead of the temporary credentials obtained by GetSessionToken—the request context does not contain MFA authentication information. In such cases, the second statement is not sufficient to deny access.

```
 "Version": "2012-10-17",
   "Statement": [
     {
       "Sid": "AllowAllActionsForEC2",
       "Effect": "Allow",
       "Action": "ec2:*",
       "Resource": "*"
     },
 {
       "Sid": "DenyStopAndTerminateWhenMFAIsFalse",
      "Effect": "Deny",
       "Action": [
         "ec2:StopInstances",
         "ec2:TerminateInstances"
       ],
       "Resource": "*",
       "Condition": {"Bool": {"aws:MultiFactorAuthPresent": false}}
     },
     {
       "Sid": "DenyStopAndTerminateWhenMFAIsNotPresent",
       "Effect": "Deny",
       "Action": [
         "ec2:StopInstances",
         "ec2:TerminateInstances"
       ],
       "Resource": "*",
       "Condition": {"Null": {"aws:MultiFactorAuthPresent": true}}
     }
```
{

### ] }

## <span id="page-183-0"></span>**Example 3: Denying Access to Specific APIs Without** *Recent* **Valid MFA Authentication (GetSessionToken)**

The following example shows a policy attached to a user or group that grants access to the entire Amazon EC2 API, but denies access to StopInstances and TerminateInstances unless the user authenticated with MFA within the last hour. This example expands on the previous example and requires four statements to achieve the intended effect. The first three statements are the same as the previous example and are explained in the preceding section. The fourth statement in the following example (containing "Sid": "DenyStopAndTerminateWhenMFAIsOlderThanOneHour") denies the StopInstances and TerminateInstances actions when MFA authentication is both present and true but occurred more than one hour prior to the request. For example, an IAM user might sign-in to the AWS Management Console with MFA and then attempt to stop or terminate an EC2 instance two hours later. The following policy would prevent this. To stop or terminate an EC2 instance in this scenario, the user must sign out, sign in again with MFA, and then stop or terminate the instance within one hour of signing in.

```
{
   "Version": "2012-10-17",
   "Statement": [
     {
       "Sid": "AllowAllActionsForEC2",
       "Effect": "Allow",
       "Action": "ec2:*",
       "Resource": "*"
     },
 {
       "Sid": "DenyStopAndTerminateWhenMFAIsFalse",
       "Effect": "Deny",
       "Action": [
         "ec2:StopInstances",
         "ec2:TerminateInstances"
       ],
       "Resource": "*",
       "Condition": {"Bool": {"aws:MultiFactorAuthPresent": false}}
     },
 {
       "Sid": "DenyStopAndTerminateWhenMFAIsNotPresent",
       "Effect": "Deny",
       "Action": [
         "ec2:StopInstances",
         "ec2:TerminateInstances"
       ],
       "Resource": "*",
       "Condition": {"Null": {"aws:MultiFactorAuthPresent": true}}
     },
     {
       "Sid": "DenyStopAndTerminateWhenMFAIsOlderThanOneHour",
       "Effect": "Deny",
       "Action": [
         "ec2:StopInstances",
         "ec2:TerminateInstances"
       ],
       "Resource": "*",
       "Condition": {"NumericGreaterThan": {"aws:MultiFactorAuthAge": "3600"}}
```
### } ] }

# **Sample Code: Requesting Credentials with Multi-factor Authentication**

<span id="page-184-0"></span>The following examples show how to call GetSessionTokenRole and AssumeRole and pass MFA authentication. The credentials returned are then used to list all S3 buckets in the account.

# **Calling GetSessionToken with MFA Authentication (Python and C#)**

The following examples, written using the [AWS SDK for Python \(Boto\)](http://aws.amazon.com/sdkforpython/) and [AWS SDK for .NET,](http://aws.amazon.com/sdkfornet/) show how to call GetSessionToken and pass MFA authentication information. The temporary security credentials returned by GetSessionTokenRole are then used to list all S3 buckets in the account.

The policy attached to the user who runs this code (or to a group that the user is in) is assumed to include an MFA check.The policy also needs to grant the user permission to request the Amazon S3 ListBuckets action.

### **Using Python**

```
import boto
from boto.s3.connection import S3Connection
from boto.sts import STSConnection
# Prompt for MFA time-based one-time password (TOTP)
mfa_TOTP = raw_input("Enter the MFA code: ")
# The calls to AWS STS GetSessionToken must be signed with the access key ID 
and secret
# access key of an IAM user. The credentials can be in environment variables 
or in 
# a configuration file and will be discovered automatically
# by the STSConnection() function. For more information, see the Python SDK 
# documentation: http://boto.readthedocs.org/en/latest/boto_config_tut.html
sts_connection = STSConnection()
# Use the appropriate device ID (serial number for hardware device or ARN for 
virtual device). 
# Replace ACCOUNT-NUMBER-WITHOUT-HYPHENS and MFA-DEVICE-ID with appropriate 
values.
tempCredentials = sts_connection.get_session_token(
     duration=3600,
     mfa_serial_number="arn:aws:iam::ACCOUNT-NUMBER-WITHOUT-HYPHENS:mfa/MFA-
DEVICE-ID",
     mfa_token=mfa_TOTP
)
# Use the temporary credentials to list the contents of an S3 bucket
s3_connection = S3Connection(
     aws_access_key_id=tempCredentials.access_key,
    aws_secret_access_key=tempCredentials.secret_key,
```

```
security token=tempCredentials.session token
)
# Replace BUCKET-NAME with an appropriate value.
bucket = s3_connection.get_bucket(bucket_name="BUCKET-NAME")
objectlist = bucket.list()
for obj in objectlist:
    print obj.name
```
### **Using C#**

```
Console.Write("Enter MFA code: ");
string mfaTOTP = Console.ReadLine(); // Get string from user
/* The calls to AWS STS GetSessionToken must be signed using the access key ID
  and secret
    access key of an IAM user. The credentials can be in environment variables 
or in 
    a configuration file and will be discovered automatically
    by the AmazonSecurityTokenServiceClient constructor. For more information, 
see 
   http://docs.aws.amazon.com/AWSSdkDocsNET/latest/DeveloperGuide/net-dg-config-
creds.html
*/
AmazonSecurityTokenServiceClient stsClient = 
     new AmazonSecurityTokenServiceClient();
GetSessionTokenRequest getSessionTokenRequest = new GetSessionTokenRequest();
getSessionTokenRequest.DurationSeconds = 3600;
// Replace ACCOUNT-NUMBER-WITHOUT-HYPHENS and MFA-DEVICE-ID with appropriate 
values
getSessionTokenRequest.SerialNumber = "arn:aws:iam::ACCOUNT-NUMBER-WITHOUT-HY 
PHENS:mfa/MFA-DEVICE-ID"; 
getSessionTokenRequest.TokenCode = mfaTOTP;
GetSessionTokenResponse getSessionTokenResponse = 
     stsClient.GetSessionToken(getSessionTokenRequest);
// Extract temporary credentials from result of GetSessionToken call
GetSessionTokenResult getSessionTokenResult = 
     getSessionTokenResponse.GetSessionTokenResult;
string tempAccessKeyId = getSessionTokenResult.Credentials.AccessKeyId;
string tempSessionToken = getSessionTokenResult.Credentials.SessionToken;
string tempSecretAccessKey = getSessionTokenResult.Credentials.SecretAccessKey;
SessionAWSCredentials tempCredentials = new SessionAWSCredentials(tempAccessKey 
Id, 
     tempSecretAccessKey, tempSessionToken);
// Use the temporary credentials to list the contents of an S3 bucket
// Replace BUCKET-NAME with an appropriate value
ListObjectsRequest S3ListObjectsRequest = new ListObjectsRequest();
S3ListObjectsRequest.BucketName = "BUCKET-NAME";
S3Client = AWSClientFactory.CreateAmazonS3Client(tempCredentials);
ListObjectsResponse S3ListObjectsResponse = 
     S3Client.ListObjects(S3ListObjectsRequest);
foreach (S3Object s3Object in S3ListObjectsResponse.S3Objects)
{
```
Console.WriteLine(s3Object.Key);

}

## **Calling AssumeRole with MFA Authentication (Python)**

The following example, written using the [AWS SDK for Python \(Boto\)](http://aws.amazon.com/sdkforpython/), shows how to call AssumeRole and pass MFA authentication information. The temporary security credentials returned by AssumeRole are then used to list all Amazon S3 buckets in the account.

For more information about this scenario, see [Scenario: MFA Protection for Cross-Account](#page-178-0) [Delegation](#page-178-0) (p. [173\)](#page-178-0).

```
import boto
from boto.s3.connection import S3Connection
from boto.sts import STSConnection
# Prompt for MFA time-based one-time password (TOTP)
mfa_TOTP = raw_input("Enter the MFA code: ")
# The calls to AWS STS AssumeRole must be signed with the access key ID and 
secret
# access key of an IAM user. (The AssumeRole API can also be called using tem 
porary
# credentials, but this example does not show that scenario.) 
# The IAM user credentials can be in environment variables or in 
# a configuration file and will be discovered automatically
# by the STSConnection() function. For more information, see the Python SDK 
# documentation: http://boto.readthedocs.org/en/latest/boto_config_tut.html
sts_connection = STSConnection()
# Use appropriate device ID (serial number for hardware device or ARN for vir 
tual device)
# Replace ACCOUNT-NUMBER-WITHOUT-HYPHENS, ROLE-NAME, and MFA-DEVICE-ID with 
appropriate values
tempCredentials = sts_connection.assume_role(
     role_arn="arn:aws:iam::ACCOUNT-NUMBER-WITHOUT-HYPHENS:role/ROLE-NAME",
    role_session_name="AssumeRoleSession1",
    mfa_serial_number="arn:aws:iam::ACCOUNT-NUMBER-WITHOUT-HYPHENS:mfa/MFA-
DEVICE-ID",
    mfa_token=mfa_TOTP
)
# Use the temporary credentials to list the contents of an S3 bucket
s3_connection = S3Connection(
     aws_access_key_id=tempCredentials.credentials.access_key,
     aws_secret_access_key=tempCredentials.credentials.secret_key,
     security_token=tempCredentials.credentials.session_token
)
# Replace BUCKET-NAME with a real bucket name
bucket = s3_connection.get_bucket(bucket_name="BUCKET-NAME")
objectlist = bucket.list()
for obj in objectlist:
    print obj.name
```
# **Finding Unused Credentials**

When users leave your organization or services are no longer used, it is important to find the credentials that they were using and ensure that they are no longer operational. Ideally, you delete credentials if they are no longer needed.You can always recreate them at a later date if the need arises. At the very least you should change the credentials so that the former users no longer have access.

Of course, the definition of "unused" can vary and usually means a credential that has not been used within a specified period of time.

# **Finding Unused Passwords**

The AWS Management Console provides two ways to find the last time a password was used: the **Users** list or the downloadable credentials report.You can also access the information from the AWS CLI, Tools for Windows PowerShell, or the IAM API.

### **To find unused passwords in the Users list in the IAM console**

- 1. Sign in to the AWS Management Console and open the IAM console at [https://](https://console.aws.amazon.com/iam/) [console.aws.amazon.com/iam/.](https://console.aws.amazon.com/iam/)
- 2. In the navigation pane, click **Users**.
- 3. In the list of users, click the header for the **Password Last Used** column to sort them. Click the header to change the sort order from oldest to newest or vice versa. Some entries may display the following:
	- **N/A** Users that do not have a password assigned at all.
	- **no** information Users that have not used their password since IAM began tracking password age on October 20, 2014.

### **To find unused passwords by downloading the credentials report in the IAM console**

- 1. Sign in to the AWS Management Console and open the IAM console at [https://](https://console.aws.amazon.com/iam/) [console.aws.amazon.com/iam/.](https://console.aws.amazon.com/iam/)
- 2. In the navigation pane, click **Credential Report**.
- 3. Click **Download Report** to download a comma-separated value (CSV) file named status\_reports\_*<date>*T*<time>*.csv. The fifth column contains the password\_last\_used column with the dates or one of the following:
	- **N/A** Users that do not have a password assigned at all.
	- **no\_information** Users that have not used their password since IAM began tracking password age on October 20, 2014.

### **To find unused passwords from the AWS CLI,Tools for Windows PowerShell and IAM API**

- AWS CLI: [aws iam list-users](http://docs.aws.amazon.com/cli/latest/reference/iam/list-users.html) returns a list of users, each with a PasswordLastUsed value. If the value is missing, then the user either has no password or the password has not been used since IAM began tracking password age on October 20, 2014.
- Tools for Windows PowerShell: [Get-IAMUsers](http://docs.aws.amazon.com/powershell/latest/reference/Index.html?page=Get-IAMUsers.html&tocid=Get-IAMUsers) returns a collection of User objects, each of which has a PasswordLastUsed property. If the property value is  $1/1/0001$  12:00:00 AM, then the user either has no password or the password has not been used since IAM began tracking password age on October 20, 2014.

• IAM API: [ListUsers](http://docs.aws.amazon.com/IAM/latest/APIReference/API_ListUsers.html) returns a collection of users, each of which has a <PasswordLastUsed> value. If the value is missing, then the user either has no password or the password has not been used since IAM began tracking password age on October 20, 2014.

For information about the commands to download the credentials report, see [Getting Credential Reports](#page-192-0) [\(AWS CLI, Tools for Windows PowerShell, or IAM API\)](#page-192-0) (p. [187\).](#page-192-0)

# **Finding unused access keys**

The AWS Management Console provides two ways to find the last time an access key was used: the user's detail page or the downloadable credentials report.You can also access the information from the AWS CLI, Tools for Windows PowerShell, or the IAM API.

### **To find unused access keys in the user's details page in the IAM console**

- 1. Sign in to the AWS Management Console and open the IAM console at [https://](https://console.aws.amazon.com/iam/) [console.aws.amazon.com/iam/.](https://console.aws.amazon.com/iam/)
- 2. In the navigation pane, click **Users**.
- 3. Select the user whose access keys you want check.
- 4. On the user's detail page, scroll down to the **Security Credentials** section. If the user has one or more access keys, they appear in the **Last Used** column. If the column says **N/A**, then the access key has not used been used since IAM began tracking access key age on April 22, 2015.

### **To find unused access keys by downloading the credentials report in the IAM console**

- 1. Sign in to the AWS Management Console and open the IAM console at [https://](https://console.aws.amazon.com/iam/) [console.aws.amazon.com/iam/.](https://console.aws.amazon.com/iam/)
- 2. In the navigation pane, click **Credential Report**.
- 3. Click **Download Report** to download a comma-separated value (CSV) file named status\_reports\_*<date>*T*<time>*.csv. Columns 11 thru 13 contain the last used date, region, and service information for access key 1, and columns 16 thru 18 contain the same information for access key 2.The value is **N/A** if the user does not have an access key or the user has not used the access key since IAM began tracking access key age on April 22, 2015.

### **To find unused access keys from the AWS CLI,Tools for Windows PowerShell and IAM API**

- AWS CLI:
	- [aws iam list-access-keys](http://docs.aws.amazon.com/cli/latest/reference/iam/list-users.html) returns information about the access keys for a user, including the AccessKeyID.
	- [aws iam get-access-key-last-used](http://docs.aws.amazon.com/cli/latest/reference/iam/get-access-key-last-used.html) takes an access key ID and returns output that includes the LastUsedDate, the Region in which the access key was last used, and the ServiceName of the last service requested. If the LastUsedDate field is missing, then the access key has not been used since IAM began tracking access key age on April 22, 2015.
- Tools for Windows PowerShell:
	- [Get-IAMAccessKey](http://docs.aws.amazon.com/powershell/latest/reference/Index.html?page=Get-IAMAccessKey.html&tocid=Get-IAMAccessKey) returns a collection of access key objects associated with the specified user. Each object has an AccessKeyId property.
	- [Get-IAMAccessKeyLastUsed](http://docs.aws.amazon.com/powershell/latest/reference/Index.html?page=Get-IAMAccessKeyLastUsed.html&tocid=Get-IAMAccessKeyLastUsed) takes an access key ID and returns an object with an AccessKeyLastUsed property object. The methods of that object include the LastUsedDate, the Region in which the access key was last used, and the ServiceName of the last service requested. If the property value is  $1/1/0001$   $12:00:00$  AM, then the access key has not been used since IAM began tracking access key age on April 22, 2015.
- IAM API:
- $\bullet$  [ListAccessKeys](http://docs.aws.amazon.com/IAM/latest/APIReference/API_ListAccessKeys.html) returns a list of AccessKeyID values for access keys that are associated with the specified user.
- [GetAccessKeyLastUsed](http://docs.aws.amazon.com/IAM/latest/APIReference/API_GetAccessKeyLastUsed.html) takes an access key ID and returns a collection of values. Included are the LastUsedDate, the Region in which the access key was last used, and the ServiceName of the last service requested. If the value is missing, then user either has no access key or the access key has not been used since IAM began tracking access key age on October 20, 2014.

For information about the commands to download the credentials report, see [Getting Credential Reports](#page-192-0) [\(AWS CLI, Tools for Windows PowerShell, or IAM API\)](#page-192-0) (p. [187\)](#page-192-0)

# <span id="page-189-0"></span>**Getting Credential Reports for Your AWS Account**

You can generate and download a *credential report* that lists all users in your account and the status of their various credentials, including passwords, access keys, and MFA devices.You can get a credential report from the AWS Management Console, the [AWS SDKs](http://aws.amazon.com/tools) and [Command Line Tools,](http://aws.amazon.com/tools/#Command_Line_Tools) or the IAM API.

You can use credential reports to assist in your auditing and compliance efforts. You can use the report to audit the effects of credential lifecycle requirements, such as password and access key rotation.You can provide the report to an external auditor, or grant permissions to an auditor so that he or she can download the report directly.

You can generate a credential report as often as once every four hours. When you request a report, IAM first checks whether a report for the AWS account has been generated within the past four hours. If so, the most recent report is downloaded. If the most recent report for the account is more than four hours old, or if there are no previous reports for the account, IAM generates and downloads a new report.

Credential reports are formatted as comma-separated values (CSV) files.You can open CSV files with common spreadsheet software to perform analysis, or you can build an application that consumes the CSV files programmatically and performs custom analysis.

The CSV file contains the following columns:

**user**

The friendly name of the user.

**arn**

The Amazon Resource Name (ARN) of the user. For more information about ARNs, see [IAM](#page-300-0) [ARNs](#page-300-0) (p. [295\)](#page-300-0).

#### **user\_creation\_time**

The date and time when the user was created, in [ISO 8601 date-time format.](https://en.wikipedia.org/wiki/ISO_8601)

#### **password\_enabled**

When the user has a password, this value is TRUE. Otherwise it is FALSE. The value for the AWS account (root) is always not\_supported.

#### **password\_last\_used**

The date and time when the AWS account (root) or IAM user's password was last used to sign in to an AWS website, in [ISO 8601 date-time format.](http://www.iso.org/iso/iso8601) AWS websites that capture a user's last sign-in time are the AWS Management Console, the AWS Discussion Forums, and the AWS Marketplace.When a password is used more than once in a 5-minute span, only the first use is recorded in this field.

- The value in this field is no information in these cases:
	- The user's password has never been used.
	- There is no sign-in data associated with the password, such as when user's password has not been used after IAM started tracking this information on October 20, 2014.
- The value in this field is  $N/A$  (not applicable) when the user does not have a password.

#### **password\_last\_changed**

The date and time when the user's password was last set, in [ISO 8601 date-time format](https://en.wikipedia.org/wiki/ISO_8601). If the user does not have a password, the value in this field is  $N/A$  (not applicable). The value for the AWS account (root) is always not\_supported.

#### **password\_next\_rotation**

When the account has a [password policy](http://docs.aws.amazon.com/IAM/latest/UserGuide/Using_ManagingPasswordPolicies.html) that requires password rotation, this field contains the date and time, in [ISO 8601 date-time format](https://en.wikipedia.org/wiki/ISO_8601), when the user is required to set a new password. The value for the AWS account (root) is always not\_supported.

#### **mfa\_active**

When a [multi-factor authentication](#page-164-0) (p. [159\)](#page-164-0) (MFA) device has been enabled for the user, this value is TRUE. Otherwise it is FALSE.

#### **access\_key\_1\_active**

When the user has an access key and the access key's status is  $Active$ , this value is TRUE. Otherwise it is FALSE.

#### **access\_key\_1\_last\_rotated**

The date and time, in [ISO 8601 date-time format](https://en.wikipedia.org/wiki/ISO_8601), when the user's access key was created or last changed. If the user does not have an active access key, the value in this field is  $N/A$  (not applicable).

#### **access\_key\_1\_last\_used\_date**

The date and time, in [ISO 8601 date-time format](https://en.wikipedia.org/wiki/ISO_8601), when the user's access key was most recently used to sign an AWS API request.When an access key is used more than once in a 15-minute span, only the first use is recorded in this field.

The value in this field is  $N/A$  (not applicable) in these cases:

- The user does not have an access key.
- The access key has never been used.
- The access key has not been used after IAM started tracking this information on April 22, 2015.

#### **access\_key\_1\_last\_used\_region**

The [AWS region](http://docs.aws.amazon.com/general/latest/gr/rande.html) in which the access key was most recently used.When an access key is used more than once in a 15-minute span, only the first use is recorded in this field.

The value in this field is  $N/A$  (not applicable) in these cases:

- The user does not have an access key.
- The access key has never been used.
- The access key was last used before IAM started tracking this information on April 22, 2015.

#### **access\_key\_1\_last\_used\_service**

The AWS service that was most recently accessed with the access key. The value in this field uses the service's [namespace](http://docs.aws.amazon.com/general/latest/gr/aws-arns-and-namespaces.html#genref-aws-service-namespaces)—for example, s3 for Amazon Simple Storage Service (Amazon S3) and ec2 for Amazon Elastic Compute Cloud (Amazon EC2).When an access key is used more than once in a 15-minute span, only the first use is recorded in this field.

The value in this field is  $N/A$  (not applicable) in these cases:

- The user does not have an access key.
- The access key has never been used.
- The access key was last used before IAM started tracking this information on April 22, 2015.

#### **access\_key\_2\_active**

When the user has a second access key and the second key's status is  $Active$ , this value is TRUE. Otherwise it is FALSE.

#### **Note**

Users can have up to two access keys, to make rotation easier. For more information about rotating access keys, see [Rotating Access Keys \(AWS CLI, Tools for Windows PowerShell,](#page-163-0) [and AWS API\)](#page-163-0) (p. [158\)](#page-163-0).

#### **access\_key\_2\_last\_rotated**

The date and time, in [ISO 8601 date-time format](https://en.wikipedia.org/wiki/ISO_8601), when the user's second access key was created or last changed. If the user does not have a second active access key, the value in this field is  $N/A$ (not applicable).

#### **access\_key\_2\_last\_used\_date**

The date and time, in [ISO 8601 date-time format](https://en.wikipedia.org/wiki/ISO_8601), when the user's second access key was most recently used to sign an AWS API request.When an access key is used more than once in a 15-minute span, only the first use is recorded in this field.

The value in this field is  $N/A$  (not applicable) in these cases:

- The user does not have a second access key.
- The user's second access key has never been used.
- The user's second access key was last used before IAM started tracking this information on April 22, 2015.

#### **access\_key\_2\_last\_used\_region**

The [AWS region](http://docs.aws.amazon.com/general/latest/gr/rande.html) in which the user's second access key was most recently used. When an access key is used more than once in a 15-minute span, only the first use is recorded in this field.The value in this field is  $N/A$  (not applicable) in these cases:

- The user does not have a second access key.
- The user's second access key has never been used.
- The user's second access key was last used before IAM started tracking this information.

### **access\_key\_2\_last\_used\_service**

The AWS service that was most recently accessed with the user's second access key. The value in this field uses the service's [namespace](http://docs.aws.amazon.com/general/latest/gr/aws-arns-and-namespaces.html#genref-aws-service-namespaces)—for example, s3 for Amazon Simple Storage Service (Amazon S3) and ec2 for Amazon Elastic Compute Cloud (Amazon EC2). When an access key is used more than once in a 15-minute span, only the first use is recorded in this field. The value in this field is  $N/A$ (not applicable) in these cases:

- The user does not have a second access key.
- The user's second access key has never been used.
- The user's second access key was last used before IAM started tracking this information.

#### **cert\_1\_active**

When the user has an X.509 signing certificate and that certificate's status is Active, this value is TRUE. Otherwise it is FALSE.

#### **cert\_1\_last\_rotated**

The date and time, in [ISO 8601 date-time format,](https://en.wikipedia.org/wiki/ISO_8601) when the user's signing certificate was created or last changed. If the user does not have an active signing certificate, the value in this field is  $N/A$  (not applicable).

#### **cert\_2\_active**

When the user has a second X.509 signing certificate and that certificate's status is Active, this value is TRUE. Otherwise it is FALSE.

#### **Note**

Users can have up to two X.509 signing certificates, to make certificate rotation easier.

#### **cert\_2\_last\_rotated**

The date and time, in [ISO 8601 date-time format](https://en.wikipedia.org/wiki/ISO_8601), when the user's second signing certificate was created or last changed. If the user does not have a second active signing certificate, the value in this field is  $N/A$  (not applicable).

# **Getting Credential Reports (AWS Management Console)**

You can use the AWS Management Console to download a credential report as a comma-separated values (CSV) file.

### **To download a credential report using the AWS Management Console**

- 1. Sign in to the AWS Management Console and open the IAM console at [https://](https://console.aws.amazon.com/iam/) [console.aws.amazon.com/iam/.](https://console.aws.amazon.com/iam/)
- 2. In the navigation pane, click **Credential Report**.
- <span id="page-192-0"></span>3. Click **Download Report**.

# **Getting Credential Reports (AWS CLI,Tools for Windows PowerShell, or IAM API)**

### **To generate a credential report, use the following commands**

- AWS CLI: [aws iam generate-credential-report](http://docs.aws.amazon.com/cli/latest/reference/iam/generate-credential-report.html)
- Tools for Windows PowerShell: [Request-IAMCredentialReport](http://docs.aws.amazon.com/powershell/latest/reference/items/Request-IAMCredentialReport.html)
- IAM API: [GenerateCredentialReport](http://docs.aws.amazon.com/IAM/latest/APIReference/API_GenerateCredentialReport.html)

### **To retrieve a credential report, use the following commands**

- AWS CLI: [aws iam get-credential-report](http://docs.aws.amazon.com/cli/latest/reference/iam/get-credential-report.html)
- Tools for Windows PowerShell: [Get-IAMCredentialReport](http://docs.aws.amazon.com/powershell/latest/reference/items/Get-IAMCredentialReport.html)
- IAM API: [GetCredentialReport](http://docs.aws.amazon.com/IAM/latest/APIReference/API_GetCredentialReport.html)

# **Delegating Permissions to Administer IAM Users, Groups, and Credentials**

If you are signed in with AWS account (root) credentials, you have no restrictions on administering IAM users or groups or on managing their credentials. However, IAM users must explicitly be given permissions to administer users or credentials for themselves or for other IAM users.This topic describes IAM policies that let IAM users manage other users and user credentials.

### **Topics**

- <span id="page-192-1"></span>• [Overview \(p.](#page-192-1) 187)
- [Permissions for Working in the AWS Management Console \(p.](#page-193-0) 188)
- [Example Policies for Administering IAM Resources \(p.](#page-194-0) 189)

# **Overview**

In general, the permissions that are required in order to administer users, groups, and credentials correspond to the API actions for the task. For example, in order to create users, a user must have the iam:CreateUser permission (API command: [CreateUser](http://docs.aws.amazon.com/IAM/latest/APIReference/API_CreateUser.html)). To allow a user to create other IAM users, you could attach a policy like the following one to that user:

```
{
   "Version": "2012-10-17",
   "Statement": {
     "Effect": "Allow",
     "Action": "iam:CreateUser",
     "Resource": "*"
```
 } }

In a policy, the value of the Resource element depends on the action and what resources the action can affect. In the preceding example, the policy allows a user to create any user (\* is a wildcard that matches all strings). In contrast, a policy that allows users to change only their own access keys (API actions [CreateAccessKey](http://docs.aws.amazon.com/IAM/latest/APIReference/API_CreateAccessKey.html) and [UpdateAccessKey](http://docs.aws.amazon.com/IAM/latest/APIReference/API_UpdateAccessKey.html)) typically has a Resource element where the ARN includes a variable that resolves to the current user's name, as in the following example (replace ACCOUNT-ID-WITHOUT-HYPHENS with your AWS account ID):

```
{
   "Version": "2012-10-17",
   "Statement": {
     "Effect": "Allow",
     "Action": [
       "iam:CreateAccessKey",
       "iam:UpdateAccessKey"
     ],
     "Resource": "arn:aws:iam::accountid:user/${aws:username}"
   }
}
```
In the previous example,  $\frac{1}{2}$  { aws: username } is a variable that resolves to the user name of the current user. For more information about policy variables, see [IAM Policy Variables Overview](#page-337-0) (p. [332\)](#page-337-0).

Using a wildcard character (\*) in the action name often makes it easier to grant permissions for all the actions related to a specific task. For example, to allow users to perform any IAM action, you can use iam:\* for the action. To allow users to perform any action related just to access keys, you can use iam:\*AccessKey\* in the Action element of a policy statement. This gives the user permission to perform the [CreateAccessKey](http://docs.aws.amazon.com/IAM/latest/APIReference/API_CreateAccessKey.html), [DeleteAccessKey](http://docs.aws.amazon.com/IAM/latest/APIReference/API_DeleteAccessKey.html), [GetAccessKeyLastUsed](http://docs.aws.amazon.com/IAM/latest/APIReference/API_GetAccessKeyLastUsed.html), [ListAccessKeys](http://docs.aws.amazon.com/IAM/latest/APIReference/API_ListAccessKeys.html), and [UpdateAccessKey](http://docs.aws.amazon.com/IAM/latest/APIReference/API_UpdateAccessKey.html) actions. (If an action is added to IAM in the future that has "AccessKey" in the name, using  $i$ am: \*AccessKey\* for the Action element will also give the user permission to that new action.) The following example shows a policy that allows users to perform all actions pertaining to their own access keys (replace ACCOUNT-ID-WITHOUT-HYPHENS with your AWS account ID):

```
{
   "Version": "2012-10-17",
   "Statement": {
     "Effect": "Allow",
     "Action": "iam:*AccessKey*",
     "Resource": "arn:aws:iam::ACCOUNT-ID-WITHOUT-HYPHENS:user/${aws:username}"
   }
}
```
<span id="page-193-0"></span>Some tasks, such as deleting a group, involve multiple actions:You must first remove users from the group, then detach or delete the group's policies, and then actually delete the group. If you want a user to be able to delete a group, you must be sure to give the user permissions to perform all of the related actions.

# **Permissions for Working in the AWS Management Console**

The preceding examples show policies that allow a user to perform the actions with the [AWS CLI](http://aws.amazon.com/cli/) or the [AWS SDKs.](http://aws.amazon.com/tools/) If users want to use the AWS Management Console to administer users, groups, and permissions, they need additional permissions. As users work with the console, the console issues

requests to IAM to list users and groups, get the policies associated with a user or group, get AWS account information, and so on.

For example, if user Bob wants to use the console to change his own access keys, he goes to the IAM console and chooses **Users**.This action causes the console to make a [ListUsers](http://docs.aws.amazon.com/IAM/latest/APIReference/API_ListUsers.html) request. If Bob doesn't have permission for the iam: ListUsers action, the console is denied access when it tries to list users. As a result, Bob can't get to his own name and to his own access keys, even if he has permissions for the [CreateAccessKey](http://docs.aws.amazon.com/IAM/latest/APIReference/API_CreateAccessKey.html) and [UpdateAccessKey](http://docs.aws.amazon.com/IAM/latest/APIReference/API_UpdateAccessKey.html) actions.

<span id="page-194-0"></span>If you want to give users permissions to administer users, groups, and credentials with the AWS Management Console, you need to include permissions for the actions that the console performs. For some examples of policies that you can use to grant a user for these permissions, see [Example Policies](#page-194-0) [for Administering IAM Resources](#page-194-0) (p. [189\).](#page-194-0)

# **Example Policies for Administering IAM Resources**

Following are examples of IAM policies that allow users to perform tasks associated with managing IAM users, groups, and credentials. This includes policies that permit users manage their own passwords, access keys, and multi-factor authentication (MFA) devices.

For examples of policies that let users perform tasks with other AWS services, like Amazon S3, Amazon EC2, and DynamoDB, see [Example Policies for Administering AWS Resources](#page-271-0) (p. [266\)](#page-271-0).

### **Topics**

- [Allow Users to Manage Their Own Passwords \(from the My Password Page\) \(p.](#page-194-1) 189)
- [Allow Users to Manage Their Own Passwords and Access Keys \(p.](#page-195-0) 190)
- [Allow a User to List the Account's Groups, Users, Policies, and More for Reporting Purposes \(p.](#page-196-0) 191)
- [Allow a User to Manage a Group's Membership \(p.](#page-196-1) 191)
- [Allow a User to Manage IAM Users \(p.](#page-197-0) 192)
- [Allow Users to Set Account Password Policy \(p.](#page-198-0) 193)
- [Allow Users to Generate and Retrieve IAM Credential Reports \(p.](#page-198-1) 193)
- <span id="page-194-1"></span>• [Allow Users to Manage Only Their Own Virtual MFA Devices \(p.](#page-198-2) 193)
- [Allow All IAM Actions \(Admin Access\) \(p.](#page-199-0) 194)

# **Allow Users to Manage Their Own Passwords (from the My Password Page)**

If the account's [password policy](#page-152-0) (p. [147\)](#page-152-0) is set to allow all users to change their own passwords, you don't need to attach any permissions to individual users or groups. All users will be able to go to the [My Password](#page-159-0) [page](#page-159-0) (p. [154\)](#page-159-0) in the AWS Management Console that lets them change their own password.

If the account's password policy is *not* set to allow all users to change their own passwords, you can attach the following policy to selected users or groups to allow those users to change their own passwords. This policy only allows users to use the special [My Password page](https://console.aws.amazon.com/iam/home#my_password) in the console; it does not give users permissions to work through the dashboard in the IAM console.

```
{
   "Version": "2012-10-17",
   "Statement": {
     "Effect": "Allow",
     "Action": [
       "iam:ChangePassword",
       "iam:GetAccountPasswordPolicy"
     ],
     "Resource": "*"
```
 } }

If users do not use the console to change their own password, they do not need the iam:GetAccountPasswordPolicy permission. They can instead run the [aws iam change-password](http://docs.aws.amazon.com/cli/latest/reference/iam/change-password.html) command from the AWS CLI, or make a request with the [ChangePassword](http://docs.aws.amazon.com/IAM/latest/APIReference/API_ChangePassword.html) action.

<span id="page-195-0"></span>For information about letting selected users manage passwords using the **Users** section of the IAM console, see the next section.

# **Allow Users to Manage Their Own Passwords and Access Keys**

The following policy allows a user to perform these actions in the AWS Management Console:

- Create, change, or remove his or her own password. This includes the  $\text{CreateLoginProfite}$ . [DeleteLoginProfile](http://docs.aws.amazon.com/IAM/latest/APIReference/API_DeleteLoginProfile.html), [GetLoginProfile](http://docs.aws.amazon.com/IAM/latest/APIReference/API_GetLoginProfile.html), and [UpdateLoginProfile](http://docs.aws.amazon.com/IAM/latest/APIReference/API_UpdateLoginProfile.html) actions.
- Create or delete his or her own access key (access key ID and secret access key). This includes the [CreateAccessKey](http://docs.aws.amazon.com/IAM/latest/APIReference/API_CreateAccessKey.html), [DeleteAccessKey](http://docs.aws.amazon.com/IAM/latest/APIReference/API_DeleteAccessKey.html), [GetAccessKeyLastUsed](http://docs.aws.amazon.com/IAM/latest/APIReference/API_GetAccessKeyLastUsed.html), [ListAccessKeys](http://docs.aws.amazon.com/IAM/latest/APIReference/API_ListAccessKeys.html), and [UpdateAccessKey](http://docs.aws.amazon.com/IAM/latest/APIReference/API_UpdateAccessKey.html) actions.

```
{
   "Version": "2012-10-17",
   "Statement": [
     {
       "Effect": "Allow",
        "Action": [
          "iam:*LoginProfile",
          "iam:*AccessKey*"
      \mathbf{1},
       "Resource": "arn:aws:iam::account-id-without-hyphens:user/${aws:username}"
     },
     {
        "Effect": "Allow",
        "Action": [
          "iam:ListAccount*",
          "iam:GetAccount*",
          "iam:ListUsers"
        ],
        "Resource": "*"
     }
   ]
}
```
The actions in the preceding policy include wildcards (for example, iam: \*LoginProfile and iam: \*AccessKey\*). This is a convenient way to include a set of related actions. If you want to remove permissions for any one of the related actions, you must instead list each of the individual actions. For example, if you don't want users to be able to delete a password, you must individually list iam:CreateLoginProfile, iam:GetLoginProfile, and iam:UpdateLoginProfile, and omit iam:DeleteLoginProfile.

The iam:GetAccount\* and iam:ListAccount\* permissions allow the user to see certain information on the IAM console dashboard, such as whether a password policy is enabled, how many groups the account has, what the account URL and alias are, etc. For example, the [GetAccountSummary](http://docs.aws.amazon.com/IAM/latest/APIReference/API_GetAccountSummary.html) action returns an object that contains a collection of information about the account that is then displayed on the IAM console dashboard.

The following policy is like the previous one but excludes the permissions that are only for console access. This policy lets users manage their credentials with the [AWS CLI,](http://aws.amazon.com/cli/) Tools for Windows PowerShell, the [AWS SDKs,](http://aws.amazon.com/tools/) or the IAM HTTP query API.

```
{
   "Version": "2012-10-17",
   "Statement": {
     "Effect": "Allow",
     "Action": [
       "iam:*LoginProfile",
       "iam:*AccessKey*"
     ],
     "Resource": "arn:aws:iam::account-id-without-hyphens:user/${aws:username}"
   }
}
```
# <span id="page-196-0"></span>**Allow a User to List the Account's Groups, Users, Policies, and More for Reporting Purposes**

The following policy allows the user to call any IAM action that starts with the string Get or List.

```
{
   "Version": "2012-10-17",
   "Statement": {
     "Effect": "Allow",
     "Action": [
        "iam:Get*",
       "iam:List*"
     ],
     "Resource": "*"
   }
}
```
<span id="page-196-1"></span>The benefit of using  $Get *$  and  $List *$  actions is that if new types of entities are added to IAM in the future, the access granted in the policy to  $\text{Get}^*$  and  $\text{List}^*$  all actions would automatically allow the user to list those new entities.

# **Allow a User to Manage a Group's Membership**

The following policy allows the user to update the membership of the group called *MarketingGroup*. To use the following policy, replace ACCOUNT-ID-WITHOUT-HYPHENS with your AWS account ID.

```
{
   "Version": "2012-10-17",
   "Statement": {
     "Effect": "Allow",
     "Action": [
       "iam:AddUserToGroup",
       "iam:RemoveUserFromGroup",
       "iam:GetGroup"
     ],
     "Resource": "arn:aws:iam::account-id-without-hyphens:group/MarketingGroup"
```
 } }

## <span id="page-197-0"></span>**Allow a User to Manage IAM Users**

The following policy allows a user to perform all the tasks associated with managing IAM users but not to perform actions on other entities, such as creating groups or policies. Allowed actions include these:

- Creating the user (the [CreateUser](http://docs.aws.amazon.com/IAM/latest/APIReference/API_CreateUser.html) action).
- Deleting the user. This task requires permissions to perform all of the following actions: [DeleteSigningCertificate](http://docs.aws.amazon.com/IAM/latest/APIReference/API_DeleteSigningCertificate.html), [DeleteLoginProfile](http://docs.aws.amazon.com/IAM/latest/APIReference/API_DeleteLoginProfile.html), [RemoveUserFromGroup](http://docs.aws.amazon.com/IAM/latest/APIReference/API_RemoveUserFromGroup.html), and [DeleteUser](http://docs.aws.amazon.com/IAM/latest/APIReference/API_DeleteUser.html).
- Listing users in the account and in groups (the [GetUser](http://docs.aws.amazon.com/IAM/latest/APIReference/API_GetUser.html), [ListUsers](http://docs.aws.amazon.com/IAM/latest/APIReference/API_ListUsers.html) and [ListGroupsForUser](http://docs.aws.amazon.com/IAM/latest/APIReference/API_ListGroupsForUser.html) actions).
- Listing and removing policies for the user (the [ListUserPolicies](http://docs.aws.amazon.com/IAM/latest/APIReference/API_ListUserPolicies.html), [ListAttachedUserPolicies](http://docs.aws.amazon.com/IAM/latest/APIReference/API_ListAttachedUserPolicies.html), [DetachUserPolicy](http://docs.aws.amazon.com/IAM/latest/APIReference/API_DetachUserPolicy.html), [DeleteUserPolicy](http://docs.aws.amazon.com/IAM/latest/APIReference/API_DeleteUserPolicy.html) actions)
- Renaming or changing the path for the user (the [UpdateUser](http://docs.aws.amazon.com/IAM/latest/APIReference/API_UpdateUser.html) action). The Resource element must include an ARN that covers both the source path and the target path. For more information on paths, see [Friendly Names and Paths](#page-299-0) (p. [294\).](#page-299-0)

```
{
   "Version": "2012-10-17",
   "Statement": [
     {
       "Sid": "AllowUsersToPerformUserActions",
       "Effect": "Allow",
       "Action": [
         "iam:CreateUser",
         "iam:ListUsers",
         "iam:GetUser",
         "iam:UpdateUser",
         "iam:DeleteUser",
         "iam:ListGroupsForUser",
         "iam:ListUserPolicies",
         "iam:ListAttachedUserPolicies",
         "iam:DeleteSigningCertificate",
         "iam:DeleteLoginProfile",
         "iam:RemoveUserFromGroup",
         "iam:DetachUserPolicy",
         "iam:DeleteUserPolicy"
       ],
       "Resource": "*"
     },
     {
       "Sid": "AllowUsersToSeeStatsOnIAMConsoleDashboard",
       "Effect": "Allow",
       "Action": [
         "iam:GetAccount*",
         "iam:ListAccount*"
       ],
       "Resource": "*"
     }
   ]
}
```
A number of the permissions included in the preceding policy allow the user to perform tasks in the AWS Management Console. Users who perform user-related tasks from the [AWS CLI,](http://aws.amazon.com/cli/) the [AWS SDKs](http://aws.amazon.com/tools/), or the IAM HTTP query API only might not need certain permissions. For example, if users already know the ARN of policies to detach from a user, they do not need the iam:ListAttachedUserPolicies permission. The exact list of permissions that a user requires depends on the tasks that the user must perform while managing other users.

The following permissions in the policy allow access to user tasks via the AWS Management Console:

- iam:GetAccount\*
- <span id="page-198-0"></span>• iam:ListAccount\*

# **Allow Users to Set Account Password Policy**

You might give some users permissions to get and update your AWS account's [password policy](#page-152-0) (p. [147\)](#page-152-0). The following example policy grants these permissions.

```
{
   "Version": "2012-10-17",
   "Statement": {
     "Effect": "Allow",
     "Action": [
       "iam:GetAccountPasswordPolicy",
       "iam:UpdateAccountPasswordPolicy"
     ],
     "Resource": "*"
   }
}
```
# <span id="page-198-1"></span>**Allow Users to Generate and Retrieve IAM Credential Reports**

You can give users permission to generate and download a report that lists all users in your AWS account and the status of their various credentials, including passwords, access keys, MFA devices, and signing certificates. The following example policy grants these permissions.

```
{
   "Version": "2012-10-17",
   "Statement": {
     "Effect": "Allow",
     "Action": [
       "iam:GenerateCredentialReport",
       "iam:GetCredentialReport"
     ],
     "Resource": "*"
   }
}
```
<span id="page-198-2"></span>For more information about credential reports, see [the section called "Getting Credential Reports"](#page-189-0) (p. [184\)](#page-189-0).

# **Allow Users to Manage Only Their Own Virtual MFA Devices**

A [virtual MFA device](#page-166-0) (p. [161\)](#page-166-0) is a software implementation of a device that provides one-time passwords. Virtual MFA devices are hosted on a physical hardware device (typically a smartphone). In order to configure a virtual MFA device, you must have access to the physical device where the virtual MFA device is hosted. If your users create virtual MFA devices inside a smartphone app on their own smartphone,

you might want to let them configure the devices themselves. For more about using virtual MFA devices with IAM, see [Enabling a Virtual Multi-factor Authentication \(MFA\) Device](#page-166-0) (p. [161\)](#page-166-0).

The following policy allows a user to configure and manage his or her own virtual MFA device from the AWS Management Console or using any of the command-line tools. The policy allows only MFA-authenticated users to deactivate and delete their own virtual MFA devices.

```
{
   "Version": "2012-10-17",
   "Statement": [
     {
       "Sid": "AllowUsersToCreateEnableResyncTheirOwnVirtualMFADevice",
       "Effect": "Allow",
       "Action": [
         "iam:CreateVirtualMFADevice",
         "iam:EnableMFADevice",
         "iam:ResyncMFADevice"
       ],
       "Resource": [
         "arn:aws:iam::account-id-without-hyphens:mfa/${aws:username}",
         "arn:aws:iam::account-id-without-hyphens:user/${aws:username}"
       ]
     },
     {
       "Sid": "AllowUsersToDeactivateDeleteTheirOwnVirtualMFADevice",
       "Effect": "Allow",
       "Action": [
         "iam:DeactivateMFADevice",
         "iam:DeleteVirtualMFADevice"
       ],
       "Resource": [
         "arn:aws:iam::account-id-without-hyphens:mfa/${aws:username}",
         "arn:aws:iam::account-id-without-hyphens:user/${aws:username}"
       ],
       "Condition": {
         "Bool": {
           "aws:MultiFactorAuthPresent": true
 }
       }
     },
 {
       "Sid": "AllowUsersToListMFADevicesandUsersForConsole",
       "Effect": "Allow",
       "Action": [
         "iam:ListMFADevices",
         "iam:ListVirtualMFADevices",
         "iam:ListUsers"
       ],
       "Resource": "*"
 }
   ]
}
```
# <span id="page-199-0"></span>**Allow All IAM Actions (Admin Access)**

You might give some users administrative permissions to perform all actions in IAM, including managing passwords, access keys, user certificates, and MFA devices. The following example policy grants these permissions.

### **Caution**

When you give a user full access to IAM, there is no limit to the permissions that user can grant to him/herself or others. The user can create new IAM entities (users or roles) and grant those entities full access to all resources in your AWS account. When you give a user full access to IAM, you are effectively giving them full access to all resources in your AWS account. This includes access to delete all resources.You should grant these permissions to only trusted administrators, and you should enforce multi-factor authentication (MFA) for these administrators.

```
{
   "Version": "2012-10-17",
   "Statement": {
     "Effect": "Allow",
     "Action": "iam:*",
     "Resource": "*"
 }
}
```
# **Temporary Security Credentials**

You can use the AWS Security Token Service (AWS STS) to create and provide trusted users with temporary security credentials that can control access to your AWS resources. Temporary security credentials work almost identically to the long-term access key credentials that your IAM users can use, with the following differences:

- Temporary security credentials are *short-term*, as the name implies. They can be configured to last for anywhere from a few minutes to several hours. After the credentials expire, AWS no longer recognizes them or allows any kind of access from API requests made with them.
- Temporary security credentials are not stored with the user but are generated dynamically and provided to the user when requested. When (or even before) the temporary security credentials expire, the user can request new credentials, as long as the user requesting them still has permissions to do so.

These differences lead to the following advantages for using temporary credentials:

- You do not have to distribute or embed long-term AWS security credentials with an application.
- You can provide access to your AWS resources to users without having to define an AWS identity for them. Temporary credentials are the basis for [roles and identity federation](#page-62-0) (p. [57\)](#page-62-0).
- The temporary security credentials have a limited lifetime, so you do not have to rotate them or explicitly revoke them when they're no longer needed. After temporary security credentials expire, they cannot be reused.You can specify how long the credentials are valid, up to a maximum limit.

# **AWS STS and AWS Regions**

Temporary security credentials are generated by AWS STS. By default, AWS STS is a global service that has a single endpoint at https://sts.amazonaws.com. By default, AWS STS has one regional endpoint available at https://sts.us-east-1.amazonaws.com.You can enable AWS STS in additional regions for your account and then make AWS STS API calls to endpoints in those added regions. This can reduce latency (server lag) by sending the requests to servers in a region that is geographically closer to you. No matter which region your credentials come from, they work globally. For more information, see [Activating AWS STS in a New Region](#page-225-0) (p. [220\).](#page-225-0)

# **Common Scenarios for Temporary Credentials**

Temporary credentials are useful in scenarios that involve identity federation, delegation, cross-account access, and IAM roles.

# **Identity Federation**

You can manage your user identities in an external system outside of AWS and grant users who sign in from those systems access to perform AWS tasks and access your AWS resources. IAM supports two types of identity federation. In both cases, the identities are stored outside of AWS. The distinction is where the external system resides—in your data center or an external third party on the web. For more information about external identity providers, see [Identity Providers and Federation](#page-70-0) (p. [65\).](#page-70-0)

- **Enterprise identity federation** You can authenticate users in your organization's network, and then provide those users access to AWS without creating new AWS identities for them and requiring them to sign in with a separate user name and password.This is known as the *single sign-on* (SSO) approach to temporary access. AWS STS supports open standards like Security Assertion Markup Language (SAML) 2.0, with which you can use Microsoft AD FS to leverage your Microsoft Active Directory.You can also use SAML 2.0 to manage your own solution for federating user identities. For more information, see [About SAML 2.0-based Federation](#page-76-0) (p. [71\)](#page-76-0).
	- **Custom federation broker** You can use your organization's authentication system to grant access to AWS resources. For an example scenario, see [Creating a URL that Enables Federated Users to](#page-95-0) [Access the AWS Management Console \(Custom Federation Broker\)](#page-95-0) (p. [90\)](#page-95-0).
	- **Federation using SAML 2.0** You can use your organization's authentication system and SAML to grant access to AWS resources. For more information and an example scenario, see [About SAML](#page-76-0) [2.0-based Federation](#page-76-0) (p. [71\).](#page-76-0)
- **Web identity federation** You can let users sign in using a well-known third party identity provider such as Login with Amazon, Facebook, Google, or any OpenID Connect (OIDC) 2.0 compatible provider. You can exchange the credentials from that provider for temporary permissions to use resources in your AWS account. This is known as the *web identity federation* approach to temporary access. When you use web identity federation for your mobile or web application, you don't need to create custom sign-in code or manage your own user identities. Using web identity federation helps you keep your AWS account secure, because you don't have to distribute long-term security credentials, such as IAM user access keys, with your application. For more information, see [About Web Identity Federation](#page-70-1) (p. [65\).](#page-70-1)

AWS STS web identity federation supports Login with Amazon, Facebook, Google, and any OpenID Connect (OICD)-compatible identity provider.

### **Note**

For mobile applications, we recommend that you use Amazon Cognito.You can use this service with the [AWS Mobile SDK for iOS](http://aws.amazon.com//sdkforios/) and the [AWS Mobile SDK for Android and Fire OS](http://aws.amazon.com//sdkforandroid/) to create unique identities for users and authenticate them for secure access to your AWS resources. Amazon Cognito supports the same identity providers as AWS STS, and also supports unauthenticated (guest) access and lets you migrate user data when a user signs in. Amazon Cognito also provides APIs for synchronizing user data so that it is preserved as users move between devices. For more information, see the following:

- [Amazon Cognito Identity](http://docs.aws.amazon.com/mobile/sdkforios/developerguide/cognito-auth.html) in the *AWS Mobile SDK for iOS Developer Guide*
- [Amazon Cognito Identity](http://docs.aws.amazon.com/mobile/sdkforandroid/developerguide/cognito-auth.html) in the *AWS Mobile SDK for Android Developer Guide*

## **Roles for Cross-account Access**

Many organizations maintain more than one AWS account. Using roles and cross-account access, you can define user identities in one account, and use those identities to access AWS resources in other accounts that belong to your organization.This is known as the *delegation* approach to temporary access. For more information, see [Creating a Role to Delegate Permissions to an IAM User](#page-102-0) (p. [97\).](#page-102-0)

# **Roles for Amazon EC2**

If you run applications on Amazon EC2 instances and those applications need access to AWS resources, you can provide temporary security credentials to your instances when you launch them.These temporary security credentials are available to all applications that run on the instance, so you don't need to store any long-term credentials on the instance. For more information, see [Using an IAM Role to Grant](#page-135-0) [Permissions to Applications Running on Amazon EC2 Instances](#page-135-0) (p. [130\).](#page-135-0)

## **Other AWS Services**

<span id="page-202-0"></span>You can use temporary security credentials to access most AWS services. For a list of the services that accept temporary security credentials, see [AWS Services That Work with IAM](#page-306-0) (p. [301\).](#page-306-0)

# **Requesting Temporary Security Credentials**

To request temporary security credentials, you can use the AWS STS API actions.

To call the APIs, you can use one of the [AWS SDKs](http://aws.amazon.com/tools/), which are available for a variety of programming languages and environments, including Java, .NET, Python, Ruby, Android, and iOS. The SDKs take care of tasks such as cryptographically signing your requests, retrying requests if necessary, and handling error responses. You can also use the AWS STS Query API, which is described in the [AWS Security](http://docs.aws.amazon.com/STS/latest/APIReference/) [Token Service API Reference.](http://docs.aws.amazon.com/STS/latest/APIReference/) Finally, two command line tools support the AWS STS commands: the [AWS Command Line Interface,](http://aws.amazon.com//documentation/cli) and the [AWS Tools for Windows PowerShell.](http://aws.amazon.com//documentation/powershell)

The AWS STS API actions return temporary security credentials that consist of an access key and a session token. The access key consists of an access key ID and a secret key. Users (or an application that the user runs) can use these credentials to access your resources.When the credentials are created, they are associated with an IAM access control policy that limits what the user can do when using the credentials. For more information, see [Using Temporary Security Credentials to Request Access to AWS](#page-210-0) [Resources](#page-210-0) (p. [205\)](#page-210-0).

### **Important**

Although temporary security credentials are short lived, users who have temporary access can make lasting changes to your AWS resources. For example, if a user with temporary access launches an Amazon EC2 instance, the instance can continue to run and incur charges to your AWS account even after the user's temporary security credentials expire.

# **Using AWS STS with AWS Regions**

You can send AWS STS API calls either to a global endpoint or to one of several regional endpoints. If you choose an endpoint closer to you, you can reduce latency and improve the performance of your API calls.You also can choose to direct your calls to an alternative regional endpoint if you can no longer communicate with the original endpoint. If you are using one of the various AWS SDKs, then use that SDK's method to select a region before you make the API call. If you are manually constructing HTTP API requests, then you must direct the request to the correct endpoint yourself. For more information, see the AWS STS section of *[Regions and Endpoints](http://docs.aws.amazon.com/general/latest/gr/rande.html#sts_region)*.

Following are the APIs that you can use to acquire temporary credentials for use in your AWS environment and applications.

# **[AssumeRole](http://docs.aws.amazon.com/STS/latest/APIReference/API_AssumeRole.html)—Cross-Account Delegation and Federation Through a Custom Identity Broker**

This API action is useful for allowing existing IAM users to access AWS resources that they don't already have access to, such as resources in another AWS account. It is also useful for existing IAM users as a means to temporarily gain privileged access—for example, to provide multi-factor authentication (MFA). You must call this API using existing IAM user credentials. For more information, see [Creating a Role to](#page-102-0) [Delegate Permissions to an IAM User \(p.](#page-102-0) 97) and [Configuring MFA-Protected API Access](#page-175-0) (p. [170\).](#page-175-0)

The following example shows a sample request and response using AssumeRole. In this example, the request includes the name for the session named Bob.The *Policy* parameter includes a JSON document that specifies that the resulting credentials have permissions to access only Amazon S3.

#### **Example Request**

```
https://sts.amazonaws.com/
?Version=2011-06-15
&Action=AssumeRole
&RoleSessionName=Bob
&RoleArn=arn:aws:iam::123456789012:role/demo
&Policy=%7B%22Version%22%3A%222012-10-17%22%2C%22State 
ment%22%3A%5B%7B%22Sid%22%3A%20%22Stmt1%22%2C%22Effect%22%3A%20%22Al 
low%22%2C%22Action%22%3A%20%22s3%3A*%22%2C%22Resource%22%3A%20%22*%22%7D%5D%7D
&DurationSeconds=3600
&ExternalId=123ABC
&AUTHPARAMS
```
#### **Note**

The policy value shown in the example above is the URL-encoded version of the following policy: {"Version":"2012-10-17","Statement":[{"Sid":"Stmt1","Effect":"Allow","Action":"s3:\*","Resource":"\*"}]}

In addition to the temporary security credentials, the response includes the Amazon Resource Name (ARN) for the federated user and the expiration time of the credentials.

#### **Example Response**

```
<AssumeRoleResponse xmlns="https://sts.amazonaws.com/doc/2011-06-15/">
<AssumeRoleResult>
<Credentials>
   <SessionToken>
   AQoDYXdzEPT//////////wEXAMPLEtc764bNrC9SAPBSM22wDOk4x4HIZ8j4FZTwdQW
   LWsKWHGBuFqwAeMicRXmxfpSPfIeoIYRqTflfKD8YUuwthAx7mSEI/qkPpKPi/kMcGd
   QrmGdeehM4IC1NtBmUpp2wUE8phUZampKsburEDy0KPkyQDYwT7WZ0wq5VSXDvp75YU
   9HFvlRd8Tx6q6fE8YQcHNVXAkiY9q6d+xo0rKwT38xVqr7ZD0u0iPPkUL64lIZbqBAz
   +scqKmlzm8FDrypNC9Yjc8fPOLn9FX9KSYvKTr4rvx3iSIlTJabIQwj2ICCR/oLxBA==
   </SessionToken>
   <SecretAccessKey>
   wJalrXUtnFEMI/K7MDENG/bPxRfiCYzEXAMPLEKEY
   </SecretAccessKey>
   <Expiration>2011-07-15T23:28:33.359Z</Expiration>
   <AccessKeyId>AKIAIOSFODNN7EXAMPLE</AccessKeyId>
</Credentials>
<AssumedRoleUser>
   <Arn>arn:aws:sts::123456789012:assumed-role/demo/Bob</Arn>
   <AssumedRoleId>ARO123EXAMPLE123:Bob</AssumedRoleId>
</AssumedRoleUser>
<PackedPolicySize>6</PackedPolicySize>
</AssumeRoleResult>
<ResponseMetadata>
<RequestId>c6104cbe-af31-11e0-8154-cbc7ccf896c7</RequestId>
</ResponseMetadata>
</AssumeRoleResponse>
```
#### **Note**

AssumeRole stores the policy in a packed format. AssumeRole returns the size as a percentage of the maximum size allowed so you can adjust the calling parameters. For more information

about the size constraints on the policy, go to [AssumeRole](http://docs.aws.amazon.com/STS/latest/APIReference/API_AssumeRole.html) in the *AWS Security Token Service API Reference*.

## **[AssumeRoleWithWebIdentity](http://docs.aws.amazon.com/STS/latest/APIReference/API_AssumeRoleWithWebIdentity.html)—Federation Through a Web-based Identity Provider**

This API returns a set of temporary security credentials for federated users who are authenticated through a public identity provider such as Login with Amazon, Facebook, Google, or any OpenID Connect (OIDC)-compatible identity provider. This API is useful for creating mobile applications or client-based web applications that require access to AWS in which users do not have their own AWS or IAM identities. For more information, see [About Web Identity Federation](#page-70-1) (p. [65\)](#page-70-1).

### **Note**

Instead of directly calling AssumeRoleWithWebIdentity, we recommend that you use Amazon Cognito and the Amazon Cognito credentials provider with the AWS SDKs for mobile development. For more information, see the following:

- [Amazon Cognito Identity](http://docs.aws.amazon.com/mobile/sdkforandroid/developerguide/cognito-auth.html) in the *AWS SDK for Android Developer Guide*
- [Amazon Cognito Identity](http://docs.aws.amazon.com/mobile/sdkforios/developerguide/cognito-auth.html) in the *AWS SDK for iOS Developer Guide*

If you are not using Amazon Cognito, you call the AssumeRoleWithWebIdentity action of AWS STS. This is an unsigned call, meaning that the app does not need to have access to any AWS security credentials in order to make the call. When you make this call, you pass the following information:

- The Amazon Resource Name (ARN) of the role that the app should assume. If your app supports multiple ways for users to sign in, you must define multiple roles, one per identity provider. The call to AssumeRoleWithWebIdentity should include the ARN of the role that is specific to the provider through which the user signed in.
- The token that the app gets from the IdP after the app authenticates the user.
- The duration, which specifies how long the temporary security credentials are valid. The minimum is 15 minutes (900 seconds) and the maximum (and the default) is 1 hour (3600 seconds).You need to pass this value only if you want the temporary credentials to expire before 1 hour.
- A role session name, which is a string value that you can use to identify the session. This value can be captured and logged by CloudTrail to help you distinguish between your role users during an audit.
- Optionally, a policy (in JSON format). This policy is combined with the policy associated with the role. You can use this policy to you further restrict the access permissions that are associated with the temporary credentials, beyond the restrictions already established by the role access policy. Note that this policy cannot be used to elevate privileges beyond what the assumed role is allowed to access.

#### **Note**

Because a call to AssumeRoleWithWebIdentity is not signed (encrypted), you should only include this optional policy if the request is not being transmitted through an untrusted intermediary who could alter the policy to remove the restrictions.

When you call AssumeRoleWithWebIdentity, AWS verifies the authenticity of the token. For example, depending on the provider, AWS might make a call to the provider and include the token that the app has passed. Assuming that the identity provider validates the token, AWS returns the following information to you:

- A set of temporary security credentials. These consist of an access key ID, a secret access key, and a session token.
- The role ID and the ARN of the assumed role.
- A SubjectFromWebIdentityToken value that contains the unique user ID.

When you have the temporary security credentials, you can use them to make AWS API calls. This is the same process as making an AWS API call with long-term security credentials, except that you must include the session token, which lets AWS verify that the temporary security credentials are valid.

Your app should cache the credentials. As noted, by default the credentials expire after an hour. If you are not using the [AmazonSTSCredentialsProvider](http://mobile.awsblog.com/post/Tx26HMWE5RIMZYB/Using-the-AmazonCredentialsProvider-Protocol-in-the-AWS-SDK-for-iOS) action in the AWS SDK, it's up to you and your app to call AssumeRoleWithWebIdentity again to get a new set of temporary security credentials before the old ones expire.

# **[AssumeRoleWithSAML—](http://docs.aws.amazon.com/STS/latest/APIReference/API_AssumeRoleWithSAML.html)Federation Through an Enterprise Identity Provider Compatible with SAML 2.0**

This API returns a set of temporary security credentials for federated users who are authenticated by your organization's existing identity system and who use [SAML](https://www.oasis-open.org/standards#samlv2.0) 2.0 (Security Assertion Markup Language) to pass authentication and authorization information to AWS.This API is useful in organizations that have integrated their identity systems (such as Windows Active Directory or OpenLDAP) with software that can produce SAML assertions to provide information about user identity and permissions (such as Active Directory Federation Services or Shibboleth). For more information, see [About SAML 2.0-based](#page-76-0) [Federation](#page-76-0) (p. [71\).](#page-76-0)

This is an unsigned call, which means that the app does not need to have access to any AWS security credentials in order to make the call. When you make this call, you pass the following information:

- The Amazon Resource Name (ARN) of the role that the app should assume.
- The ARN of the SAML provider created in IAM that describes the identity provider.
- The SAML assertion, encoded in base-64, that was provided by the SAML identity provider in its authentication response to the sign-in request from your app.
- The duration, which specifies how long the temporary security credentials are valid. The maximum (and the default) is 1 hour (3600 seconds).You need to pass this value only if you want the temporary credentials to expire before 1 hour. The minimum duration for the credentials is 15 minutes (900 seconds).
- A policy (in JSON format). This policy is combined with the policy associated with the role.You can use this policy to further restrict the access permissions that are associated with the temporary credentials, beyond the restrictions already established by the role access policy. Note that this policy cannot be used to elevate privileges beyond what the assumed role is allowed to access.

When you call AssumeRoleWithSAML, AWS verifies the authenticity of the SAML assertion. Assuming that the identity provider validates the assertion, AWS returns the following information to you:

- A set of temporary security credentials. These consist of an access key ID, a secret access key, and a session token.
- The role ID and the ARN of the assumed role.
- An Audience value that contains the value of the Recipient attribute of the SubjectConfirmationData element of the SAML assertion.
- An Issuer value that contains the value of the Issuer element of the SAML assertion.
- A NameQualifier element that contains a hash value built from the Issuer value, the AWS account ID, and the friendly name of the SAML provider. When combined with the Subject element, they can uniquely identify the federated user.
- A Subject element that contains the value of the NameID element in the Subject element of the SAML assertion.
- A SubjectType element that indicates the format of the Subject element. The value can be either transient or persistent.

When you have the temporary security credentials, you can use them to make AWS API calls. This is the same process as making an AWS API call with long-term security credentials, except that you must include the session token, which lets AWS verify that the temporary security credentials are valid.

Your app should cache the credentials. By default the credentials expire after an hour. If you are not using the [AmazonSTSCredentialsProvider](http://mobile.awsblog.com/post/Tx26HMWE5RIMZYB/Using-the-AmazonCredentialsProvider-Protocol-in-the-AWS-SDK-for-iOS) action in the AWS SDK, it's up to you and your app to call AssumeRoleWithSAML again to get a new set of temporary security credentials before the old ones expire.

## **[GetFederationToken—](http://docs.aws.amazon.com/STS/latest/APIReference/API_GetFederationToken.html)Federation Through a Custom Identity Broker**

This API returns a set of temporary security credentials for federated users. This API differs from AssumeRole in that the default expiration period is substantially longer (up to 36 hours instead of up to 1 hour). The longer expiration period can help reduce the number of calls to AWS because you do not need to get new credentials as often. For more information, see [Requesting Temporary Security](#page-202-0) [Credentials](#page-202-0) (p. [197\).](#page-202-0)

The GetFederationToken call returns temporary security credentials that consist of the security token, access key, secret key, and expiration.You can use GetFederationToken if you want to manage permissions inside your organization (for example, using the proxy application to assign permissions). To view a sample application that uses GetFederationToken, go to [Identity Federation Sample](http://aws.amazon.com/code/1288653099190193) [Application for an Active Directory Use Case](http://aws.amazon.com/code/1288653099190193) in the *AWS Sample Code & Libraries*.

The following example shows a sample request and response that uses GetFederationToken. In this example, the request includes the name for a federated user named Jean.The *Policy* parameter includes a JSON document that specifies that the resulting credentials have permissions to access only Amazon S3. In addition to the temporary security credentials, the response includes the Amazon Resource Name (ARN) for the federated user and the expiration time of the credentials.

### **Example Request**

```
https://sts.amazonaws.com/
?Version=2011-06-15
&Action=GetFederationToken
&Name=Jean
&Policy=%7B%22Version%22%3A%222012-10-17%22%2C%22State 
ment%22%3A%5B%7B%22Sid%22%3A%22Stmt1%22%2C%22Effect%22%3A%22Allow%22%2C%22Ac 
tion%22%3A%22s3%3A*%22%2C%22Resource%22%3A%22*%22%7D%5D%7D
&DurationSeconds=3600
&AUTHPARAMS
```
### **Note**

The policy value shown in the example above is the URL-encoded version of this policy: {"Version":"2012-10-17","Statement":[{"Sid":"Stmt1","Effect":"Allow","Action":"s3:\*","Resource":"\*"}]}

### **Example Response**

```
<GetFederationTokenResponse xmlns="https://sts.amazonaws.com/doc/2011-06-15/">
<GetFederationTokenResult>
<Credentials>
  <SessionToken>
   AQoDYXdzEPT//////////wEXAMPLEtc764bNrC9SAPBSM22wDOk4x4HIZ8j4FZTwdQW
   LWsKWHGBuFqwAeMicRXmxfpSPfIeoIYRqTflfKD8YUuwthAx7mSEI/qkPpKPi/kMcGd
   QrmGdeehM4IC1NtBmUpp2wUE8phUZampKsburEDy0KPkyQDYwT7WZ0wq5VSXDvp75YU
   9HFvlRd8Tx6q6fE8YQcHNVXAkiY9q6d+xo0rKwT38xVqr7ZD0u0iPPkUL64lIZbqBAz
   +scqKmlzm8FDrypNC9Yjc8fPOLn9FX9KSYvKTr4rvx3iSIlTJabIQwj2ICCEXAMPLE==
   </SessionToken>
```

```
 <SecretAccessKey>
  wJalrXUtnFEMI/K7MDENG/bPxRfiCYzEXAMPLEKEY
   </SecretAccessKey>
   <Expiration>2011-07-15T23:28:33.359Z</Expiration>
   <AccessKeyId>AKIAIOSFODNN7EXAMPLE;</AccessKeyId>
</Credentials>
<FederatedUser>
   <Arn>arn:aws:sts::123456789012:federated-user/Jean</Arn>
   <FederatedUserId>123456789012:Jean</FederatedUserId>
</FederatedUser>
<PackedPolicySize>6</PackedPolicySize>
</GetFederationTokenResult>
<ResponseMetadata>
<RequestId>c6104cbe-af31-11e0-8154-cbc7ccf896c7</RequestId>
</ResponseMetadata>
</GetFederationTokenResponse>
```
#### **Note**

GetFederationToken stores the policy in a packed format. The action returns the size as a percentage of the maximum size allowed so that you can adjust the calling parameters. For more information about size constraints on the policy, go to [GetFederationToken](http://docs.aws.amazon.com/STS/latest/APIReference/API_GetFederationToken.html) in the *AWS Security Token Service API Reference*.

If you prefer to grant permissions at the resource level (for example, you attach a policy to an Amazon S3 bucket), you can omit the *Policy* parameter. However, if you do not include a policy for the federated user, the temporary security credentials will not grant any permissions. In this case, you *must* use resource policies to grant the federated user access to your AWS resources.

For example, if your AWS account number is 111122223333, and you have an Amazon S3 bucket that you want to allow Susan to access even though her temporary security credentials don't include a policy for the bucket, you would need to ensure that the bucket has a policy with an ARN that matches Susan's ARN, such as arn:aws:sts::111122223333:federated-user/Susan.

# **[GetSessionToken](http://docs.aws.amazon.com/STS/latest/APIReference/API_GetSessionToken.html)—Temporary Credentials for Users in Untrusted Environments**

This API returns a set of temporary security credentials to an existing IAM user. It is useful for providing enhanced security, for example, to restrict AWS requests to only when MFA is enabled for the IAM user. Because the credentials are temporary, they provide enhanced security when you have an IAM user who accesses your resources through a less secure environment, such as a mobile device or web browser. For more information, see [Requesting Temporary Security Credentials](#page-202-0) (p. [197\)](#page-202-0) or or [GetSessionToken](http://docs.aws.amazon.com/STS/latest/APIReference/API_GetSessionToken.html) in the *AWS Security Token Service API Reference*.

By default, temporary security credentials for an IAM user are valid for a maximum of 12 hours, but you can request a duration as short as 15 minutes or as long as 36 hours. For security reasons, a token for an AWS account's root identity is restricted to a duration of one hour.

GetSessionToken returns temporary security credentials consisting of a security token, an access key ID, and a secret access key. The following example shows a sample request and response using GetSessionToken.The response also includes the expiration time of the temporary security credentials.

#### **Example Request**

```
https://sts.amazonaws.com/
?Version=2011-06-15
&Action=GetSessionToken
```
&DurationSeconds=3600 &AUTHPARAMS

### **Example Response**

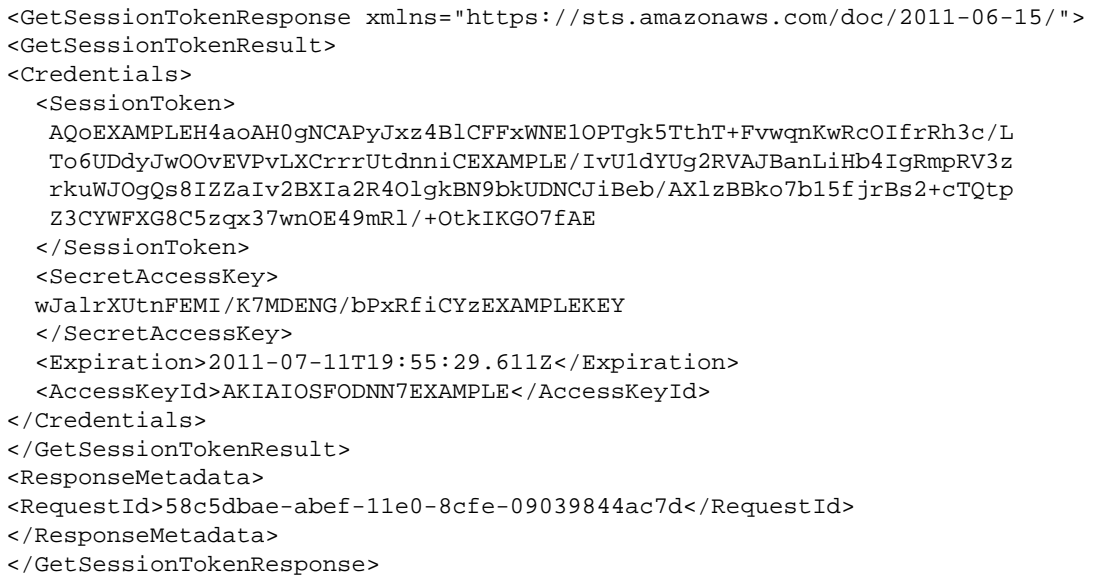

Optionally, the GetSessionToken request can include SerialNumber and TokenCode values for AWS multi-factor authentication (MFA) verification. If the provided values are valid, AWS STS provides temporary security credentials that include the state of MFA authentication so that the temporary security credentials can be used to access the MFA-protected API actions or AWS websites for as long as the MFA authentication is valid.

The following example shows a GetSessionToken request that includes an MFA verification code and device serial number.

```
https://sts.amazonaws.com/
?Version=2011-06-15
&Action=GetSessionToken
&DurationSeconds=7200
&SerialNumber=YourMFADeviceSerialNumber
&TokenCode=123456
&AUTHPARAMS
```
### **Note**

The call to AWS STS can be to the global endpoint or to any of the regional endpoints for which you activate your AWS account. For more information, see the [AWS STS section of](http://docs.aws.amazon.com/general/latest/gr/rande.html#sts_region) *Regions [and Endpoints](http://docs.aws.amazon.com/general/latest/gr/rande.html#sts_region)*.

# **Comparing the AWS STS APIs**

The following table compares features of the actions (APIs) in AWS STS that return temporary security credentials.

### **Comparing your API options**

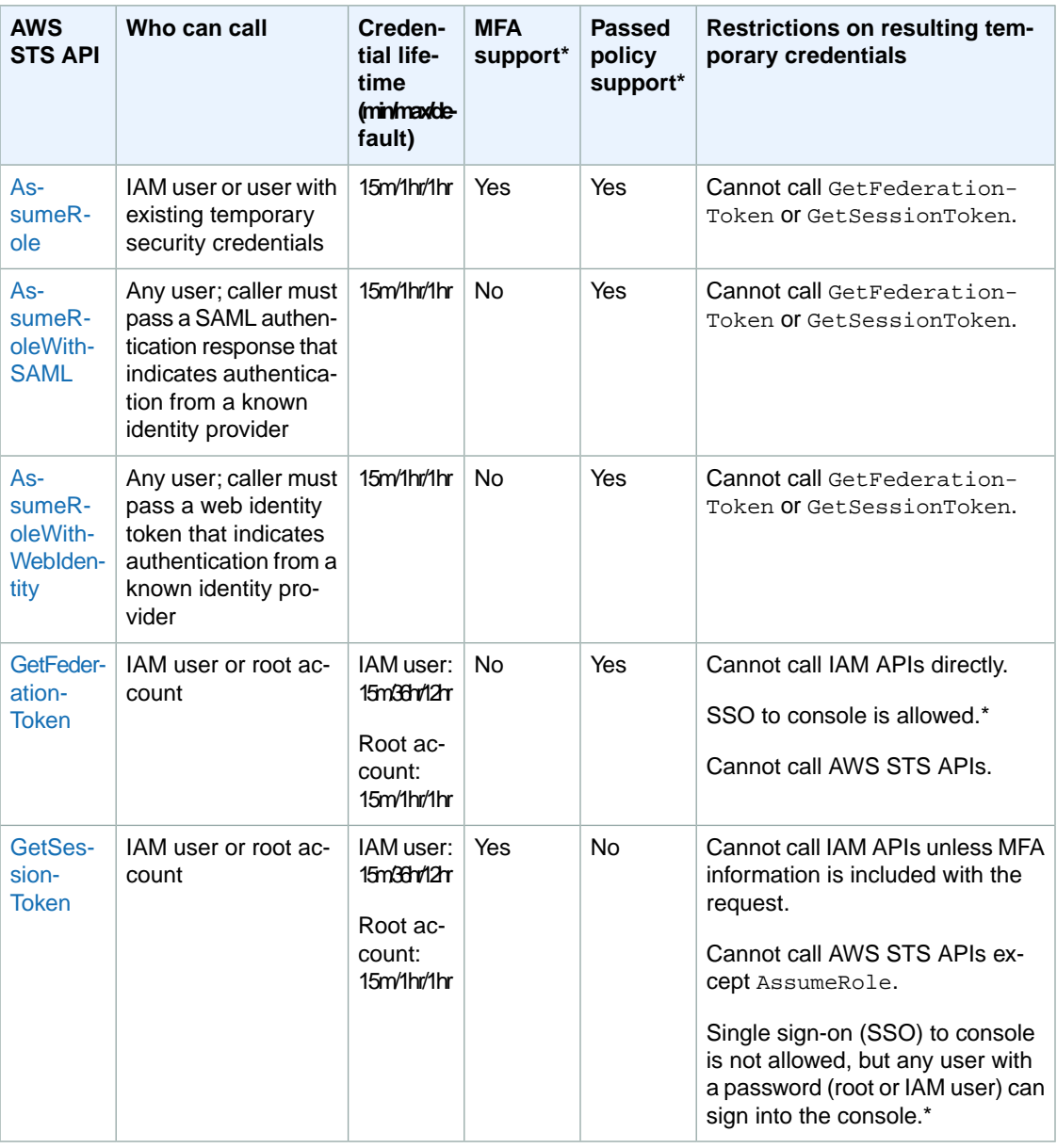

- **MFA support**.You can include information about a multi-factor authentication (MFA) device when you call the AssumeRole and GetSessionToken APIs. This ensures that the temporary security credentials that result from the API call can be used only by users who are authenticated with an MFA device. For more information, see [Configuring MFA-Protected API Access](#page-175-0) (p. [170\).](#page-175-0)
- **Passed policy support**.You can pass an IAM policy as a parameter to most of the AWS STS APIs to be used in conjunction with other policies affecting the user (if any) to determine what the user is allowed to do with the temporary credentials that result from the API call. For more information, see the following topics:
	- [Permissions for AssumeRole, AssumeRoleWithSAML, and AssumeRoleWithWebIdentity](#page-215-0) (p. [210\)](#page-215-0)
	- [Permissions for GetFederationToken](#page-217-0) (p. [212\)](#page-217-0)
	- [Permissions for GetSessionToken](#page-221-0) (p. [216\)](#page-221-0)

• **Single sign-on (SSO) to the console**. To support SSO, AWS lets you call a federation endpoint (https://signin.aws.amazon.com/federation) and pass temporary security credentials. The endpoint returns a token that you can use to construct a URL that signs a user directly into the console without requiring a password. For more information, see [Enabling SAML 2.0 Federated Users to Access](#page-93-0) [the AWS Management Console](#page-93-0) (p. [88\)](#page-93-0) and [How to enable cross-account access to the AWS](http://blogs.aws.amazon.com//security/post/Tx70F69I9G8TYG/How-to-enable-cross-account-access-to-the-AWS-Management-Console) [Management Console](http://blogs.aws.amazon.com//security/post/Tx70F69I9G8TYG/How-to-enable-cross-account-access-to-the-AWS-Management-Console) in the AWS Security Blog.

# <span id="page-210-0"></span>**Using Temporary Security Credentials to Request Access to AWS Resources**

You can use temporary security credentials to make programmatic requests for AWS resources with the [AWS SDKs](http://aws.amazon.com/tools/) or API calls, the same way that you can use long-term security credentials such as IAM user credentials. However, there are a few differences:

- When you make a call using temporary security credentials, the call must include a session token, which is returned along with those temporary credentials. AWS uses the session token to validate the temporary security credentials.
- The temporary credentials expire after a specified interval. After the credentials expire, any calls that you make with those credentials will fail, so you must get a new set of credentials.

If you are using the [AWS SDKs](http://aws.amazon.com/tools), the [AWS Command Line Interface](http://docs.aws.amazon.com/cli/latest/userguide/) (AWS CLI), or the [Tools for Windows](http://aws.amazon.com/powershell) [PowerShell,](http://aws.amazon.com/powershell) the way in which you get and use temporary security credentials differs depending on the context. If you are running code, AWS CLI, or Tools for Windows PowerShell commands inside an EC2 instance, you can take advantage of roles for Amazon EC2. Otherwise, you can call an AWS STS API to get the temporary credentials, and then use them explicitly to make calls to AWS services.

#### **Note**

By default, AWS STS is a global service that has a single endpoint at

https://sts.amazonaws.com. This endpoint is, in reality, in the US East (N. Virginia) region although credentials that you get from the service are valid globally and work with services and resources in any region.You can choose to enable AWS STS in additional regions for your account, and then make AWS STS API calls to endpoints in those added regions. This can reduce latency by making the requests from servers in a region that is geographically closer to you. No matter which region your credentials come from, they work globally. For more information, see [Activating AWS STS in a New Region](#page-225-0) (p. [220\).](#page-225-0)

### **Contents**

- [Using Temporary Credentials in Amazon EC2 Instances \(p.](#page-210-1) 205)
- [Using Temporary Security Credentials with the AWS SDKs \(p.](#page-211-0) 206)
- [Using Temporary Security Credentials with the AWS CLI \(p.](#page-211-1) 206)
- <span id="page-210-1"></span>• [Using Temporary Security Credentials with the Tools for Windows PowerShell \(p.](#page-212-0) 207)
- [Using Temporary Security Credentials with APIs \(p.](#page-213-0) 208)
- [More Information \(p.](#page-214-0) 209)

# **Using Temporary Credentials in Amazon EC2 Instances**

If you want to run AWS CLI commands or code inside an EC2 instance, the recommended way to get credentials is to use [roles for Amazon EC2](http://docs.aws.amazon.com/AWSEC2/latest/UserGuide/iam-roles-for-amazon-ec2.html).You create an IAM role that specifies the permissions that you want to grant to applications that run on the EC2 instances. When you launch the instance, you associate the role with the instance.

Applications, AWS CLI, and Tools for Windows PowerShell commands that run on the instance can then get automatic temporary security credentials from the instance metadata.You do not have to explicitly get the temporary security credentials—the AWS SDKs, AWS CLI, and Tools for Windows PowerShell

automatically get the credentials from the EC2 instance metadata service and use them. The temporary credentials have the permissions that you define for the role that is associated with the instance.

For more information and for examples, see the following:

- [Using IAM Roles for EC2 Instances with the AWS SDK for Java](http://docs.aws.amazon.com/AWSSdkDocsJava/latest/DeveloperGuide/java-dg-roles.html)
- [Using IAM Roles for Amazon EC2 Instances with the AWS SDK for .NET](http://docs.aws.amazon.com/AWSSdkDocsNET/latest/V3/DeveloperGuide/index.htmlnet-dg-roles.html)
- [Using IAM Roles for Amazon EC2 Instances with the AWS SDK for Ruby](http://docs.aws.amazon.com/AWSSdkDocsRuby/latest/DeveloperGuide/ruby-dg-roles.html)
- <span id="page-211-0"></span>• [Using IAM roles for Amazon EC2 instances](http://docs.aws.amazon.com/aws-sdk-php/guide/latest/credentials.html#instance-profile-credentials) in the AWS SDK for PHP documentation.

## **Using Temporary Security Credentials with the AWS SDKs**

To use temporary security credentials in code, you programmatically call an AWS STS API like AssumeRole, extract the resulting credentials and session token, and then use those values as credentials for subsequent calls to AWS.The following example shows pseudocode for how to use temporary security credentials if you're using an AWS SDK:

```
assumeRoleResult = AssumeRole(role-arn);
tempCredentials = new SessionAWSCredentials(
    assumeRoleResult.AccessKeyId, 
    assumeRoleResult.SecretAccessKey, 
    assumeRoleResult.SessionToken);
s3Request = CreateAmazonS3Client(tempCredentials);
```
For an example written in Python (using the [AWS SDK for Python \(Boto\)](https://aws.amazon.com/tools/)) that shows how to call AssumeRole to get temporary security credentials, and then use those credentials to make a call to Amazon S3, see [Switching to an IAM Role \(API\)](#page-134-0) (p. [129\).](#page-134-0)

For details about how to call AssumeRole, GetFederationToken, and other APIs, and about how to get the temporary security credentials and session token from the result, see the documentation for the SDK that you're working with.You can find the documentation for all the AWS SDKs on the main [AWS](http://aws.amazon.com/documentation) [documentation page](http://aws.amazon.com/documentation).

<span id="page-211-1"></span>You must make sure that you get a new set of credentials before the old ones expire. In some SDKs, you can use a provider that manages the process of refreshing credentials for you; check the documentation for the SDK you're using.

## **Using Temporary Security Credentials with the AWS CLI**

You can use temporary security credentials with the AWS CLI. This can be useful for testing policies.

Using the AWS CLI, you can call an AWS STS API like AssumeRole or GetFederationToken and then capture the resulting output. The following example shows a call to AssumeRole that sends the output to a file. In the example, the  $p_{\text{rofile}}$  parameter is assumed to be a profile in the AWS CLI configuration file and is assumed to reference credentials for an IAM user who has permissions to assume the role.

```
aws sts assume-role --role-arn arn:aws:iam::123456789012:role/role-name --role-
session-name "RoleSession1" --profile IAM-user-name > /tmp/assume-role-output.txt
```
When the command is finished, you can extract the access key ID, secret access key, and session token from wherever you've routed it, either manually or by using a script.You can then assign these values to environment variables.

When you run AWS CLI commands, the AWS CLI looks for credentials in a specific order—first in environment variables and then in the configuration file. Therefore, after you've put the temporary

credentials into environment variables, the AWS CLI uses those credentials by default. (If you specify a profile parameter in the command, the AWS CLI skips the environment variables and looks in the configuration file, which lets you override the credentials in the environment variables if you need to.)

The following example shows how you might set the environment variables for temporary security credentials and then call an AWS CLI command. Because no profile parameter is included in the AWS CLI command, the AWS CLI looks for credentials first in environment variables and therefore uses the temporary credentials.

**Linux**

```
export AWS_ACCESS_KEY_ID=AKIAI44QH8DHBEXAMPLE
export AWS_SECRET_ACCESS_KEY=wJalrXUtnFEMI/K7MDENG/bPxRfiCYEXAMPLEKEY
export AWS_SECURITY_TOKEN=AQoDYXdzEJr...<remainder of security token>
```

```
aws ec2 describe-instances --region us-west-1
```
#### **Windows**

```
SET AWS_ACCESS_KEY_ID=AKIAI44QH8DHBEXAMPLE
SET AWS_SECRET_ACCESS_KEY=wJalrXUtnFEMI/K7MDENG/bPxRfiCYEXAMPLEKEY
SET AWS_SECURITY_TOKEN=AQoDYXdzEJr...<remainder of security token>
```
<span id="page-212-0"></span>aws ec2 describe-instances --region us-west-1

## **Using Temporary Security Credentials with the Tools for Windows PowerShell**

You can use temporary security credentials with the AWS Tools for Windows PowerShell. This can be useful for testing policies.

With the Tools for Windows PowerShell, you can call an AWS STS API action like AssumeRole or GetFederationToken and then capture the resulting output.The following example shows a PowerShell command that calls AssumeRole and stores the resulting role object in the variable  $\epsilon$ role. The StoredCredentials parameter is assumed to be a profile in the Tools for Windows PowerShell configuration file set up by Set-AWSCredentials or Initialized-AWSDefaults and is assumed to reference credentials for an IAM user who has permissions to assume the role.

```
PS C:\> $role = Use-STSRole -RoleArn arn:aws:iam::123456789012:role/MySampleRole
 -RoleSessionName RoleSession1 -StoredCredentials IAM-user-name
```
When the command is finished, you can extract the access key ID, secret access key, and session token from the variable.

```
PS C:\> $role.AssumedRoleUser
Arn AssumedRoleId
--- -------------
arn:aws:sts::123456789012:assumed-role/clirole/RoleSession1 AROAJVIFQ5TJIS 
RUTVTUE:RoleSession1
PS C:\> $role.Credentials.AccessKeyId
AKIAIOSFODNN7EXAMPLE
PS C:\> $role.Credentials.SecretAccessKey
wJalrXUtnFEMI/K7MDENG/bPxRfiCYEXAMPLEKEY
```

```
PS C:\> $role.Credentials.SessionToken
AQoDYXdzEPT//////////wEXAMPLEtc764bNrC9SAPBSM22wDOk4x4HIZ8j4FZTwdQWLWsKWHG 
BuFqwAeMicRXmxfpSPfIeoIYRqT
flfKD8YUuwthAx7mSEI/qkPpKPi/kMcGdQrmGdeehM4IC1NtBmUpp2wUE8phUZampKsburEDy0KP 
kyQDYwT7WZ0wq5VSXDvp75YU9
HFvlRd8Tx6q6fE8YQcHNVXAkiY9q6d+xo0rKwT38xVqr7ZD0u0iPPkUL64lIZbqBAz+scqKmlzm8FDryp 
NC9Yjc8fPOLn9FX9KSYv
KTr4rvx3iSIlTJabIQwj2ICCR/oLxBA==
PS C:\> $role.Credentials.Expiration
Wednesday, July 08, 2015 3:22:32 PM
```
The following example shows how you might use the variable-stored credentials and then use them to call an AWS CLI command.

<span id="page-213-0"></span>Get-EC2Instance -Region us-west-2 -Credential \$role.Credentials

# **Using Temporary Security Credentials with APIs**

If you're making direct API requests to AWS, you use the temporary access key ID and secret access key as you would use long-term credentials. For most services, you do the following:

- Use the temporary access key ID in place of the long-term access key ID that you would normally use for an AWS call (for example, as the AWSAccessKeyId parameter value in a call).
- Sign the request wtih the secret access key that is provided as part of the temporary security credentials.
- Include the IAM session token that is part of the temporary security credentials.You include the session token as an authorization header to the request—for example, as the X-Amz-Security-Token header. (The session token is not part of the information that's used to create the signature.)

The following example uses temporary security credentials to authenticate a ListUsers request to IAM. The request uses Signature Version 4 and includes authorization information in the headers.

### **Sample for services that use Signature Version 4 and add authorization information in the header**

```
POST http://iam.amazonaws.com/ HTTP/1.1
Authorization: AWS4-HMAC-SHA256 Credential=Access Key ID provided by AWS Security
 Token Service/20110909/us-west-2/iam/aws4_request, SignedHeaders=host, Signa 
ture=signature-calculated-using-the-temporary-access-key
host: iam.amazonaws.com
Content-type: application/x-www-form-urlencoded; charset=utf-8
X-Amz-Date: 20110909T233600Z
X-Amz-Security-Token: session-token
Action=ListUsers&Version=2010-05-08
```
The following example shows an Amazon SimpleDB request that uses Signature Version 2 and includes authorization information in the query string.

**Sample for services that use Signature Version 2 and add authorization information in the query string**

```
https://sdb.amazonaws.com/
?Action=GetAttributes
&AWSAccessKeyId=access-key-from-AWS Security Token Service
&DomainName=MyDomain
&ItemName=MyItem
&SignatureVersion=2
&SignatureMethod=HmacSHA256
&Timestamp=2010-01-25T15%3A03%3A07-07%3A00
&Version=2009-04-15
&Signature=signature-calculated-using-the-temporary-access-key
&SecurityToken=session-token
```
If you send requests with expired credentials, AWS denies the request.

<span id="page-214-0"></span>For more information about signing AWS requests, see [Signing AWS API Requests](http://docs.aws.amazon.com/general/latest/gr/signing_aws_api_requests.html) in the *AWS General Reference*.

# **More Information**

For more information about using AWS STS with other AWS services, see the following links:

- **Amazon S3**. See [Making Requests Using IAM User Temporary Credentials](http://docs.aws.amazon.com/AmazonS3/latest/dev/AuthUsingTempSessionToken.html) or [Making Requests Using](http://docs.aws.amazon.com/AmazonS3/latest/dev/AuthUsingTempFederationToken.html) [Federated User Temporary Credentials](http://docs.aws.amazon.com/AmazonS3/latest/dev/AuthUsingTempFederationToken.html) in the *Amazon Simple Storage Service Developer Guide*.
- **Amazon SNS**. See [Using Temporary Security Credentials](http://docs.aws.amazon.com/sns/latest/dg/UsingIAMwithSNS.html#UsingTemporarySecurityCredentials_SNS) in the *Amazon Simple Notification Service Developer Guide*.
- **Amazon SQS**. See [Using Temporary Security Credentials](http://docs.aws.amazon.com/AWSSimpleQueueService/latest/SQSDeveloperGuide/UsingIAM.html#UsingTemporarySecurityCredentials_SQS) in the *Amazon Simple Queue Service Developer Guide*.
- **Amazon SimpleDB**. See [Using Temporary Security Credentials](http://docs.aws.amazon.com/AmazonSimpleDB/latest/DeveloperGuide/index.html?UsingTemporarySecurityCredentials_SDB.html) in the *Amazon SimpleDB Developer Guide*.

# **Controlling Permissions for Temporary Security Credentials**

After AWS STS issues temporary security credentials, they are valid through the expiration period and cannot be revoked. However, the permissions assigned to temporary security credentials are evaluated each time a request is made that uses the credentials, so you can achieve the effect of revoking the credentials by changing their access rights after they have been issued.

The following topics assume you have a working knowledge of AWS permissions and policies. For more information on these topics, see [Access Management](#page-237-0) (p. [232\).](#page-237-0)

### **Topics**

- [Permissions for AssumeRole, AssumeRoleWithSAML, and AssumeRoleWithWebIdentity \(p.](#page-215-0) 210)
- [Permissions for GetFederationToken \(p.](#page-217-0) 212)
- [Permissions for GetSessionToken \(p.](#page-221-0) 216)
- [Disabling Permissions for Temporary Security Credentials \(p.](#page-221-1) 216)
- [Granting Permissions to Create Temporary Security Credentials \(p.](#page-224-0) 219)

# <span id="page-215-0"></span>**Permissions for AssumeRole, AssumeRoleWithSAML, and AssumeRoleWithWebIdentity**

The permission policy of the role that is being assumed determines the permissions for the temporary security credentials returned by AssumeRole, AssumeRoleWithSAML, and AssumeRoleWithWebIdentity.You define these permissions when you create or update the role.

Optionally, you can pass a separate policy as a parameter of the AssumeRole, AssumeRoleWithSAML, or AssumeRoleWithWebIdentity API call.You use the passed policy to scope down the permissions assigned to the temporary security credentials—that is, to allow only a subset of the permissions that are allowed by the permission policy of the role.You cannot use the passed policy to grant permissions that are in excess of those allowed by the permission policy of the role; it is a filter only. If you do not pass a policy as a parameter of the AssumeRole, AssumeRoleWithSAML, or AssumeRoleWithWebIdentity API call, then the permissions attached to the temporary security credentials are the same as the permissions defined in the role permissions policy of the role that is being assumed.

When the temporary security credentials returned by AssumeRole, AssumeRoleWithSAML, and AssumeRoleWithWebIdentity are used to make AWS requests, AWS determines whether to allow or deny access by evaluating all of the following policies:

- The combination of the role permission policy of the role that was assumed and the policy passed as a parameter to the API, as discussed previously.
- Any resource-based policies (such as an Amazon S3 bucket policy) attached to the resource that is being accessed by the temporary security credentials.

AWS uses all of these policies to arrive at an "allow" or "deny" authorization decision that follows the [IAM](#page-348-0) [policy evaluation logic](#page-348-0) (p. [343\)](#page-348-0).

It is important to understand that the policies that are attached to the IAM user or the credentials that made the original call to AssumeRole are not evaluated by AWS when making the "allow" or "deny" authorization decision. The user temporarily gives up its original permissions in favor of the permissions assigned by the assumed role. In the case of the AssumeRoleWithSAML and AssumeRoleWithWebIdentity APIs, there are no policies to evaluate because the caller of the API is not an AWS identity.

### **Example: Assigning Permissions Using AssumeRole**

You can use the AssumeRole API action with different kinds of policies. Here are a few examples.

### **Role Permission Policy**

In this example, you call the AssumeRole API and do not include the optional Policy parameter. The permissions assigned to the temporary security credentials that are returned by the call to AssumeRole—that is, the permissions assigned to the *assumed role user*—are determined by the permission policy of the role being assumed. The following example is a role permission policy that grants the assumed role user permission to list all objects contained in an S3 bucket named productionapp, and to get, put, and delete objects within that bucket.
**Example Role Permission Policy**

```
{
   "Version": "2012-10-17",
   "Statement": [
     {
       "Effect": "Allow",
       "Action": "s3:ListBucket",
       "Resource": "arn:aws:s3:::productionapp"
     },
     {
       "Effect": "Allow",
       "Action": [
         "s3:GetObject",
         "s3:PutObject",
         "s3:DeleteObject"
       ],
       "Resource": "arn:aws:s3:::productionapp/*"
     }
   ]
}
```
### **Policy Passed as a Parameter**

Imagine that you want to allow a user to assume the same role as in the previous example, but you want the assumed role user to have permission only to get and put objects—but not delete objects—in the productionapp S3 bucket. One way to accomplish this is to create a new role and specify the desired permissions in that role's permission policy. Another way to accomplish this is to call the AssumeRole API and include the optional  $\text{policy parameter}$  as part of the API call. For example, imagine that the following policy is passed as a parameter of the API call.The assumed role user would have permissions to perform only these actions:

- List all objects in the productionapp bucket.
- Get and put objects in the productionapp bucket.

Note that because the s3: DeleteObject permission is not specified in the following policy, it is filtered out and the assumed role user is not granted the s3: DeleteObject permission. When you pass a policy as a parameter of the AssumeRole API call, the effective permissions of the assumed role user consist of only those permissions that are granted both in the role permission policy *and* the passed policy.

**Example Policy Passed with AssumeRole API call**

```
{
   "Version": "2012-10-17",
   "Statement": [
     {
       "Effect": "Allow",
       "Action": "s3:ListBucket",
       "Resource": "arn:aws:s3:::productionapp"
     },
     {
       "Effect": "Allow",
       "Action": [
          "s3:GetObject",
          "s3:PutObject"
       ],
       "Resource": "arn:aws:s3:::productionapp/*"
     }
   ]
}
```
#### **Resource-based Policy**

Some AWS resources support resource-based policies, and these policies provide another mechanism to define permissions that affect temporary security credentials. Only a few resources, like Amazon S3 buckets, Amazon SNS topics, and Amazon SQS queues support resource-based policies. The following example expands on the previous examples, using an S3 bucket named productionapp. The following policy is attached to the bucket.

When you attach the following policy to the productionapp bucket, *all* users are denied permission to delete objects from the bucket (note the Principal element in the policy). This includes all assumed role users, even though the role permission policy grants the DeleteObject permission. An explicit Deny statement always takes precedence over an explicit Allow statement.

#### **Example Bucket Policy**

```
{
   "Version": "2012-10-17",
   "Statement": {
     "Principal": {"AWS": "*"},
     "Effect": "Deny",
     "Action": "s3:DeleteObject",
     "Resource": "arn:aws:s3:::productionapp/*"
   }
}
```
For more information about how multiple policies are combined and evaluated by AWS, see [IAM Policy](#page-348-0) [Evaluation Logic](#page-348-0) (p. [343\).](#page-348-0)

### **Permissions for GetFederationToken**

The permissions for the temporary security credentials returned by GetFederationToken are determined by a combination of the following:

- The policy or policies that are attached to the IAM user whose credentials are used to call GetFederationToken.
- The policy that is passed as a parameter in the call.

The passed policy is attached to the temporary security credentials that result from the GetFederationToken API call—that is, to the *federated user*.When the federated user makes an AWS request, AWS evaluates the policy attached to the federated user in combination with the policy or policies attached to the IAM user whose credentials were used to call GetFederationToken. AWS allows the federated user's request only when both the attached policy *and* the IAM user policy are explicitly allowed to perform the requested action.

The permissions assigned to the federated user are defined in one of two places:

- The policy passed as a parameter of the GetFederationToken API call. (This is most common.)
- $\bullet$  A resource-based policy that explicitly names the federated user in the  $\text{Principal element}$  of the policy. (This is less common.)

This means that in most cases if you do not pass a policy with the GetFederationToken API call, the resulting temporary security credentials have no permissions.The only exception is when the credentials are used to access a resource that has a resource-based policy that specifically references the federated user in the Principal element of the policy.

The following figures show a visual representation of how the policies interact to determine permissions for the temporary security credentials returned by a call to GetFederationToken.

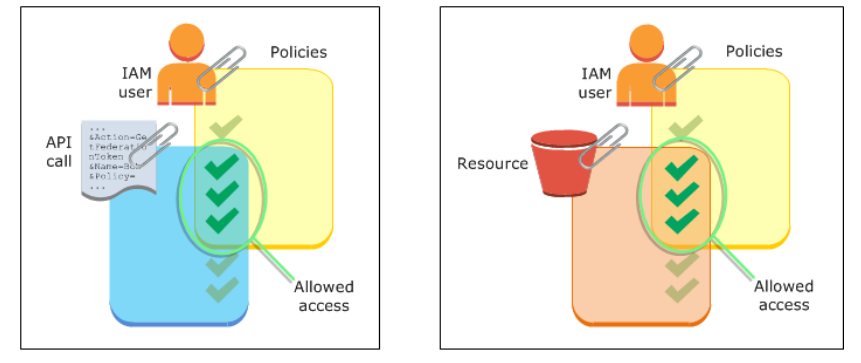

#### **Example: Assigning Permissions Using GetFederationToken**

You can use the GetFederationToken API action with different kinds of policies. Here are a few examples.

#### **Policy Attached to the IAM User**

In this example, you have a browser-based client application that relies on two back-end web services. One back-end service is your own authentication server that uses your own identity system to authenticate the client application. The other back-end service is an AWS service that provides some of the client application's functionality. The client application is authenticated by your server, and your server creates or retrieves the appropriate access policy.Your server then calls the GetFederationToken API to obtain temporary security credentials, and returns those credentials to the client application. The client application can then make requests directly to the AWS service with the temporary security credentials. This architecture allows the client application to make AWS requests without embedding long-term AWS credentials.

Your authentication server calls the GetFederationToken API with the long-term security credentials of an IAM user named token-app, but the long-term IAM user credentials remain on your server and are never distributed to the client. The following example policy is attached to the token-app IAM user and defines the broadest set of permissions that your federated users (clients) will need. Note that the sts:GetFederationToken permission is required for your authentication service to obtain temporary security credentials for the federated users.

#### **Note**

AWS provides a sample Java application to serve this purpose, which you can download here: [Token Vending Machine for Identity Registration - Sample Java Web Application.](http://aws.amazon.com/code/7351543942956566)

**Example Policy Attached to IAM User token-app that Calls GetFederationToken**

```
{
   "Version": "2012-10-17",
   "Statement": [
     {
       "Effect": "Allow",
       "Action": "sts:GetFederationToken",
       "Resource": "*"
     },
     {
       "Effect": "Allow",
       "Action": "dynamodb:*",
       "Resource": "*"
     },
     {
       "Effect": "Allow",
       "Action": "sqs:*",
       "Resource": "*"
     },
     {
       "Effect": "Allow",
       "Action": "s3:*",
       "Resource": "*"
     },
     {
       "Effect": "Allow",
       "Action": "sns:*",
       "Resource": "*"
     }
   ]
}
```
Although the preceding policy grants several permissions, by itself it is not enough to grant any permissions to the federated user. If the IAM user that has the permissions defined in the preceding policy calls GetFederationToken and does not pass a policy as a parameter of the API call, the resulting federated user has no effective permissions.

#### **Policy Passed as Parameter**

The most common way to ensure that the federated user is assigned appropriate permission is to pass a policy as a parameter of the GetFederationToken API call. Expanding on our previous example, imagine that GetFederationToken is called with the credentials of the IAM user token-app and imagine that the following policy is passed as a parameter of the API call.The federated user would have permission to perform only these actions:

- List the contents of the Amazon S3 bucket named productionapp.
- Perform the Amazon S3 GetObject, PutObject, and DeleteObject actions on items in the productionapp bucket.

The federated user is assigned these permissions because the permissions have been granted to both the IAM user who called GetFederationToken (via the policy attached to the IAM user) *and* to the federated user (via the passed policy). The federated user could not perform actions in Amazon SNS,

Amazon SQS, Amazon DynamoDB, or in any S3 bucket except productionapp, even though those permissions are granted to the IAM user associated with the GetFederationToken call. This is true because the effective permissions for the federated user consist of only those permissions that are granted in both the IAM user policy *and* the passed policy.

**Example Policy Passed as Parameter of GetFederationToken API call**

```
{
   "Version": "2012-10-17",
   "Statement": [
     {
       "Effect": "Allow",
       "Action": ["s3:ListBucket"],
       "Resource": ["arn:aws:s3:::productionapp"]
     },
 {
       "Effect": "Allow",
       "Action": [
         "s3:GetObject",
         "s3:PutObject",
          "s3:DeleteObject"
       ],
       "Resource": ["arn:aws:s3:::productionapp/*"]
     }
   ]
}
```
### **Resource-based Policy**

Some AWS resources support resource-based policies, and these policies provide another mechanism to grant permissions directly to a federated user. Only S3 bucket, SNS topics, and SNS queues support resource-based policies. If you use one of these services and resource-based policies makes sense for your scenario, you assign permissions directly to a federated user by specifying the Amazon Resource Name of the federated user in the Principal element of the resource-based policy. The following example illustrates this. The following example expands on the previous examples, using an S3 bucket named productionapp.

The following policy is attached to the bucket. The policy allows a federated user named Carol to access the bucket.When the following resource-based policy is in place, and the example policy described earlier is attached to IAM user token-app, the federated user named Carol has permission to perform the s3:GetObject, s3:PutObject, and s3:DeleteObject actions on the bucket named productionapp. This is true even when no policy is passed as a parameter of the GetFederationToken API call.That's because in this case the federated user named Carol has been explicitly granted permissions by the following resource-based policy.

Remember, a federated user is granted permissions only when those permissions are explicitly granted to both the IAM user *and* the federated user. Permissions can be granted to the federated user by the policy passed as a parameter of the GetFederationToken API call, or by a resource-based policy that explicitly names the federated user in the Principal element of the policy, as in the following example.

**Example Bucket Policy that Allows Access to Federated User**

```
{
   "Version": "2012-10-17",
   "Statement": {
     "Principal": {"AWS": "arn:aws:sts::ACCOUNT-ID-WITHOUT-HYPHENS:federated-
user/Carol"},
     "Effect": "Allow",
     "Action": [
       "s3:GetObject",
       "s3:PutObject",
       "s3:DeleteObject"
     ],
     "Resource": ["arn:aws:s3:::productionapp/*"]
   }
}
```
### **Permissions for GetSessionToken**

The permissions for the temporary security credentials returned by GetSessionToken match the permissions associated with the IAM user or the AWS root account whose credentials are used to call the GetSessionToken API. If GetSessionToken is called with the credentials of an IAM user, the temporary security credentials have the same permissions as the IAM user. Similarly, if GetSessionToken is called with root account credentials, the temporary security credentials have root account permissions.

#### **Note**

We recommend that you do not call GetSessionToken with root account credentials. Instead, follow our [best practices \(p.](#page-34-0) 29) and create one or more IAM users with the permissions they need. Then use these IAM users for everyday interaction with AWS.

The primary reason for calling GetSessionToken is that a user needs to perform actions that are allowed only when the user is authenticated with multi-factor authentication (MFA). It is possible to write a policy that allows certain actions only when those actions are requested by a user who has been authenticated with MFA. In order to successfully pass the MFA authorization check, a user must first call GetSessionToken and include the optional SerialNumber and TokenCode parameters in the GetSessionToken API call. If the user passes valid values for the SerialNumber and TokenCode parameters—that is, if the user is successfully authenticated with an MFA device—the credentials returned by the GetSessionToken API call will include the MFA context. Subsequent calls to AWS with the credentials returned by GetSessionToken will allow the user to successfully call AWS APIs that require MFA authentication.

For more information about MFA-protected API access using GetSessionToken, see [Configuring](#page-175-0) [MFA-Protected API Access](#page-175-0) (p. [170\)](#page-175-0).

### **Disabling Permissions for Temporary Security Credentials**

Temporary security credentials are valid until they expire, and they cannot be revoked. However, because permissions are evaluated each time an AWS request is made using the credentials, you can achieve the effect of revoking the credentials by changing the permissions for the credentials even after they have been issued. If you remove all permissions from the temporary security credentials, subsequent AWS requests that use those credentials will fail. The mechanisms for changing or removing the permissions assigned to temporary security credentials are explained in the following sections.

#### **Note**

When you update existing policy permissions, or when you apply a new policy to a user or a resource, it may take a few minutes for policy updates to take effect.

#### **Topics**

- [Denying Access to the Creator of the Temporary Security Credentials \(p.](#page-222-0) 217)
- [Denying Access to Temporary Security Credentials by Name \(p.](#page-222-1) 217)
- [Denying Access to Temporary Security Credentials Issued Before a Specific Time \(p.](#page-223-0) 218)

#### <span id="page-222-0"></span>**Denying Access to the Creator of the Temporary Security Credentials**

To change or remove the permissions assigned to temporary security credentials, you can change or remove the permissions that are associated with the creator of the credentials.The creator of the credentials is determined by the AWS STS API that was used to obtain the credentials.The mechanisms for changing or removing the permissions associated with this creator are explained in the following sections.

#### **Denying Access to Credentials Created by AssumeRole, AssumeRoleWithSAML, or AssumeRoleWithWebIdentity**

To change or remove the permissions assigned to the temporary security credentials obtained by calling the AssumeRole, AssumeRoleWithSAML, or AssumeRoleWithWebIdentity APIs, you edit or delete the role access policy that defines the permissions for the assumed role.The temporary security credentials obtained by assuming a role can never have more permissions than those defined in the access policy of the assumed role, and the permissions assigned to temporary security credentials are evaluated each time they are used to make an AWS request. When you edit or delete the access policy of a role, the changes affect the permissions of *all* temporary security credentials associated with that role, including credentials that were issued before you changed the role's access policy.

For more information about editing a role access policy, see [Modifying a Role](#page-140-0) (p. [135\).](#page-140-0)

#### **Denying Access to Credentials Created by GetFederationToken or GetSessionToken**

To change or remove the permissions assigned to the temporary security credentials obtained by calling the GetFederationToken or GetSessionToken APIs, you edit or delete the policies that are attached to the IAM user whose credentials were used to call GetFederationToken or GetSessionToken.The temporary security credentials that were obtained by calling GetFederationToken or GetSessionToken can never have more permissions than the IAM user whose credentials were used to obtain them. In addition the permissions assigned to temporary security credentials are evaluated each time they are used to make an AWS request. It is important to note that when you edit or delete the permissions of an IAM user, the changes affect the IAM user as well as all temporary security credentials created by that user.

#### **Important**

You cannot change the permissions for an AWS root account. Likewise, you cannot change the permissions for the temporary security credentials that were created by calling GetFederationToken or GetSessionToken with a root account. For this reason, we recommend that you do not call GetFederationToken or GetSessionToken with root account credentials.

<span id="page-222-1"></span>For information about how to change or remove the policies associated with the IAM user whose credentials were used to call GetFederationToken or GetSessionToken, see[Working with Policies](#page-256-0) (p. [251\).](#page-256-0)

#### **Denying Access to Temporary Security Credentials by Name**

You can deny access to temporary security credentials without affecting the permissions of the IAM user or role that created the credentials.You do this by specifying the Amazon Resource Name (ARN) of the temporary security credentials in the Principal element of a resource-based policy. (Only some AWS services support resource-based policies.)

#### **Denying Access to Federated Users**

For example, imagine you have an IAM user named token-app whose credentials are used to call GetFederationToken. The GetFederationToken API call resulted in temporary security credentials associated with a federated user named Bob (the federated user's name is taken from the Name parameter of the API call). To deny federated user Bob's access to an S3 bucket called EXAMPLE-BUCKET, you attach the following example bucket policy to EXAMPLE-BUCKET. It is important to note that this affects the federated user's Amazon S3 permissions only—any other permissions granted to the federated user remain intact.

```
{
   "Version": "2012-10-17",
   "Statement": {
     "Principal": {"AWS": "arn:aws:sts::ACCOUNT-ID-WITHOUT-HYPHENS:federated-
user/Bob"},
     "Effect": "Deny",
     "Action": "s3:*",
     "Resource": "arn:aws:s3:::EXAMPLE-BUCKET"
   }
}
```
You can specify the ARN of the IAM user whose credentials were used to call GetFederationToken in the  $Principal$  element of the bucket policy, instead of specifying the federated user. In that case, the Principal element of the preceding policy would look like this:

"Principal": {"AWS": "arn:aws:iam::*ACCOUNT-ID-WITHOUT-HYPHENS*:user/token-app"}

It is important to note that specifying the ARN of IAM user token-app in the policy will result in denying access to *all* federated users created by token-app, not only the federated user named Bob.

#### **Denying Access to Assumed Role Users**

It is also possible to specify the ARN of the temporary security credentials that were created by assuming a role. The difference is the syntax used in the **Principal** element of the resource-based policy. For example, a user assumes a role called Accounting-Role and specifies a RoleSessionName of Mary (RoleSessionName is a parameter of the AssumeRole API call). To deny access to the temporary security credentials that resulted from this API call, the **Principal element of the resource-based policy** would look like this:

```
"Principal": {"AWS": "arn:aws:sts::ACCOUNT-ID-WITHOUT-HYPHENS:assumed-role/Ac 
counting-Role/Mary"}
```
You can also specify the ARN of the IAM role in the **Principal element of a resourced-based policy**, as in the following example. In this case, the policy will result in denying access to *all* temporary security credentials associated with the role named Accounting-Role.

```
"Principal": {"AWS": "arn:aws:iam::ACCOUNT-ID-WITHOUT-HYPHENS:role/Accounting-
Role"}
```
#### **Denying Access to Temporary Security Credentials Issued Before a Specific Time**

It is possible to deny access only to temporary security credentials that were created before a specific time and date. You do this by specifying a value for the aws: TokenIssueTime key in the Condition element of a policy. The following policy shows an example.You attach a policy similar to the following example to the IAM user that created the temporary security credentials.The policy denies all permissions but only when the value of aws:TokenIssueTime is earlier than the specified date and time. The value of aws:TokenIssueTime corresponds to the exact time at which the temporary security credentials were created. The aws: TokenIssueTime value is only present in the context of AWS requests that are

signed with temporary security credentials, so the Deny statement in the policy will not affect requests that are signed with the long-term credentials of the IAM user.

The following policy can also be attached to a role. In that case, the policy affects only the temporary security credentials that were created by the role before the specified date and time. If the credentials were created by the role after the specified date and time, the Condition element in the policy is evaluated to false, so the Deny statement has no effect.

#### **Example Policy that Denies All Permissions to Temporary Credentials by Issue Time**

```
{
   "Version": "2012-10-17",
   "Statement": {
     "Effect": "Deny",
     "Action": "*",
     "Resource": "*",
    "Condition": {"DateLessThan": {"aws:TokenIssueTime": "2014-05-07T23:47:00Z"}}
   }
}
```
### **Granting Permissions to Create Temporary Security Credentials**

By default, IAM users do not have permission to create temporary security credentials for federated users and roles. However, by default IAM users can call [GetSessionToken](http://docs.aws.amazon.com/STS/latest/APIReference/API_GetSessionToken.html) with their own permissions and thereby create temporary credentials for others..

#### **Note**

{

Although you can grant permissions directly to a user, we strongly recommend that you grant permissions to a group.This makes management of the permissions much easier.When someone no longer needs to perform the tasks associated with the permissions, you simply remove them from the group. If someone else needs to perform that task, add them to the group to grant the permissions.

To grant an IAM group permission to create temporary security credentials for federated users or roles, you attach a policy that grants one or both of the following privileges:

- For federated users to access an IAM role, grant access to AWS STS AssumeRole.
- For federated users that don't need a role, grant access to AWS STS GetFederationToken.

For more information about the differences between the AssumeRole and GetFederationToken APIs, see [Requesting Temporary Security Credentials](#page-202-0) (p. [197\).](#page-202-0)

#### **Example : A policy that grants permission to assume a role**

The following example policy grants permission to call AssumeRole for the UpdateApp role in AWS account 123123123123. When AssumeRole is used, the user (or application) that creates the security credentials on behalf of a federated user cannot delegate any permissions not already specified in the role access policy.

```
 "Version": "2012-10-17",
 "Statement": [{
  "Effect": "Allow",
   "Action": "sts:AssumeRole",
   "Resource": "arn:aws:iam::123123123123:role/UpdateAPP"
```
}]

}

#### **Example : A policy that grants permission to create temporary security credentials for a federated user**

The following example policy grants permission to access GetFederationToken.

```
{
   "Version": "2012-10-17",
   "Statement": [{
     "Effect": "Allow",
     "Action": "sts:GetFederationToken",
     "Resource": "*"
   }]
}
```
#### **Important**

When you give an IAM user permission to create temporary security credentials for federated users with GetFederationToken, be aware that this permits the IAM user to delegate his or her own permissions. For more information about delegating permissions across IAM users and AWS accounts, see [Examples of Policies for Delegating Access](#page-124-0) (p. [119\).](#page-124-0) For more information about controlling permissions in temporary security credentials, see [Controlling Permissions for](#page-214-0) [Temporary Security Credentials](#page-214-0) (p. [209\).](#page-214-0)

#### **Example : A policy that grants a user limited permission to create temporary security credentials for federated users**

When you let an IAM user call GetFederationToken to create temporary security credentials for federated users, it is a best practice to restrict as much as practical the permissions that the IAM user is allowed to delegate. For example, the following policy shows how to let an IAM user create temporary security credentials only for federated users whose names start with *Manager*.

```
{
   "Version": "2012-10-17",
   "Statement": [{
     "Effect": "Allow",
     "Action": "sts:GetFederationToken",
     "Resource": ["arn:aws:sts::123456789012:federated-user/Manager*"]
   }]
}
```
## **Activating AWS STS in a New Region**

By default, the AWS Security Token Service (AWS STS) is available as a global service, and all AWS STS requests go to a single endpoint at https://sts.amazonaws.com. The endpoint in the US East (N. Virginia) region, https://sts.us-east-1.amazonaws.com, is also activated and available by default, and you can use that specific endpoint. You can also activate AWS STS functionality in additional regions and might choose to do so for the following reasons:

- **Reduce latency.** By making your AWS STS calls to an endpoint that is geographically closer to your services and applications, you can access AWS STS services with better response times.
- **Build in Redundancy.** By adding code to your application that switches your AWS STS API calls to a different region, you ensure that if the first region stops responding for any reason, your application is more fault tolerant and continues to operate.

Before you can send requests to an AWS STS endpoint in a different region, you must activate AWS STS in that region for your AWS account.

#### **To activate AWS STS in a region**

- 1. Sign in as an IAM user with permissions to perform IAM administration tasks ( $\frac{m}{1}$ am: $\frac{m}{1}$ ) for the account for which you want to activate AWS STS in a new region.
- 2. Open the IAM console and in the navigation pane click **[Account Settings](https://console.aws.amazon.com/iam/home?#account_settings)**.
- 3. Expand the **Security Token Service Regions** list, find the region that you want to use, and then click **Activate**.

### **Writing Code to Use AWS STS Regions**

After you activate a region, you can direct AWS STS API calls to that region. The following Java code snippet demonstrates how to configure an AWSSecurityTokenServiceClient object to make requests from the EU (Ireland) (eu-west-1) region with the setEndpoint method.

```
AWSSecurityTokenServiceClient stsClient = new AWSSecurityTokenServiceClient();
stsClient.setEndpoint("sts.eu-west-1.amazonaws.com");
```
#### **Important**

Do not use the setRegion method to set a regional endpoint for AWS STS because, for backward compatibility, that method continues to resolve to the single global endpoint of sts.amazonaws.com.

In the example, in the first line you instantiate an AWSSecurityTokenServiceClient object called stsClient. In the second line you configure the stsClient object by calling its setEndpoint method and pass the URL of the endpoint as the only parameter. All API calls that use this stsClient object are now directed to the specified endpoint.

For all other language and programming environment combinations, refer to the [documentation for the](http://aws.amazon.com/tools/) [relevant SDK.](http://aws.amazon.com/tools/)

Nothing else about using AWS STS in the new region changes. As always, the credentials retrieved from the AWS STS endpoint in the new active region are not limited to that region; you can use them globally.

The following table lists the regions and their endpoints. It indicates which ones are activated by default and which ones you can activate or deactivate.

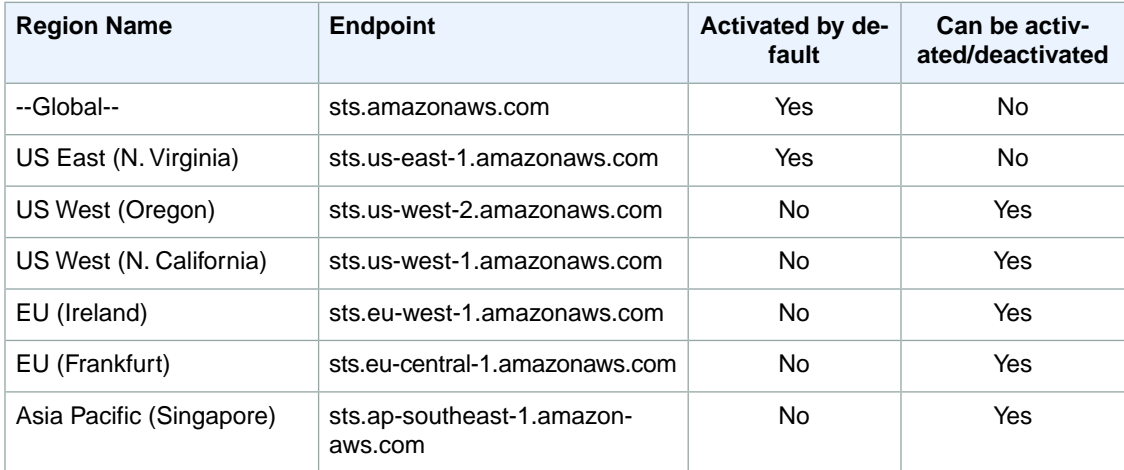

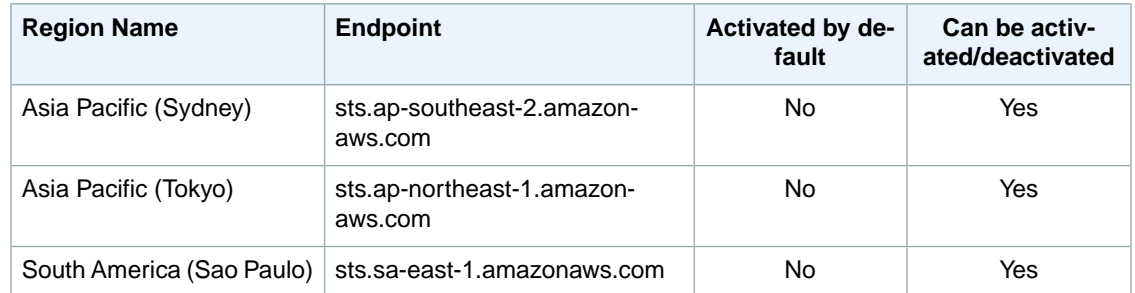

#### **Note**

Calls to regional endpoints, such as sts.us-east-1.amazonaws.com, are logged in AWS CloudTrail the same as any call to a regional service. Calls to the global endpoint, sts.amazonaws.com, are logged as calls to a global service. For more information, see [Logging](#page-278-0) [IAM Events with AWS CloudTrail](#page-278-0) (p. [273\)](#page-278-0).

## **Sample Applications That Use Temporary Credentials**

To see how you can use AWS STS to manage temporary security credentials, you can download the following sample applications that implement complete example scenarios:

- [Identity Federation Sample Application for an Active Directory Use Case](http://aws.amazon.com/code/1288653099190193). Demonstrates how to use permissions that are tied to a user defined in Active Directory (.NET/C#) to issue temporary security credentials for accessing Amazon S3 files and buckets.
- [AWS Management Console Federation Proxy Sample Use Case](http://aws.amazon.com/code/4001165270590826). Demonstrates how to create a custom federation proxy that enables single sign-on (SSO) so that existing Active Directory users can sign into the AWS Management Console (.NET/C#).
- [Integrate Shibboleth with AWS Identity and Access Management.](http://aws.amazon.com/code/8383453795065208) Shows how to use [Shibboleth](http://shibboleth.net/) and [SAML](#page-76-0) (p. [71\)](#page-76-0) to provide users with single sign-on (SSO) access to the AWS Management Console.

### **Samples for Web Identity Federation**

The following sample applications illustrate various ways to use web identity federation, which lets you trade authentication from a known identity provider like Login with Amazon, Amazon Cognito, Facebook, or Google for temporary AWS security credentials that your app can use to access AWS services.

#### **Note**

As an alternative to the approaches that are illustrated in the following samples, we recommend you use Amazon Cognito with the AWS SDKs for mobile development. Amazon Cognito is the simplest way to manage identity for mobile apps, and it provides additional features like synchronization and cross-device identity. For more information about Amazon Cognito, see [Amazon Cognito Identity](http://docs.aws.amazon.com/mobile/sdkforandroid/developerguide/cognito-auth.html#d0e840) in the *AWS SDK for Android Developer Guide* and [Authenticate Users](http://docs.aws.amazon.com/mobile/sdkforios/developerguide/cognito-auth.html#d0e664) [with Amazon Cognito Identity](http://docs.aws.amazon.com/mobile/sdkforios/developerguide/cognito-auth.html#d0e664) in the *AWS SDK for iOS Developer Guide*.

- [Web Identity Federation Playground](https://web-identity-federation-playground.s3.amazonaws.com/index.html).This website provides an interactive demonstration of [web identity](#page-70-0) [federation](#page-70-0) (p. [65\)](#page-70-0) and the AssumeRoleWithWebIdentity API.
- [Build and Deploy a Federated Web Identity Application with AWS Elastic Beanstalk and Login with](http://blogs.aws.amazon.com//application-management/post/TxB4F4QKTOC9HG/Build-and-Deploy-a-Federated-Web-Identity-application-with-AWS-Elastic-Beanstalk) [Amazon.](http://blogs.aws.amazon.com//application-management/post/TxB4F4QKTOC9HG/Build-and-Deploy-a-Federated-Web-Identity-application-with-AWS-Elastic-Beanstalk) This blog post describes how to use AssumeRoleWithWebIdentity to obtain temporary security credentials through web identity federation and Login with Amazon. It also explains how to use those credentials in a Python web application that runs on Elastic Beanstalk to make calls to AWS.
- [Authenticating Users of AWS Mobile Applications with a Token Vending Machine](http://aws.amazon.com/articles/4611615499399490) at *AWS Articles & Tutorials*.This sample demonstrates a server-based proxy application that serves temporary credentials to remote clients (such as mobile apps) so that the clients can sign web requests to AWS.This sample can be used with the sample client that is part of the AWS SDK for Android and the AWS SDK for iOS.

For more information, see [Credential Management for Mobile Applications,](http://aws.amazon.com/code/4598681430241367) which provides details on how to secure AWS resources when you use the token vending machine (TVM) with mobile applications.

## **Additional Resources for Temporary Security Credentials**

The following scenarios and applications can guide you in using temporary security credentials:

- [About Web Identity Federation](#page-70-0) (p. [65\).](#page-70-0) This section discusses how to configure IAM roles when you use web identity federation and the AssumeRoleWithWebIdentity API.
- [Configuring MFA-Protected API Access \(p.170\).](#page-175-0)This topic explains how to use roles to require multi-factor authentication (MFA) to protect sensitive API actions in your account.
- [Token Vending Machine for Identity Registration.](http://aws.amazon.com/code/7351543942956566) This sample Java web application uses the GetFederationToken API to serve temporary security credentials to remote clients.

For more information on policies and permissions in AWS see the following topics:

- [Access Management](#page-237-0) (p. [232\)](#page-237-0)
- [IAM Policy Evaluation Logic](#page-348-0) (p. [343\)](#page-348-0).
- [Managing Access Permissions to Your Amazon S3 Resources](http://docs.aws.amazon.com/AmazonS3/latest/dev/s3-access-control.html) in *Amazon Simple Storage Service Developer Guide*.

## **Using SSH Keys with AWS CodeCommit**

AWS CodeCommit is a managed source-control product that hosts private Git repositories in the AWS cloud. To use AWS CodeCommit, you configure your Git client to communicate with AWS CodeCommit repositories. As part of this configuration, you provide credentials that AWS CodeCommit can use to authenticate you. AWS CodeCommit supports two types of credentials, [AWS access keys](#page-161-0) (p. [156\)](#page-161-0) and SSH keys. You use AWS access keys to use SSH to communicate with AWS CodeCommit repositories. This is the recommended approach. If you need to use SSH to communicate with AWS CodeCommit repositories, then you can use SSH keys. See the following sections for more information about each option.

## **Use AWS Access Keys and HTTPS with AWS CodeCommit (Recommended)**

To use AWS access keys with AWS CodeCommit, you must have an AWS access key associated with an IAM user. See the following topics for more information:

- To create an IAM user, see [Creating an IAM User in Your AWS Account \(p.](#page-50-0) 45).
- To create an access key for an IAM user, see [Managing Access Keys for IAM Users](#page-161-0) (p. [156\).](#page-161-0)

When you have an AWS access key associated with an IAM user, you can use that access key for authentication with AWS CodeCommit. For more information, see [Setting Up for AWS CodeCommit](http://docs.aws.amazon.com/codecommit/latest/userguide/setting-up.html) in the *AWS CodeCommit User Guide*.

### **Use SSH Keys and HTTPS With AWS CodeCommit**

To use an SSH key with AWS CodeCommit, you must have an SSH public key associated with an IAM user. See the following topics for more information:

• To create an IAM user, see [Creating an IAM User in Your AWS Account \(p.](#page-50-0) 45).

• To create an SSH public key and associate it with an IAM user, see [Setting Up for AWS CodeCommit](http://docs.aws.amazon.com/codecommit/latest/userguide/setting-up.html) in the *AWS CodeCommit User Guide*.

## **Working with Server Certificates**

Server certificates are used in some AWS services, including the following:

- AWS Elastic Beanstalk. For more information, see [Configuring HTTPS for your AWS Elastic Beanstalk](http://docs.aws.amazon.com/elasticbeanstalk/latest/dg/configuring-https.html) [Environment](http://docs.aws.amazon.com/elasticbeanstalk/latest/dg/configuring-https.html) in the *AWS Elastic Beanstalk Developer Guide*.
- Elastic Load Balancing. For more information, see [Update an SSL Certificate for a Load Balancer](http://docs.aws.amazon.com/ElasticLoadBalancing/latest/DeveloperGuide/US_UpdatingLoadBalancerSSL.html) in the *Elastic Load Balancing Developer Guide*.
- CloudFront. For more information, see the [Using an HTTPS Connection to Access Your Objects](http://docs.aws.amazon.com/AmazonCloudFront/latest/DeveloperGuide/SecureConnections.html) in the *Amazon CloudFront Developer Guide*.
- AWS OpsWorks. For more information, see [Using SSL](http://docs.aws.amazon.com/opsworks/latest/userguide/workingsecurity-ssl.html) in the *AWS OpsWorks User Guide*.

You can create and upload a server certificate to use with AWS products through IAM. After creating or obtaining a server certificate, you upload it to IAM.You can also verify, rename, or delete certificates from IAM.

#### **Topics**

- <span id="page-229-0"></span>• [Creating a Server Certificate \(p.](#page-229-0) 224)
- [Managing Your Server Certificates \(p.](#page-232-0) 227)

## **Creating a Server Certificate**

This section describes how to manually create a X.509 public key certificate for use with AWS, which this guide refers to as a *server certificates*.You'll also learn how to prepare a certificate for use with AWS services through IAM.

If you prefer, you can instead use one of the several third-party tools available to create server certificates, as long as the resultant signed certificate is in X.509 PEM format.

Creating and uploading a certificate with this procedure requires OpenSSL.You use this tool to generate a public/private key pair and a certificate signing request. Instructions for installing and configuring OpenSSL are provided in the [Installing OpenSSL](#page-229-1) (p. [224\)](#page-229-1) and [Configuring OpenSSL](#page-230-0) (p. [225\)](#page-230-0) sections.

#### **Topics**

- [Installing OpenSSL \(p.](#page-229-1) 224)
- [Configuring OpenSSL \(p.](#page-230-0) 225)
- <span id="page-229-1"></span>• [Creating a Private Key \(p.](#page-231-0) 226)
- [Creating the Certificate Signing Request \(p.](#page-231-1) 226)
- [Submitting the CSR to a Certificate Authority \(p.](#page-232-1) 227)

### **Installing OpenSSL**

If you don't already have OpenSSL installed, follow the instructions in this section.

#### **To install OpenSSL on Linux or Unix**

- 1. Go to [OpenSSL: Source, Tarballs](http://www.openssl.org/source/) (http://www.openssl.org/source/).
- 2. Download the latest source and build the package.

#### **To install OpenSSL on Windows**

- 1. Go to [OpenSSL: Binary Distributions](http://www.openssl.org/related/binaries.html) (http://www.openssl.org/related/binaries.html).
- 2. Click **OpenSSL for Windows** to see a page with links to the Windows downloads.
- 3. If it is not already installed on your system, select the **Microsoft Visual C++ 2008 Redistributables** link appropriate for your environment and click **Download**. Follow the instructions provided by the **Microsoft Visual C++ 2008 Redistributable Setup Wizard**.

#### **Note**

If you are not sure whetherf the Microsoft Visual C++ 2008 Redistributables is already installed on your system, you can try installing OpenSSL first.The OpenSSL installer displays an alert if the Microsoft Visual C++ 2008 Redistributables is not yet installed. Make sure you install the architecture (32-bit or 64-bit) that matches the version of OpenSSL that you install.

- 4. After you have installed the Microsoft Visual C++ 2008 Redistributables, select the appropriate version of the OpenSSL binaries for your environment and save the file locally. Start the **OpenSSL Setup Wizard**.
- <span id="page-230-0"></span>5. Follow the instructions described in the **OpenSSL Setup Wizard**.

### **Configuring OpenSSL**

Before you use OpenSSL commands, you must configure the operating system so that it has information about the location where OpenSSL is installed.

#### **To configure OpenSSL on Linux or Unix**

1. At the command line, set the OpenSSL\_HOME variable to the location of the OpenSSL installation:

export OpenSSL\_HOME=*path\_to\_your\_OpenSSL\_installation*

2. Set the path to include the OpenSSL installation:

export PATH=\$PATH:\$OpenSSL\_HOME/bin

#### **Note**

Any changes you make to environment variables with the export command are valid only for the current session.You can make persistent changes to the environment variables by setting them in your shell configuration file. For more information, see the documentation for your operating system.

#### **To configure OpenSSL on Windows**

- 1. Open a **Command Prompt** window.
- 2. Set the OpenSSL\_HOME variable to the location of the OpenSSL installation:

set OpenSSL\_HOME=*path\_to\_your\_OpenSSL\_installation*

3. Set the OpenSSL\_CONF variable to the location of the configuration file in your OpenSSL installation:

set OpenSSL\_CONF=*path\_to\_your\_OpenSSL\_installation*\bin\openssl.cfg

4. Set the path to include the OpenSSL installation:

set Path=%Path%;%OpenSSL\_HOME%\bin

#### **Note**

Any changes you make to Windows environment variables in a **Command Prompt** window are valid only for the current command line session.You can make persistent changes to the environment variables by setting them as system properties. The exact procedures depends on what version of Windows you're using. (For example, in Windows 7, open **Control Panel**, **System and Security**, **System**.Then choose **Advanced system settings**, **Advanced** tab, **Environment Variables**.) For more information, see the Windows documentation.

### <span id="page-231-0"></span>**Creating a Private Key**

You need a unique private key to create your Certificate Signing Request (CSR).

#### **To create a private key**

At the command line, use the openssl genrsa command and the following syntax:

openssl genrsa 2048 > *private-key.pem*

For *private-key.pem*, specify your own file name. In the example, 2048 represents 2048-bit encryption. AWS also supports 1024-bit and 4096-bit encryption.

#### **Note**

Amazon CloudFront enforces a maximum key size of 2048 bits. For more information, see [Requirements and Limits on Using SSL Certificates with CloudFront](http://docs.aws.amazon.com/AmazonCloudFront/latest/DeveloperGuide/SecureConnections.html#cnames-and-https-requirements) in the *Amazon CloudFront Developer Guide*.

<span id="page-231-1"></span>We recommend you create an RSA key that is 2048 bits.

### **Creating the Certificate Signing Request**

The next step is to create a Certificate Signing Request (CSR). This is a file that you can send to a certificate authority (CA) to apply for a server certificate.

#### **To create a CSR**

Use the openssl req command to create a CSR and the following syntax:

openssl req -new -key *private-key.pem* -out *csr.pem*

The output will look similar to the following example:

```
You are about to be asked to enter information that will be incorporated 
into your certificate request.
What you are about to enter is what is called a Distinguished Name or a DN.
There are quite a few fields but you can leave some blank.
For some fields there will be a default value.
If you enter '.', the field will be left blank.
```
The following table can help you create your certificate request.

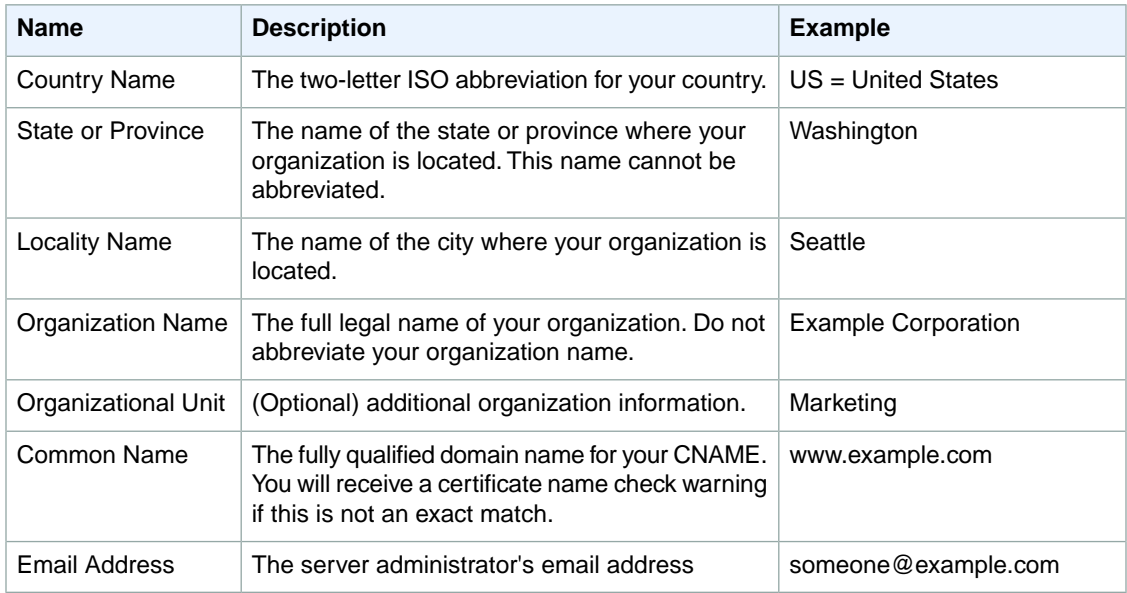

#### **Note**

<span id="page-232-1"></span>The Common Name field is often misunderstood and completed incorrectly.The common name is typically your host plus domain name. It will look like "www.example.com" or "example.com". You need to create a CSR that uses your correct common name.

### **Submitting the CSR to a Certificate Authority**

Your CSR contains information identifying you. To apply for a server certificate, send your CSR to a certificate authority (CA). The CA might require other credentials or proofs of identity.

If the request for a certificate is successful, the CA returns an identity certificate (and possibly a chain certificate) that is digitally signed.

<span id="page-232-0"></span>AWS does not recommend a specific CA. For a partial listing of available CAs, see [Third-Party Certificate](http://www.dmoz.org/Computers/Security/Public_Key_Infrastructure/PKIX/Tools_and_Services/Third_Party_Certificate_Authorities/) [Authorities](http://www.dmoz.org/Computers/Security/Public_Key_Infrastructure/PKIX/Tools_and_Services/Third_Party_Certificate_Authorities/).

After you get the completed, signed certificate back from the CA, you can upload the certificate following the instructions at [Uploading a Server Certificate to IAM](#page-233-0) (p. [228\)](#page-233-0).

## **Managing Your Server Certificates**

After you obtain or [create a server certificate](#page-229-0) (p. [224\),](#page-229-0) you upload it to IAM so other AWS services can use it.You might also need to get certificate information, rename or delete a certificate, or perform other management tasks.

#### **Topics**

- [Uploading a Server Certificate to IAM \(p.](#page-233-0) 228)
- [Verifying an IAM Server Certificate \(p.](#page-235-0) 230)
- [Listing Server Certificates \(p.](#page-235-1) 230)
- [Renaming a Server Certificate \(p.](#page-235-2) 230)
- [Deleting a Server Certificate from IAM \(p.](#page-236-0) 231)
- [Sample Server Certificate Formats \(p.](#page-236-1) 231)

### <span id="page-233-0"></span>**Uploading a Server Certificate to IAM**

When you receive a server certificate from a certificate authority (CA), you can upload the certificate to IAM along with the private certificate and a certificate chain. After you upload the certificates to IAM, the certificates are available for other AWS services to use.

To upload server certificates to IAM, you can use the AWS Command Line Interface, the Tools for Windows PowerShell, or the AWS API.

#### **Note**

A certificate authority might return a certificate in a format that is not supported by IAM.You can convert the certificate to the correct format (X.509 PEM) by using OpenSSL. The specific command depends on the current format of your certificate.

To upload your certificate, you need three files:

- Your server certificate in PEM format.
- Your private key in PEM format.
- A certificate chain file. This contains all the intermediate certificates and the root certificate of the CA. The certificate chain lets an end user's browser build a certificate chain to a root certificate it trusts. As a result, the browser can implicitly trust your certificate.

Examples of all three are shown in [Sample Server Certificate Formats](#page-236-1) (p. [231\)](#page-236-1) below.You can upload all three files with one command.

When you upload your certificates, IAM validates the certificates with the following criteria:

- Certificates must follow the X.509 PEM format.
- The current date must be between the certificate's start and end date.
- Public and private certificate files must contain only a single certificate.
- The private key must match the public key that is in the certificate.
- The private key must be an RSA private key in PEM format, where the PEM header is BEGIN RSA PRIVATE KEY and the footer is END RSA PRIVATE KEY (as shown in [Sample Server Certificate](#page-236-1) [Formats](#page-236-1) (p. [231\)](#page-236-1)).
- The private key cannot be encrypted with a password.
- The certificate chain file must include all of your CA's intermediary certificates that lead to the root certificate, and ends with your CA's root certificate. Typically, both intermediary and root certificates are provided by a CA in a bundled file with the proper chained order. If a certificate bundle is not available or not available in the required order, you can create your own file similar to the sample certificate chain in [Sample Server Certificate Formats](#page-236-1) (p. [231\).](#page-236-1) Use the intermediary certificates that were provided by your CA. Any intermediaries that are not involved in the chain of trust path must not be included.

#### **Note**

- Notice that when you specify a file as a parameter (for example, for the certificate-body and  $\text{private-key parameters}$ , you include  $\text{file://as part of the file name. These}$ parameters expect the contents of the file, not the file name, and the file:// prefix in front of the file name performs that read operation for you.
- The order of intermediary certificates should be documented by the CA. AWS does not recommend any one CA. For a listing of some CAs, see [Third-Party Certificate Authorities](http://www.dmoz.org/Computers/Security/Public_Key_Infrastructure/PKIX/Tools_and_Services/Third_Party_Certificate_Authorities/).
- Although the root certificate is optional, you can include it so that you can run full chain of trust verifications, such as SSL Checker.

If you have certificates that result in an error when you upload them, ensure that they meet the criteria, and then try uploading them again. If you are having difficulties uploading a server certificate, you might find it helpful to follow the steps outlined in the following blog post: [Setting up SSL on an Amazon Elastic](http://www.nczonline.net/blog/2012/08/15/setting-up-ssl-on-an-amazon-elastic-load-balancer/) [Load Balancer](http://www.nczonline.net/blog/2012/08/15/setting-up-ssl-on-an-amazon-elastic-load-balancer/).

<span id="page-234-0"></span>To see sample certificates that are valid with IAM, see [Sample Server Certificate Formats](#page-236-1) (p. [231\)](#page-236-1).

#### **To upload a server certificate (AWS CLI)**

Use the [aws iam upload-server-certificate](http://docs.aws.amazon.com/cli/latest/reference/iam/upload-server-certificate.html) command to upload a signed certificate:

```
aws iam upload-server-certificate --server-certificate-name certificate_ob 
ject_name --certificate-body file://public_key_certificate_file --private-
key file://privatekey.pem --certificate-chain file://certificate_chain_file
```
If you are uploading a self-signed certificate and it's not important that browsers implicitly accept the certificate, you can omit the --certificate-chain option and upload just the server certificate and private key, as shown in the following example:

```
aws iam upload-server-certificate --server-certificate-name certificate_ob 
ject_name --certificate-body file://public_key_certificate_file --private-
key file://privatekey.pem
```
**CloudFront**: If you are uploading a server certificate specifically for use with Amazon CloudFront distributions, you must specify a path using the --path option. The path must begin with /cloudfront and must include a trailing slash (for example, /cloudfront/test/). Enter the following command:

```
aws iam upload-server-certificate --server-certificate-name certificate_ob 
ject_name --certificate-body file://public_key_certificate_file --private-
key file://privatekey.pem --certificate-chain file://certificate_chain_file
  --path /cloudfront/path/
```
You assign your own name to the certificate (the *certificate object name* parameter in the preceding commands). For information about limitations on server certificate names, see [Limitations on IAM Entities](#page-304-0) [and Objects](#page-304-0) (p. [299\)](#page-304-0).

For the Amazon CloudFront example, the command displays the ARN and [unique ID](#page-303-0) (p. [298\)](#page-303-0) of the uploaded certificate. If you use the CloudFront API to add a certificate to a distribution, you need the certificate ID. (If you use the CloudFront console for this task, the console displays the certificate name that you specified in the --server-certificate-name option.) For more information about using server certificates with CloudFront, see [Using an HTTPS Connection to Access Your Objects](http://docs.aws.amazon.com/AmazonCloudFront/latest/DeveloperGuide/SecureConnections.html#CNAMEsAndHTTPS) in the *Amazon CloudFront Developer Guide*.

#### **To upload a server certificate (Tools for Windows PowerShell and AWS API)**

Use the following commands in a manner similar to that [described in the CLI procedure](#page-234-0) (p. [229\)](#page-234-0) to upload your certificate:

- Tools for Windows PowerShell: [Publish-IAMServerCertificate](http://docs.aws.amazon.com/powershell/latest/reference/Index.html?page=Publish-IAMServerCertificate.html&tocid=Publish-IAMServerCertificate)
- IAM API: [UploadServerCertificate](http://docs.aws.amazon.com/IAM/latest/APIReference/API_UploadServerCertificate.html)

### <span id="page-235-0"></span>**Verifying an IAM Server Certificate**

After the server certificate is uploaded, you can verify that the information is stored in IAM. Each certificate object has a unique Amazon Resource Name (ARN) and ID.You can request these details for a specific certificate object by referencing the name of the certificate object.

#### **To view the certificate object's ARN and ID**

Use the [aws iam get-server-certificate](http://docs.aws.amazon.com/cli/latest/reference/iam/get-server-certificate.html) command to verify the certificate object:

```
aws iam get-server-certificate --server-certificate-name certificate_object_name
```
The output will look similar to the following example.

```
arn:aws:iam::Your_AWS_Account_ID:server-certificate/Your_Certificate_Object_Name
Certificate_Object_GUID
```
- AWS CLI:
- Tools for Windows PowerShell: [Get-IAMServerCertificate](http://docs.aws.amazon.com/powershell/latest/reference/Index.html?page=Get-IAMServerCertificate.html&tocid=Get-IAMServerCertificate)
- IAM API: [GetServerCertificate](http://docs.aws.amazon.com/IAM/latest/APIReference/API_GetServerCertificate.html)

<span id="page-235-1"></span>You have now completed the process for creating and uploading a signed certificate. For information about setting up an Elastic Load Balancing load balancer with HTTPS support, see the AWS Command Line Interface (AWS CLI) examples in the [How to Set Up a Load Balancer with HTTPS Support](http://docs.aws.amazon.com/ElasticLoadBalancing/latest/DeveloperGuide/US_SettingUpLoadBalancerHTTPS.html) section of the *Elastic Load Balancing Developer Guide*.

### **Listing Server Certificates**

You can use the following tools to list your existing server certificates.

#### **To list server certificates**

- <span id="page-235-2"></span>• AWS CLI: [aws iam list-server-certificates](http://docs.aws.amazon.com/cli/latest/reference/iam/list-server-certificates.html)
- Tools for Windows PowerShell: [Get-IAMServerCertificates](http://docs.aws.amazon.com/powershell/latest/reference/Index.html?page=Get-IAMServerCertificates.html&tocid=Get-IAMServerCertificates)
- IAM API: [ListServerCertificates](http://docs.aws.amazon.com/IAM/latest/APIReference/API_ListServerCertificates.html)

### **Renaming a Server Certificate**

When you rename a server certificate (using one of the commands that follow), the unique ID for the server certificate remains the same (for more information about ID, see *Unique IDs* in [IAM](#page-299-0) [Identifiers](#page-299-0) (p. [294\)\)](#page-299-0). However, IAM does not automatically update policies that refer to the server certificate as a resource to use the new name. You must manually do that. For example, Bob is a developer in the company ABC and has a policy attached to him that lets him manage the company's build server certificate, arn:aws:iam::123456789012:server-certificate/abc/certs/build. If an admin changes the name of the build server certificate to build\_01 or changes the path for the server certificate, the admin also needs to update the policy attached to Bob to use the new name or path so that Bob can continue to manage that server certificate.

#### **To rename or move a server certificate**

- AWS CLI: [aws iam update-server-certificate](http://docs.aws.amazon.com/cli/latest/reference/iam/update-server-certificate.html)
- Tools for Windows PowerShell: [Update-IAMServerCertificate](http://docs.aws.amazon.com/powershell/latest/reference/Index.html?page=Update-IAMServerCertificate.html&tocid=Update-IAMServerCertificate)

• IAM API: [UpdateServerCertificate](http://docs.aws.amazon.com/IAM/latest/APIReference/API_UpdateServerCertificate.html)

### <span id="page-236-0"></span>**Deleting a Server Certificate from IAM**

If you no longer need a certificate, you can delete it. If the command is successful, no output is displayed.

**To delete a certificate object**

• AWS CLI: Use the [aws iam delete-server-certificate](http://docs.aws.amazon.com/cli/latest/reference/iam/delete-server-certificate.html) command to remove an individual certificate.

```
aws iam delete-server-certificate --server-certificate-name certificate_ob 
ject_name
```
- Tools for Windows PowerShell: [Remove-IAMServerCertificate](http://docs.aws.amazon.com/powershell/latest/reference/Index.html?page=Remove-IAMServerCertificate.html&tocid=Remove-IAMServerCertificate)
- <span id="page-236-1"></span>• IAM API: [DeleteServerCertificate](http://docs.aws.amazon.com/IAM/latest/APIReference/API_DeleteServerCertificate.html)

### **Sample Server Certificate Formats**

The following certificates show the valid format that IAM accepts for server certificates and their associated private key and certificate chain.

The server certificate associates your public key with your identity. When you submit your Certificate Signing Request (CSR) to a certificate authority (CA), a server certificate is returned to you by the CA. The following example shows the format of a server certificate:

```
-----BEGIN CERTIFICATE-----
your-certificate-here
-----END CERTIFICATE-----
```
The private key allows you to decrypt messages that are encrypted with your public key. The following example shows the format of a key:

```
-----BEGIN RSA PRIVATE KEY-----
your-key-here
-----END RSA PRIVATE KEY-----
```
The certificate chain includes all intermediary certificates that lead to the root certificate, as shown in the following example. Intermediaries that are not involved in the trust path must not be included. The chain ends with your CA's root certificate. Typically, both intermediary and root certificates are provided by a CA in a bundled file with the proper chained order.

#### **Sample certificate chain**

```
-----BEGIN CERTIFICATE-----
Intermediate certificate 2
-----END CERTIFICATE-----
-----BEGIN CERTIFICATE-----
Intermediate certificate 1
-----END CERTIFICATE-----
-----BEGIN CERTIFICATE-----
Optional: Root certificate
-----END CERTIFICATE-----
```
# <span id="page-237-0"></span>**Access Management**

When you use your account's root credentials, you can access all the resources in your AWS account. In contrast, when you create IAM users, IAM groups, or IAM roles, you must explicitly give permissions to these entities so that users can access your AWS resources.

This section describes *permissions*, which are rights that you grant to a user, group, or role that define what tasks users are allowed to perform in your AWS account. To define permissions, you use *policies*, which are documents in JSON format.

To learn more, we recommend you read the following sections:

- [Overview of AWS IAM Permissions](#page-237-1) (p. [232\)](#page-237-1) This section discusses types of permissions, how to grant them, and how to manage permissions.
- [Overview of IAM Policies](#page-240-0) (p. [235\)](#page-240-0)  This section discusses how to specify what actions are allowed, which resources to allow the actions on, and what the effect will be when the user requests access to the resources.
- [Working with Policies](#page-256-0) (p. [251\)](#page-256-0)  This section describes how to create and manage policies by using the AWS Management Console, the AWS CLI, and the IAM API.
- [Working with the IAM Policy Simulator](#page-264-0) (p. [259\)](#page-264-0) This section describes how to test user and group policies using the IAM Policy Simulator.
- [Using Policy Validator](#page-268-0) (p. [263\)](#page-268-0) This section describes how to use the Policy Validator when you have policies that do not comply with the AWS policy grammar.
- [AWS IAM Policy Reference](#page-313-0) (p. [308\)](#page-313-0) This section describes the elements, variables, and evaluation logic used in policies.
- <span id="page-237-1"></span>• [Example Policies for Administering IAM Resources](#page-194-0) (p. [189\)](#page-194-0) — This section lists policies that let users perform tasks specific to IAM, like administer users, groups, and credentials.
- [Example Policies for Administering AWS Resources](#page-271-0) (p. [266\)](#page-271-0)  This section lists policies that let users perform tasks with other AWS services, like Amazon S3, Amazon EC2, and DynamoDB.

## **Overview of AWS IAM Permissions**

Permissions let you specify who has access to AWS resources, and what actions they can perform on those resources. Every IAM user starts with no permissions. In other words, by default, users can do nothing, not even view their own access keys. To give a user permission to do something, you can add the permission to the user (that is, attach a policy to the user) or add the user to a group that has the desired permission.

For example, you might grant a user permission to list his or her own access keys.You might also expand that permission and also let each user create, update, and delete their own keys.

When you give permissions to a group, all users in that group get those permissions. For example, you can give the Admins group permission to perform any of the IAM actions on any of the AWS account resources. Another example:You can give the Managers group permission to describe the AWS account's Amazon EC2 instances.

## <span id="page-238-0"></span>**User-Based and Resource-Based Permissions**

Permissions can be assigned in two ways: as *user-based permissions* or as *resource-based permissions*.

- User-based permissions are attached to an IAM user, group, or role and let you specify what that user, group, or role can do. For example, you can assign permissions to the IAM user named Bob, stating that he has permission to use the Amazon Elastic Compute Cloud (Amazon EC2) RunInstances action and that he has permission to get items from an Amazon DynamoDB table named MyCompany. The user Bob might also be granted access to manage his own IAM security credentials. User-based permissions can be [managed or inline](#page-245-0) (p. [240\).](#page-245-0)
- Resource-based permissions are attached to a resource.You can specify resource-based permissions for Amazon S3 buckets, Amazon Glacier vaults, Amazon SNS topics, Amazon SQS queues, and AWS Key Management Service encryption keys. Resource-based permissions let you specify who has access to the resource and what actions they can perform on it. Resource-based policies are inline only, not managed.

#### **Note**

There's a difference between *resource-based* permissions and *resource-level* permissions. Resource-based permissions are permissions you can attach directly to a resource, as described in this topic. Resource-level permissions refers to the ability to specify not just what actions users can perform, but which resources they're allowed to perform those actions on. Some AWS services let you specify permissions for actions, but don't let you specify the individual resources for those actions. Other services let you specify permissions for a combination of actions and individual resources.

Resource-based permissions are supported only by Amazon S3, Amazon Glacier, Amazon SNS, Amazon SQS, and AWS Key Management Service. For a list of which services support resource-level permissions, see [AWS Services That Work with IAM](#page-306-0) (p. [301\)](#page-306-0).

The following figure illustrates both types of permissions.

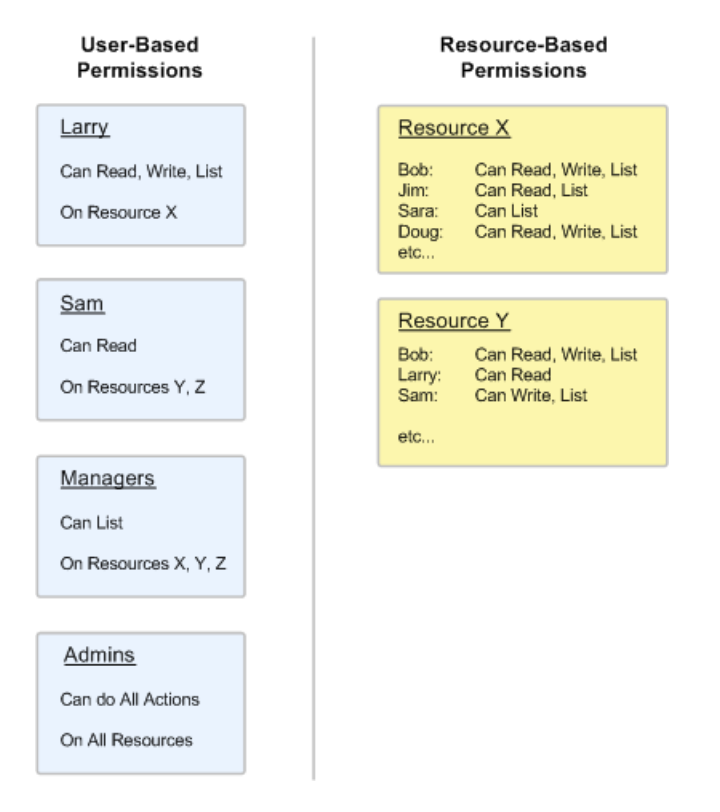

A user who has specific permissions might request a resource that also has permissions attached to it. In that case, both sets of permissions are evaluated when AWS determines whether to grant access to the resource. For information about how policies are evaluated, see [IAM Policy Evaluation Logic](#page-348-0) (p. [343\)](#page-348-0).

#### **Note**

Amazon S3 supports policies both for IAM users and for resources (referred to in Amazon S3 as *bucket policies*). In addition, Amazon S3 supports a permission mechanism known as an *ACL* that's independent of IAM policies and permissions.You can use IAM policies in combination with Amazon S3 ACLs. For more information, see [Access Control](http://docs.aws.amazon.com/AmazonS3/latest/dev/UsingAuthAccess.html) in the *Amazon Simple Storage Service Developer Guide*.

## **Resource Creators Do Not Automatically Have Permissions**

Someone using the AWS account's security credentials has permission to perform any action on resources that belong to the account. However, this isn't true for IAM users. An IAM user might be granted access to create a resource, but the user's permissions, even for that resource, are limited to what's been explicitly granted.The user's permission can be revoked at any time by the account owner or by another user who has been granted access to manage user permissions.

## **Granting Permissions Across AWS Accounts**

You can directly grant IAM users in your own account access to your resources. If users from another account need access to your resources, you can create an IAM role, which is an entity that includes permissions but that isn't associated with a specific user. Users from other accounts can then use the role and access resources according to the permissions you've assigned to the role. For more information, see [IAM Roles](#page-62-0) (p. [57\)](#page-62-0).

#### **Note**

For services that support resource-based policies as described in [User-Based and](#page-238-0) [Resource-Based Permissions](#page-238-0) (p. [233\)](#page-238-0) (such as Amazon S3, Amazon SNS, and Amazon SQS), an alternative to using roles is to attach a policy to the resource (bucket, topic, or queue) that you want to share.The resource-based policy can specify the AWS account that has permissions to access the resource.

## **Permissions For One Service to Access Another**

Many AWS services access other AWS services. For example, several AWS services—including Amazon Elastic MapReduce, Elastic Load Balancing, and Auto Scaling—manage Amazon EC2 instances. Other AWS services make use of Amazon S3 buckets, Amazon SNS topics, Amazon SQS queues, and so on.

The scenario for managing permissions in these cases varies by service. Here are some examples of how permissions are handled for different services:

- In Auto Scaling, users must have permission to use Auto Scaling, but don't need to be explicitly granted permission to manage Amazon EC2 instances.
- In AWS Data Pipeline, an IAM role determines what a pipeline can do; users need permission to assume the role. (For details, see [Granting Permissions to Pipelines with IAM](http://docs.aws.amazon.com/datapipeline/latest/DeveloperGuide/dp-iam-roles.html) in the *AWS Data Pipeline Developer Guide*.)

<span id="page-240-0"></span>For details about how to configure permissions properly so that an AWS service is able to accomplish the tasks you intend, refer to the documentation for the service you are calling.

## **Overview of IAM Policies**

This section provides an overview of IAM policies. A policy is a document that formally states one or more permissions.

For a complete reference to the IAM policy syntax and grammar, see [AWS IAM Policy Reference](#page-313-0) (p. [308\)](#page-313-0).

#### **Topics**

- <span id="page-240-1"></span>• [Introduction](#page-240-1) (p. [235\)](#page-240-1)
- [Policy Structure](#page-242-0) (p. [237\)](#page-242-0)

## **Introduction**

To assign permissions to a user, group, role, or resource, you create a *policy*, which is a document that explicitly lists permissions. In its most basic sense, a policy lets you specify the following:

- **Actions**: what actions you will allow. Each AWS service has its own set of actions. For example, you might allow a user to use the Amazon S3 ListBucket action, which returns information about the items in a bucket. Any actions that you don't explicitly allow are denied.
- **Resources**: which resources you allow the action on. For example, what specific Amazon S3 buckets will you allow the user to perform the ListBucket action on? Users cannot access any resources that you have not explicitly granted permissions to.
- **Effect**: what the effect will be when the user requests access—either allow or deny. Because the default is that resources are denied to users, you typically specify that you will allow users access to resource.

Policies are documents that are created using JSON. A policy consists of one or more *statements*, each of which describes one set of permissions. Here's an example of a simple policy.

```
{
   "Version": "2012-10-17",
   "Statement": {
     "Effect": "Allow",
     "Action": "s3:ListBucket",
     "Resource": "arn:aws:s3:::example_bucket"
   }
}
```
You can attach this policy to an IAM user or group. If that's the only policy for the user or group, the user or group is allowed to perform only this one action (ListBucket) on one Amazon S3 bucket (example\_bucket).

To specify resource-based permissions, you can attach a policy to the resource, such as an Amazon SNS topic, an Amazon S3 bucket, or an Amazon Glacier vault. In that case, the policy has to include information about who is allowed to access the resource, known as the *principal*. (For user-based policies, the principal is the IAM user that the policy is attached to, or the user who gets the policy from a group.)

The following example shows a policy that might be attached to an Amazon S3 bucket and that grants permission to a specific AWS account to perform any Amazon S3 actions in mybucket. This includes both working with the bucket and with the objects in it. (Because the policy grants trust only to the account, individual users in the account must still be granted permissions for the specified Amazon S3 actions.)

```
{
   "Version": "2012-10-17",
   "Id": "S3-Account-Permissions",
   "Statement": [{
     "Sid": "1",
     "Effect": "Allow",
     "Principal": {"AWS": ["arn:aws:iam::ACCOUNT-ID-WITHOUT-HYPHENS:root"]},
     "Action": "s3:*",
     "Resource": [
       "arn:aws:s3:::mybucket",
       "arn:aws:s3:::mybucket/*"
     ]
   }]
}
```
IAM policies control access regardless of the interface. For example, you could provide a user with a password to access the AWS Management Console, and the policies for that user (or any groups the user belongs to) would control what the user can do in the AWS Management Console. Or, you could provide the user with AWS access keys for making API calls to AWS, and the policies would control what actions the user could call through a library or client that uses those access keys for authentication.

For basic example policies that cover common scenarios, see [Example Policies for Administering AWS](#page-271-0) [Resources](#page-271-0) (p. [266\)](#page-271-0), [AWS Services That Work with IAM](#page-306-0) (p. [301\)](#page-306-0), and the [AWS Policy Examples](http://aws.amazon.com/code/AWS-Policy-Examples?browse=1) page in the *AWS Sample Code & Libraries* section of the AWS website.

AWS managed policies and the Policy Generator are available from the IAM console in the AWS Management Console. For more information about creating policies in the console, see [Working with](#page-256-0) [Policies](#page-256-0) (p. [251\)](#page-256-0). Also, you can use the [AWS Policy Generator](http://awspolicygen.s3.amazonaws.com/policygen.html) online to create policies for AWS products without accessing the console.

#### **Important**

You cannot save any policy that does not comply with the established policy syntax. You can use Policy Validator to detect and correct invalid policies. One click takes you to an editor that shows both the existing policy and a copy with the recommended changes.You can accept the changes or make further modifications. For more information, see [Using Policy Validator](#page-268-0) (p. [263\)](#page-268-0).

#### **Note**

When you apply a custom policy, IAM checks its syntax. However, because IAM evaluates policies at run time using a specific request context (in which multiple policies might be in effect), it cannot check the validity of all resources, actions, and permissions in a custom policy at the time that you apply the policy. If you need help in creating a policy, we recommend using an AWS managed policy or the Policy Generator. For help testing the effects of your IAM policies, see [Working with the IAM Policy Simulator](#page-264-0) (p. [259\).](#page-264-0)

### **Multiple Statements and Multiple Policies**

You can attach more than one policy to an entity. If you have multiple permissions to grant to an entity, you can put them in separate policies, or you can put them all in one policy.

Generally, each statement in a policy includes information about a single permission. If your policy includes multiple statements, a logical OR is applied across the statements at evaluation time. Similarly, if multiple policies are applicable to a request, a logical OR is applied across the policies at evaluation time.

<span id="page-242-0"></span>Users often have multiple policies that apply to them (but aren't necessarily *attached* to them). For example, IAM user Bob could have policies attached to him, and other policies attached to the groups he's in. In addition, he might be accessing an Amazon S3 bucket that has its own bucket policy (resource-based policy). All applicable policies are evaluated and the result is always that access is either granted or denied. For more information about the evaluation logic we use, see [IAM Policy Evaluation Logic](#page-348-0) (p. [343\)](#page-348-0).

## **Policy Structure**

Each policy is a JSON document. As illustrated in the following figure, a policy includes:

- Optional policy-wide information (at the top of the document)
- One or more individual *statements*

Each statement includes the core information about a single permission. If a policy includes multiple statements, AWS applies a logical OR across the statements at evaluation time. If multiple policies are applicable to a request, AWS applies a logical OR across the policies at evaluation time.

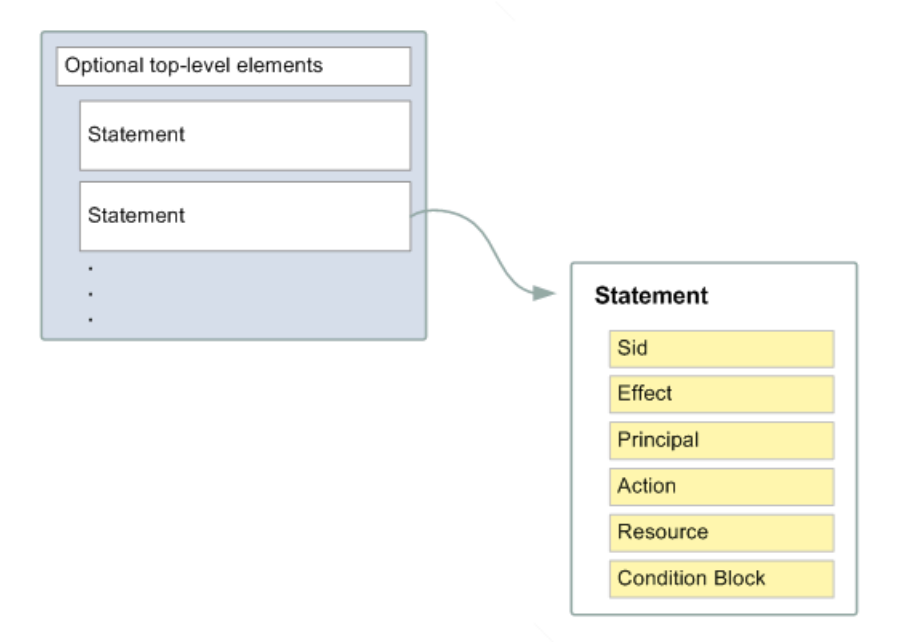

The information in a statement is contained within a series of *elements*. For information about these elements, see [IAM Policy Elements Reference](#page-313-1) (p. [308\).](#page-313-1)

#### **Example Policy with Multiple Statements**

Policies often include multiple statements, where each statement grants permissions to a different set of resources or grants permissions under a specific condition. For example, the following policy has three statements, each of which grants a separate set of permissions. Assume that the user or group that the policy is attached to is in AWS account 123456789012. (Policies can't reference resources in other accounts.) The statements do the following:

- The first statement, with a Sid (Statement ID) element set to First Statement, lets users manage their own passwords. The Resource element in this statement is "\*" (which means "all resources"), but in practice, the ChangePassword API (or equivalent change-password CLI command) affects only the password for the user who makes the request.
- The second statement ("Sid": "SecondStatement") lets the user list all the Amazon S3 buckets in their AWS account. The Resource element in this statement is "\*" (which means "all resources"), but because policies don't grant access to resources in other accounts, the user can list only the buckets in their own AWS account. (This permission is necessary for the user to access a bucket from the AWS Management Console.)
- The third statement ("Sid": "ThirdStatement") lets the user list and retrieve any object that is in a bucket called confidential-data, but only when the user has authenticated with a multi-factor authentication (MFA) device. The Condition element in the policy checks whether the user is MFA-authenticated, and if so, the user can list and retrieve objects in the bucket.

When a policy statement contains a Condition element, the statement is only in effect when the Condition element evaluates to true. In this case, the Condition evaluates to true when the user is MFA-authenticated. If the user is not MFA-authenticated, this Condition evaluates to false. In that case, the third statement in this policy will not take effect, so the user will not have access to the confidential-data bucket.

```
{
   "Version": "2012-10-17",
   "Statement": [
     {
       "Sid": "FirstStatement",
       "Effect": "Allow",
       "Action": ["iam:ChangePassword"],
       "Resource": "*"
     },
     {
       "Sid": "SecondStatement",
       "Effect": "Allow",
       "Action": "s3:ListAllMyBuckets",
       "Resource": "*"
     },
     {
       "Sid": "ThirdStatement",
       "Effect": "Allow",
       "Action": [
         "s3:List*",
         "s3:Get*"
       ],
       "Resource": [
         "arn:aws:s3:::confidential-data",
         "arn:aws:s3:::confidential-data/*"
       ],
       "Condition": {"Bool": {"aws:MultiFactorAuthPresent": "true"}}
     }
```
 ] }

## <span id="page-245-0"></span>**Managed Policies and Inline Policies**

Using IAM, you apply permissions to IAM users, groups, and roles (which we refer to as *principal entities*) by creating policies.You can create two types of *user-based policies* in IAM:

- **Managed policies** Standalone policies that you can attach to multiple users, groups, and roles in your AWS account. Managed policies apply only to identities (users, groups, and roles) - not resources. You can use two types of managed policies:
	- **AWS managed policies** Managed policies that are created and managed by AWS. If you are new to using policies, we recommend that you start by using AWS managed policies.
	- **Customer managed policies** Managed policies that you create and manage in your AWS account. Using customer managed policies, you have more precise control over your policies than when using AWS managed policies.
- **Inline policies** Policies that you create and manage, and that are *embedded* directly in a single user, group, or role. Resource-based policies are another form of inline policy. Resource-based policies are not discussed here. For more information about resource-based policies, see [User-Based and](#page-238-0) [Resource-Based Permissions](#page-238-0) (p. [233\).](#page-238-0)

User-based policies can be either inline or managed. Resource-based policies are attached to the resources (inline) only and are not managed.

Generally speaking, the content of the policies is the same in all cases—each kind of policy defines a set of permissions using a common structure and a common syntax.

#### **Note**

For AWS managed policies and customer managed policies, the policy's Version element must be set to 2012-10-17. For inline policies, the policy's Version element can be set to 2012-10-17 or to 2008-10-17. We recommend that you set the Version element to 2012-10-17 for all policies. For more information about the Version element, see [Version](#page-314-0) (p. [309\)](#page-314-0) in this guide's *Policy Element Reference*.

You can use the different types of policies together. You are not limited to using only one type.

The following sections provide more information about each of the types of policies and when to use them.

#### **Topics**

- [AWS Managed Policies \(p.](#page-245-1) 240)
- <span id="page-245-1"></span>• [Customer Managed Policies \(p.](#page-246-0) 241)
- [Inline Policies \(p.](#page-247-0) 242)
- [Choosing Between Managed Policies and Inline Policies \(p.](#page-248-0) 243)

## **AWS Managed Policies**

An *AWS managed policy* is a standalone policy that is created and administered by AWS. *Standalone policy* means that the policy has its own [Amazon Resource Name \(ARN\)](http://docs.aws.amazon.com/general/latest/gr/aws-arns-and-namespaces.html) that includes the policy name.

AWS managed policies are designed to provide permissions for many common use cases. For example, there are AWS managed policies that define typical permissions for administrators (all access), for power users (all access except IAM), and for other various levels of access to AWS services. AWS managed

policies make it easier for you to assign appropriate permissions to users, groups, and roles than if you had to write the policies yourself.

You cannot change the permissions defined in AWS managed policies. AWS will occasionally update the permissions defined in an AWS managed policy.When AWS does this, the update affects all principal entities (users, groups, and roles) that the policy is attached to. AWS is most likely to update an AWS managed policy when a new AWS service is launched or new APIs become available for existing services, and the policy needs to include permissions for the new service(s) or APIs. For example, the AWS managed policy called **ReadOnlyAccess** provides read-only access to all AWS services and resources. When AWS launches a new service, AWS will update the **ReadOnlyAccess** policy to add read-only permissions for the new service. The updated permissions are applied to all principal entities that the policy is attached to.

The following diagram illustrates AWS managed policies. The diagram shows three AWS managed policies: **AdministratorAccess**, **PowerUserAccess**, and **AWSCloudTrailReadOnlyAccess**. Notice that a single AWS managed policy can be attached to principal entities in different AWS accounts, and to different principal entities in a single AWS account.

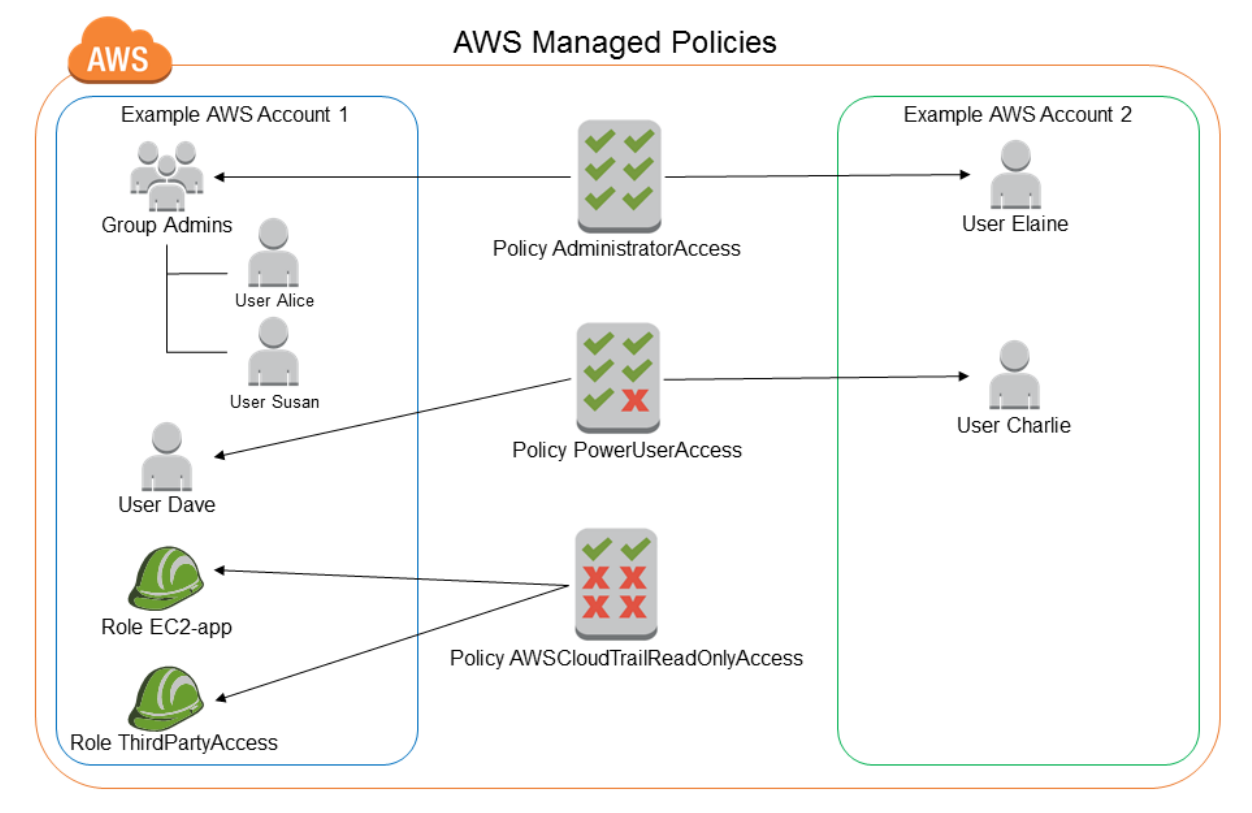

## <span id="page-246-0"></span>**Customer Managed Policies**

You can create standalone policies that you administer in your own AWS account, which we refer to as a *customer managed policies*. You can then attach the policies to multiple principal entities in your AWS account.When you attach a policy to a principal entity, you give the entity the permissions that are defined in the policy.

The following diagram illustrates customer managed policies. Each policy is an entity in IAM with its own [Amazon Resource Name \(ARN\)](http://docs.aws.amazon.com/general/latest/gr/aws-arns-and-namespaces.html) that includes the policy name. Notice that the same policy can be attached to multiple principal entities—for example, the same **DynamoDB-books-app** policy is attached to two different IAM roles.

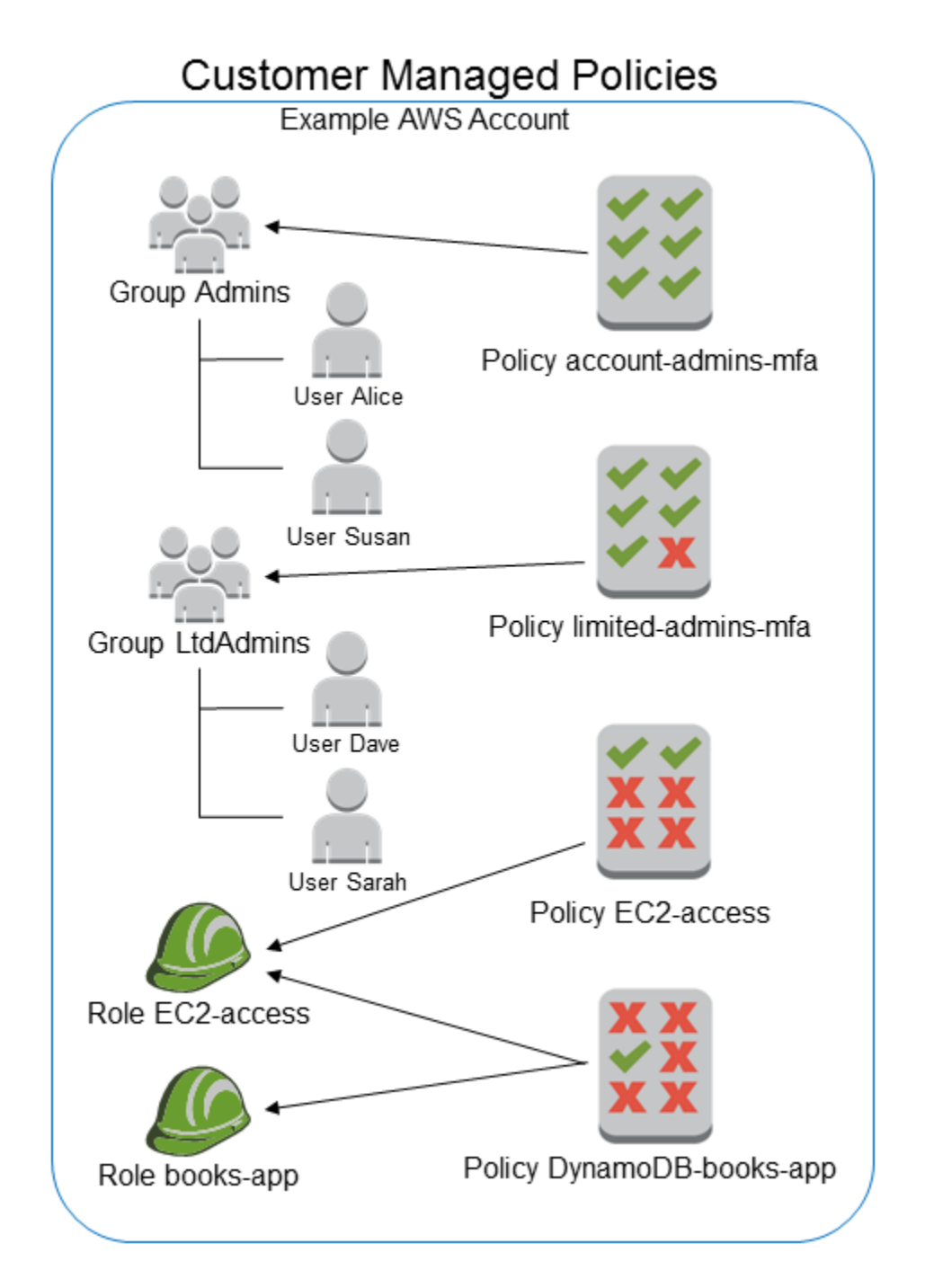

## <span id="page-247-0"></span>**Inline Policies**

An inline policy is a policy that's embedded in a principal entity (a user, group, or role)—that is, the policy is an inherent part of the principal entity.You can create a policy and embed it in a principal entity, either when you create the principal entity or later.

The following diagram illustrates inline policies. Each policy is an inherent part of the user, group, or role. Notice that two roles include the same policy (the **DynamoDB-books-app** policy), but they are not sharing a single policy; each role has its own copy of the policy.

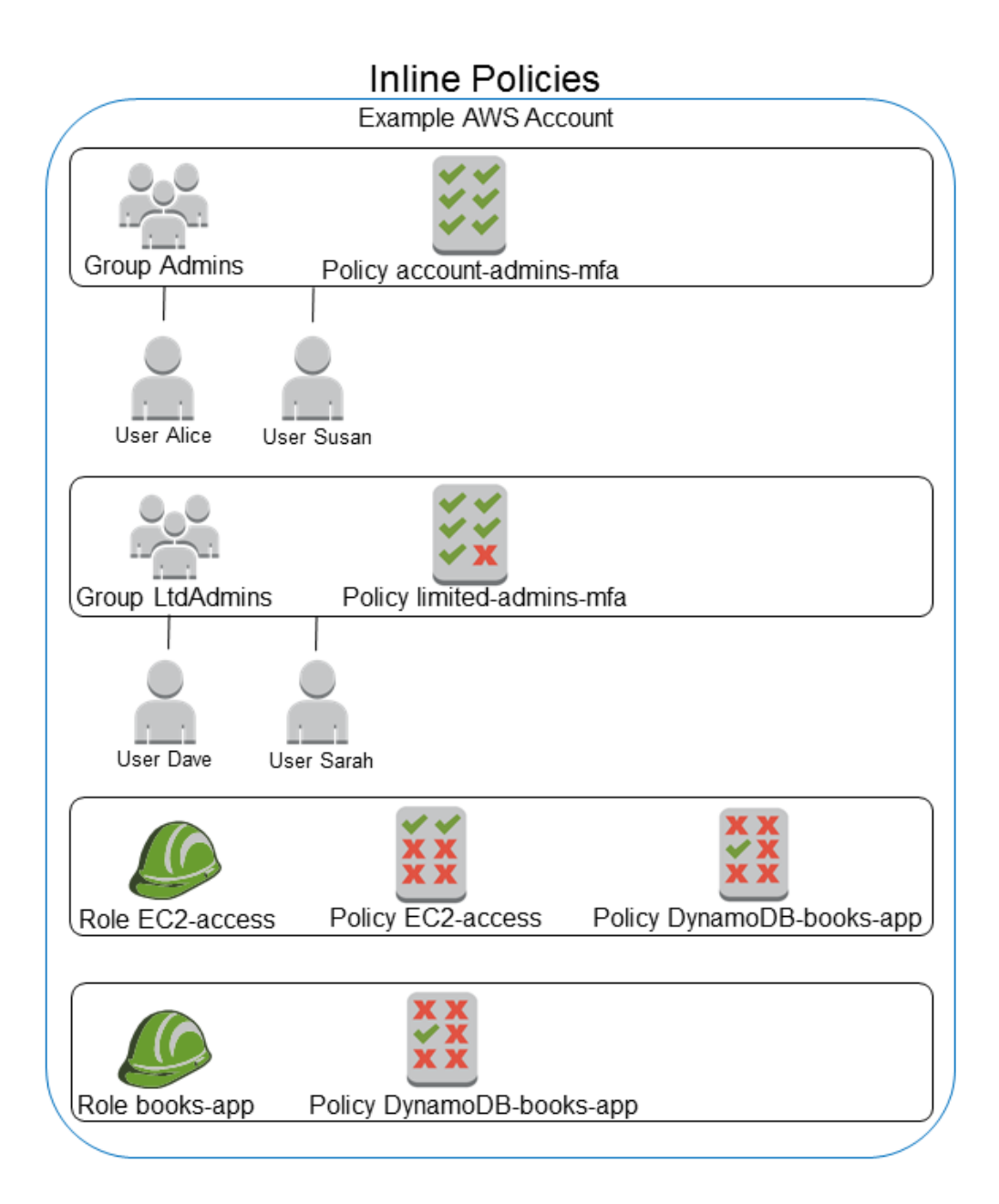

## <span id="page-248-0"></span>**Choosing Between Managed Policies and Inline Policies**

The different types of policies are for different use cases. In most cases, we recommend that you use managed policies instead of inline policies.

Managed policies provide the following features:

#### **Reusability**

A single managed policies can be attached to multiple principal entities (users, groups, and roles). In effect, you can create a library of policies that define permissions that are useful for your AWS account, and then attach these policies to principal entities as needed.

#### **Central change management**

When you change a managed policy, the change is applied to all principal entities that the policy is attached to. For example, if you want to add permission for a new AWS API, you can update the

managed policy to add the permission. (If you're using an AWS managed policy, AWS updates to the policy.) When the policy is updated, the changes are applied to all principal entities that the policy is attached to. In contrast, to change an inline policy you must individually edit each principal entity that contains the policy—for example, if a group and a role both contain the same inline policy, you must individually edit both principal entities in order to change that policy.

#### **Versioning and rolling back**

Changes to managed policies are implemented as *versions*—making a change to a managed policy creates a new version of the policy with a new version identifier.You can use policy versions to revert a policy to an earlier version if you need to.

For more information about policy versions, see [Versioning for Managed Policies](#page-249-0) (p. [244\)](#page-249-0).

#### **Delegating permissions management**

You can allow users in your AWS account to attach and detach policies while maintaining control over the permissions defined in those policies. In effect, you can designate some users as full admins—that is, admins that can create, update, and delete policies. You can then designate other users as limited admins—that is, admins that can attach policies to other principal entities, but only the policies that you have allowed them to attach.

For more information about delegating permissions management, see [Controlling Access to Managed](#page-251-0) [Policies](#page-251-0) (p. [246\).](#page-251-0)

#### **Automatic updates for AWS managed policies**

AWS maintains AWS managed policies and updates them when necessary (for example, to add permissions for new AWS services), without you having to make changes. The updates are automatically applied to the principal entities that you have attached the AWS managed policy to.

### **Using Inline Policies**

<span id="page-249-0"></span>Inline policies are useful if you want to maintain a strict one-to-one relationship between a policy and the principal entity that it's applied to. For example, you want to be sure that the permissions in a policy are not inadvertently assigned to a principal entity other than the one they're intended for. When you use an inline policy, the permissions in the policy cannot be inadvertently attached to the wrong principal entity. In addition, when you delete that principal entity using the AWS Management Console, the policies embedded in the principal entity are deleted as well, because they are part of the principal entity.

## **Versioning for Managed Policies**

When you make changes to a customer managed policy, and when AWS makes changes to an AWS managed policy, the changed policy doesn't overwrite the existing policy. Instead, IAM creates a new *version* of the managed policy. The following diagram illustrates this.

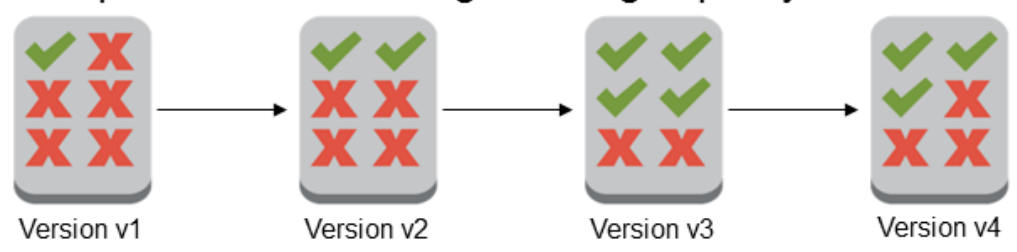

### Multiple versions of a single managed policy

You can use versions to track changes to a managed policy. For example, you might make a change to a managed policy and then discover that the change had unintended effects. In this case, you can roll back to a previous version of the managed policy by setting the previous version as the *default* version.

The following sections explain how you can use versioning for managed policies.

#### **Topics**

- [Setting the Default Version \(p.](#page-250-0) 245)
- [Using Versions to Roll Back Changes \(p.](#page-251-1) 246)
- [Version Limits \(p.](#page-251-2) 246)

## <span id="page-250-0"></span>**Setting the Default Version**

One of the versions of a managed policy is set as the *default* version. The policy's default version is the operative version—that is, it's the version that is in effect for all of the principal entities (users, groups, and roles) that the managed policy is attached to.

When you create a customer managed policy, the policy begins with a single version identified as v1. For managed policies with only a single version, that version is automatically set as the default. For customer managed policies with more than one version, you choose which version to set as the default. For AWS managed policies, the default version is set by AWS. The following diagrams illustrate this concept.

## Managed policy with one version

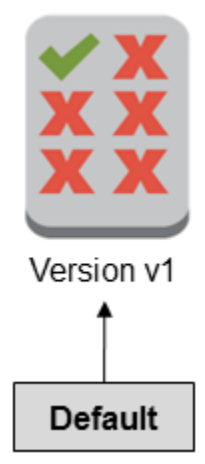

## Managed policy with multiple versions

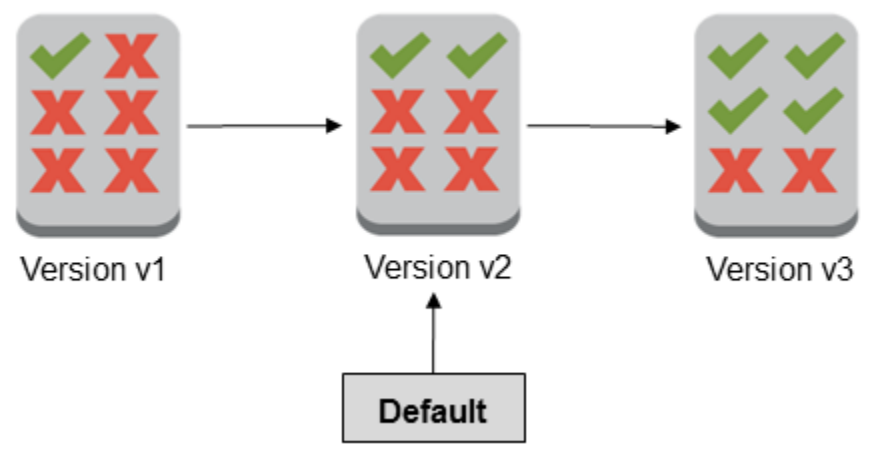

You can set the default version of your customer managed policies, but AWS sets the default version of AWS managed policies.You set the default version of a customer managed policy using the AWS Management Console, the AWS Command Line Interface, or the IAM API.

## <span id="page-251-1"></span>**Using Versions to Roll Back Changes**

When you make changes to a customer managed policy, your changes are stored as policy versions. In some cases, you may want to roll back your changes. For example, consider the following scenario.

You create a customer managed policy that allows users to administer a particular Amazon S3 bucket using the AWS Management Console. Upon creation, your customer managed policy has only one version, identified as v1, so that version is automatically set as the default. The policy works as intended.

Later, you update the policy to add permission to administer a second Amazon S3 bucket. IAM creates a new version of the policy, identified as v2, that contains your changes.You set version v2 as the default, and a short time later your users report that they are unable to use the Amazon S3 console at all due to a permissions error. In this case, you can roll back to version v1 of the policy, which you know works as intended. To do this, you set version v1 as the default version. Your users are now able to use the Amazon S3 console to administer the original bucket.

<span id="page-251-2"></span>Later, after you determine the error in version v2 of the policy, you update the policy again to add permission to administer the second Amazon S3 bucket. IAM creates another new version of the policy, identified as v3.You set version v3 as the default, and this version works as intended. At this point, you delete version v2 of the policy.

## **Version Limits**

A managed policy can have up to five versions. If you need to make changes to a managed policy beyond five versions, you must first delete one or more existing versions.You can delete any version of the managed policy that you want, except for the default version.

<span id="page-251-0"></span>When you delete a version, the version identifiers for the remaining versions do not change. As a result, version identifiers might not be sequential. For example, if you delete versions v2 and v4 of a managed policy and add two new versions, the remaining version identifiers might be v1, v3, v5, v6, and v7.

## **Controlling Access to Managed Policies**

Managed policies give you precise control over how your users can manage policies and manage permissions for others.You can separately control who can create, update, and delete policies, and who can attach and detach policies to and from principal entities (users, groups, and roles). You can also control which policies a user can attach or detach, and to and from which entities.

A typical scenario is that you give permissions to an account administrator to create, update, and delete policies. Then, you give permissions to a team leader or other limited administrator to attach and detach these policies to and from principal entities that the limited administrator manages.

#### **Topics**

- [Controlling Permissions for Creating, Updating, and Deleting Customer Managed Policies \(p.](#page-252-0) 247)
- [Controlling Permissions for Attaching and Detaching Managed Policies \(p.](#page-253-0) 248)
- [Specifying the Amazon Resource Name \(ARN\) for Managed Policies \(p.](#page-254-0) 249)
### **Controlling Permissions for Creating, Updating, and Deleting Customer Managed Policies**

You can use [IAM policies](#page-240-0) (p. [235\)](#page-240-0) to control who is allowed to create, update, and delete customer managed policies in your AWS account. The following list contains APIs that pertain directly to creating, updating, and deleting policies or policy versions:

- [CreatePolicy](http://docs.aws.amazon.com/IAM/latest/APIReference/API_CreatePolicy.html)
- [CreatePolicyVersion](http://docs.aws.amazon.com/IAM/latest/APIReference/API_CreatePolicyVersion.html)
- [DeletePolicy](http://docs.aws.amazon.com/IAM/latest/APIReference/API_DeletePolicy.html)
- [DeletePolicyVersion](http://docs.aws.amazon.com/IAM/latest/APIReference/API_DeletePolicyVersion.html)
- [SetDefaultPolicyVersion](http://docs.aws.amazon.com/IAM/latest/APIReference/API_SetDefaultPolicyVersion.html)

The APIs in the preceding list correspond to actions that you can allow or deny—that is, permissions that you can grant—using an IAM policy.

The following example shows a policy that allows a user to create, update (that is, create a new policy version), delete, and set a default version for all customer managed policies in the AWS account. The example policy also allows the user to list policies and get policies.

**Example policy that allows creating, updating, deleting, listing, getting, and setting the default version for all policies**

```
{
   "Version": "2012-10-17",
   "Statement": {
     "Effect": "Allow",
     "Action": [
       "iam:CreatePolicy",
       "iam:CreatePolicyVersion",
       "iam:DeletePolicy",
       "iam:DeletePolicyVersion",
       "iam:GetPolicy",
       "iam:GetPolicyVersion",
       "iam:ListPolicies",
       "iam:ListPolicyVersions",
       "iam:SetDefaultPolicyVersion"
     ],
     "Resource": "*"
   }
}
```
You can create policies that limit the use of these APIs to affect only the managed policies that you specify. For example, you might want to allow a user to set the default version and delete policy versions, but only for specific customer managed policies.You do this by specifying the policy ARN in the Resource element of the policy that grants these permissions.

The following example shows a policy that allows a user to delete policy versions and set the default version, but only for the customer managed policies that include the path /TEAM-A/. The customer managed policy ARN is specified in the Resource element of the policy (in this example the ARN includes a path and a wildcard and thus matches all customer managed policies that include the path /TEAM-A/).

For more information about using paths in the names of customer managed policies, see [Friendly Names](#page-299-0) [and Paths](#page-299-0) (p. [294\)](#page-299-0).

**Example policy that allows deleting policy versions and setting the default version for only specific policies**

```
{
   "Version": "2012-10-17",
   "Statement": {
     "Effect": "Allow",
     "Action": [
       "iam:DeletePolicyVersion",
       "iam:SetDefaultPolicyVersion"
     ],
     "Resource": "arn:aws:iam::ACCOUNT-ID-WITHOUT-HYPHENS:policy/TEAM-A/*"
   }
}
```
### **Controlling Permissions for Attaching and Detaching Managed Policies**

You can also use IAM policies to allow users to work with only specific managed policies—in effect, you can control which permissions a user is allowed to grant to other principal entities.

The following list shows APIs that pertain directly to attaching and detaching managed policies to and from principal entities:

- [AttachGroupPolicy](http://docs.aws.amazon.com/IAM/latest/APIReference/API_AttachGroupPolicy.html)
- [AttachRolePolicy](http://docs.aws.amazon.com/IAM/latest/APIReference/API_AttachRolePolicy.html)
- [AttachUserPolicy](http://docs.aws.amazon.com/IAM/latest/APIReference/API_AttachUserPolicy.html)
- [DetachGroupPolicy](http://docs.aws.amazon.com/IAM/latest/APIReference/API_DetachGroupPolicy.html)
- [DetachRolePolicy](http://docs.aws.amazon.com/IAM/latest/APIReference/API_DetachRolePolicy.html)
- [DetachUserPolicy](http://docs.aws.amazon.com/IAM/latest/APIReference/API_DetachUserPolicy.html)

You can create policies that limit the use of these APIs to affect only the specific managed policies and/or principal entities that you specify. For example, you might want to allow a user to attach managed policies, but only the managed policies that you specify. Or, you might want to allow a user to attach managed policies, but only to the principal entities that you specify.

The following example policy allows a user to attach managed policies to only the groups and roles that include the path /TEAM-A/. The group and role ARNs are specified in the Resource element of the policy (in this example the ARNs include a path and a wildcard and thus match all groups and roles that include the path /TEAM-A/).

**Example policy that allows attaching managed policies to only specific groups or roles**

```
{
   "Version": "2012-10-17",
   "Statement": {
     "Effect": "Allow",
     "Action": [
       "iam:AttachGroupPolicy",
       "iam:AttachRolePolicy"
    \mathbf{1},
     "Resource": [
       "arn:aws:iam::ACCOUNT-ID-WITHOUT-HYPHENS:group/TEAM-A/*",
       "arn:aws:iam::ACCOUNT-ID-WITHOUT-HYPHENS:role/TEAM-A/*"
     ]
   }
}
```
You can further limit the actions in the preceding example to affect only specific policies—that is, you can control which permissions a user is allowed to attach to other principal entities—by adding a condition to the policy.

In the following example, the condition ensures that the AttachGroupPolicy and AttachRolePolicy permissions are allowed only when the policy being attached matches one of the specified policies. The condition uses the  $i$ am: PolicyArn [condition key](#page-324-0) (p. [319\)](#page-324-0) to determine which policy or policies are allowed to be attached. The following example policy expands on the previous example by allowing a user to attach only the managed policies that include the path /TEAM-A/ to only the groups and roles that include the path /TEAM-A/.

#### **Example policy that allows attaching only specific managed policies to only specific groups or roles**

```
{
   "Version": "2012-10-17",
   "Statement": {
    "Effect": "Allow",
     "Action": [
       "iam:AttachGroupPolicy",
       "iam:AttachRolePolicy"
    \mathbf{1},
     "Resource": [
       "arn:aws:iam::ACCOUNT-ID-WITHOUT-HYPHENS:group/TEAM-A/*",
       "arn:aws:iam::ACCOUNT-ID-WITHOUT-HYPHENS:role/TEAM-A/*"
     ],
     "Condition": {"ArnLike": 
       {"iam:PolicyArn": "arn:aws:iam::ACCOUNT-ID-WITHOUT-HYPHENS:policy/TEAM-
A/*"}
 }
   }
}
```
### **Specifying the Amazon Resource Name (ARN) for Managed Policies**

To control access to specific managed policies, you use the [Amazon Resource Name \(ARN\)](#page-300-0) (p. [295\)](#page-300-0) of the managed policy. In some cases you use the ARN of the managed policy in the Resource element

of a policy, and in other cases you use the ARN of the managed policy in the Condition element of a policy.

The following sections explain when to use each.

#### **Using the Resource Element to Control Access to Actions That Affect the Managed Policy**

To control access to specific managed policies for actions that affect the managed policy, you specify the ARN of the managed policy in the Resource element of a policy.

The following list contains IAM actions (APIs) that affect a managed policy:

- [CreatePolicy](http://docs.aws.amazon.com/IAM/latest/APIReference/API_CreatePolicy.html)
- [CreatePolicyVersion](http://docs.aws.amazon.com/IAM/latest/APIReference/API_CreatePolicyVersion.html)
- [DeletePolicy](http://docs.aws.amazon.com/IAM/latest/APIReference/API_DeletePolicy.html)
- [DeletePolicyVersion](http://docs.aws.amazon.com/IAM/latest/APIReference/API_DeletePolicyVersion.html)
- [GetPolicy](http://docs.aws.amazon.com/IAM/latest/APIReference/API_GetPolicy.html)
- [GetPolicyVersion](http://docs.aws.amazon.com/IAM/latest/APIReference/API_GetPolicyVersion.html)
- [ListEntitiesForPolicy](http://docs.aws.amazon.com/IAM/latest/APIReference/API_ListEntitiesForPolicy.html)
- [ListPolicyVersions](http://docs.aws.amazon.com/IAM/latest/APIReference/API_ListPolicyVersions.html)
- [SetDefaultPolicyVersion](http://docs.aws.amazon.com/IAM/latest/APIReference/API_SetDefaultPolicyVersion.html)

You can limit the use of these actions to affect only the managed policies that you specify. You do this by specifying the policy ARN in the Resource element of the policy that grants these permissions. For example, to specify the ARN of a customer managed policy:

"Resource": "arn:aws:iam::*123456789012*:policy/*POLICY-NAME*"

You can also specify the ARN of an AWS managed policy in a policy's Resource element. The ARN of an AWS managed policy uses the special alias aws in the policy ARN instead of an account ID, as in this example:

"Resource": "arn:aws:iam::**aws**:policy/AmazonEC2FullAccess"

#### **Using the Condition Element to Control Access to Actions That Affect the Principal Entity (User, Group, or Role)**

To control access to specific managed policies for actions that involve a managed policy but that affect a principal entity (user, group, or role), you specify the ARN of the managed policy in the Condition element of a policy. In this case, the Resource element of a policy is used to specify the ARN of the principal entity that is affected.

The following list contains IAM actions (APIs) that involve a managed policy but that affect a principal entity:

- [AttachGroupPolicy](http://docs.aws.amazon.com/IAM/latest/APIReference/API_AttachGroupPolicy.html)
- [AttachRolePolicy](http://docs.aws.amazon.com/IAM/latest/APIReference/API_AttachRolePolicy.html)
- [AttachUserPolicy](http://docs.aws.amazon.com/IAM/latest/APIReference/API_AttachUserPolicy.html)
- [DetachGroupPolicy](http://docs.aws.amazon.com/IAM/latest/APIReference/API_DetachGroupPolicy.html)
- [DetachRolePolicy](http://docs.aws.amazon.com/IAM/latest/APIReference/API_DetachRolePolicy.html)
- [DetachUserPolicy](http://docs.aws.amazon.com/IAM/latest/APIReference/API_DetachUserPolicy.html)

You can limit the use of these actions to involve only the managed policies that you specify. You do this by specifying the policy ARN in the Condition element of the policy that grants these permissions. For example, to specify the ARN of a customer managed policy:

```
"Condition": {"ArnEquals": 
   {"iam:PolicyArn": "arn:aws:iam::123456789012:policy/POLICY-NAME"}
}
```
You can also specify the ARN of an AWS managed policy in a policy's Condition element. The ARN of an AWS managed policy uses the special alias aws in the policy ARN instead of an account ID, as in this example:

```
"Condition": {"ArnEquals": 
   {"iam:PolicyArn": "arn:aws:iam::aws:policy/AmazonEC2FullAccess"}
}
```
<span id="page-256-1"></span>You can use the ArnLike or ArnEquals condition types. For more information about ArnLike and ArnEquals, see [Amazon Resource Name \(ARN\)](#page-334-0) (p. [329\)](#page-334-0) in the *Condition Types* section of the *Policy Element Reference*.

# **Working with Policies**

This section describes how to create and manage all types of IAM policies (managed policies and inline policies).

For more information about the different types of IAM policies, see [Managed Policies and Inline](#page-245-0) [Policies](#page-245-0) (p. [240\).](#page-245-0)

For general information about IAM policies, see [Overview of IAM Policies](#page-240-0) (p. [235\)](#page-240-0).

To add permissions to an IAM principal entity—that is, an IAM user, group, or role—you create a policy and then attach the policy to the principal entity.You can attach multiple policies to a principal entity, and each policy can contain multiple permissions.

For information about how permissions are evaluated when multiple policies are in effect for a given IAM principal entity, see [IAM Policy Evaluation Logic](#page-348-0) (p. [343\).](#page-348-0)

For information about policy size limitations and other quotas, see [Limitations on IAM Entities and](#page-304-0) [Objects](#page-304-0) (p. [299\).](#page-304-0)

#### <span id="page-256-0"></span>**Topics**

- [Working with Managed Policies \(p.](#page-256-0) 251)
- [Working with Inline Policies \(p.](#page-262-0) 257)

### **Working with Managed Policies**

This section describes how to work with AWS managed policies, and how to create and work with customer managed policies, that is, managed policies that you create yourself.You can manage and create managed policies using the AWS Management Console, the AWS Command Line Interface (AWS CLI), or the IAM API.

For more information about the different types of IAM policies, see [Managed Policies and Inline](#page-245-0) [Policies](#page-245-0) (p. [240\).](#page-245-0)

For general information about IAM policies, see [Overview of IAM Policies](#page-240-0) (p. [235\)](#page-240-0).

For information about policy size limitations and other quotas, see [Limitations on IAM Entities and](#page-304-0) [Objects](#page-304-0) (p. [299\).](#page-304-0)

#### **Topics**

- [Working with Managed Policies Using the AWS Management Console \(p.](#page-257-0) 252)
- [Working with Managed Policies Using the AWS CLI or the IAM API \(p.](#page-260-0) 255)

#### <span id="page-257-0"></span>**Working with Managed Policies Using the AWS Management Console**

This section describes how to manage [managed policies](#page-245-0) (p. [240\)](#page-245-0) using the AWS Management Console.

For information about managing managed policies using the AWS Command Line Interface (AWS CLI) or the IAM API, see [Working with Managed Policies Using the AWS CLI or the IAM API](#page-260-0) (p. [255\).](#page-260-0)

#### **Topics**

- [Attaching Managed Policies \(p.](#page-257-1) 252)
- [Detaching Managed Policies \(p.](#page-257-2) 252)
- [Creating Customer Managed Policies \(p.](#page-258-0) 253)
- [Editing Customer Managed Policies \(p.](#page-258-1) 253)
- [Setting the Default Version of Customer Managed Policies \(p.](#page-259-0) 254)
- [Deleting Versions of Customer Managed Policies \(p.](#page-259-1) 254)
- <span id="page-257-1"></span>• [Deleting Customer Managed Policies \(p.](#page-260-1) 255)

#### **Attaching Managed Policies**

You can attach a managed policy to a principal entity (a user, group, or role) to apply the permissions in the policy to the principal entity.You can attach up to two managed policies to each principal entity.

#### **To attach a managed policy using the AWS Management Console**

- 1. Sign in to the AWS Management Console and open the IAM console at [https://](https://console.aws.amazon.com/iam/) [console.aws.amazon.com/iam/.](https://console.aws.amazon.com/iam/)
- 2. In the navigation pane, click **Policies**.
- 3. In the list of policies, select the check box next to the name of the policy to attach.You can use the **Filter** menu and the **Search** box to filter the list of policies.
- 4. Click **Policy Actions**, then click **Attach**.
- <span id="page-257-2"></span>5. Select the principal entities to attach the policy to.You can use the **Filter** menu and the **Search** box to filter the list of principal entities. After selecting the principal entities to attach the policy to, click **Attach Policy**.

#### **Detaching Managed Policies**

You can detach a managed policy from a principal entity (a user, group, or role) to remove the permissions in the policy from the principal entity.

#### **To detach a managed policy using the AWS Management Console**

- 1. Sign in to the AWS Management Console and open the IAM console at [https://](https://console.aws.amazon.com/iam/) [console.aws.amazon.com/iam/.](https://console.aws.amazon.com/iam/)
- 2. In the navigation pane, click **Policies**.
- 3. In the list of policies, select the check box next to the name of the policy to detach.You can use the **Filter** menu and the **Search** box to filter the list of policies.
- 4. Click **Policy Actions**, then click **Detach**.
- 5. Select the principal entities to detach the policy from.You can use the **Filter** menu and the **Search** box to filter the list of principal entities. After selecting the principal entities to detach the policy from, click **Detach Policy**.

#### <span id="page-258-0"></span>**Creating Customer Managed Policies**

You can create customer managed policies to define sets of permissions to attach to principal entities (users, groups, and roles) in your AWS account. For more information about customer managed policies, see [Managed Policies and Inline Policies](#page-245-0) (p. [240\)](#page-245-0)

#### **To create a managed policy using the AWS Management Console**

- 1. Sign in to the AWS Management Console and open the IAM console at [https://](https://console.aws.amazon.com/iam/) [console.aws.amazon.com/iam/.](https://console.aws.amazon.com/iam/)
- 2. In the navigation pane, click **Policies**, then click **Create Policy**.
- 3. Click the **Select** button that corresponds to the way you want to create your policy.
	- **Copy an AWS Managed Policy**. See a list of all existing policies and then click **Select** next to the one you want to copy.
	- **Policy Generator**. Build a policy by selecting elements from lists of available options. Select the appropriate **Effect**, **AWS Service**, and **Actions** options, enter the Amazon Resource Name ARN (if applicable), and add any conditions you want to include. Then click **Add Statement**.You can add as many statements as you want to the policy.When you are finished adding statements, click **Next Step**.
	- **Create Your Own Policy**. Type a **Policy Name** in the space provided. For **Policy Document**, type or paste a policy document into the editor.
- 4. In the editor, make any customizations that you need to tailor the policy to your environment.
- 5. After you complete your changes, click **Validate Policy** and ensure that no errors display in a red box at the top of the screen. Correct any errors that are reported.

#### **Note**

If **Use autoformatting** is selected, the policy is reformatted whenever you open a policy or click **Validate Policy**.

<span id="page-258-1"></span>6. Click **Create Policy** to save your new policy.

#### **Editing Customer Managed Policies**

You edit customer managed policies to change the permissions that are defined in the policy. You cannot edit AWS managed policies.

#### **To edit a customer managed policy using the AWS Management Console**

- 1. Sign in to the AWS Management Console and open the IAM console at [https://](https://console.aws.amazon.com/iam/) [console.aws.amazon.com/iam/.](https://console.aws.amazon.com/iam/)
- 2. In the navigation pane, click **Policies**.
- 3. In the list of policies, click the policy name of the policy to edit.You can use the **Filter** menu and the **Search** box to filter the list of policies.
- 4. On the right side of the content pane, on the **Policy Document** row, click **Edit**, then edit the policy document.
- 5. After you complete your changes, click **Validate Policy** and ensure that no errors display in a red box at the top of the screen. Correct any that are reported.

#### **Note**

If **Use autoformatting** is selected, then the policy is reformatted whenever you open a policy or click **Validate Policy**.

- 6. When you are finished editing the policy, decide whether you want to immediately apply your changes to all principal entities (users, groups, and roles) that this policy is attached to:
	- To immediately apply your changes to all attached entities, select **Save as default version**.
	- To save your changes without affecting the currently attached entities, clear **Save as default version**.
- <span id="page-259-0"></span>7. Click **Save**.

#### **Setting the Default Version of Customer Managed Policies**

You can specify the default version of a customer managed policy to make that version the one that is in effect for every principal entity (user, group, and role) that the policy is attached to. You cannot set the default version for an AWS managed policy.

You can set the default version of a customer managed policy when you edit the policy.To set the default version while editing the policy, see [Editing Customer Managed Policies](#page-258-1) (p. [253\)](#page-258-1). To set the default version of a customer managed policy independently of editing the policy, see the following procedure.

#### **To set the default version of a customer managed policy using the AWS Management Console**

- 1. Sign in to the AWS Management Console and open the IAM console at [https://](https://console.aws.amazon.com/iam/) [console.aws.amazon.com/iam/.](https://console.aws.amazon.com/iam/)
- 2. In the navigation pane, click **Policies**.
- 3. In the list of policies, click the policy name of the policy to set the default version of.You can use the **Filter** menu and the **Search** box to filter the list of policies.
- <span id="page-259-1"></span>4. Scroll down to the **Policy Versions** section. Select the check box next to the version that you want to set as the default version, then click **Set as Default**.

#### **Deleting Versions of Customer Managed Policies**

You can delete a version of a customer managed policy to ensure that version can never be set as the default version of the policy—that is, to ensure that version can never be attached to any entities (users, groups, and roles) in your AWS account.You cannot delete versions of AWS managed policies.

#### **To delete a version of a customer managed policy using the AWS Management Console**

- 1. Sign in to the AWS Management Console and open the IAM console at [https://](https://console.aws.amazon.com/iam/) [console.aws.amazon.com/iam/.](https://console.aws.amazon.com/iam/)
- 2. In the navigation pane, click **Policies**.
- 3. Click the name of the customer managed policy to delete a version of.You can use the **Filter** menu and the **Search** box to filter the list of policies.
- 4. Scroll down to the **Policy Versions** section. Select the check box next to the version to delete, then click **Delete**.
- 5. Confirm that you want to delete the version, then click **Delete**.

#### <span id="page-260-1"></span>**Deleting Customer Managed Policies**

You can delete a customer managed policy to remove it from your AWS account.You cannot delete AWS managed policies.

#### **To delete a customer managed policy using the AWS Management Console**

- 1. Sign in to the AWS Management Console and open the IAM console at [https://](https://console.aws.amazon.com/iam/) [console.aws.amazon.com/iam/.](https://console.aws.amazon.com/iam/)
- 2. In the navigation pane, click **Policies**.
- 3. Select the check box next to the customer managed policy to delete.You can use the **Filter** menu and the **Search** box to filter the list of policies.
- 4. Click **Policy Actions**, then click **Delete**.
- <span id="page-260-0"></span>5. Confirm that you want to delete the policy, then click **Delete**.

### **Working with Managed Policies Using the AWS CLI or the IAM API**

This section describes how to manage [managed policies](#page-245-0) (p. [240\)](#page-245-0) using the AWS Command Line Interface (AWS CLI) or the IAM API. Information in this section applies to both AWS managed policies and customer managed policies, that is, managed policies that you create.

For information about managing managed policies using the AWS Management Console, see [Working](#page-257-0) [with Managed Policies Using the AWS Management Console](#page-257-0) (p. [252\)](#page-257-0).

#### **To list managed policies**

- AWS CLI: [list-policies](http://docs.aws.amazon.com/cli/latest/reference/iam/list-policies.html)
- IAM API: [ListPolicies](http://docs.aws.amazon.com/IAM/latest/APIReference/API_ListPolicies.html)

#### **To retrieve detailed information about a managed policy**

- AWS CLI: [get-policy](http://docs.aws.amazon.com/cli/latest/reference/iam/get-policy.html)
- IAM API: [GetPolicy](http://docs.aws.amazon.com/IAM/latest/APIReference/API_GetPolicy.html)

#### **To list the versions of a managed policy**

- AWS CLI: [list-policy-versions](http://docs.aws.amazon.com/cli/latest/reference/iam/list-policy-versions.html)
- IAM API: [ListPolicyVersions](http://docs.aws.amazon.com/IAM/latest/APIReference/API_ListPolicyVersions.html)

#### **To retrieve detailed information about a version of a managed policy, including the policy document**

- AWS CLI: [get-policy-version](http://docs.aws.amazon.com/cli/latest/reference/iam/get-policy-version.html)
- IAM API: [GetPolicyVersion](http://docs.aws.amazon.com/IAM/latest/APIReference/API_GetPolicyVersion.html)

#### **To list the principal entities (users, groups, and roles) attached to a managed policy**

- AWS CLI: [list-entities-for-policy](http://docs.aws.amazon.com/cli/latest/reference/iam/list-entities-for-policy.html)
- IAM API: [ListEntitiesForPolicy](http://docs.aws.amazon.com/IAM/latest/APIReference/API_ListEntitiesForPolicy.html)

#### **To list the managed policies attached to a principal entity (a user, group, or role)**

• AWS CLI:

- [list-attached-group-policies](http://docs.aws.amazon.com/cli/latest/reference/iam/list-attached-group-policies.html)
- [list-attached-role-policies](http://docs.aws.amazon.com/cli/latest/reference/iam/list-attached-role-policies.html)
- [list-attached-user-policies](http://docs.aws.amazon.com/cli/latest/reference/iam/list-attached-user-policies.html)
- IAM API:
	- [ListAttachedGroupPolicies](http://docs.aws.amazon.com/IAM/latest/APIReference/API_ListAttachedGroupPolicies.html)
	- [ListAttachedRolePolicies](http://docs.aws.amazon.com/IAM/latest/APIReference/API_ListAttachedRolePolicies.html)
	- [ListAttachedUserPolicies](http://docs.aws.amazon.com/IAM/latest/APIReference/API_ListAttachedUserPolicies.html)

#### **To attach a managed policy to a group, role, or user**

- AWS CLI:
	- [attach-group-policy](http://docs.aws.amazon.com/cli/latest/reference/iam/attach-group-policy.html)
	- [attach-role-policy](http://docs.aws.amazon.com/cli/latest/reference/iam/attach-role-policy.html)
	- [attach-user-policy](http://docs.aws.amazon.com/cli/latest/reference/iam/attach-user-policy.html)
- IAM API:
	- [AttachGroupPolicy](http://docs.aws.amazon.com/IAM/latest/APIReference/API_AttachGroupPolicy.html)
	- [AttachRolePolicy](http://docs.aws.amazon.com/IAM/latest/APIReference/API_AttachRolePolicy.html)
	- [AttachUserPolicy](http://docs.aws.amazon.com/IAM/latest/APIReference/API_AttachUserPolicy.html)

#### **To detach a managed policy from a group, role, or user**

- AWS CLI:
	- [detach-group-policy](http://docs.aws.amazon.com/cli/latest/reference/iam/detach-group-policy.html)
	- [detach-role-policy](http://docs.aws.amazon.com/cli/latest/reference/iam/detach-role-policy.html)
	- [detach-user-policy](http://docs.aws.amazon.com/cli/latest/reference/iam/detach-user-policy.html)
- IAM API:
	- [DetachGroupPolicy](http://docs.aws.amazon.com/IAM/latest/APIReference/API_DetachGroupPolicy.html)
	- [DetachRolePolicy](http://docs.aws.amazon.com/IAM/latest/APIReference/API_DetachRolePolicy.html)
	- [DetachUserPolicy](http://docs.aws.amazon.com/IAM/latest/APIReference/API_DetachUserPolicy.html)

#### **To create a customer managed policy**

- AWS CLI: [create-policy](http://docs.aws.amazon.com/cli/latest/reference/iam/create-policy.html)
- IAM API: [CreatePolicy](http://docs.aws.amazon.com/IAM/latest/APIReference/API_CreatePolicy.html)

#### **To edit a customer managed policy**

- AWS CLI: [create-policy-version](http://docs.aws.amazon.com/cli/latest/reference/iam/create-policy-version.html)
- IAM API: [CreatePolicyVersion](http://docs.aws.amazon.com/IAM/latest/APIReference/API_CreatePolicyVersion.html)

#### **To set the default version of a customer managed policy**

- AWS CLI: [set-default-policy-version](http://docs.aws.amazon.com/cli/latest/reference/iam/set-default-policy-version.html)
- IAM API: [SetDefaultPolicyVersion](http://docs.aws.amazon.com/IAM/latest/APIReference/API_SetDefaultPolicyVersion.html)

#### **To delete a version of a customer managed policy**

- AWS CLI: [delete-policy-version](http://docs.aws.amazon.com/cli/latest/reference/iam/delete-policy-version.html)
- IAM API: [DeletePolicyVersion](http://docs.aws.amazon.com/IAM/latest/APIReference/API_DeletePolicyVersion.html)

#### **To delete a customer managed policy**

- AWS CLI: [delete-policy](http://docs.aws.amazon.com/cli/latest/reference/iam/delete-policy.html)
- IAM API: [DeletePolicy](http://docs.aws.amazon.com/IAM/latest/APIReference/API_DeletePolicy.html)

### <span id="page-262-0"></span>**Working with Inline Policies**

This section describes how to create and manage [inline policies](#page-245-0) (p. [240\)](#page-245-0).

For information about managing *managed policies*, see [Working with Managed Policies](#page-256-0) (p. [251\)](#page-256-0).

#### **Topics**

- [Working with Inline Policies using the AWS Management Console \(p.](#page-262-1) 257)
- <span id="page-262-1"></span>• [Working with Inline Policies using the AWS CLI or the IAM API \(p.](#page-263-0) 258)

#### **Working with Inline Policies using the AWS Management Console**

#### **To create an inline policy and embed it in a group, user, or role**

- 1. Sign in to the AWS Management Console and open the IAM console at [https://](https://console.aws.amazon.com/iam/) [console.aws.amazon.com/iam/.](https://console.aws.amazon.com/iam/)
- 2. In the navigation pane, click **Groups**, **Users**, or **Roles**.
- 3. In the list, click the name of the group, user, or role to embed a policy in.
- 4. Scroll down to the **Permissions** section and, if necessary, expand the **Inline Policies** section.
- 5. Click **Create Another Policy** if in Groups, **Create User Policy** if in Users, or **Create Role Policy** if in Roles.
- 6. Click **Policy Generator** or **Custom Policy**, and then click **Select**.
- 7. Do one of the following:
	- If you chose **Custom Policy**, specify a name for the policy and create your policy document.
	- If you are using the policy generator to create your policy, select the appropriate **Effect**, **AWS Service**, and **Actions** options, enter the Amazon Resource Name ARN (if applicable), and add any conditions you want to include. Then click **Add Statement**. You can add as many statements as you want to the policy. When you are finished adding statements, click **Next Step**.
- 8. Click **Validate Policy** and ensure that no errors display in a red box at the top of the screen. Correct any that are reported.

#### **Note**

If **Use autoformatting** is selected, the policy is reformatted whenever you open a policy or click **Validate Policy**.

9. When you are satisfied with the policy, click **Apply Policy**.

#### **To view a policy or a list of all policies associated with a user, group, or role**

• In the navigation pane, click **Users**, **Groups**, or **Roles**, click the name of the entity to view, then scroll down to the **Permissions** section.

#### **To edit or delete an inline policy for a group, user, or role**

1. In the navigation pane, click **Groups**, **Users**, or **Roles**.

- 2. Click the name of the group, user, or role with the policy you want to modify, and then scroll down to the **Permissions** section.
- 3. To edit an inline policy, click **Edit Policy**.
- 4. To delete an inline policy, click **Remove Policy**.

#### <span id="page-263-0"></span>**Working with Inline Policies using the AWS CLI or the IAM API**

**To list all inline policies that are embedded in a principal entity (user, group, or role)**

- AWS CLI:
	- [list-group-policies](http://docs.aws.amazon.com/cli/latest/reference/iam/list-group-policies.html)
	- [list-role-policies](http://docs.aws.amazon.com/cli/latest/reference/iam/list-role-policies.html)
	- [list-user-policies](http://docs.aws.amazon.com/cli/latest/reference/iam/list-user-policies.html)
- IAM API:
	- [ListGroupPolicies](http://docs.aws.amazon.com/IAM/latest/APIReference/API_ListGroupPolicies.html)
	- [ListRolePolicies](http://docs.aws.amazon.com/IAM/latest/APIReference/API_ListRolePolicies.html)
	- [ListUserPolicies](http://docs.aws.amazon.com/IAM/latest/APIReference/API_ListUserPolicies.html)

**To retrieve an inline policy document that is embedded in a principal entity (user, group, or role)**

- AWS CLI:
	- [get-group-policy](http://docs.aws.amazon.com/cli/latest/reference/iam/get-group-policy.html)
	- [get-role-policy](http://docs.aws.amazon.com/cli/latest/reference/iam/get-role-policy.html)
	- [get-user-policy](http://docs.aws.amazon.com/cli/latest/reference/iam/get-user-policy.html)
- IAM API:
	- [GetGroupPolicy](http://docs.aws.amazon.com/IAM/latest/APIReference/API_GetGroupPolicy.html)
	- [GetRolePolicy](http://docs.aws.amazon.com/IAM/latest/APIReference/API_GetRolePolicy.html)
	- [GetUserPolicy](http://docs.aws.amazon.com/IAM/latest/APIReference/API_GetUserPolicy.html)

**To embed an inline policy in a principal entity (user, group, or role)**

- AWS CLI:
	- [put-group-policy](http://docs.aws.amazon.com/cli/latest/reference/iam/put-group-policy.html)
	- [put-role-policy](http://docs.aws.amazon.com/cli/latest/reference/iam/put-role-policy.html)
	- [put-user-policy](http://docs.aws.amazon.com/cli/latest/reference/iam/put-user-policy.html)
- IAM API:
	- [PutGroupPolicy](http://docs.aws.amazon.com/IAM/latest/APIReference/API_PutGroupPolicy.html)
	- [PutRolePolicy](http://docs.aws.amazon.com/IAM/latest/APIReference/API_PutRolePolicy.html)
	- [PutUserPolicy](http://docs.aws.amazon.com/IAM/latest/APIReference/API_PutUserPolicy.html)

**To delete an inline policy that is embedded in a principal entity (user, group, or role)**

- AWS CLI:
	- [delete-group-policy](http://docs.aws.amazon.com/cli/latest/reference/iam/delete-group-policy.html)
	- [delete-role-policy](http://docs.aws.amazon.com/cli/latest/reference/iam/delete-role-policy.html)
	- [delete-user-policy](http://docs.aws.amazon.com/cli/latest/reference/iam/delete-user-policy.html)
- IAM API:
	- [DeleteGroupPolicy](http://docs.aws.amazon.com/IAM/latest/APIReference/API_DeleteGroupPolicy.html)
- [DeleteRolePolicy](http://docs.aws.amazon.com/IAM/latest/APIReference/API_DeleteRolePolicy.html)
- [DeleteUserPolicy](http://docs.aws.amazon.com/IAM/latest/APIReference/API_DeleteUserPolicy.html)

# <span id="page-264-0"></span>**Working with the IAM Policy Simulator**

You can use the IAM Policy Simulator to test the effects of AWS Identity and Access Management (IAM) policies that are attached to users, groups, and roles in your AWS account before you commit the policies into production.You can also test your existing IAM policies to verify that they have the intended effect and to identify which specific statement in a policy results in allowing or denying access to a particular resource or action.

For more information about how and why to use IAM policies, see [Access Management](#page-237-0) (p. [232\).](#page-237-0)

The following video provides an introduction to using the IAM Policy Simulator. [Getting Started with the](http://www.youtube.com/embed/1IIhVcXhvcE) [IAM Policy Simulator](http://www.youtube.com/embed/1IIhVcXhvcE)

Using the IAM Policy Simulator, you can test and troubleshoot IAM policies in the following ways:

- Test existing policies that are attached to IAM users, groups, or roles in your AWS account. If more than one policy is attached to the user, group, or role, you can test all the policies, or choose individual policies to test.
- Test new policies that are not yet attached to a user, group, or role by typing or copying them into the simulator.
- Test policies against selected services and selected actions. For example, you can test to ensure that your policy allows a user, a group, or a role to perform the ListAllMyBuckets, CreateBucket, and DeleteBucket actions on the Amazon Simple Storage Service (S3) service.
- Simulate real-world scenarios by providing condition keys, such as IP address or date, if the keys are specified in the policy being tested.
- Identify which specific statement in a policy results in allowing or denying access to a particular resource or action.

### **How the IAM Policy Simulator Works**

The simulator evaluates the policy you choose and determines what the effective permissions are for each of the actions that you specify. The simulator uses the same policy evaluation engine that is used during real requests to AWS services, but the simulator differs from the live AWS environment in the following ways:

- The simulator does not make an actual AWS service request, so you can safely test requests that would make changes to your live AWS environment.
- The simulator does not report any response to the simulated request, only whether the requested action would be allowed or denied.
- The simulator can test multiple actions across multiple AWS services at the same time.
- If you edit a policy inside the simulator, these changes will only affect the simulator.The corresponding policy in your AWS account remains unchanged.
- The simulator only evaluates policies attached to users, groups, and roles. It does not evaluate policies attached directly to a resource, such as policies attached to an Amazon S3 bucket, an Amazon SQS queue, or an Amazon SNS topic.

#### **Note**

The policy simulator does not support resource-level permissions for Amazon EC2 API Actions. We recommend testing such policies with production IAM users and AWS requests. For more information, see [Supported Resource-Level Permissions for Amazon EC2 API Actions](http://docs.aws.amazon.com/AWSEC2/latest/UserGuide/ec2-supported-iam-actions-resources.html)

### **Using the IAM Policy Simulator**

This section describes how to use the simulator to test an IAM user, group, or role policy.

#### **To test an existing policy:**

1. Open the IAM Policy Simulator at [https://policysim.aws.amazon.com.](https://policysim.aws.amazon.com) (If you are not already signed in to AWS, you will be prompted to sign in).

#### **Note**

To sign in to the Policy Simulator as an IAM user, first sign in to the AWS Management Console using your unique sign in URL, then go to [https://policysim.aws.amazon.com.](https://policysim.aws.amazon.com) For more information about signing in as an IAM user, see [How IAM Users Sign Into Your AWS](http://docs.aws.amazon.com/IAM/latest/UserGuide/id_users_sign-in.html) [Account.](http://docs.aws.amazon.com/IAM/latest/UserGuide/id_users_sign-in.html)

The simulator opens in **Existing Policies** mode and lists the IAM users in your account under **Users, Groups, and Roles.**

2. Choose the option that is appropriate to your task:

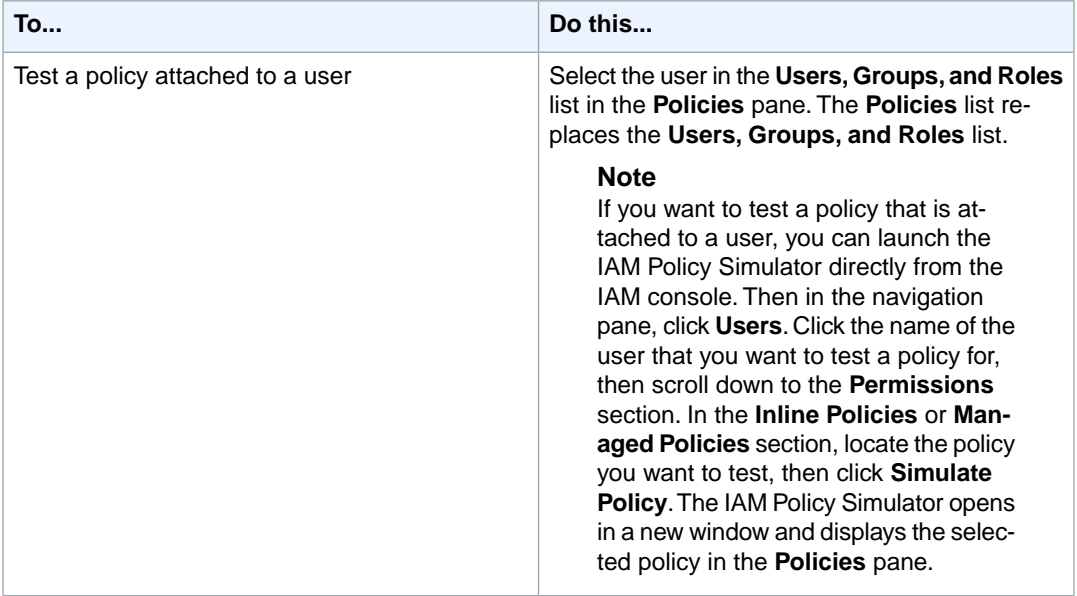

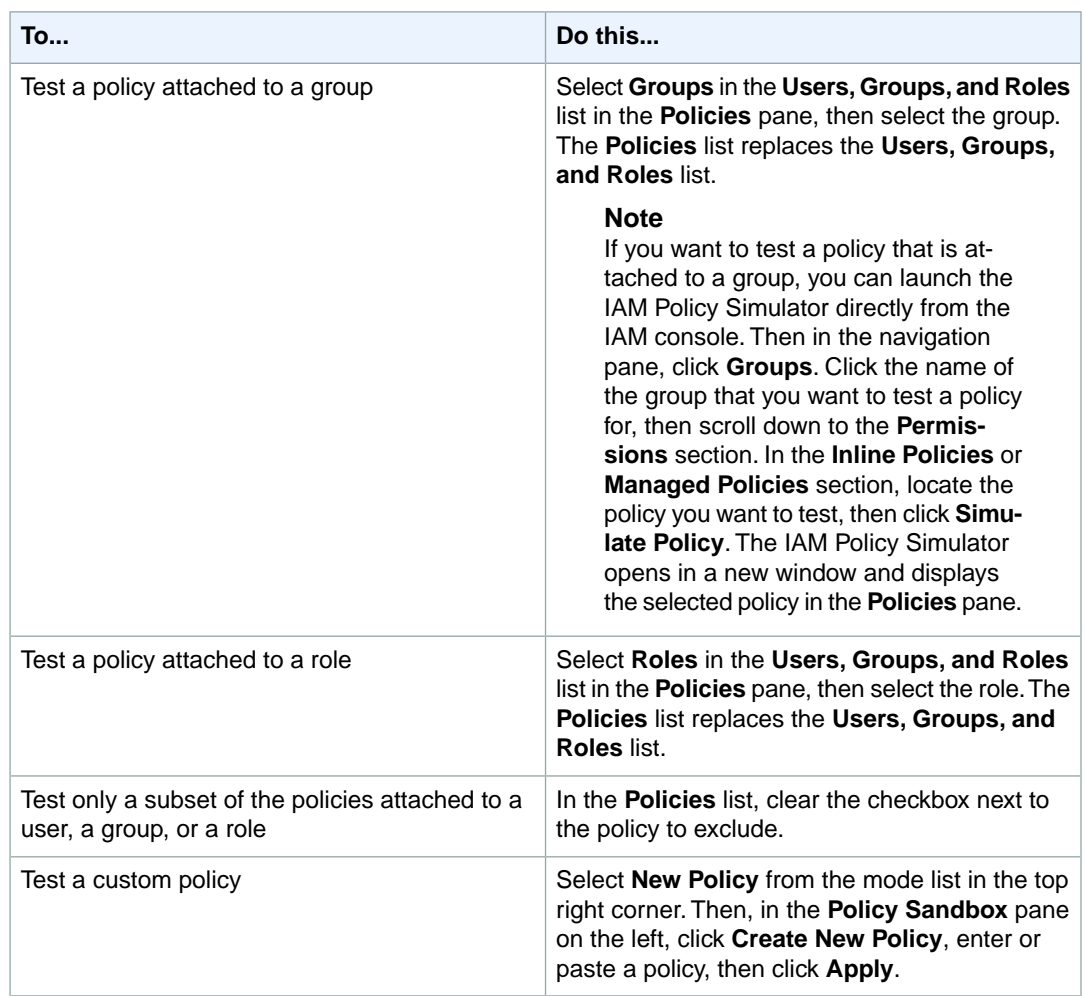

- 3. In the content pane, select the service to test the policy for, then select the action or actions to test.
- 4. *(Optional)* If you want to simulate a request against a specific resource, click to expand **Simulation Settings** and then enter the [Amazon Resource Name \(ARN\)](http://docs.aws.amazon.com/general/latest/gr/aws-arns-and-namespaces.html) for a resource. For help formatting an ARN, select a service from the **Resource Name Format** list.

#### **Note**

The IAM Policy Simulator currently supports only one resource per simulation.

5. If the policy you are testing contains condition keys or variables, click to expand **Simulation Settings** and then enter a value for each key or variable.

#### **Note**

If you leave the field empty for a condition key or variable, that key or variable will be ignored during simulation. In some cases, this will result in an error and the simulation will fail to run.

#### 6. Click **Run Simulation**.

The policy simulator displays the results.

- 7. *(Optional)* To see which statement in a policy explicitly allowed or denied an action:
	- a. Click **List** next to the result to show the policy name.
	- b. Click **Show statement** to show the relevant statement in the policy.

#### **Note**

If an action is *implicitly* denied—that is, if the action is denied because it is not explicitly allowed—the **List** and **Show statement** options are not displayed.

### **IAM Policy Simulator Console Messages**

The following table lists the informational and warning messages you might encounter when using the IAM Policy Simulator. The table also provides steps you can take to resolve them.

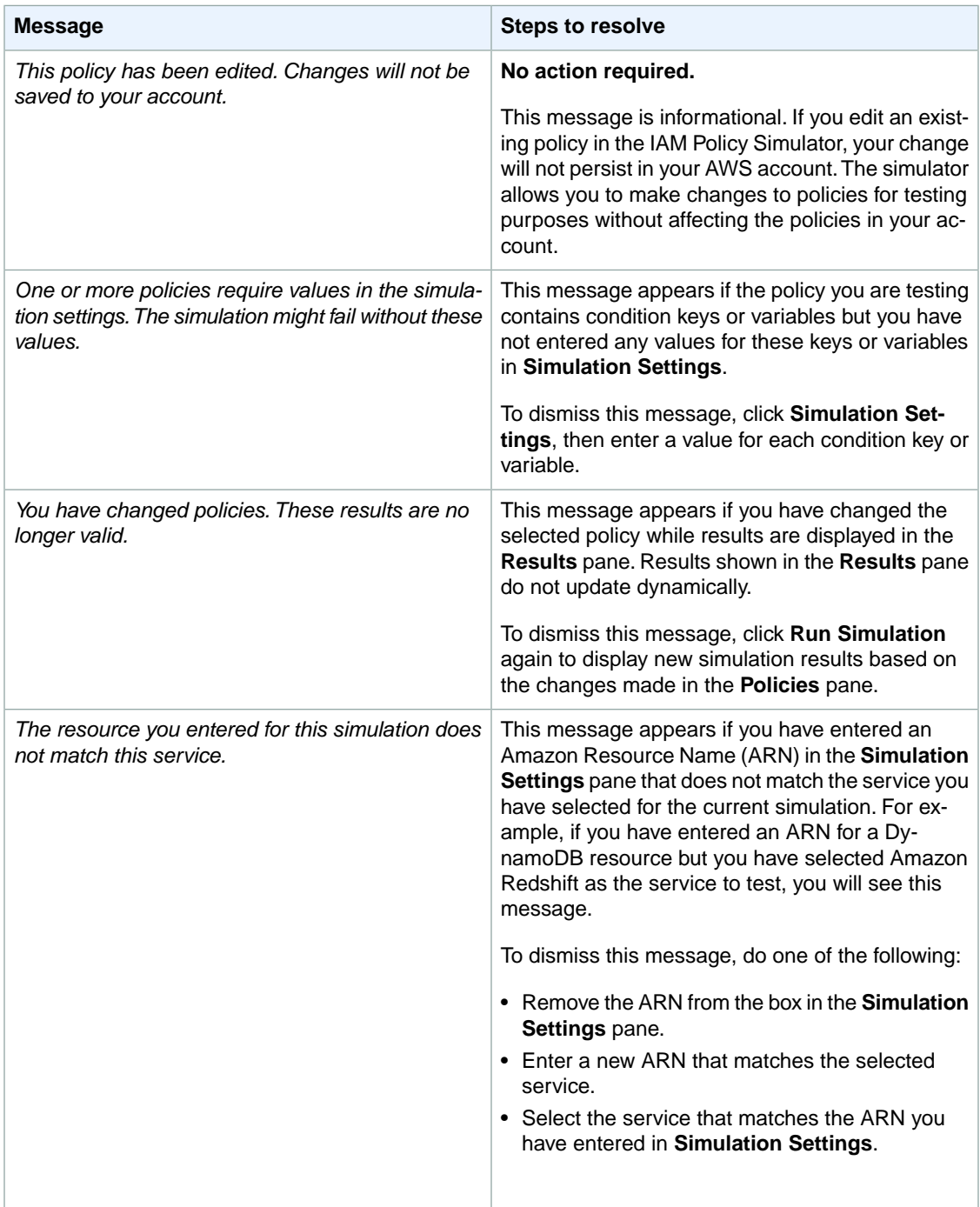

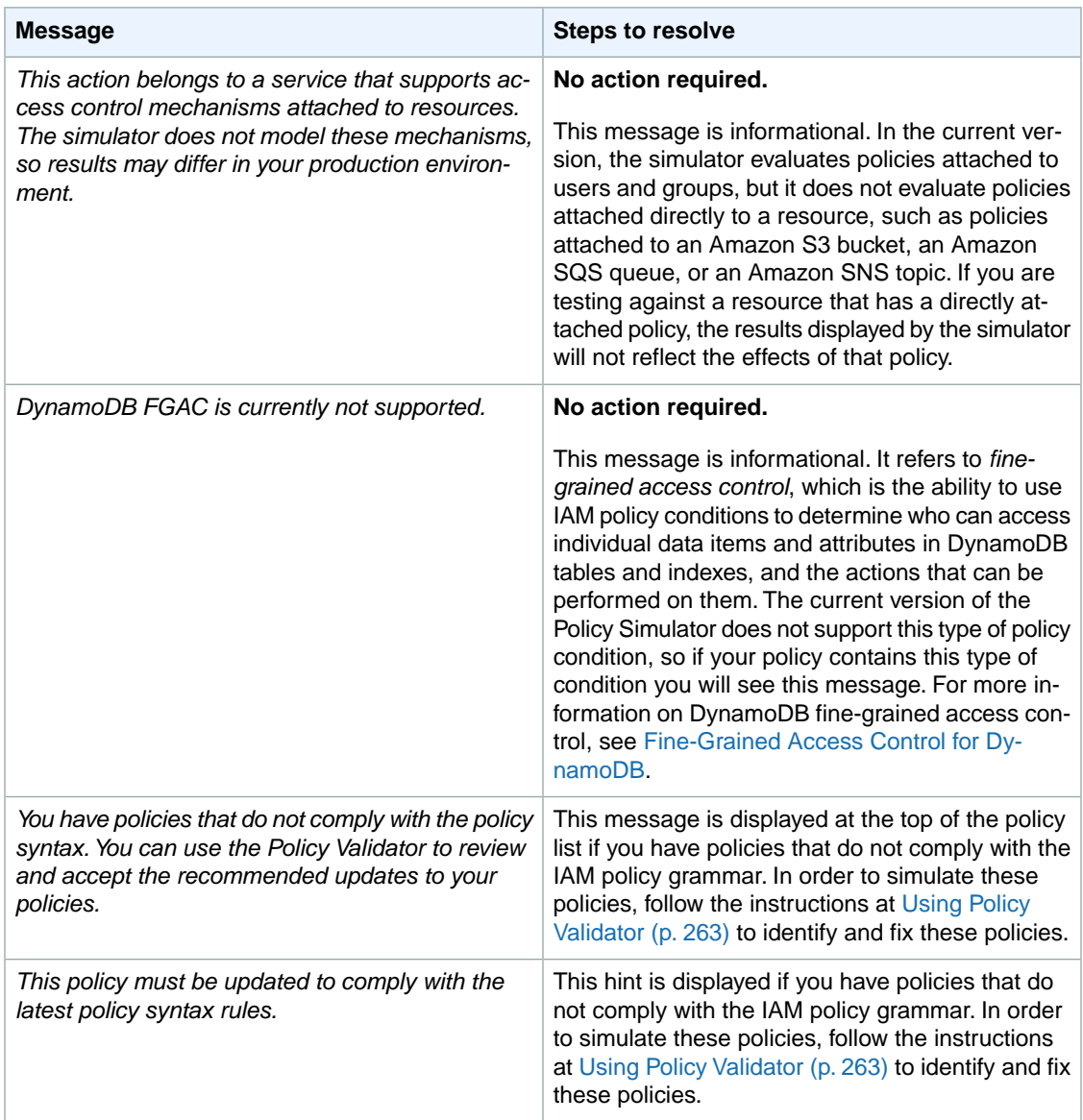

# <span id="page-268-0"></span>**Using Policy Validator**

Policy Validator automatically examines your existing IAM access control policies to ensure that they comply with the IAM [policy](http://docs.aws.amazon.com/IAM/latest/UserGuide/policies_overview.html) grammar. A policy is a JSON document written using the [IAM policy grammar](http://docs.aws.amazon.com/IAM/latest/UserGuide/policies-grammar.html). It defines access permissions for the AWS user, group, or role you attach the policy to. If the Policy Validator determines that a policy is not in compliance with the grammar, it prompts you to fix the policy. Policy Validator is only available if you have non-compliant policies.

#### **Important**

You cannot save any new or updated policies that do not comply with the policy syntax. If a policy fails validation, it cannot be saved until the error is corrected. Existing policies with errors that were set up prior to the introduction of the Policy Validator will continue to function, however you cannot edit and save them without fixing the policy syntax errors.

#### **Identifying and fixing non-compliant access control policies to comply with the policy grammar**

- 1. Sign in to the IAM console. If you have any non-compliant policies, a yellow banner titled **Fix policy syntax** appears at the top of the console screen. If this banner does not appear, then all of your policies are in good shape and you can stop right now.
- 2. Click the **Fix Now** link.
- 3. A list of the non-compliant policies appears. Select the policy that you want to correct by clicking the policy name.

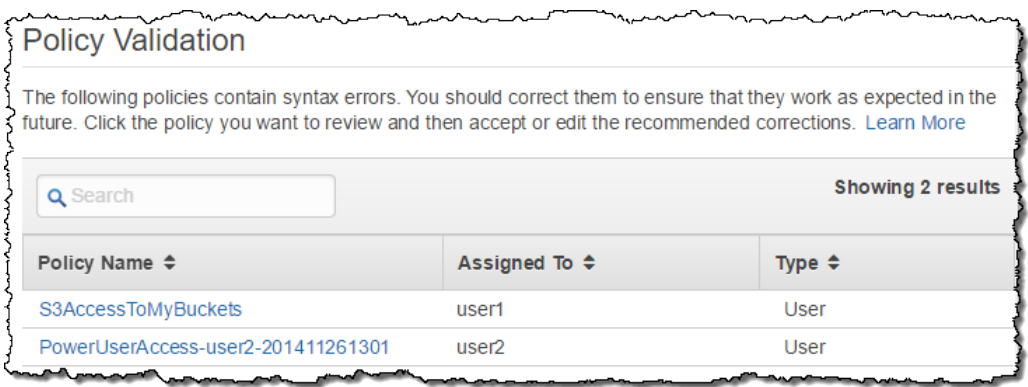

4. A screen similar to the following appears, showing the recommended changes to your policy at the top of the page in an editing window and the original version at the bottom. In the following example, the policy engine recommends changing two separate Resource elements (not valid) into a single Resource array element with two items in it (valid). For more information about the policy rules, see the [AWS IAM Policy Reference.](http://docs.aws.amazon.com/IAM/latest/UserGuide/reference_policies.html)

```
Policy Validation > user1 : S3AccessToMyBuckets
    • Recommended Policy
    ₹
Į
        "Version": "2012-10-17",
        "Statement": [
            €
                "Effect": "Allow",
                "Action": "s3:*",
                "Resource": [
                   "arn:aws:s3:::mybucket/*",
                    "arn:aws:s3:::yourbucket/*"
                \big] % \begin{center} % {\includegraphics[width=0.5\textwidth]{figs/figs-mit} \hspace{0.2cm} \includegraphics[width=0.5\textwidth]{figs/figs-mit} \hspace{0.2cm} } % \end{center} % \caption { % Our method of our method. % Our method can be used for the case of the \emph{Stab} model. % Note that the \emph{Stab} model is used to be used for the \emph{Stab} model. % Note that the \emph{Stab} model is used to be used for the \emph{Stab} model. % } %}
        \overline{1}\mathcal{F}Apply Changes
                                                                                                                                         Validate
    • Existing Policy
ţ
    \{"Version": "2012-10-17",
        "Statement": [
            €
                "Effect": "Allow",
                "Action": "s3:*",
                "Resource": "arn:aws:s3:::mybucket/*",
                "Resource": "arn:aws:s3:::vourbucket/*"
            - 7
        J
```
- 5. Do one of the following:
	- If you want to accept the recommended changes, click **Apply Changes**.
	- If you want to alter the policy further, you can edit directly in the top edit box. If you make any changes, the **Validate** button is enabled. When you are done, check the syntax against the rules by clicking **Validate**. If Policy Validator confirms that your edited policy is OK, click **Apply Changes**. If errors are reported, continue to edit the policy until it passes validation and then click **Apply Changes**.
- 6. You are returned to the list of non-compliant policies, if any. Repeat the procedure for each until you have fixed all of your policies.

You can edit any of your policies on your own at any time, without using the Policy Validator. If you fix any compliance issues then they are automatically removed from the list of non-compliant policies.

# **Example Policies for Administering AWS Resources**

This section shows some examples of policies that control access to resources in AWS services. For examples of policies that show how to let IAM users administer IAM resources—for example, to allow users to change their own access keys—see [Example Policies for Administering IAM Resources](#page-194-0) (p. [189\)](#page-194-0).

#### **Topics**

- [Allow Users to Access a Specific Bucket in Amazon S3 \(p.](#page-271-0) 266)
- [Allow Users to Access a Personal "Home Directory" in Amazon S3 \(p.](#page-272-0) 267)
- [Allow Users Signed In Using Amazon Cognito to Access their Own Amazon S3 Folder \(p.](#page-273-0) 268)
- [Allow Users to Access All Actions on a DynamoDB Table Whose Name Matches the User Name \(p.268\)](#page-273-1)
- [Allow Users to Manage Amazon EBS Volumes and Amazon EC2 Instances That Have the Specified](#page-274-0) [Tag \(p.](#page-274-0) 269)
- [Use Conditions to Restrict When Permissions Are Allowed \(p.](#page-275-0) 270)
- [Deny All Access Except to a Specific Set of AWS Products and Resources \(p.](#page-275-1) 270)
- <span id="page-271-0"></span>• [Block Requests That Don't Come From An Approved IP Address or Range \(p.](#page-276-0) 271)

### **Allow Users to Access a Specific Bucket in Amazon S3**

The following policy can be attached to an IAM user or an IAM group. It gives the user or group members access to a specific bucket and to all the objects in it. Users can also list all the buckets in the account (the s3:ListAllMyBuckets permission); this permission lets the user perform the other actions using the Amazon S3 console.

#### **Note**

{

In the following policy, you need to replace EXAMPLE-BUCKET-NAME with the name of your bucket.

```
 "Version": "2012-10-17",
   "Statement": [
     {
       "Effect": "Allow",
       "Action": "s3:ListAllMyBuckets",
       "Resource": "arn:aws:s3:::*"
     },
 {
       "Effect": "Allow",
       "Action": [
         "s3:ListBucket",
         "s3:GetBucketLocation"
       ],
       "Resource": "arn:aws:s3:::EXAMPLE-BUCKET-NAME"
     },
 {
       "Effect": "Allow",
       "Action": [
         "s3:PutObject",
         "s3:GetObject",
         "s3:DeleteObject"
       ],
       "Resource": "arn:aws:s3:::EXAMPLE-BUCKET-NAME/*"
```
#### } ] }

### <span id="page-272-0"></span>**Allow Users to Access a Personal "Home Directory" in Amazon S3**

The following policy can be attached to an IAM group. It lets an IAM user in that group use the AWS Management Console access a "home directory" in Amazon S3 that matches their user name. For example, user Bob can access s3://BUCKET-NAME/home/Bob/, but he cannot access s3://BUCKET-NAME/home/Alice/. Inside his or her "home directory," each user can perform all Amazon S3 actions, such as GetObject, ListBucket, PutObject, and DeleteObject.

#### **Note**

In the following policy, you need to replace BUCKET-NAME with the name of a bucket under which you have created a home folder and folders for individual users.

```
{
   "Version": "2012-10-17",
   "Statement": [
     {
       "Effect": "Allow",
       "Action": [
         "s3:ListAllMyBuckets",
         "s3:GetBucketLocation"
       ],
       "Resource": "arn:aws:s3:::*"
     },
     {
       "Effect": "Allow",
       "Action": "s3:ListBucket",
       "Resource": "arn:aws:s3:::BUCKET-NAME",
       "Condition": {"StringLike": {"s3:prefix": [
         "",
         "home/",
         "home/${aws:username}/"
       ]}}
     },
     {
       "Effect": "Allow",
       "Action": "s3:*",
       "Resource": [
         "arn:aws:s3:::BUCKET-NAME/home/${aws:username}",
         "arn:aws:s3:::BUCKET-NAME/home/${aws:username}/*"
       ]
     }
   ]
}
```
The previous example policy uses a [policy variable](#page-337-0) (p. [332\)](#page-337-0) ( $\frac{1}{5}$  {aws:username}) that is evaluated at run time and contains the [friendly name](#page-299-0) (p. [294\)](#page-299-0) of the IAM user who made the request.

Console-based access is granted by the statements that include the ListAllMyBuckets, GetBucketLocation, and ListBucket actions; these actions are required in order to be able to get to the bucket listings in the AWS Management Console.When the preceding policy is attached to a group, each user in the group can read, write, and list objects only in their home directory. The policy also lets

<span id="page-273-0"></span>the user see that other user directories exist in the bucket, but users cannot list, read, nor write the contents of the other users' directories.

### **Allow Users Signed In Using Amazon Cognito to Access their Own Amazon S3 Folder**

Amazon Cognito is an easy way to use web identity federation in your mobile app. Using Amazon Cognito, you can provide access to AWS resources for users who have signed in to your app using a third-party identity provider like Login with Amazon, Facebook, Google, or any Open-ID Connect (OIDC) compatible identity provider instead of using an IAM user. To use Amazon Cognito for web identity federation, you create a role that determines what permissions the federated user will have.You can create one role for authenticated users. If your app allows unauthenticated (guest) users, you can create a second role that defines the permissions for those users.

For more information about Amazon Cognito, see the following:

- [Amazon Cognito Identity](http://docs.aws.amazon.com/mobile/sdkforandroid/developerguide/cognito-auth.html) in the *AWS SDK for Android Developer Guide*
- [Amazon Cognito Identity](http://docs.aws.amazon.com/mobile/sdkforios/developerguide/cognito-auth.html) in the *AWS SDK for iOS Developer Guide*

The following example shows a policy that might be used for a mobile app that uses Amazon Cognito. The condition makes sure that the user has access to objects in the Amazon S3 bucket represented by EXAMPLE-BUCKET-NAME only if the object's name includes a provider name (here, cognito), the friendly name of the application (here, mynumbersgame), and the federated user's ID.

```
{
   "Version": "2012-10-17",
   "Statement": [
     {
       "Effect": "Allow",
       "Action": ["s3:ListBucket"],
       "Resource": ["arn:aws:s3:::EXAMPLE-BUCKET-NAME"],
       "Condition": {"StringLike": {"s3:prefix": ["cognito/mynumbersgame/"]}}
     },
     {
       "Effect": "Allow",
       "Action": [
         "s3:GetObject",
         "s3:PutObject",
         "s3:DeleteObject"
       ],
       "Resource": [
         "arn:aws:s3:::EXAMPLE-BUCKET-NAME/cognito/mynumbersgame/${cognito-
identity.amazonaws.com:sub}",
         "arn:aws:s3:::EXAMPLE-BUCKET-NAME/cognito/mynumbersgame/${cognito-
identity.amazonaws.com:sub}/*"
       ]
     }
  ]
}
```
### <span id="page-273-1"></span>**Allow Users to Access All Actions on a DynamoDB Table Whose Name Matches the User Name**

The following policy can be attached to an IAM group and gives a user permission to programmatically access an DynamoDB table whose name matches the user's name. For example, user Bob can perform any DynamoDB actions in the table named Bob. The policy can be attached to a group that contains users who are allowed to each manage their own DynamoDB table.

```
{
   "Version": "2012-10-17",
   "Statement": [{
     "Effect": "Allow",
     "Action": "dynamodb:*",
     "Resource": "arn:aws:dynamodb:AWS-REGION-IDENTIFIER:ACCOUNT-ID-WITHOUT-HY 
PHENS:table/${aws:username}"
  }]
}
```
<span id="page-274-0"></span>The policy uses a [policy variable](#page-337-0) (p. [332\)](#page-337-0) ( $\frac{1}{5}$ {aws:username}) that is evaluated at run time and contains the [friendly name](#page-299-0) (p. [294\)](#page-299-0) of the IAM user who made the request.

### **Allow Users to Manage Amazon EBS Volumes and Amazon EC2 Instances That Have the Specified Tag**

The following example policy allows users to attach Amazon EBS volumes that have the tag volume\_user=*IAM user name* to Amazon EC2 instances that have the tag department=dev, and to detach the volumes from those instances. When you attach this policy to an IAM group, the \${aws:username} [policy variable](#page-337-0) (p. [332\)](#page-337-0) resolves to the user name of the IAM user, and thus the policy grants each IAM user in the group permission to attach or detach volumes that have a tag named volume\_user that has his or her IAM user name as a value.

For more information about creating IAM policies to control access to Amazon EC2 resources, see [Controlling Access to Amazon EC2 Resources](http://docs.aws.amazon.com/AWSEC2/latest/UserGuide/UsingIAM.html) in the *Amazon EC2 User Guide for Linux Instances*.

```
{
   "Version": "2012-10-17",
   "Statement": [
 {
       "Effect": "Allow",
       "Action": [
         "ec2:AttachVolume",
         "ec2:DetachVolume"
       ],
       "Resource": "arn:aws:ec2:AWS-REGION-IDENTIFIER:ACCOUNT-ID-WITHOUT-HY 
PHENS:instance/*",
       "Condition": {"StringEquals": {"ec2:ResourceTag/department": "dev"}}
     },
     {
       "Effect": "Allow",
       "Action": [
         "ec2:AttachVolume",
         "ec2:DetachVolume"
       ],
       "Resource": "arn:aws:ec2:AWS-REGION-IDENTIFIER:ACCOUNT-ID-WITHOUT-HY 
PHENS:volume/*",
       "Condition": {"StringEquals": {"ec2:ResourceTag/volume_user": 
"${aws:username}"}}
     }
   ]
}
```
### <span id="page-275-0"></span>**Use Conditions to Restrict When Permissions Are Allowed**

The following example policy allows users to perform all Amazon EC2 actions on all Amazon EC2 resources, but only when the user has authenticated using [multifactor authentication \(MFA\)](#page-164-0) (p. [159\),](#page-164-0) and only when the action occurs between the 20th of April 2015 and the 24th of April 2015 (UTC), inclusive. This policy shows an example of multiple conditions, which are evaluated using a logical AND.

```
{
   "Version": "2012-10-17",
   "Statement": {
    "Action": "ec2:*",
     "Effect": "Allow",
     "Resource": "*",
     "Condition": {
       "Bool": {"aws:MultiFactorAuthPresent": true},
       "DateGreaterThan": {"aws:CurrentTime": "2015-04-20T00:00:00Z"},
       "DateLessThan": {"aws:CurrentTime": "2015-04-24T00:00:00Z"}
     }
   }
}
```
<span id="page-275-1"></span>For more information about adding conditions to policies, see [Condition](#page-324-0) (p. [319\)](#page-324-0) in the Policy Element Reference.

### **Deny All Access Except to a Specific Set of AWS Products and Resources**

The following policy gives users access to only the following:

- The DynamoDB table whose name is represented by EXAMPLE-TABLE-NAME.
- The AWS account's corporate Amazon S3 bucket whose name is represented by EXAMPLE-BUCKET-NAME and all the objects it contains.

The policy includes an [explicit deny](#page-349-0) (p.  $344$ ) ("Effect": "Deny"). In conjunction with the NotAction and NotResource elements, this helps to ensure that the users can't use any AWS actions or resources except those specified in the policy, even if permissions have been granted in another policy. (An explicit deny statement takes precedence over an allow statement.) For more information, see [IAM Policy](#page-348-0) [Evaluation Logic](#page-348-0) (p. [343\).](#page-348-0)

#### **Note**

The following policy works only for API access. For more information about granting bucket access through the AWS Management Console, see [An Example: Using IAM Policies to Control](http://docs.aws.amazon.com/AmazonS3/latest/dev/walkthrough1.html) [Access to your Bucket](http://docs.aws.amazon.com/AmazonS3/latest/dev/walkthrough1.html) in the *Amazon Simple Storage Service Developer Guide*.

```
{
   "Version": "2012-10-17",
   "Statement": [
     {
       "Effect": "Allow",
       "Action": [
         "dynamodb:*",
         "s3:*"
       ],
       "Resource": [
         "arn:aws:dynamodb:AWS-REGION-IDENTIFIER:ACCOUNT-ID-WITHOUT-HY
```

```
PHENS:table/EXAMPLE-TABLE-NAME",
         "arn:aws:s3:::EXAMPLE-BUCKET-NAME",
         "arn:aws:s3:::EXAMPLE-BUCKET-NAME/*"
       ]
     },
     {
       "Effect": "Deny",
       "NotAction": [
         "dynamodb:*",
         "s3:*"
       ],
       "NotResource": [
         "arn:aws:dynamodb:AWS-REGION-IDENTIFIER:ACCOUNT-ID-WITHOUT-HY 
PHENS:table/EXAMPLE-TABLE-NAME",
         "arn:aws:s3:::EXAMPLE-BUCKET-NAME",
         "arn:aws:s3:::EXAMPLE-BUCKET-NAME/*"
       ]
     }
   ]
}
```
### <span id="page-276-0"></span>**Block Requests That Don't Come From An Approved IP Address or Range**

You might find this policy useful to apply to an IAM group that all the users in your company belong to. The policy denies access to all actions in the account when the request comes from outside the IP range 192.0.2.0 to 192.0.2.255 *or* 203.0.113.0 to 203.0.113.255. (The policy assumes the IP addresses for your company are within the specified ranges.) Use this policy in combination with other policies that allow specific actions. Regardless of which actions are allowed to a user or group via another policy, this policy ensures that all actions will be denied if the request originates from outside your company's IP address ranges.

#### **Note**

If the request originates from an AWS service that makes calls to AWS on your behalf, like Amazon Elastic MapReduce, AWS Elastic Beanstalk, AWS CloudFormation, Amazon Elastic Block Store, or Tag Editor, aws:SourceIp resolves to the IP address of that service and not to the IP address of your computer. For these types of services, we recommend that you don't use the aws:SourceIp condition.

```
{
   "Version": "2012-10-17",
   "Statement": {
     "Effect": "Deny",
     "Action": "*",
    "Resource": "*"
     "Condition": {"NotIpAddress": {"aws:SourceIp": [
       "192.0.2.0/24",
       "203.0.113.0/24"
     ]}}
   }
}
```
# **Resources for Learning About Permissions and Policies**

For more information about permissions and about creating policies, see the following resources:

- [Overview of IAM Policies](#page-240-0) (p. [235\)](#page-240-0)  This section discusses types of permissions, how to grant them, and how to manage permissions.
- [Working with Policies](#page-256-1) (p. [251\)](#page-256-1) This section discusses how to specify what actions are allowed, which resources to allow the actions on, and what the effect will be when the user requests access to the resources.
- The following entries in the AWS Security Blog cover common ways to write policies for access to Amazon S3 buckets and objects.
	- [Writing IAM Policies: How to grant access to an Amazon S3 bucket](http://blogs.aws.amazon.com//security/post/Tx3VRSWZ6B3SHAV/Writing-IAM-Policies-How-to-grant-access-to-an-Amazon-span-class-matches-S3-span)
	- [Writing IAM policies: Grant access to user-specific folders in an Amazon S3 bucket](http://blogs.aws.amazon.com//security/post/Tx1P2T3LFXXCNB5/Writing-IAM-policies-Grant-access-to-user-specific-folders-in-an-Amazon-span-cla)
	- [IAM Policies and Bucket Policies and ACLs! Oh My! \(Controlling Access to S3 Resources\)](http://blogs.aws.amazon.com//security/post/TxPOJBY6FE360K/IAM-policies-and-Bucket-Policies-and-ACLs-Oh-My-Controlling-Access-to-span-class)
	- [A primer on RDS resource-level permissions](http://blogs.aws.amazon.com//security/post/Tx2H8VFYCM8A1BF/A-primer-on-RDS-resource-level-permissions)
	- [Demystifying EC2 Resource-Level Permissions](http://blogs.aws.amazon.com//security/post/Tx2KPWZJJ4S26H6/-Demystifying-span-class-matches-EC2-span-span-class-matches-Resource-span-span)
- [Working with the IAM Policy Simulator](#page-264-0) (p. [259\)](#page-264-0) This tool lets you test the effects of IAM policies to determine whether they will allow or deny access to actions in AWS services.
- [Example Policies for Administering IAM Resources](#page-194-0) (p. [189\)](#page-194-0) This section contains example policies that show how to perform tasks specific to IAM, like administer users, groups, and credentials.

# **Logging IAM Events with AWS CloudTrail**

AWS Identity and Access Management (IAM) is integrated with AWS CloudTrail, a service that logs AWS events made by or on behalf of your AWS account. CloudTrail logs authenticated AWS API calls and also AWS sign-in events, and collects this event information in files that are delivered to Amazon S3 buckets. Using information collected by CloudTrail, you can determine what requests were successfully made to AWS services, who made the request, when it was made, and so on.

To learn more about CloudTrail, including how to configure and enable it, see the *[AWS CloudTrail User](http://docs.aws.amazon.com/awscloudtrail/latest/userguide/) [Guide](http://docs.aws.amazon.com/awscloudtrail/latest/userguide/)*.

#### **Topics**

- [Types of IAM Information Logged in CloudTrail \(p.](#page-278-0) 273)
- <span id="page-278-0"></span>• [Examples of Logged Events in CloudTrail Files \(p.](#page-279-0) 274)
- [Preventing Duplicate Log Entries in CloudTrail \(p.](#page-283-0) 278)

# **Types of IAM Information Logged in CloudTrail**

IAM information is available to CloudTrail in these ways:

• **API requests to IAM and AWS Security Token Service (AWS STS)** – All authenticated API requests (made with credentials) to IAM and AWS STS APIs are logged by CloudTrail, with the exception of DecodeAuthorizationMessage. Non-authenticated requests (no credentials supplied) from APIs such as AssumeRoleWithSAML and AssumeRoleWithWebIdentity are not logged by CloudTrail.

For example, calls to the IAM CreateUser, DeleteRole, ListGroups, and other API operations are all logged by CloudTrail.

Details about this type of log entry are discussed later in this topic.

#### **Important**

If you activate AWS STS endpoints in regions other than the default global endpoint, then you must also turn on CloudTrail logging in those regions to record any AWS STS API calls made in those regions. For more information, see [Turning On CloudTrail in Additional Regions](http://docs.aws.amazon.com/awscloudtrail/latest/userguide/aggregating_logs_regions_turn_on_ct.html) in the AWS CloudTrail User Guide.

• **API requests to other AWS services** – Authenticated requests to other AWS service APIs are logged by CloudTrail, and these log entries contain information about who generated the request.

For example, if a request is made to list Amazon EC2 instances or create an AWS CodeDeploy deployment group, the user identity of the person or service that made the request is contained in the log entry for that request. The user identity information helps you determine whether the request was made with AWS account (root) or IAM user credentials, with temporary security credentials for a role or federated user, or by another AWS service.

For more details about the user identity information in CloudTrail log entries, see [userIdentity Element](http://docs.aws.amazon.com/awscloudtrail/latest/userguide/event_reference_user_identity.html) in the *AWS CloudTrail User Guide*.

• **AWS sign-in events** – Sign-in events to the AWS Management Console, the AWS Discussion Forums, and the AWS Marketplace are logged by CloudTrail.

For example, IAM and federated user sign-in events—successful sign-ins and failed sign-in attempts—are logged by CloudTrail. Additionally, successful sign-in events by the AWS account (root) are logged by CloudTrail. Note that unsuccessful sign-in events by the AWS account (root) are *not* logged by CloudTrail.

#### **Important**

As a security best practice, AWS does not log the entered user name text when the sign-in failure is caused by *an incorrect user name*. The user name text is masked by the value HIDDEN\_DUE\_TO\_SECURITY\_REASONS. For an example of this, see [Sign-in Failure Event](#page-281-0) [Caused by Incorrect User Name](#page-281-0) (p. [276\),](#page-281-0) later in this topic. The reason the user name is obscured is because such failures might be caused by user errors like the following, which, if logged, could expose potentially sensitive information:

- You accidentally type your password in the user name field.
- You click the link for one AWS account's sign-in page, but then type the account number for a different one.
- <span id="page-279-0"></span>• You forget which account you are signing in to and accidentally type the account name of your personal email account, your bank sign-in identifier, or some other private ID.

# **Examples of Logged Events in CloudTrail Files**

CloudTrail log files contain events that are formatted using JSON. An event represents a single API request or sign-in event and includes information about the requested action, any parameters, and the date and time of the action.

### **IAM API Event in CloudTrail Log File**

The following example shows a CloudTrail log entry for a request made for the IAM GetUserPolicy action.

```
{
   "eventVersion": "1.01",
   "userIdentity": {
     "type": "IAMUser",
     "principalId": "AIDACKCEVSQ6C2EXAMPLE",
     "arn": "arn:aws:iam::444455556666:user/Alice",
     "accountId": "444455556666",
     "accessKeyId": "AKIAI44QH8DHBEXAMPLE",
     "userName": "Alice",
     "sessionContext": {
       "attributes": {
         "mfaAuthenticated": "false",
```

```
 "creationDate": "2014-07-15T21:39:40Z"
    }
   },
   "invokedBy": "signin.amazonaws.com"
 },
 "eventTime": "2014-07-15T21:40:14Z",
 "eventSource": "iam.amazonaws.com",
 "eventName": "GetUserPolicy",
 "awsRegion": "us-east-1",
 "sourceIPAddress": "signin.amazonaws.com",
 "userAgent": "signin.amazonaws.com",
 "requestParameters": {
   "userName": "Bob",
   "policyName": "ReadOnlyAccess-Bob-201407151307"
 },
 "responseElements": null,
 "requestID": "9b4bb6fe-0c68-11e4-a24e-d5e160cfd347",
 "eventID": "cf6228c3-127e-4632-980d-505a4d39c01e"
```
}

From this event information, you can determine that the request was made to get a user policy named ReadOnlyAccess-Bob-201407151307 for user Bob, as specified in the requestParameters element. You can also see that the request was made by an IAM user named Alice on July 15, 2014 at 9:40 PM (UTC). In this case, the request originated in the AWS Management Console, as you can tell from the userAgent element.

# **AWS STS API Event in CloudTrail Log File**

The following example shows a CloudTrail log entry for a request made for the AWS STS AssumeRole action.

```
{
   "eventVersion": "1.01",
   "userIdentity": {
    "type": "IAMUser",
    "principalId": "AIDACKCEVSQ6C2EXAMPLE",
     "arn": "arn:aws:iam::777788889999:user/Bob",
     "accountId": "777788889999",
     "accessKeyId": "AKIAI44QH8DHBEXAMPLE",
     "userName": "Bob"
   },
   "eventTime": "2014-07-18T15:07:39Z",
   "eventSource": "sts.amazonaws.com",
   "eventName": "AssumeRole",
   "awsRegion": "us-east-1",
   "sourceIPAddress": "192.0.2.101",
   "userAgent": "aws-cli/1.3.23 Python/2.7.6 Linux/2.6.18-164.el5",
   "requestParameters": {
     "roleArn": "arn:aws:iam::777788889999:role/EC2-dev",
     "roleSessionName": "Bob-EC2-dev"
  },
   "responseElements": {
     "credentials": {
       "sessionToken": "encoded session token blob",
       "accessKeyId": "AKIAI44QH8DHBEXAMPLE",
       "expiration": "Jul 18, 2014 4:07:39 PM"
```

```
 },
     "assumedRoleUser": {
       "assumedRoleId": "AIDACKCEVSQ6C2EXAMPLE:Bob-EC2-dev",
       "arn": "arn:aws:sts::777788889999:assumed-role/EC2-dev/Bob-EC2-dev"
     }
   },
   "requestID": "4268a7ca-0e8d-11e4-96e4-e55c0ccbab4c",
   "eventID": "dfea2f96-ac7f-466c-a608-4ac8d286ba0b"
}
```
# **Sign-in Failure Event in CloudTrail Log File**

The following example shows a CloudTrail log entry for a failed sign-in event.

```
{
   "eventVersion": "1.01",
  "userIdentity": {
    "type": "IAMUser",
     "principalId": "AIDACKCEVSQ6C2EXAMPLE",
     "arn":"arn:aws:iam::111122223333:user/Alice",
     "accountId": "111122223333",
     "userName": "Alice"
   },
   "eventTime": "2014-07-08T17:35:27Z",
   "eventSource": "signin.amazonaws.com",
   "eventName": "ConsoleLogin",
   "awsRegion": "us-east-1",
   "sourceIPAddress": "192.0.2.100",
   "userAgent": "Mozilla/5.0 (Windows NT 6.1; WOW64; rv:24.0) Gecko/20100101 
Firefox/24.0",
   "errorMessage": "Failed authentication",
   "requestParameters": null,
   "responseElements": {
     "ConsoleLogin": "Failure"
  },
   "additionalEventData": {
    "MobileVersion": "No",
     "LoginTo": "https://console.aws.amazon.com/sns",
     "MFAUsed": "No"
   },
   "eventID": "11ea990b-4678-4bcd-8fbe-62509088b7cf"
}
```
<span id="page-281-0"></span>From this information, you can determine that the sign-in attempt was made by an IAM user named Alice, as shown in the userIdentity element. You can also see that the sign-in attempt failed, as shown in the responseElements element.You can see that Alice tried to sign in to the Amazon SNS console at 5:35 PM (UTC) on July 8th, 2014.

# **Sign-in Failure Event Caused by Incorrect User Name**

The following example shows a CloudTrail log entry for an unsuccessful sign-in event caused by the user entering an incorrect user name. AWS masks the userName text with HIDDEN\_DUE\_TO\_SECURITY\_REASONS to help prevent exposing potentially sensitive information.

```
 {
       "eventVersion": "1.02",
       "userIdentity": {
         "type": "IAMUser",
         "accountId": "123456789012",
         "accessKeyId": "",
         "userName": "HIDDEN_DUE_TO_SECURITY_REASONS"
       },
       "eventTime": "2015-03-31T22:20:42Z",
       "eventSource": "signin.amazonaws.com",
       "eventName": "ConsoleLogin",
       "awsRegion": "us-east-1",
       "sourceIPAddress": "192.0.2.101",
      "userAgent": "Mozilla/5.0 (Windows NT 6.1; WOW64; rv:24.0) Gecko/20100101
 Firefox/24.0",
       "errorMessage": "No username found in supplied account",
       "requestParameters": null,
       "responseElements": {
         "ConsoleLogin": "Failure"
       },
       "additionalEventData": {
         "LoginTo": "https://console.aws.amazon.com/con 
sole/home?state=hashArgs%23&isauthcode=true",
         "MobileVersion": "No",
         "MFAUsed": "No"
       },
       "eventID": "a7654656-0417-45c6-9386-ea8231385051",
       "eventType": "AwsConsoleSignin",
       "recipientAccountId": "123456789012"
     }
```
### **Sign-in Success Event in CloudTrail Log File**

The following example shows a CloudTrail log entry for a successful sign-in event.

```
{
   "eventVersion": "1.01",
   "userIdentity": {
    "type": "IAMUser",
     "principalId": "AIDACKCEVSQ6C2EXAMPLE",
     "arn":"arn:aws:iam::111122223333:user/Bob",
     "accountId": "111122223333",
     "userName": "Bob"
   },
   "eventTime": "2014-07-16T15:49:27Z",
   "eventSource": "signin.amazonaws.com",
   "eventName": "ConsoleLogin",
   "awsRegion": "us-east-1",
   "sourceIPAddress": "192.0.2.110",
   "userAgent": "Mozilla/5.0 (Windows NT 6.1; WOW64; rv:24.0) Gecko/20100101 
Firefox/24.0",
   "requestParameters": null,
   "responseElements": {
     "ConsoleLogin": "Success"
   },
   "additionalEventData": {
```

```
 "MobileVersion": "No",
   "LoginTo": "https://console.aws.amazon.com/s3",
   "MFAUsed": "No"
 },
 "eventID": "3fcfb182-98f8-4744-bd45-10a395ab61cb"
```
<span id="page-283-0"></span>For more details about the information contained in CloudTrail log files, see [CloudTrail Event Reference](http://docs.aws.amazon.com/awscloudtrail/latest/userguide/eventreference.html) in the *AWS CloudTrail User Guide*.

# **Preventing Duplicate Log Entries in CloudTrail**

CloudTrail creates trails in each region separately. These trails include information for events that occur in those regions, plus global (that is, non-region-specific) events such as IAM API calls, non-region specific AWS STS calls (calls to sts.amazonaws.com), and AWS sign-in events. For example, by default, if you have two trails, each in a different region, and you then create a new IAM user, the CreateUser event is added to the log files in both regions, creating a duplicate log entry.

#### **Note**

}

By default, AWS Security Token Service (STS) is a global service with a single endpoint at https://sts.amazonaws.com. Calls to this endpoint are logged as calls to a global service. However, because this endpoint is physically located in the US East (N. Virginia) region, your logs list "us-east-1" as the event region. CloudTrail does not write these logs to the US East (N. Virginia) region unless you choose to include global service logs in that region. CloudTrail writes calls to all regional endpoints to their respective regions. For example, calls to

sts.us-east-1.amazonaws.com are published to the US East (N. Virginia) region, calls to sts.eu-central-1.amazonaws.com are published to the EU (Frankfurt) region, etc. For more information about multiple regions and AWS STS see [Activating AWS STS in a New](http://docs.aws.amazon.com/STS/latest/UsingSTS/sts-enableregions.html) [Region](http://docs.aws.amazon.com/STS/latest/UsingSTS/sts-enableregions.html) in Using Temporary Security Credentials.

The following table lists the regions and how CloudTrail logs AWS STS requests in each region. The "Location" column indicates which logs CloudTrail writes to. "Global" means the event is logged in any region for which you choose to include global service logs in that region. "Region" means that the event is logged only in the region where the endpoint is located. The last column indicates how the request's region is identified in the log entry.

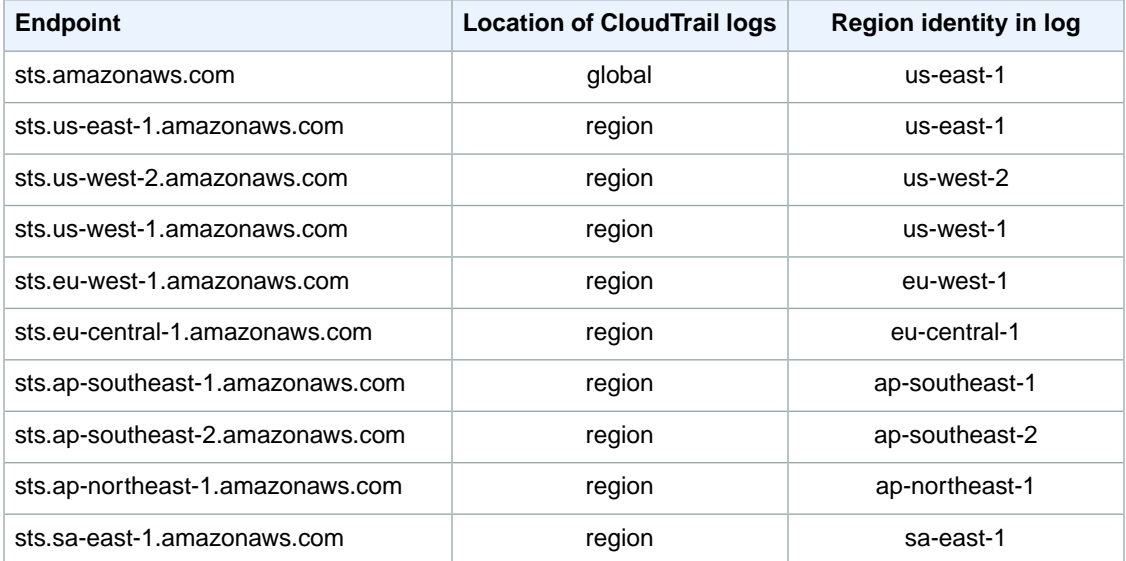

When you configure CloudTrail to aggregate trail information from multiple regions in your account into a single Amazon S3 bucket, IAM events are duplicated in the logs—the trail for each region writes the same IAM event to the aggregated log. To prevent this duplication, you can include global events selectively. A typical approach is to enable global events in one trail and to disable global events in all other trails that write to the same Amazon S3 bucket. That way only one set of global events is written.

For more information, see [Aggregating Logs](http://docs.aws.amazon.com/awscloudtrail/latest/userguide/aggregatinglogs.html) in the *AWS CloudTrail User Guide*.

# **Troubleshooting IAM**

If you encounter access-denied issues or similar difficulties when working with AWS Identity and Access Management (IAM), consult the topics in this section.

#### **Topics**

- [Troubleshooting General Issues \(p.](#page-285-0) 280)
- [Troubleshoot IAM Policies \(p.](#page-286-0) 281)
- [Troubleshooting IAM Roles \(p.](#page-291-0) 286)
- [Troubleshooting Amazon EC2 and IAM \(p.](#page-291-1) 286)
- <span id="page-285-0"></span>• [Troubleshooting Amazon S3 and IAM \(p.](#page-294-0) 289)
- [Troubleshooting SAML 2.0 Federation with AWS \(p.](#page-294-1) 289)

# **Troubleshooting General Issues**

Use the information here to help you diagnose and fix access-denied or other common issues that you might encounter when working with AWS Identity and Access Management (IAM).

#### **Topics**

- <span id="page-285-1"></span>• [I get "access denied" when I make a request to an AWS service. \(p.](#page-285-1) 280)
- [I get "access denied" when I make a request with temporary security credentials. \(p.](#page-286-1) 281)
- [Policy variables aren't working. \(p.](#page-286-2) 281)

# **I get "access denied" when I make a request to an AWS service.**

Verify that you have permission to call the action and resource that you have requested. If any conditions are set, you must also meet those conditions when you send the request. For information about viewing or modifying policies for an IAM user, group, or role, see [Working with Policies](#page-256-1) (p. [251\).](#page-256-1)

If you're trying to access a service that has resource-based (or access control) policies, such as Amazon S3, Amazon SNS, or Amazon SQS, verify that the resource policy specifies you as a principal and grants you access. For more information about resource-based policies, see the documentation for that service.

<span id="page-286-1"></span>If you are signing requests manually (without using the [AWS SDKs](http://aws.amazon.com/tools/)), verify that you have correctly [signed](http://docs.aws.amazon.com/general/latest/gr/signing_aws_api_requests.html) [the request](http://docs.aws.amazon.com/general/latest/gr/signing_aws_api_requests.html).

# **I get "access denied" when I make a request with temporary security credentials.**

- Verify that the service accepts temporary security credentials, see [Using Temporary Security Credentials](http://docs.aws.amazon.com/STS/latest/UsingSTS/UsingTokens.html) [to Access AWS](http://docs.aws.amazon.com/STS/latest/UsingSTS/UsingTokens.html).
- Verify that your requests are being signed correctly and that the request is well-formed. For details, see your [toolkit](http://aws.amazon.com/tools/) documentation or [Using Temporary Security Credentials to Authenticate an AWS](http://docs.aws.amazon.com/STS/latest/UsingSTS/UsingTokens.html#RequestWithSTS) [Request](http://docs.aws.amazon.com/STS/latest/UsingSTS/UsingTokens.html#RequestWithSTS).
- Verify that your temporary security credentials haven't expired. For more information, see [Using](http://docs.aws.amazon.com/STS/latest/UsingSTS/Welcome.html) [Temporary Security Credentials.](http://docs.aws.amazon.com/STS/latest/UsingSTS/Welcome.html)
- Verify that the IAM user or role has the correct permissions. Permissions for temporary security credentials are derived from an IAM user or role, so the permissions are limited to those granted to the IAM user or role. For more information about how permissions for temporary security credentials are determined, see [Controlling Permissions for Temporary Security Credentials](http://docs.aws.amazon.com/STS/latest/UsingSTS/TokenPermissions.html) in *Using Temporary Security Credentials*.
- If you are accessing a resource that has a resource-based policy by using a role, verify that the policy grants permissions to the role. For example, the following policy allows MyRole from account 111122223333 to access MyBucket.

```
{
   "Version": "2012-10-17",
   "Statement": [{
     "Sid": "S3BucketPolicy",
     "Effect": "Allow",
     "Principal": {"AWS": ["arn:aws:iam::111122223333:role/MyRole"]},
     "Action": ["s3:PutObject"],
     "Resource": ["arn:aws:s3:::MyBucket/*"]
   }]
}
```
# <span id="page-286-2"></span>**Policy variables aren't working.**

• Verify that all policies that include variables include the following version number in the policy:

```
"Version": "2012-10-17"
```
<span id="page-286-0"></span>Without the correct version number, the variables are not replaced during evaluation. Instead, the variables are evaluated literally. Any policies that don't include variables will still work if you include the latest version number.

• Verify that your policy variables are in the right case. For details, see [IAM Policy Variables](#page-337-0) [Overview](#page-337-0) (p. [332\).](#page-337-0)

# **Troubleshoot IAM Policies**

Use the information here to help you diagnose and fix common errors found in IAM policies.

IAM policies use a syntax that begins with the rules of [JavaScript Object Notation](http://www.json.org) (JSON). JSON describes an 'object' and the name and value pairs that make up an object. The [IAM policy grammar](http://docs.aws.amazon.com/IAM/latest/UserGuide/policies-grammar.html) builds on that by defining what names and values have meaning for, and are understood by, the AWS services that use policies to grant permissions.

#### **Common policy errors**

- [More than one policy object \(p.](#page-287-0) 282)
- [More than one Statement element \(p.](#page-288-0) 283)
- [More than one Effect, Action, or Resource element in a Statement element \(p.](#page-289-0) 284)
- <span id="page-287-0"></span>• [Missing Version Element \(p.](#page-290-0) 285)

# **More than one policy object**

An IAM policy must consist of one and only one JSON object.You denote an object by placing { } braces around it. Although you can nest other objects within a JSON object by embedding additional { } braces within the outer pair, a policy can contain only one outermost pair of { } braces. The following example is incorrect because it contains two objects at the top level (called out in *red*:

```
{
   "Version": "2012-10-17",
   "Statement": 
   {
      "Effect":"Allow",
      "Action":"ec2:Describe*",
      "Resource":"arn:aws:ec2:us-east-1:ACCOUNT-ID-WITHOUT-HYPHENS:instance/*"
   }
}
{
   "Statement": {
      "Effect": "Allow",
      "Action": "s3:*",
      "Resource": "arn:aws:s3:::my-bucket/*"
   }
}
```
You can, however, meet the intention of the previous example with the use of correct policy grammar. Instead of including two complete policy objects each with its ownStatement element, you can combine the two blocks into a single Statement element. The Statement element has an array of two objects as its value, as shown in the following example:

```
{
   "Version": "2012-10-17",
   "Statement": [
     {
       "Effect": "Allow",
      "Action": "ec2:Describe*",
      "Resource":" arn:aws:ec2:us-east-1:ACCOUNT-ID-WITHOUT-HYPHENS:instance/*"
     },
     {
       "Effect": "Allow",
       "Action": "s3:*",
       "Resource": "arn:aws:s3:::my-bucket/*"
     }
```
*] }*

# **More than one Statement element**

This error might at first appear to be a variation on the previous section. However, syntactically it is a different type of error. In the following example there is only one policy object as denoted by a single pair of { } braces at the top level. However, that object contains two Statement elements within it.

An IAM policy must contain only one Statement element, consisting of the name (Statement) appearing to the left of a colon, followed by its value on the right. The value of a statement element must be an object, denoted by { } braces, containing one Effect element, one Action element, and one Resource element. The following example is incorrect because it contains two Statement elements in the policy object.

```
{
   "Version": "2012-10-17",
   "Statement": {
     "Effect": "Allow",
     "Action": "ec2:Describe*",
     "Resource": "*"
   },
   "Statement": {
     "Effect": "Allow",
     "Action": "s3:*",
     "Resource": "arn:aws:s3:::my-bucket/*"
   }
}
```
Because a value object can be an array of multiple value objects, you can solve this problem by combining the two Statement elements into one element with an object array, as shown in the following example:

```
{
   "Version": "2012-10-17",
   "Statement": [
     {
       "Effect": "Allow",
       "Action": "ec2:Describe*",
       "Resource":"*"
     },
     {
       "Effect": "Allow",
       "Action": "s3:*",
        "Resource": "arn:aws:s3:::my-bucket/*"
     }
 ]
}
```
The value of the Statement element is an object array.The array in this example consists of two objects, each of which is by itself is a correct value for a Statement element. Each object in the array is separated by commas.

### **More than one Effect, Action, or Resource element in a Statement element**

On the value side of the Statement name/value pair, the object must consist of only one Effect element, one Action element, and one Resource element. The following policy is incorrect because it has two Effect elements in the value object of the Statement:

```
{
   "Version": "2012-10-17",
   "Statement": {
     "Effect": "Deny",
     "Effect": "Allow", 
     "Action": "ec2:* ",
     "Resource": "*"
   }
}
```
#### **Note**

Although the policy engine has been updated to block such errors in new or edited policies, the policy engine continues to permit policies that were saved before the engine was updated. The behavior of existing policies with the error is as follows:

- Multiple Effect elements: only the last Effect element is observed.The others are ignored.
- Multiple Action elements: all Action elements are combined internally and treated as if they were a single list.
- Multiple Resource elements: all Resource elements are combined internally and treated as if they were a single list.

The policy engine does not allow you to save any policy with syntax errors.You must correct the errors in the policy before you can save it. The [Policy Validator](#page-268-0) (p. [263\)](#page-268-0) tool can help you to find all older policies with errors and can recommend corrections for them.

In each case, the solution is to remove the incorrect extra element. For Effect elements, this is straightforward: if you want the previous example to *deny* permissions to Amazon EC2 instances, then you must remove the line "Effect": "Allow", from the policy, as follows:

```
{
   "Version": "2012-10-17",
   "Statement": {
     "Effect": "Deny",
     "Action": "ec2:* ",
     "Resource": "*"
   }
}
```
However, if the duplicate element is Action or Resource, then the resolution can be more complicated. You might have multiple actions that you want to allow (or deny) permission to, or you might want to control access to multiple resources. For example, the following example is incorrect because it has multiple Resource elements:

```
 "Version": "2012-10-17",
 "Statement": {
```
{

```
 "Effect": "Allow",
     "Action": "s3:*",
     "Resource": "arn:aws:s3:::my-bucket",
     "Resource": "arn:aws:s3:::my-bucket/*"
   }
}
```
Each of the required elements in a Statement element's value object can be present only once. The solution is to place each value in an array. The following example illustrates this by making the two separate resource elements into one Resource element with an array as the value object:

```
{ 
   "Version": "2012-10-17",
   "Statement": {
     "Effect": "Allow",
     "Action": "s3:*",
     "Resource": [
       "arn:aws:s3:::my-bucket",
       "arn:aws:s3:::my-bucket/*"
    ]
   }
}
```
# **Missing Version Element**

As AWS features evolve, new capabilities are added to IAM policies to support those features. Sometimes, an update to the policy syntax includes a new version number. If you use newer features of the policy grammar in your policy, then you must tell the policy parsing engine which version you are using. The default policy version is "2008-10-17". If you want to use any policy feature that was introduced later, then you must specify the version number that supports the feature you want.We recommend that you *always* include the latest policy syntax version number, which is "Version": "2012-10-17". For example, the following policy is incorrect because it uses a policy variable  $\frac{1}{2}$ ... } in the ARN for a resource without specifying a policy syntax version that supports policy variables:

```
{
   "Statement": 
   {
     "Action": "iam:*AccessKey*",
     "Effect": "Allow",
     "Resource": "arn:aws:iam::123456789012:user/${aws:username}"
 }
}
```
Adding a Version element at the top of the policy with the value 2012-10-17, the first version to support policy variables, solves this problem:

```
{
  "Version": "2012-10-17",
   "Statement": 
   {
     "Action": "iam:*AccessKey*",
     "Effect": "Allow",
     "Resource": "arn:aws:iam::123456789012:user/${aws:username}"
```
#### } }

# **Troubleshooting IAM Roles**

Use the information here to help you diagnose and fix common issues that you might encounter when working with IAM roles.

### **I cannot assume a role.**

- Verify that your IAM policy grants you privilege to call sts: AssumeRole for the role that you want to assume. The Action element of your IAM policy must allow you to call the AssumeRole action, and the Resource element of your IAM policy must specify the role that you want to assume. For example, the Resource element can specify a role by its Amazon Resource Name (ARN) or by using a wildcard (\*).
- Verify that you meet all the conditions that are specified in the role's trust policy. A Condition can specify an expiration date, an external ID, or that a request must come only from specific IP addresses.
- Verify that the AWS account that you are calling AssumeRole from is a trusted entity for the role that you are assuming. Trusted entities are defined as a Principal in a role's trust policy.

# **Troubleshooting Amazon EC2 and IAM**

Use the information here to help you troubleshoot and fix access denied or other issues that you might encounter when working with Amazon EC2 and IAM.

#### **Topics**

- [When attempting to launch an instance, I don't see the role I expected to see in the Amazon EC2](#page-291-0) [console IAM role list. \(p.](#page-291-0) 286)
- [The credentials on my instance are for the wrong role. \(p.](#page-292-0) 287)
- [When I attempt to call the AddRoleToInstanceProfile, I get an AccessDenied error. \(p.](#page-292-1) 287)
- <span id="page-291-0"></span>• [Amazon EC2:When I attempt to launch an instance with a role, I get an AccessDenied error. \(p.](#page-292-2) 287)
- [I can't access the temporary security credentials on my EC2 instance. \(p.](#page-293-0) 288)
- [What do the errors from the info document in the IAM subtree mean? \(p.](#page-293-1) 288)

# **When attempting to launch an instance, I don't see the role I expected to see in the Amazon EC2 console IAM role list.**

Check the following:

• If you are signed in as an IAM user, verify that you have permission to call ListInstanceProfiles. For information about the permissions necessary to work with roles, see "Permissions Required for Using Roles with Amazon EC2" in [Using an IAM Role to Grant Permissions to Applications Running](#page-135-0) [on Amazon EC2 Instances](#page-135-0) (p. [130\)](#page-135-0). For information about adding permissions to a user, see [Working](#page-256-0) [with Policies](#page-256-0) (p. [251\).](#page-256-0)

If you cannot modify your own permissions, you must contact an administrator who can work with IAM in order to update your permissions.

• If you created a role by using the IAM CLI or API, verify that you created an instance profile and added the role to that instance profile. Also, if you name your role and instance profile differently, you won't see the correct role name in the list of IAM roles in the Amazon EC2 console. The **IAM Role** list in the Amazon EC2 console lists the names of instance profiles, not the names of roles.You will have to select the name of the instance profile that contains the role you want. For details about instance profiles, see [Using Instance Profiles](#page-139-0) (p. [134\).](#page-139-0)

#### **Note**

If you use the IAM console to create roles, you don't need to work with instance profiles. For each role that you create in the IAM console, an instance profile is created with the same name as the role, and the role is automatically added to that instance profile.

# <span id="page-292-0"></span>**The credentials on my instance are for the wrong role.**

<span id="page-292-1"></span>If the role in the instance profile was replaced recently, your application will need to wait for the next automatically scheduled credential rotation before credentials for your role become available.

### **When I attempt to call the AddRoleToInstanceProfile, I get an AccessDenied error.**

If you are making requests as an IAM user, verify that you have the following permissions:

• iam:AddRoleToInstanceProfile with the resource matching the instance profile ARN (for example, arn:aws:iam::999999999999:instance-profile/ExampleInstanceProfile).

<span id="page-292-2"></span>For more information about the permissions necessary to work with roles, see "How Do I Get Started?" in [Using an IAM Role to Grant Permissions to Applications Running on Amazon EC2 Instances](#page-135-0) (p. [130\)](#page-135-0). For information about adding permissions to a user, see [Working with Policies](#page-256-0) (p. [251\)](#page-256-0).

# **Amazon EC2:When I attempt to launch an instance with a role, I get an AccessDenied Error.**

Check the following:

- Launch an instance without an instance profile. This will help ensure that the problem is limited to IAM roles for Amazon EC2 instances.
- If you are making requests as an IAM user, verify that you have the following permissions:
	- ec2:RunInstances with a wildcard resource ("\*")
	- iam: PassRole with the resource matching the role ARN (for example, arn:aws:iam::999999999999:role/ExampleRoleName)
- Call the IAM GetInstanceProfile action to ensure that you are using a valid instance profile name or a valid instance profile ARN. For more information, see [Using IAM roles with Amazon EC2 instances](http://docs.aws.amazon.com/AWSEC2/latest/UserGuide/UsingIAM.html#UsingIAMrolesWithAmazonEC2Instances).
- Call the IAM GetInstanceProfile action to ensure that the instance profile has a role. Empty instance profiles will fail with an AccessDenied error. For more information about creating a role, see [Creating](#page-102-0) [IAM Roles](#page-102-0) (p. [97\).](#page-102-0)

For more information about the permissions necessary to work with roles, see "How Do I Get Started?" in [Using an IAM Role to Grant Permissions to Applications Running on Amazon EC2 Instances](#page-135-0) (p. [130\)](#page-135-0). For information about adding permissions to a user, see [Working with Policies](#page-256-0) (p. [251\)](#page-256-0).

### <span id="page-293-0"></span>**I can't access the temporary security credentials on my EC2 instance.**

Check the following:

• Can you can access another part of the instance metadata service (IMDS)? If not, check that you have no firewall rules blocking access to requests to the IMDS.

```
[ec2-user@domU-12-31-39-0A-8D-DE ~]$ GET http://169.254.169.254/latest/meta-
data/hostname; echo
```
• Does the iam subtree of the IMDS exist? If not, verify that your instance has an IAM instance profile associated with it by calling ec2:DescribeInstances.

```
[ec2-user@domU-12-31-39-0A-8D-DE ~]$ GET http://169.254.169.254/latest/meta-
data/iam; echo
```
• Check the info document in the IAM subtree for an error. If you have an error, see [What do the errors](#page-293-1) from the info [document in the IAM subtree mean?](#page-293-1) (p. [288\)](#page-293-1) for more information.

```
[ec2-user@domU-12-31-39-0A-8D-DE ~]$ GET http://169.254.169.254/latest/meta-
data/iam/info; echo
```
# **What do the errors from the info document in the IAM subtree mean?**

### **The iam/info document indicates "Code":"InstanceProfileNotFound".**

Your IAM instance profile has been deleted and Amazon EC2 can no longer provide credentials to your instance. You will need to terminate your instances and restart with a valid instance profile.

If an instance profile with that name exists, check that the instance profile wasn't deleted and another was created with the same name.

To verify the status of the instance profile:

- 1. Call the IAM GetInstanceProfile action to get the InstanceProfileId.
- 2. Call the Amazon EC2 DescribeInstances action to get the IamInstanceProfileId for the instance.
- 3. Verify that the InstanceProfileId from the IAM action matches the IamInstanceProfileId from the Amazon EC2 action.

If the IDs are different, then the instance profile attached to your instances is no longer valid.You will need to terminate your instances and restart with a valid instance profile.

### **The iam/info document indicates a success but indicates**

**"Message":"Instance Profile does not contain a role..."**

The role has been removed from the instance profile by the IAM RemoveRoleFromInstanceProfile action.You can use the IAM AddRoleToInstanceProfile action to attach a role to the instance profile. Your application will need to wait until the next scheduled refresh to access the credentials for the role.

### **The iam/security-credentials/[role-name] document indicates**

**"Code":"AssumeRoleUnauthorizedAccess".**

Amazon EC2 does not have permission to assume the role. Permission to assume the role is controlled by the trust policy attached to the role, like the example that follows. Use the IAM UpdateAssumeRolePolicy API to update the trust policy.

```
{"Version": "2012-10-17","Statement": [{"Effect": "Allow","Principal": {"Ser 
vice": ["ec2.amazonaws.com"]},"Action": ["sts:AssumeRole"]}]}
```
Your application will need to wait until the next automatically scheduled refresh to access the credentials for the role.

# **Troubleshooting Amazon S3 and IAM**

Use the information here to help you troubleshoot and fix issues that you might encounter when working with Amazon S3 and IAM.

### **How do I grant anonymous access to an Amazon S3 bucket?**

You use an Amazon S3 bucket policy that specifies a wildcard (\*) in the principal element, which means anyone can access the bucket.With anonymous access, anyone (including users without an AWS account) will be able to access the bucket. For a sample policy, see [Example Cases for Amazon S3](http://docs.aws.amazon.com/AmazonS3/latest/dev/AccessPolicyLanguage_UseCases_s3_a.html) [Bucket Policies](http://docs.aws.amazon.com/AmazonS3/latest/dev/AccessPolicyLanguage_UseCases_s3_a.html) in the *Amazon Simple Storage Service Developer Guide*.

### **I'm signed in as a root user, why can't I access an Amazon S3 bucket under my account?**

In some cases, you might have an IAM user with full access to IAM and Amazon S3. If the IAM user assigns a bucket policy to an Amazon S3 bucket and doesn't specify the root user as a principal, the root user is denied access to that bucket. However, as the root user, you can still access the bucket by modifying the bucket policy to allow root user access.

# **Troubleshooting SAML 2.0 Federation with AWS**

Use the information here to help you diagnose and fix issues that you might encounter when working with SAML 2.0 and federation with IAM.

# <span id="page-295-3"></span>**How to View a SAML Response in Your Browser for Troubleshooting**

The following procedures describe how to view the SAML response from your service provider from in your browser when troubleshooting a SAML 2.0–related issue.

For all browsers, go to the page where you can reproduce the issue. Then follow the steps for the appropriate browser:

#### **Topics**

- [Google Chrome \(p.](#page-295-0) 290)
- [Mozilla Firefox \(p.](#page-295-1) 290)
- [Apple Safari \(p.](#page-295-2) 290)
- [Microsoft Internet Explorer \(p.](#page-296-0) 291)
- <span id="page-295-0"></span>• [What to do with the Base64-encoded SAML response \(p.](#page-296-1) 291)

### **Google Chrome**

#### **To view a SAML response in Chrome**

These steps were tested using version 42.0.2311.135m. If you use another version, you might need to adapt the steps accordingly.

- 1. Press **F12** to start the developer console.
- 2. Select the **Network** tab, and then select **Preserve log**.
- 3. Reproduce the issue.
- <span id="page-295-1"></span>4. Look for a **SAML Post** in the developer console pane. Select that row, and then view the **Headers** tab at the bottom. Look for the **SAMLResponse** attribute that contains the encoded request.

### **Mozilla Firefox**

#### **To view a SAML response in Firefox**

This procedure was tested on version 37.0.2 of Mozilla Firefox. If you use another version, you might need to adapt the steps accordingly.

- 1. Press **F12** to start the developer console.
- 2. In the upper right of the developer tools window, click options (the small gear icon). Under **Common Preferences** select **Enable persistent logs**.
- <span id="page-295-2"></span>3. Select the **Network** tab.
- 4. Reproduce the issue.
- 5. Look for a **POST SAML** in the table. Select that row. In the **Form Data** window on the right, select the **Params** tab and find the **SAMLResponse** element.

### **Apple Safari**

#### **To view a SAML response in Safari**

These steps were tested using version 8.0.6 (10600.6.3). If you use another version, you might need to adapt the steps accordingly.

- 1. Enable Web Inspector in Safari. Open the **Preferences** window, select the **Advanced** tab, and then select **Show Develop menu in the menu bar**.
- 2. Now you can open Web Inspector. Click **Develop**, then select **Show Web Inspector**.
- 3. Select the **Resources** tab.
- 4. Reproduce the issue.
- 5. Look for a **saml-signin.aws.amazon.com** request.
- <span id="page-296-0"></span>6. Scroll down to find Request Data with the name SAMLResponse. The associated value is the Base64-encoded response.

### **Microsoft Internet Explorer**

#### **To view a SAML response in Internet Explorer**

The best way analyze network traffic in Internet Explorer is through the use of a third-party tool.

<span id="page-296-1"></span>• Follow the steps at [http://social.technet.microsoft.com/wiki/contents/articles/](http://social.technet.microsoft.com/wiki/contents/articles/3286.ad-fs-2-0-how-to-use-fiddler-web-debugger-to-analyze-a-ws-federation-passive-sign-in.aspx) [3286.ad-fs-2-0-how-to-use-fiddler-web-debugger-to-analyze-a-ws-federation-passive-sign-in.aspx](http://social.technet.microsoft.com/wiki/contents/articles/3286.ad-fs-2-0-how-to-use-fiddler-web-debugger-to-analyze-a-ws-federation-passive-sign-in.aspx) to download and install Fiddler and capture the data.

### **What to do with the Base64-encoded SAML response**

Once you find the Base64-encoded SAML response element in your browser, copy it and use your favorite Base-64 decoding tool to extract the XML tagged response.

#### **Security Tip**

Because the SAML response data that you are viewing might contain sensitive security data, we recommend that you do not use an *online* base64 decoder. Instead use a tool installed on your local computer that does not send your SAML data over the network.

#### **Topics**

- Error: Your request included an invalid SAML response. To logout, click here. (p. 291)
- [Error: RoleSessionName is required in AuthnResponse \(Service: AWSSecurityTokenService; Status](#page-297-0) [Code: 400; Error Code: InvalidIdentityToken\) \(p.](#page-297-0) 292)
- [Error: Not authorized to perform sts:AssumeRoleWithSAML \(Service: AWSSecurityTokenService;](#page-297-1) [Status Code: 403; Error Code: AccessDenied\) \(p.](#page-297-1) 292)
- [Error: RoleSessionName in AuthnResponse must match \[a-zA-Z\\_0-9+=,.@-\]{2,32} \(Service:](#page-297-2) [AWSSecurityTokenService; Status Code: 400; Error Code: InvalidIdentityToken\) \(p.](#page-297-2) 292)
- [Error: Response signature invalid \(Service: AWSSecurityTokenService; Status Code: 400; Error](#page-298-0) [Code: InvalidIdentityToken\) \(p.](#page-298-0) 293)
- <span id="page-296-2"></span>• [Error: Failed to assume role: Issuer not present in specified provider \(Service:](#page-298-1) [AWSOpenIdDiscoveryService; Status Code: 400; Error Code:](#page-298-1) [AuthSamlInvalidSamlResponseException\) \(p.](#page-298-1) 293)

# **Error:Your request included an invalid SAML response.To logout, click here.**

This error can occur when the SAML response from the identity provider does not include an attribute with the Name set to https://aws.amazon.com/SAML/Attributes/Role.The attribute must contain one or more AttributeValue elements, each containing a comma-separated pair of strings:

• The ARN of a role that the user can be mapped to

• The ARN of the SAML provider

<span id="page-297-0"></span>For more information, see [Configure Assertions for the SAML Authentication Response.](http://docs.aws.amazon.com/STS/latest/UsingSTS/STSMgmtConsole-SAML.html#configuring-saml-response) To view the SAML response in your browser, follow the steps listed in [How to View a SAML Response in Your Browser](#page-295-3) [for Troubleshooting](#page-295-3) (p. [290\).](#page-295-3)

# **Error: RoleSessionName is required in AuthnResponse (Service: AWSSecurityTokenService; Status Code: 400; Error Code: InvalidIdentityToken)**

This error can occur when the SAML response from the identity provider does not include an attribute with the Name set to https://aws.amazon.com/SAML/Attributes/RoleSessionName.The attribute value is an identifier for the user and is typically a user ID or an email address.

<span id="page-297-1"></span>For more information, see [Configure Assertions for the SAML Authentication Response.](http://docs.aws.amazon.com/STS/latest/UsingSTS/STSMgmtConsole-SAML.html#configuring-saml-response) To view the SAML response in your browser, follow the steps listed in [How to View a SAML Response in Your Browser](#page-295-3) [for Troubleshooting](#page-295-3) (p. [290\).](#page-295-3)

# **Error: Not authorized to perform sts:AssumeRoleWithSAML (Service: AWSSecurityTokenService; Status Code: 403; Error Code: AccessDenied)**

This error can occur if the IAM role specified in the SAML response is misspelled or does not exist. Correct the name of the role in the SAML service provider configuration.

This error can also occur if the federated users do not have permissions to assume the role. The role must have a trust policy that specifies the ARN of the IAM SAML identity provider as the Principal. The role also contains conditions that control which users can assume the role. Ensure that your users meet the requirements of the conditions.

<span id="page-297-2"></span>This error can also occur if the SAML response does not include a Subject containing a NameID.

For more information see [Establish Permissions in AWS for Federated Users](http://docs.aws.amazon.com/STS/latest/UsingSTS/STSMgmtConsole-SAML.html#configuring-role) and [Configure Assertions](http://docs.aws.amazon.com/STS/latest/UsingSTS/STSMgmtConsole-SAML.html#configuring-saml-response) [for the SAML Authentication Response.](http://docs.aws.amazon.com/STS/latest/UsingSTS/STSMgmtConsole-SAML.html#configuring-saml-response) To view the SAML response in your browser, follow the steps listed in [How to View a SAML Response in Your Browser for Troubleshooting](#page-295-3) (p. [290\)](#page-295-3).

# **Error: RoleSessionName in AuthnResponse must match [a-zA-Z\_0-9+=,.@-]{2,32} (Service: AWSSecurityTokenService; Status Code: 400; Error Code: InvalidIdentityToken)**

This error can occur if the RoleSessionName attribute value is too long or contains invalid characters. The maximum valid length is 32 characters.

For more information, see [Configure Assertions for the SAML Authentication Response.](http://docs.aws.amazon.com/STS/latest/UsingSTS/STSMgmtConsole-SAML.html#configuring-saml-response) To view the SAML response in your browser, follow the steps listed in [How to View a SAML Response in Your Browser](#page-295-3) [for Troubleshooting](#page-295-3) (p. [290\).](#page-295-3)

# <span id="page-298-0"></span>**Error: Response signature invalid (Service: AWSSecurityTokenService; Status Code: 400; Error Code: InvalidIdentityToken)**

This error can occur when federation metadata of the identity provider does not match the metadata of the IAM identity provider. For example, the metadata file for the identity service provider might have changed to update an expired certificate. Download the updated SAML metadata file from your identity service provider. Then update it in the AWS identity provider entity that you define in IAM with the aws iam update-saml-provider cross-platform CLI command or the Update-IAMSAMLProvider PowerShell cmdlet.

# <span id="page-298-1"></span>**Error: Failed to assume role: Issuer not present in specified provider (Service: AWSOpenIdDiscoveryService; Status Code: 400; Error Code: AuthSamlInvalidSamlResponseException)**

This error can occur if the issuer in the SAML response does not match the issuer declared in the federation metadata file uploaded to AWS when you created the identity provider in IAM.

# **Reference Information for AWS Identity and Access Management**

Use the topics in this section to find detailed reference material for various aspects of IAM and AWS STS.

#### **Topics**

- [IAM Identifiers \(p.](#page-299-0) 294)
- [Limitations on IAM Entities and Objects \(p.](#page-304-0) 299)
- <span id="page-299-0"></span>• [AWS Services That Work with IAM \(p.](#page-306-0) 301)
- [AWS IAM Policy Reference \(p.](#page-313-0) 308)

# **IAM Identifiers**

IAM uses a few different identifiers for users, groups, roles, policies, and server certificates. This section describes the identifiers and when you use each.

#### **Topics**

- <span id="page-299-1"></span>• [Friendly Names and Paths \(p.](#page-299-1) 294)
- [IAM ARNs \(p.](#page-300-0) 295)
- [Unique IDs \(p.](#page-303-0) 298)

### **Friendly Names and Paths**

When you create a user, a role, a group, or a policy, or when you upload a server certificate, you give it a friendly name, such as Bob, TestApp1, Developers, ManageCredentialsPermissions, or ProdServerCert.

If you are using the IAM API or AWS Command Line Interface (AWS CLI) to create IAM entities, you can also optionally give the entity a path.You might use the path to identify which division or part of the organization the entity belongs in. For example: /division\_abc/subdivision\_xyz/product\_1234/engineering/. Examples of how you might use paths are shown in the next section (see [IAM ARNs](#page-300-0) (p. [295\)](#page-300-0)).

Just because you give a user and group the same path doesn't automatically put that user in that group. For example, you might create a Developers group and specify its path as

/division\_abc/subdivision\_xyz/product\_1234/engineering/. Just because you create a user named Bob and give him that same path doesn't automatically put Bob in the Developers group.

<span id="page-300-0"></span>IAM doesn't enforce any boundaries between users or groups based on their paths. Users with different paths can use the same resources (assuming they've been granted permission to). For information about limitations on names, see [Limitations on IAM Entities and Objects](#page-304-0) (p. [299\).](#page-304-0)

# **IAM ARNs**

Most resources have a friendly name (for example, a user named Bob or a group named Developers). However, the access policy language requires you to specify the resource or resources using the following *Amazon Resource Name (ARN)* format.

arn:aws:*service*:*region*:*account*:*resource*

Where:

- service identifies the AWS product. For IAM resources, this is always iam.
- region is the region the resource resides in. For IAM resources, this is always left blank.
- account is the AWS account ID with no hyphens (for example, 123456789012).
- resource is the portion that identifies the specific resource by name.

You can use ARNs in IAM for users (IAM and federated), groups, roles, policies, instance profiles, virtual MFA devices, and [server certificates](#page-229-0) (p. [224\)](#page-229-0). The following table shows the ARN format for each and an example. The region portion of the ARN is blank because IAM resources are global.

The following examples show ARNs for different types of IAM resources.

```
arn:aws:iam::123456789012:root
arn:aws:iam::123456789012:user/Bob
arn:aws:iam::123456789012:user/division_abc/subdivision_xyz/Bob
arn:aws:iam::123456789012:group/Developers
arn:aws:iam::123456789012:group/division_abc/subdivision_xyz/product_A/Developers
arn:aws:iam::123456789012:role/S3Access
arn:aws:iam::123456789012:policy/ManageCredentialsPermissions
arn:aws:iam::123456789012:instance-profile/Webserver
arn:aws:sts::123456789012:federated-user/Bob
arn:aws:sts::123456789012:assumed-role/Accounting-Role/Mary
arn:aws:iam::123456789012:mfa/BobJonesMFA
arn:aws:iam::123456789012:server-certificate/ProdServerCert
arn:aws:iam::123456789012:server-certificate/division_abc/subdivision_xyz/Prod 
ServerCert
```
The following example shows a policy you could assign to Bob to allow him to manage his own access keys. Notice that the resource is Bob himself.

```
{
   "Version": "2012-10-17",
   "Statement": [{
     "Effect": "Allow",
     "Action": ["iam:*AccessKey*"],
    "Resource": "arn:aws:iam::ACCOUNT-ID-WITHOUT-HYPHENS:user/division_abc/sub 
division_xyz/Bob"
```
}]

}

#### **Note**

When you use ARNs to identify resources in an IAM policy, you can include *policy variables* that let you include placeholders for run-time information (such as the user's name) as part of the ARN. For more information, see [IAM Policy Variables Overview](#page-337-0) (p. [332\)](#page-337-0)

You can use wildcards in the *resource* portion of the ARN to specify multiple users or groups or policies. For example, to specify all users working on product\_1234, you would use:

arn:aws:iam::123456789012:user/division\_abc/subdivision\_xyz/product\_1234/\*

Let's say you have users whose names start with the string app\_. You could refer to them all with the following ARN.

```
arn:aws:iam::123456789012:user/division_abc/subdivision_xyz/product_1234/app_*
```
To specify all users, groups, or policies in your AWS account, use a wildcard after the user/, group/, or policy part of the ARN, respectively.

```
arn:aws:iam::123456789012:user/*
arn:aws:iam::123456789012:group/*
arn:aws:iam::123456789012:policy/*
```
Don't use a wildcard in the user/, group/, or policy part of the ARN. In other words, the following is not allowed:

```
arn:aws:iam::123456789012:u*
```
#### **Example 1: Use of Paths and ARNs for Distributed Administrator Groups**

Dave is the main administrator in Example Corp., and he decides to use paths to help delineate the users in the company and set up a separate administrator group for each path-based division. Following is a subset of the full list of paths he plans to use:

- /marketing/
- /sales/
- /legal/

Dave creates an administrator group for the marketing part of the company and calls it Marketing\_Admin. He assigns it the /marketing/ path. The group's ARN is

```
arn:aws:iam::123456789012:group/marketing/Marketing_Admin
```
Dave assigns the following policy to the Marketing\_Admin group that gives the group permission to use all IAM actions with all groups and users in the /marketing/ path.The policy also gives the Marketing\_Admin group permission to perform any Amazon S3 actions on the objects in the portion of the corporate bucket dedicated to the marketing employees in the company.

```
{
   "Version": "2012-10-17",
   "Statement": [
     {
       "Effect": "Allow",
       "Action": "iam:*",
       "Resource": [
         "arn:aws:iam::123456789012:group/marketing/*",
         "arn:aws:iam::123456789012:user/marketing/*"
       ]
     },
     {
       "Effect": "Allow",
       "Action": "s3:*",
       "Resource": "arn:aws:s3:::example_bucket/marketing/*"
     },
     {
       "Effect": "Allow",
       "Action": "s3:ListBucket*",
       "Resource": "arn:aws:s3:::example_bucket",
       "Condition": {"StringLike": {"s3:prefix": "marketing/*"}}
     }
   ]
}
```
The policy has a separate statement that is necessary to let the group list the objects only in the portion of the bucket dedicated to the marketing group. For more information about constructing policies to control user and group access to Amazon S3, see [Using IAM Policies](http://docs.aws.amazon.com/AmazonS3/latest/dev/UsingIAMPolicies.html) in the *Amazon Simple Storage Service Developer Guide*.

Dave then creates a user named Jules in the /marketing/ path, and assigns Jules to the Marketing\_Admin group. Jules can now create and manage new users and groups in the /marketing/ path, and work with the objects in the marketing part of the bucket.

Dave then sets up similar administrator groups for the other paths (for example, /sales/, etc.).

#### **Example 2: Use of Paths and ARNs for a Project-Based Group**

In this example, Jules in the Marketing\_Admin group creates a project-based group within the /marketing/ path, and assigns users from different parts of the company to the group. This example illustrates that a user's path isn't related to the groups the user is in.

The marketing group has a new product they'll be launching, so Jules creates a new group in the /marketing/ path called Widget\_Launch. Jules then assigns the following policy to the group, which gives the group access to objects in the part of the example\_bucket designated to this particular launch.

```
{
   "Version": "2012-10-17",
   "Statement": [
     {
       "Effect": "Allow",
       "Action": "s3:*",
       "Resource": "arn:aws:s3:::example_bucket/marketing/newproductlaunch/wid 
get/*"
     },
     {
       "Effect": "Allow",
       "Action": "s3:ListBucket*",
       "Resource": "arn:aws:s3:::example_bucket",
      "Condition": {"StringLike": {"s3:prefix": "marketing/newproductlaunch/wid 
get/*"}}
     }
   ]
}
```
<span id="page-303-0"></span>Jules then assigns the users who are working on this launch to the group. This includes Patricia and Eli from the /marketing/ path. It also includes Chris and Chloe from the /sales/ path, and Aline and Jim from the /legal/ path.

# **Unique IDs**

When IAM creates a user, group, role, policy, instance profile, or server certificate, it assigns to each entity a unique ID that looks like the following example:

```
AIDAJQABLZS4A3QDU576Q
```
For the most part, you use friendly names and [ARNs](http://docs.aws.amazon.com/general/latest/gr/aws-arns-and-namespaces.html) when you work with IAM entities, so you don't need to know the unique ID for a specific entity. However, the unique ID can sometimes be useful when it isn't practical to use friendly names.

One example pertains to reusing friendly names in your AWS account. Within your account, a friendly name for a user, group, or policy must be unique. For example, you might create an IAM user named David.Your company uses Amazon S3 and has a bucket with folders for each employee; the bucket has a resource-based policy (a bucket policy) that lets users access only their own folders in the bucket. Suppose that the employee named David leaves your company and you delete the corresponding IAM user. But later another employee named David starts and you create a new IAM user named David. If the bucket policy specifies the IAM user named David, the policy could end up granting the new David access to information in the Amazon S3 bucket that was left by the former David.

However, every IAM user has a unique ID, even if you create a new IAM user that reuses a friendly name that you deleted before. In the example, the old IAM user David and the new IAM user David have different unique IDs. If you create resource policies for Amazon S3 buckets that grant access by unique ID and

not just by user name, it reduces the chance that you could inadvertently grant access to information that an employee should not have.

Another example where user IDs can be useful is if you maintain your own database (or other store) of IAM user information. The unique ID can provide a unique identifier for each IAM user you create, even if over time you have IAM users that reuse a name, as in the previous example.

### **Getting the Unique ID**

The unique ID for an IAM entity is not available in the IAM console. To get the unique ID, you can use the following AWS CLI commands or IAM API calls.

AWS CLI:

- [get-group](http://docs.aws.amazon.com/cli/latest/reference/iam/get-group.html)
- [get-role](http://docs.aws.amazon.com/cli/latest/reference/iam/get-role.html)
- [get-user](http://docs.aws.amazon.com/cli/latest/reference/iam/get-user.html)
- [get-policy](http://docs.aws.amazon.com/cli/latest/reference/iam/get-policy.html)
- [get-instance-profile](http://docs.aws.amazon.com/cli/latest/reference/iam/get-instance-profile.html)
- [get-server-certificate](http://docs.aws.amazon.com/cli/latest/reference/iam/get-server-certificate.html)

#### IAM API:

- [GetGroup](http://docs.aws.amazon.com/IAM/latest/APIReference/API_GetGroup.html)
- [GetRole](http://docs.aws.amazon.com/IAM/latest/APIReference/API_GetRole.html)
- [GetUser](http://docs.aws.amazon.com/IAM/latest/APIReference/API_GetUser.html)
- [GetPolicy](http://docs.aws.amazon.com/IAM/latest/APIReference/API_GetPolicy.html)
- <span id="page-304-0"></span>• [GetInstanceProfile](http://docs.aws.amazon.com/IAM/latest/APIReference/API_GetInstanceProfile.html)
- [GetServerCertificate](http://docs.aws.amazon.com/IAM/latest/APIReference/API_GetServerCertificate.html)

# **Limitations on IAM Entities and Objects**

This section lists restrictions on IAM entities, and describes how to get information about entity usage and IAM quotas.

#### **Note**

To get account-level information about entity usage and quotas, use the [GetAccountSummary](http://docs.aws.amazon.com/IAM/latest/APIReference/API_GetAccountSummary.html) API action or the [get-account-summary](http://docs.aws.amazon.com/cli/latest/reference//iam/get-account-summary.html) AWS CLI command.

#### **The following are restrictions on names:**

- Policy documents can contain only the following Unicode characters: horizontal tab (x09), linefeed (x0A), carriage return (x0D), and characters in the range x20 to xFF.
- Names of users, groups, roles, policies, instance profiles, and server certificates must be alphanumeric, including the following common characters: plus  $(+)$ , equal  $(=)$ , comma  $(.)$ , period  $(.)$ , at  $(\mathcal{Q})$ , underscore  $($ ), and hyphen  $($ - $)$ .
- Path names must begin and end with a forward slash (/).
- Policy names for [inline policies](#page-245-0) (p. [240\)](#page-245-0) must be unique to the user, group, or role they are embedded in, and can contain any Basic Latin (ASCII) characters minus the following reserved characters: backward slash (\), forward slash (/), asterisk (\*), question mark (?), and white space. These characters are reserved according to [RFC 3986](http://www.ietf.org/rfc/rfc3986.txt).
- User passwords (login profiles) can contain any Basic Latin (ASCII) characters.

• AWS account ID aliases must be unique across AWS products, and must be alphanumeric following DNS naming conventions. An alias must be lowercase, it must not start or end with a hyphen, it cannot contain two consecutive hyphens, and it cannot be a 12 digit number.

For a list of Basic Latin (ASCII) characters, go to the [Library of Congress Basic Latin \(ASCII\) Code Table](http://lcweb2.loc.gov/diglib/codetables/42.html).

#### **The following are the default maximums for IAM entities:**

- Groups in an AWS account: 100
- Users in an AWS account: 5000 If you need to add a large number of users, consider using temporary security credentials. For more information about temporary security credentials, go to [Temporary Security Credentials](#page-200-0) (p. [195\).](#page-200-0)
- Roles in an AWS account: 250
- Instance profiles in an AWS account: 100
- Roles in an instance profile: 1 (each instance profile can contain only 1 role)
- Groups a user can be a member of: 10
- Access keys assigned to a user: 2
- MFA devices in use by a user: 1
- MFA devices in use by the AWS root account: 1
- Virtual MFA devices (assigned or unassigned) in an AWS account: equal to the user quota for the account
- Signing certificates assigned to a user: 2
- Server certificates stored in an AWS account: 20
- Aliases for an AWS account: 1
- Login profiles for a user: 1
- SAML providers in an AWS account: 100
- Identity providers (IdPs) associated with an IAM SAML provider object: 10
- Keys per SAML provider: 10
- Customer managed policies for an AWS account: 1000
- Versions of a managed policy that can be stored: 5
- Managed policies attached to an IAM user, group, or role: 10

You can request to increase some of these quotas for your AWS account on the [IAM Limit Increase](https://console.aws.amazon.com/support/home#/case/create?issueType=service-limit-increase&limitType=service-code-iam-groups-and-users) [Contact Us Form](https://console.aws.amazon.com/support/home#/case/create?issueType=service-limit-increase&limitType=service-code-iam-groups-and-users). Currently you can request to increase the limit on users per AWS account, groups per AWS account, roles per AWS account, instance profiles per AWS account, and server certificates per AWS account.

#### **The following are the maximum lengths for entities:**

- Path: 512 characters
- User name: 64 characters
- Group name: 128 characters
- Role name: 64 characters
- Instance profile name: 128 characters
- Unique ID (applicable to users, groups, roles, managed policies, and server certificates): 32 characters
- Policy name: 128 characters
- Certificate ID: 128 characters
- Login profile password: 1 to 128 characters
- AWS account ID alias: 3 to 63 characters.
- Role trust policy (the policy that determines who is allowed to assume the role): 2,048 characters
- For [inline policies](#page-245-0) (p. [240\)](#page-245-0): You can add as many inline policies as you want to a user, role, or group, but the total aggregate policy size (the sum size of all inline policies) per entity cannot exceed the following limits:
	- User policy size cannot exceed 2,048 characters
	- Role policy size cannot exceed 10,240 characters
	- Group policy size cannot exceed 5,120 characters

#### **Note**

IAM does not count whitespace when calculating the size of a policy against these limitations.

• For [managed policies](#page-245-0) (p. [240\)](#page-245-0): You can add up to 10 managed policies to a user, role, or group. The size of each managed policy cannot exceed 5,120 characters.

#### **Note**

<span id="page-306-0"></span>IAM does not count whitespace when calculating the size of a policy against this limitation.

# **AWS Services That Work with IAM**

This section links to topics that describe how AWS Identity and Access Management integrates with other products from AWS, and how to write policies to control access to a particular product and its resources.

#### **Note**

Some products support [resource-based permissions](#page-238-0) (p. [233\),](#page-238-0) which let you attach policies to the product's resources in addition to IAM users, groups, or roles. Resource-based permissions are supported by Amazon S3, Amazon Glacier, Amazon SNS, Amazon SQS, AWS Key Management Service (AWS KMS) and the VPC Endpoint feature of Amazon Virtual Private Cloud (Amazon VPC). For information about resource-based policies in these products, see the links for these products in the following table.

In the following table, the columns have the following meanings:

- **Supports action-level permissions**. The product supports IAM policies in which you can specify individual actions in a policy's Action [element](#page-320-0) (p. [315\).](#page-320-0) If the product does not support action-level permissions, policies for the product use \* in the Action element.
- **Supports resource-level permissions**. The product supports IAM policies in which you can specify individual resources (using [ARNs\)](http://docs.aws.amazon.com/general/latest/gr/aws-arns-and-namespaces.html) in the policy's [Resource](#page-322-0) element (p. [317\).](#page-322-0) If the product does not support resource-level permissions, policies for the product use  $*$  in the Resource element.

#### **Note**

Some products support resource-level permissions only for some actions. See the notes that follow the table for more information.

- **Supports tag-based permissions**.The product supports IAM policies that let you create resource-level permissions by testing tags attached to a resource in a [Condition](#page-324-0) element (p. [319\).](#page-324-0)
- **Supports temporary security credentials**. The product lets users make requests using temporary security credentials that are obtained by calling AWS STS APIs like [AssumeRole](http://docs.aws.amazon.com/STS/latest/APIReference/API_AssumeRole.html) or [GetFederationToken.](http://docs.aws.amazon.com/STS/latest/APIReference/API_GetFederationToken.html) For more information, see [Temporary Security Credentials](#page-200-0) (p. [195\).](#page-200-0)

• **More information**. Links to more information in the documentation of the product.

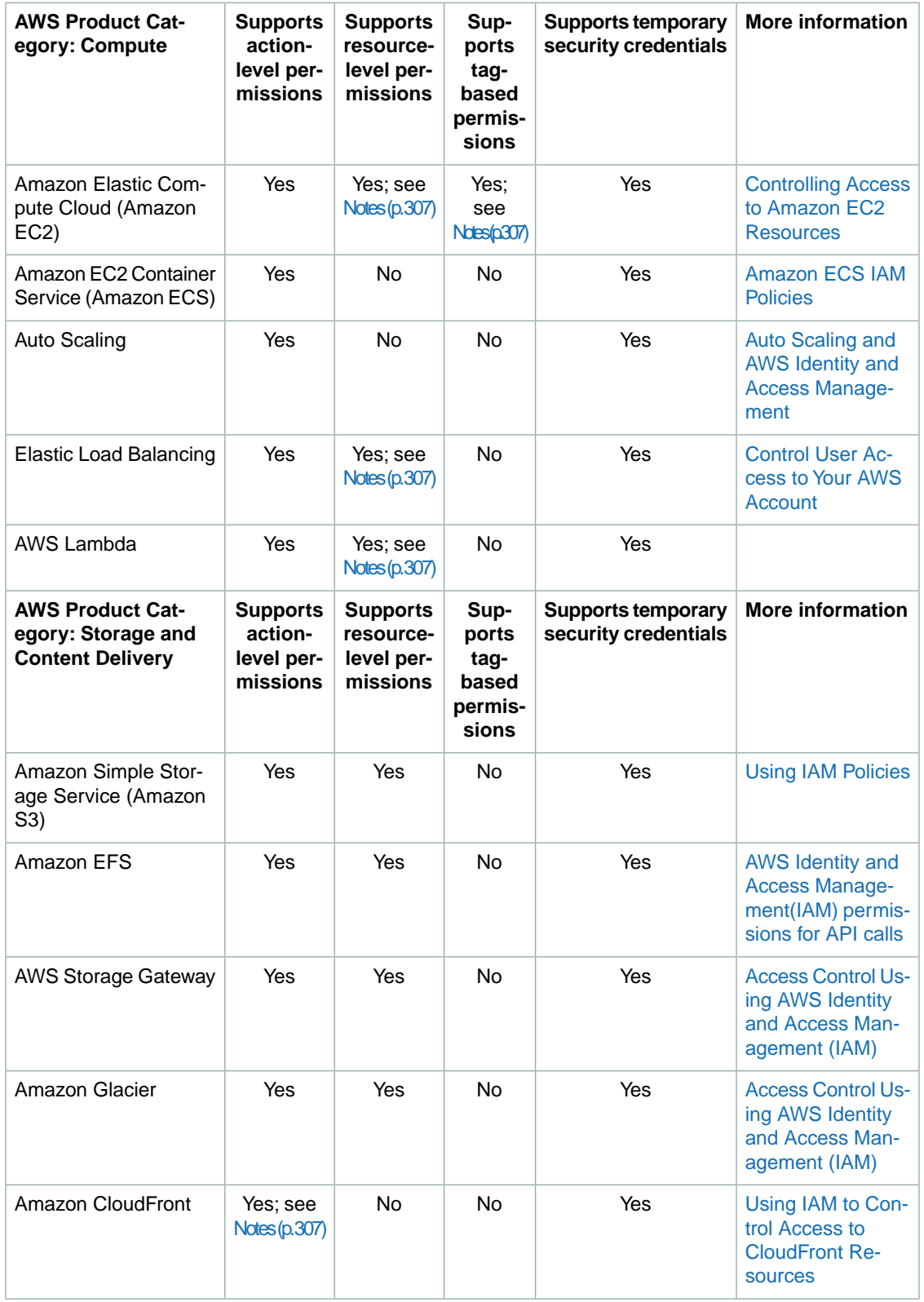

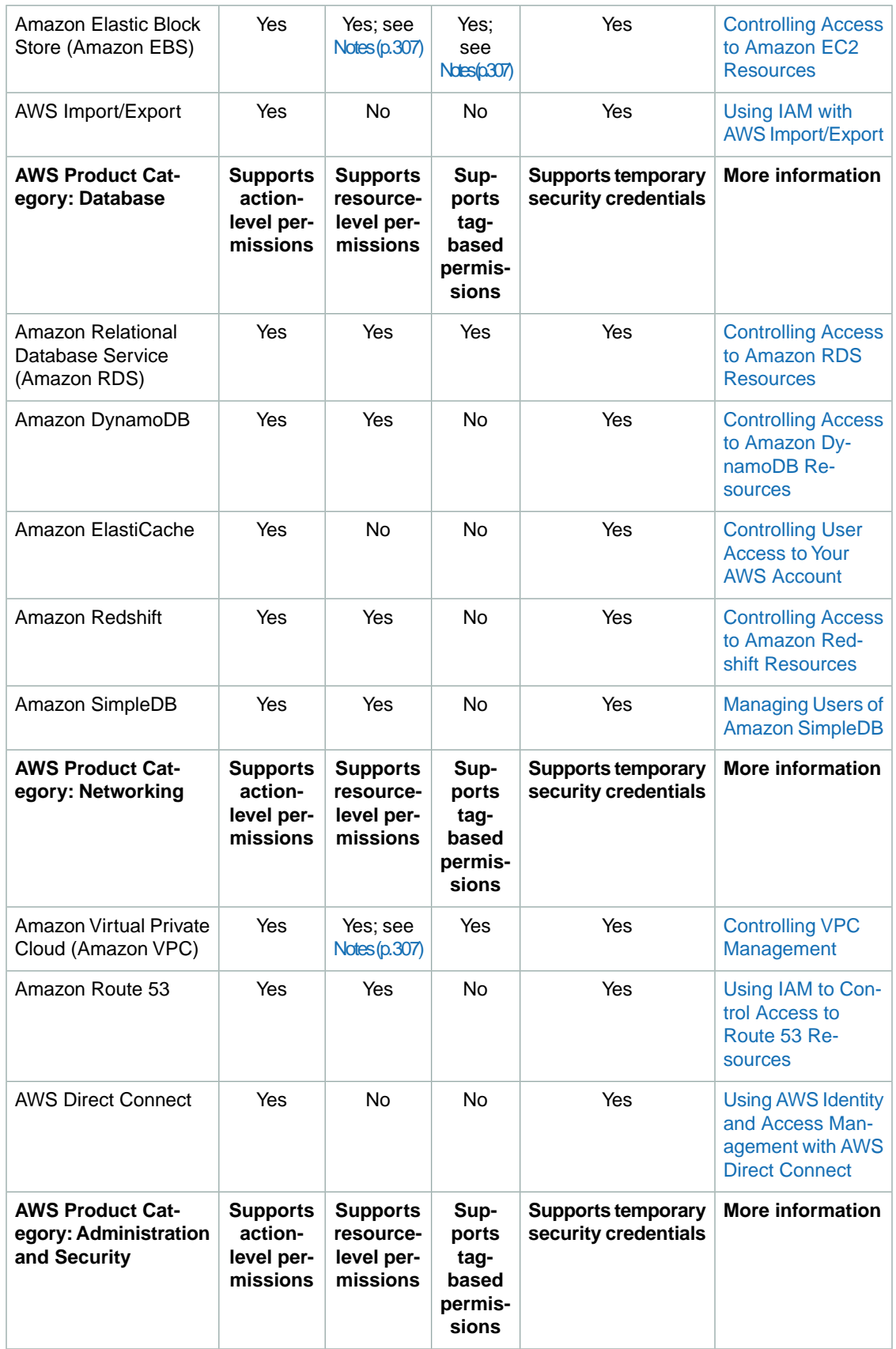

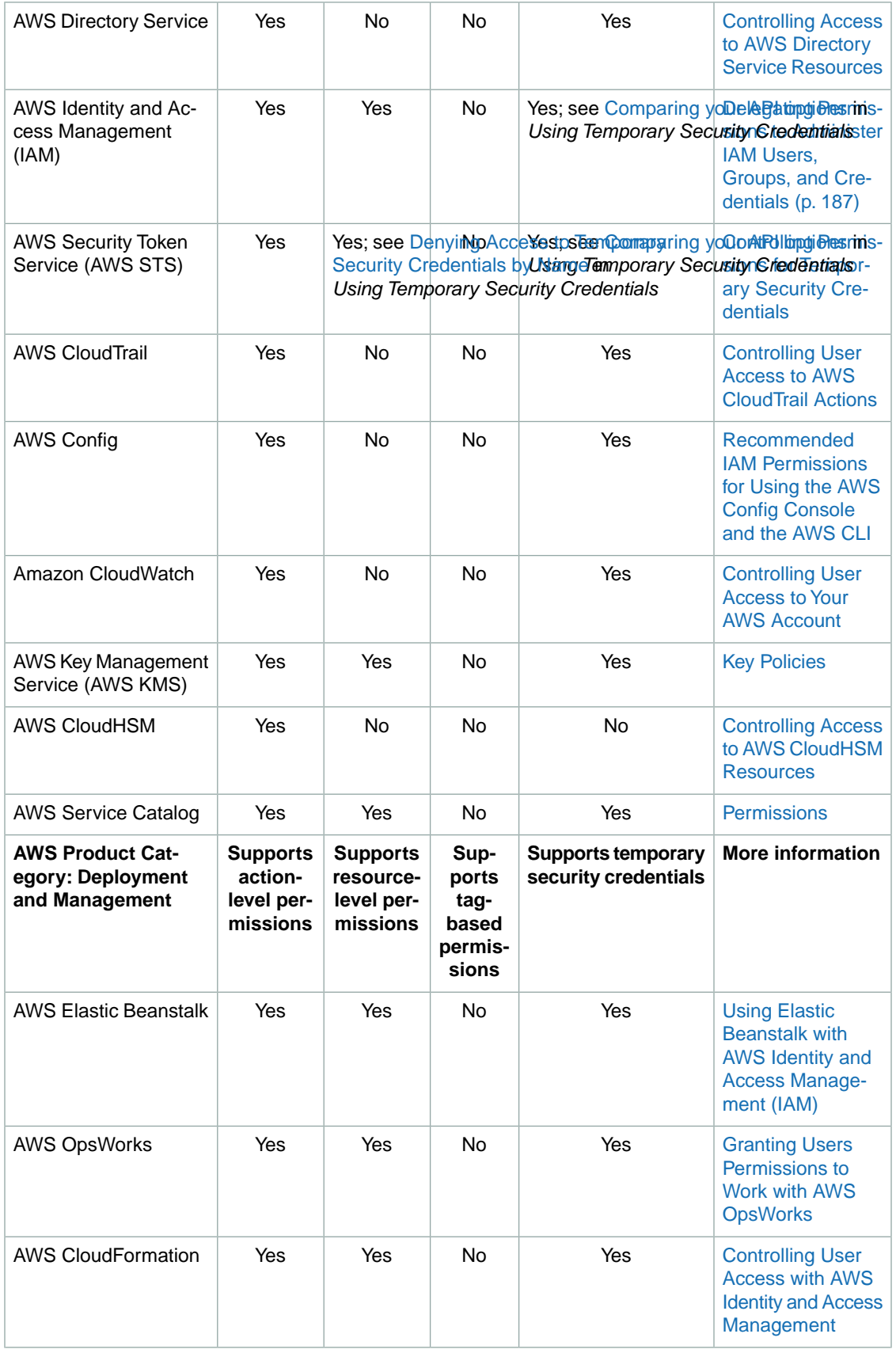

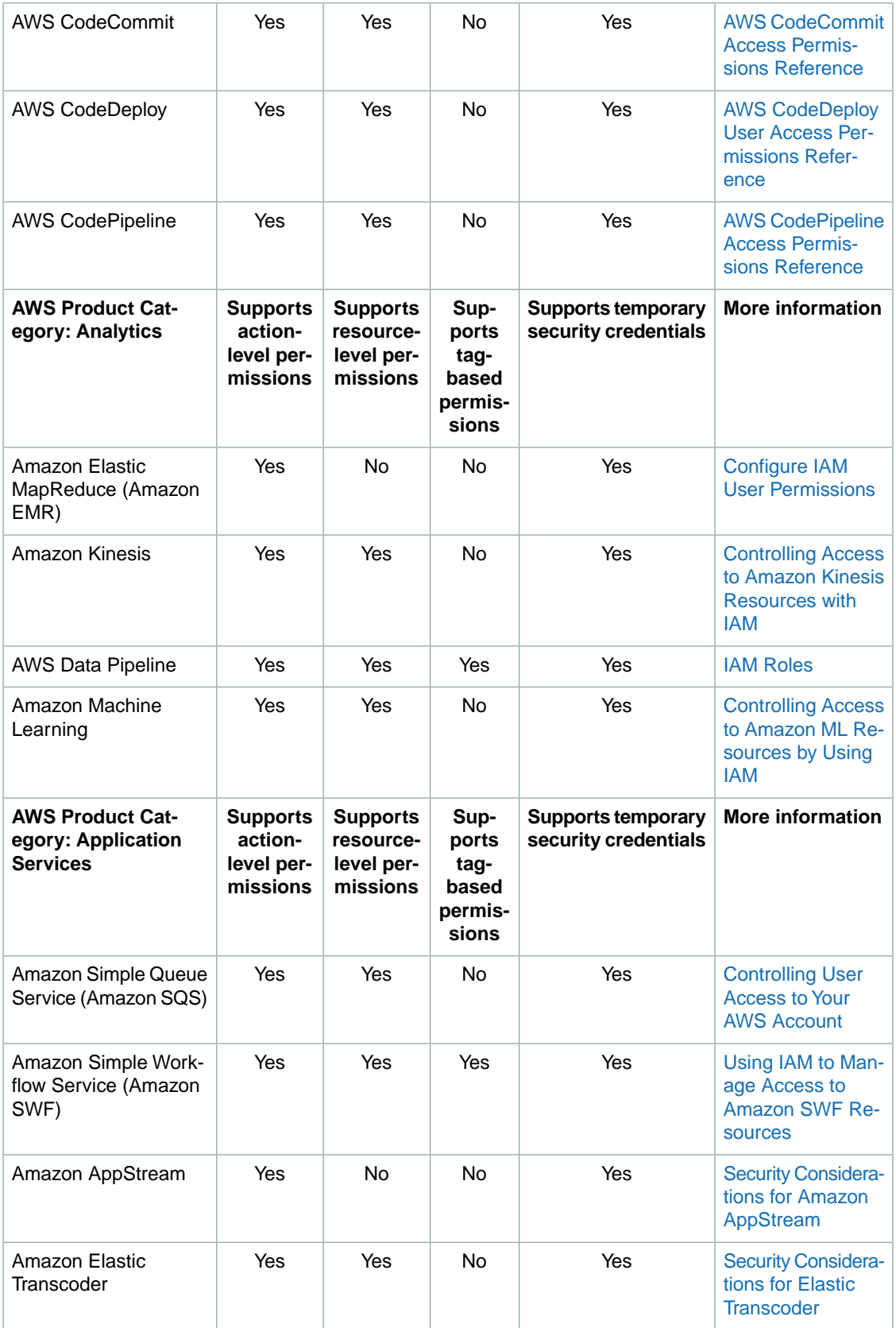

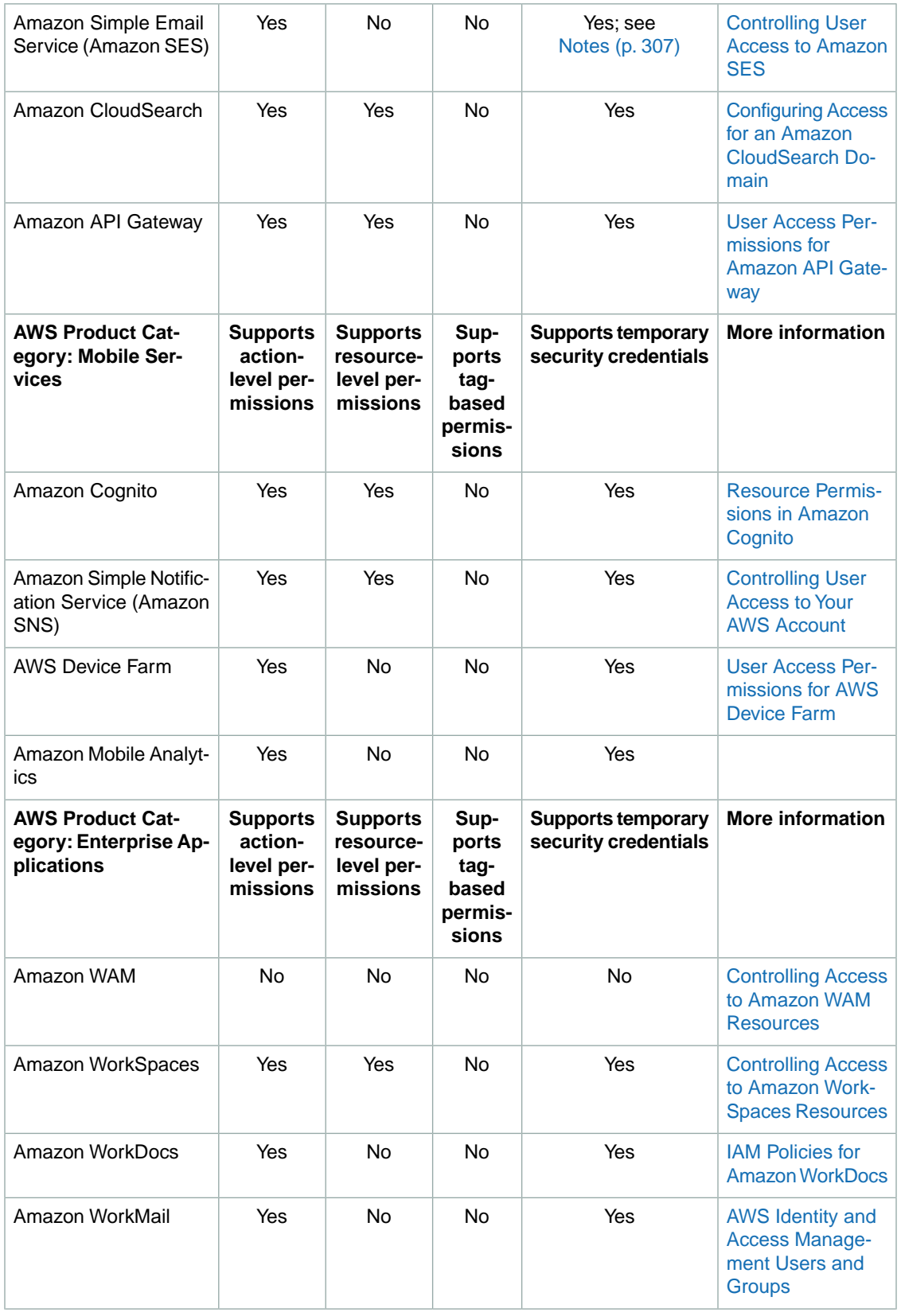

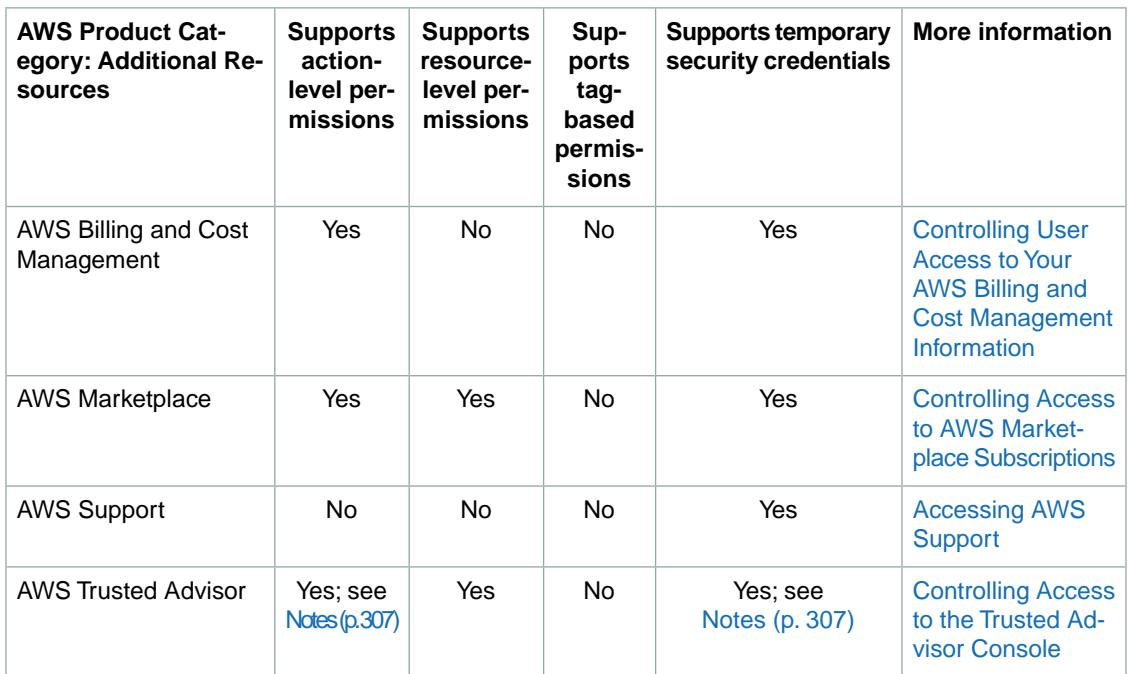

# <span id="page-312-0"></span>**Notes**

- **Amazon EC2**: Amazon EC2 supports resource-level permissions and tags only for some APIs. For more information, see [Supported Resources and Conditions for Amazon EC2 API Actions](http://docs.aws.amazon.com/AWSEC2/latest/DeveloperGuide/iam-policies-for-amazon-ec2.html#ec2-supported-iam-actions-resources) in the *Amazon EC2 User Guide for Linux Instances*.
- **CloudFront**: CloudFront does not support action-level permissions for creating CloudFront key pairs. You must use an AWS root account to create a CloudFront key pair. For more information, see [Creating](http://docs.aws.amazon.com/AmazonCloudFront/latest/DeveloperGuide/private-content-trusted-signers.html#private-content-creating-cloudfront-key-pairs) [CloudFront Key Pairs for Your Trusted Signers](http://docs.aws.amazon.com/AmazonCloudFront/latest/DeveloperGuide/private-content-trusted-signers.html#private-content-creating-cloudfront-key-pairs) in the *Amazon CloudFront Developer Guide*.
- **Amazon Simple Email Service** Only the Amazon SES API supports temporary security credentials. The Amazon SES SMTP interface does not support SMTP credentials that are derived from temporary security credentials.
- **AWS Trusted Advisor**: API access to Trusted Advisor is through the AWS Support API and is controlled by AWS Support IAM policies.
- **Amazon EBS**: Amazon EBS supports resource-level permissions and tags only for some APIs. For more information, see [Supported Resources and Conditions for Amazon EC2 API Actions](http://docs.aws.amazon.com/AWSEC2/latest/DeveloperGuide/iam-policies-for-amazon-ec2.html#ec2-supported-iam-actions-resources) in the *Amazon EC2 User Guide for Linux Instances*.
- **Elastic Load Balancing**: Only some API actions for Elastic Load Balancing can be used as permissions against specific resources. For more information, see [Control Access to Your Load Balancer](http://docs.aws.amazon.com/ElasticLoadBalancing/latest/DeveloperGuide/UsingIAM.html) in the *Elastic Load Balancing Developer Guide*.
- **AWS Lambda**: The only AWS Lambda API action that can be used as a resource level permission is [lambda:InvokeFunction.](http://docs.aws.amazon.com/lambda/latest/dg/API_Invoke.html)
- **Amazon VPC**: In an IAM user policy, you cannot restrict permissions to a specific Amazon VPC endpoint. Any Action element that includes the ec2:\*VpcEndpoint\* or ec2:DescribePrefixLists API actions must specify ""Resource": "\*"". For more information, see [Controlling the Use of Endpoints](http://docs.aws.amazon.com/AmazonVPC/latest/UserGuide/vpc-endpoints.html#vpc-endpoints-iam-access) in the *Amazon VPC User Guide*. For more information about using resource-based policies to control access to resources from specific Amazon VPC endpoints, see [Using Endpoint Policies](http://docs.aws.amazon.com/AmazonVPC/latest/UserGuide/vpc-endpoints.html#vpc-endpoint-policies) in the *Amazon VPC User Guide*.
- **Trusted Advisor**: API access to Trusted Advisor is through the AWS Support API and is controlled by AWS Support IAM policies.

# <span id="page-313-0"></span>**AWS IAM Policy Reference**

This section presents detailed syntax, descriptions, and examples of the elements, variables, and evaluation logic of IAM policies. It includes the following sections.

- [IAM Policy Elements Reference](#page-313-1) (p. [308\)](#page-313-1) This section describes each of the elements that you can use when you create a policy. It includes additional policy examples and describes conditions, supported data types, and how they are used in various services.
- [IAM Policy Variables Overview](#page-337-0) (p. [332\)](#page-337-0) This section describes placeholders that you can specify in a policy that are replaced during policy evaluation with values from the request.
- [Creating a Condition That Tests Multiple Key Values \(Set Operations\)](#page-343-0) (p. [338\)](#page-343-0)  This section describes how to create policies for requests in which a request key includes multiple items that you need to test against a set of values.
- [IAM Policy Evaluation Logic](#page-348-0) (p. [343\)](#page-348-0)  This section describes AWS requests, how they are authenticated, and how AWS uses policies to determine access to resources.
- [Grammar of the IAM Policy Language](#page-353-0) (p. [348\)](#page-353-0)  This section presents a formal grammar for the language used to create policies in IAM.
- [AWS Service Actions and Condition Context Keys for Use in IAM Policies](#page-358-0) (p. [353\)](#page-358-0) This section presents a list of all of the AWS API actions that can be used as permissions in an IAM policy and the service-specific condition keys that can be used to further refine the request.

#### **Important**

<span id="page-313-1"></span>You cannot save any policy that does not comply with the established policy syntax.You can use Policy Validator to detect and correct invalid policies. One click takes you to an editor that shows both the existing policy and a copy with the recommended changes.You can accept the changes or make further modifications. For more information, see [Using Policy Validator](#page-268-0) (p. [263\)](#page-268-0).

# **IAM Policy Elements Reference**

This section describes the elements that you can use in an IAM policy. The elements are listed here in the general order you use them in a policy. The order of the elements doesn't matter—for example, the Resource element can come before the Action element. You're not required to specify any Condition elements in the policy.

#### **Topics**

- [Version \(p.](#page-314-0) 309)
- [Id \(p.](#page-314-1) 309)
- [Statement \(p.](#page-314-2) 309)
- [Sid \(p.](#page-315-0) 310)
- [Effect \(p.](#page-315-1) 310)
- [Principal \(p.](#page-316-0) 311)
- [NotPrincipal \(p.](#page-318-0) 313)
- [Action \(p.](#page-320-0) 315)
- [NotAction \(p.](#page-321-0) 316)
- [Resource \(p.](#page-322-0) 317)
- [NotResource \(p.](#page-323-0) 318)
- [Condition \(p.](#page-324-0) 319)
- [Supported Data Types \(p.](#page-337-1) 332)

#### **Note**

The details of what goes into a policy vary for each service, depending on what actions the service makes available, what types of resources it contains, and so on. When you're writing policies for a specific service, it's helpful to see examples of policies for that service. For a list of all the services that support IAM, and for links to the documentation in those services that discusses IAM and policies, see [AWS Services That Work with IAM](#page-306-0) (p. [301\).](#page-306-0)

### <span id="page-314-0"></span>**Version**

The Version element specifies the policy language version. The only allowed values are these:

- 2012-10-17.This is the current version of the policy language, and you should use this version number for all policies.
- 2008-10-17. This was an earlier version of the policy language. You might see this version on existing policies. Do not use this version for any new policies or any existing policies that you are updating.

If you do not include a Version element, the value defaults to 2008-10-17. However, it is a good practice to always include a Version element and set it to 2012-10-17.

#### **Note**

If your policy includes [policy variables](#page-337-0) (p. [332\)](#page-337-0), you *must* include a Version element and set it to 2012-10-17. If you don't include a Version element set to 2012-10-17, variables such as \${aws:username} won't be recognized as variables and will instead be treated as literal strings in the policy.

<span id="page-314-1"></span>"Version":"2012-10-17"

### **Id**

The Id element specifies an optional identifier for the policy. The ID is used differently in different services.

For services that let you set an ID element, we recommend you use a UUID (GUID) for the value, or incorporate a UUID as part of the ID to ensure uniqueness.

<span id="page-314-2"></span>"Id":"cd3ad3d9-2776-4ef1-a904-4c229d1642ee"

#### **Note**

Some AWS services (for example, Amazon SQS or Amazon SNS) might require this element and have uniqueness requirements for it. For service-specific information about writing policies, refer to the documentation for the service you're working with.

### **Statement**

The Statement element is the main element for a policy.This element is required. It can include multiple elements (see the subsequent sections in this page). The Statement element contains an array of individual statements. Each individual statement is a JSON block enclosed in braces { }.

```
"Statement":[\{ \ldots \}, \{ \ldots \}, \{ \ldots \}]
```
The following example shows a policy that contains an array of three statements inside a single Statement element. (The policy allows you to access your own "home folder" in the Amazon S3 console.) The policy includes the  $\text{aws}:$  username variable, which is replaced during policy evaluation with the user name from the request. For more information, see [Introduction](#page-337-2) (p. [332\).](#page-337-2)

```
{
   "Version": "2012-10-17",
   "Statement": [
     {
       "Effect": "Allow",
       "Action": [
         "s3:ListAllMyBuckets",
         "s3:GetBucketLocation"
       ],
       "Resource": "arn:aws:s3:::*"
     },
     {
       "Effect": "Allow",
       "Action": "s3:ListBucket",
       "Resource": "arn:aws:s3:::BUCKET-NAME",
       "Condition": {"StringLike": {"s3:prefix": [
         "",
         "home/",
         "home/${aws:username}/"
       ]}}
     },
     {
       "Effect": "Allow",
       "Action": "s3:*",
       "Resource": [
         "arn:aws:s3:::BUCKET-NAME/home/${aws:username}",
         "arn:aws:s3:::BUCKET-NAME/home/${aws:username}/*"
      \mathbf{I} }
   ]
}
```
### <span id="page-315-0"></span>**Sid**

The Sid (statement ID) is an optional identifier that you provide for the policy statement. You can assign a Sid value to each statement in a statement array. In services that let you specify an ID element, such as SQS and SNS, the sid value is just a sub-ID of the policy document's ID. In IAM, the sid value must be unique within a policy.

"Sid":"1"

<span id="page-315-1"></span>In IAM, the Sid is not exposed in the IAM API. You can't retrieve a particular statement based on this ID.

#### **Note**

Some AWS services (for example, Amazon SQS or Amazon SNS) might require this element and have uniqueness requirements for it. For service-specific information about writing policies, refer to the documentation for the service you're working with.

### **Effect**

The Effect element is required and specifies whether the statement will result in an allow or an explicit deny. Valid values for Effect are Allow and Deny.

```
"Effect":"Allow"
```
By default, access to resources is denied. To allow access to a resource, you must set the Effect element to Allow. To override an allow (for example, to override an allow that is otherwise in force), you set the Effect element to Deny. For more information, see [IAM Policy Evaluation Logic](#page-348-0) (p. [343\).](#page-348-0)

### <span id="page-316-0"></span>**Principal**

Use the Principal element to specify the user (IAM user, federated user, or assumed-role user), AWS account, AWS service, or other principal entity that is allowed or denied access to a resource.You use the Principal element in the trust policies for IAM roles and in resource-based policies—that is, in policies that you embed directly in a resource. For example, you can embed such policies in an Amazon S3 bucket, an Amazon Glacier vault, an Amazon SNS topic, an Amazon SQS queue, or an AWS KMS encryption key.

Use the Principal element in these ways:

- In IAM roles, use the Principal element in the role's trust policy to specify who can assume the role. For cross-account access, you typically specify the identifier of the trusted account.
- In resource-based policies, use the **Principal element** to specify the accounts or users who are allowed to access the resource.

Do not use the Principal element in policies that you attach to IAM users and groups. Similarly, you do not specify a principal in the access policy for an IAM role. In those cases, the principal is implicitly the user that the policy is attached to (for IAM users) or the user who assumes the role (for role access policies). When the policy is attached to an IAM group, the principal is the IAM user in that group who is making the request.

### **Specifying a Principal**

You specify a principal using the *[Amazon Resource Name](#page-300-0)* (ARN) (p. [295\)](#page-300-0) of the AWS account, IAM user, IAM role, federated user, or assumed-role user.You cannot specify IAM groups as principals. When you specify an AWS account, you can use a shortened form that consists of the AWS: prefix followed by the account ID, instead of using the account's full ARN.

The following examples show various ways in which principals can be specified.

#### **Everyone (anonymous users)**

"Principal": "\*"

#### **Specific AWS accounts**

When you use an AWS account identifier as the principal in a policy, the permissions in the policy statement can be granted to all identities contained in that account, including IAM users and roles in that account. The following examples show different ways to specify an AWS account as a principal.

```
"Principal": {"AWS": "arn:aws:iam::AWS-account-ID:root"}
```

```
"Principal": {"AWS": "AWS-account-ID"}
```
You can specify more than one AWS account as a principal, as shown in the following example.

```
"Principal": {"AWS": [
  "arn:aws:iam::AWS-account-ID:root",
```

```
 "arn:aws:iam::AWS-account-ID:root"
]}
```
#### **Individual IAM user or users**

You can specify an individual IAM user (or array of users) as the principal, as in the following examples.

**Note**

In a Principal element, the user name is case sensitive.

```
"Principal": {"AWS": "arn:aws:iam::AWS-account-ID:user/user-name"}
```

```
"Principal": {"AWS": [
   "arn:aws:iam::AWS-account-ID:user/user-name-1", 
   "arn:aws:iam::AWS-account-ID:user/UserName2"
]}
```
When you specify users in a **Principal element, you cannot use a wildcard** (\*) to mean "all users". Principals must always name a specific user or users.

#### **Federated users (using web identity federation)**

"Principal": {"Federated": "cognito-identity.amazonaws.com"}

```
"Principal": {"Federated": "www.amazon.com"}
```
"Principal": {"Federated": "graph.facebook.com"}

```
"Principal": {"Federated": "accounts.google.com"}
```
#### **Federated users (using a SAML identity provider)**

```
"Principal": {"Federated": "arn:aws:iam::AWS-account-ID:saml-provider/provider-
name"}
```
**IAM role**

```
"Principal": {"AWS": "arn:aws:iam::AWS-account-ID:role/role-name"}
```
#### **Specific assumed-role user**

```
"Principal" {"AWS": "arn:aws:sts::AWS-account-ID:assumed-role/role-name/role-
session-name"}
```
#### **AWS service**

When you create a trust policy for an IAM role that will be assumed by an AWS service, you typically specify the principal using a friendly name for that service, as in the following example.

```
"Principal": {"Service": "ec2.amazonaws.com"}
```
Some AWS services support additional options for specifying a principal. For example, Amazon S3 lets you use a canonical user in a format like this:

```
"Principal": {"CanonicalUser": "79a59df900b949e55d96a1e698fbaced 
fd6e09d98eacf8f8d5218e7cd47ef2be"}
```
### **More Information**

For more information, see the following:

- [Bucket Policy Examples](http://docs.aws.amazon.com/AmazonS3/latest/dev/example-bucket-policies.html) in the *Amazon Simple Storage Service Developer Guide*
- [Example Policies for Amazon SNS](http://docs.aws.amazon.com/sns/latest/dg/UsingIAMwithSNS.html#ExamplePolicies_SNS) in the *Amazon Simple Notification Service Developer Guide*
- [Amazon SQS Policy Examples](http://docs.aws.amazon.com/AWSSimpleQueueService/latest/SQSDeveloperGuide/SQSExamples.html) in the *Amazon Simple Queue Service Developer Guide*
- [Key Policies](http://docs.aws.amazon.com/kms/latest/developerguide/key-policies.html) in the *AWS Key Management Service Developer Guide*
- [Account Identifiers](http://docs.aws.amazon.com/general/latest/gr/acct-identifiers.html) in the *AWS General Reference*
- <span id="page-318-0"></span>• [Creating Temporary Security Credentials for Mobile Apps Using Mobile Apps Using Identity Providers](http://docs.aws.amazon.com/STS/latest/UsingSTS/web-identity-federation.html) in *Using Temporary Security Credentials*

### **NotPrincipal**

Use the Not Principal element to specify an exception to a list of principals. For example, you can deny access to all principals *except* the one named in the NotPrincipal element. The syntax for specifying NotPrincipal is the same as for specifying [Principal](#page-316-0) (p. [311\).](#page-316-0)

Note that you can also use NotPrincipal to allow all principals *except* the one named in the NotPrincipal element; however, we do not recommend this.

#### **Warning**

When you use Not Principal in the same policy statement as "Effect": "Allow", the permissions specified in the policy statement will be granted to *all* principals except for the one(s) specified, including anonymous (unauthenticated) users. We strongly recommend you do not use NotPrincipal in the same policy statement as "Effect": "Allow".

When you use NotPrincipal in the same policy statement as "Effect": "Deny", the permissions specified in the policy statement are explicitly denied to all principals *except* for the one(s) specified. When you explicitly deny access to an AWS account, you deny access to all users contained in that account.

You cannot explicitly deny access to your own AWS account. That is, a resource-based policy cannot explicitly deny access to the AWS account that contains the resource. However, you can explicitly deny access to other AWS accounts. When a resource-based policy combines "Effect": "Deny" with a NotPrincipal element that specifies a principal in another account, it is possible that the specified principal will be unable to access the resource. To understand how this can happen, see the examples in the next section.

#### **Caution**

Very few scenarios require the use of NotPrincipal, and we recommend that you explore other authorization options before you decide to use NotPrincipal.

#### **Specifying NotPrincipal in the same policy statement as "Effect": "Deny"**

You specify principals in the Not Principal element using the same syntax that you use for specifying principals in the [Principal](#page-316-0) (p. [311\)](#page-316-0) element. However, it can be difficult to achieve the intended effect,

particularly when you combine NotPrincipal with "Effect": "Deny" in the same policy statement and you work across AWS account boundaries. The following examples show ways to use Not Principal and "Effect": "Deny" in the same policy statement effectively.

#### **Example 1: IAM user in the same account**

In the following example, all principals *except* the user named Alice in AWS account 111122223333 are explicitly denied access to a resource.This example works as intended when it is part of a policy statement in a resource-based policy that is attached to a resource in AWS account 111122223333. This example by itself does not grant access to Alice, it only omits Alice from the list of principals that are explicitly denied. To give Alice access to the resource, another policy statement must explicitly allow access using "Effect": "Allow".

```
"Effect": "Deny",
"NotPrincipal": {"AWS": "arn:aws:iam::111122223333:user/Alice"}
```
#### **Example 2: IAM user in a different account**

In the following example, all principals *except* the user named Bob in AWS account 444455556666 are explicitly denied access to a resource. Note that to achieve the intended effect, the  $\text{NotPrincipal}$ element contains the ARN of both the user Bob and the AWS account that Bob belongs to (arn:aws:iam::444455556666:root). If the NotPrincipal element contained only Bob's ARN, the effect of the policy would be to explicitly deny access to Bob's AWS account. Users cannot have more permissions than their parent account, so when Bob's account is explicitly denied access, Bob is unable to access the resource.

This example works as intended when it is part of a policy statement in a resource-based policy that is attached to a resource in a different AWS account (not 444455556666). This example by itself does not grant access to Bob, it only omits Bob from the list of principals that are explicitly denied. To give Bob access to the resource, another policy statement must explicitly allow access using "Effect": "Allow".

```
"Effect": "Deny",
"NotPrincipal": {"AWS": [
   "arn:aws:iam::444455556666:user/Bob",
   "arn:aws:iam::444455556666:root"
]}
```
#### **Example 3: IAM role in the same account**

In the following example, all principals *except* the assumed-role user named HR-database-app in AWS account 111122223333 are explicitly denied access to a resource. Note that to achieve the intended effect, the NotPrincipal element contains the ARN of both the role (HR-database-access-role) and the assumed-role user (HR-database-app). If the NotPrincipal element contained only the ARN of the assumed-role user, the effect of the policy would be to explicitly deny access to the role. Assumed-role users cannot have more permissions than their parent role, so when the role is explicitly denied access, the assumed role user is unable to access the resource.

This example works as intended when it is part of a policy statement in a resource-based policy that is attached to a resource in AWS account 111122223333. This example by itself does not grant access to the assumed-role user HR-database-app, it only omits HR-database-app from the list of principals that are explicitly denied. To give HR-database-app access to the resource, another policy statement must explicitly allow access using "Effect": "Allow".

```
"Effect": "Deny",
"NotPrincipal": {"AWS": [
  "arn:aws:sts::111122223333:assumed-role/HR-database-access-role/HR-database-
app",
   "arn:aws:iam::111122223333:role/HR-database-access-role"
]}
```
#### **Example 4: IAM role in a different account**

In the following example, all principals *except* the assumed-role user named cross-account-audit-app in AWS account 444455556666 are explicitly denied access to a resource. Note that to achieve the intended effect, the NotPrincipal element contains the ARN of the assumed-role user (cross-account-audit-app), the role (cross-account-read-only-role), and the AWS account that the role belongs to (444455556666). If the NotPrincipal element was missing the ARN of the role, the effect of the policy would be to explicitly deny access to the role. Similarly, if the Not Principal element was missing the ARN of the AWS account that the role belongs to, the effect of the policy would be to explicitly deny access to the AWS account. Assumed-role users cannot have more permissions than their parent role, and roles cannot have more permissions than their parent AWS account, so when the role or the account is explicitly denied access, the assumed role user is unable to access the resource.

This example works as intended when it is part of a policy statement in a resource-based policy that is attached to a resource in a different AWS account (not 444455556666). This example by itself does not grant access to the assumed-role user cross-account-audit-app, it only omits cross-account-audit-app from the list of principals that are explicitly denied. To give cross-account-audit-app access to the resource, another policy statement must explicitly allow access using "Effect": "Allow".

```
"Effect": "Deny",
"NotPrincipal": {"AWS": [
   "arn:aws:sts::444455556666:assumed-role/cross-account-read-only-role/cross-
account-audit-app",
   "arn:aws:iam::444455556666:role/cross-account-read-only-role",
   "arn:aws:iam::444455556666:root"
]}
```
### **Action**

The Action element describes the specific action or actions that will be allowed or denied. Statements must include either an Action or NotAction element. Each AWS service has its own set of actions that describe tasks that you can perform with that service. For example, the list of actions for Amazon S3 can be found at [Specifying Permissions in a Policy](http://docs.aws.amazon.com/AmazonS3/latest/dev/using-with-s3-actions.html) in the *Amazon Simple Storage Service Developer Guide*,

the list of actions for Amazon EC2 can be found in the [Amazon EC2 API Reference,](http://docs.aws.amazon.com/AWSEC2/latest/APIReference/query-apis.html) and the list of actions for AWS Identity and Access Management can be found in the [IAM API Reference.](http://docs.aws.amazon.com/IAM/latest/APIReference/API_Operations.html) To find the list of actions for other services, consult the API reference [documentation](http://aws.amazon.com/documentation) for the service.

You specify a value using a namespace that identifies a service (iam, ec2 sqs, sns, s3, etc.) followed by the name of the action to allow or deny. The name must match an action that is supported by the service. The prefix and the action name are case insensitive. For example, iam: ListAccessKeys is the same as IAM: listaccesskeys. The following examples show Action elements for different services.

#### **Amazon SQS action**

"Action":"sqs:SendMessage"

#### **Amazon EC2 action**

"Action":"ec2:StartInstances"

#### **IAM action**

"Action":"iam:ChangePassword"

#### **Amazon S3 action**

"Action":"s3:GetObject"

You can specify multiple values for the Action element.

```
"Action":["sqs:SendMessage","sqs:ReceiveMessage"]
```
You can use a wildcard (\*) to give access to all the actions the specific AWS product offers. For example, the following Action element applies to all IAM actions.

"Action":"iam:\*"

You can also use wildcards (\*) as part of the action name. For example, the following Action element applies to all IAM actions that include the string AccessKey, including CreateAccessKey, DeleteAccessKey, ListAccessKeys, and UpdateAccessKey.

<span id="page-321-0"></span>"Action":"iam:\*AccessKey\*"

Some services let you limit the actions that are available. For example, Amazon SQS lets you make available just a subset of all the possible Amazon SQS actions. In that case, the \* wildcard doesn't allow complete control of the queue; it allows only the subset of actions that you've shared. For more information, see [Understanding Permissions](http://docs.aws.amazon.com/AWSSimpleQueueService/latest/SQSDeveloperGuide/acp-overview.html#PermissionTypes) in the *Amazon Simple Queue Service Developer Guide*.

### **NotAction**

The Notaction element lets you specify an exception to a list of actions. For example, you can use NotAction to let users use only the Amazon SQS SendMessage action, without having to list all the actions that the user is not allowed to perform. Using NotAction can sometimes result in shorter policies than using an Action element and listing many actions.

The following example refers to all actions *other* than the Amazon SQS SendMessage action. You might use this in a policy with "Effect": "Deny" to keep users from accessing any other actions except SendMessage Note, however, that this would not grant the user access to any actions, it would only explicitly deny all other actions except SendMessage.

"NotAction":"sqs:SendMessage"

The following example matches any action except Publish.

"NotAction":"sns:Publish"

The following example shows how to reference all Amazon S3 actions except GetObject.

"NotAction":"s3:GetObject"

<span id="page-322-0"></span>For an example of how to use the NotAction element in a policy that controls access to an Amazon S3 bucket, see [Example Policies for Amazon S3](http://docs.aws.amazon.com/AmazonS3/latest/dev/UsingIAMPolicies.html#ExamplePolicies_S3) in the *Amazon Simple Storage Service Developer Guide*.

### **Resource**

The Resource element specifies the object or objects that the statement covers. Statements must include either a Resource or a NotResource element. You specify a resource using an ARN. (For more information about the format of ARNs, see [Amazon Resource Names \(ARNs\) and AWS Service](http://docs.aws.amazon.com/general/latest/gr/aws-arns-and-namespaces.html) [Namespaces.](http://docs.aws.amazon.com/general/latest/gr/aws-arns-and-namespaces.html))

Each service has its own set of resources. Although you always use an ARN to specify a resource, the details of the ARN for a resource depend on the service and the resource. For information about how to specify a resource, refer to the documentation for the service whose resources you're writing a statement for.

#### **Note**

Some services do not let you specify actions for individual resources; instead, any actions that you list in the Action or NotAction element apply to all resources in that service. In these cases, you use the wildcard \* in the Resource element.

The following example refers to a specific Amazon SQS queue.

"Resource":"arn:aws:sqs:us-west-2:*account-ID-without-hyphens*:queue1"

The following example refers to the IAM user named Bob in an AWS account.

"Resource":"arn:aws:iam::*account-ID-without-hyphens*:user/Bob"

You can use wildcards as part of the resource ARN.The following example refers to all IAM users whose path is /accounting.

"Resource":"arn:aws:iam::*account-ID-without-hyphens*:user/accounting/\*"

The following example refers to all items within a specific Amazon S3 bucket.

"Resource":"arn:aws:s3:::my\_corporate\_bucket/\*"

You can specify multiple resources. The following example refers to two DynamoDB tables.

```
"Resource":[
     "arn:aws:dynamodb:us-west-2:account-ID-without-hyphens:table/books_table",
    "arn:aws:dynamodb:us-west-2:account-ID-without-hyphens:table/magazines_table"
]
```
In the Resource element, you can use [policy variables](#page-337-0) (p. [332\)](#page-337-0) in the part of the ARN that identifies the specific resource (that is, in the trailing part of the ARN). For example, you can use the key {aws:username} as part of a resource ARN to indicate that the current user's name should be included as part of the resource's name. The following example shows how you can use the  $\{aws:username\}$ key in a Resource element. The policy allows access to a Amazon DynamoDB table that matches the current user's name.

```
{
   "Version": "2012-10-17",
   "Statement": {
     "Effect": "Allow",
     "Action": "dynamodb:*",
     "Resource": "arn:aws:dynamodb:us-east-1:ACCOUNT-ID-WITHOUT-HY 
PHENS:table/${aws:username}"
   }
}
```
<span id="page-323-0"></span>For more information about policy variables, see [IAM Policy Variables Overview](#page-337-0) (p. [332\)](#page-337-0).

### **NotResource**

The NotResource element lets you grant or deny access to all but a few of your resources, by allowing you to specify only those resources to which your policy should *not* be applied.

For example, imagine you have a group named Developers. Members of Developers should have access to all of your Amazon S3 resources except the CompanySecretInfo folder in the mybucket bucket. The following example shows what the policy to establish these permissions might look like.

```
{
   "Version": "2012-10-17",
   "Statement": {
     "Effect": "Allow",
     "Action": "s3:*",
     "NotResource": [
       "arn:aws:s3:::mybucket/CompanySecretInfo",
       "arn:aws:s3:::mybucket/CompanySecretInfo/*"
     ]
   }
}
```
Normally you would write a policy that uses "Effect": "Allow" and that includes a Resources element that lists each folder individually that the Developers group has access to. However, in that case, each time you added a folder to mybucket that users should have access to, you would have to add its name to the list in Resource. If you use a NotResource element instead, users will automatically have access to new folders unless you add the folder names to the NotResource element.
# <span id="page-324-0"></span>**Condition**

The Condition element (or Condition *block*) lets you specify conditions for when a policy is in effect. The Condition element is optional. In the Condition element, you build expressions in which you use Boolean operators (equal, less than, etc.) to match your condition against values in the request. Condition values can include date, time, the IP address of the requester, the ARN of the request source, the user name, user ID, and the user agent of the requester. Some services let you specify additional values in conditions; for example, Amazon S3 lets you write a condition using the  $s3:VersionId$  key, which is unique to that service. (For more information about writing conditions in policies for Amazon S3, see [Using IAM Policies](http://docs.aws.amazon.com/AmazonS3/latest/dev/UsingIAMPolicies.html) in the Amazon Simple Storage Service Developer Guide.)

### **The Condition Block**

The following example shows the basic format of a Condition element:

```
"Condition": {
   "DateGreaterThan" : {
      "aws:CurrentTime" : "2013-12-15T12:00:00Z"
    }
}
```
A value from the request is represented by a key, in this case aws:CurrentTime. The key value is compared to a value that you specify either as a literal value  $(2013-08-16T12:00:00Z)$  or as a policy variable, as explained later. The type of comparison to make is specified by the condition (here, DateGreaterThan).You can create string conditions, date conditions, numeric conditions, and so on, and you can use typical Boolean comparisons like equals, greater than, and less than.

Under some circumstances, keys can contains multiple values. For example, a request to DynamoDB might ask to return or update multiple attributes from a table. A policy for access to DynamoDB tables can include the dynamodb: Attributes key, which contains all the attributes listed in the request. You can test the multiple attributes in the request against a list of allowed attributes in a policy by using set operators in a condition. For more information, see [Creating a Condition That Tests Multiple Key Values](#page-343-0) [\(Set Operations\)](#page-343-0) (p. [338\).](#page-343-0)

When the policy is evaluated during a request, AWS replaces the key with the corresponding value from the request. (In this example, AWS would use the date and time of the request.) The condition is evaluated to return true or false, which is then factored into whether the policy as a whole allows or denies the request.

### **Multiple Values in a Condition**

A Condition element can contain multiple conditions, and each condition can contain multiple key-value pairs. The following figure illustrates this. Unless otherwise specified, all keys can have multiple values.

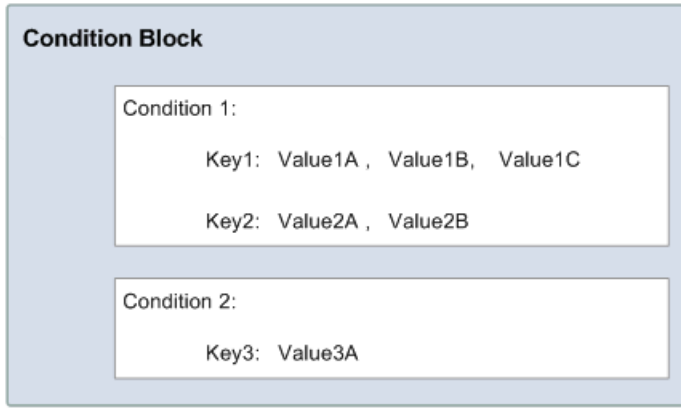

Let's say you want to let John use a resource only if a numeric value *foo* equals either A or B, and another numeric value *bar* equals C.You would create a condition block that looks like the following figure.

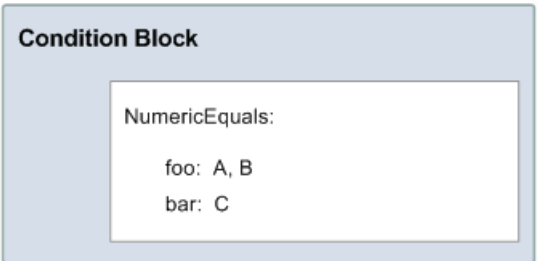

Let's say you also want to restrict John's access to after January 1, 2009. You would add another condition, DateGreaterThan, with a date equal to January 1, 2009. The condition block would then look like the following figure.

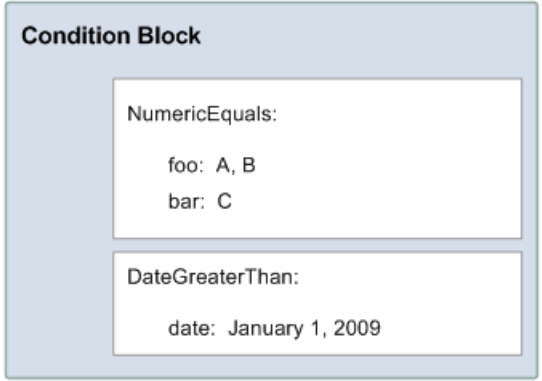

If there are multiple conditions, or if there are multiple keys in a single condition, the conditions are evaluated using a logical AND. If a single condition includes multiple values for one key, the condition is evaluated using a logical OR. All conditions must be met for an allow or an explicit deny decision. If a condition isn't met, the result is a deny.

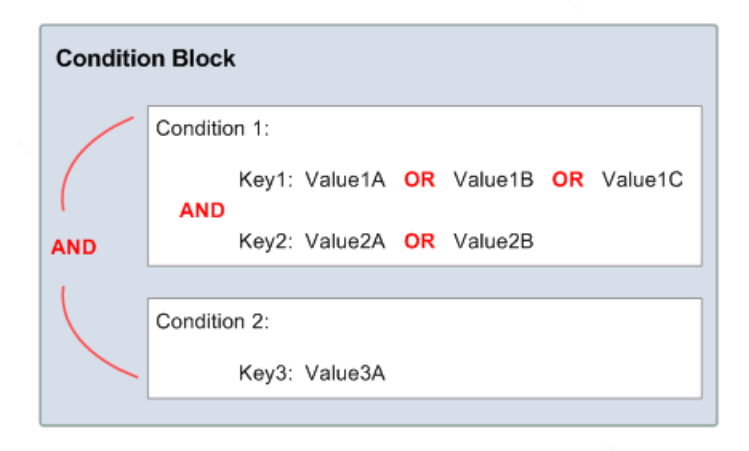

As noted, AWS has predefined conditions and keys (like aws:CurrentTime). Individual AWS services also define service-specific keys.

As an example, let's say you want to let user John access your Amazon SQS queue under the following conditions:

- The time is after 12:00 noon on 8/16/2013
- The time is before 3:00 p.m. on 8/16/2013
- The request (IAM or SQS) or message (SNS) comes from an IP address within the range 192.0.2.0 to 192.0.2.255 *or* 203.0.113.0 to 203.0.113.255.

Your condition block has three separate conditions, and all three of them must be met for John to have access to your queue, topic, or resource.

The following shows what the condition block looks like in your policy. The two values for aws: SourceIp are evaluated using OR. The three separate conditions are evaluated using AND.

```
"Condition" : {
       "DateGreaterThan" : {
          "aws:CurrentTime" : "2013-08-16T12:00:00Z"
        },
       "DateLessThan": {
          "aws:CurrentTime" : "2013-08-16T15:00:00Z"
        },
        "IpAddress" : {
           "aws:SourceIp" : ["192.0.2.0/24", "203.0.113.0/24"]
       }
}
```
<span id="page-326-0"></span>Finally, under some circumstances, individual keys in a policy can contain multiple values, and you can use set operators to test these multi-valued keys against one or more values listed in the policy. For more information, see [Creating a Condition That Tests Multiple Key Values \(Set Operations\)](#page-343-0) (p. [338\).](#page-343-0)

### **Available Keys for Conditions**

Context keys in a condition represent values that are part of the request sent by a user. AWS provides the following predefined context keys for all AWS services that support IAM for access control:

• aws:CurrentTime – To check for date/time conditions (see [Date Conditions](#page-332-0) (p. [327\)](#page-332-0)).

- aws: EpochTime To check for date/time conditions using a date in epoch or UNIX time (see [Date](#page-332-0) [Conditions](#page-332-0) (p. [327\)](#page-332-0)).
- aws:TokenIssueTime To check the date/time that temporary security credentials were issued (see [Date Conditions](#page-332-0) (p. [327\)](#page-332-0)). This key is only present in requests that are signed using temporary security credentials. For more information about temporary security credentials, see *[Using Temporary Security](http://docs.aws.amazon.com/STS/latest/UsingSTS/Welcome.html) [Credentials](http://docs.aws.amazon.com/STS/latest/UsingSTS/Welcome.html)*.
- aws:MultiFactorAuthPresent To check whether multi-factor authentication (MFA) was used to validate the security credentials making the current request (see [Boolean Conditions](#page-333-0) (p. [328\)\)](#page-333-0).
- aws:MultiFactorAuthAge To check how long ago (in seconds) the MFA-validated security credentials making the request were issued using multi-factor authentication (MFA). Unlike other keys, if MFA is not used, this key is not present (see [Existence of Condition Keys](#page-336-0) (p. [331\)](#page-336-0), [Numeric](#page-332-1) [Conditions](#page-332-1) (p. [327\)](#page-332-1) and [Using Multi-Factor Authentication \(MFA\) in AWS](#page-164-0) (p. [159\).](#page-164-0)
- aws:principaltype To check the type of principal (user, account, federated user, etc.) for the current request (see [String Conditions](#page-330-0) (p. [325\)\)](#page-330-0).
- aws: Referer To check who referred the client browser to the address the request is being sent to. It is only supported by some services, such as [Amazon S3, as a service that can be directly addressed](http://docs.aws.amazon.com/AmazonS3/latest/dev/example-bucket-policies.html#example-bucket-policies-use-case-4) [by a web browser.](http://docs.aws.amazon.com/AmazonS3/latest/dev/example-bucket-policies.html#example-bucket-policies-use-case-4) The value comes from the referer header in the HTTPS request made to AWS.

#### **Caution**

This key should be used carefully: aws: referer allows Amazon S3 bucket owners to help prevent their content from being served up by unauthorized third-party sites to standard web browsers (for more information, see the link above). Since the aws: referer value is provided by the caller in an http header, unauthorized parties can use modified or custom browsers to provide any aws: referer value that they choose. As a result, aws: referer should not be used to prevent unauthorized parties from making direct AWS requests. It is offered only to allow customers to protect their digital content, stored in Amazon S3, from being referenced on unauthorized, third-party sites.

- aws: SecureTransport To check whether the request was sent using SSL (see [Boolean](#page-333-0) [Conditions](#page-333-0) (p. [328\)](#page-333-0)).
- aws:SourceArn To check the source of the request, using the [Amazon Resource Name \(ARN\) \(p.295\)](#page-300-0) of the source. (This value is available for only some services.)
- aws: SourceIp To check the requester's IP address (see [IP Address](#page-334-0) (p. [329\)](#page-334-0)).
- aws:SourceVpc To restrict access to a specific VPC (see [Restricting Access to a Specific VPC](http://docs.aws.amazon.com/AmazonS3/latest/dev/example-bucket-policies-vpc-endpoint.html#example-bucket-policies-restrict-access-vpc) in the *Amazon Simple Storage Service Developer Guide*.
- aws:SourceVpce To restrict access to a specific VPC endpoint (see [Restricting Access to a Specific](http://docs.aws.amazon.com/AmazonS3/latest/dev/example-bucket-policies-vpc-endpoint.html#example-bucket-policies-restrict-access-vpc-endpoint) [VPC Endpoint](http://docs.aws.amazon.com/AmazonS3/latest/dev/example-bucket-policies-vpc-endpoint.html#example-bucket-policies-restrict-access-vpc-endpoint) in the *Amazon Simple Storage Service Developer Guide*.
- aws: UserAgent To check the requester's client application (see [String Conditions](#page-330-0) (p. [325\)](#page-330-0)).
- aws: userid To check the requester's user ID (see [String Conditions](#page-330-0) (p. [325\)\)](#page-330-0).
- $\bullet$  aws: username To check the requester's user name (see [String Conditions](#page-330-0) (p. [325\)\)](#page-330-0).

Some AWS services also provide service-specific keys. For example, for information about keys that you can use in policies for Amazon S3 resources, see [Amazon S3 Policy Keys](http://docs.aws.amazon.com/AmazonS3/latest/dev/UsingIAMPolicies.html#AmazonS3PolicyKeys) in the *Amazon Simple Storage Service Developer Guide*. For information about keys that you can use in policies for IAM resources, see the following section. For information about keys that you can use in policies for other services, see the documentation for the individual services.

#### **Available Keys for IAM**

You can use the following keys in policies that control access to IAM resources:

• iam: PolicyArn – To check the Amazon Resource Name (ARN) of a managed policy in requests that involve a managed policy. For more information, see [Specifying the Amazon Resource Name \(ARN\)](#page-254-0) [for Managed Policies](#page-254-0) (p. [249\).](#page-254-0)

#### **Available Keys for Web Identity Federation**

If you are using web identity federation to give temporary security credentials to users who have been authenticated using an identity provider (IdP) such as Login with Amazon, Amazon Cognito, Google, or Facebook, additional condition keys are available when the temporary security credentials are used to make a request. These keys let you write policies that make sure that federated users can get access only to resources that are associated with a specific provider, app, or user.

#### **Federated Provider**

The aws:FederatedProvider key identifies which of the IdPs was used to authenticate the user. For example, if the user authenticated using Amazon Cognito, the key would contain cognito-identity.amazonaws.com. Similarly, if the user authenticated using Login with Amazon, the key would contain the value www.amazon.com.You might use the key in a resource policy like the following, which uses the aws: FederatedProvider key as a policy variable in the ARN of a resource. The policy allows any user who has been authenticated using an IdP to get objects out of a folder in an Amazon S3 bucket that's specific to the provider they used to authenticate with.

```
{
   "Version": "2012-10-17",
   "Statement": {
     "Effect": "Allow",
     "Principal": "*",
     "Action": "s3:GetObject",
     "Resource": "arn:aws:s3:::BUCKET-NAME/${aws:FederatedProvider}/*"
   }
}
```
#### **Application ID and User ID**

You can also use two keys that provide a unique identifier for the user and an identifier for the application or site that the user authenticated with. These keys have the following IdP-specific names:

- For Amazon Cognito users, the keys are cognito-identity.amazonaws.com: aud (for the identity pool ID) and cognito-identity.amazonaws.com:sub (for the user ID).
- For Login With Amazon users, the keys are www.amazon.com:app\_id and www.amazon.com:user\_id
- For Facebook users, the keys are graph.facebook.com:app\_id and graph.facebook.com:id
- For Google users, the keys are accounts.google.com:aud (for the app ID) and accounts.google.com:sub (for the user ID).

#### **The amr Key in Amazon Cognito**

If you are using Amazon Cognito for web identity federation, the

cognito-identity.amazonaws.com:amr key (Authenticated Methods Reference) in a trust policy includes login information about the user.The key is multivalued, meaning that you test it in a policy using [condition set operators](#page-343-0) (p. [338\)](#page-343-0). The key can contain the following values:

- If the user is unauthenticated, the key contains only unauthenticated.
- If the user is authenticated, the key contains the value authenticated and the name of the login provider used in the call (graph.facebook.com, accounts.google.com, or www.amazon.com).

As an example, the following condition in the trust policy for an Amazon Cognito role tests whether the user is unauthenticated:

```
"Condition": {
   "StringEquals": 
     {"cognito-identity.amazonaws.com:aud": "us-east-1:identity-pool-id"},
   "ForAnyValue:StringLike": 
     {"cognito-identity.amazonaws.com:amr": "unauthenticated"}
}
```
#### **More Information About Web Identity Federation**

For more information about web identity federation, see the following:

- [Amazon Cognito Overview](http://docs.aws.amazon.com/mobile/sdkforandroid/developerguide/cognito-auth.html#d0e840) in the *AWS SDK for Android Developer Guide* guide
- [Amazon Cognito Overview](http://docs.aws.amazon.com/mobile/sdkforios/developerguide/cognito-auth.html#d0e664) in the *AWS SDK for iOS Developer Guide* guide
- [Creating Temporary Security Credentials for Mobile Apps Using Third-Party Identity Providers](http://docs.aws.amazon.com/STS/latest/UsingSTS/CreatingWIF.html) in the *Using Temporary Security Credentials* guide

#### **Available Keys for SAML-Based Federation**

If you are working with [SAML-based federation](http://docs.aws.amazon.com/STS/latest/UsingSTS/CreatingSAML.html), you can include additional condition keys in the policy.

#### **Trust Policies**

In the trust policy of a role, you can include the following keys, which help you establish whether the caller is allowed to assume the role. Except for saml:doc, all the values are derived from the SAML assertion. Items in the list that are marked with an asterisk (\*) are available in the console UI to create conditions.

- saml:aud (URL). An endpoint to which SAML assertions are presented.
- saml: cn (list). This is an eduOrg attribute.
- $\bullet$  saml:doc (string).\* This represents the principal that was used to assume the role. The format is *account-ID*/*document-friendly-name*, such as 123456789012/Metadata\_Document. The *account-ID* value refers to the account that owns the [SAML provider](#page-85-0) (p. [80\).](#page-85-0)
- saml:edupersonaffiliation (list). This is an eduPerson attribute.
- saml:edupersonassurance (list). This is an eduPerson attribute.
- saml:edupersonentitlement (list).\* This is an eduPerson attribute.
- saml:edupersonnickname (list). This is an eduPerson attribute.
- saml: edupersonorgdn (string).<sup>\*</sup> This is an eduPerson attribute.
- saml:edupersonorgunitdn (list). This is an eduPerson attribute.
- saml:edupersonprimaryaffiliation (string). This is an eduPerson attribute.
- saml:edupersonprimaryorgunitdn (string). This is an eduPerson attribute.
- saml:edupersonprincipalname (string). This is an eduPerson attribute.
- saml: edupersonscopedaffiliation (list). This is an eduPerson attribute.
- saml:edupersontargetedid (list). This is an eduPerson attribute.
- saml: eduorghomepageuri (list). This is an eduOrg attribute.
- saml:eduorgidentityauthnpolicyuri (list). This is an eduOrg attribute.
- saml:eduorglegalname (list). This is an eduOrg attribute.
- saml: eduorgsuperioruri (list). This is an eduOrg attribute.
- saml:eduorgwhitepagesuri (list). This is an eduOrg attribute.
- saml: iss (string).\* The issuer, which is represented by a URN.
- saml: sub (string).\* This is the subject of the claim, which includes a value that uniquely identifies an individual user within an organization (for example,
	- \_cbb88bf52c2510eabe00c1642d4643f41430fe25e3).

• saml:sub\_type (string).\* This key can be "persistent" or "transient". A value of "persistent" indicates that the value in  $\text{sam1:sub}$  is the same for a user between sessions. If the value is "transient", the user has a different saml: sub value for each session.

For general information about eduPerson and eduOrg attributes, see the [Internet2 website.](https://www.internet2.edu/products-services/trust-identity-middleware/eduperson-eduorg/eduperson-eduorg-documentation/) For a list of eduPerson attributes, see [eduPerson Object Class Specification \(201203\)](https://www.internet2.edu/media/medialibrary/2013/09/04/internet2-mace-dir-eduperson-201203.html).

Keys whose type is a list can include multiple values. To create conditions in the policy for list values, you can use [set operators](#page-343-0) (p. [338\)](#page-343-0) (ForAllValues, ForAnyValue). For example, to allow any user whose affiliation is "faculty", "staff", or "employee" (but not "student", "alum", or other possible affiliations), you might use a condition like the following:

```
"Condition": {
    "ForAllValues:StringLike":{
      "saml:edupersonaffiliation":["faculty","staff","employee"]}
 }
}
```
#### **Access (Permissions) Policies**

In the access policy of a role for SAML federation that defines what users are allowed to access in AWS, you can include the following keys:

- saml:namequalifier.This contains a hash value that represents the combination of the saml:doc and  $s$ aml: iss values. It is used as a namespace qualifier; the combination of  $s$ aml:namequalifier and saml: sub uniquely identifies a user.
- saml:sub. As described in the previous list.
- <span id="page-330-1"></span>• saml: sub type. As described in the previous list.

For more information about using these keys, see [Creating Temporary Security Credentials for SAML](http://docs.aws.amazon.com/STS/latest/UsingSTS/CreatingSAML.html) [Federation](http://docs.aws.amazon.com/STS/latest/UsingSTS/CreatingSAML.html) in the *Using Temporary Security Credentials* guide.

### **Condition Types**

These are the types of conditions you can specify:

- String
- Numeric
- Date and time
- Boolean
- Binary
- IP address
- <span id="page-330-0"></span>• Amazon Resource Name (ARN). (This value is available for only some services.)
- ...IfExists
- Existence of condition keys

#### **String Conditions**

String conditions let you restrict access based on comparing a key to a string value.

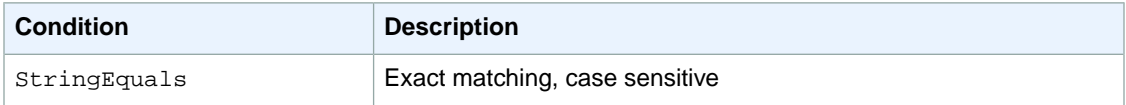

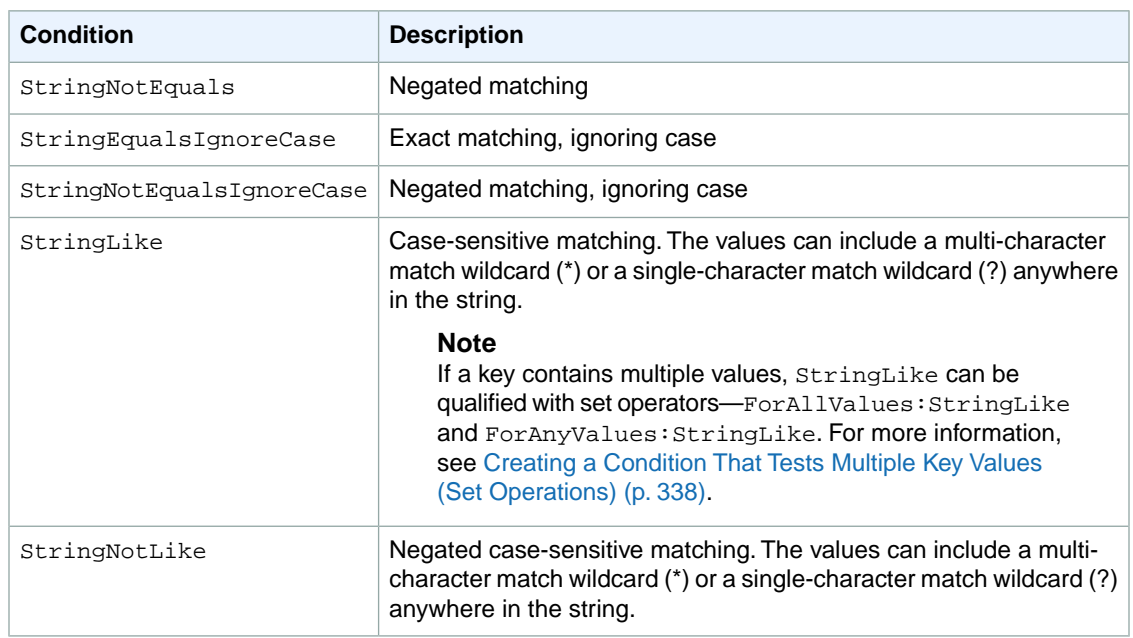

For example, the following statement uses the  $StringEquals$  condition with the aws: UserAgent key to specify that the request must include a specific value in its user agent header.

```
{
   "Version": "2012-10-17",
   "Statement": {
    "Effect": "Allow",
    "Action": "iam:*AccessKey*",
    "Resource": "arn:aws:iam::ACCOUNT-ID-WITHOUT-HYPHENS:user/*",
    "Condition": {"StringEquals": {"aws:UserAgent": "Example Corp Java Client"}}
  }
}
```
The following example uses string matching with a [policy variable](#page-337-0) (p. [332\)](#page-337-0) to create a policy that lets an IAM user use the Amazon S3 console to manage his or her own "home directory" in an Amazon S3 bucket.

```
{
   "Version": "2012-10-17",
   "Statement": [
    \left\{ \right. "Effect": "Allow",
       "Action": [
         "s3:ListAllMyBuckets",
         "s3:GetBucketLocation"
       ],
       "Resource": "arn:aws:s3:::*"
     },
     {
       "Effect": "Allow",
       "Action": "s3:ListBucket",
       "Resource": "arn:aws:s3:::BUCKET-NAME",
```

```
 "Condition": {"StringLike": {"s3:prefix": [
       "",
       "home/",
       "home/${aws:username}/"
     ]}}
   },
   {
     "Effect": "Allow",
     "Action": "s3:*",
     "Resource": [
       "arn:aws:s3:::BUCKET-NAME/home/${aws:username}",
       "arn:aws:s3:::BUCKET-NAME/home/${aws:username}/*"
     ]
   }
 ]
```
<span id="page-332-1"></span>For an example of a policy that shows how to use the Condition element to restrict access to resources based on an application ID and a user ID for web identity federation, see [Allow Users Signed In Using](#page-273-0) [Amazon Cognito to Access their Own Amazon S3 Folder](#page-273-0) (p. [268\).](#page-273-0)

#### **Numeric Conditions**

}

Numeric conditions let you restrict access based on comparing a key to an integer or decimal value.

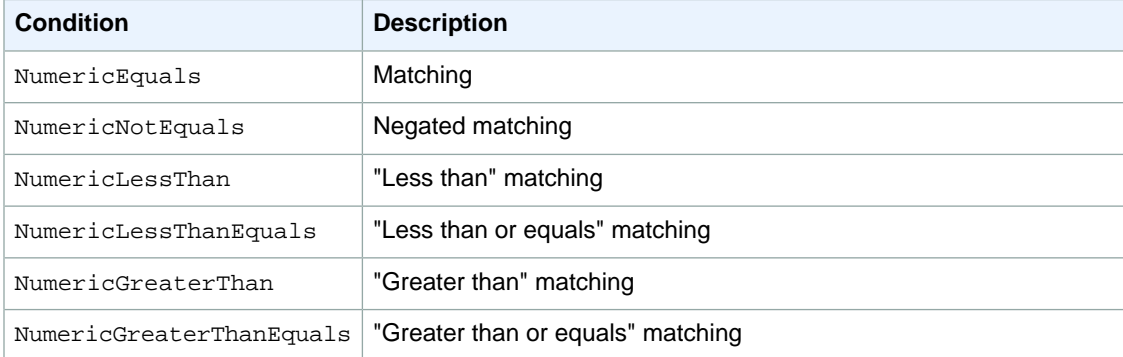

For example, the following statement uses the NumericLessThanEquals condition with the s3:max-keys key to specify that the requester can list up to 10 objects in example\_bucket at a time.

```
{
   "Version": "2012-10-17",
   "Statement": {
     "Effect": "Allow",
     "Action": "s3:ListBucket",
     "Resource": "arn:aws:s3:::example_bucket",
     "Condition": {"NumericLessThanEquals": {"s3:max-keys": "10"}}
   }
}
```
#### **Date Conditions**

Date conditions let you restrict access based on comparing a key to a date/time value. You use these conditions with the aws:CurrentTime key or aws:EpochTime keys.You must specify date/time values with one of the [W3C implementations of the ISO 8601 date formats](http://www.w3.org/TR/NOTE-datetime) or in epoch (UNIX) time.

#### **Note**

Wildcards are not permitted for date conditions.

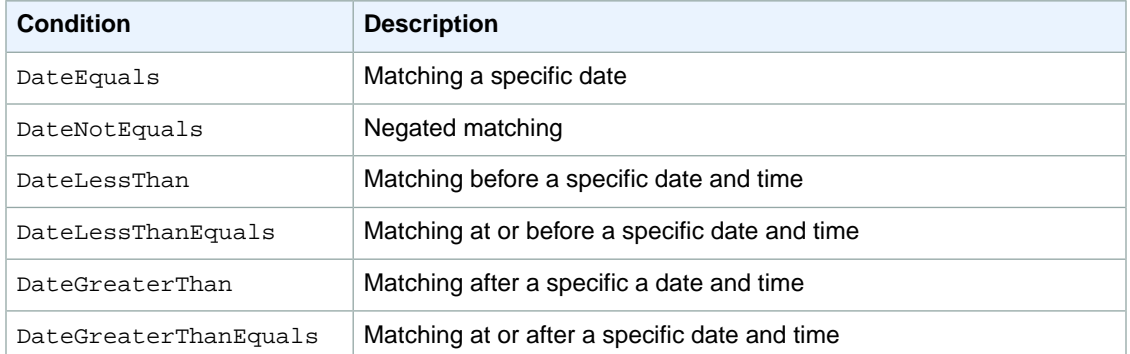

For example, the following statement uses the DateLessThan condition with the aws: CurrentTime key to specify that the request must be received before June 30, 2013.

```
{
   "Version": "2012-10-17",
  "Statement": {
    "Effect": "Allow",
    "Action": "iam:*AccessKey*",
    "Resource": "arn:aws:iam::ACCOUNT-ID-WITHOUT-HYPHENS:user/*",
    "Condition": {"DateLessThan": {"aws:CurrentTime": "2013-06-30T00:00:00Z"}}
   }
}
```
#### <span id="page-333-0"></span>**Boolean Conditions**

Boolean conditions let you restrict access based on comparing a key to "true" or "false."

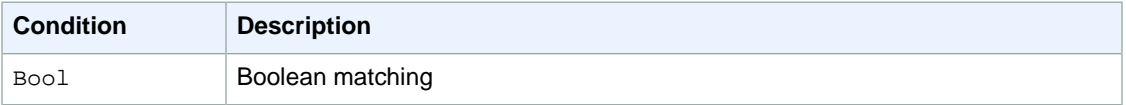

For example, the following statement uses the Bool condition with the aws: SecureTransport key to specify that the request must use SSL.

```
{
   "Version": "2012-10-17",
   "Statement": {
    "Effect": "Allow",
     "Action": "iam:*AccessKey*",
     "Resource": "arn:aws:iam::ACCOUNT-ID-WITHOUT-HYPHENS:user/*",
     "Condition": {"Bool": {"aws:SecureTransport": "true"}}
   }
}
```
#### **Binary Comparison**

The BinaryEquals condition can be useful for testing key values that are in binary format. It compares the value of the specified key byte for byte to a value in the policy that uses base-64 to represent the binary value.

```
"Condition" : {
   "BinaryEquals": {
     "key" : "QmluYXJ5VmFsdWVJbkJhc2U2NA=="
   }
}
```
#### <span id="page-334-0"></span>**IP Address**

IP address conditions let you restrict access based on comparing a key to an IP address or range of IP addresses. You use these with the aws: SourceIp key. The value must be in the standard CIDR format (for example, 203.0.113.0/24). For more information, see [RFC 4632](http://tools.ietf.org/html/rfc4632).

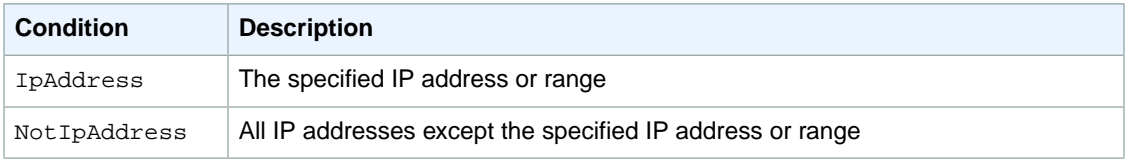

For example, the following statement uses the IpAddress condition with the aws: SourceIp key to specify that the request must come from the IP range 203.0.113.0 to 203.0.113.255.

```
{
   "Version": "2012-10-17",
   "Statement": {
     "Effect": "Allow",
     "Action": "iam:*AccessKey*",
     "Resource": "arn:aws:iam::ACCOUNT-ID-WITHOUT-HYPHENS:user/*",
     "Condition": {"IpAddress": {"aws:SourceIp": "203.0.113.0/24"}}
   }
}
```
The  $\alpha$ ws: SourceIp condition key resolves to the IP address that the request originates from. If the requests originates from an Amazon EC2 instance, aws: SourceIp evaluates to the instance's public IP address. If the request originates from an AWS service that makes calls to AWS on your behalf, like Amazon Elastic MapReduce, AWS Elastic Beanstalk, AWS CloudFormation, Amazon Elastic Block Store, Tag Editor, or Amazon Redshift, aws: Source Ip resolves to the IP address of that service and not to the IP address of your computer. For these types of services, we recommend that you don't use the aws:SourceIp condition.

#### **Amazon Resource Name (ARN)**

Amazon Resource Name (ARN) conditions let you restrict access based on comparing a key to an ARN. The ARN is considered a string. This value is available for only some services; not all services support request values that can be compared as ARNs.

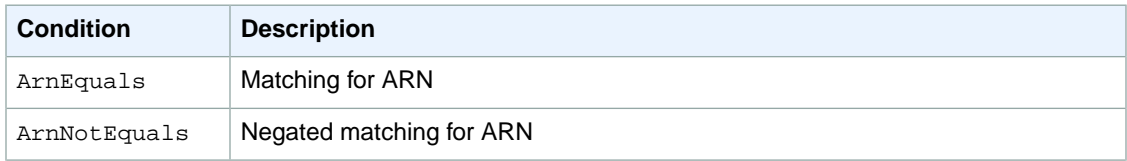

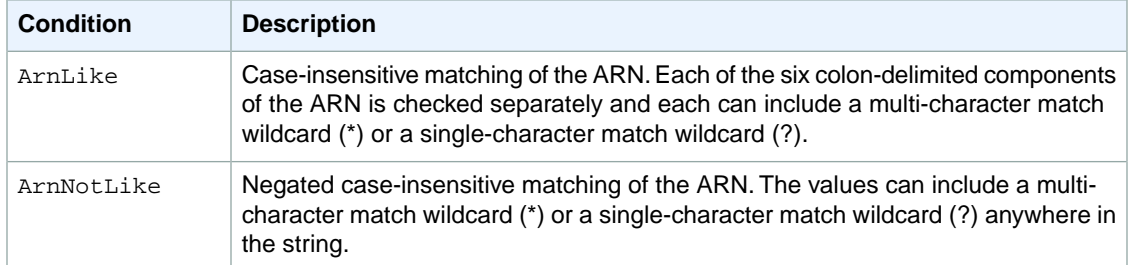

The following example shows a policy you need to attach to any queue that you want Amazon SNS to send messages to. It gives Amazon SNS permission to send messages to the queue (or queues) of your choice, but only if the service is sending the messages on behalf of a particular Amazon SNS topic (or topics).You specify the queue in the Resource field, and the Amazon SNS topic as the value for the SourceArn key.

```
{
   "Version": "2012-10-17",
   "Statement": {
    "Effect": "Allow",
     "Principal": {"AWS": "ACCOUNT-ID-WITHOUT-HYPHENS"},
     "Action": "SQS:SendMessage",
     "Resource": "arn:aws:sqs:REGION:ACCOUNT-ID-WITHOUT-HYPHENS:QUEUE-ID",
     "Condition": {"ArnEquals": {"aws:SourceArn": "arn:aws:sns:REGION:ACCOUNT-
ID-WITHOUT-HYPHENS:TOPIC-ID"}}
 }
}
```
#### **...IfExists Conditions**

You can add IfExists at the end of any condition operator except the Null condition—for example, StringLikeIfExists.You do this if you mean "If the policy key is present in the context of the request, process the key as specified in the policy. If the key is not present, I don't care."

#### **Example using IfExists**

Many context keys describe information about a certain type of resource and only exist when accessing that type of resource.These context keys are not present on other types of resources.This doesn't cause an issue when the policy statement applies to only one type of resource. However, there are cases where a single statement can apply to multiple types of resources, such as when the policy statement references actions from multiple services or when a given action within a service accesses several different resource types within the same service. In such cases, including a context key that applies to only one of the resources in the policy statement can cause the condition in the policy statement to fail such that the statement's "Effect" does not apply.

For example, consider the following policy example:

```
{
   "Version": "2012-10-17",
   "Statement": {
     "Sid": "THISPOLICYWILLNOTWORK",
     "Effect": "Allow",
     "Action": "ec2:RunInstances",
     "Resource": "*",
     "Condition": {"StringLike": {"ec2:InstanceType": [
       "t1.*",
```

```
 "t2.*",
         "m3.*"
      ]}}
   }
}
```
The intent of the preceding policy is to enable the user to launch any instance that is type t1, t2 or m3. However, launching an instance actually requires accessing many resources in addition to the instance itself; for example, images, key pairs, security groups, etc. The entire statement is evaluated against every resource that is required to launch the instance. These additional resources do not have the ec2: InstanceType context key, so the StringLike check fails, and the user is not granted the ability to launch *any* instance type. To address this, use the StringLikeIfExists condition instead. This way, the test only happens if the context key exists. You could read the following as: "If the resource being checked has an " $ec2:InstanceType"$  context key, then allow the action only if the key value begins with "t1.\*", "t2.\*", or "m3.\*". If the resource being checked does not have that context key, then don't worry about it."

```
{
   "Version": "2012-10-17",
   "Statement": {
     "Effect": "Allow",
     "Action": "ec2:RunInstances",
     "Resource": "*",
     "Condition": {"StringLikeIfExists": {"ec2:InstanceType": [
       "t1.*",
       "t2.*",
       "m3.*"
     ]}}
   }
}
```
#### <span id="page-336-0"></span>**Existence of Condition Keys**

Use a  $Null$  condition to check if a condition key is present at the time of authorization. In the policy statement, use either true (the key doesn't exist) or false (the key exists and its value is not null).

For example, you can use this condition to determine whether a user is using their own credentials for the operation or temporary credentials. If the user is using temporary credentials, then the key aws:TokenIssueTime exists and has a value.The following example shows a condition that states that the user must not be using temporary credentials (the key must not exist) for the user to use the Amazon EC2 API.

```
{
   "Version": "2012-10-17",
   "Statement":{
       "Action":"ec2:*",
       "Effect":"Allow",
       "Resource":"*",
       "Condition":{"Null":{"aws:TokenIssueTime":"true"}}
   }
}
```
## **Supported Data Types**

This section lists the data types that are supported when you specify values in IAM policies. The policy language doesn't support all types for each policy element; for information about each element, see the preceding sections.

- Strings
- Numbers (Ints and Floats)
- Boolean
- Null
- Lists
- Maps
- Structs (which are just nested Maps)

The following table maps each data type to the serialization. Note that all policies must be in UTF-8. For information about the JSON data types, go to [RFC 4627](http://tools.ietf.org/html/rfc4627).

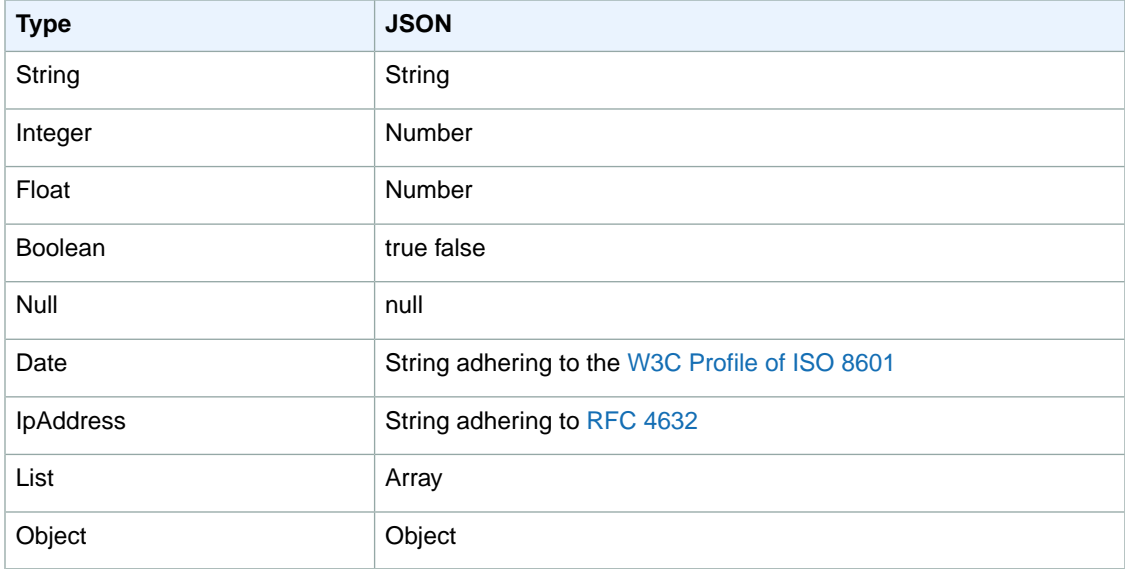

# <span id="page-337-0"></span>**IAM Policy Variables Overview**

#### **Topics**

- [Introduction \(p.](#page-337-1) 332)
- <span id="page-337-1"></span>• [Where You Can Use Policy Variables \(p.](#page-339-0) 334)
- [Request Information That You Can Use for Policy Variables \(p.](#page-341-0) 336)
- [For More Information \(p.](#page-343-1) 338)

## **Introduction**

In IAM policies, you can provide a name for the specific resources that want to control access to. The following policy allows the user who gets these permissions to programmatically list, read, and write objects with a prefix David in the Amazon S3 bucket mybucket.

```
{
   "Version": "2012-10-17",
   "Statement": [
     {
       "Action": ["s3:ListBucket"],
       "Effect": "Allow",
       "Resource": ["arn:aws:s3:::mybucket"],
       "Condition": {"StringLike": {"s3:prefix": ["David/*"]}}
     },
     {
       "Action": [
         "s3:GetObject",
         "s3:PutObject"
       ],
       "Effect": "Allow",
       "Resource": ["arn:aws:s3:::mybucket/David/*"]
     }
   ]
}
```
In some cases, you might not know the exact name of the resource when you write the policy. For example, you might want to allow each user to have his or her own objects in an Amazon S3 bucket, as in the previous example. However, instead of creating a separate policy for each user that specifies the user's name as part of the resource, you want to create a single group policy that works for any user in that group.

You can do this by using *policy variables*, a feature that lets you specify placeholders in a policy. When the policy is evaluated, the policy variables are replaced with values that come from the request itself.

The following example shows a policy for an Amazon S3 bucket that uses a policy variable.

```
{
   "Version": "2012-10-17",
   "Statement": [
     {
       "Action": ["s3:ListBucket"],
       "Effect": "Allow",
       "Resource": ["arn:aws:s3:::mybucket"],
       "Condition": {"StringLike": {"s3:prefix": ["${aws:username}/*"]}}
     },
     {
       "Action": [
         "s3:GetObject",
         "s3:PutObject"
       ],
       "Effect": "Allow",
       "Resource": ["arn:aws:s3:::mybucket/${aws:username}/*"]
     }
   ]
}
```
When this policy is evaluated, IAM uses the [friendly name](#page-299-0) (p. [294\)](#page-299-0) of the authenticated user in place of the variable  $\frac{1}{5}$  { aws: username }. This means that a single policy applied to a group of users can be used to control access to a bucket by using the user name as part of the resource.

The variable is marked using a  $\sin$  prefix followed by a pair of curly braces ({ }). Inside the  $\sin$   $\cos$   $\cos$   $\cos$ you can include the name of the value from the request that you want to use in the policy. The values you can use are discussed later on this page.

#### **Note**

In order to use policy variables, you must include the Version element in a statement, and the version must be set to the value 2012-10-17. Earlier versions of the policy language don't support policy variables. If you don't include the Version element and set it to this version date, variables like \${aws:username} are treated as literal strings in the policy.

You can use policy variables in a similar way to allow each user to manage his or her own access keys. A policy that allows a user to programmatically change the access key for user David looks like this:

```
{
   "Version": "2012-10-17",
   "Statement": [{
     "Action": ["iam:*AccessKey*"],
     "Effect": "Allow",
     "Resource": ["arn:aws:iam::ACCOUNT-ID-WITHOUT-HYPHENS:user/David"]
   }]
}
```
If this policy is attached to user David, that user can change his own access key. As with the policies for accessing user-specific Amazon S3 objects, you'd have to create a separate policy for each user that includes the user's name, and then attach each policy to the individual users.

By using a policy variable, you can create a policy like this:

```
{
   "Version": "2012-10-17",
   "Statement": [{
     "Action": ["iam:*AccessKey*"],
     "Effect": "Allow",
    "Resource": ["arn:aws:iam::ACCOUNT-ID-WITHOUT-HYPHENS:user/${aws:username}"]
  }]
}
```
<span id="page-339-0"></span>When you use a policy variable for the user name like this, you don't have to have a separate policy for each individual user. Instead, you can attach this new policy to an IAM group that includes everyone who should be allowed to manage their own access keys. When a user makes a request to modify his or her access key, IAM substitutes the user name from the current request for the  $\frac{1}{5}$  { aws:username } variable and evaluates the policy.

## **Where You Can Use Policy Variables**

You can use policy variables in the Resource element and in string comparisons in the Condition element.

### **Resource Element**

A policy variable can appear as the last part of the [ARN](http://docs.aws.amazon.com/general/latest/gr/aws-arns-and-namespaces.html) that identifies a resource. The following policy might be attached to a group. It gives each of the users in the group full programmatic access to a user-specific object (their own "home directory") in Amazon S3.

```
{
   "Version": "2012-10-17",
   "Statement": [
     {
       "Action": ["s3:ListBucket"],
       "Effect": "Allow",
       "Resource": ["arn:aws:s3:::mybucket"],
       "Condition": {"StringLike": {"s3:prefix": ["${aws:username}/*"]}}
     },
     {
       "Action": [
         "s3:GetObject",
         "s3:PutObject"
       ],
       "Effect": "Allow",
       "Resource": ["arn:aws:s3:::mybucket/${aws:username}/*"]
     }
   ]
}
```
#### **Note**

This example uses the aws: username key, which returns the user's friendly name (like "Adele" or "David"). Under some circumstances, you might want to use the aws:userid key instead, which is a globally unique value. For more information, see [Unique IDs](#page-303-0) (p. [298\).](#page-303-0)

The following policy might be used for an IAM group. It gives users in that group the ability to create, use, and delete queues that have their names and that are in the us-west-2 region.

```
{
   "Version": "2012-10-17",
   "Statement": [{
     "Effect": "Allow",
     "Action": "sqs:*",
     "Resource": "arn:aws:sqs:us-west-2:*:${aws:username}-queue"
  }]
}
```
### **Condition Element**

A policy variable can also be used for Condition values in any condition that involves the string operators (StringEquals, StringLike, StringNotLike, etc.) or the ARN operators (ArnEquals, ArnLike, etc.). The following Amazon SNS topic policy gives users in AWS account 999999999999 the ability to manage (perform all actions for) the topic only if the URL matches their AWS user name.

```
{
   "Version": "2012-10-17",
   "Statement": [{
     "Principal": {"AWS": "999999999999"},
     "Effect": "Allow",
     "Action": "sns:*",
    "Condition": {"StringLike": {"sns:endpoint": "https://example.com/${aws:user 
name}/*"}}
  }]
}
```
## <span id="page-341-0"></span>**Request Information That You Can Use for Policy Variables**

The values that can be substituted for policy variables must come from the current [request context](#page-348-0) (p. [343\)](#page-348-0).

### **Information Available in All Requests**

Policies contain keys whose values you can use as policy variables. (Under some circumstances, the keys do not contain a value—see the information that follows this list.)

- aws: CurrentTime (for date/time conditions)
- aws:EpochTime (the date in epoch or UNIX time, for use with date/time conditions)
- aws:TokenIssueTime (the date/time that temporary security credentials were issued, for use with date/time conditions)

#### **Note**

This key is only available in requests that are signed using temporary security credentials. For more information about temporary security credentials, see *[Using Temporary Security](http://docs.aws.amazon.com/STS/latest/UsingSTS/Welcome.html) [Credentials](http://docs.aws.amazon.com/STS/latest/UsingSTS/Welcome.html)*.

- aws:principaltype (a value that indicates whether the principal is an account, user, federated, or assumed role—see the explanation that follows)
- aws:SecureTransport (Boolean representing whether the request was sent using SSL)
- aws:SourceIp (the requester's IP address, for use with IP address conditions)
- aws:UserAgent (information about the requester's client application, for use with string conditions)
- aws: userid (the unique ID for the current user—see the following chart)
- aws:username (the [friendly name](#page-299-0) (p. [294\)](#page-299-0) of the current user—see the following chart)

#### **Important**

The names of condition keys are case sensitive.

The values for aws:username, aws:userid, and aws:principaltype depend on what type of principal initiated the request—whether the request was made using the credentials of an AWS account, an IAM user, an IAM role, and so on.The following list shows values for these keys for different types of principal.

#### • **AWS Account**

- aws:username: (not present)
- aws:userid: AWS account ID
- aws:principaltype: Account
- **IAM user**
	- aws:username: *IAM-user-name*
	- aws:userid: [unique ID](#page-303-0) (p. [298\)](#page-303-0)
	- aws:principaltype: User
- **Federated user**
	- aws: username: (not present)
	- aws:userid: *account*:*caller-specified-name*
	- aws:principaltype: FederatedUser
- **Web federated user and SAML federated user**

#### **Note**

For information about policy keys that are available when you use web identity federation, see [Identifying Apps and Users with Web Identity Federation](http://docs.aws.amazon.com/STS/latest/UsingSTS/CreatingWIF.html#CreatingWIF-userid) in the *Using Temporary Security Credentials* guide.

• aws:username: (not present)

- aws:userid: (not present)
- aws:principaltype: AssumedRole
- **Assumed role**
	- aws:username: (not present)
	- aws:userid: *role-id*:*caller-specified-role-name*
	- aws:principaltype: Assumed role
- **Role assigned to Amazon EC2 instance**
	- aws:username: (not present)
	- aws:userid: *role-id*:*ec2-instance-id*
	- aws:principaltype: Assumed role
- **Anonymous caller** (Amazon SQS Amazon SNS and Amazon S3 only)
	- aws:username: (not present)
	- aws:userid: (not present)
	- aws:principaltype: Anonymous

In this list:

- *not present* means that the value is not in the current request information, and any attempt to match it causes the request to be denied.
- *role-id* is a unique identifier assigned to each role at creation. You can display the role ID with the AWS CLI command: aws iam get-role --role-name *rolename*
- *caller-specified-name* and *caller-specified-role-name* are names that are passed by the calling process (e.g. application or service) when it makes a call to get temporary credentials.
- *ec2-instance-id* is a value assigned to the instance when it is launched and appears on the **Instances** page of the Amazon EC2 console.You can also display the instance ID by running the AWS CLI command: aws ec2 describe-instances

### **Information Available in Requests for Federated Users**

Federated users are users who are authenticated using a system other than IAM. For example, a company might have an application for use in-house that makes calls to AWS. It might be impractical to give an IAM identity to every corporate user who uses the application. Instead, the company might use a proxy (middle-tier) application that has a single IAM identity, or the company might use a SAML identity provider (IdP). The proxy application or SAML IdP authenticates individual users using the corporate network. A proxy application can then use its IAM identity to get temporary security credentials for individual users; a SAML IdP can in effect exchange identity information for AWS temporary security credentials. The temporary credentials can then be used to access AWS resources.

Similarly, you might create an app for a mobile device in which the app needs to access AWS resources. In that case, you might use *web identity federation*, where the app authenticates the user using a well-known identity provider like Login with Amazon, Amazon Cognito, Facebook, or Google. The app can then use the user's authentication information from these providers to get temporary security credentials for accessing AWS resources.

The recommended way to use web identity federation is by taking advantage of Amazon Cognito and the AWS mobile SDKs. For more information, see the following:

- [Amazon Cognito Overview](http://docs.aws.amazon.com/mobile/sdkforandroid/developerguide/cognito-auth.html#d0e840) in the *AWS SDK for Android Developer Guide*
- [Amazon Cognito Overview](http://docs.aws.amazon.com/mobile/sdkforios/developerguide/cognito-auth.html#d0e664) in the *AWS SDK for iOS Developer Guide*
- [Scenarios for Granting Temporary Access](http://docs.aws.amazon.com/STS/latest/UsingSTS/STSUseCases.html) in the *Using Temporary Security Credentials* guide.

### **Service-Specific Information**

Requests can also include service-specific keys and values in its request context. Examples include the following:

- s3:prefix
- s3:max-keys
- s3:x-amz-acl
- sns:Endpoint
- sns:Protocol

For information about service-specific keys that you can use to get values for policy variables, refer to the documentation for the individual services. For example, see the following topics:

- [Bucket Keys in Amazon S3 Policies](http://docs.aws.amazon.com/AmazonS3/latest/dev/UsingResOpsConditions.html#BucketKeysinAmazonS3Policies) in the *Amazon Simple Storage Service Developer Guide*.
- [Amazon SNS Keys](http://docs.aws.amazon.com/sns/latest/dg/AccessPolicyLanguage_SpecialInfo.html#sns_aspen_keys) in the *Amazon Simple Notification Service Developer Guide*.

### **Special characters**

There are a few special predefined policy variables that have fixed values that enable you to represent characters that otherwise have special meaning. If these special characters are part of the string you are trying to match and you inserted them literally they would be misinterpreted. For example, inserting an \* asterisk in the string would be interpreted as a wildcard, matching any characters, instead of as a literal \*. In these cases, you can use the following predefined policy variables:

- **\${\*}** use where you need an \* asterisk character.
- **\${?}** use where you need a ? question mark character.
- <span id="page-343-1"></span>• **\${\$}** - use where you need a \$ dollar sign character.

These predefined policy variables can be used in any string where you can use regular policy variables.

### **For More Information**

For more information about policies, see the following:

- [Overview of AWS IAM Permissions](#page-237-0) (p. [232\)](#page-237-0)
- [Example Policies for Administering AWS Resources](#page-271-0) (p. [266\)](#page-271-0)
- [IAM Policy Elements Reference](#page-313-0) (p. [308\)](#page-313-0)
- <span id="page-343-0"></span>• [IAM Policy Evaluation Logic](#page-348-1) (p. [343\)](#page-348-1)
- [Creating Temporary Security Credentials for Mobile Apps Using Third-Party Identity Providers](http://docs.aws.amazon.com/STS/latest/UsingSTS/CreatingWIF.html) in the *Using Temporary Security Credentials* guide.

# **Creating a Condition That Tests Multiple Key Values (Set Operations)**

This topic discusses how to create a policy condition that lets you test multiple values for a single key in a request. In effect, you can create a condition that uses set operations. This type of condition is useful for creating policies that allow fine-grained control for DynamoDB tables (for example, allowing or denying access to particular attributes).

To create this type of condition, you can use the ForAllValues or ForAnyValue qualifier with the condition operator. These qualifiers add set-operation functionality to the condition operator so that you can test multiple request values against multiple condition values.

#### **Contents**

- [Introduction \(p.](#page-344-0) 339)
- [Examples of Condition Set Operators \(p.](#page-344-1) 339)
- <span id="page-344-0"></span>• [Evaluation Logic for Condition Set Operators \(p.](#page-346-0) 341)

## **Introduction**

In some situations, you need to create a policy in which you test multiple values in a request against one or more values that you specify in the policy. A good example is a request for attributes from an Amazon DynamoDB table. Imagine an Amazon DynamoDB table named Thread that is used to store information about threads in a technical support forum. The table might have attributes like ID, UserName, PostDateTime, Message, and Tags (among others).

```
{ 
   ID=101
  UserName=Bob
  PostDateTime=20130930T231548Z
  Message="A good resource for this question is http://aws.amazon.com/document 
ation/"
  Tags=["AWS", "Database", "Security"]
}
```
You might want to create a policy that allows users to see only some attributes—for example, maybe you'll let these users see only PostDateTime, Message, and Tags. If the user's request contains any of these attributes, it is allowed; but if the request contains other attributes (for example, ID), the request is denied. Logically speaking, you want to create a list of allowed attributes (PostDateTime, Message, Tags) and indicate in the policy that all of the user's requested attributes must be within this list.

Or you might want to make sure that users are explicitly forbidden to include some attributes in a request, such as the ID and UserName attributes. For example, you might exclude attributes when the user is updating the DynamoDB table, because an update (PUT operation) should not change certain attributes. In that case, you create a list of forbidden attributes (ID, UserName), and if any of the user's requested attributes match any of the forbidden attributes, the request is denied.

To support these scenarios, you can use the following modifiers to a condition operator:

- ForAnyValue The condition returns true if any one of the key values in the request matches any one of the condition values in the policy.
- <span id="page-344-1"></span>• ForAllValues – The condition returns true if there's a match between every one of the specified key values in the request and at least one condition value in the policy.

For information about how set operators are used in DynamoDB to implement fine-grained access to individual data items and attributes, see [Fine-Grained Access Control for DynamoDB](http://docs.aws.amazon.com/amazondynamodb/latest/developerguide/FGAC_DDB.html) in the *Amazon DynamoDB Developer Guide* guide.

## **Examples of Condition Set Operators**

The following example policy shows how to use the ForAllValues qualifier with the StringLike condition operator. The condition allows a user to request only the attributes PostDateTime, Message, or Tags from the DynamoDB table named Thread.

```
{
   "Version": "2012-10-17",
   "Statement": [{
     "Effect": "Allow",
     "Action": "GetItem",
     "Resource": "arn:aws:dynamodb:REGION:ACCOUNT-ID-WITHOUT-HY 
PHENS:table/Thread",
     "Condition": {"ForAllValues:StringLike": {"dynamodb:requestedAttributes": 
\sqrt{2} "PostDateTime",
       "Message",
       "Tags"
     ]}}
   }]
}
```
If the user makes a request to DynamoDB to get the attributes PostDateTime and Message from the Threads table, the request is allowed, because the user's requested attributes all match values specified in the policy. However, if the user's request includes the  $ID$  attribute, the request fails, because  $ID$  is not within the list of allowed attributes, and the ForAllValues qualifier requires all requested values to be listed in the policy.

The following example shows how to use the ForAnyValue qualifier as part of a policy that denies access to the ID and PostDateTime attributes if the user tries to perform the PutItem action—that is, if the user tries to update either of those attributes. Notice that the Effect element is set to Deny.

```
{
   "Version": "2012-10-17",
   "Statement": [{
     "Effect": "Deny",
     "Action": "PutItem",
     "Resource": "arn:aws:dynamodb:REGION:ACCOUNT-ID-WITHOUT-HY 
PHENS:table/Thread",
     "Condition": {"ForAnyValue:StringLike": {"dynamodb:requestedAttributes": [
       "ID",
       "PostDateTime"
     ]}}
   }]
}
```
Imagine that the user makes a request to update the PostDateTime and Message attributes. The ForAnyValue qualifier determines whether any of the requested attributes appear in the list in the policy. In this case, there is one match (PostDateTime), so the condition is true. Assuming the other values in the request also match (for example, the resource), the overall policy evaluation returns true. Because the policy's effect is Deny, the request is denied.

Imagine the user instead makes a request to perform PutItem with just the UserName attribute. None of the attributes in the request (just  $UseerName$ ) match any of attributes listed in the policy ( $ID$ , PostDateTime). The condition returns false, so the effect of the policy (Deny) is also false, and the request is not denied by this policy. (For the request to succeed, it must be explicitly allowed by a different policy. It is not explicitly denied by this policy, but all requests are implicitly denied.)

## <span id="page-346-0"></span>**Evaluation Logic for Condition Set Operators**

This section discusses the specifics of the evaluation logic used with the For AllValues and For AnyValue qualifiers.The following table illustrates possible keys that might be included in a request (PostDateTime and UserName) and a policy condition that includes the values PostDateTime, Message, and Tags.

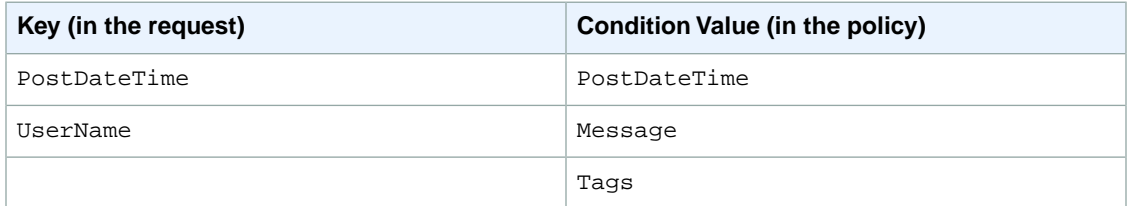

The evaluation for the combination is this:

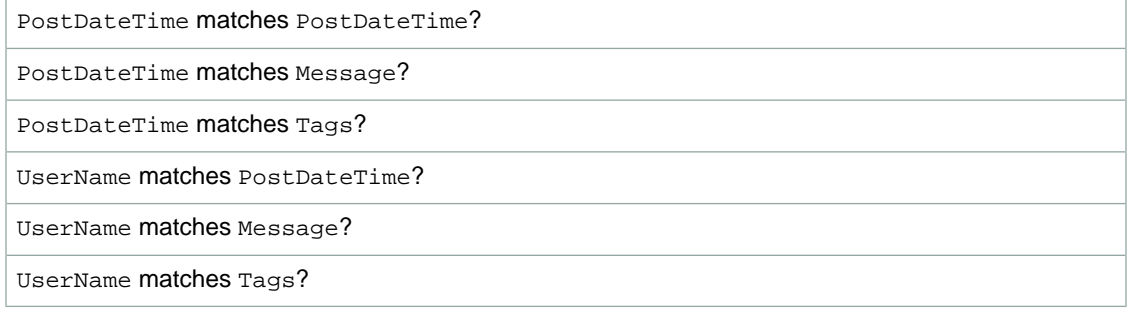

The result of the condition depends on which modifier is used with the policy condition:

- ForAllValues. If there is at least one match between every key in the request (PostDateTime or UserName) and at least one condition value in the policy (PostDateTime, Message, Tags), the condition returns true. Stated another way, in order for the condition to be true, (PostDateTime must equal PostDateTime, Message, or Tags) *and* (UserName must equal PostDateTime, Message, or Tags).
- ForAnyValue. If any one of the six possible combinations returns true, the condition returns true.

The following policy includes a ForAllValues qualifier:

```
{
   "Version": "2012-10-17",
   "Statement": [{
     "Effect": "Allow",
     "Action": "GetItem",
     "Resource": "arn:aws:dynamodb:REGION:ACCOUNT-ID-WITHOUT-HY 
PHENS:table/Thread",
     "Condition": {"ForAllValues:StringLike": {"dynamodb:requestedAttributes": 
\mathfrak{r} "PostDateTime",
       "Message",
       "Tags"
     ]}}
   }]
}
```
Suppose that the user makes a request to DynamoDB to get the attributes PostDateTime and UserName. The keys in the request and condition values in the policy are these:

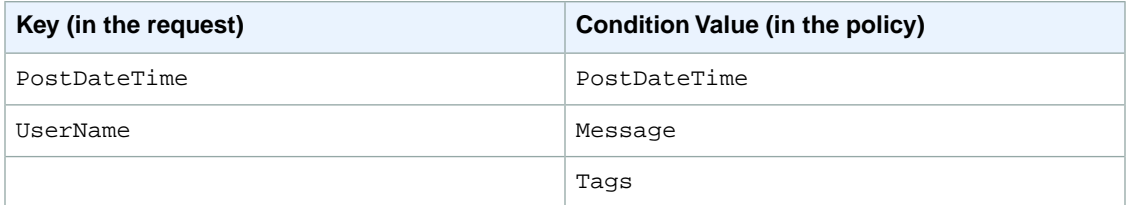

#### The evaluation for the combination is this:

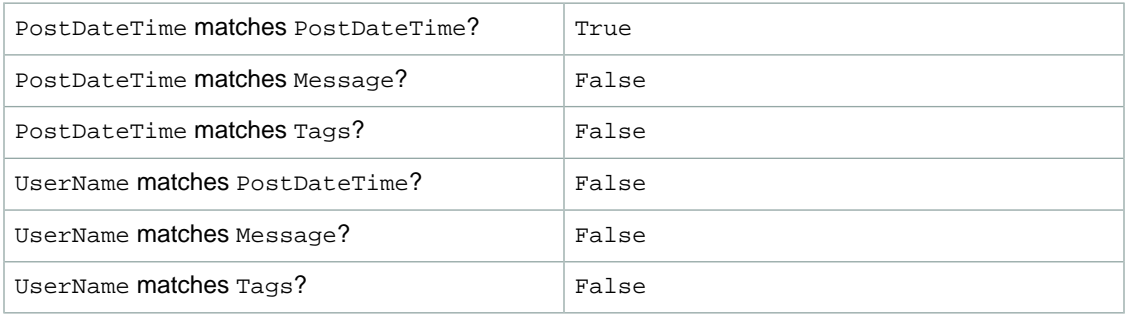

The policy includes the ForAllValues condition, meaning that there must be at least one match for PostDateTime and one match for UserName. There's no match for UserName, so the condition returns false, and the policy does not allow the request.

The following policy includes a ForAnyValue qualifier:

```
{
   "Version": "2012-10-17",
   "Statement": [{
     "Effect": "Deny",
     "Action": "PutItem",
     "Resource": "arn:aws:dynamodb:REGION:ACCOUNT-ID-WITHOUT-HY 
PHENS:table/Thread",
     "Condition": {"ForAnyValue:StringLike": {"dynamodb:requestedAttributes": [
       "ID",
       "PostDateTime"
     ]}}
  }]
}
```
Notice that the policy includes "Effect": "Deny" and the action is PutItem. Imagine that the user makes a PutItem request that includes the attributes UserName, Message, and PostDateTime. The evaluation is this:

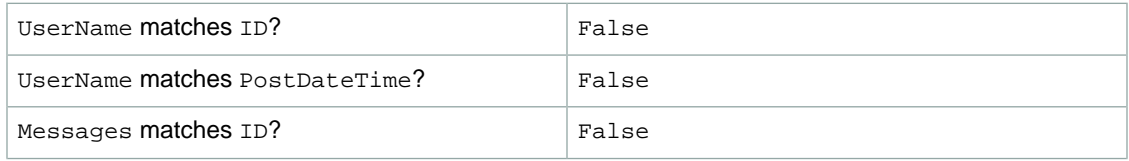

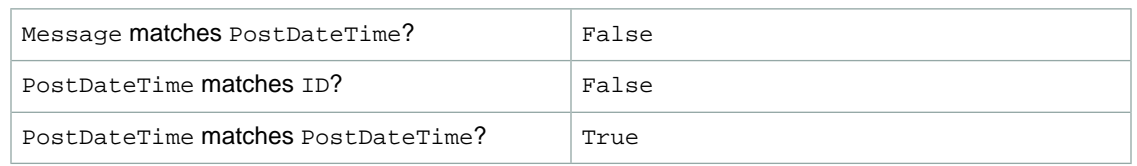

With the modifier ForAnyValue, if any one of these tests returns true, the condition returns true. The last test returns true, so the condition is true; because the Effect element is set to Deny, the request is denied.

#### **Note**

<span id="page-348-1"></span>If the key values in the request resolve to an empty data set (for example, an empty string), ForAllValues returns true, and ForAnyValue returns false.

# **IAM Policy Evaluation Logic**

#### **Topics**

- [Policy Evaluation Basics \(p.](#page-348-2) 343)
- [The Request Context \(p.](#page-348-0) 343)
- [Determining Whether a Request is Allowed or Denied \(p.](#page-349-0) 344)
- <span id="page-348-2"></span>• [The Difference Between Denying by Default and Explicit Deny \(p.](#page-351-0) 346)

## **Policy Evaluation Basics**

When an AWS service receives a request, the request is first authenticated using information about the access key ID and signature. (A few services, like Amazon S3, allow requests from anonymous users.) If the request passes authentication, AWS then determines whether the requester is authorized to perform the action represented by the request.

Requests that are made using the credentials of the AWS account owner (the root credentials) for resources in that account are allowed. However, if the request is made using the credentials of an IAM user, or if the request is signed using temporary credentials that are granted by AWS STS, AWS uses the permissions defined in one or more IAM policies to determine whether the user's request is authorized.

#### **Note**

<span id="page-348-0"></span>Amazon S3 supports Access Control Lists (ACLs) and resource-level policies for buckets and objects. The permissions established using ACLs and bucket-level policies can affect what actions the root owner is allowed to perform on a bucket. For more information, see [Guidelines](http://docs.aws.amazon.com/AmazonS3/latest/dev/access-policy-alternatives-guidelines.html) [for Using the Available Access Policy Options](http://docs.aws.amazon.com/AmazonS3/latest/dev/access-policy-alternatives-guidelines.html) in the *Amazon Simple Storage Service Developer Guide*.

## **The Request Context**

When AWS authorizes a request, information about the request is assembled from several sources:

- Principal (the requester), which is determined based on the secret access key. This might represent the root user, an IAM user, a federated user (via STS), or an assumed role, and includes the aggregate permissions that are associated with that principal.
- Environment data, such as the IP address, user agent, SSL enabled, the time of day, etc.This information is determined from the request.
- Resource data, which pertains to information that is part of the resource being requested. This can include information such as a DynamoDB table name, a tag on an Amazon EC2 instance, etc.

This information is gathered into a *request context*, which is a collection of information that's derived from the request. During evaluation, AWS uses values from the request context to determine whether to allow or deny the request. For example, does the action in the request context match an action in the Action element? If not, the request is denied. Similarly, does the resource in the request context match one of the resources in the Resource element? If not, the request is denied.

This is also how the keys work that you can use in the Condition element. For example, for the following policy fragment, AWS uses the date and time from the current request context for the aws: CurrentTime key and then performs the DateGreaterThan and DateLessThan comparisons.

```
"Condition" : {
       "DateGreaterThan" : {
          "aws:CurrentTime" : "2013-08-16T12:00:00Z"
        },
       "DateLessThan": {
          "aws:CurrentTime" : "2013-08-16T15:00:00Z"
        }
}
```
Policy variables like  $\frac{1}{5}$  { aws: username } also work like this. In the following policy fragment, AWS gets the user name from the request context and uses it in the policy at the place where the  $\frac{1}{5}$  { aws: username } occurs.

```
 "Resource": [
       "arn:aws:s3:::mybucket/${aws:username}/*"
     ]
```
## **Determining Whether a Request is Allowed or Denied**

When a request is made, the AWS service decides whether a given request should be allowed or denied. The evaluation logic follows these rules:

- By default, all requests are denied. (In general, requests made using the account credentials for resources in the account are always allowed.)
- An explicit allow overrides this default.
- An explicit deny overrides any allows.

The order in which the policies are evaluated has no effect on the outcome of the evaluation. All policies are evaluated, and the result is always that the request is either allowed or denied.

The following flow chart provides details about how the decision is made.

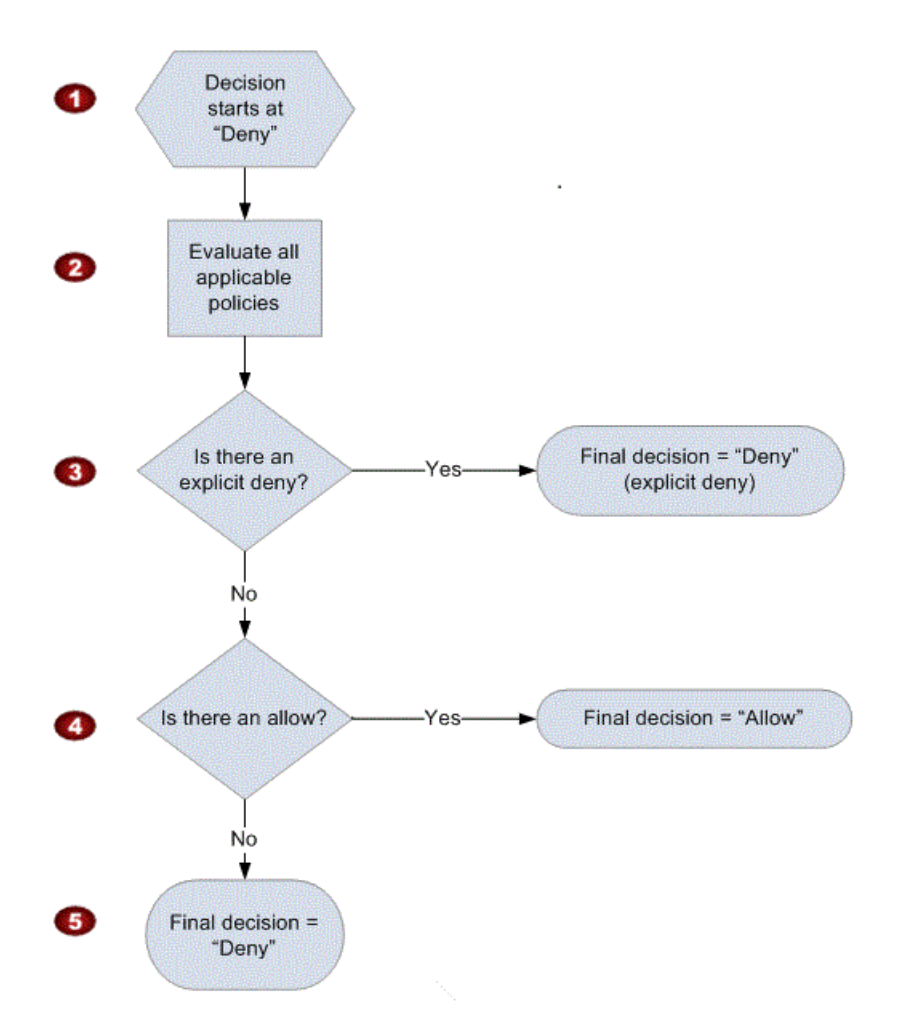

- 1. The decision starts by assuming that the request will be denied.
- 2. The enforcement code evaluates all user-based and resource-based policies that are applicable to the request (based on the resource, principal, action, and conditions).

The order in which the enforcement code evaluates the policies is not important.

3. In all those policies, the enforcement code looks for an explicit deny instruction that would apply to the request.

If the code finds even one explicit deny that applies, the code returns a decision of "deny" and the process is finished.

4. If no explicit deny is found, the code looks for any "allow" instructions that would apply to the request.

If it finds even one explicit allow, the code returns a decision of "allow" and the service continues to process the request.

5. If no allow is found, the final decision is "deny."

The following example illustrates how you can use an explicit deny to override a broad policy that allows access to a wide set of resources. Let's say that you give an IAM group permissions to use any Amazon SQS queues in your AWS account whose names begin with the string test.

The following diagram represents that set of queues.

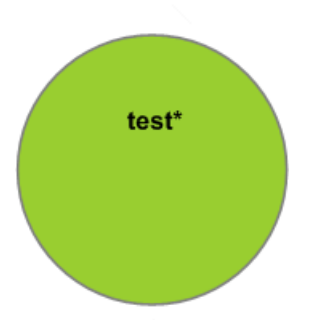

Let's say that you have a queue called  $test0$  that you want to remove the group's access to. The following diagram represents that set of queues.

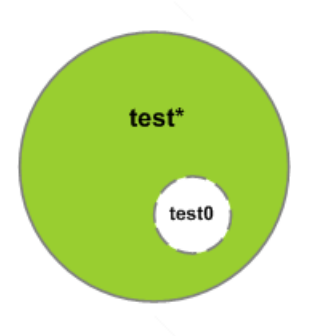

You could add another policy to the group, or another statement to the existing policy, that explicitly denies the group's access to the  $test0$  queue. The group would still have access to all other queues whose names begin with the string test. The following diagram illustrates those two statements in the policy.

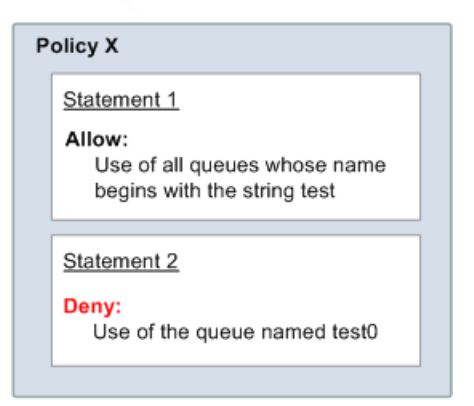

<span id="page-351-0"></span>When any user in the group makes a request to use the queue  $test0$ , the explicit deny overrides the allow, and the user is denied access to the queue.

## **The Difference Between Denying by Default and Explicit Deny**

A policy results in a deny if the policy doesn't directly apply to the request. For example, if a user makes a request to use Amazon SQS, but the only policy that applies to the user states that the user can use Amazon S3, the request is denied.

A policy also results in a deny if a condition in a statement isn't met. If all conditions in the statement are met, the policy results in either an allow or an explicit deny, based on the value of the Effect element in the policy. Policies don't specify what to do if a condition isn't met, so the result in that case is a deny.

For example, let's say you want to prevent requests that come from Antarctica. You write a policy called Policy A1 that allows a request only if it doesn't come from Antarctica. The following diagram illustrates the policy.

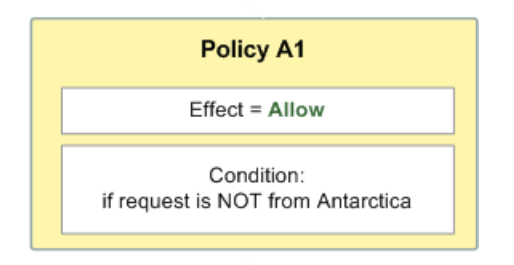

If someone sends a request from the U.S., the condition is met (the request is not from Antarctica). Therefore, the request is allowed. But if someone sends a request from Antarctica, the condition isn't met, and the policy's result is therefore a deny.

You could *explicitly* deny access from Antarctica by creating a different policy (named Policy A2) as in the following diagram.

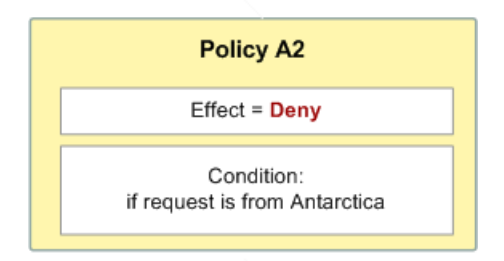

If this policy applies to a user who sends a request from Antarctica, the condition is met, and the policy's result is therefore a deny.

The distinction between a request being denied by default and an explicit deny in a policy is important. By default, a request is denied, but this can be overridden by an allow. In contrast, if a policy explicitly denies a request, that deny can't be overridden.

For example, let's say there's another policy that allows requests if they arrive on June 1, 2010. How does this policy affect the outcome when evaluated together with the policy that restricts access from Antarctica? We'll compare the outcome when evaluating the date-based policy (we'll call it Policy B) with the preceding policies (A1 and A2). Scenario 1 evaluates Policy A1 with Policy B, and Scenario 2 evaluates Policy A2 with Policy B. The following figure show the results when a request comes in from Antarctica on June 1, 2010.

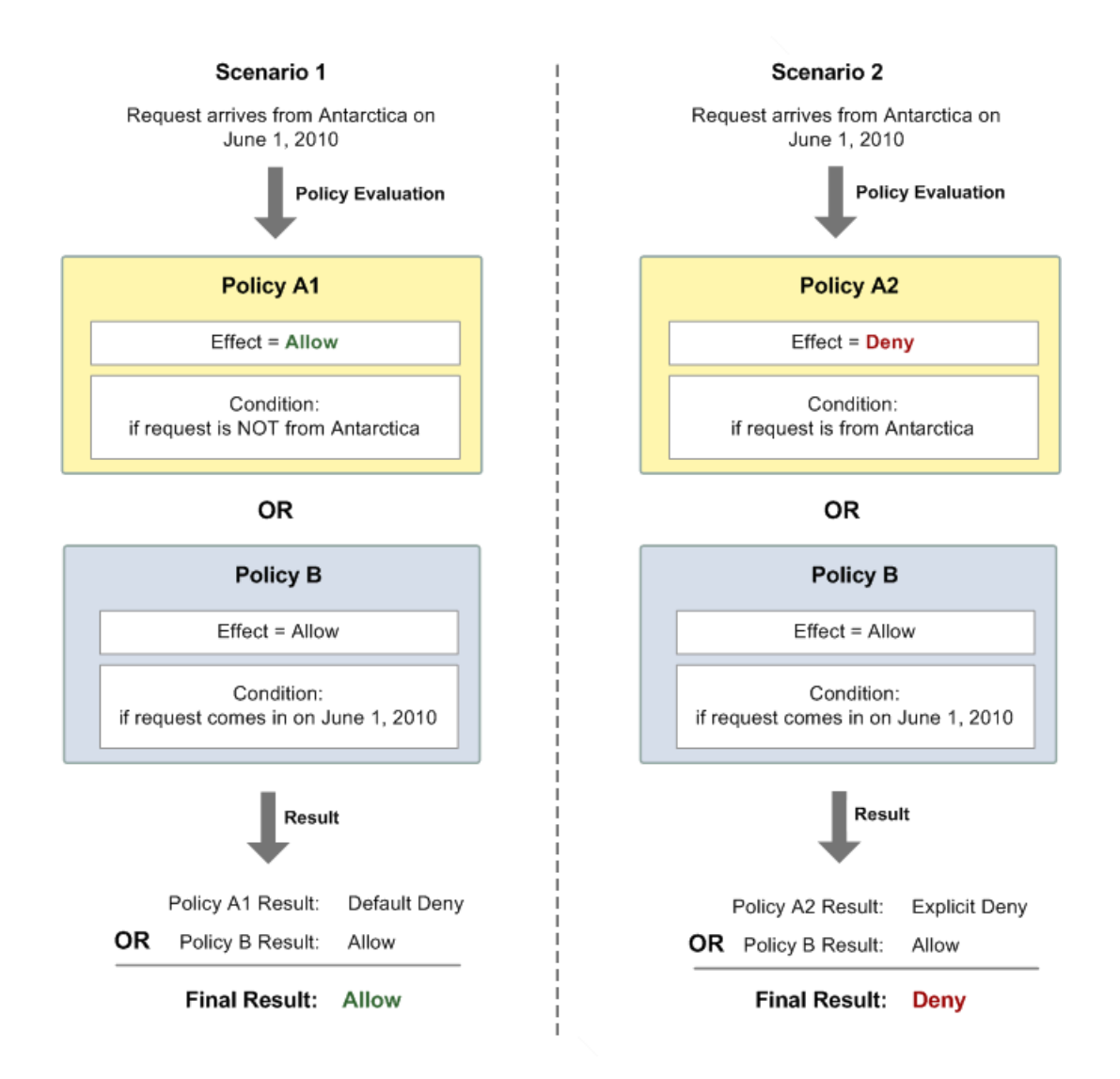

In Scenario 1, Policy A1 returns a deny because requests are allowed only if they don't come from Antarctica; any other condition (requests that do come from Antarctica) are denied by default. Policy B returns an allow because the request arrives on June 1, 2010. The allow from Policy B overrides the default deny from Policy A1, and the request is therefore allowed.

In Scenario 2, Policy B2 returns an explicit deny, as described earlier in this section. Again, Policy B returns an allow. However, the explicit deny from Policy A2 overrides the allow from Policy B, and the request is therefore denied.

# **Grammar of the IAM Policy Language**

This page presents a formal grammar for the language used to create policies in IAM. We present this grammar so that you can understand how to construct and validate policies.

For examples of policies, see the following topics:

- [Overview of IAM Policies](#page-240-0) (p. [235\)](#page-240-0)
- [Example Policies for Administering AWS Resources](#page-271-0) (p. [266\)](#page-271-0)
- [Example Policies for Working in the Amazon EC2 Console](http://docs.aws.amazon.com/AWSEC2/latest/UserGuide/iam-policies-ec2-console.html) and [Example Policies for Working With the](http://docs.aws.amazon.com/AWSEC2/latest/UserGuide/ExamplePolicies_EC2.html) [AWS CLI, the Amazon EC2 CLI, or an AWS SDK](http://docs.aws.amazon.com/AWSEC2/latest/UserGuide/ExamplePolicies_EC2.html) in the *Amazon EC2 User Guide for Linux Instances*.
- [Bucket Policy Examples](http://docs.aws.amazon.com/AmazonS3/latest/dev/example-bucket-policies.html) and [User Policy Examples](http://docs.aws.amazon.com/AmazonS3/latest/dev/example-policies-s3.html) in the *Amazon Simple Storage Service Developer Guide*.

For examples of policies used in other AWS services, go to the documentation for those services.

#### **Topics**

- [The Policy Language and JSON \(p.](#page-354-0) 349)
- [Conventions Used in This Grammar \(p.](#page-354-1) 349)
- [Grammar \(p.](#page-355-0) 350)
- <span id="page-354-0"></span>• [Policy Grammar Notes \(p.](#page-356-0) 351)

## **The Policy Language and JSON**

Policies are expressed in JSON. When a policy is submitted to IAM, it is first validated to make sure that the JSON syntax is correct. In this document, we do not provide a complete description of what constitutes valid JSON. However, here are some basic JSON rules:

- Whitespace between individual entities is allowed.
- Values are enclosed in quotation marks. Quotation marks are optional for numeric and boolean values.
- Many elements (for example, action\_string\_list and resource\_string\_list) can take a JSON array as a value. Arrays can take one or more values. If more than one value is included, the array is in square brackets ([ and ]) and comma-delimited, as in the following example:

"Action" : ["ec2:Describe\*","ec2:List\*"]

<span id="page-354-1"></span>• Basic JSON datatypes (boolean, number, and string) are defined in [RFC 7159.](http://tools.ietf.org/html/rfc7159)

You can use a JSON validator to check the syntax of a policy. You can find a validator online, and many code editors and XML-editing tools include JSON validation features.

### **Conventions Used in This Grammar**

The following conventions are used in this grammar:

• The following characters are JSON tokens and *are* included in policies:

 $\{ \} [ ]$  ", :

• The following characters are special characters in the grammar and are *not* included in policies:

 $=$  < > ( ) |

• If an element allows multiple values, it is indicated using repeated values, a comma delimiter, and an ellipsis (...). Examples:

```
[<action_string>, <action_string>, ...]
<principal_map> = { <principal_map_entry>, <principal_map_entry>, ... }
```
If multiple values are allowed, it is also valid to include only one value. For only one value, the trailing comma must be omitted. If the element takes an array (marked with [ and ]) but only one value is included, the brackets are optional. Examples:

```
"Action": [<action_string>]
```
"Action": <action\_string>

• A question mark (?) following an element indicates that the element is optional. Example:

<version\_block?>

However, be sure to refer to the notes that follow the grammar listing for details about optional elements.

• A vertical line (|) between elements indicates alternatives. In the grammar, parentheses define the scope of the alternatives. Example:

```
("Principal" | "NotPrincipal")
```
• Elements that must be literal strings are enclosed in double quotation marks ("). Example:

<version\_block> = "Version" : ("2008-10-17" | "2012-10-17")

<span id="page-355-0"></span>For additional notes, see [Policy Grammar Notes](#page-356-0) (p. [351\)](#page-356-0) following the grammar listing.

### **Grammar**

The following listing describes the policy language grammar. For conventions used in the listing, see the preceding section. For additional information, see the notes that follow.

#### **Note**

This grammar describes policies marked with a version of 2008-10-17 and 2012-10-17.

```
policy = { <version_block?>
      <id_block?>
      <statement_block>
}
<version_block> = "Version" : ("2008-10-17" | "2012-10-17")
<id_block> = "Id" : <policy_id_string>
<statement_block> = "Statement" : [ <statement>, <statement>, ... ]
<statement> = {
    <sid_block?>,
     <principal_block?>,
     <effect_block>,
     <action_block>,
     <resource_block>,
     <condition_block?>
}
<sid_block> = "Sid" : <sid_string>
<effect_block> = "Effect" : ("Allow" | "Deny") 
<principal_block> = ("Principal" | "NotPrincipal") : ("*" | <principal_map>)
<principal_map> = { <principal_map_entry>, <principal_map_entry>, ... }
<principal_map_entry> = ("AWS" | "Federated" | "Service") : 
    [<principal_id_string>, <principal_id_string>, ...]
<action_block> = ("Action" | "NotAction") :
```

```
 ("*" | [<action_string>, <action_string>, ...])
<resource_block> = ("Resource" | "NotResource") : 
     ("*" | [<resource_string>, <resource_string>, ...])
<condition_block> = "Condition" : { <condition_map> }
<condition_map> { 
   <condition_type_string> : { <condition_key_string> : <condition_value_list> 
},
  <condition_type_string> : { <condition_key_string> : <condition_value_list> 
}, \ldots} 
<condition_value_list> = [<condition_value>, <condition_value>, ...]
<condition_value> = ("string" | "number" | "Boolean")
```
## <span id="page-356-0"></span>**Policy Grammar Notes**

- A single policy can contain an array of statements.
- Policies have a maximum size between 2048 characters and 10,240 characters, depending on what entity the policy is attached to. For more information, see [Limitations on IAM Entities and Objects](#page-304-0) (p. [299\)](#page-304-0). Policy size calculations do not include whitespace characters.
- Individual elements must not contain multiple instances of the same key. For example, you cannot include the Effect block twice in the same statement.
- Blocks can appear in any order. For example, version block can follow id block in a policy. Similarly, effect\_block, principal\_block, action\_block can appear in any order within a statement.
- The id block is optional in resource-based policies. It must *not* be included in user-based policies.
- The principal block element is required in resource-based policies (for example, in Amazon S3 bucket policies) and in trust policies for IAM roles. It must *not* be included in user-based policies.
- Each string value (policy\_id\_string, sid\_string, principal\_ID\_string, action\_string, resource\_string, condition\_type\_string, condition\_key\_string, and the string version of condition\_value) can have its own minimum and maximum length restrictions, specific allowed values, or required internal format.

### **Notes About String Values**

This section provides additional information about string values that are used in different elements in a policy.

```
action_string
```
Consists of a service namespace, a colon, and the name of an action. Action names can include wildcards. Examples:

```
"Action":"ec2:StartInstances"
"Action":[
  "ec2:StartInstances",
   "ec2:StopInstances"
]
"Action":"cloudformation:*"
"Action":"*"
```

```
"Action":[
  "s3:Get*",
   "s3:List*"
]
```
#### **policy\_id\_string**

Provides a way to include information about the policy as a whole. Some services, such as Amazon SQS and Amazon SNS, use the 1d element in reserved ways. Unless otherwise restricted by an individual service, policy\_id\_string can include spaces. Some services require this value to be unique within an AWS account.

#### **Note**

The id\_block is allowed in resource-based policies, but not in user-based policies.

There is no limit to the length, although this string contributes to the overall length of the policy, which is limited.

```
"Id":"Admin_Policy"
"Id":"cd3ad3d9-2776-4ef1-a904-4c229d1642ee"
```
#### **sid\_string**

Provides a way to include information about an individual statement. Some services require this value to be unique within an AWS account. Some services allow spaces in the Sid value, and others do not.

```
"Sid":"1"
```

```
"Sid": "ThisStatementProvidesPermissionsForConsoleAccess"
```
#### **resource\_string**

In most cases, consists of an [Amazon Resource Name](http://docs.aws.amazon.com/general/latest/gr/aws-arns-and-namespaces.html) (ARN).

```
"Resource":"arn:aws:iam::123456789012:user/Bob"
```

```
"Resource":"arn:aws:s3:::examplebucket/*"
```
#### **condition\_type\_string**

Identifies the type of condition being tested, such as StringEquals, StringLike, NumericLessThan, DateGreaterThanEquals, Bool, BinaryEquals, IpAddress, ArnEquals, etc. For a complete list of condition types, see [Condition Types](#page-330-1) (p. [325\).](#page-330-1)

```
"Condition": {
   "NumericLessThanEquals": {
     "s3:max-keys": "10"
 }
}
"Condition": {
  "Bool": {
     "aws:SecureTransport": "true"
   }
}
```

```
"Condition": {
  "StringEquals": {
       "s3:x-amz-server-side-encryption": "AES256"
    }
}
```
#### **condition\_key\_string**

Identifies the condition key whose value will be tested to determine whether the condition is met. AWS defines a set of condition keys that are available in all AWS services, including aws:principaltype, aws:SecureTransport, and aws:userid.

For a list of AWS condition keys, see [Available Keys for Conditions](#page-326-0) (p. [321\).](#page-326-0) For condition keys that are specific to a service, see the documentation for that service, such as [Specifying Conditions in a](http://docs.aws.amazon.com/AmazonS3/latest/dev/amazon-s3-policy-keys.html) [Policy](http://docs.aws.amazon.com/AmazonS3/latest/dev/amazon-s3-policy-keys.html) in the *Amazon Simple Storage Service Developer Guide* and [IAM Policies for Amazon EC2](http://docs.aws.amazon.com/AWSEC2/latest/UserGuide/iam-policies-for-amazon-ec2.html) in the *Amazon EC2 User Guide for Linux Instances*.

```
"Condition":{
   "Bool": {
       "aws:SecureTransport": "true"
    }
}
"Condition": {
   "StringNotEquals": {
       "s3:x-amz-server-side-encryption": "AES256"
    }
}
"Condition": {
   "StringEquals": {
     "ec2:ResourceTag/purpose": "test"
 }
}
```
# **AWS Service Actions and Condition Context Keys for Use in IAM Policies**

Each AWS service can provide actions and condition context keys for use in IAM policies. Not all API actions defined by a service can be used in an IAM policy, and a service might define some permissions that don't directly correspond to an API action. Use this list to determine which actions can be used as permissions in an IAM policy.

- Use actions found in these lists in the Action element of an IAM policy to allow or deny what a user can do within a service. For more information about the Action element, see [Action](http://docs.aws.amazon.com/IAM/latest/UserGuide/AccessPolicyLanguage_ElementDescriptions.html#Action) in the [IAM Policy](http://docs.aws.amazon.com/IAM/latest/UserGuide/AccessPolicyLanguage_ElementDescriptions.html) [Element Reference.](http://docs.aws.amazon.com/IAM/latest/UserGuide/AccessPolicyLanguage_ElementDescriptions.html)
- Use the context keys in these lists in the Condition element of an IAM policy to allow or deny access only when specified values are present. For more information about the Condition element, see [Condition](#page-324-0) (p. [319\)](#page-324-0).
- For the list of the global condition context keys that are available to all services, see [Available Keys for](#page-326-0) [Conditions](#page-326-0) (p. [321\)](#page-326-0).

**AWS services with actions and/or condition context keys:**

- [Amazon API Gateway \(p.](#page-360-0) 355)
- [Amazon AppStream \(p.](#page-360-1) 355)
- [Auto Scaling \(p.](#page-361-0) 356)
- [AWS Billing \(p.](#page-362-0) 357)
- [AWS CloudFormation \(p.](#page-363-0) 358)
- [Amazon CloudFront \(p.](#page-363-1) 358)
- [AWS CloudHSM \(p.](#page-364-0) 359)
- [Amazon CloudSearch \(p.](#page-365-0) 360)
- [AWS CloudTrail \(p.](#page-366-0) 361)
- [Amazon CloudWatch \(p.](#page-366-1) 361)
- [Amazon CloudWatch Logs \(p.](#page-367-0) 362)
- [AWS CodeCommit \(p.](#page-367-1) 362)
- [AWS CodeDeploy \(p.](#page-368-0) 363)
- [AWS CodePipeline \(p.](#page-369-0) 364)
- [Amazon Cognito Identity \(p.](#page-370-0) 365)
- [Amazon Cognito Sync \(p.](#page-370-1) 365)
- [AWS Config \(p.](#page-371-0) 366)
- [AWS Device Farm \(p.](#page-371-1) 366)
- [AWS Direct Connect \(p.](#page-372-0) 367)
- [AWS Directory Service \(p.](#page-373-0) 368)
- [Amazon DynamoDB \(p.](#page-374-0) 369)
- [Amazon EC2 \(p.](#page-374-1) 369)
- [Amazon EC2 Container Service \(p.](#page-379-0) 374)
- [AWS Elastic Beanstalk \(p.](#page-380-0) 375)
- [Amazon Elastic File System \(p.](#page-381-0) 376)
- [Elastic Load Balancing \(p.](#page-382-0) 377)
- [Amazon Elastic MapReduce \(p.](#page-383-0) 378)
- [Amazon Elastic Transcoder \(p.](#page-383-1) 378)
- [AWS ElastiCache \(p.](#page-384-0) 379)
- [Amazon Glacier \(p.](#page-385-0) 380)
- [AWS Identity and Access Management \(p.](#page-386-0) 381)
- [AWS Import Export \(p.](#page-389-0) 384)
- [AWS Key Management Service \(p.](#page-389-1) 384)
- [Amazon Kinesis \(p.](#page-390-0) 385)
- [AWS Lambda \(p.](#page-391-0) 386)
- [Amazon Machine Learning \(p.](#page-391-1) 386)
- [Manage Amazon API Gateway \(p.](#page-392-0) 387)
- [AWS Marketplace \(p.](#page-393-0) 388)
- [AWS Marketplace Management Portal \(p.](#page-393-1) 388)
- [Amazon Mobile Analytics \(p.](#page-393-2) 388)
- [AWS OpsWorks \(p.](#page-394-0) 389)
- [Amazon RDS \(p.](#page-395-0) 390)
- [Amazon Redshift \(p.](#page-397-0) 392)
- [Amazon Route 53 \(p.](#page-399-0) 394)
- [Amazon Route53 Domains \(p.](#page-400-0) 395)
- [Amazon S3 \(p.](#page-400-1) 395)
- [AWS Security Token Service \(p.](#page-402-0) 397)
- [Amazon SES \(p.](#page-402-1) 397)
- [Amazon Simple Systems Manager \(p.](#page-403-0) 398)
- [Amazon Simple Workflow Service \(p.](#page-404-0) 399)
- [Amazon SimpleDB \(p.](#page-405-0) 400)
- [Amazon SNS \(p.](#page-406-0) 401)
- [Amazon SQS \(p.](#page-407-0) 402)
- [Amazon Storage Gateway \(p.](#page-407-1) 402)
- [AWS Trusted Advisor \(p.](#page-409-0) 404)
- [Amazon WorkMail \(p.](#page-409-1) 404)

# **Actions and Condition Context Keys for Amazon API Gateway**

Amazon API Gateway provides the following service-specific actions and condition context keys for use in IAM policies.

## **Actions for Amazon API Gateway**

For more information about controlling access to API Gateway, see [User Access Permissions for Amazon](http://docs.aws.amazon.com/apigateway/latest/developerguide/permissions.html) [API Gateway](http://docs.aws.amazon.com/apigateway/latest/developerguide/permissions.html) in the *API Gateway Developer Guide*.

• execute-api:invoke

### **Condition context keys for Amazon API Gateway**

Amazon API Gateway has no service-specific context keys that can be used in an IAM policy. For the list of the global condition context keys that are available to all services, see [Available Keys for](#page-326-0) [Conditions](#page-326-0) (p. [321\)](#page-326-0) in the *IAM Policy Elements Reference*.

## **Actions and Condition Context Keys for Amazon AppStream**

Amazon AppStream provides the following service-specific actions and condition context keys for use in IAM policies.

#### **Actions for Amazon AppStream**

For more information about the Amazon AppStream API actions in the following list, see [Amazon](http://docs.aws.amazon.com/appstream/latest/developerguide/index.htmlappstream-api-rest.html) [AppStream REST API](http://docs.aws.amazon.com/appstream/latest/developerguide/index.htmlappstream-api-rest.html) in the *Amazon AppStream Developer Guide*.

- appstream:CreateApplication
- appstream:CreateSession
- appstream:DeleteApplication
- appstream:GetApiRoot
- appstream:GetApplication
- appstream:GetApplications
- appstream:GetApplicationError
- appstream:GetApplicationErrors
- appstream:GetApplicationStatus
- appstream:GetSession
- appstream:GetSessions
- appstream:GetSessionStatus
- appstream:UpdateApplication
- appstream:UpdateApplicationState
- appstream:UpdateSessionState

## **Condition context keys for Amazon AppStream**

Amazon AppStream has no service-specific context keys that can be used in an IAM policy. For the list of the global condition context keys that are available to all services, see [Available Keys for](#page-326-0) [Conditions](#page-326-0) (p. [321\)](#page-326-0) in the *IAM Policy Elements Reference*.

## **Actions and Condition Context Keys for Auto Scaling**

Auto Scaling provides the following service-specific actions and condition context keys for use in IAM policies.

#### **Actions for Auto Scaling**

For information about using the following Auto Scaling API actions in an IAM policy, see [Auto Scaling](http://docs.aws.amazon.com/AutoScaling/latest/DeveloperGuide/IAM.html#UsingWithAutoScaling_Actions) [Actions](http://docs.aws.amazon.com/AutoScaling/latest/DeveloperGuide/IAM.html#UsingWithAutoScaling_Actions) in the *Auto Scaling Developer Guide*.

- [autoscaling:AttachInstances](http://docs.aws.amazon.com/AutoScaling/latest/APIReference/API_AttachInstances.html)
- [autoscaling:CompleteLifecycleAction](http://docs.aws.amazon.com/AutoScaling/latest/APIReference/API_CompleteLifecycleAction.html)
- [autoscaling:CreateAutoScalingGroup](http://docs.aws.amazon.com/AutoScaling/latest/APIReference/API_CreateAutoScalingGroup.html)
- [autoscaling:CreateLaunchConfiguration](http://docs.aws.amazon.com/AutoScaling/latest/APIReference/API_CreateLaunchConfiguration.html)
- [autoscaling:CreateOrUpdateTags](http://docs.aws.amazon.com/AutoScaling/latest/APIReference/API_CreateOrUpdateTags.html)
- [autoscaling:DeleteAutoScalingGroup](http://docs.aws.amazon.com/AutoScaling/latest/APIReference/API_DeleteAutoScalingGroup.html)
- [autoscaling:DeleteLaunchConfiguration](http://docs.aws.amazon.com/AutoScaling/latest/APIReference/API_DeleteLaunchConfiguration.html)
- autoscaling: DeleteLifecycleHook
- [autoscaling:DeleteNotificationConfiguration](http://docs.aws.amazon.com/AutoScaling/latest/APIReference/API_DeleteNotificationConfiguration.html)
- [autoscaling:DeletePolicy](http://docs.aws.amazon.com/AutoScaling/latest/APIReference/API_DeletePolicy.html)
- [autoscaling:DeleteScheduledAction](http://docs.aws.amazon.com/AutoScaling/latest/APIReference/API_DeleteScheduledAction.html)
- [autoscaling:DeleteTags](http://docs.aws.amazon.com/AutoScaling/latest/APIReference/API_DeleteTags.html)
- [autoscaling:DescribeAccountLimits](http://docs.aws.amazon.com/AutoScaling/latest/APIReference/API_DescribeAccountLimits.html)
- [autoscaling:DescribeAdjustmentTypes](http://docs.aws.amazon.com/AutoScaling/latest/APIReference/API_DescribeAdjustmentTypes.html)
- [autoscaling:DescribeAutoScalingGroups](http://docs.aws.amazon.com/AutoScaling/latest/APIReference/API_DescribeAutoScalingGroups.html)
- [autoscaling:DescribeAutoScalingInstances](http://docs.aws.amazon.com/AutoScaling/latest/APIReference/API_DescribeAutoScalingInstances.html)
- [autoscaling:DescribeAutoScalingNotificationTypes](http://docs.aws.amazon.com/AutoScaling/latest/APIReference/API_DescribeAutoScalingNotificationTypes.html)
- [autoscaling:DescribeLaunchConfigurations](http://docs.aws.amazon.com/AutoScaling/latest/APIReference/API_DescribeLaunchConfigurations.html)
- [autoscaling:DescribeLifecycleHookTypes](http://docs.aws.amazon.com/AutoScaling/latest/APIReference/API_DescribeLifecycleHookTypes.html)
- [autoscaling:DescribeLifecycleHooks](http://docs.aws.amazon.com/AutoScaling/latest/APIReference/API_DescribeLifecycleHooks.html)
- [autoscaling:DescribeMetricCollectionTypes](http://docs.aws.amazon.com/AutoScaling/latest/APIReference/API_DescribeMetricCollectionTypes.html)
- [autoscaling:DescribeNotificationConfigurations](http://docs.aws.amazon.com/AutoScaling/latest/APIReference/API_DescribeNotificationConfigurations.html)
- [autoscaling:DescribePolicies](http://docs.aws.amazon.com/AutoScaling/latest/APIReference/API_DescribePolicies.html)
- [autoscaling:DescribeScalingActivities](http://docs.aws.amazon.com/AutoScaling/latest/APIReference/API_DescribeScalingActivities.html)
- [autoscaling:DescribeScalingProcessTypes](http://docs.aws.amazon.com/AutoScaling/latest/APIReference/API_DescribeScalingProcessTypes.html)
- [autoscaling:DescribeScheduledActions](http://docs.aws.amazon.com/AutoScaling/latest/APIReference/API_DescribeScheduledActions.html)
- [autoscaling:DescribeTags](http://docs.aws.amazon.com/AutoScaling/latest/APIReference/API_DescribeTags.html)
- [autoscaling:DescribeTerminationPolicyTypes](http://docs.aws.amazon.com/AutoScaling/latest/APIReference/API_DescribeTerminationPolicyTypes.html)
- [autoscaling:DetachInstances](http://docs.aws.amazon.com/AutoScaling/latest/APIReference/API_DetachInstances.html)
- [autoscaling:DisableMetricsCollection](http://docs.aws.amazon.com/AutoScaling/latest/APIReference/API_DisableMetricsCollection.html)
- [autoscaling:EnableMetricsCollection](http://docs.aws.amazon.com/AutoScaling/latest/APIReference/API_EnableMetricsCollection.html)
- [autoscaling:EnterStandby](http://docs.aws.amazon.com/AutoScaling/latest/APIReference/API_EnterStandby.html)
- [autoscaling:ExecutePolicy](http://docs.aws.amazon.com/AutoScaling/latest/APIReference/API_ExecutePolicy.html)
- [autoscaling:ExitStandby](http://docs.aws.amazon.com/AutoScaling/latest/APIReference/API_ExitStandby.html)
- [autoscaling:PutLifecycleHook](http://docs.aws.amazon.com/AutoScaling/latest/APIReference/API_PutLifecycleHook.html)
- [autoscaling:PutNotificationConfiguration](http://docs.aws.amazon.com/AutoScaling/latest/APIReference/API_PutNotificationConfiguration.html)
- [autoscaling:PutScalingPolicy](http://docs.aws.amazon.com/AutoScaling/latest/APIReference/API_PutScalingPolicy.html)
- [autoscaling:PutScheduledUpdateGroupAction](http://docs.aws.amazon.com/AutoScaling/latest/APIReference/API_PutScheduledUpdateGroupAction.html)
- [autoscaling:RecordLifecycleActionHeartbeat](http://docs.aws.amazon.com/AutoScaling/latest/APIReference/API_RecordLifecycleActionHeartbeat.html)
- [autoscaling:ResumeProcesses](http://docs.aws.amazon.com/AutoScaling/latest/APIReference/API_ResumeProcesses.html)
- [autoscaling:SetDesiredCapacity](http://docs.aws.amazon.com/AutoScaling/latest/APIReference/API_SetDesiredCapacity.html)
- [autoscaling:SetInstanceHealth](http://docs.aws.amazon.com/AutoScaling/latest/APIReference/API_SetInstanceHealth.html)
- [autoscaling:SuspendProcesses](http://docs.aws.amazon.com/AutoScaling/latest/APIReference/API_SuspendProcesses.html)
- [autoscaling:TerminateInstanceInAutoScalingGroup](http://docs.aws.amazon.com/AutoScaling/latest/APIReference/API_TerminateInstanceInAutoScalingGroup.html)
- [autoscaling:UpdateAutoScalingGroup](http://docs.aws.amazon.com/AutoScaling/latest/APIReference/API_UpdateAutoScalingGroup.html)

#### **Condition context keys for Auto Scaling**

For more information about using condition keys in an IAM policy for Auto Scaling, see [Auto Scaling Keys](http://docs.aws.amazon.com/AutoScaling/latest/DeveloperGuide/IAM.html#UsingWithAutoScaling_Actions) in the *Auto Scaling Developer Guide*.

Auto Scaling has no service-specific context keys that can be used in an IAM policy. For the list of the global condition context keys that are available to all services, see [Available Keys for Conditions](#page-326-0) (p. [321\)](#page-326-0) in the *IAM Policy Elements Reference*.

## **Actions and Condition Context Keys for AWS Billing**

AWS Billing provides the following service-specific actions and condition context keys for use in IAM policies.

#### **Actions for AWS Billing**

For information about controlling access to your billing data by using an IAM policy, see [Billing and Cost](http://docs.aws.amazon.com/awsaccountbilling/latest/aboutv2/billing-permissions-ref.html) [Management Permissions Reference](http://docs.aws.amazon.com/awsaccountbilling/latest/aboutv2/billing-permissions-ref.html) in the *AWS Billing and Cost Management User Guide*.

- aws-portal:ModifyAccount
- aws-portal:ModifyBilling
- aws-portal:ModifyPaymentMethods
- aws-portal:ViewAccount
- aws-portal:ViewBilling
- aws-portal:ViewPaymentMethods
- aws-portal:ViewUsage

## **Condition context keys for AWS Billing**

AWS Billing has no service-specific context keys that can be used in an IAM policy. For the list of the global condition context keys that are available to all services, see [Available Keys for Conditions](#page-326-0) (p. [321\)](#page-326-0) in the *IAM Policy Elements Reference*.

# **Actions and Condition Context Keys for AWS CloudFormation**

AWS CloudFormation provides the following service-specific actions and condition context keys for use in IAM policies.

## **Actions for AWS CloudFormation**

For information about using the following AWS CloudFormation API actions in an IAM policy, see [AWS](http://docs.aws.amazon.com/AWSCloudFormation/latest/UserGuide/using-iam-template.html#d0e4248) [CloudFormation Actions and Resources](http://docs.aws.amazon.com/AWSCloudFormation/latest/UserGuide/using-iam-template.html#d0e4248) in the *AWS CloudFormation User Guide*.

- [cloudformation:CancelUpdateStack](http://docs.aws.amazon.com/AWSCloudFormation/latest/APIReference/API_CancelUpdateStack.html)
- [cloudformation:CreateStack](http://docs.aws.amazon.com/AWSCloudFormation/latest/APIReference/API_CreateStack.html)
- [cloudformation:CreateUploadBucket](http://docs.aws.amazon.com/AWSCloudFormation/latest/APIReference/API_CreateUploadBucket.html)
- [cloudformation:DeleteStack](http://docs.aws.amazon.com/AWSCloudFormation/latest/APIReference/API_DeleteStack.html)
- [cloudformation:DescribeStackEvents](http://docs.aws.amazon.com/AWSCloudFormation/latest/APIReference/API_DescribeStackEvents.html)
- [cloudformation:DescribeStackResource](http://docs.aws.amazon.com/AWSCloudFormation/latest/APIReference/API_DescribeStackResource.html)
- [cloudformation:DescribeStackResources](http://docs.aws.amazon.com/AWSCloudFormation/latest/APIReference/API_DescribeStackResources.html)
- [cloudformation:DescribeStacks](http://docs.aws.amazon.com/AWSCloudFormation/latest/APIReference/API_DescribeStacks.html)
- [cloudformation:EstimateTemplateCost](http://docs.aws.amazon.com/AWSCloudFormation/latest/APIReference/API_EstimateTemplateCost.html)
- [cloudformation:GetStackPolicy](http://docs.aws.amazon.com/AWSCloudFormation/latest/APIReference/API_GetStackPolicy.html)
- [cloudformation:GetTemplate](http://docs.aws.amazon.com/AWSCloudFormation/latest/APIReference/API_GetTemplate.html)
- [cloudformation:GetTemplateSummary](http://docs.aws.amazon.com/AWSCloudFormation/latest/APIReference/API_GetTemplateSummary.html)
- [cloudformation:ListStacks](http://docs.aws.amazon.com/AWSCloudFormation/latest/APIReference/API_ListStacks.html)
- [cloudformation:ListStackResources](http://docs.aws.amazon.com/AWSCloudFormation/latest/APIReference/API_ListStackResources.html)
- [cloudformation:SetStackPolicy](http://docs.aws.amazon.com/AWSCloudFormation/latest/APIReference/API_SetStackPolicy.html)
- [cloudformation:SignalResource](http://docs.aws.amazon.com/AWSCloudFormation/latest/APIReference/API_SignalResource.html)
- [cloudformation:UpdateStack](http://docs.aws.amazon.com/AWSCloudFormation/latest/APIReference/API_UpdateStack.html)
- [cloudformation:ValidateTemplate](http://docs.aws.amazon.com/AWSCloudFormation/latest/APIReference/API_ValidateTemplate.html)

## **Condition context keys for AWS CloudFormation**

For information about using conditions in an IAM policy, see [AWS CloudFormation Conditions](http://docs.aws.amazon.com/AWSCloudFormation/latest/UserGuide/using-iam-template.html#d0e4297) in the *AWS CloudFormation User Guide*.

AWS CloudFormation has no service-specific context keys that can be used in an IAM policy. For the list of the global condition context keys that are available to all services, see [Available Keys for](#page-326-0) [Conditions](#page-326-0) (p. [321\)](#page-326-0) in the *IAM Policy Elements Reference*.

# **Actions and Condition Context Keys for Amazon CloudFront**

Amazon CloudFront provides the following service-specific actions and condition context keys for use in IAM policies.

## **Actions for Amazon CloudFront**

For information about using the following CloudFront API actions in an IAM policy, see [CloudFront Actions](http://docs.aws.amazon.com/AmazonCloudFront/latest/DeveloperGuide/UsingWithIAM.html#UsingWithCloudFront_Actions) in the *Amazon CloudFront Developer Guide*.

- [cloudfront:CreateCloudFrontOriginAccessIdentity](http://docs.aws.amazon.com/AmazonCloudFront/latest/APIReference/CreateOAI.html)
- [cloudfront:CreateDistribution](http://docs.aws.amazon.com/AmazonCloudFront/latest/APIReference/CreateDistribution.html)
- [cloudfront:CreateInvalidation](http://docs.aws.amazon.com/AmazonCloudFront/latest/APIReference/CreateInvalidation.html)
- [cloudfront:CreateStreamingDistribution](http://docs.aws.amazon.com/AmazonCloudFront/latest/APIReference/CreateStreamingDistribution.html)
- [cloudfront:DeleteCloudFrontOriginAccessIdentity](http://docs.aws.amazon.com/AmazonCloudFront/latest/APIReference/DeleteOAI.html)
- [cloudfront:DeleteDistribution](http://docs.aws.amazon.com/AmazonCloudFront/latest/APIReference/DeleteDistribution.html)
- [cloudfront:DeleteStreamingDistribution](http://docs.aws.amazon.com/AmazonCloudFront/latest/APIReference/DeleteStreamingDistribution.html)
- [cloudfront:GetCloudFrontOriginAccessIdentity](http://docs.aws.amazon.com/AmazonCloudFront/latest/APIReference/GetOAI.html)
- [cloudfront:GetCloudFrontOriginAccessIdentityConfig](http://docs.aws.amazon.com/AmazonCloudFront/latest/APIReference/GetOAIConfig.html)
- [cloudfront:GetDistribution](http://docs.aws.amazon.com/AmazonCloudFront/latest/APIReference/GetDistribution.html)
- [cloudfront:GetDistributionConfig](http://docs.aws.amazon.com/AmazonCloudFront/latest/APIReference/GetConfig.html)
- [cloudfront:GetInvalidation](http://docs.aws.amazon.com/AmazonCloudFront/latest/APIReference/GetInvalidation.html)
- [cloudfront:GetStreamingDistribution](http://docs.aws.amazon.com/AmazonCloudFront/latest/APIReference/GetStreamingDistribution.html)
- [cloudfront:GetStreamingDistributionConfig](http://docs.aws.amazon.com/AmazonCloudFront/latest/APIReference/GetStreamingDistConfig.html)
- [cloudfront:ListCloudFrontOriginAccessIdentities](http://docs.aws.amazon.com/AmazonCloudFront/latest/APIReference/ListOAIs.html)
- [cloudfront:ListDistributions](http://docs.aws.amazon.com/AmazonCloudFront/latest/APIReference/ListDistributions.html)
- [cloudfront:ListInvalidations](http://docs.aws.amazon.com/AmazonCloudFront/latest/APIReference/ListInvalidation.html)
- [cloudfront:ListStreamingDistributions](http://docs.aws.amazon.com/AmazonCloudFront/latest/APIReference/ListStreamingDistributions.html)
- [cloudfront:UpdateCloudFrontOriginAccessIdentity](http://docs.aws.amazon.com/AmazonCloudFront/latest/APIReference/PutOAIConfig.html)
- [cloudfront:UpdateDistribution](http://docs.aws.amazon.com/AmazonCloudFront/latest/APIReference/PutConfig.html)
- [cloudfront:UpdateStreamingDistribution](http://docs.aws.amazon.com/AmazonCloudFront/latest/APIReference/PutStreamingDistConfig.html)

#### **Condition context keys for Amazon CloudFront**

For information about using condition keys in an IAM policy, see [Policy Keys](http://docs.aws.amazon.com/AmazonCloudFront/latest/DeveloperGuide/UsingWithIAM.html#UsingWithIAM_PolicyKeys) in the *Amazon CloudFront Developer Guide*.

Amazon CloudFront has no service-specific context keys that can be used in an IAM policy. For the list of the global condition context keys that are available to all services, see [Available Keys for](#page-326-0) [Conditions](#page-326-0) (p. [321\)](#page-326-0) in the *IAM Policy Elements Reference*.

## **Actions and Condition Context Keys for AWS CloudHSM**

AWS CloudHSM provides the following service-specific actions and condition context keys for use in IAM policies.

## **Actions for AWS CloudHSM**

For information about controlling access to AWS CloudHSM by using an IAM policy, see [Controlling](http://docs.aws.amazon.com/cloudhsm/latest/userguide/iam-policy.html) [Access to AWS CloudHSM Resources](http://docs.aws.amazon.com/cloudhsm/latest/userguide/iam-policy.html) in the *AWS CloudHSM User Guide*.

- [cloudhsm:CreateLunaClient](http://docs.aws.amazon.com/cloudhsm/latest/dg/API_CreateLunaClient.html)
- [cloudhsm:CreateHapg](http://docs.aws.amazon.com/cloudhsm/latest/dg/API_CreateHapg.html)
- [cloudhsm:CreateHsm](http://docs.aws.amazon.com/cloudhsm/latest/dg/API_CreateHsm.html)
- [cloudhsm:DeleteLunaClient](http://docs.aws.amazon.com/cloudhsm/latest/dg/API_DeleteLunaClient.html)
- [cloudhsm:DeleteHapg](http://docs.aws.amazon.com/cloudhsm/latest/dg/API_DeleteHapg.html)
- [cloudhsm:DeleteHsm](http://docs.aws.amazon.com/cloudhsm/latest/dg/API_DeleteHsm.html)
- [cloudhsm:DescribeLunaClient](http://docs.aws.amazon.com/cloudhsm/latest/dg/API_DescribeLunaClient.html)
- [cloudhsm:DescribeHapg](http://docs.aws.amazon.com/cloudhsm/latest/dg/API_DescribeHapg.html)
- [cloudhsm:DescribeHsm](http://docs.aws.amazon.com/cloudhsm/latest/dg/API_DescribeHsm.html)
- [cloudhsm:GetConfig](http://docs.aws.amazon.com/cloudhsm/latest/dg/API_GetConfig.html)
- [cloudhsm:ListAvailableZones](http://docs.aws.amazon.com/cloudhsm/latest/dg/API_ListAvailableZones.html)
- [cloudhsm:ListLunaClients](http://docs.aws.amazon.com/cloudhsm/latest/dg/API_ListLunaClients.html)
- [cloudhsm:ListHapgs](http://docs.aws.amazon.com/cloudhsm/latest/dg/API_ListHapgs.html)
- [cloudhsm:ListHsms](http://docs.aws.amazon.com/cloudhsm/latest/dg/API_ListHsms.html)
- [cloudhsm:ModifyLunaClient](http://docs.aws.amazon.com/cloudhsm/latest/dg/API_ModifyLunaClient.html)
- cloudhsm: ModifyHapg
- [cloudhsm:ModifyHsm](http://docs.aws.amazon.com/cloudhsm/latest/dg/API_ModifyHsm.html)

#### **Condition context keys for AWS CloudHSM**

AWS CloudHSM has no service-specific context keys that can be used in an IAM policy. For the list of the global condition context keys that are available to all services, see [Available Keys for Conditions](#page-326-0) (p. [321\)](#page-326-0) in the *IAM Policy Elements Reference*.

## **Actions and Condition Context Keys for Amazon CloudSearch**

Amazon CloudSearch provides the following service-specific actions and condition context keys for use in IAM policies.

## **Actions for Amazon CloudSearch**

For additional information about using Amazon CloudSearch actions in an IAM policy, see [Configuring](http://docs.aws.amazon.com/cloudsearch/latest/developerguide/configuring-access.html) [Access for Amazon CloudSearch](http://docs.aws.amazon.com/cloudsearch/latest/developerguide/configuring-access.html) in the *Amazon CloudSearch Developer Guide*.

- [cloudsearch:BuildSuggesters](http://docs.aws.amazon.com/cloudsearch/latest/developerguide/API_BuildSuggesters.html)
- [cloudsearch:CreateDomain](http://docs.aws.amazon.com/cloudsearch/latest/developerguide/API_CreateDomain.html)
- [cloudsearch:DefineAnalysisScheme](http://docs.aws.amazon.com/cloudsearch/latest/developerguide/API_DefineAnalysisScheme.html)
- [cloudsearch:DefineExpression](http://docs.aws.amazon.com/cloudsearch/latest/developerguide/API_DefineExpression.html)
- [cloudsearch:DefineIndexField](http://docs.aws.amazon.com/cloudsearch/latest/developerguide/API_DefineIndexField.html)
- [cloudsearch:DefineSuggester](http://docs.aws.amazon.com/cloudsearch/latest/developerguide/API_DefineSuggester.html)
- [cloudsearch:DeleteAnalysisScheme](http://docs.aws.amazon.com/cloudsearch/latest/developerguide/API_DeleteAnalysisScheme.html)
- [cloudsearch:DeleteDomain](http://docs.aws.amazon.com/cloudsearch/latest/developerguide/API_DeleteDomain.html)
- [cloudsearch:DeleteExpression](http://docs.aws.amazon.com/cloudsearch/latest/developerguide/API_DeleteExpression.html)
- [cloudsearch:DeleteIndexField](http://docs.aws.amazon.com/cloudsearch/latest/developerguide/API_DeleteIndexField.html)
- [cloudsearch:DeleteSuggester](http://docs.aws.amazon.com/cloudsearch/latest/developerguide/API_DeleteSuggester.html)
- [cloudsearch:DescribeAnalysisSchemes](http://docs.aws.amazon.com/cloudsearch/latest/developerguide/API_DescribeAnalysisSchemes.html)
- [cloudsearch:DescribeAvailabilityOptions](http://docs.aws.amazon.com/cloudsearch/latest/developerguide/API_DescribeAvailabilityOptions.html)
- [cloudsearch:DescribeDomains](http://docs.aws.amazon.com/cloudsearch/latest/developerguide/API_DescribeDomains.html)
- [cloudsearch:DescribeExpressions](http://docs.aws.amazon.com/cloudsearch/latest/developerguide/API_DescribeExpressions.html)
- [cloudsearch:DescribeIndexFields](http://docs.aws.amazon.com/cloudsearch/latest/developerguide/API_DescribeIndexFields.html)
- [cloudsearch:DescribeScalingParameters](http://docs.aws.amazon.com/cloudsearch/latest/developerguide/API_DescribeScalingParameters.html)
- [cloudsearch:DescribeServiceAccessPolicies](http://docs.aws.amazon.com/cloudsearch/latest/developerguide/API_DescribeServiceAccessPolicies.html)
- [cloudsearch:DescribeSuggesters](http://docs.aws.amazon.com/cloudsearch/latest/developerguide/API_DescribeSuggesters.html)
- [cloudsearch:document](http://docs.aws.amazon.com/cloudsearch/latest/developerguide/API_document.html)
- [cloudsearch:IndexDocuments](http://docs.aws.amazon.com/cloudsearch/latest/developerguide/API_IndexDocuments.html)
- [cloudsearch:ListDomainNames](http://docs.aws.amazon.com/cloudsearch/latest/developerguide/API_ListDomainNames.html)
- [cloudsearch:search](http://docs.aws.amazon.com/cloudsearch/latest/developerguide/API_search.html)
- [cloudsearch:suggest](http://docs.aws.amazon.com/cloudsearch/latest/developerguide/API_suggest.html)
- [cloudsearch:UpdateAvailabilityOptions](http://docs.aws.amazon.com/cloudsearch/latest/developerguide/API_UpdateAvailabilityOptions.html)
- [cloudsearch:UpdateScalingParameters](http://docs.aws.amazon.com/cloudsearch/latest/developerguide/API_UpdateScalingParameters.html)

• [cloudsearch:UpdateServiceAccessPolicies](http://docs.aws.amazon.com/cloudsearch/latest/developerguide/API_UpdateServiceAccessPolicies.html)

## **Condition context keys for Amazon CloudSearch**

Amazon CloudSearch has no service-specific context keys that can be used in an IAM policy. For the list of the global condition context keys that are available to all services, see [Available Keys for](#page-326-0) [Conditions](#page-326-0) (p. [321\)](#page-326-0) in the *IAM Policy Elements Reference*.

# **Actions and Condition Context Keys for AWS CloudTrail**

AWS CloudTrail provides the following service-specific actions and condition context keys for use in IAM policies.

## **Actions for AWS CloudTrail**

For more information about using the following CloudTrail API actions in an IAM policy, see [Granting](http://docs.aws.amazon.com/awscloudtrail/latest/userguide/controlling_access_granting_permissions.html) [Permissions for CloudTrail Actions](http://docs.aws.amazon.com/awscloudtrail/latest/userguide/controlling_access_granting_permissions.html) in the AWS CloudTrail User Guide.

- [cloudtrail:CreateTrail](http://docs.aws.amazon.com/awscloudtrail/latest/APIReference/API_CreateTrail.html)
- [cloudtrail:DeleteTrail](http://docs.aws.amazon.com/awscloudtrail/latest/APIReference/API_DeleteTrail.html)
- [cloudtrail:DescribeTrails](http://docs.aws.amazon.com/awscloudtrail/latest/APIReference/API_DescribeTrails.html)
- [cloudtrail:GetTrailStatus](http://docs.aws.amazon.com/awscloudtrail/latest/APIReference/API_GetTrailStatus.html)
- [cloudtrail:LookupEvents](http://docs.aws.amazon.com/awscloudtrail/latest/APIReference/API_LookupEvents.html)
- [cloudtrail:StartLogging](http://docs.aws.amazon.com/awscloudtrail/latest/APIReference/API_StartLogging.html)
- [cloudtrail:StopLogging](http://docs.aws.amazon.com/awscloudtrail/latest/APIReference/API_StopLogging.html)
- [cloudtrail:UpdateTrail](http://docs.aws.amazon.com/awscloudtrail/latest/APIReference/API_UpdateTrail.html)

## **Condition context keys for AWS CloudTrail**

AWS CloudTrail has no service-specific context keys that can be used in an IAM policy. For the list of the global condition context keys that are available to all services, see [Available Keys for Conditions](#page-326-0) (p. [321\)](#page-326-0) in the *IAM Policy Elements Reference*.

## **Actions and Condition Context Keys for Amazon CloudWatch**

Amazon CloudWatch provides the following service-specific actions and condition context keys for use in IAM policies.

## **Actions for Amazon CloudWatch**

For information about using the following CloudWatch API actions in an IAM policy, see [CloudWatch](http://docs.aws.amazon.com/AmazonCloudWatch/latest/DeveloperGuide/UsingIAM.html#UsingWithCloudWatch_Actions) [Actions](http://docs.aws.amazon.com/AmazonCloudWatch/latest/DeveloperGuide/UsingIAM.html#UsingWithCloudWatch_Actions) in the *Amazon CloudWatch Developer Guide*.

- [cloudwatch:DeleteAlarms](http://docs.aws.amazon.com/AmazonCloudWatch/latest/APIReference/API_DeleteAlarms.html)
- [cloudwatch:DescribeAlarmHistory](http://docs.aws.amazon.com/AmazonCloudWatch/latest/APIReference/API_DescribeAlarmHistory.html)
- [cloudwatch:DescribeAlarms](http://docs.aws.amazon.com/AmazonCloudWatch/latest/APIReference/API_DescribeAlarms.html)
- [cloudwatch:DescribeAlarmsForMetric](http://docs.aws.amazon.com/AmazonCloudWatch/latest/APIReference/API_DescribeAlarmsForMetric.html)
- [cloudwatch:DisableAlarmActions](http://docs.aws.amazon.com/AmazonCloudWatch/latest/APIReference/API_DisableAlarmActions.html)
- [cloudwatch:EnableAlarmActions](http://docs.aws.amazon.com/AmazonCloudWatch/latest/APIReference/API_EnableAlarmActions.html)
- [cloudwatch:GetMetricStatistics](http://docs.aws.amazon.com/AmazonCloudWatch/latest/APIReference/API_GetMetricStatistics.html)
- [cloudwatch:ListMetrics](http://docs.aws.amazon.com/AmazonCloudWatch/latest/APIReference/API_ListMetrics.html)
- [cloudwatch:PutMetricAlarm](http://docs.aws.amazon.com/AmazonCloudWatch/latest/APIReference/API_PutMetricAlarm.html)
- [cloudwatch:PutMetricData](http://docs.aws.amazon.com/AmazonCloudWatch/latest/APIReference/API_PutMetricData.html)

## • [cloudwatch:SetAlarmState](http://docs.aws.amazon.com/AmazonCloudWatch/latest/APIReference/API_SetAlarmState.html)

## **Condition context keys for Amazon CloudWatch**

For information about using conditions to control access to CloudWatch in an IAM policy, see [CloudWatch](http://docs.aws.amazon.com/AmazonCloudWatch/latest/DeveloperGuide/UsingIAM.html#CloudWatch_Keys) [Keys](http://docs.aws.amazon.com/AmazonCloudWatch/latest/DeveloperGuide/UsingIAM.html#CloudWatch_Keys) in the *Amazon CloudWatch Developer Guide*.

Amazon CloudWatch has no service-specific context keys that can be used in an IAM policy. For the list of the global condition context keys that are available to all services, see [Available Keys for](#page-326-0) [Conditions](#page-326-0) (p. [321\)](#page-326-0) in the *IAM Policy Elements Reference*.

# **Actions and Condition Context Keys for Amazon CloudWatch Logs**

Amazon CloudWatch Logs provides the following service-specific actions and condition context keys for use in IAM policies.

## **Actions for Amazon CloudWatch Logs**

- [logs:CreateLogGroup](http://docs.aws.amazon.com/AmazonCloudWatchLogs/latest/APIReference/API_CreateLogGroup.html)
- [logs:CreateLogStream](http://docs.aws.amazon.com/AmazonCloudWatchLogs/latest/APIReference/API_CreateLogStream.html)
- [logs:DeleteLogGroup](http://docs.aws.amazon.com/AmazonCloudWatchLogs/latest/APIReference/API_DeleteLogGroup.html)
- [logs:DeleteLogStream](http://docs.aws.amazon.com/AmazonCloudWatchLogs/latest/APIReference/API_DeleteLogStream.html)
- [logs:DeleteMetricFilter](http://docs.aws.amazon.com/AmazonCloudWatchLogs/latest/APIReference/API_DeleteMetricFilter.html)
- [logs:DeleteRetentionPolicy](http://docs.aws.amazon.com/AmazonCloudWatchLogs/latest/APIReference/API_DeleteRetentionPolicy.html)
- [logs:DescribeLogGroups](http://docs.aws.amazon.com/AmazonCloudWatchLogs/latest/APIReference/API_DescribeLogGroups.html)
- [logs:DescribeLogStreams](http://docs.aws.amazon.com/AmazonCloudWatchLogs/latest/APIReference/API_DescribeLogStreams.html)
- [logs:DescribeMetricFilters](http://docs.aws.amazon.com/AmazonCloudWatchLogs/latest/APIReference/API_DescribeMetricFilters.html)
- [logs:FilterLogEvents](http://docs.aws.amazon.com/AmazonCloudWatchLogs/latest/APIReference/API_FilterLogEvents.html)
- [logs:GetLogEvents](http://docs.aws.amazon.com/AmazonCloudWatchLogs/latest/APIReference/API_GetLogEvents.html)
- [logs:PutLogEvents](http://docs.aws.amazon.com/AmazonCloudWatchLogs/latest/APIReference/API_PutLogEvents.html)
- [logs:PutMetricFilter](http://docs.aws.amazon.com/AmazonCloudWatchLogs/latest/APIReference/API_PutMetricFilter.html)
- [logs:PutRetentionPolicy](http://docs.aws.amazon.com/AmazonCloudWatchLogs/latest/APIReference/API_PutRetentionPolicy.html)
- [logs:TestMetricFilter](http://docs.aws.amazon.com/AmazonCloudWatchLogs/latest/APIReference/API_TestMetricFilter.html)

## **Condition context keys for Amazon CloudWatch Logs**

Amazon CloudWatch Logs has no service-specific context keys that can be used in an IAM policy. For the list of the global condition context keys that are available to all services, see [Available Keys for](#page-326-0) [Conditions](#page-326-0) (p. [321\)](#page-326-0) in the *IAM Policy Elements Reference*.

# **Actions and Condition Context Keys for AWS CodeCommit**

AWS CodeCommit provides the following service-specific actions and condition context keys for use in IAM policies.

## **Actions for AWS CodeCommit**

For information about using the following AWS CodeCommit actions in an IAM policy, see [Access](http://docs.aws.amazon.com/codecommit/latest/userguide/access-permissions.html) [Permissions Reference](http://docs.aws.amazon.com/codecommit/latest/userguide/access-permissions.html) in the *[AWS CodeCommit User Guide](http://docs.aws.amazon.com/codecommit/latest/userguide/)*.

• [codecommit:BatchGetRepositories](http://docs.aws.amazon.com/codecommit/latest/APIReference/API_BatchGetRepositories.html)

- [codecommit:CreateBranch](http://docs.aws.amazon.com/codecommit/latest/APIReference/API_CreateBranch.html)
- [codecommit:CreateRepository](http://docs.aws.amazon.com/codecommit/latest/APIReference/API_CreateRepository.html)
- [codecommit:DeleteRepository](http://docs.aws.amazon.com/codecommit/latest/APIReference/API_DeleteRepository.html)
- [codecommit:GetBranch](http://docs.aws.amazon.com/codecommit/latest/APIReference/API_GetBranch.html)
- [codecommit:GetRepository](http://docs.aws.amazon.com/codecommit/latest/APIReference/API_GetRepository.html)
- [codecommit:ListBranches](http://docs.aws.amazon.com/codecommit/latest/APIReference/API_ListBranches.html)
- [codecommit:ListRepositories](http://docs.aws.amazon.com/codecommit/latest/APIReference/API_ListRepositories.html)
- [codecommit:UpdateDefaultBranch](http://docs.aws.amazon.com/codecommit/latest/APIReference/API_UpdateDefaultBranch.html)
- [codecommit:UpdateRepositoryDescription](http://docs.aws.amazon.com/codecommit/latest/APIReference/API_UpdateRepositoryDescription.html)
- [codecommit:UpdateRepositoryName](http://docs.aws.amazon.com/codecommit/latest/APIReference/API_UpdateRepositoryName.html)

#### **Condition context keys for AWS CodeCommit**

AWS CodeCommit has no service-specific context keys that can be used in an IAM policy. For the list of the global condition context keys that are available to all services, see [Available Keys for Conditions](#page-326-0) (p. [321\)](#page-326-0) in the *IAM Policy Elements Reference*.

# **Actions and Condition Context Keys for AWS CodeDeploy**

AWS CodeDeploy provides the following service-specific actions and condition context keys for use in IAM policies.

#### **Actions for AWS CodeDeploy**

For information about using the following AWS CodeDeploy API actions in an IAM policy, see [AWS](http://docs.aws.amazon.com/codedeploy/latest/userguide/access-permissions.html) [CodeDeploy User Access Permissions Reference](http://docs.aws.amazon.com/codedeploy/latest/userguide/access-permissions.html) in the *AWS CodeDeploy User Guide*.

- [codedeploy:AddTagsToOnPremisesInstances](http://docs.aws.amazon.com/codedeploy/latest/APIReference/API_AddTagsToOnPremisesInstances.html)
- [codedeploy:BatchGetApplications](http://docs.aws.amazon.com/codedeploy/latest/APIReference/API_BatchGetApplications.html)
- [codedeploy:BatchGetDeployments](http://docs.aws.amazon.com/codedeploy/latest/APIReference/API_BatchGetDeployments.html)
- [codedeploy:BatchGetOnPremisesInstances](http://docs.aws.amazon.com/codedeploy/latest/APIReference/API_BatchGetOnPremisesInstances.html)
- [codedeploy:CreateApplication](http://docs.aws.amazon.com/codedeploy/latest/APIReference/API_CreateApplication.html)
- [codedeploy:CreateDeployment](http://docs.aws.amazon.com/codedeploy/latest/APIReference/API_CreateDeployment.html)
- [codedeploy:CreateDeploymentConfig](http://docs.aws.amazon.com/codedeploy/latest/APIReference/API_CreateDeploymentConfig.html)
- [codedeploy:CreateDeploymentGroup](http://docs.aws.amazon.com/codedeploy/latest/APIReference/API_CreateDeploymentGroup.html)
- [codedeploy:DeleteApplication](http://docs.aws.amazon.com/codedeploy/latest/APIReference/API_DeleteApplication.html)
- [codedeploy:DeleteDeploymentConfig](http://docs.aws.amazon.com/codedeploy/latest/APIReference/API_DeleteDeploymentConfig.html)
- [codedeploy:DeleteDeploymentGroup](http://docs.aws.amazon.com/codedeploy/latest/APIReference/API_DeleteDeploymentGroup.html)
- [codedeploy:DeregisterOnPremisesInstance](http://docs.aws.amazon.com/codedeploy/latest/APIReference/API_DeregisterOnPremisesInstance.html)
- [codedeploy:GetApplication](http://docs.aws.amazon.com/codedeploy/latest/APIReference/API_GetApplication.html)
- [codedeploy:GetApplicationRevision](http://docs.aws.amazon.com/codedeploy/latest/APIReference/API_GetApplicationRevision.html)
- [codedeploy:GetDeployment](http://docs.aws.amazon.com/codedeploy/latest/APIReference/API_GetDeployment.html)
- [codedeploy:GetDeploymentConfig](http://docs.aws.amazon.com/codedeploy/latest/APIReference/API_GetDeploymentConfig.html)
- [codedeploy:GetDeploymentGroup](http://docs.aws.amazon.com/codedeploy/latest/APIReference/API_GetDeploymentGroup.html)
- [codedeploy:GetDeploymentInstance](http://docs.aws.amazon.com/codedeploy/latest/APIReference/API_GetDeploymentInstance.html)
- [codedeploy:GetOnPremisesInstance](http://docs.aws.amazon.com/codedeploy/latest/APIReference/API_GetOnPremisesInstance.html)
- [codedeploy:ListApplicationRevisions](http://docs.aws.amazon.com/codedeploy/latest/APIReference/API_ListApplicationRevisions.html)
- [codedeploy:ListApplications](http://docs.aws.amazon.com/codedeploy/latest/APIReference/API_ListApplications.html)
- [codedeploy:ListDeploymentConfigs](http://docs.aws.amazon.com/codedeploy/latest/APIReference/API_ListDeploymentConfigs.html)
- [codedeploy:ListDeploymentGroups](http://docs.aws.amazon.com/codedeploy/latest/APIReference/API_ListDeploymentGroups.html)
- [codedeploy:ListDeploymentInstances](http://docs.aws.amazon.com/codedeploy/latest/APIReference/API_ListDeploymentInstances.html)
- [codedeploy:ListDeployments](http://docs.aws.amazon.com/codedeploy/latest/APIReference/API_ListDeployments.html)
- [codedeploy:ListOnPremisesInstances](http://docs.aws.amazon.com/codedeploy/latest/APIReference/API_ListOnPremisesInstances.html)
- [codedeploy:RegisterApplicationRevision](http://docs.aws.amazon.com/codedeploy/latest/APIReference/API_RegisterApplicationRevision.html)
- [codedeploy:RegisterOnPremisesInstance](http://docs.aws.amazon.com/codedeploy/latest/APIReference/API_RegisterOnPremisesInstance.html)
- [codedeploy:RemoveTagsFromOnPremisesInstances](http://docs.aws.amazon.com/codedeploy/latest/APIReference/API_RemoveTagsFromOnPremisesInstances.html)
- [codedeploy:StopDeployment](http://docs.aws.amazon.com/codedeploy/latest/APIReference/API_StopDeployment.html)
- [codedeploy:UpdateApplication](http://docs.aws.amazon.com/codedeploy/latest/APIReference/API_UpdateApplication.html)
- [codedeploy:UpdateDeploymentGroup](http://docs.aws.amazon.com/codedeploy/latest/APIReference/API_UpdateDeploymentGroup.html)

#### **Condition context keys for AWS CodeDeploy**

AWS CodeDeploy has no service-specific context keys that can be used in an IAM policy. For the list of the global condition context keys that are available to all services, see [Available Keys for Conditions](#page-326-0) (p. [321\)](#page-326-0) in the *IAM Policy Elements Reference*.

# **Actions and Condition Context Keys for AWS CodePipeline**

AWS CodePipeline provides the following service-specific actions and condition context keys for use in IAM policies.

## **Actions for AWS CodePipeline**

For information about controlling access to AWS CodePipeline by using an IAM policy, see [AWS](http://docs.aws.amazon.com/codepipeline/latest/userguide/access-permissions.html) [CodePipeline Access Permissions Reference](http://docs.aws.amazon.com/codepipeline/latest/userguide/access-permissions.html) in the *AWS CodePipeline User Guide*.

- [codepipeline:AcknowledgeJob](http://docs.aws.amazon.com/codepipeline/latest/APIReference/API_AcknowledgeJob.html)
- [codepipeline:AcknowledgeThirdPartyJob](http://docs.aws.amazon.com/codepipeline/latest/APIReference/API_AcknowledgeThirdPartyJob.html)
- [codepipeline:CreateCustomActionType](http://docs.aws.amazon.com/codepipeline/latest/APIReference/API_CreateCustomActionType.html)
- [codepipeline:CreatePipeline](http://docs.aws.amazon.com/codepipeline/latest/APIReference/API_CreatePipeline.html)
- [codepipeline:DeleteCustomActionType](http://docs.aws.amazon.com/codepipeline/latest/APIReference/API_DeleteCustomActionType.html)
- [codepipeline:DeletePipeline](http://docs.aws.amazon.com/codepipeline/latest/APIReference/API_DeletePipeline.html)
- [codepipeline:DisableStageTransition](http://docs.aws.amazon.com/codepipeline/latest/APIReference/API_DisableStageTransition.html)
- [codepipeline:EnableStageTransition](http://docs.aws.amazon.com/codepipeline/latest/APIReference/API_EnableStageTransition.html)
- [codepipeline:GetPipeline](http://docs.aws.amazon.com/codepipeline/latest/APIReference/API_GetPipeline.html)
- [codepipeline:GetPipelineState](http://docs.aws.amazon.com/codepipeline/latest/APIReference/API_GetPipelineState.html)
- [codepipeline:GetThirdPartyJobDetails](http://docs.aws.amazon.com/codepipeline/latest/APIReference/API_GetThirdPartyJobDetails.html)
- [codepipeline:ListActionTypes](http://docs.aws.amazon.com/codepipeline/latest/APIReference/API_ListActionTypes.html)
- [codepipeline:ListPipelines](http://docs.aws.amazon.com/codepipeline/latest/APIReference/API_ListPipelines.html)
- [codepipeline:PollForJobs](http://docs.aws.amazon.com/codepipeline/latest/APIReference/API_PollForJobs.html)
- [codepipeline:PollForThirdPartyJobs](http://docs.aws.amazon.com/codepipeline/latest/APIReference/API_PollForThirdPartyJobs.html)
- [codepipeline:PutActionRevision](http://docs.aws.amazon.com/codepipeline/latest/APIReference/API_PutActionRevision.html)
- [codepipeline:PutJobFailureResult](http://docs.aws.amazon.com/codepipeline/latest/APIReference/API_PutJobFailureResult.html)
- [codepipeline:PutJobSuccessResult](http://docs.aws.amazon.com/codepipeline/latest/APIReference/API_PutJobSuccessResult.html)
- [codepipeline:PutThirdPartyJobFailureResult](http://docs.aws.amazon.com/codepipeline/latest/APIReference/API_PutThirdPartyJobFailureResult.html)
- [codepipeline:PutThirdPartyJobSuccessResult](http://docs.aws.amazon.com/codepipeline/latest/APIReference/API_PutThirdPartyJobSuccessResult.html)
- [codepipeline:StartPipelineExecution](http://docs.aws.amazon.com/codepipeline/latest/APIReference/API_StartPipelineExecution.html)
- [codepipeline:UpdatePipeline](http://docs.aws.amazon.com/codepipeline/latest/APIReference/API_UpdatePipeline.html)

## **Condition context keys for AWS CodePipeline**

AWS CodePipeline has no service-specific context keys that can be used in an IAM policy. For the list of the global condition context keys that are available to all services, see [Available Keys for](#page-326-0) [Conditions](#page-326-0) (p. [321\)](#page-326-0) in the *IAM Policy Elements Reference*.

# **Actions and Condition Context Keys for Amazon Cognito Identity**

Amazon Cognito Identity provides the following service-specific actions and condition context keys for use in IAM policies.

## **Actions for Amazon Cognito Identity**

- [cognito-identity:CreateIdentityPool](http://docs.aws.amazon.com/cognitoidentity/latest/APIReference/API_CreateIdentityPool.html)
- [cognito-identity:DeleteIdentityPool](http://docs.aws.amazon.com/cognitoidentity/latest/APIReference/API_DeleteIdentityPool.html)
- [cognito-identity:DeleteIdentities](http://docs.aws.amazon.com/cognitoidentity/latest/APIReference/API_DeleteIdentities.html)
- [cognito-identity:DescribeIdentity](http://docs.aws.amazon.com/cognitoidentity/latest/APIReference/API_DescribeIdentity.html)
- [cognito-identity:DescribeIdentityPool](http://docs.aws.amazon.com/cognitoidentity/latest/APIReference/API_DescribeIdentityPool.html)
- [cognito-identity:GetIdentityPoolRoles](http://docs.aws.amazon.com/cognitoidentity/latest/APIReference/API_GetIdentityPoolRoles.html)
- [cognito-identity:GetOpenIdTokenForDeveloperIdentity](http://docs.aws.amazon.com/cognitoidentity/latest/APIReference/API_GetOpenIdTokenForDeveloperIdentity.html)
- [cognito-identity:ListIdentities](http://docs.aws.amazon.com/cognitoidentity/latest/APIReference/API_ListIdentities.html)
- [cognito-identity:ListIdentityPools](http://docs.aws.amazon.com/cognitoidentity/latest/APIReference/API_ListIdentityPools.html)
- [cognito-identity:LookupDeveloperIdentity](http://docs.aws.amazon.com/cognitoidentity/latest/APIReference/API_LookupDeveloperIdentity.html)
- [cognito-identity:MergeDeveloperIdentities](http://docs.aws.amazon.com/cognitoidentity/latest/APIReference/API_MergeDeveloperIdentities.html)
- [cognito-identity:SetIdentityPoolRoles](http://docs.aws.amazon.com/cognitoidentity/latest/APIReference/API_SetIdentityPoolRoles.html)
- [cognito-identity:UnlinkDeveloperIdentity](http://docs.aws.amazon.com/cognitoidentity/latest/APIReference/API_UnlinkDeveloperIdentity.html)
- [cognito-identity:UpdateIdentityPool](http://docs.aws.amazon.com/cognitoidentity/latest/APIReference/API_UpdateIdentityPool.html)

## **Condition context keys for Amazon Cognito Identity**

Amazon Cognito Identity has no service-specific context keys that can be used in an IAM policy. For the list of the global condition context keys that are available to all services, see [Available Keys for](#page-326-0) [Conditions](#page-326-0) (p. [321\)](#page-326-0) in the *IAM Policy Elements Reference*.

# **Actions and Condition Context Keys for Amazon Cognito Sync**

Amazon Cognito Sync provides the following service-specific actions and condition context keys for use in IAM policies.

## **Actions for Amazon Cognito Sync**

- [cognito-sync:BulkPublish](http://docs.aws.amazon.com/cognitosync/latest/APIReference/API_BulkPublish.html)
- [cognito-sync:DeleteDataset](http://docs.aws.amazon.com/cognitosync/latest/APIReference/API_DeleteDataset.html)
- [cognito-sync:DescribeDataset](http://docs.aws.amazon.com/cognitosync/latest/APIReference/API_DescribeDataset.html)
- [cognito-sync:DescribeIdentityUsage](http://docs.aws.amazon.com/cognitosync/latest/APIReference/API_DescribeIdentityUsage.html)
- [cognito-sync:DescribeIdentityPoolUsage](http://docs.aws.amazon.com/cognitosync/latest/APIReference/API_DescribeIdentityPoolUsage.html)
- [cognito-sync:GetBulkPublishDetails](http://docs.aws.amazon.com/cognitosync/latest/APIReference/API_GetBulkPublishDetails.html)
- [cognito-sync:GetCognitoEvents](http://docs.aws.amazon.com/cognitosync/latest/APIReference/API_GetCognitoEvents.html)
- [cognito-sync:GetIdentityPoolConfiguration](http://docs.aws.amazon.com/cognitosync/latest/APIReference/API_GetIdentityPoolConfiguration.html)
- [cognito-sync:ListDatasets](http://docs.aws.amazon.com/cognitosync/latest/APIReference/API_ListDatasets.html)
- [cognito-sync:ListIdentityPoolUsage](http://docs.aws.amazon.com/cognitosync/latest/APIReference/API_ListIdentityPoolUsage.html)
- [cognito-sync:ListRecords](http://docs.aws.amazon.com/cognitosync/latest/APIReference/API_ListRecords.html)
- [cognito-sync:RegisterDevice](http://docs.aws.amazon.com/cognitosync/latest/APIReference/API_RegisterDevice.html)
- [cognito-sync:SetCognitoEvents](http://docs.aws.amazon.com/cognitosync/latest/APIReference/API_SetCognitoEvents.html)
- [cognito-sync:SetIdentityPoolConfiguration](http://docs.aws.amazon.com/cognitosync/latest/APIReference/API_SetIdentityPoolConfiguration.html)
- [cognito-sync:SubscribeToDataset](http://docs.aws.amazon.com/cognitosync/latest/APIReference/API_SubscribeToDataset.html)
- [cognito-sync:UpdateRecords](http://docs.aws.amazon.com/cognitosync/latest/APIReference/API_UpdateRecords.html)
- [cognito-sync:UnsubscribeFromDataset](http://docs.aws.amazon.com/cognitosync/latest/APIReference/API_UnsubscribeFromDataset.html)

#### **Condition context keys for Amazon Cognito Sync**

Amazon Cognito Sync has no service-specific context keys that can be used in an IAM policy. For the list of the global condition context keys that are available to all services, see [Available Keys for](#page-326-0) [Conditions](#page-326-0) (p. [321\)](#page-326-0) in the *IAM Policy Elements Reference*.

## **Actions and Condition Context Keys for AWS Config**

AWS Config provides the following service-specific actions and condition context keys for use in IAM policies.

#### **Actions for AWS Config**

For information about using the following AWS Config API actions in an IAM policy, see [Recommended](http://docs.aws.amazon.com/config/latest/developerguide/recommended-iam-permissions-using-aws-config-console-cli.html) [IAM Permissions for Using the AWS Config Console and the AWS CLI](http://docs.aws.amazon.com/config/latest/developerguide/recommended-iam-permissions-using-aws-config-console-cli.html) in the *AWS Config Developer Guide*.

- [config:DeleteDeliveryChannel](http://docs.aws.amazon.com/config/latest/APIReference/API_DeleteDeliveryChannel.html)
- [config:DeliverConfigSnapshot](http://docs.aws.amazon.com/config/latest/APIReference/API_DeliverConfigSnapshot.html)
- [config:DescribeConfigurationRecorderStatus](http://docs.aws.amazon.com/config/latest/APIReference/API_DescribeConfigurationRecorderStatus.html)
- [config:DescribeConfigurationRecorders](http://docs.aws.amazon.com/config/latest/APIReference/API_DescribeConfigurationRecorders.html)
- [config:DescribeDeliveryChannelStatus](http://docs.aws.amazon.com/config/latest/APIReference/API_DescribeDeliveryChannelStatus.html)
- [config:DescribeDeliveryChannels](http://docs.aws.amazon.com/config/latest/APIReference/API_DescribeDeliveryChannels.html)
- [config:GetResourceConfigHistory](http://docs.aws.amazon.com/config/latest/APIReference/API_GetResourceConfigHistory.html)
- [config:GetResources](http://docs.aws.amazon.com/config/latest/APIReference/API_GetResources.html)
- [config:GetTagKeys](http://docs.aws.amazon.com/config/latest/APIReference/API_GetTagKeys.html)
- [config:PutConfigurationRecorder](http://docs.aws.amazon.com/config/latest/APIReference/API_PutConfigurationRecorder.html)
- [config:PutDeliveryChannel](http://docs.aws.amazon.com/config/latest/APIReference/API_PutDeliveryChannel.html)
- [config:StartConfigurationRecorder](http://docs.aws.amazon.com/config/latest/APIReference/API_StartConfigurationRecorder.html)
- [config:StopConfigurationRecorder](http://docs.aws.amazon.com/config/latest/APIReference/API_StopConfigurationRecorder.html)

#### **Condition context keys for AWS Config**

AWS Config has no service-specific context keys that can be used in an IAM policy. For the list of the global condition context keys that are available to all services, see [Available Keys for Conditions](#page-326-0) (p. [321\)](#page-326-0) in the *IAM Policy Elements Reference*.

## **Actions and Condition Context Keys for AWS Device Farm**

AWS Device Farm provides the following service-specific actions and condition context keys for use in IAM policies.

## **Actions for AWS Device Farm**

For more information about the Device Farm API actions in the following list, see [User Access Permissions](http://docs.aws.amazon.com/devicefarm/latest/developerguide/permissions.html) [for AWS Device Farm](http://docs.aws.amazon.com/devicefarm/latest/developerguide/permissions.html) in the *Device Farm Developer Guide*.

- [devicefarm:CreateDevicePool](http://docs.aws.amazon.com/devicefarm/latest/APIReference/API_CreateDevicePool.html)
- [devicefarm:CreateProject](http://docs.aws.amazon.com/devicefarm/latest/APIReference/API_CreateProject.html)
- [devicefarm:CreateUpload](http://docs.aws.amazon.com/devicefarm/latest/APIReference/API_CreateUpload.html)
- [devicefarm:GetDevice](http://docs.aws.amazon.com/devicefarm/latest/APIReference/API_GetDevice.html)
- [devicefarm:GetDevicePool](http://docs.aws.amazon.com/devicefarm/latest/APIReference/API_GetDevicePool.html)
- [devicefarm:GetDevicePoolCompatibility](http://docs.aws.amazon.com/devicefarm/latest/APIReference/API_GetDevicePoolCompatibility.html)
- [devicefarm:GetJob](http://docs.aws.amazon.com/devicefarm/latest/APIReference/API_GetJob.html)
- [devicefarm:GetProject](http://docs.aws.amazon.com/devicefarm/latest/APIReference/API_GetProject.html)
- [devicefarm:GetRun](http://docs.aws.amazon.com/devicefarm/latest/APIReference/API_GetRun.html)
- [devicefarm:GetSuite](http://docs.aws.amazon.com/devicefarm/latest/APIReference/API_GetSuite.html)
- [devicefarm:GetTest](http://docs.aws.amazon.com/devicefarm/latest/APIReference/API_GetTest.html)
- [devicefarm:GetUpload](http://docs.aws.amazon.com/devicefarm/latest/APIReference/API_GetUpload.html)
- [devicefarm:ListArtifacts](http://docs.aws.amazon.com/devicefarm/latest/APIReference/API_ListArtifacts.html)
- [devicefarm:ListDevicePools](http://docs.aws.amazon.com/devicefarm/latest/APIReference/API_ListDevicePools.html)
- [devicefarm:ListDevices](http://docs.aws.amazon.com/devicefarm/latest/APIReference/API_ListDevices.html)
- [devicefarm:ListJobs](http://docs.aws.amazon.com/devicefarm/latest/APIReference/API_ListJobs.html)
- [devicefarm:ListProjects](http://docs.aws.amazon.com/devicefarm/latest/APIReference/API_ListProjects.html)
- [devicefarm:ListRuns](http://docs.aws.amazon.com/devicefarm/latest/APIReference/API_ListRuns.html)
- [devicefarm:ListSamples](http://docs.aws.amazon.com/devicefarm/latest/APIReference/API_ListSamples.html)
- [devicefarm:ListSuites](http://docs.aws.amazon.com/devicefarm/latest/APIReference/API_ListSuites.html)
- [devicefarm:ListTests](http://docs.aws.amazon.com/devicefarm/latest/APIReference/API_ListTests.html)
- [devicefarm:ListUniqueProblems](http://docs.aws.amazon.com/devicefarm/latest/APIReference/API_ListUniqueProblems.html)
- [devicefarm:ListUploads](http://docs.aws.amazon.com/devicefarm/latest/APIReference/API_ListUploads.html)
- [devicefarm:ScheduleRun](http://docs.aws.amazon.com/devicefarm/latest/APIReference/API_ScheduleRun.html)

## **Condition context keys for AWS Device Farm**

AWS Device Farm has no service-specific context keys that can be used in an IAM policy. For the list of the global condition context keys that are available to all services, see [Available Keys for Conditions](#page-326-0) (p. [321\)](#page-326-0) in the *IAM Policy Elements Reference*.

# **Actions and Condition Context Keys for AWS Direct Connect**

AWS Direct Connect provides the following service-specific actions and condition context keys for use in IAM policies.

## **Actions for AWS Direct Connect**

For information about using the following AWS Direct Connect API actions in an IAM policy, see [AWS](http://docs.aws.amazon.com/directconnect/latest/UserGuide/using_iam.html#actions) [Direct Connect Actions](http://docs.aws.amazon.com/directconnect/latest/UserGuide/using_iam.html#actions) in the *AWS Direct Connect User Guide*.

- [directconnect:AllocateConnectionOnInterconnect](http://docs.aws.amazon.com/directconnect/latest/APIReference/API_AllocateConnectionOnInterconnect.html)
- [directconnect:AllocatePrivateVirtualInterface](http://docs.aws.amazon.com/directconnect/latest/APIReference/API_AllocatePrivateVirtualInterface.html)
- [directconnect:AllocatePublicVirtualInterface](http://docs.aws.amazon.com/directconnect/latest/APIReference/API_AllocatePublicVirtualInterface.html)
- [directconnect:ConfirmConnection](http://docs.aws.amazon.com/directconnect/latest/APIReference/API_ConfirmConnection.html)
- [directconnect:ConfirmPrivateVirtualInterface](http://docs.aws.amazon.com/directconnect/latest/APIReference/API_ConfirmPrivateVirtualInterface.html)
- [directconnect:ConfirmPublicVirtualInterface](http://docs.aws.amazon.com/directconnect/latest/APIReference/API_ConfirmPublicVirtualInterface.html)
- [directconnect:CreateConnection](http://docs.aws.amazon.com/directconnect/latest/APIReference/API_CreateConnection.html)
- [directconnect:CreateInterconnect](http://docs.aws.amazon.com/directconnect/latest/APIReference/API_CreateInterconnect.html)
- [directconnect:CreatePrivateVirtualInterface](http://docs.aws.amazon.com/directconnect/latest/APIReference/API_CreatePrivateVirtualInterface.html)
- [directconnect:CreatePublicVirtualInterface](http://docs.aws.amazon.com/directconnect/latest/APIReference/API_CreatePublicVirtualInterface.html)
- [directconnect:DeleteConnection](http://docs.aws.amazon.com/directconnect/latest/APIReference/API_DeleteConnection.html)
- [directconnect:DeleteInterconnect](http://docs.aws.amazon.com/directconnect/latest/APIReference/API_DeleteInterconnect.html)
- [directconnect:DeleteVirtualInterface](http://docs.aws.amazon.com/directconnect/latest/APIReference/API_DeleteVirtualInterface.html)
- [directconnect:DescribeConnections](http://docs.aws.amazon.com/directconnect/latest/APIReference/API_DescribeConnections.html)
- [directconnect:DescribeConnectionsOnInterconnect](http://docs.aws.amazon.com/directconnect/latest/APIReference/API_DescribeConnectionsOnInterconnect.html)
- [directconnect:DescribeInterconnects](http://docs.aws.amazon.com/directconnect/latest/APIReference/API_DescribeInterconnects.html)
- [directconnect:DescribeLocations](http://docs.aws.amazon.com/directconnect/latest/APIReference/API_DescribeLocations.html)
- [directconnect:DescribeVirtualGateways](http://docs.aws.amazon.com/directconnect/latest/APIReference/API_DescribeVirtualGateways.html)
- [directconnect:DescribeVirtualInterfaces](http://docs.aws.amazon.com/directconnect/latest/APIReference/API_DescribeVirtualInterfaces.html)

## **Condition context keys for AWS Direct Connect**

For information about using conditions in an IAM policy to control access to AWS Direct Connect, see [AWS Direct Connect Keys](http://docs.aws.amazon.com/directconnect/latest/UserGuide/using_iam.html#keys) in the *AWS Direct Connect User Guide*.

AWS Direct Connect has no service-specific context keys that can be used in an IAM policy. For the list of the global condition context keys that are available to all services, see [Available Keys for](#page-326-0) [Conditions](#page-326-0) (p. [321\)](#page-326-0) in the *IAM Policy Elements Reference*.

## **Actions and Condition Context Keys for AWS Directory Service**

AWS Directory Service provides the following service-specific actions and condition context keys for use in IAM policies.

#### **Actions for AWS Directory Service**

For information about using the following AWS Directory Service API actions in an IAM policy, see [Controlling Access to AWS Directory Service Resources](http://docs.aws.amazon.com/directoryservice/latest/adminguide/iam_policy.html) in the *AWS Directory Service Administration Guide*.

- [ds:CreateComputer](http://docs.aws.amazon.com/directoryservice/latest/devguide/API_CreateComputer.html)
- [ds:CreateDirectory](http://docs.aws.amazon.com/directoryservice/latest/devguide/API_CreateDirectory.html)
- [ds:CreateSnapshot](http://docs.aws.amazon.com/directoryservice/latest/devguide/API_CreateSnapshot.html)
- [ds:CheckAlias](http://docs.aws.amazon.com/directoryservice/latest/devguide/API_CheckAlias.html)
- [ds:ConnectDirectory](http://docs.aws.amazon.com/directoryservice/latest/devguide/API_ConnectDirectory.html)
- [ds:DeleteDirectory](http://docs.aws.amazon.com/directoryservice/latest/devguide/API_DeleteDirectory.html)
- [ds:DeleteSnapshot](http://docs.aws.amazon.com/directoryservice/latest/devguide/API_DeleteSnapshot.html)
- [ds:DescribeDirectories](http://docs.aws.amazon.com/directoryservice/latest/devguide/API_DescribeDirectories.html)
- [ds:DescribeSnapshots](http://docs.aws.amazon.com/directoryservice/latest/devguide/API_DescribeSnapshots.html)
- [ds:GetDirectoryLimits](http://docs.aws.amazon.com/directoryservice/latest/devguide/API_GetDirectoryLimits.html)
- [ds:GetSnapshotLimits](http://docs.aws.amazon.com/directoryservice/latest/devguide/API_GetSnapshotLimits.html)
- [ds:ListAuthorizedApplications](http://docs.aws.amazon.com/directoryservice/latest/devguide/API_ListAuthorizedApplications.html)
- [ds:RepairDirectory](http://docs.aws.amazon.com/directoryservice/latest/devguide/API_RepairDirectory.html)
- [ds:RestoreFromSnapshot](http://docs.aws.amazon.com/directoryservice/latest/devguide/API_RestoreFromSnapshot.html)

## • [ds:UpdateDirectory](http://docs.aws.amazon.com/directoryservice/latest/devguide/API_UpdateDirectory.html)

## **Condition context keys for AWS Directory Service**

AWS Directory Service has no service-specific context keys that can be used in an IAM policy. For the list of the global condition context keys that are available to all services, see [Available Keys for](#page-326-0) [Conditions](#page-326-0) (p. [321\)](#page-326-0) in the *IAM Policy Elements Reference*.

# **Actions and Condition Context Keys for Amazon DynamoDB**

Amazon DynamoDB provides the following service-specific actions and condition context keys for use in IAM policies.

## **Actions for Amazon DynamoDB**

For information about using the following DynamoDB API actions in an IAM policy, see [DynamoDB Actions](http://docs.aws.amazon.com/amazondynamodb/latest/developerguide/UsingIAMWithDDB.html#UsingWithActions) in the *Amazon DynamoDB Developer Guide*.

- [dynamodb:BatchGetItem](http://docs.aws.amazon.com/amazondynamodb/latest/APIReference/API_BatchGetItem.html)
- [dynamodb:BatchWriteItem](http://docs.aws.amazon.com/amazondynamodb/latest/APIReference/API_BatchWriteItem.html)
- [dynamodb:CreateTable](http://docs.aws.amazon.com/amazondynamodb/latest/APIReference/API_CreateTable.html)
- [dynamodb:DeleteItem](http://docs.aws.amazon.com/amazondynamodb/latest/APIReference/API_DeleteItem.html)
- [dynamodb:DeleteTable](http://docs.aws.amazon.com/amazondynamodb/latest/APIReference/API_DeleteTable.html)
- [dynamodb:DescribeStream](http://docs.aws.amazon.com/amazondynamodb/latest/APIReference/API_DescribeStream.html)
- [dynamodb:DescribeTable](http://docs.aws.amazon.com/amazondynamodb/latest/APIReference/API_DescribeTable.html)
- [dynamodb:GetItem](http://docs.aws.amazon.com/amazondynamodb/latest/APIReference/API_GetItem.html)
- [dynamodb:GetRecords](http://docs.aws.amazon.com/amazondynamodb/latest/APIReference/API_GetRecords.html)
- [dynamodb:GetShardIterator](http://docs.aws.amazon.com/amazondynamodb/latest/APIReference/API_GetShardIterator.html)
- [dynamodb:ListStreams](http://docs.aws.amazon.com/amazondynamodb/latest/APIReference/API_ListStreams.html)
- [dynamodb:ListTables](http://docs.aws.amazon.com/amazondynamodb/latest/APIReference/API_ListTables.html)
- [dynamodb:PutItem](http://docs.aws.amazon.com/amazondynamodb/latest/APIReference/API_PutItem.html)
- [dynamodb:Query](http://docs.aws.amazon.com/amazondynamodb/latest/APIReference/API_Query.html)
- [dynamodb:Scan](http://docs.aws.amazon.com/amazondynamodb/latest/APIReference/API_Scan.html)
- [dynamodb:UpdateItem](http://docs.aws.amazon.com/amazondynamodb/latest/APIReference/API_UpdateItem.html)
- [dynamodb:UpdateTable](http://docs.aws.amazon.com/amazondynamodb/latest/APIReference/API_UpdateTable.html)

## **Condition context keys for Amazon DynamoDB**

For information about using the following DynamoDB condition keys in an IAM policy, see [IAM Policy](http://docs.aws.amazon.com/amazondynamodb/latest/developerguide/UsingIAMWithDDB.html#IAMPolicyKeys) [Keys](http://docs.aws.amazon.com/amazondynamodb/latest/developerguide/UsingIAMWithDDB.html#IAMPolicyKeys) in the *Amazon DynamoDB Developer Guide*.

- dynamodb:Attributes
- dynamodb:ReturnValues
- dynamodb:ReturnConsumedCapacity
- dynamodb:Select
- dynamodb:LeadingKeys

## **Actions and Condition Context Keys for Amazon EC2**

Amazon EC2 provides the following service-specific actions and condition context keys for use in IAM policies.

## **Actions for Amazon EC2**

For information about using the following Amazon EC2 API actions in an IAM policy, see [Actions for](http://docs.aws.amazon.com/AWSEC2/latest/UserGuide/iam-policy-structure.html#UsingWithEC2_Actions) [Amazon EC2](http://docs.aws.amazon.com/AWSEC2/latest/UserGuide/iam-policy-structure.html#UsingWithEC2_Actions) in the *Amazon EC2 User Guide for Linux Instances*.

- [ec2:AcceptVpcPeeringConnection](http://docs.aws.amazon.com/AWSEC2/latest/APIReference/API_AcceptVpcPeeringConnection.html)
- [ec2:ActivateLicense](http://docs.aws.amazon.com/AWSEC2/latest/APIReference/API_ActivateLicense.html)
- [ec2:AllocateAddress](http://docs.aws.amazon.com/AWSEC2/latest/APIReference/API_AllocateAddress.html)
- [ec2:AssignPrivateIpAddresses](http://docs.aws.amazon.com/AWSEC2/latest/APIReference/API_AssignPrivateIpAddresses.html)
- [ec2:AssociateAddress](http://docs.aws.amazon.com/AWSEC2/latest/APIReference/API_AssociateAddress.html)
- [ec2:AssociateDhcpOptions](http://docs.aws.amazon.com/AWSEC2/latest/APIReference/API_AssociateDhcpOptions.html)
- [ec2:AssociateRouteTable](http://docs.aws.amazon.com/AWSEC2/latest/APIReference/API_AssociateRouteTable.html)
- [ec2:AttachClassicLinkVpc](http://docs.aws.amazon.com/AWSEC2/latest/APIReference/API_AttachClassicLinkVpc.html)
- [ec2:AttachInternetGateway](http://docs.aws.amazon.com/AWSEC2/latest/APIReference/API_AttachInternetGateway.html)
- [ec2:AttachNetworkInterface](http://docs.aws.amazon.com/AWSEC2/latest/APIReference/API_AttachNetworkInterface.html)
- [ec2:AttachVolume](http://docs.aws.amazon.com/AWSEC2/latest/APIReference/API_AttachVolume.html)
- [ec2:AttachVpnGateway](http://docs.aws.amazon.com/AWSEC2/latest/APIReference/API_AttachVpnGateway.html)
- [ec2:AuthorizeSecurityGroupEgress](http://docs.aws.amazon.com/AWSEC2/latest/APIReference/API_AuthorizeSecurityGroupEgress.html)
- [ec2:AuthorizeSecurityGroupIngress](http://docs.aws.amazon.com/AWSEC2/latest/APIReference/API_AuthorizeSecurityGroupIngress.html)
- [ec2:BundleInstance](http://docs.aws.amazon.com/AWSEC2/latest/APIReference/API_BundleInstance.html)
- [ec2:CancelBundleTask](http://docs.aws.amazon.com/AWSEC2/latest/APIReference/API_CancelBundleTask.html)
- [ec2:CancelConversionTask](http://docs.aws.amazon.com/AWSEC2/latest/APIReference/API_CancelConversionTask.html)
- [ec2:CancelExportTask](http://docs.aws.amazon.com/AWSEC2/latest/APIReference/API_CancelExportTask.html)
- [ec2:CancelImportTask](http://docs.aws.amazon.com/AWSEC2/latest/APIReference/API_CancelImportTask.html)
- [ec2:CancelReservedInstancesListing](http://docs.aws.amazon.com/AWSEC2/latest/APIReference/API_CancelReservedInstancesListing.html)
- [ec2:CancelSpotFleetRequests](http://docs.aws.amazon.com/AWSEC2/latest/APIReference/API_CancelSpotFleetRequests.html)
- [ec2:CancelSpotInstanceRequests](http://docs.aws.amazon.com/AWSEC2/latest/APIReference/API_CancelSpotInstanceRequests.html)
- [ec2:ConfirmProductInstance](http://docs.aws.amazon.com/AWSEC2/latest/APIReference/API_ConfirmProductInstance.html)
- [ec2:CopyImage](http://docs.aws.amazon.com/AWSEC2/latest/APIReference/API_CopyImage.html)
- [ec2:CopySnapshot](http://docs.aws.amazon.com/AWSEC2/latest/APIReference/API_CopySnapshot.html)
- [ec2:CreateCustomerGateway](http://docs.aws.amazon.com/AWSEC2/latest/APIReference/API_CreateCustomerGateway.html)
- [ec2:CreateDhcpOptions](http://docs.aws.amazon.com/AWSEC2/latest/APIReference/API_CreateDhcpOptions.html)
- [ec2:CreateFlowLogs](http://docs.aws.amazon.com/AWSEC2/latest/APIReference/API_CreateFlowLogs.html)
- [ec2:CreateImage](http://docs.aws.amazon.com/AWSEC2/latest/APIReference/API_CreateImage.html)
- [ec2:CreateInstanceExportTask](http://docs.aws.amazon.com/AWSEC2/latest/APIReference/API_CreateInstanceExportTask.html)
- [ec2:CreateInternetGateway](http://docs.aws.amazon.com/AWSEC2/latest/APIReference/API_CreateInternetGateway.html)
- [ec2:CreateKeyPair](http://docs.aws.amazon.com/AWSEC2/latest/APIReference/API_CreateKeyPair.html)
- [ec2:CreateNetworkAcl](http://docs.aws.amazon.com/AWSEC2/latest/APIReference/API_CreateNetworkAcl.html)
- [ec2:CreateNetworkAclEntry](http://docs.aws.amazon.com/AWSEC2/latest/APIReference/API_CreateNetworkAclEntry.html)
- [ec2:CreateNetworkInterface](http://docs.aws.amazon.com/AWSEC2/latest/APIReference/API_CreateNetworkInterface.html)
- [ec2:CreatePlacementGroup](http://docs.aws.amazon.com/AWSEC2/latest/APIReference/API_CreatePlacementGroup.html)
- [ec2:CreateReservedInstancesListing](http://docs.aws.amazon.com/AWSEC2/latest/APIReference/API_CreateReservedInstancesListing.html)
- [ec2:CreateRoute](http://docs.aws.amazon.com/AWSEC2/latest/APIReference/API_CreateRoute.html)
- [ec2:CreateRouteTable](http://docs.aws.amazon.com/AWSEC2/latest/APIReference/API_CreateRouteTable.html)
- [ec2:CreateSecurityGroup](http://docs.aws.amazon.com/AWSEC2/latest/APIReference/API_CreateSecurityGroup.html)
- [ec2:CreateSnapshot](http://docs.aws.amazon.com/AWSEC2/latest/APIReference/API_CreateSnapshot.html)
- [ec2:CreateSpotDatafeedSubscription](http://docs.aws.amazon.com/AWSEC2/latest/APIReference/API_CreateSpotDatafeedSubscription.html)
- [ec2:CreateSubnet](http://docs.aws.amazon.com/AWSEC2/latest/APIReference/API_CreateSubnet.html)
- [ec2:CreateTags](http://docs.aws.amazon.com/AWSEC2/latest/APIReference/API_CreateTags.html)
- [ec2:CreateVolume](http://docs.aws.amazon.com/AWSEC2/latest/APIReference/API_CreateVolume.html)
- [ec2:CreateVpc](http://docs.aws.amazon.com/AWSEC2/latest/APIReference/API_CreateVpc.html)
- [ec2:CreateVpcEndpoint](http://docs.aws.amazon.com/AWSEC2/latest/APIReference/API_CreateVpcEndpoint.html)
- [ec2:CreateVpcPeeringConnection](http://docs.aws.amazon.com/AWSEC2/latest/APIReference/API_CreateVpcPeeringConnection.html)
- [ec2:CreateVpnConnection](http://docs.aws.amazon.com/AWSEC2/latest/APIReference/API_CreateVpnConnection.html)
- [ec2:CreateVpnConnectionRoute](http://docs.aws.amazon.com/AWSEC2/latest/APIReference/API_CreateVpnConnectionRoute.html)
- [ec2:CreateVpnGateway](http://docs.aws.amazon.com/AWSEC2/latest/APIReference/API_CreateVpnGateway.html)
- [ec2:DeactivateLicense](http://docs.aws.amazon.com/AWSEC2/latest/APIReference/API_DeactivateLicense.html)
- [ec2:DeleteCustomerGateway](http://docs.aws.amazon.com/AWSEC2/latest/APIReference/API_DeleteCustomerGateway.html)
- [ec2:DeleteDhcpOptions](http://docs.aws.amazon.com/AWSEC2/latest/APIReference/API_DeleteDhcpOptions.html)
- [ec2:DeleteFlowLogs](http://docs.aws.amazon.com/AWSEC2/latest/APIReference/API_DeleteFlowLogs.html)
- [ec2:DeleteInternetGateway](http://docs.aws.amazon.com/AWSEC2/latest/APIReference/API_DeleteInternetGateway.html)
- [ec2:DeleteKeyPair](http://docs.aws.amazon.com/AWSEC2/latest/APIReference/API_DeleteKeyPair.html)
- [ec2:DeleteNetworkAcl](http://docs.aws.amazon.com/AWSEC2/latest/APIReference/API_DeleteNetworkAcl.html)
- [ec2:DeleteNetworkAclEntry](http://docs.aws.amazon.com/AWSEC2/latest/APIReference/API_DeleteNetworkAclEntry.html)
- [ec2:DeleteNetworkInterface](http://docs.aws.amazon.com/AWSEC2/latest/APIReference/API_DeleteNetworkInterface.html)
- [ec2:DeletePlacementGroup](http://docs.aws.amazon.com/AWSEC2/latest/APIReference/API_DeletePlacementGroup.html)
- [ec2:DeleteRoute](http://docs.aws.amazon.com/AWSEC2/latest/APIReference/API_DeleteRoute.html)
- [ec2:DeleteRouteTable](http://docs.aws.amazon.com/AWSEC2/latest/APIReference/API_DeleteRouteTable.html)
- [ec2:DeleteSecurityGroup](http://docs.aws.amazon.com/AWSEC2/latest/APIReference/API_DeleteSecurityGroup.html)
- [ec2:DeleteSnapshot](http://docs.aws.amazon.com/AWSEC2/latest/APIReference/API_DeleteSnapshot.html)
- [ec2:DeleteSpotDatafeedSubscription](http://docs.aws.amazon.com/AWSEC2/latest/APIReference/API_DeleteSpotDatafeedSubscription.html)
- [ec2:DeleteSubnet](http://docs.aws.amazon.com/AWSEC2/latest/APIReference/API_DeleteSubnet.html)
- [ec2:DeleteTags](http://docs.aws.amazon.com/AWSEC2/latest/APIReference/API_DeleteTags.html)
- [ec2:DeleteVolume](http://docs.aws.amazon.com/AWSEC2/latest/APIReference/API_DeleteVolume.html)
- [ec2:DeleteVpc](http://docs.aws.amazon.com/AWSEC2/latest/APIReference/API_DeleteVpc.html)
- [ec2:DeleteVpcEndpoints](http://docs.aws.amazon.com/AWSEC2/latest/APIReference/API_DeleteVpcEndpoints.html)
- [ec2:DeleteVpcPeeringConnection](http://docs.aws.amazon.com/AWSEC2/latest/APIReference/API_DeleteVpcPeeringConnection.html)
- [ec2:DeleteVpnConnection](http://docs.aws.amazon.com/AWSEC2/latest/APIReference/API_DeleteVpnConnection.html)
- [ec2:DeleteVpnConnectionRoute](http://docs.aws.amazon.com/AWSEC2/latest/APIReference/API_DeleteVpnConnectionRoute.html)
- [ec2:DeleteVpnGateway](http://docs.aws.amazon.com/AWSEC2/latest/APIReference/API_DeleteVpnGateway.html)
- [ec2:DeregisterImage](http://docs.aws.amazon.com/AWSEC2/latest/APIReference/API_DeregisterImage.html)
- [ec2:DescribeAccountAttributes](http://docs.aws.amazon.com/AWSEC2/latest/APIReference/API_DescribeAccountAttributes.html)
- [ec2:DescribeAddresses](http://docs.aws.amazon.com/AWSEC2/latest/APIReference/API_DescribeAddresses.html)
- [ec2:DescribeAvailabilityZones](http://docs.aws.amazon.com/AWSEC2/latest/APIReference/API_DescribeAvailabilityZones.html)
- [ec2:DescribeBundleTasks](http://docs.aws.amazon.com/AWSEC2/latest/APIReference/API_DescribeBundleTasks.html)
- [ec2:DescribeClassicLinkInstances](http://docs.aws.amazon.com/AWSEC2/latest/APIReference/API_DescribeClassicLinkInstances.html)
- [ec2:DescribeConversionTasks](http://docs.aws.amazon.com/AWSEC2/latest/APIReference/API_DescribeConversionTasks.html)
- [ec2:DescribeCustomerGateways](http://docs.aws.amazon.com/AWSEC2/latest/APIReference/API_DescribeCustomerGateways.html)
- [ec2:DescribeDhcpOptions](http://docs.aws.amazon.com/AWSEC2/latest/APIReference/API_DescribeDhcpOptions.html)
- [ec2:DescribeExportTasks](http://docs.aws.amazon.com/AWSEC2/latest/APIReference/API_DescribeExportTasks.html)
- [ec2:DescribeFlowLogs](http://docs.aws.amazon.com/AWSEC2/latest/APIReference/API_DescribeFlowLogs.html)
- [ec2:DescribeImageAttribute](http://docs.aws.amazon.com/AWSEC2/latest/APIReference/API_DescribeImageAttribute.html)
- [ec2:DescribeImages](http://docs.aws.amazon.com/AWSEC2/latest/APIReference/API_DescribeImages.html)
- [ec2:DescribeImportImageTasks](http://docs.aws.amazon.com/AWSEC2/latest/APIReference/API_DescribeImportImageTasks.html)
- [ec2:DescribeImportSnapshotTasks](http://docs.aws.amazon.com/AWSEC2/latest/APIReference/API_DescribeImportSnapshotTasks.html)
- [ec2:DescribeInstanceAttribute](http://docs.aws.amazon.com/AWSEC2/latest/APIReference/API_DescribeInstanceAttribute.html)
- [ec2:DescribeInstances](http://docs.aws.amazon.com/AWSEC2/latest/APIReference/API_DescribeInstances.html)
- [ec2:DescribeInstanceStatus](http://docs.aws.amazon.com/AWSEC2/latest/APIReference/API_DescribeInstanceStatus.html)
- [ec2:DescribeInternetGateways](http://docs.aws.amazon.com/AWSEC2/latest/APIReference/API_DescribeInternetGateways.html)
- [ec2:DescribeKeyPairs](http://docs.aws.amazon.com/AWSEC2/latest/APIReference/API_DescribeKeyPairs.html)
- [ec2:DescribeLicenses](http://docs.aws.amazon.com/AWSEC2/latest/APIReference/API_DescribeLicenses.html)
- [ec2:DescribeNetworkAcls](http://docs.aws.amazon.com/AWSEC2/latest/APIReference/API_DescribeNetworkAcls.html)
- [ec2:DescribeNetworkInterfaceAttribute](http://docs.aws.amazon.com/AWSEC2/latest/APIReference/API_DescribeNetworkInterfaceAttribute.html)
- [ec2:DescribeNetworkInterfaces](http://docs.aws.amazon.com/AWSEC2/latest/APIReference/API_DescribeNetworkInterfaces.html)
- [ec2:DescribePlacementGroups](http://docs.aws.amazon.com/AWSEC2/latest/APIReference/API_DescribePlacementGroups.html)
- [ec2:DescribePrefixLists](http://docs.aws.amazon.com/AWSEC2/latest/APIReference/API_DescribePrefixLists.html)
- [ec2:DescribeRegions](http://docs.aws.amazon.com/AWSEC2/latest/APIReference/API_DescribeRegions.html)
- [ec2:DescribeReservedInstances](http://docs.aws.amazon.com/AWSEC2/latest/APIReference/API_DescribeReservedInstances.html)
- [ec2:DescribeReservedInstancesListings](http://docs.aws.amazon.com/AWSEC2/latest/APIReference/API_DescribeReservedInstancesListings.html)
- [ec2:DescribeReservedInstancesModifications](http://docs.aws.amazon.com/AWSEC2/latest/APIReference/API_DescribeReservedInstancesModifications.html)
- [ec2:DescribeReservedInstancesOfferings](http://docs.aws.amazon.com/AWSEC2/latest/APIReference/API_DescribeReservedInstancesOfferings.html)
- [ec2:DescribeRouteTables](http://docs.aws.amazon.com/AWSEC2/latest/APIReference/API_DescribeRouteTables.html)
- [ec2:DescribeSecurityGroups](http://docs.aws.amazon.com/AWSEC2/latest/APIReference/API_DescribeSecurityGroups.html)
- [ec2:DescribeSnapshotAttribute](http://docs.aws.amazon.com/AWSEC2/latest/APIReference/API_DescribeSnapshotAttribute.html)
- [ec2:DescribeSnapshots](http://docs.aws.amazon.com/AWSEC2/latest/APIReference/API_DescribeSnapshots.html)
- [ec2:DescribeSpotDatafeedSubscription](http://docs.aws.amazon.com/AWSEC2/latest/APIReference/API_DescribeSpotDatafeedSubscription.html)
- [ec2:DescribeSpotFleetInstances](http://docs.aws.amazon.com/AWSEC2/latest/APIReference/API_DescribeSpotFleetInstances.html)
- [ec2:DescribeSpotFleetRequestHistory](http://docs.aws.amazon.com/AWSEC2/latest/APIReference/API_DescribeSpotFleetRequestHistory.html)
- [ec2:DescribeSpotFleetRequests](http://docs.aws.amazon.com/AWSEC2/latest/APIReference/API_DescribeSpotFleetRequests.html)
- [ec2:DescribeSpotInstanceRequests](http://docs.aws.amazon.com/AWSEC2/latest/APIReference/API_DescribeSpotInstanceRequests.html)
- [ec2:DescribeSpotPriceHistory](http://docs.aws.amazon.com/AWSEC2/latest/APIReference/API_DescribeSpotPriceHistory.html)
- [ec2:DescribeSubnets](http://docs.aws.amazon.com/AWSEC2/latest/APIReference/API_DescribeSubnets.html)
- [ec2:DescribeTags](http://docs.aws.amazon.com/AWSEC2/latest/APIReference/API_DescribeTags.html)
- [ec2:DescribeVolumeAttribute](http://docs.aws.amazon.com/AWSEC2/latest/APIReference/API_DescribeVolumeAttribute.html)
- [ec2:DescribeVolumes](http://docs.aws.amazon.com/AWSEC2/latest/APIReference/API_DescribeVolumes.html)
- [ec2:DescribeVolumeStatus](http://docs.aws.amazon.com/AWSEC2/latest/APIReference/API_DescribeVolumeStatus.html)
- [ec2:DescribeVpcAttribute](http://docs.aws.amazon.com/AWSEC2/latest/APIReference/API_DescribeVpcAttribute.html)
- [ec2:DescribeVpcClassicLink](http://docs.aws.amazon.com/AWSEC2/latest/APIReference/API_DescribeVpcClassicLink.html)
- [ec2:DescribeVpcEndpoints](http://docs.aws.amazon.com/AWSEC2/latest/APIReference/API_DescribeVpcEndpoints.html)
- [ec2:DescribeVpcEndpointServices](http://docs.aws.amazon.com/AWSEC2/latest/APIReference/API_DescribeVpcEndpointServices.html)
- [ec2:DescribeVpcPeeringConnections](http://docs.aws.amazon.com/AWSEC2/latest/APIReference/API_DescribeVpcPeeringConnections.html)
- [ec2:DescribeVpcs](http://docs.aws.amazon.com/AWSEC2/latest/APIReference/API_DescribeVpcs.html)
- [ec2:DescribeVpnConnections](http://docs.aws.amazon.com/AWSEC2/latest/APIReference/API_DescribeVpnConnections.html)
- [ec2:DescribeVpnGateways](http://docs.aws.amazon.com/AWSEC2/latest/APIReference/API_DescribeVpnGateways.html)
- [ec2:DetachClassicLinkVpc](http://docs.aws.amazon.com/AWSEC2/latest/APIReference/API_DetachClassicLinkVpc.html)
- [ec2:DetachInternetGateway](http://docs.aws.amazon.com/AWSEC2/latest/APIReference/API_DetachInternetGateway.html)
- [ec2:DetachNetworkInterface](http://docs.aws.amazon.com/AWSEC2/latest/APIReference/API_DetachNetworkInterface.html)
- [ec2:DetachVolume](http://docs.aws.amazon.com/AWSEC2/latest/APIReference/API_DetachVolume.html)
- [ec2:DetachVpnGateway](http://docs.aws.amazon.com/AWSEC2/latest/APIReference/API_DetachVpnGateway.html)
- [ec2:DisableVgwRoutePropagation](http://docs.aws.amazon.com/AWSEC2/latest/APIReference/API_DisableVgwRoutePropagation.html)
- [ec2:DisableVpcClassicLink](http://docs.aws.amazon.com/AWSEC2/latest/APIReference/API_DisableVpcClassicLink.html)
- [ec2:DisassociateAddress](http://docs.aws.amazon.com/AWSEC2/latest/APIReference/API_DisassociateAddress.html)
- [ec2:DisassociateRouteTable](http://docs.aws.amazon.com/AWSEC2/latest/APIReference/API_DisassociateRouteTable.html)
- [ec2:EnableVgwRoutePropagation](http://docs.aws.amazon.com/AWSEC2/latest/APIReference/API_EnableVgwRoutePropagation.html)
- [ec2:EnableVolumeIO](http://docs.aws.amazon.com/AWSEC2/latest/APIReference/API_EnableVolumeIO.html)
- [ec2:EnableVpcClassicLink](http://docs.aws.amazon.com/AWSEC2/latest/APIReference/API_EnableVpcClassicLink.html)
- [ec2:GetConsoleOutput](http://docs.aws.amazon.com/AWSEC2/latest/APIReference/API_GetConsoleOutput.html)
- [ec2:GetPasswordData](http://docs.aws.amazon.com/AWSEC2/latest/APIReference/API_GetPasswordData.html)
- [ec2:ImportImage](http://docs.aws.amazon.com/AWSEC2/latest/APIReference/API_ImportImage.html)
- [ec2:ImportInstance](http://docs.aws.amazon.com/AWSEC2/latest/APIReference/API_ImportInstance.html)
- [ec2:ImportKeyPair](http://docs.aws.amazon.com/AWSEC2/latest/APIReference/API_ImportKeyPair.html)
- [ec2:ImportSnapshot](http://docs.aws.amazon.com/AWSEC2/latest/APIReference/API_ImportSnapshot.html)
- [ec2:ImportVolume](http://docs.aws.amazon.com/AWSEC2/latest/APIReference/API_ImportVolume.html)
- [ec2:ModifyImageAttribute](http://docs.aws.amazon.com/AWSEC2/latest/APIReference/API_ModifyImageAttribute.html)
- [ec2:ModifyInstanceAttribute](http://docs.aws.amazon.com/AWSEC2/latest/APIReference/API_ModifyInstanceAttribute.html)
- [ec2:ModifyNetworkInterfaceAttribute](http://docs.aws.amazon.com/AWSEC2/latest/APIReference/API_ModifyNetworkInterfaceAttribute.html)
- [ec2:ModifyReservedInstances](http://docs.aws.amazon.com/AWSEC2/latest/APIReference/API_ModifyReservedInstances.html)
- [ec2:ModifySnapshotAttribute](http://docs.aws.amazon.com/AWSEC2/latest/APIReference/API_ModifySnapshotAttribute.html)
- [ec2:ModifySubnetAttribute](http://docs.aws.amazon.com/AWSEC2/latest/APIReference/API_ModifySubnetAttribute.html)
- [ec2:ModifyVolumeAttribute](http://docs.aws.amazon.com/AWSEC2/latest/APIReference/API_ModifyVolumeAttribute.html)
- [ec2:ModifyVpcAttribute](http://docs.aws.amazon.com/AWSEC2/latest/APIReference/API_ModifyVpcAttribute.html)
- [ec2:ModifyVpcEndpoint](http://docs.aws.amazon.com/AWSEC2/latest/APIReference/API_ModifyVpcEndpoint.html)
- [ec2:MonitorInstances](http://docs.aws.amazon.com/AWSEC2/latest/APIReference/API_MonitorInstances.html)
- [ec2:PurchaseReservedInstancesOffering](http://docs.aws.amazon.com/AWSEC2/latest/APIReference/API_PurchaseReservedInstancesOffering.html)
- [ec2:RebootInstances](http://docs.aws.amazon.com/AWSEC2/latest/APIReference/API_RebootInstances.html)
- [ec2:RegisterImage](http://docs.aws.amazon.com/AWSEC2/latest/APIReference/API_RegisterImage.html)
- [ec2:RejectVpcPeeringConnection](http://docs.aws.amazon.com/AWSEC2/latest/APIReference/API_RejectVpcPeeringConnection.html)
- [ec2:ReleaseAddress](http://docs.aws.amazon.com/AWSEC2/latest/APIReference/API_ReleaseAddress.html)
- [ec2:ReplaceNetworkAclAssociation](http://docs.aws.amazon.com/AWSEC2/latest/APIReference/API_ReplaceNetworkAclAssociation.html)
- [ec2:ReplaceNetworkAclEntry](http://docs.aws.amazon.com/AWSEC2/latest/APIReference/API_ReplaceNetworkAclEntry.html)
- [ec2:ReplaceRoute](http://docs.aws.amazon.com/AWSEC2/latest/APIReference/API_ReplaceRoute.html)
- [ec2:ReplaceRouteTableAssociation](http://docs.aws.amazon.com/AWSEC2/latest/APIReference/API_ReplaceRouteTableAssociation.html)
- [ec2:ReportInstanceStatus](http://docs.aws.amazon.com/AWSEC2/latest/APIReference/API_ReportInstanceStatus.html)
- [ec2:RequestSpotFleet](http://docs.aws.amazon.com/AWSEC2/latest/APIReference/API_RequestSpotFleet.html)
- [ec2:RequestSpotInstances](http://docs.aws.amazon.com/AWSEC2/latest/APIReference/API_RequestSpotInstances.html)
- [ec2:ResetImageAttribute](http://docs.aws.amazon.com/AWSEC2/latest/APIReference/API_ResetImageAttribute.html)
- [ec2:ResetInstanceAttribute](http://docs.aws.amazon.com/AWSEC2/latest/APIReference/API_ResetInstanceAttribute.html)
- [ec2:ResetNetworkInterfaceAttribute](http://docs.aws.amazon.com/AWSEC2/latest/APIReference/API_ResetNetworkInterfaceAttribute.html)
- [ec2:ResetSnapshotAttribute](http://docs.aws.amazon.com/AWSEC2/latest/APIReference/API_ResetSnapshotAttribute.html)
- [ec2:RevokeSecurityGroupEgress](http://docs.aws.amazon.com/AWSEC2/latest/APIReference/API_RevokeSecurityGroupEgress.html)
- [ec2:RevokeSecurityGroupIngress](http://docs.aws.amazon.com/AWSEC2/latest/APIReference/API_RevokeSecurityGroupIngress.html)
- [ec2:RunInstances](http://docs.aws.amazon.com/AWSEC2/latest/APIReference/API_RunInstances.html)
- [ec2:StartInstances](http://docs.aws.amazon.com/AWSEC2/latest/APIReference/API_StartInstances.html)
- [ec2:StopInstances](http://docs.aws.amazon.com/AWSEC2/latest/APIReference/API_StopInstances.html)
- [ec2:TerminateInstances](http://docs.aws.amazon.com/AWSEC2/latest/APIReference/API_TerminateInstances.html)
- [ec2:UnassignPrivateIpAddresses](http://docs.aws.amazon.com/AWSEC2/latest/APIReference/API_UnassignPrivateIpAddresses.html)
- [ec2:UnmonitorInstances](http://docs.aws.amazon.com/AWSEC2/latest/APIReference/API_UnmonitorInstances.html)

## **Condition context keys for Amazon EC2**

For information about using the following Amazon EC2 conditions in an IAM policy, see [Condition Keys](http://docs.aws.amazon.com/AWSEC2/latest/UserGuide/iam-policy-structure.html#amazon-ec2-keys) [for Amazon EC2](http://docs.aws.amazon.com/AWSEC2/latest/UserGuide/iam-policy-structure.html#amazon-ec2-keys) in the *Amazon EC2 User Guide for Linux Instances*.

- ec2:AccepterVpc
- ec2:AvailabilityZone
- ec2:EbsOptimized
- ec2:ImageType
- ec2:InstanceProfile
- ec2:InstanceType
- ec2:Owner
- ec2:ParentSnapshot
- ec2:PlacementGroup
- ec2:PlacementGroupStrategy
- ec2:Public
- ec2:Region
- ec2:RequesterVpc
- ec2:ResourceTag
- ec2:RootDeviceType
- ec2:Subnet
- ec2:Tenancy
- ec2:VolumeIops
- ec2:VolumeSize
- ec2:VolumeType
- ec2:Vpc

## **Actions and Condition Context Keys for Amazon EC2 Container Service**

Amazon EC2 Container Service provides the following service-specific actions and condition context keys for use in IAM policies.

#### **Actions for Amazon EC2 Container Service**

For information about using the following Amazon ECS API actions in an IAM policy, see [Amazon ECS](http://docs.aws.amazon.com/AmazonECS/latest/developerguide/;IAM_policies.html) [IAM Policies](http://docs.aws.amazon.com/AmazonECS/latest/developerguide/;IAM_policies.html) in the *Amazon ECS Developer Guide*.

- [ecs:CreateCluster](http://docs.aws.amazon.com/AmazonECS/latest/APIReference/API_CreateCluster.html)
- [ecs:CreateService](http://docs.aws.amazon.com/AmazonECS/latest/APIReference/API_CreateService.html)
- [ecs:DeleteCluster](http://docs.aws.amazon.com/AmazonECS/latest/APIReference/API_DeleteCluster.html)
- [ecs:DeleteService](http://docs.aws.amazon.com/AmazonECS/latest/APIReference/API_DeleteService.html)
- [ecs:DeregisterContainerInstance](http://docs.aws.amazon.com/AmazonECS/latest/APIReference/API_DeregisterContainerInstance.html)
- [ecs:DeregisterTaskDefinition](http://docs.aws.amazon.com/AmazonECS/latest/APIReference/API_DeregisterTaskDefinition.html)
- [ecs:DescribeClusters](http://docs.aws.amazon.com/AmazonECS/latest/APIReference/API_DescribeClusters.html)
- [ecs:DescribeContainerInstances](http://docs.aws.amazon.com/AmazonECS/latest/APIReference/API_DescribeContainerInstances.html)
- [ecs:DescribeServices](http://docs.aws.amazon.com/AmazonECS/latest/APIReference/API_DescribeServices.html)
- [ecs:DescribeTaskDefinition](http://docs.aws.amazon.com/AmazonECS/latest/APIReference/API_DescribeTaskDefinition.html)
- [ecs:DescribeTasks](http://docs.aws.amazon.com/AmazonECS/latest/APIReference/API_DescribeTasks.html)
- [ecs:DiscoverPollEndpoint](http://docs.aws.amazon.com/AmazonECS/latest/APIReference/API_DiscoverPollEndpoint.html)
- [ecs:ListClusters](http://docs.aws.amazon.com/AmazonECS/latest/APIReference/API_ListClusters.html)
- [ecs:ListContainerInstances](http://docs.aws.amazon.com/AmazonECS/latest/APIReference/API_ListContainerInstances.html)
- [ecs:ListServices](http://docs.aws.amazon.com/AmazonECS/latest/APIReference/API_ListServices.html)
- [ecs:ListTaskDefinitions](http://docs.aws.amazon.com/AmazonECS/latest/APIReference/API_ListTaskDefinitions.html)
- [ecs:ListTasks](http://docs.aws.amazon.com/AmazonECS/latest/APIReference/API_ListTasks.html)
- [ecs:Poll](http://docs.aws.amazon.com/AmazonECS/latest/APIReference/API_Poll.html)
- [ecs:RegisterContainerInstance](http://docs.aws.amazon.com/AmazonECS/latest/APIReference/API_RegisterContainerInstance.html)
- [ecs:RegisterTaskDefinition](http://docs.aws.amazon.com/AmazonECS/latest/APIReference/API_RegisterTaskDefinition.html)
- [ecs:RunTask](http://docs.aws.amazon.com/AmazonECS/latest/APIReference/API_RunTask.html)
- [ecs:StartTask](http://docs.aws.amazon.com/AmazonECS/latest/APIReference/API_StartTask.html)
- [ecs:StopTask](http://docs.aws.amazon.com/AmazonECS/latest/APIReference/API_StopTask.html)
- [ecs:StartTelemetrySession](http://docs.aws.amazon.com/AmazonECS/latest/APIReference/API_StartTelemetrySession.html)
- [ecs:SubmitContainerStateChange](http://docs.aws.amazon.com/AmazonECS/latest/APIReference/API_SubmitContainerStateChange.html)
- [ecs:SubmitTaskStateChange](http://docs.aws.amazon.com/AmazonECS/latest/APIReference/API_SubmitTaskStateChange.html)
- [ecs:UpdateService](http://docs.aws.amazon.com/AmazonECS/latest/APIReference/API_UpdateService.html)

#### **Condition context keys for Amazon EC2 Container Service**

For information about using the following Amazon ECS conditions in an IAM policy, see [Amazon ECS](http://docs.aws.amazon.com/AmazonECS/latest/developerguide/IAM_policies.html) [IAM Policies](http://docs.aws.amazon.com/AmazonECS/latest/developerguide/IAM_policies.html) in the *Amazon ECS Developer Guide*.

- ecs:cluster
- ecs:container-instances

# **Actions and Condition Context Keys for AWS Elastic Beanstalk**

AWS Elastic Beanstalk provides the following service-specific actions and condition context keys for use in IAM policies.

## **Actions for AWS Elastic Beanstalk**

For information about using the following Elastic Beanstalk API actions in an IAM policy, see [Policy](http://docs.aws.amazon.com/elasticbeanstalk/latest/dg/AWSHowTo.iam.policies.actions.html#AWSHowTo.iam.policies.actions.table) [Information for Elastic Beanstalk Actions](http://docs.aws.amazon.com/elasticbeanstalk/latest/dg/AWSHowTo.iam.policies.actions.html#AWSHowTo.iam.policies.actions.table) in the *AWS Elastic Beanstalk Developer Guide*.

- [elasticbeanstalk:CheckDNSAvailability](http://docs.aws.amazon.com/elasticbeanstalk/latest/api/API_CheckDNSAvailability.html)
- [elasticbeanstalk:CreateApplication](http://docs.aws.amazon.com/elasticbeanstalk/latest/api/API_CreateApplication.html)
- [elasticbeanstalk:CreateApplicationVersion](http://docs.aws.amazon.com/elasticbeanstalk/latest/api/API_CreateApplicationVersion.html)
- [elasticbeanstalk:CreateConfigurationTemplate](http://docs.aws.amazon.com/elasticbeanstalk/latest/api/API_CreateConfigurationTemplate.html)
- [elasticbeanstalk:CreateEnvironment](http://docs.aws.amazon.com/elasticbeanstalk/latest/api/API_CreateEnvironment.html)
- [elasticbeanstalk:CreateStorageLocation](http://docs.aws.amazon.com/elasticbeanstalk/latest/api/API_CreateStorageLocation.html)
- [elasticbeanstalk:DeleteApplication](http://docs.aws.amazon.com/elasticbeanstalk/latest/api/API_DeleteApplication.html)
- [elasticbeanstalk:DeleteApplicationVersion](http://docs.aws.amazon.com/elasticbeanstalk/latest/api/API_DeleteApplicationVersion.html)
- [elasticbeanstalk:DeleteConfigurationTemplate](http://docs.aws.amazon.com/elasticbeanstalk/latest/api/API_DeleteConfigurationTemplate.html)
- [elasticbeanstalk:DeleteEnvironmentConfiguration](http://docs.aws.amazon.com/elasticbeanstalk/latest/api/API_DeleteEnvironmentConfiguration.html)
- [elasticbeanstalk:DescribeApplicationVersions](http://docs.aws.amazon.com/elasticbeanstalk/latest/api/API_DescribeApplicationVersions.html)
- [elasticbeanstalk:DescribeApplications](http://docs.aws.amazon.com/elasticbeanstalk/latest/api/API_DescribeApplications.html)
- [elasticbeanstalk:DescribeConfigurationOptions](http://docs.aws.amazon.com/elasticbeanstalk/latest/api/API_DescribeConfigurationOptions.html)
- [elasticbeanstalk:DescribeConfigurationSettings](http://docs.aws.amazon.com/elasticbeanstalk/latest/api/API_DescribeConfigurationSettings.html)
- [elasticbeanstalk:DescribeEnvironmentResources](http://docs.aws.amazon.com/elasticbeanstalk/latest/api/API_DescribeEnvironmentResources.html)
- [elasticbeanstalk:DescribeEnvironments](http://docs.aws.amazon.com/elasticbeanstalk/latest/api/API_DescribeEnvironments.html)
- [elasticbeanstalk:DescribeEvents](http://docs.aws.amazon.com/elasticbeanstalk/latest/api/API_DescribeEvents.html)
- [elasticbeanstalk:ListAvailableSolutionStacks](http://docs.aws.amazon.com/elasticbeanstalk/latest/api/API_ListAvailableSolutionStacks.html)
- [elasticbeanstalk:RebuildEnvironment](http://docs.aws.amazon.com/elasticbeanstalk/latest/api/API_RebuildEnvironment.html)
- [elasticbeanstalk:RequestEnvironmentInfo](http://docs.aws.amazon.com/elasticbeanstalk/latest/api/API_RequestEnvironmentInfo.html)
- [elasticbeanstalk:RestartAppServer](http://docs.aws.amazon.com/elasticbeanstalk/latest/api/API_RestartAppServer.html)
- [elasticbeanstalk:RetrieveEnvironmentInfo](http://docs.aws.amazon.com/elasticbeanstalk/latest/api/API_RetrieveEnvironmentInfo.html)
- [elasticbeanstalk:SwapEnvironmentCNAMEs](http://docs.aws.amazon.com/elasticbeanstalk/latest/api/API_SwapEnvironmentCNAMEs.html)
- [elasticbeanstalk:TerminateEnvironment](http://docs.aws.amazon.com/elasticbeanstalk/latest/api/API_TerminateEnvironment.html)
- [elasticbeanstalk:UpdateApplication](http://docs.aws.amazon.com/elasticbeanstalk/latest/api/API_UpdateApplication.html)
- [elasticbeanstalk:UpdateApplicationVersion](http://docs.aws.amazon.com/elasticbeanstalk/latest/api/API_UpdateApplicationVersion.html)
- [elasticbeanstalk:UpdateConfigurationTemplate](http://docs.aws.amazon.com/elasticbeanstalk/latest/api/API_UpdateConfigurationTemplate.html)
- [elasticbeanstalk:UpdateEnvironment](http://docs.aws.amazon.com/elasticbeanstalk/latest/api/API_UpdateEnvironment.html)
- [elasticbeanstalk:ValidateConfigurationSettings](http://docs.aws.amazon.com/elasticbeanstalk/latest/api/API_ValidateConfigurationSettings.html)

## **Condition context keys for AWS Elastic Beanstalk**

For information about using the following Elastic Beanstalk conditions in an IAM policy, see [Condition](http://docs.aws.amazon.com/elasticbeanstalk/latest/dg/AWSHowTo.iam.policies.actions.html#AWSHowTo.iam.policies.conditions) [Keys for Elastic Beanstalk Actions](http://docs.aws.amazon.com/elasticbeanstalk/latest/dg/AWSHowTo.iam.policies.actions.html#AWSHowTo.iam.policies.conditions) in the *AWS Elastic Beanstalk Developer Guide*.

- elasticbeanstalk:InApplication
- elasticbeanstalk:FromApplication
- elasticbeanstalk:FromSolutionStack
- elasticbeanstalk:FromApplicationVersion
- elasticbeanstalk:FromConfigurationTemplate
- elasticbeanstalk:FromEnvironment

## **Actions and Condition Context Keys for Amazon Elastic File System**

Amazon Elastic File System provides the following service-specific actions and condition context keys for use in IAM policies.

#### **Actions for Amazon Elastic File System**

For information about using the following Amazon EFS API actions in an IAM policy, see [Authentication](http://docs.aws.amazon.com/efs/latest/ug/auth-and-access-control.html) [and Access Control](http://docs.aws.amazon.com/efs/latest/ug/auth-and-access-control.html) in the *Amazon Elastic File System User Guide*.

- [elasticfilesystem:CreateFileSystem](http://docs.aws.amazon.com/efs/latest/ug/API_CreateFileSystem.html)
- [elasticfilesystem:CreateTags](http://docs.aws.amazon.com/efs/latest/ug/API_CreateTags.html)
- [elasticfilesystem:DescribeTags](http://docs.aws.amazon.com/efs/latest/ug/API_DescribeTags.html)
- [elasticfilesystem:DeleteTags](http://docs.aws.amazon.com/efs/latest/ug/API_DeleteTags.html)
- [elasticfilesystem:CreateMountTarget](http://docs.aws.amazon.com/efs/latest/ug/API_CreateMountTarget.html)
- [elasticfilesystem:ModifyMountTargetSecurityGroups](http://docs.aws.amazon.com/efs/latest/ug/API_ModifyMountTargetSecurityGroups.html)
- [elasticfilesystem:DescribeMountTargetSecurityGroups](http://docs.aws.amazon.com/efs/latest/ug/API_DescribeMountTargetSecurityGroups.html)
- [elasticfilesystem:DescribeFileSystems](http://docs.aws.amazon.com/efs/latest/ug/API_DescribeFileSystems.html)
- [elasticfilesystem:DescribeMountTargets](http://docs.aws.amazon.com/efs/latest/ug/API_DescribeMountTargets.html)
- [elasticfilesystem:DeleteMountTarget](http://docs.aws.amazon.com/efs/latest/ug/API_DeleteMountTarget.html)
- [elasticfilesystem:DeleteFileSystem](http://docs.aws.amazon.com/efs/latest/ug/API_DeleteFileSystem.html)

#### **Condition context keys for Amazon Elastic File System**

Amazon Elastic File System has no service-specific context keys that can be used in an IAM policy. For the list of the global condition context keys that are available to all services, see [Available Keys for](#page-326-0) [Conditions](#page-326-0) (p. [321\)](#page-326-0) in the *IAM Policy Elements Reference*.

# **Actions and Condition Context Keys for Elastic Load Balancing**

Elastic Load Balancing provides the following service-specific actions and condition context keys for use in IAM policies.

#### **Actions for Elastic Load Balancing**

For information about using the following Elastic Load Balancing API actions in an IAM policy, see [Specifying ELB Actions in an IAM Policy](http://docs.aws.amazon.com/ElasticLoadBalancing/latest/DeveloperGuide/UsingIAM.html#UsingWithElasticLoadBalancing_Actions) in the *Elastic Load Balancing Developer Guide*.

- [elasticloadbalancing:AddTags](http://docs.aws.amazon.com/ElasticLoadBalancing/latest/APIReference/API_AddTags.html)
- [elasticloadbalancing:ApplySecurityGroupsToLoadBalancer](http://docs.aws.amazon.com/ElasticLoadBalancing/latest/APIReference/API_ApplySecurityGroupsToLoadBalancer.html)
- [elasticloadbalancing:AttachLoadBalancerToSubnets](http://docs.aws.amazon.com/ElasticLoadBalancing/latest/APIReference/API_AttachLoadBalancerToSubnets.html)
- elasticloadbalancing: ConfigureHealthCheck
- [elasticloadbalancing:CreateAppCookieStickinessPolicy](http://docs.aws.amazon.com/ElasticLoadBalancing/latest/APIReference/API_CreateAppCookieStickinessPolicy.html)
- [elasticloadbalancing:CreateLBCookieStickinessPolicy](http://docs.aws.amazon.com/ElasticLoadBalancing/latest/APIReference/API_CreateLBCookieStickinessPolicy.html)
- [elasticloadbalancing:CreateLoadBalancer](http://docs.aws.amazon.com/ElasticLoadBalancing/latest/APIReference/API_CreateLoadBalancer.html)
- [elasticloadbalancing:CreateLoadBalancerListeners](http://docs.aws.amazon.com/ElasticLoadBalancing/latest/APIReference/API_CreateLoadBalancerListeners.html)
- [elasticloadbalancing:CreateLoadBalancerPolicy](http://docs.aws.amazon.com/ElasticLoadBalancing/latest/APIReference/API_CreateLoadBalancerPolicy.html)
- [elasticloadbalancing:DeleteLoadBalancer](http://docs.aws.amazon.com/ElasticLoadBalancing/latest/APIReference/API_DeleteLoadBalancer.html)
- [elasticloadbalancing:DeleteLoadBalancerListeners](http://docs.aws.amazon.com/ElasticLoadBalancing/latest/APIReference/API_DeleteLoadBalancerListeners.html)
- [elasticloadbalancing:DeleteLoadBalancerPolicy](http://docs.aws.amazon.com/ElasticLoadBalancing/latest/APIReference/API_DeleteLoadBalancerPolicy.html)
- [elasticloadbalancing:DeregisterInstancesFromLoadBalancer](http://docs.aws.amazon.com/ElasticLoadBalancing/latest/APIReference/API_DeregisterInstancesFromLoadBalancer.html)
- [elasticloadbalancing:DescribeInstanceHealth](http://docs.aws.amazon.com/ElasticLoadBalancing/latest/APIReference/API_DescribeInstanceHealth.html)
- [elasticloadbalancing:DescribeLoadBalancerAttributes](http://docs.aws.amazon.com/ElasticLoadBalancing/latest/APIReference/API_DescribeLoadBalancerAttributes.html)
- [elasticloadbalancing:DescribeLoadBalancerPolicyTypes](http://docs.aws.amazon.com/ElasticLoadBalancing/latest/APIReference/API_DescribeLoadBalancerPolicyTypes.html)
- [elasticloadbalancing:DescribeLoadBalancerPolicies](http://docs.aws.amazon.com/ElasticLoadBalancing/latest/APIReference/API_DescribeLoadBalancerPolicies.html)
- [elasticloadbalancing:DescribeLoadBalancers](http://docs.aws.amazon.com/ElasticLoadBalancing/latest/APIReference/API_DescribeLoadBalancers.html)
- [elasticloadbalancing:DescribeTags](http://docs.aws.amazon.com/ElasticLoadBalancing/latest/APIReference/API_DescribeTags.html)
- [elasticloadbalancing:DetachLoadBalancerFromSubnets](http://docs.aws.amazon.com/ElasticLoadBalancing/latest/APIReference/API_DetachLoadBalancerFromSubnets.html)
- [elasticloadbalancing:DisableAvailabilityZonesForLoadBalancer](http://docs.aws.amazon.com/ElasticLoadBalancing/latest/APIReference/API_DisableAvailabilityZonesForLoadBalancer.html)
- [elasticloadbalancing:EnableAvailabilityZonesForLoadBalancer](http://docs.aws.amazon.com/ElasticLoadBalancing/latest/APIReference/API_EnableAvailabilityZonesForLoadBalancer.html)
- [elasticloadbalancing:ModifyLoadBalancerAttributes](http://docs.aws.amazon.com/ElasticLoadBalancing/latest/APIReference/API_ModifyLoadBalancerAttributes.html)
- [elasticloadbalancing:RemoveTags](http://docs.aws.amazon.com/ElasticLoadBalancing/latest/APIReference/API_RemoveTags.html)
- [elasticloadbalancing:RegisterInstancesWithLoadBalancer](http://docs.aws.amazon.com/ElasticLoadBalancing/latest/APIReference/API_RegisterInstancesWithLoadBalancer.html)
- [elasticloadbalancing:SetLoadBalancerListenerSSLCertificate](http://docs.aws.amazon.com/ElasticLoadBalancing/latest/APIReference/API_SetLoadBalancerListenerSSLCertificate.html)
- [elasticloadbalancing:SetLoadBalancerPoliciesForBackendServer](http://docs.aws.amazon.com/ElasticLoadBalancing/latest/APIReference/API_SetLoadBalancerPoliciesForBackendServer.html)
- [elasticloadbalancing:SetLoadBalancerPoliciesOfListener](http://docs.aws.amazon.com/ElasticLoadBalancing/latest/APIReference/API_SetLoadBalancerPoliciesOfListener.html)

## **Condition context keys for Elastic Load Balancing**

For information about using conditions in an IAM policy to control access to Elastic Load Balancing, see [Specifying Condition Keys in an IAM Policy](http://docs.aws.amazon.com/ElasticLoadBalancing/latest/DeveloperGuide/UsingIAM.html#using-elb-keys) in the *Elastic Load Balancing Developer Guide*.

Elastic Load Balancing has no service-specific context keys that can be used in an IAM policy. For the list of the global condition context keys that are available to all services, see [Available Keys for](#page-326-0) [Conditions](#page-326-0) (p. [321\)](#page-326-0) in the *IAM Policy Elements Reference*.

## **Actions and Condition Context Keys for Amazon Elastic MapReduce**

Amazon Elastic MapReduce provides the following service-specific actions and condition context keys for use in IAM policies.

#### **Actions for Amazon Elastic MapReduce**

For information about controlling access to Amazon EMR by specifying actions in an IAM policy, see [Set](http://docs.aws.amazon.com/ElasticMapReduce/latest/DeveloperGuide/emr-set-iam-policy.html) [Access Policies for IAM Users](http://docs.aws.amazon.com/ElasticMapReduce/latest/DeveloperGuide/emr-set-iam-policy.html) in the *Amazon Elastic MapReduce Developer Guide*.

- [elasticmapreduce:AddInstanceGroups](http://docs.aws.amazon.com/ElasticMapReduce/latest/API/API_AddInstanceGroups.html)
- [elasticmapreduce:AddTags](http://docs.aws.amazon.com/ElasticMapReduce/latest/API/API_AddTags.html)
- [elasticmapreduce:AddJobFlowSteps](http://docs.aws.amazon.com/ElasticMapReduce/latest/API/API_AddJobFlowSteps.html)
- [elasticmapreduce:DescribeCluster](http://docs.aws.amazon.com/ElasticMapReduce/latest/API/API_DescribeCluster.html)
- [elasticmapreduce:DescribeJobFlows](http://docs.aws.amazon.com/ElasticMapReduce/latest/API/API_DescribeJobFlows.html)
- [elasticmapreduce:DescribeStep](http://docs.aws.amazon.com/ElasticMapReduce/latest/API/API_DescribeStep.html)
- [elasticmapreduce:ListBootstrapActions](http://docs.aws.amazon.com/ElasticMapReduce/latest/API/API_ListBootstrapActions.html)
- [elasticmapreduce:ListClusters](http://docs.aws.amazon.com/ElasticMapReduce/latest/API/API_ListClusters.html)
- [elasticmapreduce:ListInstanceGroups](http://docs.aws.amazon.com/ElasticMapReduce/latest/API/API_ListInstanceGroups.html)
- [elasticmapreduce:ListInstances](http://docs.aws.amazon.com/ElasticMapReduce/latest/API/API_ListInstances.html)
- [elasticmapreduce:ListSteps](http://docs.aws.amazon.com/ElasticMapReduce/latest/API/API_ListSteps.html)
- [elasticmapreduce:ModifyInstanceGroups](http://docs.aws.amazon.com/ElasticMapReduce/latest/API/API_ModifyInstanceGroups.html)
- [elasticmapreduce:RemoveTags](http://docs.aws.amazon.com/ElasticMapReduce/latest/API/API_RemoveTags.html)
- [elasticmapreduce:RunJobFlow](http://docs.aws.amazon.com/ElasticMapReduce/latest/API/API_RunJobFlow.html)
- [elasticmapreduce:SetTerminationProtection](http://docs.aws.amazon.com/ElasticMapReduce/latest/API/API_SetTerminationProtection.html)
- [elasticmapreduce:TerminateJobFlows](http://docs.aws.amazon.com/ElasticMapReduce/latest/API/API_TerminateJobFlows.html)

#### **Condition context keys for Amazon Elastic MapReduce**

Amazon Elastic MapReduce has no service-specific context keys that can be used in an IAM policy. For the list of the global condition context keys that are available to all services, see [Available Keys for](#page-326-0) [Conditions](#page-326-0) (p. [321\)](#page-326-0) in the *IAM Policy Elements Reference*.

## **Actions and Condition Context Keys for Amazon Elastic Transcoder**

Amazon Elastic Transcoder provides the following service-specific actions and condition context keys for use in IAM policies.

## **Actions for Amazon Elastic Transcoder**

For information about using the following Elastic Transcoder API actions in an IAM policy, see [List of](http://docs.aws.amazon.com/elastictranscoder/latest/developerguide/security.html#operations-list) [Elastic Transcoder Operations with Controllable Access](http://docs.aws.amazon.com/elastictranscoder/latest/developerguide/security.html#operations-list) in the *Amazon Elastic Transcoder Developer Guide*.

- [elastictranscoder:CancelJob](http://docs.aws.amazon.com/elastictranscoder/latest/developerguide/cancel-job.html)
- [elastictranscoder:CreateJob](http://docs.aws.amazon.com/elastictranscoder/latest/developerguide/create-job.html)
- [elastictranscoder:CreatePipeline](http://docs.aws.amazon.com/elastictranscoder/latest/developerguide/create-pipeline.html)
- [elastictranscoder:CreatePreset](http://docs.aws.amazon.com/elastictranscoder/latest/developerguide/create-preset.html)
- [elastictranscoder:DeletePipeline](http://docs.aws.amazon.com/elastictranscoder/latest/developerguide/delete-pipeline.html)
- [elastictranscoder:DeletePreset](http://docs.aws.amazon.com/elastictranscoder/latest/developerguide/delete-preset.html)
- [elastictranscoder:ListJobsByPipeline](http://docs.aws.amazon.com/elastictranscoder/latest/developerguide/list-jobs-by-pipeline.html)
- [elastictranscoder:ListJobsByStatus](http://docs.aws.amazon.com/elastictranscoder/latest/developerguide/list-jobs-by-status.html)
- [elastictranscoder:ListPipelines](http://docs.aws.amazon.com/elastictranscoder/latest/developerguide/list-pipelines.html)
- [elastictranscoder:ListPresets](http://docs.aws.amazon.com/elastictranscoder/latest/developerguide/list-presets.html)
- [elastictranscoder:ReadJob](http://docs.aws.amazon.com/elastictranscoder/latest/developerguide/get-job.html)
- [elastictranscoder:ReadPipeline](http://docs.aws.amazon.com/elastictranscoder/latest/developerguide/get-pipeline.html)
- [elastictranscoder:ReadPreset](http://docs.aws.amazon.com/elastictranscoder/latest/developerguide/get-preset.html)
- [elastictranscoder:TestRole](http://docs.aws.amazon.com/elastictranscoder/latest/developerguide/test-pipeline-role.html)
- [elastictranscoder:UpdatePipeline](http://docs.aws.amazon.com/elastictranscoder/latest/developerguide/update-pipeline.html)
- [elastictranscoder:UpdatePipelineNotifications](http://docs.aws.amazon.com/elastictranscoder/latest/developerguide/update-pipeline-notifications.html)
- [elastictranscoder:UpdatePipelineStatus](http://docs.aws.amazon.com/elastictranscoder/latest/developerguide/update-pipeline-status.html)

## **Condition context keys for Amazon Elastic Transcoder**

Amazon Elastic Transcoder has no service-specific context keys that can be used in an IAM policy. For the list of the global condition context keys that are available to all services, see [Available Keys for](#page-326-0) [Conditions](#page-326-0) (p. [321\)](#page-326-0) in the *IAM Policy Elements Reference*.

# **Actions and Condition Context Keys for AWS ElastiCache**

AWS ElastiCache provides the following service-specific actions and condition context keys for use in IAM policies.

## **Actions for AWS ElastiCache**

For information about using the following ElastiCache API actions in an IAM policy, see [ElastiCache](http://docs.aws.amazon.com/AmazonElastiCache/latest/UserGuide/UsingIAM.html#UsingIAM.ElastiCacheActions) [Actions and IAM](http://docs.aws.amazon.com/AmazonElastiCache/latest/UserGuide/UsingIAM.html#UsingIAM.ElastiCacheActions) in the *Amazon ElastiCache User Guide*.

- [elasticache:AuthorizeCacheSecurityGroupIngress](http://docs.aws.amazon.com/AmazonElastiCache/latest/APIReference/API_AuthorizeCacheSecurityGroupIngress.html)
- [elasticache:CopySnapshot](http://docs.aws.amazon.com/AmazonElastiCache/latest/APIReference/API_CopySnapshot.html)
- [elasticache:CreateCacheCluster](http://docs.aws.amazon.com/AmazonElastiCache/latest/APIReference/API_CreateCacheCluster.html)
- [elasticache:CreateCacheParameterGroup](http://docs.aws.amazon.com/AmazonElastiCache/latest/APIReference/API_CreateCacheParameterGroup.html)
- [elasticache:CreateCacheSecurityGroup](http://docs.aws.amazon.com/AmazonElastiCache/latest/APIReference/API_CreateCacheSecurityGroup.html)
- [elasticache:CreateCacheSubnetGroup](http://docs.aws.amazon.com/AmazonElastiCache/latest/APIReference/API_CreateCacheSubnetGroup.html)
- [elasticache:CreateReplicationGroup](http://docs.aws.amazon.com/AmazonElastiCache/latest/APIReference/API_CreateReplicationGroup.html)
- [elasticache:CreateSnapshot](http://docs.aws.amazon.com/AmazonElastiCache/latest/APIReference/API_CreateSnapshot.html)
- [elasticache:DeleteCacheCluster](http://docs.aws.amazon.com/AmazonElastiCache/latest/APIReference/API_DeleteCacheCluster.html)
- [elasticache:DeleteCacheParameterGroup](http://docs.aws.amazon.com/AmazonElastiCache/latest/APIReference/API_DeleteCacheParameterGroup.html)
- [elasticache:DeleteCacheSecurityGroup](http://docs.aws.amazon.com/AmazonElastiCache/latest/APIReference/API_DeleteCacheSecurityGroup.html)
- [elasticache:DeleteCacheSubnetGroup](http://docs.aws.amazon.com/AmazonElastiCache/latest/APIReference/API_DeleteCacheSubnetGroup.html)
- [elasticache:DeleteReplicationGroup](http://docs.aws.amazon.com/AmazonElastiCache/latest/APIReference/API_DeleteReplicationGroup.html)
- [elasticache:DeleteSnapshot](http://docs.aws.amazon.com/AmazonElastiCache/latest/APIReference/API_DeleteSnapshot.html)
- [elasticache:DescribeCacheClusters](http://docs.aws.amazon.com/AmazonElastiCache/latest/APIReference/API_DescribeCacheClusters.html)
- [elasticache:DescribeCacheEngineVersions](http://docs.aws.amazon.com/AmazonElastiCache/latest/APIReference/API_DescribeCacheEngineVersions.html)
- [elasticache:DescribeCacheParameterGroups](http://docs.aws.amazon.com/AmazonElastiCache/latest/APIReference/API_DescribeCacheParameterGroups.html)
- [elasticache:DescribeCacheParameters](http://docs.aws.amazon.com/AmazonElastiCache/latest/APIReference/API_DescribeCacheParameters.html)
- [elasticache:DescribeCacheSecurityGroups](http://docs.aws.amazon.com/AmazonElastiCache/latest/APIReference/API_DescribeCacheSecurityGroups.html)
- [elasticache:DescribeCacheSubnetGroups](http://docs.aws.amazon.com/AmazonElastiCache/latest/APIReference/API_DescribeCacheSubnetGroups.html)
- [elasticache:DescribeEngineDefaultParameters](http://docs.aws.amazon.com/AmazonElastiCache/latest/APIReference/API_DescribeEngineDefaultParameters.html)
- [elasticache:DescribeEvents](http://docs.aws.amazon.com/AmazonElastiCache/latest/APIReference/API_DescribeEvents.html)
- [elasticache:DescribeReplicationGroups](http://docs.aws.amazon.com/AmazonElastiCache/latest/APIReference/API_DescribeReplicationGroups.html)
- [elasticache:DescribeReservedCacheNodes](http://docs.aws.amazon.com/AmazonElastiCache/latest/APIReference/API_DescribeReservedCacheNodes.html)
- [elasticache:DescribeReservedCacheNodesOfferings](http://docs.aws.amazon.com/AmazonElastiCache/latest/APIReference/API_DescribeReservedCacheNodesOfferings.html)
- [elasticache:DescribeSnapshots](http://docs.aws.amazon.com/AmazonElastiCache/latest/APIReference/API_DescribeSnapshots.html)
- [elasticache:ListTagsForResource](http://docs.aws.amazon.com/AmazonElastiCache/latest/APIReference/API_ListTagsForResource.html)
- [elasticache:ModifyCacheCluster](http://docs.aws.amazon.com/AmazonElastiCache/latest/APIReference/API_ModifyCacheCluster.html)
- [elasticache:ModifyCacheParameterGroup](http://docs.aws.amazon.com/AmazonElastiCache/latest/APIReference/API_ModifyCacheParameterGroup.html)
- [elasticache:ModifyCacheSubnetGroup](http://docs.aws.amazon.com/AmazonElastiCache/latest/APIReference/API_ModifyCacheSubnetGroup.html)
- [elasticache:ModifyReplicationGroup](http://docs.aws.amazon.com/AmazonElastiCache/latest/APIReference/API_ModifyReplicationGroup.html)
- [elasticache:PurchaseReservedCacheNodesOffering](http://docs.aws.amazon.com/AmazonElastiCache/latest/APIReference/API_PurchaseReservedCacheNodesOffering.html)
- [elasticache:RebootCacheCluster](http://docs.aws.amazon.com/AmazonElastiCache/latest/APIReference/API_RebootCacheCluster.html)
- [elasticache:ResetCacheParameterGroup](http://docs.aws.amazon.com/AmazonElastiCache/latest/APIReference/API_ResetCacheParameterGroup.html)
- [elasticache:RevokeCacheSecurityGroupIngress](http://docs.aws.amazon.com/AmazonElastiCache/latest/APIReference/API_RevokeCacheSecurityGroupIngress.html)

## **Condition context keys for AWS ElastiCache**

For information about conditions in an IAM policy to control access to ElastiCache, see [ElastiCache Keys](http://docs.aws.amazon.com/AmazonElastiCache/latest/UserGuide/UsingIAM.html#UsingIAM.Keys) in the *Amazon ElastiCache User Guide*.

AWS ElastiCache has no service-specific context keys that can be used in an IAM policy. For the list of the global condition context keys that are available to all services, see [Available Keys for Conditions](#page-326-0) (p. [321\)](#page-326-0) in the *IAM Policy Elements Reference*.

## **Actions and Condition Context Keys for Amazon Glacier**

Amazon Glacier provides the following service-specific actions and condition context keys for use in IAM policies.

#### **Actions for Amazon Glacier**

For information about using the following Amazon Glacier API actions in an IAM policy, see [Access Control](http://docs.aws.amazon.com/amazonglacier/latest/dev/using-iam-with-amazon-glacier.html) [Using AWS Identity and Access Management \(IAM\)](http://docs.aws.amazon.com/amazonglacier/latest/dev/using-iam-with-amazon-glacier.html) in the *Amazon Glacier Developer Guide*.

- [glacier:AbortVaultLock](http://docs.aws.amazon.com/amazonglacier/latest/dev/api-AbortVaultLock.html)
- [glacier:AddTagsToVault](http://docs.aws.amazon.com/amazonglacier/latest/dev/api-AddTagsToVault.html)
- [glacier:AbortMultipartUpload](http://docs.aws.amazon.com/amazonglacier/latest/dev/api-multipart-abort-upload.html)
- [glacier:CompleteMultipartUpload](http://docs.aws.amazon.com/amazonglacier/latest/dev/api-multipart-complete-upload.html)
- glacier:CompleteVaultLock
- [glacier:CreateVault](http://docs.aws.amazon.com/amazonglacier/latest/dev/api-vault-put.html)
- [glacier:DeleteArchive](http://docs.aws.amazon.com/amazonglacier/latest/dev/api-archive-delete.html)
- [glacier:DeleteVault](http://docs.aws.amazon.com/amazonglacier/latest/dev/api-vault-delete.html)
- [glacier:DeleteVaultAccessPolicy](http://docs.aws.amazon.com/amazonglacier/latest/dev/api-DeleteVaultAccessPolicy.html)
- [glacier:DeleteVaultNotifications](http://docs.aws.amazon.com/amazonglacier/latest/dev/api-vault-notifications-delete.html)
- [glacier:DescribeJob](http://docs.aws.amazon.com/amazonglacier/latest/dev/api-describe-job-get.html)
- [glacier:DescribeVault](http://docs.aws.amazon.com/amazonglacier/latest/dev/api-vault-get.html)
- [glacier:GetDataRetrievalPolicy](http://docs.aws.amazon.com/amazonglacier/latest/dev/api-GetDataRetrievalPolicy.html)
- [glacier:GetJobOutput](http://docs.aws.amazon.com/amazonglacier/latest/dev/api-job-output-get.html)
- [glacier:GetVaultAccessPolicy](http://docs.aws.amazon.com/amazonglacier/latest/dev/api-GetVaultAccessPolicy.html)
- [glacier:GetVaultLock](http://docs.aws.amazon.com/amazonglacier/latest/dev/api-GetVaultLock)
- [glacier:GetVaultNotifications](http://docs.aws.amazon.com/amazonglacier/latest/dev/api-vault-notifications-get.html)
- [glacier:InitiateJob](http://docs.aws.amazon.com/amazonglacier/latest/dev/api-initiate-job-post.html)
- [glacier:InitiateMultipartUpload](http://docs.aws.amazon.com/amazonglacier/latest/dev/api-multipart-initiate-upload.html)
- [glacier:InitiateVaultLock](http://docs.aws.amazon.com/amazonglacier/latest/dev/api-InitiateVaultLock.html)
- [glacier:ListJobs](http://docs.aws.amazon.com/amazonglacier/latest/dev/api-jobs-get.html)
- [glacier:ListMultipartUploads](http://docs.aws.amazon.com/amazonglacier/latest/dev/api-multipart-list-uploads.html)
- [glacier:ListParts](http://docs.aws.amazon.com/amazonglacier/latest/dev/api-multipart-list-parts.html)
- [glacier:ListTagsForVault](http://docs.aws.amazon.com/amazonglacier/latest/dev/api-ListTagsForVault.html)
- [glacier:ListVaults](http://docs.aws.amazon.com/amazonglacier/latest/dev/api-vaults-get.html)
- [glacier:RemoveTagsFromVault](http://docs.aws.amazon.com/amazonglacier/latest/dev/api-RemoveTagsFromVault.html)
- [glacier:SetDataRetrievalPolicy](http://docs.aws.amazon.com/amazonglacier/latest/dev/api-SetDataRetrievalPolicy.html)
- [glacier:SetVaultAccessPolicy](http://docs.aws.amazon.com/amazonglacier/latest/dev/api-SetVaultAccessPolicy.html)
- [glacier:SetVaultNotifications](http://docs.aws.amazon.com/amazonglacier/latest/dev/api-vault-notifications-put.html)
- [glacier:UploadArchive](http://docs.aws.amazon.com/amazonglacier/latest/dev/api-archive-post.html)
- [glacier:UploadMultipartPart](http://docs.aws.amazon.com/amazonglacier/latest/dev/api-upload-part.html)

#### **Condition context keys for Amazon Glacier**

• glacier:ArchiveAgeInDays

# **Actions and Condition Context Keys for AWS Identity and Access Management**

AWS Identity and Access Management provides the following service-specific actions and condition context keys for use in IAM policies.

#### **Actions for AWS Identity and Access Management**

For information about controlling access to IAM managed policies, see [Controlling Access to Managed](http://docs.aws.amazon.com/IAM/latest/UserGuide/policies-managed-controlling-access.html) [Policies](http://docs.aws.amazon.com/IAM/latest/UserGuide/policies-managed-controlling-access.html) in the IAM User Guide guide. For information about controlling who can manage users and groups, see [Permissions for Administering IAM Users, Groups, and Credentials](http://docs.aws.amazon.com/IAM/latest/UserGuide/PasswordPolicyPermission.html) in the *IAM User Guide* guide.

- [iam:AddRoleToInstanceProfile](http://docs.aws.amazon.com/IAM/latest/APIReference/API_AddRoleToInstanceProfile.html)
- [iam:AddUserToGroup](http://docs.aws.amazon.com/IAM/latest/APIReference/API_AddUserToGroup.html)
- [iam:AttachGroupPolicy](http://docs.aws.amazon.com/IAM/latest/APIReference/API_AttachGroupPolicy.html)
- [iam:AttachRolePolicy](http://docs.aws.amazon.com/IAM/latest/APIReference/API_AttachRolePolicy.html)
- [iam:AttachUserPolicy](http://docs.aws.amazon.com/IAM/latest/APIReference/API_AttachUserPolicy.html)
- [iam:ChangePassword](http://docs.aws.amazon.com/IAM/latest/APIReference/API_ChangePassword.html)
- [iam:CreateAccessKey](http://docs.aws.amazon.com/IAM/latest/APIReference/API_CreateAccessKey.html)
- [iam:CreateAccountAlias](http://docs.aws.amazon.com/IAM/latest/APIReference/API_CreateAccountAlias.html)
- [iam:CreateGroup](http://docs.aws.amazon.com/IAM/latest/APIReference/API_CreateGroup.html)
- [iam:CreateInstanceProfile](http://docs.aws.amazon.com/IAM/latest/APIReference/API_CreateInstanceProfile.html)
- [iam:CreateLoginProfile](http://docs.aws.amazon.com/IAM/latest/APIReference/API_CreateLoginProfile.html)
- [iam:CreatePolicy](http://docs.aws.amazon.com/IAM/latest/APIReference/API_CreatePolicy.html)
- [iam:CreatePolicyVersion](http://docs.aws.amazon.com/IAM/latest/APIReference/API_CreatePolicyVersion.html)
- [iam:CreateRole](http://docs.aws.amazon.com/IAM/latest/APIReference/API_CreateRole.html)
- [iam:CreateSAMLProvider](http://docs.aws.amazon.com/IAM/latest/APIReference/API_CreateSAMLProvider.html)
- [iam:CreateUser](http://docs.aws.amazon.com/IAM/latest/APIReference/API_CreateUser.html)
- [iam:CreateVirtualMFADevice](http://docs.aws.amazon.com/IAM/latest/APIReference/API_CreateVirtualMFADevice.html)
- [iam:DeactivateMFADevice](http://docs.aws.amazon.com/IAM/latest/APIReference/API_DeactivateMFADevice.html)
- [iam:DeleteAccessKey](http://docs.aws.amazon.com/IAM/latest/APIReference/API_DeleteAccessKey.html)
- [iam:DeleteAccountAlias](http://docs.aws.amazon.com/IAM/latest/APIReference/API_DeleteAccountAlias.html)
- [iam:DeleteAccountPasswordPolicy](http://docs.aws.amazon.com/IAM/latest/APIReference/API_DeleteAccountPasswordPolicy.html)
- [iam:DeleteGroup](http://docs.aws.amazon.com/IAM/latest/APIReference/API_DeleteGroup.html)
- [iam:DeleteGroupPolicy](http://docs.aws.amazon.com/IAM/latest/APIReference/API_DeleteGroupPolicy.html)
- [iam:DeleteInstanceProfile](http://docs.aws.amazon.com/IAM/latest/APIReference/API_DeleteInstanceProfile.html)
- [iam:DeleteLoginProfile](http://docs.aws.amazon.com/IAM/latest/APIReference/API_DeleteLoginProfile.html)
- [iam:DeletePolicy](http://docs.aws.amazon.com/IAM/latest/APIReference/API_DeletePolicy.html)
- [iam:DeletePolicyVersion](http://docs.aws.amazon.com/IAM/latest/APIReference/API_DeletePolicyVersion.html)
- [iam:DeleteRole](http://docs.aws.amazon.com/IAM/latest/APIReference/API_DeleteRole.html)
- [iam:DeleteRolePolicy](http://docs.aws.amazon.com/IAM/latest/APIReference/API_DeleteRolePolicy.html)
- [iam:DeleteSAMLProvider](http://docs.aws.amazon.com/IAM/latest/APIReference/API_DeleteSAMLProvider.html)
- [iam:DeleteSSHPublicKey](http://docs.aws.amazon.com/IAM/latest/APIReference/API_DeleteSSHPublicKey.html)
- [iam:DeleteServerCertificate](http://docs.aws.amazon.com/IAM/latest/APIReference/API_DeleteServerCertificate.html)
- [iam:DeleteSigningCertificate](http://docs.aws.amazon.com/IAM/latest/APIReference/API_DeleteSigningCertificate.html)
- [iam:DeleteUser](http://docs.aws.amazon.com/IAM/latest/APIReference/API_DeleteUser.html)
- [iam:DeleteUserPolicy](http://docs.aws.amazon.com/IAM/latest/APIReference/API_DeleteUserPolicy.html)
- [iam:DeleteVirtualMFADevice](http://docs.aws.amazon.com/IAM/latest/APIReference/API_DeleteVirtualMFADevice.html)
- [iam:DetachGroupPolicy](http://docs.aws.amazon.com/IAM/latest/APIReference/API_DetachGroupPolicy.html)
- [iam:DetachRolePolicy](http://docs.aws.amazon.com/IAM/latest/APIReference/API_DetachRolePolicy.html)
- [iam:DetachUserPolicy](http://docs.aws.amazon.com/IAM/latest/APIReference/API_DetachUserPolicy.html)
- [iam:EnableMFADevice](http://docs.aws.amazon.com/IAM/latest/APIReference/API_EnableMFADevice.html)
- [iam:GenerateCredentialReport](http://docs.aws.amazon.com/IAM/latest/APIReference/API_GenerateCredentialReport.html)
- [iam:GetAccessKeyLastUsed](http://docs.aws.amazon.com/IAM/latest/APIReference/API_GetAccessKeyLastUsed.html)
- [iam:GetAccountPasswordPolicy](http://docs.aws.amazon.com/IAM/latest/APIReference/API_GetAccountPasswordPolicy.html)
- [iam:GetAccountSummary](http://docs.aws.amazon.com/IAM/latest/APIReference/API_GetAccountSummary.html)
- [iam:GetCredentialReport](http://docs.aws.amazon.com/IAM/latest/APIReference/API_GetCredentialReport.html)
- [iam:GetGroup](http://docs.aws.amazon.com/IAM/latest/APIReference/API_GetGroup.html)
- [iam:GetGroupPolicy](http://docs.aws.amazon.com/IAM/latest/APIReference/API_GetGroupPolicy.html)
- [iam:GetInstanceProfile](http://docs.aws.amazon.com/IAM/latest/APIReference/API_GetInstanceProfile.html)
- [iam:GetLoginProfile](http://docs.aws.amazon.com/IAM/latest/APIReference/API_GetLoginProfile.html)
- [iam:GetPolicy](http://docs.aws.amazon.com/IAM/latest/APIReference/API_GetPolicy.html)
- [iam:GetPolicyVersion](http://docs.aws.amazon.com/IAM/latest/APIReference/API_GetPolicyVersion.html)
- [iam:GetRole](http://docs.aws.amazon.com/IAM/latest/APIReference/API_GetRole.html)
- [iam:GetRolePolicy](http://docs.aws.amazon.com/IAM/latest/APIReference/API_GetRolePolicy.html)
- [iam:GetSAMLProvider](http://docs.aws.amazon.com/IAM/latest/APIReference/API_GetSAMLProvider.html)
- [iam:GetSSHPublicKey](http://docs.aws.amazon.com/IAM/latest/APIReference/API_GetSSHPublicKey.html)
- [iam:GetServerCertificate](http://docs.aws.amazon.com/IAM/latest/APIReference/API_GetServerCertificate.html)
- [iam:GetUser](http://docs.aws.amazon.com/IAM/latest/APIReference/API_GetUser.html)
- [iam:GetUserPolicy](http://docs.aws.amazon.com/IAM/latest/APIReference/API_GetUserPolicy.html)
- [iam:ListAccessKeys](http://docs.aws.amazon.com/IAM/latest/APIReference/API_ListAccessKeys.html)
- [iam:ListAccountAliases](http://docs.aws.amazon.com/IAM/latest/APIReference/API_ListAccountAliases.html)
- [iam:ListAttachedGroupPolicies](http://docs.aws.amazon.com/IAM/latest/APIReference/API_ListAttachedGroupPolicies.html)
- [iam:ListAttachedRolePolicies](http://docs.aws.amazon.com/IAM/latest/APIReference/API_ListAttachedRolePolicies.html)
- [iam:ListAttachedUserPolicies](http://docs.aws.amazon.com/IAM/latest/APIReference/API_ListAttachedUserPolicies.html)
- [iam:ListEntitiesForPolicy](http://docs.aws.amazon.com/IAM/latest/APIReference/API_ListEntitiesForPolicy.html)
- [iam:ListGroupPolicies](http://docs.aws.amazon.com/IAM/latest/APIReference/API_ListGroupPolicies.html)
- [iam:ListGroups](http://docs.aws.amazon.com/IAM/latest/APIReference/API_ListGroups.html)
- [iam:ListGroupsForUser](http://docs.aws.amazon.com/IAM/latest/APIReference/API_ListGroupsForUser.html)
- [iam:ListInstanceProfiles](http://docs.aws.amazon.com/IAM/latest/APIReference/API_ListInstanceProfiles.html)
- [iam:ListInstanceProfilesForRole](http://docs.aws.amazon.com/IAM/latest/APIReference/API_ListInstanceProfilesForRole.html)
- [iam:ListMFADevices](http://docs.aws.amazon.com/IAM/latest/APIReference/API_ListMFADevices.html)
- [iam:ListPolicies](http://docs.aws.amazon.com/IAM/latest/APIReference/API_ListPolicies.html)
- [iam:ListPolicyVersions](http://docs.aws.amazon.com/IAM/latest/APIReference/API_ListPolicyVersions.html)
- [iam:ListRolePolicies](http://docs.aws.amazon.com/IAM/latest/APIReference/API_ListRolePolicies.html)
- [iam:ListRoles](http://docs.aws.amazon.com/IAM/latest/APIReference/API_ListRoles.html)
- [iam:ListSAMLProviders](http://docs.aws.amazon.com/IAM/latest/APIReference/API_ListSAMLProviders.html)
- [iam:ListSSHPublicKeys](http://docs.aws.amazon.com/IAM/latest/APIReference/API_ListSSHPublicKeys.html)
- [iam:ListServerCertificates](http://docs.aws.amazon.com/IAM/latest/APIReference/API_ListServerCertificates.html)
- [iam:ListSigningCertificates](http://docs.aws.amazon.com/IAM/latest/APIReference/API_ListSigningCertificates.html)
- [iam:ListUserPolicies](http://docs.aws.amazon.com/IAM/latest/APIReference/API_ListUserPolicies.html)
- [iam:ListUsers](http://docs.aws.amazon.com/IAM/latest/APIReference/API_ListUsers.html)
- [iam:ListVirtualMFADevices](http://docs.aws.amazon.com/IAM/latest/APIReference/API_ListVirtualMFADevices.html)
- iam:PassRole this is an IAM policy permission only, not an API action that can be called.
- [iam:PutGroupPolicy](http://docs.aws.amazon.com/IAM/latest/APIReference/API_PutGroupPolicy.html)
- [iam:PutRolePolicy](http://docs.aws.amazon.com/IAM/latest/APIReference/API_PutRolePolicy.html)
- [iam:PutUserPolicy](http://docs.aws.amazon.com/IAM/latest/APIReference/API_PutUserPolicy.html)
- [iam:RemoveRoleFromInstanceProfile](http://docs.aws.amazon.com/IAM/latest/APIReference/API_RemoveRoleFromInstanceProfile.html)
- [iam:RemoveUserFromGroup](http://docs.aws.amazon.com/IAM/latest/APIReference/API_RemoveUserFromGroup.html)
- [iam:ResyncMFADevice](http://docs.aws.amazon.com/IAM/latest/APIReference/API_ResyncMFADevice.html)
- [iam:SetDefaultPolicyVersion](http://docs.aws.amazon.com/IAM/latest/APIReference/API_SetDefaultPolicyVersion.html)
- [iam:UpdateAccessKey](http://docs.aws.amazon.com/IAM/latest/APIReference/API_UpdateAccessKey.html)
- [iam:UpdateAccountPasswordPolicy](http://docs.aws.amazon.com/IAM/latest/APIReference/API_UpdateAccountPasswordPolicy.html)
- [iam:UpdateAssumeRolePolicy](http://docs.aws.amazon.com/IAM/latest/APIReference/API_UpdateAssumeRolePolicy.html)
- [iam:UpdateGroup](http://docs.aws.amazon.com/IAM/latest/APIReference/API_UpdateGroup.html)
- [iam:UpdateLoginProfile](http://docs.aws.amazon.com/IAM/latest/APIReference/API_UpdateLoginProfile.html)
- [iam:UpdateSAMLProvider](http://docs.aws.amazon.com/IAM/latest/APIReference/API_UpdateSAMLProvider.html)
- [iam:UpdateSSHPublicKey](http://docs.aws.amazon.com/IAM/latest/APIReference/API_UpdateSSHPublicKey.html)
- [iam:UpdateServerCertificate](http://docs.aws.amazon.com/IAM/latest/APIReference/API_UpdateServerCertificate.html)
- [iam:UpdateSigningCertificate](http://docs.aws.amazon.com/IAM/latest/APIReference/API_UpdateSigningCertificate.html)
- [iam:UpdateUser](http://docs.aws.amazon.com/IAM/latest/APIReference/API_UpdateUser.html)
- [iam:UploadSSHPublicKey](http://docs.aws.amazon.com/IAM/latest/APIReference/API_UploadSSHPublicKey.html)
- [iam:UploadServerCertificate](http://docs.aws.amazon.com/IAM/latest/APIReference/API_UploadServerCertificate.html)
- [iam:UploadSigningCertificate](http://docs.aws.amazon.com/IAM/latest/APIReference/API_UploadSigningCertificate.html)

#### **Condition context keys for AWS Identity and Access Management**

• iam:PolicyArn

## **Actions and Condition Context Keys for AWS Import Export**

AWS Import Export provides the following service-specific actions and condition context keys for use in IAM policies.

#### **Actions for AWS Import Export**

For information about using the following AWS Import/Export API actions in an IAM policy, see [Controlling](http://docs.aws.amazon.com/AWSImportExport/latest/DG/iam-access-importexport-actions.html) [Access to AWS Import/Export Jobs](http://docs.aws.amazon.com/AWSImportExport/latest/DG/iam-access-importexport-actions.html) in the *AWS Import/Export Developer Guide*.

- [importexport:CreateJob](http://docs.aws.amazon.com/AWSImportExport/latest/DG/WebCreateJob.html)
- [importexport:UpdateJob](http://docs.aws.amazon.com/AWSImportExport/latest/DG/WebUpdateJob.html)
- [importexport:CancelJob](http://docs.aws.amazon.com/AWSImportExport/latest/DG/WebCancelJob.html)
- [importexport:ListJobs](http://docs.aws.amazon.com/AWSImportExport/latest/DG/WebListJobs.html)
- [importexport:GetStatus](http://docs.aws.amazon.com/AWSImportExport/latest/DG/WebGetStatus.html)
- [importexport:GetShippingLabel](http://docs.aws.amazon.com/AWSImportExport/latest/DG/WebGetShippingLabel.html)

#### **Condition context keys for AWS Import Export**

AWS Import Export has no service-specific context keys that can be used in an IAM policy. For the list of the global condition context keys that are available to all services, see [Available Keys for](#page-326-0) [Conditions](#page-326-0) (p. [321\)](#page-326-0) in the *IAM Policy Elements Reference*.

## **Actions and Condition Context Keys for AWS Key Management Service**

AWS Key Management Service provides the following service-specific actions and condition context keys for use in IAM policies.

#### **Actions for AWS Key Management Service**

For information about using the following AWS KMS API actions in an IAM resource policy attached to a AWS KMS key, see [Key Policies](http://docs.aws.amazon.com/kms/latest/developerguide/key-policies.html) in the *AWS Key Management Service Developer Guide*.

- [kms:CreateAlias](http://docs.aws.amazon.com/kms/latest/APIReference/API_CreateAlias.html)
- [kms:CreateGrant](http://docs.aws.amazon.com/kms/latest/APIReference/API_CreateGrant.html)
- [kms:CreateKey](http://docs.aws.amazon.com/kms/latest/APIReference/API_CreateKey.html)
- [kms:Decrypt](http://docs.aws.amazon.com/kms/latest/APIReference/API_Decrypt.html)
- [kms:DeleteAlias](http://docs.aws.amazon.com/kms/latest/APIReference/API_DeleteAlias.html)
- [kms:DescribeKey](http://docs.aws.amazon.com/kms/latest/APIReference/API_DescribeKey.html)
- [kms:DisableKey](http://docs.aws.amazon.com/kms/latest/APIReference/API_DisableKey.html)
- [kms:DisableKeyRotation](http://docs.aws.amazon.com/kms/latest/APIReference/API_DisableKeyRotation.html)
- [kms:EnableKey](http://docs.aws.amazon.com/kms/latest/APIReference/API_EnableKey.html)
- [kms:EnableKeyRotation](http://docs.aws.amazon.com/kms/latest/APIReference/API_EnableKeyRotation.html)
- [kms:Encrypt](http://docs.aws.amazon.com/kms/latest/APIReference/API_Encrypt.html)
- [kms:GenerateRandom](http://docs.aws.amazon.com/kms/latest/APIReference/API_GenerateRandom.html)
- [kms:GenerateDataKey](http://docs.aws.amazon.com/kms/latest/APIReference/API_GenerateDataKey.html)
- [kms:GenerateDataKeyWithoutPlaintext](http://docs.aws.amazon.com/kms/latest/APIReference/API_GenerateDataKeyWithoutPlaintext.html)
- [kms:GetKeyPolicy](http://docs.aws.amazon.com/kms/latest/APIReference/API_GetKeyPolicy.html)
- [kms:GetKeyRotationStatus](http://docs.aws.amazon.com/kms/latest/APIReference/API_GetKeyRotationStatus.html)
- kms: List\* this is an IAM policy permission only, not an API action that can be called.
- [kms:PutKeyPolicy](http://docs.aws.amazon.com/kms/latest/APIReference/API_PutKeyPolicy.html)
- kms: ReEncrypt \* this is an IAM policy permission only, not an API action that can be called.
- [kms:RetireGrant](http://docs.aws.amazon.com/kms/latest/APIReference/API_RetireGrant.html)
- [kms:RevokeGrant](http://docs.aws.amazon.com/kms/latest/APIReference/API_RevokeGrant.html)
- [kms:UpdateKeyDescription](http://docs.aws.amazon.com/kms/latest/APIReference/API_UpdateKeyDescription.html)

## **Condition context keys for AWS Key Management Service**

- kms:EncryptionContextKeys
- kms:EncryptionContext
- kms:CallerAccount
- kms:GrantOperations
- kms:GrantConstraintType
- kms:GrantId
- kms:GrantIsForAWSResource
- kms:ViaService

# **Actions and Condition Context Keys for Amazon Kinesis**

Amazon Kinesis provides the following service-specific actions and condition context keys for use in IAM policies.

## **Actions for Amazon Kinesis**

For information about using the following Amazon Kinesis API actions in an IAM policy, see [Actions for](http://docs.aws.amazon.com/kinesis/latest/dev/kinesis-using-iam.html#kinesis-using-iam-actions) [Amazon Kinesis](http://docs.aws.amazon.com/kinesis/latest/dev/kinesis-using-iam.html#kinesis-using-iam-actions) in the *Amazon Kinesis Developer Guide*.

- [kinesis:CreateStream](http://docs.aws.amazon.com/kinesis/latest/APIReference/API_CreateStream.html)
- [kinesis:DeleteStream](http://docs.aws.amazon.com/kinesis/latest/APIReference/API_DeleteStream.html)
- [kinesis:DescribeStream](http://docs.aws.amazon.com/kinesis/latest/APIReference/API_DescribeStream.html)
- [kinesis:ListStreams](http://docs.aws.amazon.com/kinesis/latest/APIReference/API_ListStreams.html)
- [kinesis:PutRecord](http://docs.aws.amazon.com/kinesis/latest/APIReference/API_PutRecord.html)
- [kinesis:PutRecords](http://docs.aws.amazon.com/kinesis/latest/APIReference/API_PutRecords.html)
- [kinesis:GetShardIterator](http://docs.aws.amazon.com/kinesis/latest/APIReference/API_GetShardIterator.html)
- [kinesis:GetRecords](http://docs.aws.amazon.com/kinesis/latest/APIReference/API_GetRecords.html)
- [kinesis:MergeShards](http://docs.aws.amazon.com/kinesis/latest/APIReference/API_MergeShards.html)
- [kinesis:SplitShard](http://docs.aws.amazon.com/kinesis/latest/APIReference/API_SplitShard.html)

## **Condition context keys for Amazon Kinesis**

Amazon Kinesis has no service-specific context keys that can be used in an IAM policy. For the list of the global condition context keys that are available to all services, see [Available Keys for Conditions](#page-326-0) (p. [321\)](#page-326-0) in the *IAM Policy Elements Reference*.

# **Actions and Condition Context Keys for AWS Lambda**

AWS Lambda provides the following service-specific actions and condition context keys for use in IAM policies.

## **Actions for AWS Lambda**

For information about using the following Lambda API actions in an IAM policy, see [Permission Model](http://docs.aws.amazon.com/lambda/latest/dg/intro-permission-model.html) in the *AWS Lambda Developer Guide*.

- [lambda:AddPermission](http://docs.aws.amazon.com/lambda/latest/dg/API_AddPermission.html)
- [lambda:CreateEventSourceMapping](http://docs.aws.amazon.com/lambda/latest/dg/API_CreateEventSourceMapping.html)
- [lambda:CreateFunction](http://docs.aws.amazon.com/lambda/latest/dg/API_CreateFunction.html)
- [lambda:DeleteEventSourceMapping](http://docs.aws.amazon.com/lambda/latest/dg/API_DeleteEventSourceMapping.html)
- [lambda:DeleteFunction](http://docs.aws.amazon.com/lambda/latest/dg/API_DeleteFunction.html)
- [lambda:GetEventSourceMapping](http://docs.aws.amazon.com/lambda/latest/dg/API_GetEventSourceMapping.html)
- [lambda:GetFunction](http://docs.aws.amazon.com/lambda/latest/dg/API_GetFunction.html)
- [lambda:GetFunctionConfiguration](http://docs.aws.amazon.com/lambda/latest/dg/API_GetFunctionConfiguration.html)
- [lambda:GetPolicy](http://docs.aws.amazon.com/lambda/latest/dg/API_GetPolicy.html)
- [lambda:InvokeFunction](http://docs.aws.amazon.com/lambda/latest/dg/API_InvokeFunction.html)
- [lambda:ListEventSourceMappings](http://docs.aws.amazon.com/lambda/latest/dg/API_ListEventSourceMappings.html)
- [lambda:ListFunctions](http://docs.aws.amazon.com/lambda/latest/dg/API_ListFunctions.html)
- [lambda:RemovePermission](http://docs.aws.amazon.com/lambda/latest/dg/API_RemovePermission.html)
- [lambda:UpdateEventSourceMapping](http://docs.aws.amazon.com/lambda/latest/dg/API_UpdateEventSourceMapping.html)
- [lambda:UpdateFunctionCode](http://docs.aws.amazon.com/lambda/latest/dg/API_UpdateFunctionCode.html)
- [lambda:UpdateFunctionConfiguration](http://docs.aws.amazon.com/lambda/latest/dg/API_UpdateFunctionConfiguration.html)

## **Condition context keys for AWS Lambda**

AWS Lambda has no service-specific context keys that can be used in an IAM policy. For the list of the global condition context keys that are available to all services, see [Available Keys for Conditions](#page-326-0) (p. [321\)](#page-326-0) in the *IAM Policy Elements Reference*.

# **Actions and Condition Context Keys for Amazon Machine Learning**

Amazon Machine Learning provides the following service-specific actions and condition context keys for use in IAM policies.

#### **Actions for Amazon Machine Learning**

For information about using the following Amazon ML API actions in an IAM policy, see [Permission Model](http://docs.aws.amazon.com/machine-learning/latest/dg/reference.html#controlling-access-to-amazon-ml-resources-by-using-iam) in the *Amazon Machine Learning Developer Guide*.

- [machinelearning:CreateBatchPrediction](http://docs.aws.amazon.com/machine-learning/latest/APIReference/API_CreateBatchPrediction.html)
- [machinelearning:CreateDataSourceFromRDS](http://docs.aws.amazon.com/machine-learning/latest/APIReference/API_CreateDataSourceFromRDS.html)
- [machinelearning:CreateDataSourceFromRedshift](http://docs.aws.amazon.com/machine-learning/latest/APIReference/API_CreateDataSourceFromRedshift.html)
- [machinelearning:CreateDataSourceFromS3](http://docs.aws.amazon.com/machine-learning/latest/APIReference/API_CreateDataSourceFromS3.html)
- [machinelearning:CreateEvaluation](http://docs.aws.amazon.com/machine-learning/latest/APIReference/API_CreateEvaluation.html)
- [machinelearning:CreateMLModel](http://docs.aws.amazon.com/machine-learning/latest/APIReference/API_CreateMLModel.html)
- [machinelearning:CreateRealtimeEndpoint](http://docs.aws.amazon.com/machine-learning/latest/APIReference/API_CreateRealtimeEndpoint.html)
- [machinelearning:DeleteBatchPrediction](http://docs.aws.amazon.com/machine-learning/latest/APIReference/API_DeleteBatchPrediction.html)
- [machinelearning:DeleteDataSource](http://docs.aws.amazon.com/machine-learning/latest/APIReference/API_DeleteDataSource.html)
- [machinelearning:DeleteEvaluation](http://docs.aws.amazon.com/machine-learning/latest/APIReference/API_DeleteEvaluation.html)
- [machinelearning:DeleteMLModel](http://docs.aws.amazon.com/machine-learning/latest/APIReference/API_DeleteMLModel.html)
- [machinelearning:DeleteRealtimeEndpoint](http://docs.aws.amazon.com/machine-learning/latest/APIReference/API_DeleteRealtimeEndpoint.html)
- [machinelearning:DescribeBatchPredictions](http://docs.aws.amazon.com/machine-learning/latest/APIReference/API_DescribeBatchPredictions.html)
- [machinelearning:DescribeDataSources](http://docs.aws.amazon.com/machine-learning/latest/APIReference/API_DescribeDataSources.html)
- [machinelearning:DescribeEvaluations](http://docs.aws.amazon.com/machine-learning/latest/APIReference/API_DescribeEvaluations.html)
- [machinelearning:DescribeMLModels](http://docs.aws.amazon.com/machine-learning/latest/APIReference/API_DescribeMLModels.html)
- [machinelearning:GetBatchPrediction](http://docs.aws.amazon.com/machine-learning/latest/APIReference/API_GetBatchPrediction.html)
- [machinelearning:GetDataSource](http://docs.aws.amazon.com/machine-learning/latest/APIReference/API_GetDataSource.html)
- [machinelearning:GetEvaluation](http://docs.aws.amazon.com/machine-learning/latest/APIReference/API_GetEvaluation.html)
- [machinelearning:GetMLModel](http://docs.aws.amazon.com/machine-learning/latest/APIReference/API_GetMLModel.html)
- [machinelearning:Predict](http://docs.aws.amazon.com/machine-learning/latest/APIReference/API_Predict.html)
- [machinelearning:UpdateBatchPrediction](http://docs.aws.amazon.com/machine-learning/latest/APIReference/API_UpdateBatchPrediction.html)
- [machinelearning:UpdateDataSource](http://docs.aws.amazon.com/machine-learning/latest/APIReference/API_UpdateDataSource.html)
- [machinelearning:UpdateEvaluation](http://docs.aws.amazon.com/machine-learning/latest/APIReference/API_UpdateEvaluation.html)
- [machinelearning:UpdateMLModel](http://docs.aws.amazon.com/machine-learning/latest/APIReference/API_UpdateMLModel.html)

#### **Condition context keys for Amazon Machine Learning**

Amazon Machine Learning has no service-specific context keys that can be used in an IAM policy. For the list of the global condition context keys that are available to all services, see [Available Keys for](#page-326-0) [Conditions](#page-326-0) (p. [321\)](#page-326-0) in the *IAM Policy Elements Reference*.

# **Actions and Condition Context Keys for Manage - Amazon API Gateway**

Manage - Amazon API Gateway provides the following service-specific actions and condition context keys for use in IAM policies.

#### **Actions for Manage - Amazon API Gateway**

For more information about controlling access to API Gateway, see [User Access Permissions for Amazon](http://docs.aws.amazon.com/apigateway/latest/developerguide/permissions.html) [API Gateway](http://docs.aws.amazon.com/apigateway/latest/developerguide/permissions.html) in the *API Gateway Developer Guide*.

- apigateway:DELETE
- apigateway:GET
- apigateway:PATCH
- apigateway:POST
- apigateway:PUT

**Condition context keys for Manage - Amazon API Gateway**

Manage - Amazon API Gateway has no service-specific context keys that can be used in an IAM policy. For the list of the global condition context keys that are available to all services, see [Available Keys for](#page-326-0) [Conditions](#page-326-0) (p. [321\)](#page-326-0) in the *IAM Policy Elements Reference*.

# **Actions and Condition Context Keys for AWS Marketplace**

AWS Marketplace provides the following service-specific actions and condition context keys for use in IAM policies.

## **Actions for AWS Marketplace**

For information about using the following MarketPlace Subscription API actions in an IAM policy, see [Permission Details for AWS Marketplace Subscriptions](http://docs.aws.amazon.com/marketplace/latest/controlling-access/ControllingAccessToAWSMarketplaceSubscriptions.html#SummaryOfAWSMarketplaceSubscriptionsPermissions) in the *AWS Marketplace User Guide*.

- aws-marketplace:Subscribe
- aws-marketplace:Unsubscribe
- aws-marketplace:ViewSubscriptions

## **Condition context keys for AWS Marketplace**

AWS Marketplace has no service-specific context keys that can be used in an IAM policy. For the list of the global condition context keys that are available to all services, see [Available Keys for Conditions](#page-326-0) (p. [321\)](#page-326-0) in the *IAM Policy Elements Reference*.

## **Actions and Condition Context Keys for AWS Marketplace Management Portal**

AWS Marketplace Management Portal provides the following service-specific actions and condition context keys for use in IAM policies.

## **Actions for AWS Marketplace Management Portal**

For information about using the following MarketPlace Management API actions in an IAM policy, see [Permission Details for AWS Marketplace Management Portal](http://docs.aws.amazon.com/marketplace/latest/controlling-access/marketplace-management-portal-user-access.html#detailed-management-portal-permissions) in the *AWS Marketplace User Guide*.

- aws-marketplace-management:uploadFiles
- aws-marketplace-management:viewMarketing
- aws-marketplace-management:viewReports
- aws-marketplace-management:viewSupport

## **Condition context keys for AWS Marketplace Management Portal**

AWS Marketplace Management Portal has no service-specific context keys that can be used in an IAM policy. For the list of the global condition context keys that are available to all services, see [Available](#page-326-0) [Keys for Conditions](#page-326-0) (p. [321\)](#page-326-0) in the *IAM Policy Elements Reference*.

## **Actions and Condition Context Keys for Amazon Mobile Analytics**

Amazon Mobile Analytics provides the following service-specific actions and condition context keys for use in IAM policies.

## **Actions for Amazon Mobile Analytics**

- [mobileanalytics:PutEvents](http://docs.aws.amazon.com/mobileanalytics/latest/ug/PutEvents.html)
- mobileanalytics:GetReports
- mobileanalytics:GetFinancialReports

#### **Condition context keys for Amazon Mobile Analytics**

Amazon Mobile Analytics has no service-specific context keys that can be used in an IAM policy. For the list of the global condition context keys that are available to all services, see [Available Keys for](#page-326-0) [Conditions](#page-326-0) (p. [321\)](#page-326-0) in the *IAM Policy Elements Reference*.

# **Actions and Condition Context Keys for AWS OpsWorks**

AWS OpsWorks provides the following service-specific actions and condition context keys for use in IAM policies.

### **Actions for AWS OpsWorks**

For information about using the following AWS OpsWorks API actions in an IAM policy, see the Action section in [Managing AWS OpsWorks Permissions by Attaching an IAM Policy](http://docs.aws.amazon.com/opsworks/latest/userguide/opsworks-security-users-policy.html) in the *AWS OpsWorks User Guide*.

- [opsworks:AssignVolume](http://docs.aws.amazon.com/opsworks/latest/APIReference/API_AssignVolume.html)
- [opsworks:AssociateElasticIp](http://docs.aws.amazon.com/opsworks/latest/APIReference/API_AssociateElasticIp.html)
- [opsworks:AttachElasticLoadBalancer](http://docs.aws.amazon.com/opsworks/latest/APIReference/API_AttachElasticLoadBalancer.html)
- [opsworks:CloneStack](http://docs.aws.amazon.com/opsworks/latest/APIReference/API_CloneStack.html)
- [opsworks:CreateApp](http://docs.aws.amazon.com/opsworks/latest/APIReference/API_CreateApp.html)
- [opsworks:CreateDeployment](http://docs.aws.amazon.com/opsworks/latest/APIReference/API_CreateDeployment.html)
- [opsworks:CreateInstance](http://docs.aws.amazon.com/opsworks/latest/APIReference/API_CreateInstance.html)
- [opsworks:CreateLayer](http://docs.aws.amazon.com/opsworks/latest/APIReference/API_CreateLayer.html)
- [opsworks:CreateStack](http://docs.aws.amazon.com/opsworks/latest/APIReference/API_CreateStack.html)
- [opsworks:CreateUserProfile](http://docs.aws.amazon.com/opsworks/latest/APIReference/API_CreateUserProfile.html)
- [opsworks:DeleteApp](http://docs.aws.amazon.com/opsworks/latest/APIReference/API_DeleteApp.html)
- [opsworks:DeleteInstance](http://docs.aws.amazon.com/opsworks/latest/APIReference/API_DeleteInstance.html)
- [opsworks:DeleteLayer](http://docs.aws.amazon.com/opsworks/latest/APIReference/API_DeleteLayer.html)
- [opsworks:DeleteStack](http://docs.aws.amazon.com/opsworks/latest/APIReference/API_DeleteStack.html)
- [opsworks:DeleteUserProfile](http://docs.aws.amazon.com/opsworks/latest/APIReference/API_DeleteUserProfile.html)
- [opsworks:DeregisterElasticIp](http://docs.aws.amazon.com/opsworks/latest/APIReference/API_DeregisterElasticIp.html)
- [opsworks:DeregisterVolume](http://docs.aws.amazon.com/opsworks/latest/APIReference/API_DeregisterVolume.html)
- [opsworks:DescribeApps](http://docs.aws.amazon.com/opsworks/latest/APIReference/API_DescribeApps.html)
- [opsworks:DescribeCommands](http://docs.aws.amazon.com/opsworks/latest/APIReference/API_DescribeCommands.html)
- [opsworks:DescribeDeployments](http://docs.aws.amazon.com/opsworks/latest/APIReference/API_DescribeDeployments.html)
- [opsworks:DescribeElasticIps](http://docs.aws.amazon.com/opsworks/latest/APIReference/API_DescribeElasticIps.html)
- [opsworks:DescribeElasticLoadBalancers](http://docs.aws.amazon.com/opsworks/latest/APIReference/API_DescribeElasticLoadBalancers.html)
- [opsworks:DescribeInstances](http://docs.aws.amazon.com/opsworks/latest/APIReference/API_DescribeInstances.html)
- [opsworks:DescribeLayers](http://docs.aws.amazon.com/opsworks/latest/APIReference/API_DescribeLayers.html)
- [opsworks:DescribeLoadBasedAutoScaling](http://docs.aws.amazon.com/opsworks/latest/APIReference/API_DescribeLoadBasedAutoScaling.html)
- [opsworks:DescribePermissions](http://docs.aws.amazon.com/opsworks/latest/APIReference/API_DescribePermissions.html)
- [opsworks:DescribeRaidArrays](http://docs.aws.amazon.com/opsworks/latest/APIReference/API_DescribeRaidArrays.html)
- [opsworks:DescribeServiceErrors](http://docs.aws.amazon.com/opsworks/latest/APIReference/API_DescribeServiceErrors.html)
- [opsworks:DescribeStacks](http://docs.aws.amazon.com/opsworks/latest/APIReference/API_DescribeStacks.html)
- [opsworks:DescribeTimeBasedAutoScaling](http://docs.aws.amazon.com/opsworks/latest/APIReference/API_DescribeTimeBasedAutoScaling.html)
- [opsworks:DescribeUserProfiles](http://docs.aws.amazon.com/opsworks/latest/APIReference/API_DescribeUserProfiles.html)
- [opsworks:DescribeVolumes](http://docs.aws.amazon.com/opsworks/latest/APIReference/API_DescribeVolumes.html)
- [opsworks:DetachElasticLoadBalancer](http://docs.aws.amazon.com/opsworks/latest/APIReference/API_DetachElasticLoadBalancer.html)
- [opsworks:DisassociateElasticIp](http://docs.aws.amazon.com/opsworks/latest/APIReference/API_DisassociateElasticIp.html)
- [opsworks:GetHostnameSuggestion](http://docs.aws.amazon.com/opsworks/latest/APIReference/API_GetHostnameSuggestion.html)
- [opsworks:RebootInstance](http://docs.aws.amazon.com/opsworks/latest/APIReference/API_RebootInstance.html)
- [opsworks:RegisterElasticIp](http://docs.aws.amazon.com/opsworks/latest/APIReference/API_RegisterElasticIp.html)
- [opsworks:RegisterVolume](http://docs.aws.amazon.com/opsworks/latest/APIReference/API_RegisterVolume.html)
- [opsworks:SetLoadBasedAutoScaling](http://docs.aws.amazon.com/opsworks/latest/APIReference/API_SetLoadBasedAutoScaling.html)
- [opsworks:SetPermission](http://docs.aws.amazon.com/opsworks/latest/APIReference/API_SetPermission.html)
- [opsworks:SetTimeBasedAutoScaling](http://docs.aws.amazon.com/opsworks/latest/APIReference/API_SetTimeBasedAutoScaling.html)
- [opsworks:StartInstance](http://docs.aws.amazon.com/opsworks/latest/APIReference/API_StartInstance.html)
- [opsworks:StartStack](http://docs.aws.amazon.com/opsworks/latest/APIReference/API_StartStack.html)
- [opsworks:StopInstance](http://docs.aws.amazon.com/opsworks/latest/APIReference/API_StopInstance.html)
- [opsworks:StopStack](http://docs.aws.amazon.com/opsworks/latest/APIReference/API_StopStack.html)
- [opsworks:UnassignVolume](http://docs.aws.amazon.com/opsworks/latest/APIReference/API_UnassignVolume.html)
- [opsworks:UpdateApp](http://docs.aws.amazon.com/opsworks/latest/APIReference/API_UpdateApp.html)
- [opsworks:UpdateElasticIp](http://docs.aws.amazon.com/opsworks/latest/APIReference/API_UpdateElasticIp.html)
- [opsworks:UpdateInstance](http://docs.aws.amazon.com/opsworks/latest/APIReference/API_UpdateInstance.html)
- [opsworks:UpdateLayer](http://docs.aws.amazon.com/opsworks/latest/APIReference/API_UpdateLayer.html)
- [opsworks:UpdateStack](http://docs.aws.amazon.com/opsworks/latest/APIReference/API_UpdateStack.html)
- [opsworks:UpdateUserProfile](http://docs.aws.amazon.com/opsworks/latest/APIReference/API_UpdateUserProfile.html)
- [opsworks:UpdateVolume](http://docs.aws.amazon.com/opsworks/latest/APIReference/API_UpdateVolume.html)

#### **Condition context keys for AWS OpsWorks**

AWS OpsWorks has no service-specific context keys that can be used in an IAM policy. For the list of the global condition context keys that are available to all services, see [Available Keys for Conditions](#page-326-0) (p. [321\)](#page-326-0) in the *IAM Policy Elements Reference*.

## **Actions and Condition Context Keys for Amazon RDS**

Amazon RDS provides the following service-specific actions and condition context keys for use in IAM policies.

#### **Actions for Amazon RDS**

For information about using the following Amazon RDS API actions in an IAM policy, see [Using AWS](http://docs.aws.amazon.com/AmazonRDS/latest/UserGuide/UsingWithRDS.IAM.html) [Identity and Access Management \(IAM\) to Manage Access to Amazon RDS Resources](http://docs.aws.amazon.com/AmazonRDS/latest/UserGuide/UsingWithRDS.IAM.html) in the *Amazon Relational Database Service User Guide*.

- [rds:AddTagsToResource](http://docs.aws.amazon.com/AmazonRDS/latest/APIReference/API_AddTagsToResource.html)
- [rds:AddSourceIdentifierToSubscription](http://docs.aws.amazon.com/AmazonRDS/latest/APIReference/API_AddSourceIdentifierToSubscription.html)
- [rds:ApplyPendingMaintenanceAction](http://docs.aws.amazon.com/AmazonRDS/latest/APIReference/API_ApplyPendingMaintenanceAction.html)
- [rds:AuthorizeDBSecurityGroupIngress](http://docs.aws.amazon.com/AmazonRDS/latest/APIReference/API_AuthorizeDBSecurityGroupIngress.html)
- [rds:CopyDBParameterGroup](http://docs.aws.amazon.com/AmazonRDS/latest/APIReference/API_CopyDBParameterGroup.html)
- [rds:CopyDBSnapshot](http://docs.aws.amazon.com/AmazonRDS/latest/APIReference/API_CopyDBSnapshot.html)
- [rds:CopyOptionGroup](http://docs.aws.amazon.com/AmazonRDS/latest/APIReference/API_CopyOptionGroup.html)
- [rds:CreateDBInstance](http://docs.aws.amazon.com/AmazonRDS/latest/APIReference/API_CreateDBInstance.html)
- [rds:CreateDBInstanceReadReplica](http://docs.aws.amazon.com/AmazonRDS/latest/APIReference/API_CreateDBInstanceReadReplica.html)
- [rds:CreateDBParameterGroup](http://docs.aws.amazon.com/AmazonRDS/latest/APIReference/API_CreateDBParameterGroup.html)
- [rds:CreateDBSecurityGroup](http://docs.aws.amazon.com/AmazonRDS/latest/APIReference/API_CreateDBSecurityGroup.html)
- [rds:CreateDBSnapshot](http://docs.aws.amazon.com/AmazonRDS/latest/APIReference/API_CreateDBSnapshot.html)
- [rds:CreateDBSubnetGroup](http://docs.aws.amazon.com/AmazonRDS/latest/APIReference/API_CreateDBSubnetGroup.html)
- [rds:CreateEventSubscription](http://docs.aws.amazon.com/AmazonRDS/latest/APIReference/API_CreateEventSubscription.html)
- [rds:CreateOptionGroup](http://docs.aws.amazon.com/AmazonRDS/latest/APIReference/API_CreateOptionGroup.html)
- [rds:DeleteDBInstance](http://docs.aws.amazon.com/AmazonRDS/latest/APIReference/API_DeleteDBInstance.html)
- [rds:DeleteDBParameterGroup](http://docs.aws.amazon.com/AmazonRDS/latest/APIReference/API_DeleteDBParameterGroup.html)
- [rds:DeleteDBSecurityGroup](http://docs.aws.amazon.com/AmazonRDS/latest/APIReference/API_DeleteDBSecurityGroup.html)
- [rds:DeleteDBSnapshot](http://docs.aws.amazon.com/AmazonRDS/latest/APIReference/API_DeleteDBSnapshot.html)
- [rds:DeleteDBSubnetGroup](http://docs.aws.amazon.com/AmazonRDS/latest/APIReference/API_DeleteDBSubnetGroup.html)
- [rds:DeleteEventSubscription](http://docs.aws.amazon.com/AmazonRDS/latest/APIReference/API_DeleteEventSubscription.html)
- [rds:DeleteOptionGroup](http://docs.aws.amazon.com/AmazonRDS/latest/APIReference/API_DeleteOptionGroup.html)
- [rds:DescribeEngineDefaultParameters](http://docs.aws.amazon.com/AmazonRDS/latest/APIReference/API_DescribeEngineDefaultParameters.html)
- [rds:DescribeDBInstances](http://docs.aws.amazon.com/AmazonRDS/latest/APIReference/API_DescribeDBInstances.html)
- [rds:DescribeDBLogFiles](http://docs.aws.amazon.com/AmazonRDS/latest/APIReference/API_DescribeDBLogFiles.html)
- [rds:DescribeDBParameterGroups](http://docs.aws.amazon.com/AmazonRDS/latest/APIReference/API_DescribeDBParameterGroups.html)
- [rds:DescribeDBParameters](http://docs.aws.amazon.com/AmazonRDS/latest/APIReference/API_DescribeDBParameters.html)
- [rds:DescribeDBSecurityGroups](http://docs.aws.amazon.com/AmazonRDS/latest/APIReference/API_DescribeDBSecurityGroups.html)
- [rds:DescribeDBSnapshots](http://docs.aws.amazon.com/AmazonRDS/latest/APIReference/API_DescribeDBSnapshots.html)
- [rds:DescribeDBEngineVersions](http://docs.aws.amazon.com/AmazonRDS/latest/APIReference/API_DescribeDBEngineVersions.html)
- [rds:DescribeDBSubnetGroups](http://docs.aws.amazon.com/AmazonRDS/latest/APIReference/API_DescribeDBSubnetGroups.html)
- [rds:DescribeEventCategories](http://docs.aws.amazon.com/AmazonRDS/latest/APIReference/API_DescribeEventCategories.html)
- [rds:DescribeEvents](http://docs.aws.amazon.com/AmazonRDS/latest/APIReference/API_DescribeEvents.html)
- [rds:DescribeEventSubscriptions](http://docs.aws.amazon.com/AmazonRDS/latest/APIReference/API_DescribeEventSubscriptions.html)
- [rds:DescribeOptionGroups](http://docs.aws.amazon.com/AmazonRDS/latest/APIReference/API_DescribeOptionGroups.html)
- [rds:DescribeOptionGroupOptions](http://docs.aws.amazon.com/AmazonRDS/latest/APIReference/API_DescribeOptionGroupOptions.html)
- [rds:DescribeOrderableDBInstanceOptions](http://docs.aws.amazon.com/AmazonRDS/latest/APIReference/API_DescribeOrderableDBInstanceOptions.html)
- [rds:DescribePendingMaintenanceActions](http://docs.aws.amazon.com/AmazonRDS/latest/APIReference/API_DescribePendingMaintenanceActions.html)
- [rds:DescribeReservedDBInstances](http://docs.aws.amazon.com/AmazonRDS/latest/APIReference/API_DescribeReservedDBInstances.html)
- [rds:DescribeReservedDBInstancesOfferings](http://docs.aws.amazon.com/AmazonRDS/latest/APIReference/API_DescribeReservedDBInstancesOfferings.html)
- [rds:DownloadDBLogFilePortion](http://docs.aws.amazon.com/AmazonRDS/latest/APIReference/API_DownloadDBLogFilePortion.html)
- [rds:ListTagsForResource](http://docs.aws.amazon.com/AmazonRDS/latest/APIReference/API_ListTagsForResource.html)
- [rds:ModifyDBInstance](http://docs.aws.amazon.com/AmazonRDS/latest/APIReference/API_ModifyDBInstance.html)
- [rds:ModifyDBParameterGroup](http://docs.aws.amazon.com/AmazonRDS/latest/APIReference/API_ModifyDBParameterGroup.html)
- [rds:ModifyDBSubnetGroup](http://docs.aws.amazon.com/AmazonRDS/latest/APIReference/API_ModifyDBSubnetGroup.html)
- [rds:ModifyEventSubscription](http://docs.aws.amazon.com/AmazonRDS/latest/APIReference/API_ModifyEventSubscription.html)
- [rds:ModifyOptionGroup](http://docs.aws.amazon.com/AmazonRDS/latest/APIReference/API_ModifyOptionGroup.html)
- [rds:PromoteReadReplica](http://docs.aws.amazon.com/AmazonRDS/latest/APIReference/API_PromoteReadReplica.html)
- [rds:PurchaseReservedDBInstancesOffering](http://docs.aws.amazon.com/AmazonRDS/latest/APIReference/API_PurchaseReservedDBInstancesOffering.html)
- [rds:RebootDBInstance](http://docs.aws.amazon.com/AmazonRDS/latest/APIReference/API_RebootDBInstance.html)
- [rds:RemoveSourceIdentifierFromSubscription](http://docs.aws.amazon.com/AmazonRDS/latest/APIReference/API_RemoveSourceIdentifierFromSubscription.html)
- [rds:RemoveTagsFromResource](http://docs.aws.amazon.com/AmazonRDS/latest/APIReference/API_RemoveTagsFromResource.html)
- [rds:RestoreDBInstanceFromDBSnapshot](http://docs.aws.amazon.com/AmazonRDS/latest/APIReference/API_RestoreDBInstanceFromDBSnapshot.html)
- [rds:RestoreDBInstanceToPointInTime](http://docs.aws.amazon.com/AmazonRDS/latest/APIReference/API_RestoreDBInstanceToPointInTime.html)
- [rds:ResetDBParameterGroup](http://docs.aws.amazon.com/AmazonRDS/latest/APIReference/API_ResetDBParameterGroup.html)
- [rds:RevokeDBSecurityGroupIngress](http://docs.aws.amazon.com/AmazonRDS/latest/APIReference/API_RevokeDBSecurityGroupIngress.html)

#### **Condition context keys for Amazon RDS**

For information about using the following Amazon RDS conditions in an IAM policy, see [Specifying](http://docs.aws.amazon.com/AmazonRDS/latest/UserGuide/UsingWithRDS.IAM.html#SpecifyingIAMPolicyConditions-RDS) [Conditions in an IAM Policy for Amazon RDS](http://docs.aws.amazon.com/AmazonRDS/latest/UserGuide/UsingWithRDS.IAM.html#SpecifyingIAMPolicyConditions-RDS) in the *Amazon Relational Database Service User Guide*.

- rds:DatabaseClass
- rds:DatabaseEngine
- rds:DatabaseName
- rds:MultiAz
- rds:Piops
- rds:StorageSize
- rds:Vpc
- rds:db-tag
- rds:es-tag
- rds:og-tag
- rds:pg-tag
- rds:req-tag
- rds:secgrp-tag
- rds:snapshot-tag
- rds:subgrp-tag

### **Actions and Condition Context Keys for Amazon Redshift**

Amazon Redshift provides the following service-specific actions and condition context keys for use in IAM policies.

#### **Actions for Amazon Redshift**

- [redshift:AuthorizeClusterSecurityGroupIngress](http://docs.aws.amazon.com/redshift/latest/APIReference/API_AuthorizeClusterSecurityGroupIngress.html)
- [redshift:AuthorizeSnapshotAccess](http://docs.aws.amazon.com/redshift/latest/APIReference/API_AuthorizeSnapshotAccess.html)
- [redshift:CancelQuerySession](http://docs.aws.amazon.com/redshift/latest/APIReference/API_CancelQuerySession.html)
- [redshift:CopyClusterSnapshot](http://docs.aws.amazon.com/redshift/latest/APIReference/API_CopyClusterSnapshot.html)
- [redshift:CreateCluster](http://docs.aws.amazon.com/redshift/latest/APIReference/API_CreateCluster.html)
- [redshift:CreateClusterParameterGroup](http://docs.aws.amazon.com/redshift/latest/APIReference/API_CreateClusterParameterGroup.html)
- [redshift:CreateClusterSecurityGroup](http://docs.aws.amazon.com/redshift/latest/APIReference/API_CreateClusterSecurityGroup.html)
- [redshift:CreateClusterSnapshot](http://docs.aws.amazon.com/redshift/latest/APIReference/API_CreateClusterSnapshot.html)
- [redshift:CreateClusterSubnetGroup](http://docs.aws.amazon.com/redshift/latest/APIReference/API_CreateClusterSubnetGroup.html)
- [redshift:CreateEventSubscription](http://docs.aws.amazon.com/redshift/latest/APIReference/API_CreateEventSubscription.html)
- [redshift:CreateHsmClientCertificate](http://docs.aws.amazon.com/redshift/latest/APIReference/API_CreateHsmClientCertificate.html)
- [redshift:CreateHsmConfiguration](http://docs.aws.amazon.com/redshift/latest/APIReference/API_CreateHsmConfiguration.html)
- [redshift:CreateTags](http://docs.aws.amazon.com/redshift/latest/APIReference/API_CreateTags.html)
- [redshift:DeleteCluster](http://docs.aws.amazon.com/redshift/latest/APIReference/API_DeleteCluster.html)
- [redshift:DeleteClusterParameterGroup](http://docs.aws.amazon.com/redshift/latest/APIReference/API_DeleteClusterParameterGroup.html)
- [redshift:DeleteClusterSecurityGroup](http://docs.aws.amazon.com/redshift/latest/APIReference/API_DeleteClusterSecurityGroup.html)
- [redshift:DeleteClusterSnapshot](http://docs.aws.amazon.com/redshift/latest/APIReference/API_DeleteClusterSnapshot.html)
- [redshift:DeleteClusterSubnetGroup](http://docs.aws.amazon.com/redshift/latest/APIReference/API_DeleteClusterSubnetGroup.html)
- [redshift:DeleteEventSubscription](http://docs.aws.amazon.com/redshift/latest/APIReference/API_DeleteEventSubscription.html)
- [redshift:DeleteHsmClientCertificate](http://docs.aws.amazon.com/redshift/latest/APIReference/API_DeleteHsmClientCertificate.html)
- [redshift:DeleteHsmConfiguration](http://docs.aws.amazon.com/redshift/latest/APIReference/API_DeleteHsmConfiguration.html)
- [redshift:DeleteTags](http://docs.aws.amazon.com/redshift/latest/APIReference/API_DeleteTags.html)
- [redshift:DescribeClusterParameterGroups](http://docs.aws.amazon.com/redshift/latest/APIReference/API_DescribeClusterParameterGroups.html)
- [redshift:DescribeClusterParameters](http://docs.aws.amazon.com/redshift/latest/APIReference/API_DescribeClusterParameters.html)
- [redshift:DescribeClusterSecurityGroups](http://docs.aws.amazon.com/redshift/latest/APIReference/API_DescribeClusterSecurityGroups.html)
- [redshift:DescribeClusterSnapshots](http://docs.aws.amazon.com/redshift/latest/APIReference/API_DescribeClusterSnapshots.html)
- [redshift:DescribeClusterSubnetGroups](http://docs.aws.amazon.com/redshift/latest/APIReference/API_DescribeClusterSubnetGroups.html)
- [redshift:DescribeClusterVersions](http://docs.aws.amazon.com/redshift/latest/APIReference/API_DescribeClusterVersions.html)
- [redshift:DescribeClusters](http://docs.aws.amazon.com/redshift/latest/APIReference/API_DescribeClusters.html)
- [redshift:DescribeDefaultClusterParameters](http://docs.aws.amazon.com/redshift/latest/APIReference/API_DescribeDefaultClusterParameters.html)
- [redshift:DescribeEventCategories](http://docs.aws.amazon.com/redshift/latest/APIReference/API_DescribeEventCategories.html)
- [redshift:DescribeEventSubscriptions](http://docs.aws.amazon.com/redshift/latest/APIReference/API_DescribeEventSubscriptions.html)
- [redshift:DescribeEvents](http://docs.aws.amazon.com/redshift/latest/APIReference/API_DescribeEvents.html)
- [redshift:DescribeHsmClientCertificates](http://docs.aws.amazon.com/redshift/latest/APIReference/API_DescribeHsmClientCertificates.html)
- [redshift:DescribeHsmConfigurations](http://docs.aws.amazon.com/redshift/latest/APIReference/API_DescribeHsmConfigurations.html)
- [redshift:DescribeLoggingStatus](http://docs.aws.amazon.com/redshift/latest/APIReference/API_DescribeLoggingStatus.html)
- [redshift:DescribeOrderableClusterOptions](http://docs.aws.amazon.com/redshift/latest/APIReference/API_DescribeOrderableClusterOptions.html)
- [redshift:DescribeReservedNodeOfferings](http://docs.aws.amazon.com/redshift/latest/APIReference/API_DescribeReservedNodeOfferings.html)
- [redshift:DescribeReservedNodes](http://docs.aws.amazon.com/redshift/latest/APIReference/API_DescribeReservedNodes.html)
- [redshift:DescribeResize](http://docs.aws.amazon.com/redshift/latest/APIReference/API_DescribeResize.html)
- [redshift:DescribeTags](http://docs.aws.amazon.com/redshift/latest/APIReference/API_DescribeTags.html)
- [redshift:DisableLogging](http://docs.aws.amazon.com/redshift/latest/APIReference/API_DisableLogging.html)
- [redshift:DisableSnapshotCopy](http://docs.aws.amazon.com/redshift/latest/APIReference/API_DisableSnapshotCopy.html)
- [redshift:EnableLogging](http://docs.aws.amazon.com/redshift/latest/APIReference/API_EnableLogging.html)
- [redshift:EnableSnapshotCopy](http://docs.aws.amazon.com/redshift/latest/APIReference/API_EnableSnapshotCopy.html)
- [redshift:ModifyCluster](http://docs.aws.amazon.com/redshift/latest/APIReference/API_ModifyCluster.html)
- [redshift:ModifyClusterParameterGroup](http://docs.aws.amazon.com/redshift/latest/APIReference/API_ModifyClusterParameterGroup.html)
- [redshift:ModifyClusterSubnetGroup](http://docs.aws.amazon.com/redshift/latest/APIReference/API_ModifyClusterSubnetGroup.html)
- [redshift:ModifyEventSubscription](http://docs.aws.amazon.com/redshift/latest/APIReference/API_ModifyEventSubscription.html)
- [redshift:ModifySnapshotCopyRetentionPeriod](http://docs.aws.amazon.com/redshift/latest/APIReference/API_ModifySnapshotCopyRetentionPeriod.html)
- [redshift:PurchaseReservedNodeOffering](http://docs.aws.amazon.com/redshift/latest/APIReference/API_PurchaseReservedNodeOffering.html)
- [redshift:RebootCluster](http://docs.aws.amazon.com/redshift/latest/APIReference/API_RebootCluster.html)
- [redshift:ResetClusterParameterGroup](http://docs.aws.amazon.com/redshift/latest/APIReference/API_ResetClusterParameterGroup.html)
- [redshift:RestoreFromClusterSnapshot](http://docs.aws.amazon.com/redshift/latest/APIReference/API_RestoreFromClusterSnapshot.html)
- [redshift:RevokeClusterSecurityGroupIngress](http://docs.aws.amazon.com/redshift/latest/APIReference/API_RevokeClusterSecurityGroupIngress.html)
- [redshift:RevokeSnapshotAccess](http://docs.aws.amazon.com/redshift/latest/APIReference/API_RevokeSnapshotAccess.html)
- [redshift:RotateEncryptionKey](http://docs.aws.amazon.com/redshift/latest/APIReference/API_RotateEncryptionKey.html)
- [redshift:ViewQueriesInConsole](http://docs.aws.amazon.com/redshift/latest/APIReference/API_ViewQueriesInConsole.html)

#### **Condition context keys for Amazon Redshift**

Amazon Redshift has no service-specific context keys that can be used in an IAM policy. For the list of the global condition context keys that are available to all services, see [Available Keys for Conditions](#page-326-0) (p. [321\)](#page-326-0) in the *IAM Policy Elements Reference*.

### **Actions and Condition Context Keys for Amazon Route 53**

Amazon Route 53 provides the following service-specific actions and condition context keys for use in IAM policies.

#### **Actions for Amazon Route 53**

For information about using the following Amazon Route 53 API actions in an IAM policy, see [Amazon](http://docs.aws.amazon.com/Route53/latest/DeveloperGuide/UsingWithIAM.html#UsingWithRoute53_Actions) [Route 53 Actions](http://docs.aws.amazon.com/Route53/latest/DeveloperGuide/UsingWithIAM.html#UsingWithRoute53_Actions) in the *Amazon Route 53 Developer Guide*.

- [route53:AssociateVPCWithHostedZone](http://docs.aws.amazon.com/Route53/latest/APIReference/API_AssociateVPCWithHostedZone.html)
- [route53:ChangeResourceRecordSets](http://docs.aws.amazon.com/Route53/latest/APIReference/API_ChangeResourceRecordSets.html)
- [route53:ChangeTagsForResource](http://docs.aws.amazon.com/Route53/latest/APIReference/API_ChangeTagsForResource.html)
- [route53:CreateHealthCheck](http://docs.aws.amazon.com/Route53/latest/APIReference/API_CreateHealthCheck.html)
- [route53:CreateHostedZone](http://docs.aws.amazon.com/Route53/latest/APIReference/API_CreateHostedZone.html)
- [route53:CreateReusableDelegationSet](http://docs.aws.amazon.com/Route53/latest/APIReference/api-create-reusable-delegation-set.html)
- [route53:DeleteHealthCheck](http://docs.aws.amazon.com/Route53/latest/APIReference/API_DeleteHealthCheck.html)
- [route53:DeleteHostedZone](http://docs.aws.amazon.com/Route53/latest/APIReference/API_DeleteHostedZone.html)
- [route53:DeleteReusableDelegationSet](http://docs.aws.amazon.com/Route53/latest/APIReference/api-delete-reusable-delegation-set.html)
- [route53:DisableDomainAutoRenew](http://docs.aws.amazon.com/Route53/latest/APIReference/api-disable-domain-auto-renew.html)
- [route53:DisassociateVPCFromHostedZone](http://docs.aws.amazon.com/Route53/latest/APIReference/API_DisassociateVPCFromHostedZone.html)
- [route53:EnableDomainAutoRenew](http://docs.aws.amazon.com/Route53/latest/APIReference/api-enable-domain-auto-renew.html)
- [route53:GetChange](http://docs.aws.amazon.com/Route53/latest/APIReference/API_GetChange.html)
- [route53:GetCheckerIpRanges](http://docs.aws.amazon.com/Route53/latest/APIReference/API_GetCheckerIpRanges.html)
- [route53:GetGeoLocation](http://docs.aws.amazon.com/Route53/latest/APIReference/API_GetGeoLocation.html)
- [route53:GetHealthCheck](http://docs.aws.amazon.com/Route53/latest/APIReference/API_GetHealthCheck.html)
- [route53:GetHealthCheckCount](http://docs.aws.amazon.com/Route53/latest/APIReference/API_GetHealthCheckCount.html)
- [route53:GetHealthCheckLastFailureReason](http://docs.aws.amazon.com/Route53/latest/APIReference/api-get-health-check-last-failure-reason.html)
- [route53:GetHealthCheckStatus](http://docs.aws.amazon.com/Route53/latest/APIReference/api-get-health-check-status.html)
- [route53:GetHostedZone](http://docs.aws.amazon.com/Route53/latest/APIReference/API_GetHostedZone.html)
- [route53:GetHostedZoneCount](http://docs.aws.amazon.com/Route53/latest/APIReference/api-get-hosted-zone-count.html)
- [route53:GetReusableDelegationSet](http://docs.aws.amazon.com/Route53/latest/APIReference/api-get-reusable-delegation-set.html)
- [route53:ListGeoLocations](http://docs.aws.amazon.com/Route53/latest/APIReference/API_ListGeoLocations.html)
- [route53:ListHealthChecks](http://docs.aws.amazon.com/Route53/latest/APIReference/API_ListHealthChecks.html)
- [route53:ListHostedZones](http://docs.aws.amazon.com/Route53/latest/APIReference/API_ListHostedZones.html)
- [route53:ListHostedZonesByName](http://docs.aws.amazon.com/Route53/latest/APIReference/api-list-hosted-zones-by-name.html)
- [route53:ListResourceRecordSets](http://docs.aws.amazon.com/Route53/latest/APIReference/API_ListResourceRecordSets.html)
- [route53:ListReusableDelegationSets](http://docs.aws.amazon.com/Route53/latest/APIReference/api-list-reusable-delegation-sets.html)
- [route53:ListTagsForResource](http://docs.aws.amazon.com/Route53/latest/APIReference/API_ListTagsForResource.html)
- [route53:ListTagsForResources](http://docs.aws.amazon.com/Route53/latest/APIReference/API_ListTagsForResources.html)
- [route53:UpdateHealthCheck](http://docs.aws.amazon.com/Route53/latest/APIReference/API_UpdateHealthCheck.html)
- [route53:UpdateHostedZoneComment](http://docs.aws.amazon.com/Route53/latest/APIReference/api-update-hosted-zone-comment.html)

#### **Condition context keys for Amazon Route 53**

For information about using Amazon Route 53 condition keys in an IAM policy, see [Amazon Route 53](http://docs.aws.amazon.com/Route53/latest/DeveloperGuide/UsingWithIAM.html#Route53PolicyKeys) [Keys](http://docs.aws.amazon.com/Route53/latest/DeveloperGuide/UsingWithIAM.html#Route53PolicyKeys) in the *Amazon Route 53 Developer Guide*.

Amazon Route 53 has no service-specific context keys that can be used in an IAM policy. For the list of the global condition context keys that are available to all services, see [Available Keys for Conditions](#page-326-0) (p. [321\)](#page-326-0) in the *IAM Policy Elements Reference*.

### **Actions and Condition Context Keys for Amazon Route53 Domains**

Amazon Route53 Domains provides the following service-specific actions and condition context keys for use in IAM policies.

#### **Actions for Amazon Route53 Domains**

For information about using the following Amazon Route 53 API actions in an IAM policy, see [Amazon](http://docs.aws.amazon.com/Route53/latest/DeveloperGuide/UsingWithIAM.html#UsingWithRoute53_Actions) [Route 53 Actions](http://docs.aws.amazon.com/Route53/latest/DeveloperGuide/UsingWithIAM.html#UsingWithRoute53_Actions) in the *Amazon Route 53 Developer Guide*.

- [route53domains:CheckDomainAvailability](http://docs.aws.amazon.com/Route53/latest/APIReference/api-check-domain-availability.html)
- route53domains:DeleteDomain
- [route53domains:DeleteTagsForDomain](http://docs.aws.amazon.com/Route53/latest/APIReference/api-delete-tags-for-domain.html)
- [route53domains:DisableDomainTransferLock](http://docs.aws.amazon.com/Route53/latest/APIReference/api-disable-domain-transfer-lock.html)
- [route53domains:EnableDomainTransferLock](http://docs.aws.amazon.com/Route53/latest/APIReference/api-enable-domain-transfer-lock.html)
- [route53domains:GetDomainDetail](http://docs.aws.amazon.com/Route53/latest/APIReference/api-get-domain-detail.html)
- [route53domains:GetOperationDetail](http://docs.aws.amazon.com/Route53/latest/APIReference/api-get-ops-detail.html)
- [route53domains:ListDomains](http://docs.aws.amazon.com/Route53/latest/APIReference/api-list-domains.html)
- [route53domains:ListOperations](http://docs.aws.amazon.com/Route53/latest/APIReference/api-list-ops.html)
- [route53domains:ListTagsForDomain](http://docs.aws.amazon.com/Route53/latest/APIReference/api-list-tags-for-domain.html)
- [route53domains:RegisterDomain](http://docs.aws.amazon.com/Route53/latest/APIReference/api-register-domain.html)
- [route53domains:RetrieveDomainAuthCode](http://docs.aws.amazon.com/Route53/latest/APIReference/api-retrieve-domain-auth-code.html)
- [route53domains:TransferDomain](http://docs.aws.amazon.com/Route53/latest/APIReference/api-transfer-domain.html)
- [route53domains:UpdateDomainContact](http://docs.aws.amazon.com/Route53/latest/APIReference/api-update-domain-contact.html)
- [route53domains:UpdateDomainContactPrivacy](http://docs.aws.amazon.com/Route53/latest/APIReference/api-update-domain-contact-privacy.html)
- [route53domains:UpdateDomainNameservers](http://docs.aws.amazon.com/Route53/latest/APIReference/api-update-domain-name-servers.html)
- [route53domains:UpdateTagsForDomain](http://docs.aws.amazon.com/Route53/latest/APIReference/api-update-tags-for-domains.html)

#### **Condition context keys for Amazon Route53 Domains**

For information about using Amazon Route 53 condition keys in an IAM policy, see [Amazon Route 53](http://docs.aws.amazon.com/Route53/latest/DeveloperGuide/UsingWithIAM.html#Route53PolicyKeys) [Keys](http://docs.aws.amazon.com/Route53/latest/DeveloperGuide/UsingWithIAM.html#Route53PolicyKeys) in the *Amazon Route 53 Developer Guide*.

Amazon Route53 Domains has no service-specific context keys that can be used in an IAM policy. For the list of the global condition context keys that are available to all services, see [Available Keys for](#page-326-0) [Conditions](#page-326-0) (p. [321\)](#page-326-0) in the *IAM Policy Elements Reference*.

### **Actions and Condition Context Keys for Amazon S3**

Amazon S3 provides the following service-specific actions and condition context keys for use in IAM policies.

#### **Actions for Amazon S3**

For information about using the following Amazon S3 API actions in an IAM policy, see [Specifying](http://docs.aws.amazon.com/AmazonS3/latest/dev/using-with-s3-actions.html) [Permissions in a Policy](http://docs.aws.amazon.com/AmazonS3/latest/dev/using-with-s3-actions.html) in the *Amazon Simple Storage Service Developer Guide*.

- [s3:AbortMultipartUpload](http://docs.aws.amazon.com/AmazonS3/latest/API/mpUploadAbort.html)
- [s3:CreateBucket](http://docs.aws.amazon.com/AmazonS3/latest/API/RESTBucketPUT.html)
- [s3:DeleteBucket](http://docs.aws.amazon.com/AmazonS3/latest/API/RESTBucketDELETE.html)
- [s3:DeleteBucketPolicy](http://docs.aws.amazon.com/AmazonS3/latest/API/RESTBucketDELETEpolicy.html)
- [s3:DeleteBucketWebsite](http://docs.aws.amazon.com/AmazonS3/latest/API/RESTBucketDELETEwebsite.html)
- [s3:DeleteObject](http://docs.aws.amazon.com/AmazonS3/latest/API/RESTObjectDELETE.html)
- [s3:DeleteObjectVersion](http://docs.aws.amazon.com/AmazonS3/latest/API/RESTObjectDELETE.html)
- [s3:GetBucketAcl](http://docs.aws.amazon.com/AmazonS3/latest/API/RESTBucketGETacl.html)
- [s3:GetBucketCORS](http://docs.aws.amazon.com/AmazonS3/latest/API/RESTBucketGETcors.html)
- [s3:GetBucketLocation](http://docs.aws.amazon.com/AmazonS3/latest/API/RESTBucketGETlocation.html)
- [s3:GetBucketLogging](http://docs.aws.amazon.com/AmazonS3/latest/API/RESTBucketGETlogging.html)
- [s3:GetBucketNotification](http://docs.aws.amazon.com/AmazonS3/latest/API/RESTBucketGETnotification.html)
- [s3:GetBucketPolicy](http://docs.aws.amazon.com/AmazonS3/latest/API/RESTBucketGETpolicy.html)
- [s3:GetBucketRequestPayment](http://docs.aws.amazon.com/AmazonS3/latest/API/RESTrequestPaymentGET.html)
- [s3:GetBucketTagging](http://docs.aws.amazon.com/AmazonS3/latest/API/RESTBucketGETtagging.html)
- [s3:GetBucketVersioning](http://docs.aws.amazon.com/AmazonS3/latest/API/RESTBucketGETversioningStatus.html)
- [s3:GetBucketWebsite](http://docs.aws.amazon.com/AmazonS3/latest/API/RESTBucketGETwebsite.html)
- [s3:GetLifecycleConfiguration](http://docs.aws.amazon.com/AmazonS3/latest/API/RESTBucketGETlifecycle.html)
- [s3:GetObject](http://docs.aws.amazon.com/AmazonS3/latest/API/RESTObjectGET.html)
- [s3:GetObjectAcl](http://docs.aws.amazon.com/AmazonS3/latest/API/RESTObjectGETacl.html)
- [s3:GetObjectTorrent](http://docs.aws.amazon.com/AmazonS3/latest/API/RESTObjectGETtorrent.html)
- [s3:GetObjectVersion](http://docs.aws.amazon.com/AmazonS3/latest/API/RESTObjectGET.html)
- [s3:GetObjectVersionAcl](http://docs.aws.amazon.com/AmazonS3/latest/API/objectGetAclVersions.html)
- [s3:GetObjectVersionTorrent](http://docs.aws.amazon.com/AmazonS3/latest/API/RESTObjectGETtorrent.html)
- [s3:ListAllMyBuckets](http://docs.aws.amazon.com/AmazonS3/latest/API/RESTServiceGET.html)
- [s3:ListBucket](http://docs.aws.amazon.com/AmazonS3/latest/API/RESTBucketGET.html)
- [s3:ListBucketMultipartUploads](http://docs.aws.amazon.com/AmazonS3/latest/API/mpUploadListMPUpload.html)
- [s3:ListBucketVersions](http://docs.aws.amazon.com/AmazonS3/latest/API/RESTBucketGETVersion.html)
- [s3:ListMultipartUploadParts](http://docs.aws.amazon.com/AmazonS3/latest/API/mpUploadListParts.html)
- [s3:PutBucketAcl](http://docs.aws.amazon.com/AmazonS3/latest/API/RESTBucketPUTacl.html)
- [s3:PutBucketCORS](http://docs.aws.amazon.com/AmazonS3/latest/API/RESTBucketPUTcors.html)
- [s3:PutBucketLogging](http://docs.aws.amazon.com/AmazonS3/latest/API/RESTBucketPUTlogging.html)
- [s3:PutBucketNotification](http://docs.aws.amazon.com/AmazonS3/latest/API/RESTBucketPUTnotification.html)
- [s3:PutBucketPolicy](http://docs.aws.amazon.com/AmazonS3/latest/API/RESTBucketPUTpolicy.html)
- [s3:PutBucketRequestPayment](http://docs.aws.amazon.com/AmazonS3/latest/API/RESTrequestPaymentPUT.html)
- [s3:PutBucketTagging](http://docs.aws.amazon.com/AmazonS3/latest/API/RESTBucketPUTtagging.html)
- [s3:PutBucketVersioning](http://docs.aws.amazon.com/AmazonS3/latest/API/RESTBucketPUTVersioningStatus.html)
- [s3:PutBucketWebsite](http://docs.aws.amazon.com/AmazonS3/latest/API/RESTBucketPUTwebsite.html)
- [s3:PutLifecycleConfiguration](http://docs.aws.amazon.com/AmazonS3/latest/API/RESTBucketPUTlifecycle.html)
- [s3:PutObject](http://docs.aws.amazon.com/AmazonS3/latest/API/RESTObjectPUT.html)
- [s3:PutObjectAcl](http://docs.aws.amazon.com/AmazonS3/latest/API/RESTObjectPUTacl.html)
- [s3:PutObjectVersionAcl](http://docs.aws.amazon.com/AmazonS3/latest/API/RESTObjectPUTacl.html#objectPutAclVersions)
- [s3:RestoreObject](http://docs.aws.amazon.com/AmazonS3/latest/API/RESTObjectPOSTrestore.html)

#### **Condition context keys for Amazon S3**

For information about using the following Amazon S3 conditions in an IAM policy, see [Specifying Conditions](http://docs.aws.amazon.com/AmazonS3/latest/dev/amazon-s3-policy-keys.html#object-keys-in-amazon-s3-policies) [in a Policy](http://docs.aws.amazon.com/AmazonS3/latest/dev/amazon-s3-policy-keys.html#object-keys-in-amazon-s3-policies) in the *Amazon Simple Storage Service Developer Guide*.

- s3:x-amz-acl
- s3:x-amz-copy-source
- s3:x-amz-metadata-directive
- s3:x-amz-server-side-encryption
- s3:VersionId
- s3:LocationConstraint
- s3:delimiter
- s3:max-keys
- s3:prefix

### **Actions and Condition Context Keys for AWS Security Token Service**

AWS Security Token Service provides the following service-specific actions and condition context keys for use in IAM policies.

#### **Actions for AWS Security Token Service**

For information about using the following AWS STS API actions in an IAM policy, see [Granting Permissions](http://docs.aws.amazon.com/STS/latest/UsingSTS/STSPermission.html) [to Create Temporary Security Credentials](http://docs.aws.amazon.com/STS/latest/UsingSTS/STSPermission.html) in the *Using Temporary Security Credentials*.

- [sts:AssumeRole](http://docs.aws.amazon.com/STS/latest/APIReference/API_AssumeRole.html)
- [sts:AssumeRoleWithSAML](http://docs.aws.amazon.com/STS/latest/APIReference/API_AssumeRoleWithSAML.html)
- [sts:AssumeRoleWithWebIdentity](http://docs.aws.amazon.com/STS/latest/APIReference/API_AssumeRoleWithWebIdentity.html)
- [sts:DecodeAuthorizationMessage](http://docs.aws.amazon.com/STS/latest/APIReference/API_DecodeAuthorizationMessage.html)
- [sts:GetFederationToken](http://docs.aws.amazon.com/STS/latest/APIReference/API_GetFederationToken.html)
- [sts:GetSessionToken](http://docs.aws.amazon.com/STS/latest/APIReference/API_GetSessionToken.html)

#### **Condition context keys for AWS Security Token Service**

AWS Security Token Service has no service-specific context keys that can be used in an IAM policy. For the list of the global condition context keys that are available to all services, see [Available Keys for](#page-326-0) [Conditions](#page-326-0) (p. [321\)](#page-326-0) in the *IAM Policy Elements Reference*.

### **Actions and Condition Context Keys for Amazon SES**

Amazon SES provides the following service-specific actions and condition context keys for use in IAM policies.

#### **Actions for Amazon SES**

For information about using the following Amazon SES API actions in an IAM policy, see [Controlling User](http://docs.aws.amazon.com/ses/latest/DeveloperGuide/control-user-access.html) [Access to Amazon SES](http://docs.aws.amazon.com/ses/latest/DeveloperGuide/control-user-access.html) in the *Amazon Simple Email Service Developer Guide*.

- [ses:DeleteIdentity](http://docs.aws.amazon.com/ses/latest/APIReference/API_DeleteIdentity.html)
- [ses:DeleteVerifiedEmailAddress](http://docs.aws.amazon.com/ses/latest/APIReference/API_DeleteVerifiedEmailAddress.html)
- [ses:GetIdentityDkimAttributes](http://docs.aws.amazon.com/ses/latest/APIReference/API_GetIdentityDkimAttributes.html)
- [ses:GetIdentityNotificationAttributes](http://docs.aws.amazon.com/ses/latest/APIReference/API_GetIdentityNotificationAttributes.html)
- [ses:GetIdentityVerificationAttributes](http://docs.aws.amazon.com/ses/latest/APIReference/API_GetIdentityVerificationAttributes.html)
- [ses:GetSendQuota](http://docs.aws.amazon.com/ses/latest/APIReference/API_GetSendQuota.html)
- [ses:GetSendStatistics](http://docs.aws.amazon.com/ses/latest/APIReference/API_GetSendStatistics.html)
- [ses:ListIdentities](http://docs.aws.amazon.com/ses/latest/APIReference/API_ListIdentities.html)
- [ses:ListVerifiedEmailAddresses](http://docs.aws.amazon.com/ses/latest/APIReference/API_ListVerifiedEmailAddresses.html)
- [ses:SendEmail](http://docs.aws.amazon.com/ses/latest/APIReference/API_SendEmail.html)
- [ses:SendRawEmail](http://docs.aws.amazon.com/ses/latest/APIReference/API_SendRawEmail.html)
- [ses:SetIdentityDkimEnabled](http://docs.aws.amazon.com/ses/latest/APIReference/API_SetIdentityDkimEnabled.html)
- [ses:SetIdentityNotificationTopic](http://docs.aws.amazon.com/ses/latest/APIReference/API_SetIdentityNotificationTopic.html)
- [ses:SetIdentityFeedbackForwardingEnabled](http://docs.aws.amazon.com/ses/latest/APIReference/API_SetIdentityFeedbackForwardingEnabled.html)
- [ses:VerifyDomainDkim](http://docs.aws.amazon.com/ses/latest/APIReference/API_VerifyDomainDkim.html)
- [ses:VerifyDomainIdentity](http://docs.aws.amazon.com/ses/latest/APIReference/API_VerifyDomainIdentity.html)
- [ses:VerifyEmailAddress](http://docs.aws.amazon.com/ses/latest/APIReference/API_VerifyEmailAddress.html)
- [ses:VerifyEmailIdentity](http://docs.aws.amazon.com/ses/latest/APIReference/API_VerifyEmailIdentity.html)

#### **Condition context keys for Amazon SES**

Amazon SES has no service-specific context keys that can be used in an IAM policy. For the list of the global condition context keys that are available to all services, see [Available Keys for Conditions](#page-326-0) (p. [321\)](#page-326-0) in the *IAM Policy Elements Reference*.

### **Actions and Condition Context Keys for Amazon Simple Systems Manager**

Amazon Simple Systems Manager provides the following service-specific actions and condition context keys for use in IAM policies.

#### **Actions for Amazon Simple Systems Manager**

For information about using the following Amazon EC2 Simple Systems Manager API actions in an IAM policy, see [Managing Windows Instance Configuration](http://docs.aws.amazon.com/AWSEC2/latest/WindowsGuide/ec2-configuration-manage.html) in the *Amazon EC2 User Guide for Microsoft Windows Instances*.

- [ssm:CreateAssociation](http://docs.aws.amazon.com/ssm/latest/APIReference/API_CreateAssociation.html)
- [ssm:CreateAssociationBatch](http://docs.aws.amazon.com/ssm/latest/APIReference/API_CreateAssociationBatch.html)
- [ssm:CreateDocument](http://docs.aws.amazon.com/ssm/latest/APIReference/API_CreateDocument.html)
- [ssm:DeleteAssociation](http://docs.aws.amazon.com/ssm/latest/APIReference/API_DeleteAssociation.html)
- [ssm:DeleteDocument](http://docs.aws.amazon.com/ssm/latest/APIReference/API_DeleteDocument.html)
- [ssm:DescribeAssociation](http://docs.aws.amazon.com/ssm/latest/APIReference/API_DescribeAssociation.html)
- [ssm:DescribeDocument](http://docs.aws.amazon.com/ssm/latest/APIReference/API_DescribeDocument.html)
- [ssm:GetDocument](http://docs.aws.amazon.com/ssm/latest/APIReference/API_GetDocument.html)
- [ssm:ListAssociations](http://docs.aws.amazon.com/ssm/latest/APIReference/API_ListAssociations.html)
- [ssm:ListDocuments](http://docs.aws.amazon.com/ssm/latest/APIReference/API_ListDocuments.html)
- [ssm:UpdateAssociationStatus](http://docs.aws.amazon.com/ssm/latest/APIReference/API_UpdateAssociationStatus.html)

#### **Condition context keys for Amazon Simple Systems Manager**

Amazon Simple Systems Manager has no service-specific context keys that can be used in an IAM policy. For the list of the global condition context keys that are available to all services, see [Available Keys for](#page-326-0) [Conditions](#page-326-0) (p. [321\)](#page-326-0) in the *IAM Policy Elements Reference*.

### **Actions and Condition Context Keys for Amazon Simple Workflow Service**

Amazon Simple Workflow Service provides the following service-specific actions and condition context keys for use in IAM policies.

#### **Actions for Amazon Simple Workflow Service**

For information about using the following Amazon SWF API actions in an IAM policy, see [Using IAM to](http://docs.aws.amazon.com/amazonswf/latest/developerguide/swf-dev-iam.html) [Manage Access to Amazon SWF Resources](http://docs.aws.amazon.com/amazonswf/latest/developerguide/swf-dev-iam.html) in the *Amazon Simple Workflow Service Developer Guide*.

- [swf:CancelTimer](http://docs.aws.amazon.com/amazonswf/latest/apireference/API_CancelTimer.html)
- [swf:CancelWorkflowExecution](http://docs.aws.amazon.com/amazonswf/latest/apireference/API_CancelWorkflowExecution.html)
- [swf:CompleteWorkflowExecution](http://docs.aws.amazon.com/amazonswf/latest/apireference/API_CompleteWorkflowExecution.html)
- [swf:ContinueAsNewWorkflowExecution](http://docs.aws.amazon.com/amazonswf/latest/apireference/API_ContinueAsNewWorkflowExecution.html)
- [swf:CountClosedWorkflowExecutions](http://docs.aws.amazon.com/amazonswf/latest/apireference/API_CountClosedWorkflowExecutions.html)
- [swf:CountOpenWorkflowExecutions](http://docs.aws.amazon.com/amazonswf/latest/apireference/API_CountOpenWorkflowExecutions.html)
- [swf:CountPendingActivityTasks](http://docs.aws.amazon.com/amazonswf/latest/apireference/API_CountPendingActivityTasks.html)
- [swf:CountPendingDecisionTasks](http://docs.aws.amazon.com/amazonswf/latest/apireference/API_CountPendingDecisionTasks.html)
- [swf:DeprecateActivityType](http://docs.aws.amazon.com/amazonswf/latest/apireference/API_DeprecateActivityType.html)
- [swf:DeprecateDomain](http://docs.aws.amazon.com/amazonswf/latest/apireference/API_DeprecateDomain.html)
- [swf:DeprecateWorkflowType](http://docs.aws.amazon.com/amazonswf/latest/apireference/API_DeprecateWorkflowType.html)
- [swf:DescribeActivityType](http://docs.aws.amazon.com/amazonswf/latest/apireference/API_DescribeActivityType.html)
- [swf:DescribeDomain](http://docs.aws.amazon.com/amazonswf/latest/apireference/API_DescribeDomain.html)
- [swf:DescribeWorkflowExecution](http://docs.aws.amazon.com/amazonswf/latest/apireference/API_DescribeWorkflowExecution.html)
- [swf:DescribeWorkflowType](http://docs.aws.amazon.com/amazonswf/latest/apireference/API_DescribeWorkflowType.html)
- [swf:FailWorkflowExecution](http://docs.aws.amazon.com/amazonswf/latest/apireference/API_FailWorkflowExecution.html)
- [swf:GetWorkflowExecutionHistory](http://docs.aws.amazon.com/amazonswf/latest/apireference/API_GetWorkflowExecutionHistory.html)
- [swf:ListActivityTypes](http://docs.aws.amazon.com/amazonswf/latest/apireference/API_ListActivityTypes.html)
- [swf:ListClosedWorkflowExecutions](http://docs.aws.amazon.com/amazonswf/latest/apireference/API_ListClosedWorkflowExecutions.html)
- [swf:ListDomains](http://docs.aws.amazon.com/amazonswf/latest/apireference/API_ListDomains.html)
- [swf:ListOpenWorkflowExecutions](http://docs.aws.amazon.com/amazonswf/latest/apireference/API_ListOpenWorkflowExecutions.html)
- [swf:ListWorkflowTypes](http://docs.aws.amazon.com/amazonswf/latest/apireference/API_ListWorkflowTypes.html)
- [swf:PollForActivityTask](http://docs.aws.amazon.com/amazonswf/latest/apireference/API_PollForActivityTask.html)
- [swf:PollForDecisionTask](http://docs.aws.amazon.com/amazonswf/latest/apireference/API_PollForDecisionTask.html)
- [swf:RecordActivityTaskHeartbeat](http://docs.aws.amazon.com/amazonswf/latest/apireference/API_RecordActivityTaskHeartbeat.html)
- [swf:RecordMarker](http://docs.aws.amazon.com/amazonswf/latest/apireference/API_RecordMarker.html)
- [swf:RegisterActivityType](http://docs.aws.amazon.com/amazonswf/latest/apireference/API_RegisterActivityType.html)
- [swf:RegisterDomain](http://docs.aws.amazon.com/amazonswf/latest/apireference/API_RegisterDomain.html)
- [swf:RegisterWorkflowType](http://docs.aws.amazon.com/amazonswf/latest/apireference/API_RegisterWorkflowType.html)
- [swf:RequestCancelActivityTask](http://docs.aws.amazon.com/amazonswf/latest/apireference/API_RequestCancelActivityTask.html)
- [swf:RequestCancelExternalWorkflowExecution](http://docs.aws.amazon.com/amazonswf/latest/apireference/API_RequestCancelExternalWorkflowExecution.html)
- [swf:RequestCancelWorkflowExecution](http://docs.aws.amazon.com/amazonswf/latest/apireference/API_RequestCancelWorkflowExecution.html)
- [swf:RespondActivityTaskCanceled](http://docs.aws.amazon.com/amazonswf/latest/apireference/API_RespondActivityTaskCanceled.html)
- [swf:RespondActivityTaskCompleted](http://docs.aws.amazon.com/amazonswf/latest/apireference/API_RespondActivityTaskCompleted.html)
- [swf:RespondActivityTaskFailed](http://docs.aws.amazon.com/amazonswf/latest/apireference/API_RespondActivityTaskFailed.html)
- [swf:RespondDecisionTaskCompleted](http://docs.aws.amazon.com/amazonswf/latest/apireference/API_RespondDecisionTaskCompleted.html)
- [swf:ScheduleActivityTask](http://docs.aws.amazon.com/amazonswf/latest/apireference/API_ScheduleActivityTask.html)
- [swf:SignalExternalWorkflowExecution](http://docs.aws.amazon.com/amazonswf/latest/apireference/API_SignalExternalWorkflowExecution.html)
- [swf:SignalWorkflowExecution](http://docs.aws.amazon.com/amazonswf/latest/apireference/API_SignalWorkflowExecution.html)
- [swf:StartChildWorkflowExecution](http://docs.aws.amazon.com/amazonswf/latest/apireference/API_StartChildWorkflowExecution.html)
- [swf:StartTimer](http://docs.aws.amazon.com/amazonswf/latest/apireference/API_StartTimer.html)
- [swf:StartWorkflowExecution](http://docs.aws.amazon.com/amazonswf/latest/apireference/API_StartWorkflowExecution.html)
- [swf:TerminateWorkflowExecution](http://docs.aws.amazon.com/amazonswf/latest/apireference/API_TerminateWorkflowExecution.html)

#### **Condition context keys for Amazon Simple Workflow Service**

For information about using the following Amazon SWF condition keys in an IAM policy, see [API Summary](http://docs.aws.amazon.com/amazonswf/latest/developerguide/swf-dev-iam.html#swf-dev-iam.api) in the *Amazon Simple Workflow Service Developer Guide*. Each API lists the condition keys that you can use with that API call.

- swf:activityType.name
- swf:activityType.version
- swf:defaultTaskList.name
- swf:name
- swf:tagFilter.tag
- swf:taskList.name
- swf:typeFilter.name
- swf:typeFilter.version
- swf:version
- swf:workflowType.name
- swf:workflowType.version
- swf:workflowTypeVersion

### **Actions and Condition Context Keys for Amazon SimpleDB**

Amazon SimpleDB provides the following service-specific actions and condition context keys for use in IAM policies.

#### **Actions for Amazon SimpleDB**

For information about using the following Amazon SimpleDB API actions in an IAM policy, see [Amazon](http://docs.aws.amazon.com/AmazonSimpleDB/latest/DeveloperGuide/UsingIAMWithSDB.html#UsingWithSDB_Actions) [SimpleDB Actions](http://docs.aws.amazon.com/AmazonSimpleDB/latest/DeveloperGuide/UsingIAMWithSDB.html#UsingWithSDB_Actions) in the *Amazon Simple Workflow Service Developer Guide*.

- [sdb:BatchDeleteAttributes](http://docs.aws.amazon.com/AmazonSimpleDB/latest/DeveloperGuide/SDB_API_BatchDeleteAttributes.html)
- [sdb:BatchPutAttributes](http://docs.aws.amazon.com/AmazonSimpleDB/latest/DeveloperGuide/SDB_API_BatchPutAttributes.html)
- [sdb:CreateDomain](http://docs.aws.amazon.com/AmazonSimpleDB/latest/DeveloperGuide/SDB_API_CreateDomain.html)
- [sdb:DeleteAttributes](http://docs.aws.amazon.com/AmazonSimpleDB/latest/DeveloperGuide/SDB_API_DeleteAttributes.html)
- [sdb:DeleteDomain](http://docs.aws.amazon.com/AmazonSimpleDB/latest/DeveloperGuide/SDB_API_DeleteDomain.html)
- [sdb:DomainMetadata](http://docs.aws.amazon.com/AmazonSimpleDB/latest/DeveloperGuide/SDB_API_DomainMetadata.html)
- [sdb:GetAttributes](http://docs.aws.amazon.com/AmazonSimpleDB/latest/DeveloperGuide/SDB_API_GetAttributes.html)
- [sdb:ListDomains](http://docs.aws.amazon.com/AmazonSimpleDB/latest/DeveloperGuide/SDB_API_ListDomains.html)
- [sdb:PutAttributes](http://docs.aws.amazon.com/AmazonSimpleDB/latest/DeveloperGuide/SDB_API_PutAttributes.html)
- [sdb:Select](http://docs.aws.amazon.com/AmazonSimpleDB/latest/DeveloperGuide/SDB_API_Select.html)

#### **Condition context keys for Amazon SimpleDB**

For information about using condition keys in an IAM policy to control access to Amazon SimpleDB, see [Amazon SimpleDB Keys](http://docs.aws.amazon.com/AmazonSimpleDB/latest/DeveloperGuide/UsingIAMWithSDB.html#UsingWithSDB_Keys) in the *Amazon SimpleDB Developer Guide*.

Amazon SimpleDB has no service-specific context keys that can be used in an IAM policy. For the list of the global condition context keys that are available to all services, see [Available Keys for Conditions](#page-326-0) (p. [321\)](#page-326-0) in the *IAM Policy Elements Reference*.

### **Actions and Condition Context Keys for Amazon SNS**

Amazon SNS provides the following service-specific actions and condition context keys for use in IAM policies.

#### **Actions for Amazon SNS**

For information about using the following Amazon SNS API actions in an IAM policy, see [Amazon SNS](http://docs.aws.amazon.com/sns/latest/dg/UsingIAMwithSNS.html#UsingWithSNS_Actions) [Actions](http://docs.aws.amazon.com/sns/latest/dg/UsingIAMwithSNS.html#UsingWithSNS_Actions) in the *Amazon Simple Notification Service Developer Guide*.

- [sns:AddPermission](http://docs.aws.amazon.com/sns/latest/api/API_AddPermission.html)
- [sns:ConfirmSubscription](http://docs.aws.amazon.com/sns/latest/api/API_ConfirmSubscription.html)
- [sns:CreatePlatformApplication](http://docs.aws.amazon.com/sns/latest/api/API_CreatePlatformApplication.html)
- [sns:CreatePlatformEndpoint](http://docs.aws.amazon.com/sns/latest/api/API_CreatePlatformEndpoint.html)
- [sns:CreateTopic](http://docs.aws.amazon.com/sns/latest/api/API_CreateTopic.html)
- [sns:DeleteEndpoint](http://docs.aws.amazon.com/sns/latest/api/API_DeleteEndpoint.html)
- [sns:DeletePlatformApplication](http://docs.aws.amazon.com/sns/latest/api/API_DeletePlatformApplication.html)
- [sns:DeleteTopic](http://docs.aws.amazon.com/sns/latest/api/API_DeleteTopic.html)
- [sns:GetEndpointAttributes](http://docs.aws.amazon.com/sns/latest/api/API_GetEndpointAttributes.html)
- [sns:GetPlatformApplicationAttributes](http://docs.aws.amazon.com/sns/latest/api/API_GetPlatformApplicationAttributes.html)
- [sns:GetSubscriptionAttributes](http://docs.aws.amazon.com/sns/latest/api/API_GetSubscriptionAttributes.html)
- [sns:GetTopicAttributes](http://docs.aws.amazon.com/sns/latest/api/API_GetTopicAttributes.html)
- [sns:ListEndpointsByPlatformApplication](http://docs.aws.amazon.com/sns/latest/api/API_ListEndpointsByPlatformApplication.html)
- [sns:ListPlatformApplications](http://docs.aws.amazon.com/sns/latest/api/API_ListPlatformApplications.html)
- [sns:ListSubscriptions](http://docs.aws.amazon.com/sns/latest/api/API_ListSubscriptions.html)
- [sns:ListSubscriptionsByTopic](http://docs.aws.amazon.com/sns/latest/api/API_ListSubscriptionsByTopic.html)
- [sns:ListTopics](http://docs.aws.amazon.com/sns/latest/api/API_ListTopics.html)
- [sns:Publish](http://docs.aws.amazon.com/sns/latest/api/API_Publish.html)
- [sns:RemovePermission](http://docs.aws.amazon.com/sns/latest/api/API_RemovePermission.html)
- [sns:SetEndpointAttributes](http://docs.aws.amazon.com/sns/latest/api/API_SetEndpointAttributes.html)
- [sns:SetPlatformApplicationAttributes](http://docs.aws.amazon.com/sns/latest/api/API_SetPlatformApplicationAttributes.html)
- [sns:SetSubscriptionAttributes](http://docs.aws.amazon.com/sns/latest/api/API_SetSubscriptionAttributes.html)
- [sns:SetTopicAttributes](http://docs.aws.amazon.com/sns/latest/api/API_SetTopicAttributes.html)
- [sns:Subscribe](http://docs.aws.amazon.com/sns/latest/api/API_Subscribe.html)
- [sns:Unsubscribe](http://docs.aws.amazon.com/sns/latest/api/API_Unsubscribe.html)

#### **Condition context keys for Amazon SNS**

For information about using condition keys in an IAM policy to control access to Amazon SNS, see [Amazon](http://docs.aws.amazon.com/sns/latest/dg/UsingIAMwithSNS.html#d0e2187) [SNS Keys](http://docs.aws.amazon.com/sns/latest/dg/UsingIAMwithSNS.html#d0e2187) in the *Amazon Simple Notification Service Developer Guide*.

• aws:SourceArn

- sns:Endpoint
- sns:Protocol

### **Actions and Condition Context Keys for Amazon SQS**

Amazon SQS provides the following service-specific actions and condition context keys for use in IAM policies.

#### **Actions for Amazon SQS**

For information about using the following Amazon SQS API actions in an IAM policy, see [Amazon SQS](http://docs.aws.amazon.com/AWSSimpleQueueService/latest/SQSDeveloperGuide/UsingIAM.html#UsingWithSQS_Actions) [Actions](http://docs.aws.amazon.com/AWSSimpleQueueService/latest/SQSDeveloperGuide/UsingIAM.html#UsingWithSQS_Actions) in the *Amazon Simple Queue Service Developer Guide*.

- [sqs:AddPermission](http://docs.aws.amazon.com/AWSSimpleQueueService/latest/APIReference/API_AddPermission.html)
- [sqs:ChangeMessageVisibility](http://docs.aws.amazon.com/AWSSimpleQueueService/latest/APIReference/API_ChangeMessageVisibility.html)
- [sqs:ChangeMessageVisibilityBatch](http://docs.aws.amazon.com/AWSSimpleQueueService/latest/APIReference/API_ChangeMessageVisibilityBatch.html)
- [sqs:CreateQueue](http://docs.aws.amazon.com/AWSSimpleQueueService/latest/APIReference/API_CreateQueue.html)
- [sqs:DeleteMessage](http://docs.aws.amazon.com/AWSSimpleQueueService/latest/APIReference/API_DeleteMessage.html)
- [sqs:DeleteMessageBatch](http://docs.aws.amazon.com/AWSSimpleQueueService/latest/APIReference/API_DeleteMessageBatch.html)
- [sqs:DeleteQueue](http://docs.aws.amazon.com/AWSSimpleQueueService/latest/APIReference/API_DeleteQueue.html)
- [sqs:GetQueueAttributes](http://docs.aws.amazon.com/AWSSimpleQueueService/latest/APIReference/API_GetQueueAttributes.html)
- [sqs:GetQueueUrl](http://docs.aws.amazon.com/AWSSimpleQueueService/latest/APIReference/API_GetQueueUrl.html)
- [sqs:ListDeadLetterSourceQueues](http://docs.aws.amazon.com/AWSSimpleQueueService/latest/APIReference/API_ListDeadLetterSourceQueues.html)
- [sqs:ListQueues](http://docs.aws.amazon.com/AWSSimpleQueueService/latest/APIReference/API_ListQueues.html)
- [sqs:PurgeQueue](http://docs.aws.amazon.com/AWSSimpleQueueService/latest/APIReference/API_PurgeQueue.html)
- [sqs:ReceiveMessage](http://docs.aws.amazon.com/AWSSimpleQueueService/latest/APIReference/API_ReceiveMessage.html)
- [sqs:RemovePermission](http://docs.aws.amazon.com/AWSSimpleQueueService/latest/APIReference/API_RemovePermission.html)
- [sqs:SendMessage](http://docs.aws.amazon.com/AWSSimpleQueueService/latest/APIReference/API_SendMessage.html)
- [sqs:SendMessageBatch](http://docs.aws.amazon.com/AWSSimpleQueueService/latest/APIReference/API_SendMessageBatch.html)
- [sqs:SetQueueAttributes](http://docs.aws.amazon.com/AWSSimpleQueueService/latest/APIReference/API_SetQueueAttributes.html)

#### **Condition context keys for Amazon SQS**

For information about using condition keys in an IAM policy to control access to SQS resources, see [Amazon SQS Keys](http://docs.aws.amazon.com/AWSSimpleQueueService/latest/SQSDeveloperGuide/UsingIAM.html#amazon-sqs-keys) in the *Amazon Simple Queue Service Developer Guide*.

Amazon SQS has no service-specific context keys that can be used in an IAM policy. For the list of the global condition context keys that are available to all services, see [Available Keys for Conditions](#page-326-0) (p. [321\)](#page-326-0) in the *IAM Policy Elements Reference*.

### **Actions and Condition Context Keys for Amazon Storage Gateway**

Amazon Storage Gateway provides the following service-specific actions and condition context keys for use in IAM policies.

#### **Actions for Amazon Storage Gateway**

For information about using the following AWS Storage Gateway API actions in an IAM policy, see [Access](http://docs.aws.amazon.com/storagegateway/latest/userguide/UsingIAMWithStorageGateway.html) [Control Using AWS Identity and Access Management \(IAM\)](http://docs.aws.amazon.com/storagegateway/latest/userguide/UsingIAMWithStorageGateway.html) in the *AWS Storage Gateway User Guide*.

• [storagegateway:ActivateGateway](http://docs.aws.amazon.com/storagegateway/latest/APIReference/API_ActivateGateway.html)

- [storagegateway:AddCache](http://docs.aws.amazon.com/storagegateway/latest/APIReference/API_AddCache.html)
- [storagegateway:AddUploadBuffer](http://docs.aws.amazon.com/storagegateway/latest/APIReference/API_AddUploadBuffer.html)
- [storagegateway:AddWorkingStorage](http://docs.aws.amazon.com/storagegateway/latest/APIReference/API_AddWorkingStorage.html)
- [storagegateway:CancelArchival](http://docs.aws.amazon.com/storagegateway/latest/APIReference/API_CancelArchival.html)
- [storagegateway:CancelRetrieval](http://docs.aws.amazon.com/storagegateway/latest/APIReference/API_CancelRetrieval.html)
- [storagegateway:CreateCachediSCSIVolume](http://docs.aws.amazon.com/storagegateway/latest/APIReference/API_CreateCachediSCSIVolume.html)
- [storagegateway:CreateSnapshot](http://docs.aws.amazon.com/storagegateway/latest/APIReference/API_CreateSnapshot.html)
- [storagegateway:CreateSnapshotFromVolumeRecoveryPoint](http://docs.aws.amazon.com/storagegateway/latest/APIReference/API_CreateSnapshotFromVolumeRecoveryPoint.html)
- [storagegateway:CreateStorediSCSIVolume](http://docs.aws.amazon.com/storagegateway/latest/APIReference/API_CreateStorediSCSIVolume.html)
- [storagegateway:CreateTapes](http://docs.aws.amazon.com/storagegateway/latest/APIReference/API_CreateTapes.html)
- [storagegateway:DeleteBandwidthRateLimit](http://docs.aws.amazon.com/storagegateway/latest/APIReference/API_DeleteBandwidthRateLimit.html)
- [storagegateway:DeleteChapCredentials](http://docs.aws.amazon.com/storagegateway/latest/APIReference/API_DeleteChapCredentials.html)
- [storagegateway:DeleteGateway](http://docs.aws.amazon.com/storagegateway/latest/APIReference/API_DeleteGateway.html)
- [storagegateway:DeleteSnapshotSchedule](http://docs.aws.amazon.com/storagegateway/latest/APIReference/API_DeleteSnapshotSchedule.html)
- [storagegateway:DeleteTape](http://docs.aws.amazon.com/storagegateway/latest/APIReference/API_DeleteTape.html)
- [storagegateway:DeleteTapeArchive](http://docs.aws.amazon.com/storagegateway/latest/APIReference/API_DeleteTapeArchive.html)
- [storagegateway:DeleteVolume](http://docs.aws.amazon.com/storagegateway/latest/APIReference/API_DeleteVolume.html)
- [storagegateway:DescribeBandwidthRateLimit](http://docs.aws.amazon.com/storagegateway/latest/APIReference/API_DescribeBandwidthRateLimit.html)
- [storagegateway:DescribeCache](http://docs.aws.amazon.com/storagegateway/latest/APIReference/API_DescribeCache.html)
- [storagegateway:DescribeCachediSCSIVolumes](http://docs.aws.amazon.com/storagegateway/latest/APIReference/API_DescribeCachediSCSIVolumes.html)
- [storagegateway:DescribeChapCredentials](http://docs.aws.amazon.com/storagegateway/latest/APIReference/API_DescribeChapCredentials.html)
- [storagegateway:DescribeGatewayInformation](http://docs.aws.amazon.com/storagegateway/latest/APIReference/API_DescribeGatewayInformation.html)
- [storagegateway:DescribeMaintenanceStartTime](http://docs.aws.amazon.com/storagegateway/latest/APIReference/API_DescribeMaintenanceStartTime.html)
- [storagegateway:DescribeSnapshotSchedule](http://docs.aws.amazon.com/storagegateway/latest/APIReference/API_DescribeSnapshotSchedule.html)
- [storagegateway:DescribeStorediSCSIVolumes](http://docs.aws.amazon.com/storagegateway/latest/APIReference/API_DescribeStorediSCSIVolumes.html)
- [storagegateway:DescribeTapeArchives](http://docs.aws.amazon.com/storagegateway/latest/APIReference/API_DescribeTapeArchives.html)
- [storagegateway:DescribeTapeRecoveryPoints](http://docs.aws.amazon.com/storagegateway/latest/APIReference/API_DescribeTapeRecoveryPoints.html)
- [storagegateway:DescribeTapes](http://docs.aws.amazon.com/storagegateway/latest/APIReference/API_DescribeTapes.html)
- [storagegateway:DescribeUploadBuffer](http://docs.aws.amazon.com/storagegateway/latest/APIReference/API_DescribeUploadBuffer.html)
- [storagegateway:DescribeVTLDevices](http://docs.aws.amazon.com/storagegateway/latest/APIReference/API_DescribeVTLDevices.html)
- [storagegateway:DescribeWorkingStorage](http://docs.aws.amazon.com/storagegateway/latest/APIReference/API_DescribeWorkingStorage.html)
- [storagegateway:DisableGateway](http://docs.aws.amazon.com/storagegateway/latest/APIReference/API_DisableGateway.html)
- [storagegateway:ListGateways](http://docs.aws.amazon.com/storagegateway/latest/APIReference/API_ListGateways.html)
- [storagegateway:ListLocalDisks](http://docs.aws.amazon.com/storagegateway/latest/APIReference/API_ListLocalDisks.html)
- [storagegateway:ListVolumeRecoveryPoints](http://docs.aws.amazon.com/storagegateway/latest/APIReference/API_ListVolumeRecoveryPoints.html)
- [storagegateway:ListVolumes](http://docs.aws.amazon.com/storagegateway/latest/APIReference/API_ListVolumes.html)
- [storagegateway:RetrieveTapeArchive](http://docs.aws.amazon.com/storagegateway/latest/APIReference/API_RetrieveTapeArchive.html)
- [storagegateway:RetrieveTapeRecoveryPoint](http://docs.aws.amazon.com/storagegateway/latest/APIReference/API_RetrieveTapeRecoveryPoint.html)
- [storagegateway:ShutdownGateway](http://docs.aws.amazon.com/storagegateway/latest/APIReference/API_ShutdownGateway.html)
- [storagegateway:StartGateway](http://docs.aws.amazon.com/storagegateway/latest/APIReference/API_StartGateway.html)
- [storagegateway:UpdateBandwidthRateLimit](http://docs.aws.amazon.com/storagegateway/latest/APIReference/API_UpdateBandwidthRateLimit.html)
- [storagegateway:UpdateChapCredentials](http://docs.aws.amazon.com/storagegateway/latest/APIReference/API_UpdateChapCredentials.html)
- [storagegateway:UpdateGatewayInformation](http://docs.aws.amazon.com/storagegateway/latest/APIReference/API_UpdateGatewayInformation.html)
- [storagegateway:UpdateGatewaySoftwareNow](http://docs.aws.amazon.com/storagegateway/latest/APIReference/API_UpdateGatewaySoftwareNow.html)
- [storagegateway:UpdateMaintenanceStartTime](http://docs.aws.amazon.com/storagegateway/latest/APIReference/API_UpdateMaintenanceStartTime.html)
- [storagegateway:UpdateSnapshotSchedule](http://docs.aws.amazon.com/storagegateway/latest/APIReference/API_UpdateSnapshotSchedule.html)

#### **Condition context keys for Amazon Storage Gateway**

Amazon Storage Gateway has no service-specific context keys that can be used in an IAM policy. For the list of the global condition context keys that are available to all services, see [Available Keys for](#page-326-0) [Conditions](#page-326-0) (p. [321\)](#page-326-0) in the *IAM Policy Elements Reference*.

### **Actions and Condition Context Keys for AWS Trusted Advisor**

AWS Trusted Advisor provides the following service-specific actions and condition context keys for use in IAM policies.

#### **Actions for AWS Trusted Advisor**

AWS Trusted Advisor provides the following service-specific actions and condition context keys for use in IAM policies. Note that these actions apply only to Trusted Advisor in the AWS Management Console; they do not apply to the Trusted Advisor-related actions provided by the AWS Support API (such as DescribeTrustedAdvisorChecks). For more information about how these actions affect access to the Trusted Advisor console, see [Controlling Access to the Trusted Advisor Console.](http://aws.amazon.com//premiumsupport/ta-iam/)

To use the Trusted Advisor-related actions provided by the AWS Support API, your policy must include the support:\* action (explicitly or implicitly); none of the trustedadvisor action permissions restrict your access.

- trustedadvisor:DescribeCheckItems
- trustedadvisor:DescribeCheckRefreshStatuses
- trustedadvisor:DescribeCheckStatusHistoryChanges
- trustedadvisor:DescribeCheckSummaries
- trustedadvisor:DescribeNotificationPreferences
- trustedadvisor:ExcludeCheckItems
- trustedadvisor:IncludeCheckItems
- trustedadvisor:RefreshCheck
- trustedadvisor:UpdateNotificationPreferences

#### **Condition context keys for AWS Trusted Advisor**

AWS Trusted Advisor has no service-specific context keys that can be used in an IAM policy. For the list of the global condition context keys that are available to all services, see [Available Keys for](#page-326-0) [Conditions](#page-326-0) (p. [321\)](#page-326-0) in the *IAM Policy Elements Reference*.

### **Actions and Condition Context Keys for Amazon WorkMail**

Amazon WorkMail provides the following service-specific actions and condition context keys for use in IAM policies.

#### **Actions for Amazon WorkMail**

For information about using the following Amazon WorkMail API actions in an IAM policy, see [AWS](http://docs.aws.amazon.com/workmail/latest/adminguide/iam_policies_workmail.html) [Identity and Access Management Policies for Amazon WorkMail](http://docs.aws.amazon.com/workmail/latest/adminguide/iam_policies_workmail.html) in the *Amazon WorkMail Administrator Guide*.

- workmail:AddMembersToGroup
- workmail:CreateGroup
- workmail:CreateMailDomain
- workmail:CreateMailUser
- workmail:CreateOrganization
- workmail:DeleteOrganization
- workmail:DeleteMailDomain
- workmail:DeleteMobileDevice
- workmail:DescribeDirectories
- workmail:DescribeKmsKeys
- workmail:DescribeOrganizations
- workmail:DescribeMailDomains
- workmail:DescribeMailGroups
- workmail:DescribeMailUsers
- workmail:DisableMailGroups
- workmail:DisableMailUsers
- workmail:EnableMailDomain
- workmail:EnableMailUsers
- workmail:EnableMailGroups
- workmail:GetMailDomainDetails
- workmail:GetMailGroupDetails
- workmail:GetMailUserDetails
- workmail:GetMobileDeviceDetails
- workmail:GetMobileDevicesForUser
- workmail:GetMobilePolicyDetails
- workmail:ListMembersInMailGroup
- workmail:RemoveMembersFromGroup
- workmail:ResetUserPassword
- workmail:SearchMembers
- workmail:SetAdmin
- workmail:SetDefaultMailDomain
- workmail:SetMailGroupDetails
- workmail:SetMailUserDetails
- workmail:SetMobilePolicyDetails
- workmail:WipeMobileDevice

#### **Condition context keys for Amazon WorkMail**

Amazon WorkMail has no service-specific context keys that can be used in an IAM policy. For the list of the global condition context keys that are available to all services, see [Available Keys for Conditions](#page-326-0) (p. [321\)](#page-326-0) in the *IAM Policy Elements Reference*.

# **Resources**

IAM is a rich product, and you'll find many resources to help you learn more about how IAM can help you secure your AWS account and resources.

#### **Topics**

- [Users and Groups \(p.](#page-411-0) 406)
- [Credentials \(Passwords, Access Keys, and MFA devices\) \(p.](#page-411-1) 406)
- [Permissions and Policies \(p.](#page-412-0) 407)
- [Federation and Delegation \(p.](#page-412-1) 407)
- [IAM and Other AWS Products \(p.](#page-412-2) 407)
- <span id="page-411-0"></span>• [General Security Practices \(p.](#page-413-0) 408)
- [General Resources \(p.](#page-413-1) 408)

# **Users and Groups**

Consult these resources for creating, managing, and using users and groups.

- **[Creating an Administrators Group \(p.](#page-19-0) 14)** A step-by-step procedure that shows how to create an IAM users and assign permissions.
- **[Identities \(Users, Groups, and Roles\) \(p.](#page-47-0) 42)** An in-depth discussion of how to administer IAM users and groups.
- <span id="page-411-1"></span>• **[Guidelines for when to use Accounts, Users, and Groups](http://blogs.aws.amazon.com/security/post/TxQYSWLSAPYVGT/Guidelines-for-when-to-use-Accounts-Users-and-Groups)** – An AWS Security Blog post that discusses how to organize user access with separate AWS accounts or with IAM users and groups in a single account.

# **Credentials (Passwords, Access Keys, and MFA devices)**

Review the following guides to manage passwords for your AWS account and for IAM users.You'll also find information about *access keys*—the secret key that you use to make programmatic calls to AWS.

- **[AWS Security Credentials](http://docs.aws.amazon.com/general/latest/gr/aws-security-credentials.html)** Describes the types of credentials you use to access Amazon Web Services, explains how to create and manage them, and includes recommendations for managing access keys securely.
- **[Credentials \(Passwords, Access Keys, and MFA devices\)](#page-150-0) (p. [145\)](#page-150-0)** Describes options for managing credentials for IAM users in your account.
- <span id="page-412-0"></span>• **[Using Multi-Factor Authentication \(MFA\) in AWS](#page-164-0) (p. [159\)](#page-164-0)** – Describes how to configure your account and IAM users to require both a password and a one-time use code that is generated on a device before sign-in is allowed. (This is sometimes called two-factor authentication.)

# **Permissions and Policies**

Learn the inner workings of IAM policies and find tips on the best ways to confer permissions:

- **[Overview of AWS IAM Permissions](#page-237-0) (p. [232\)](#page-237-0)** Describes how permissions can be attached to users or groups or, for some AWS products, to resources themselves.
- **[Overview of IAM Policies](#page-240-0) (p. [235\)](#page-240-0)** Introduces the policy language that is used to define permissions.
- **[IAM Policy Elements Reference](#page-313-0) (p. [308\)](#page-313-0)** Provides descriptions and examples of each policy language element.
- **[Example Policies for Administering AWS Resources](#page-271-0) (p. [266\)](#page-271-0)** Shows examples of policies for common tasks in various AWS products.
- **[AWS Policy Generator](https://awspolicygen.s3.amazonaws.com/policygen.html)** Create custom policies by choosing products and actions from a list.
- <span id="page-412-1"></span>• **[IAM Policy Simulator](https://policysim.aws.amazon.com/)** – Test whether a policy would allow or deny a specific AWS action.The following video (6:28) provides an overview and shows the policy simulator in action.

[Getting Started with the IAM Policy Simulator](http://youtu.be/1IIhVcXhvcE)

# **Federation and Delegation**

You can grant access to resources in your AWS account for users who are authenticated (signed in) elsewhere. These can be IAM users in another AWS account (known as *delegation*), users who are authenticated with your organization's sign-in process, or users from an Internet identity provider like Login with Amazon, Facebook, Google, or any other OpenID Connect (OIDC) compatible identity provider. In these cases, the users get temporary security credentials to access AWS resources.

- **[Walkthrough: Delegating Access Across AWS Accounts For Accounts You Own Using IAM](#page-23-0) [Roles \(p.](#page-23-0) 18)** – Guides you through granting cross-account access to an IAM user in another AWS account.
- <span id="page-412-2"></span>• **[Scenarios for Granting Temporary Access](http://docs.aws.amazon.com/STS/latest/UsingSTS/STSUseCases)** – Describes ways in which users can be federated into AWS after being authenticated outside of AWS.
- **[Web Identity Federation Playground](https://web-identity-federation-playground.s3.amazonaws.com/index.html)** Lets you experiment with Login with Amazon, Google, or Facebook to authenticate and then make a call to Amazon S3.

# **IAM and Other AWS Products**

Most AWS products are integrated with IAM so that you can use IAM features to help protect access to the resources in those products. The following resources discuss IAM and security for some of the most popular AWS products. For a complete list of products that work with IAM, including links to more information on each, see [AWS Services That Work with IAM](#page-306-0) (p. [301\)](#page-306-0).

## **Using IAM with Amazon EC2**

- [Controlling Access to Amazon EC2 Resources](http://docs.aws.amazon.com/AWSEC2/latest/UserGuide/UsingIAM.html)  Describes how to use IAM features to permit users to administer Amazon EC2 instances, volumes, and more.
- [Using Instance Profiles](#page-139-0) (p. [134\)](#page-139-0)  Describes how to use IAM roles to securely provide credentials for applications that run on Amazon EC2 instances and that need access to other AWS products.

## **Using IAM with Amazon S3**

- [Managing Access Permissions to Your Amazon S3 Resources](http://docs.aws.amazon.com/AmazonS3/latest/dev/s3-access-control.html)  Discusses the Amazon S3 security model for buckets and objects, which includes IAM policies.
- [Writing IAM policies: Grant access to user-specific folders in an Amazon S3 bucket](http://blogs.aws.amazon.com/security/post/Tx1P2T3LFXXCNB5/Writing-IAM-policies-Grant-access-to-user-specific-folders-in-an-Amazon-S3-bucke)  Discusses how to let users protect their own folders in Amazon S3. (For more posts about Amazon S3 and IAM, choose the **S3** tag below the title of the blog post.)

## **Using IAM with Amazon RDS**

- [Using AWS Identity and Access Management \(IAM\) to Manage Access to Amazon RDS Resources](http://docs.aws.amazon.com/AmazonRDS/latest/UserGuide/UsingWithRDS.IAM.html) Describes how to use IAM to control access to database instances, database snapshots, and more.
- [A primer on RDS resource-level permissions](http://blogs.aws.amazon.com/security/post/Tx2H8VFYCM8A1BF/A-primer-on-RDS-resource-level-permissions)  Describes how to use IAM to control access to specific Amazon RDS instances.

## **Using IAM with Amazon DynamoDB**

- [Using IAM to Control Access to DynamoDB Resources](http://docs.aws.amazon.com/amazondynamodb/latest/developerguide/UsingIAMWithDDB.html) Describes how to use IAM to permit users to administer DynamoDB tables and indexes.
- <span id="page-413-0"></span>• The following video (8:55) explains how to provide access control for individual DynamoDB database items or attributes (or both).

[Getting Started with Fine-Grained Access Control for DynamoDB](http://youtu.be/uAUYphLWL5w)

# **General Security Practices**

Find expert tips and guidance on the best ways to secure your AWS account and resources:

- **[AWS Security Best Practices](http://media.amazonwebservices.com/AWS_Security_Best_Practices.pdf)** (PDF) Provides an in-depth look at how to manage security across AWS accounts and products, including suggestions for security architecture, use of IAM, encryption and data security, and more.
- <span id="page-413-1"></span>• **[IAM Best Practices \(p.](#page-34-0) 29)** – Offers recommendations for ways to use IAM to help secure your AWS account and resources.
- **[AWS CloudTrail User Guide](http://docs.aws.amazon.com/awscloudtrail/latest/userguide/)** Use AWS CloudTrail to track a history of API calls made to AWS and store that information in log files.This helps you determine which users and accounts accessed resources in your account, when the calls were made, what actions were requested, and more.

# **General Resources**

Explore the following resources to learn more about IAM and AWS.

- **[Product Information for IAM](http://aws.amazon.com/iam/)** General information about the AWS Identity and Access Management product.
- **[Discussion Forms for AWS Identity and Access Management](https://forums.aws.amazon.com/forum.jspa?forumID=76)** A community forum for customers to discuss technical questions related to IAM.
- **[AWS Training and Courses](http://aws.amazon.com/training/course-descriptions/)** Links to role-based and specialty courses as well as self-paced labs to help sharpen your AWS skills and gain practical experience.
- **[AWS Developer Tools](http://aws.amazon.com/developertools/)** Links to developer tools and resources that provide documentation, code samples, release notes, and other information to help you build innovative applications with AWS.
- **[AWS Support Center](https://console.aws.amazon.com/support/home#/)** The hub for creating and managing your AWS Support cases. Also includes links to other helpful resources, such as forums, technical FAQs, service health status, and AWS Trusted Advisor.
- **[AWS Support](http://aws.amazon.com/premiumsupport/)** The primary web page for information about AWS Support, a one-on-one, fast-response support channel to help you build and run applications in the cloud.
- **[Contact Us](http://aws.amazon.com/contact-us/)** A central contact point for inquiries concerning AWS billing, account, events, abuse, and other issues.
- **[AWS Site Terms](http://aws.amazon.com/terms/)** Detailed information about our copyright and trademark; your account, license, and site access; and other topics.

# **Calling the API by Making HTTP Query Requests**

#### **Topics**

- [Endpoints \(p.](#page-415-0) 410)
- [HTTPS Required \(p.](#page-416-0) 411)
- [Signing IAM API Requests \(p.](#page-416-1) 411)

This section contains general information about using the Query API for AWS Identity and Access Management (IAM) and AWS Security Token Service (AWS STS). For details about the API actions and errors, go to the [IAM API Reference](http://docs.aws.amazon.com/IAM/latest/APIReference/) or the [AWS Security Token Service API Reference.](http://docs.aws.amazon.com/STS/latest/APIReference/)

#### **Note**

Instead of making direct calls to the IAM or AWS STS APIs, you can use one of the AWS SDKs. The AWS SDKs consist of libraries and sample code for various programming languages and platforms (Java, Ruby, .NET, iOS, Android, etc.). The SDKs provide a convenient way to create programmatic access to IAM and AWS. For example, the SDKs take care of tasks such as cryptographically signing requests (see below), managing errors, and retrying requests automatically. For information about the AWS SDKs, including how to download and install them, see the [Tools for Amazon Web Services](http://aws.amazon.com/tools/) page.

<span id="page-415-0"></span>The Query API for IAM and AWS STS lets you call service actions. Query API requests are HTTPS requests that must contain an *Action* parameter to indicate the action to be performed. IAM and AWS STS support GET and POST requests for all actions. That is, the API does not require you to use GET for some actions and POST for others. However, GET requests are subject to the limitation size of a URL; although this limit is browser dependent, a typical limit is 2048 bytes. Therefore, for Query API requests that require larger sizes, you must use a POST request.

The response is an XML document. For details about the response, see the individual action pages in the [IAM API Reference](http://docs.aws.amazon.com/IAM/latest/APIReference/) or the [AWS Security Token Service API Reference.](http://docs.aws.amazon.com/STS/latest/APIReference/)

# **Endpoints**

IAM and AWS STS each have a single global endpoint:

• (IAM)<https://iam.amazonaws.com>

• (AWS STS) <https://sts.amazonaws.com>

#### **Note**

AWS STS also supports sending requests to regional endpoints in addition to the global endpoint. Before you can use AWS STS in a region, you must first activate STS in that region for your AWS account. For more information about activating additional regions for AWS STS, see [Enabling AWS STS in a New Region](http://docs.aws.amazon.com/STS/latest/UsingSTS/sts-enableregions.html) in the Using Temporary Security Credentials guide.

<span id="page-416-0"></span>For more information about AWS endpoints and regions for all services, see [Regions and Endpoints](http://docs.aws.amazon.com/general/latest/gr/index.html?rande.html) in the *AWS General Reference*.

# **HTTPS Required**

<span id="page-416-1"></span>Because the Query API returns sensitive information such as security credentials, you must use HTTPS with all API requests.

# **Signing IAM API Requests**

Requests must be signed using an access key ID and a secret access key. We strongly recommend that you do not use your AWS root account credentials for everyday work with IAM.You can use the credentials for an IAM user or you can use AWS STS to generate temporary security credentials.

To sign your API requests, we recommend using AWS Signature Version 4. For information about using Signature Version 4, go to [Signature Version 4 Signing Process](http://docs.aws.amazon.com/general/latest/gr/signature-version-4.html) in the *AWS General Reference*.

If you need to use Signature Version 2, information about using Signature Version 2 is available in the [AWS General Reference](http://docs.aws.amazon.com/general/latest/gr/signing_aws_api_requests.html).

For more information, see the following:

- [AWS Security Credentials](http://docs.aws.amazon.com/general/latest/gr/aws-security-credentials.html). Provides general information about the types of credentials used for accessing AWS.
- [IAM Best Practices](#page-34-0) (p. [29\)](#page-34-0). Presents a list of suggestions for using IAM service to help secure your AWS resources.
- [Using Temporary Security Credentials.](http://docs.aws.amazon.com/STS/latest/UsingSTS/) Describes how to create and use temporary security credentials.

# **AWS Glossary**

For the latest AWS terminology, see the [AWS Glossary](http://docs.aws.amazon.com/general/latest/gr/gloss.html) in the *AWS General Reference*.

# **Document History**

The following table describes the important changes to the documentation since the last release of *AWS Identity and Access Management*.

- **API version:** 2010-05-08
- **Latest major documentation update:** August 26, 2015

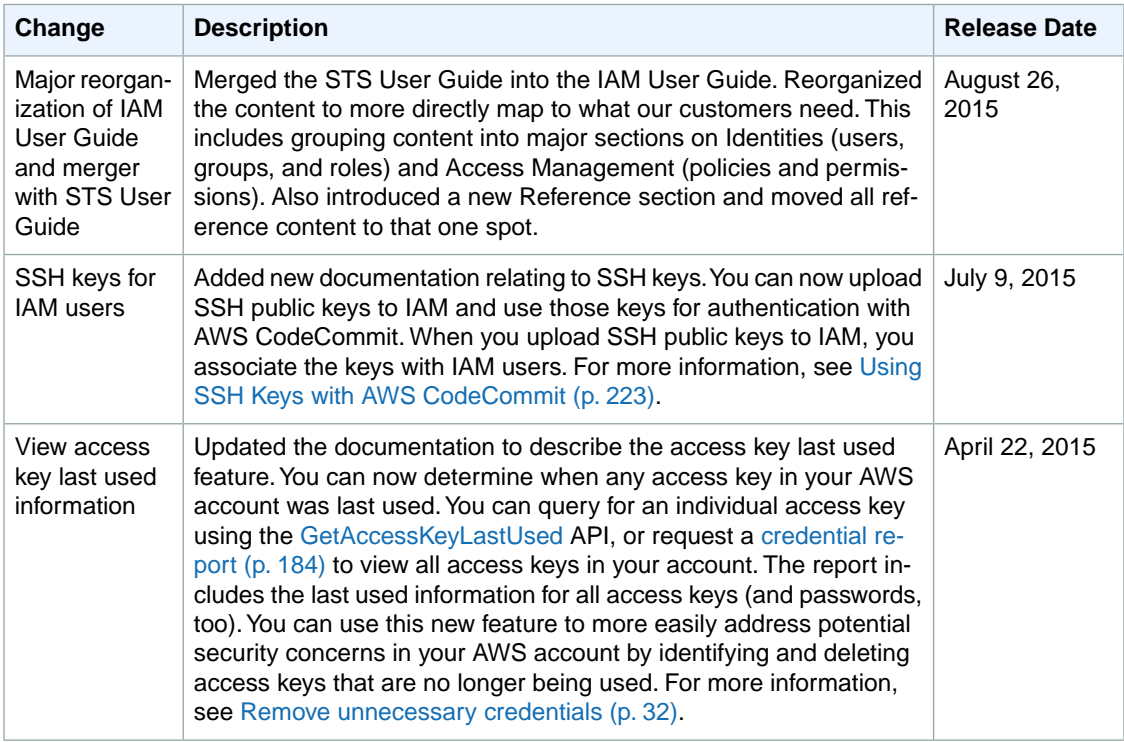

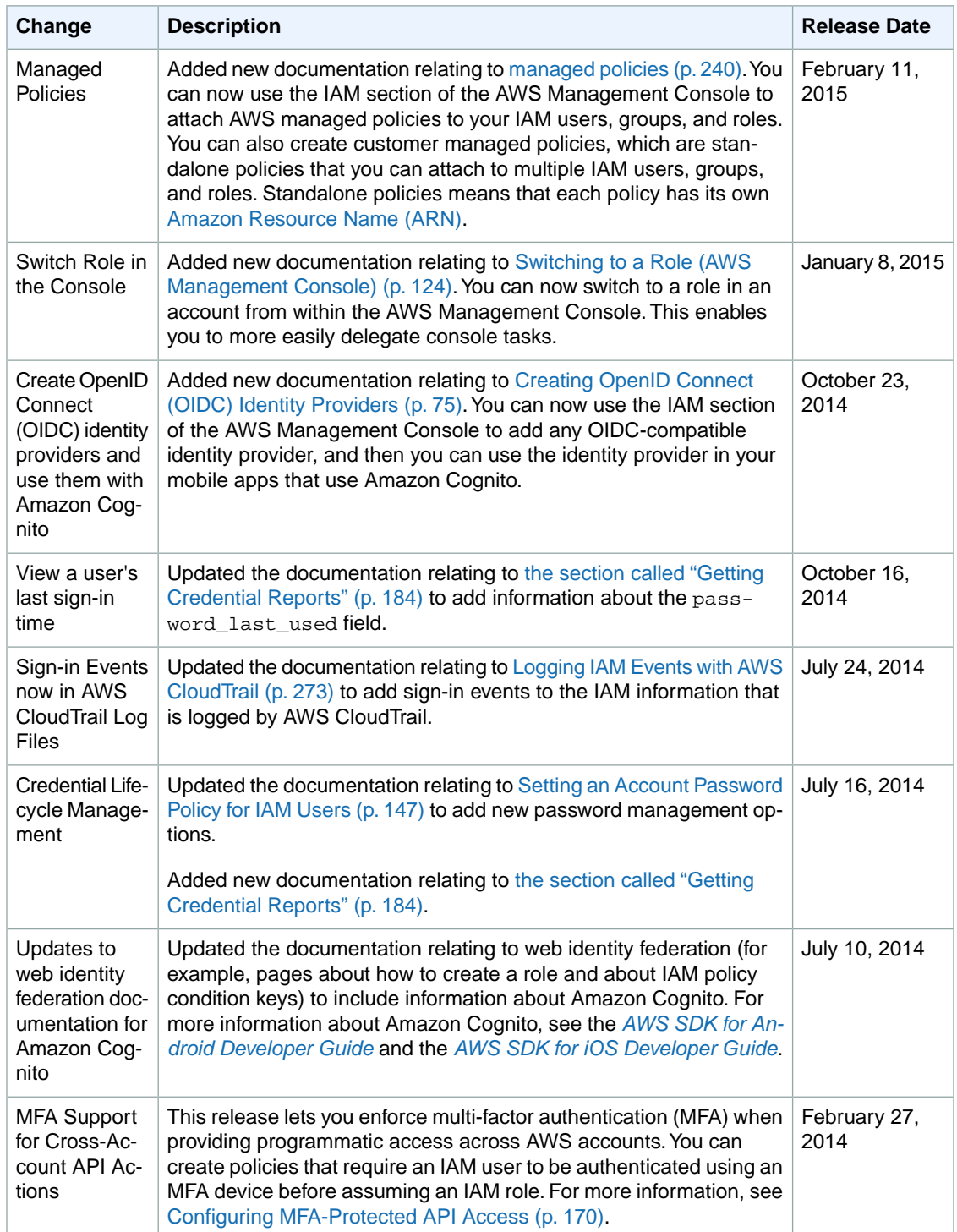

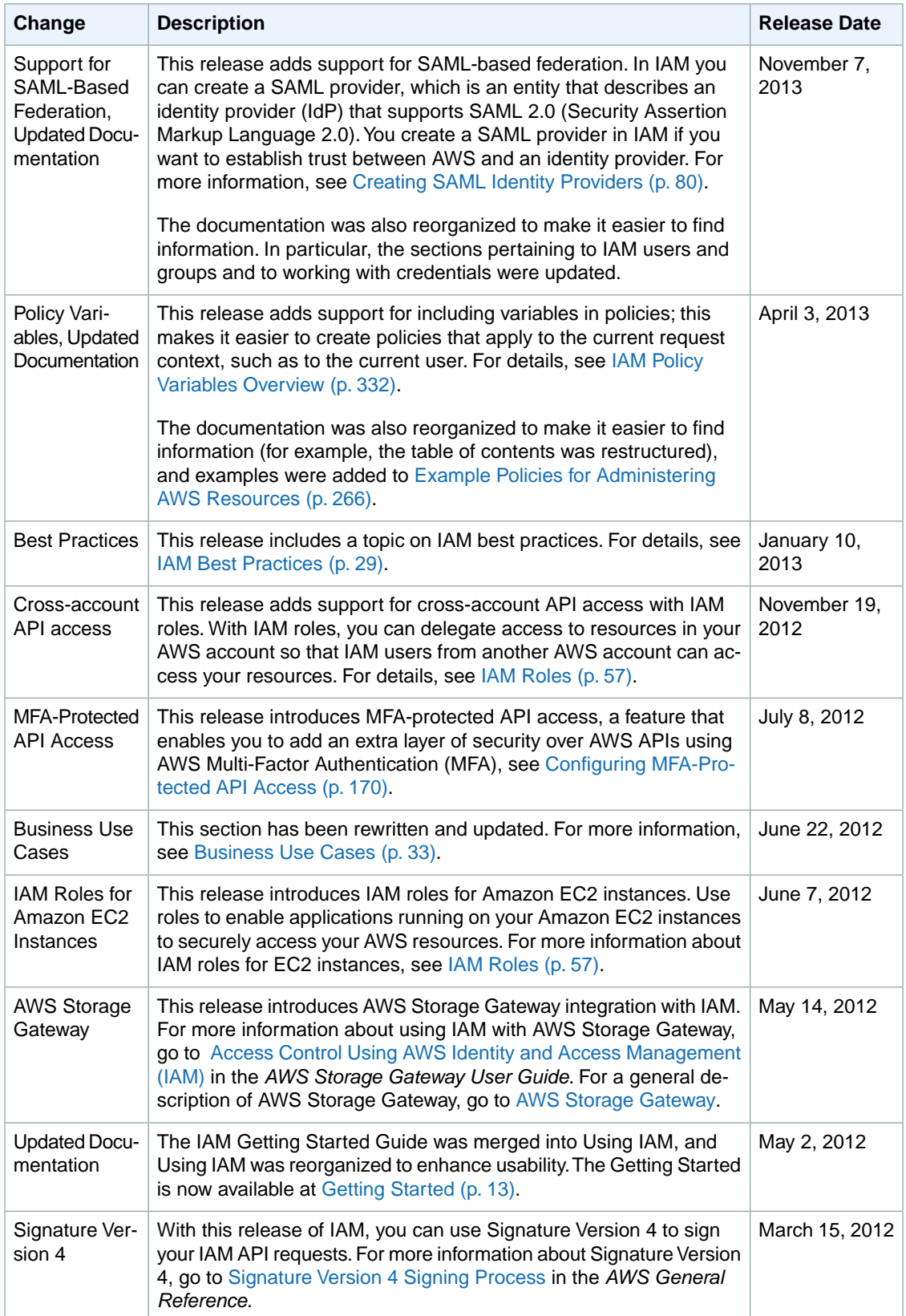

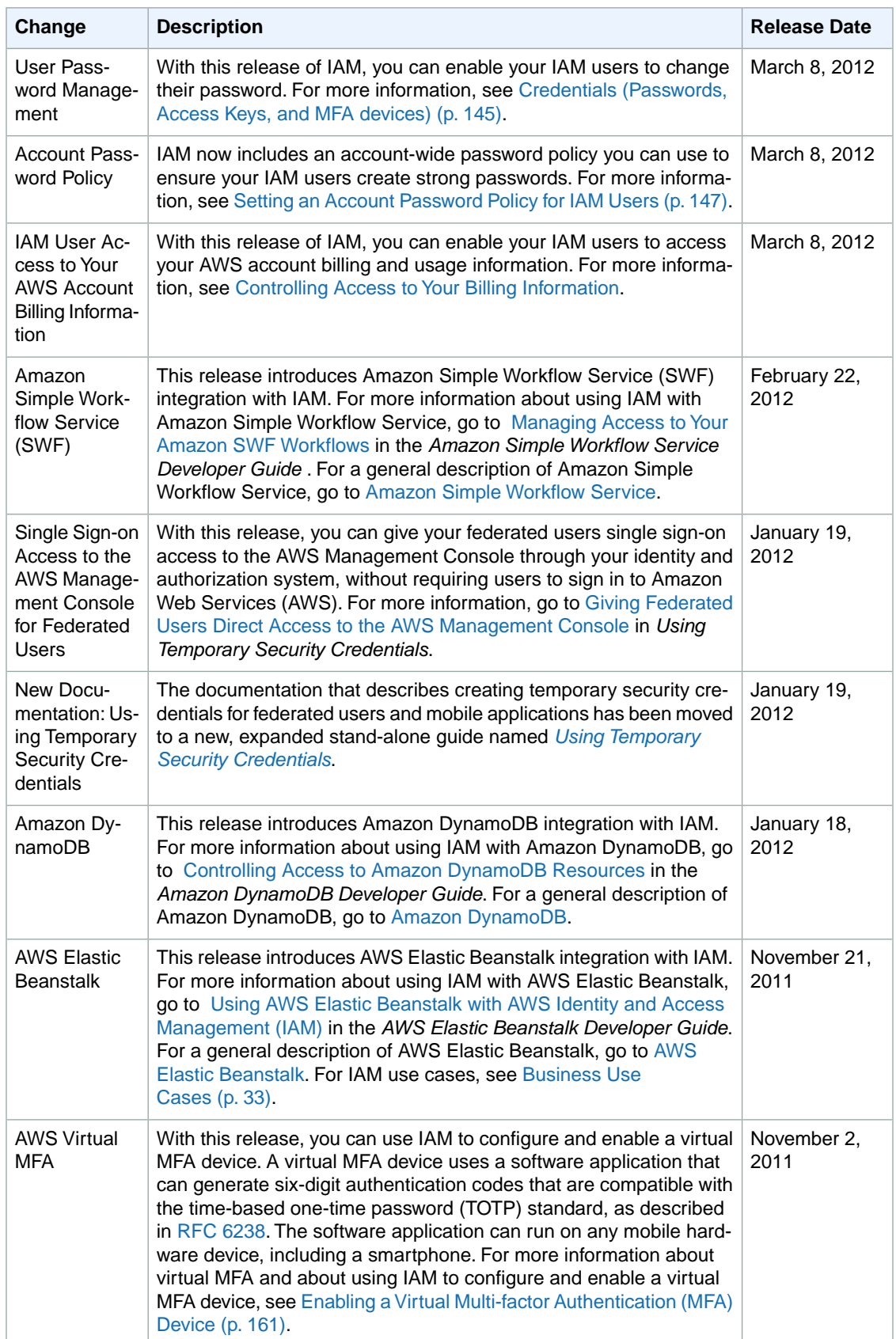

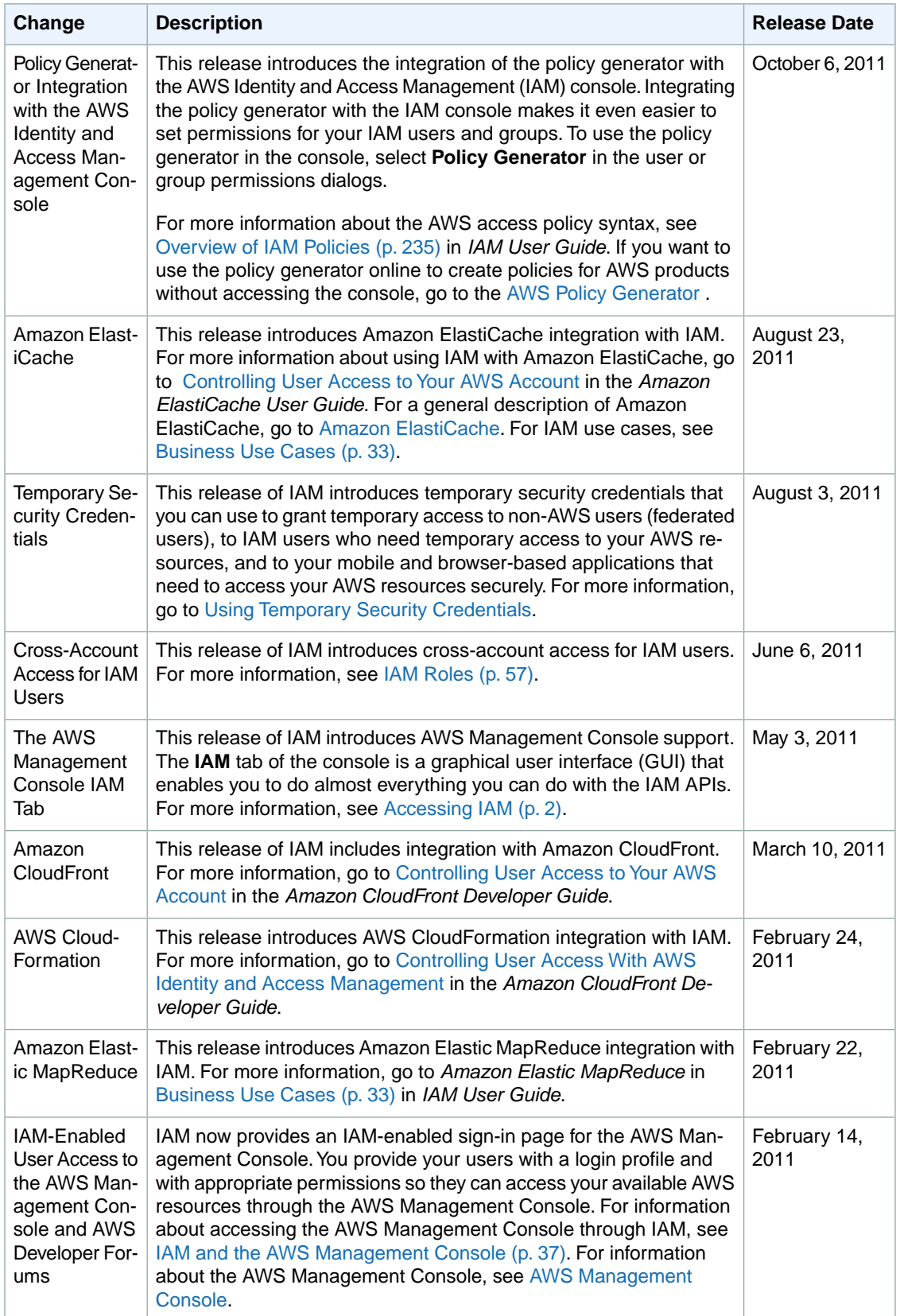

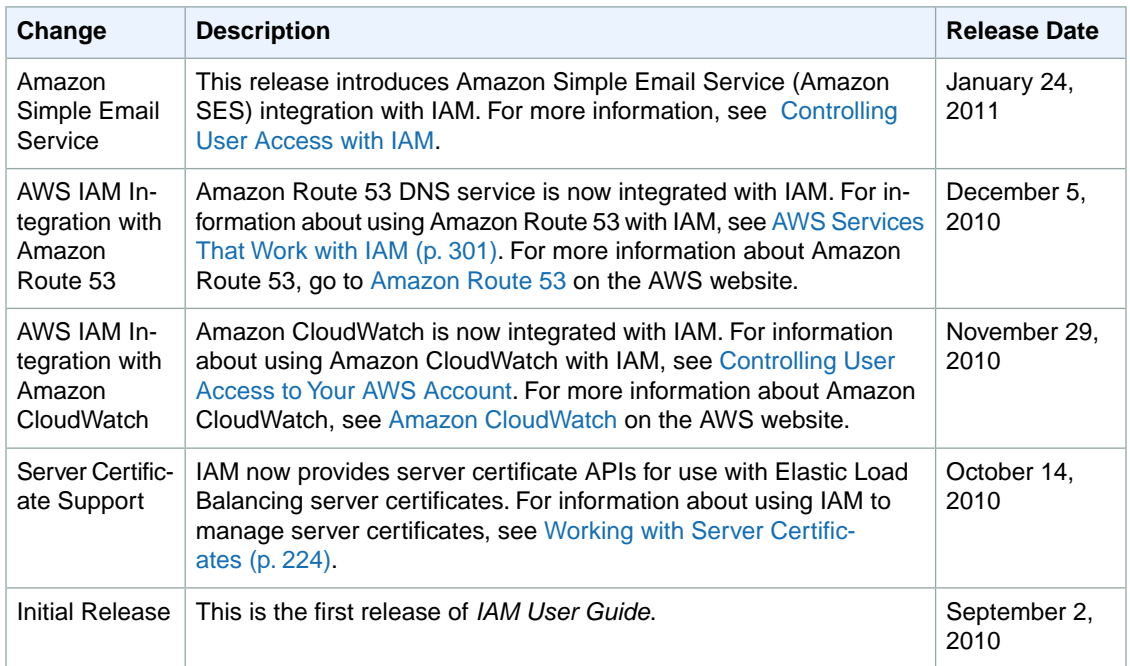